# Dr Michaël CORCOS Unité d'Implantologie Garancière-Rothschild

## [michaelcorcos@orange.fr](mailto:michaelcorcos@orange.fr)

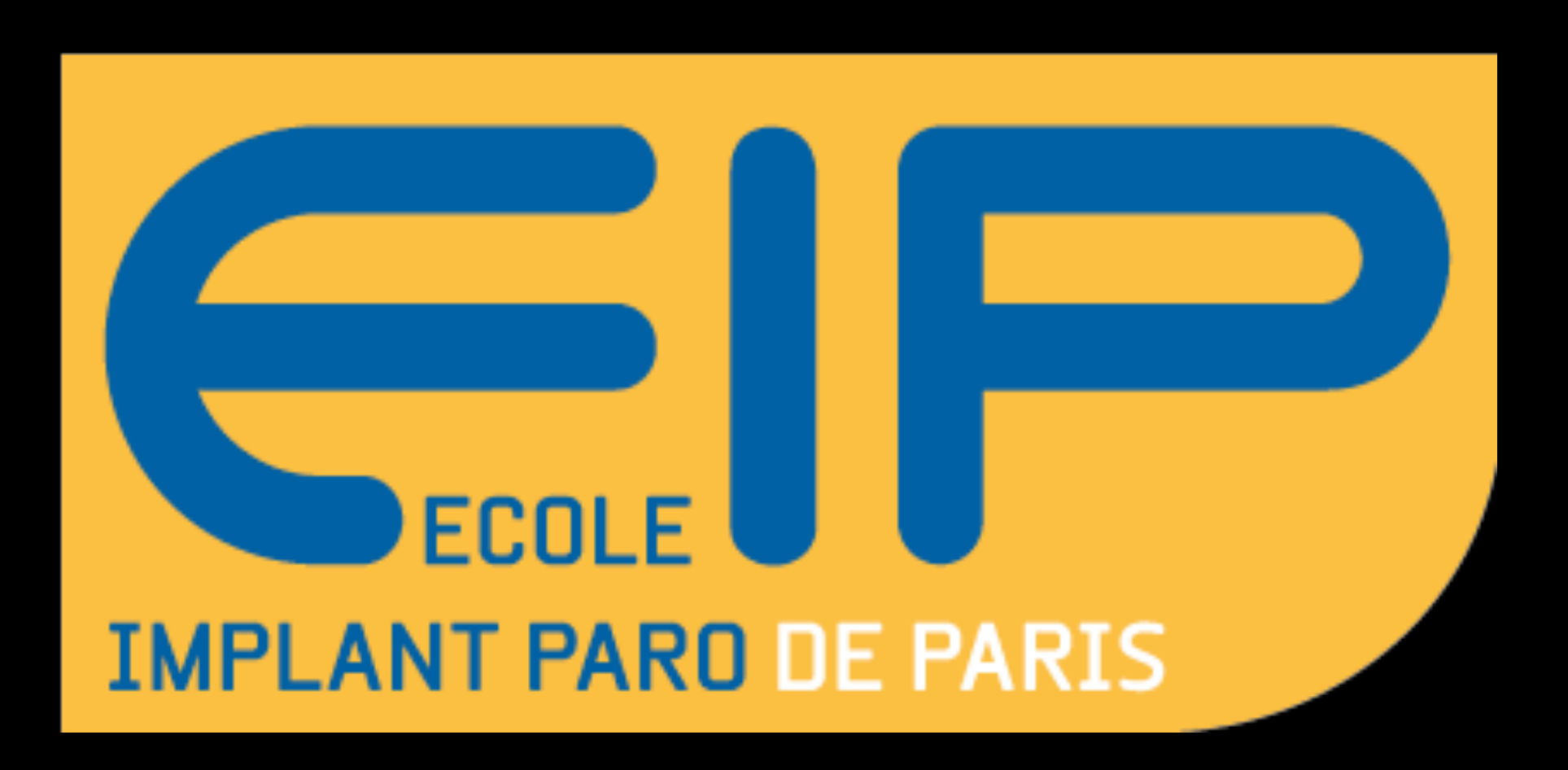

#### Co-Responsable du Service Dr On Call 0 800 006 682

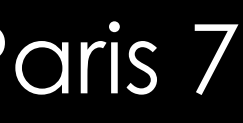

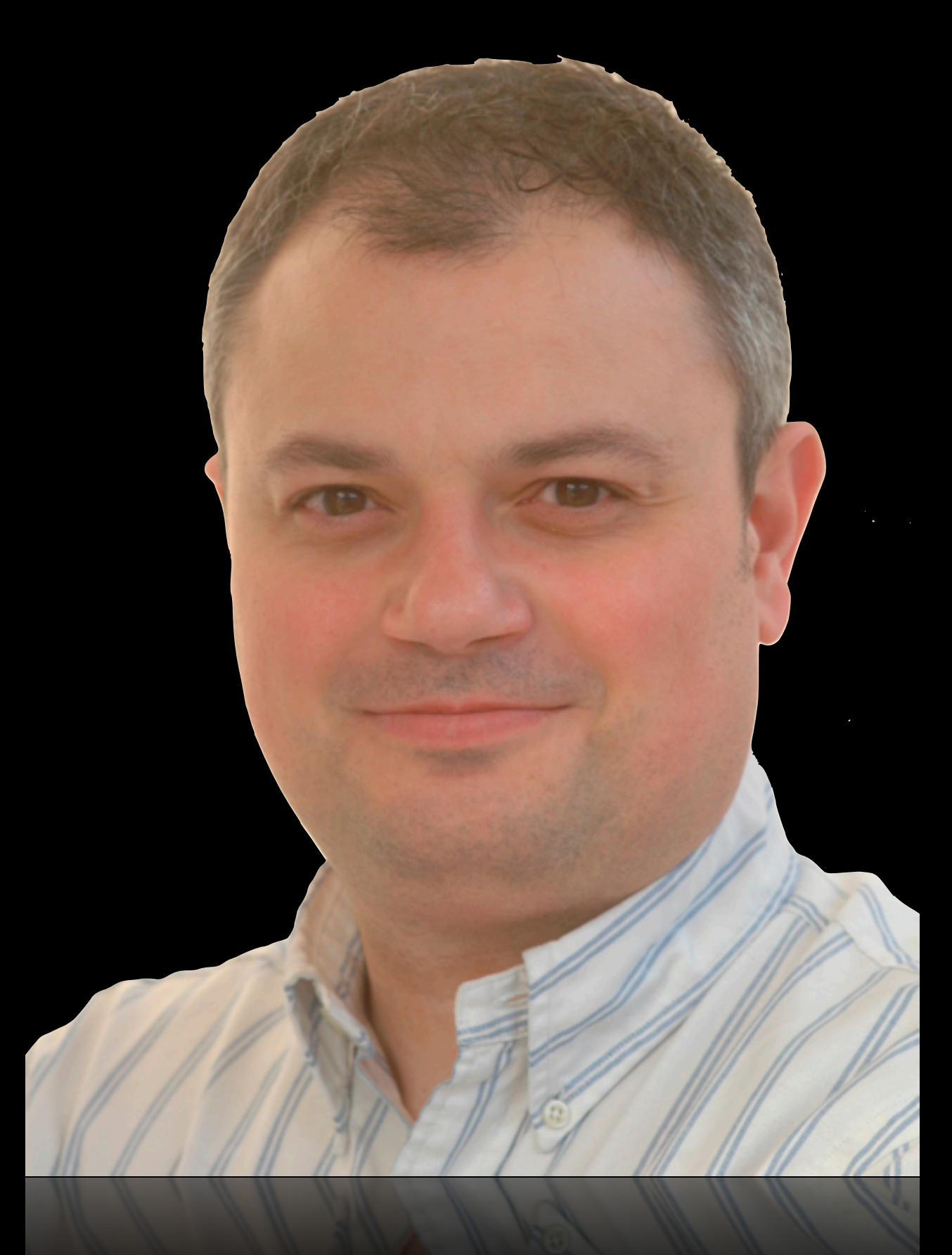

Docteur en Chirurgie Dentaire - Paris 5 Maîtrise en Sciences Biologiques et Médicales - Paris 5 Attestation Universitaire d'Implantologie - Paris 7 Diplôme Universitaire d'Implantologie Chirurgicale et Prothétique - Paris 7 Diplôme Universitaire de Chirurgie Pré et Péri Implantaire - Paris 11

Attaché d'Enseignement Hôpital Rothschild - Garancière

CHARGÉ DE COURS Faculté de Chirurgie Dentaire – Paris 7 DUICP– Paris 7 DU d'Implantologie Saint-Antoine Attestation Universitaire d'Implantologie - Paris 7

# Imagerie 3D - Planification Réalisation d'un Guide

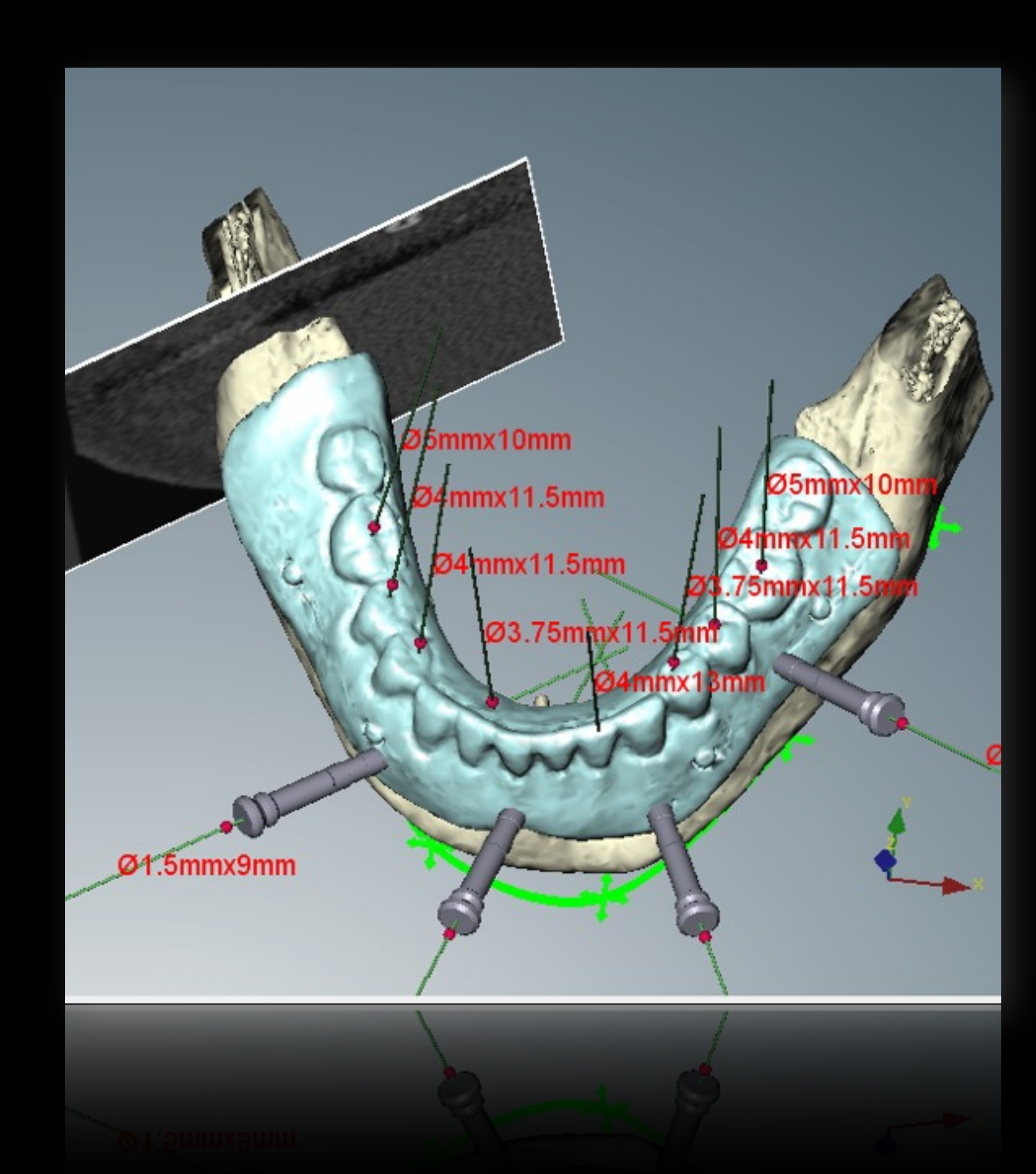

# **Comment réussir en implantologie?**

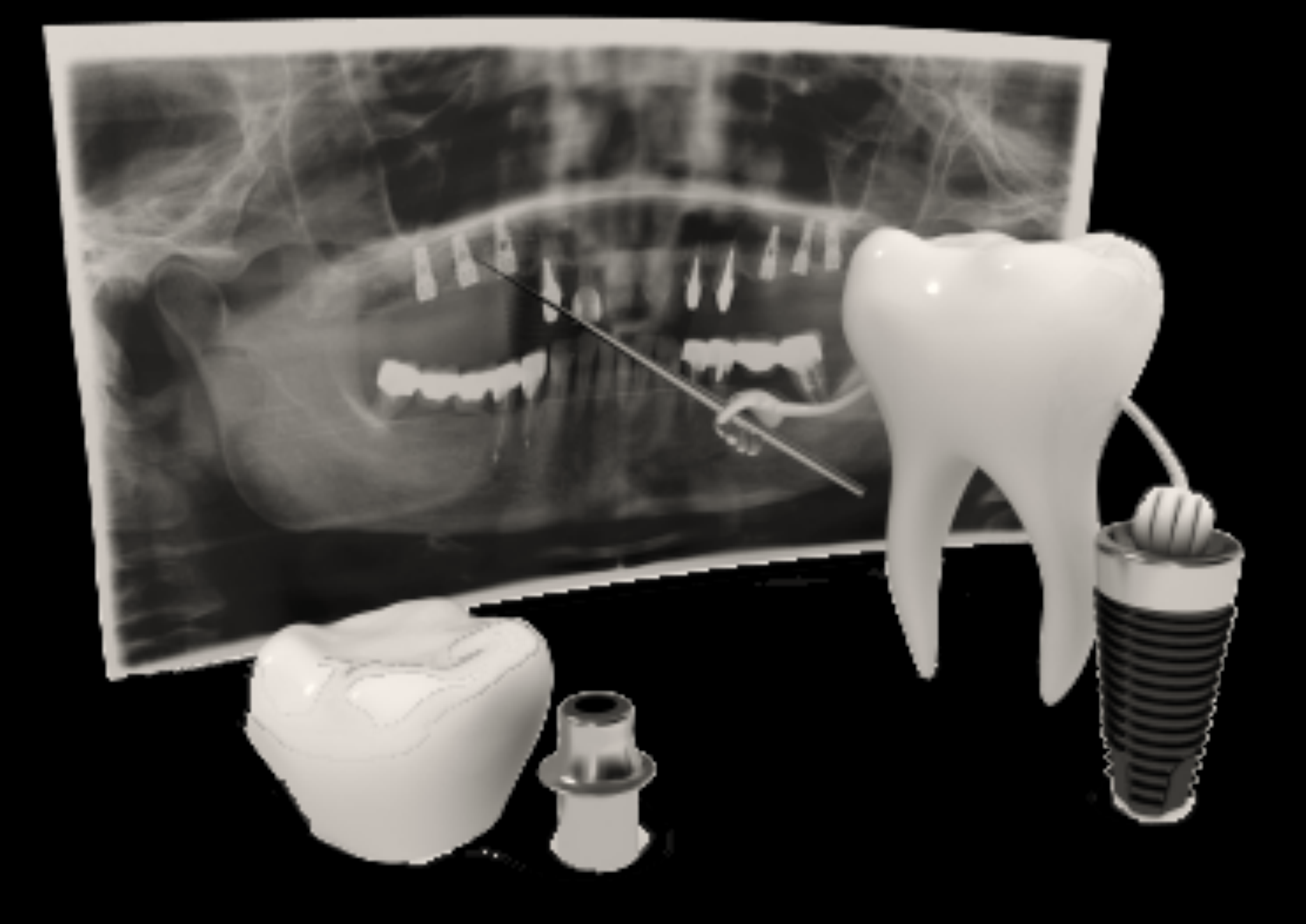

## Suivre un plan de traitement **clair, rigoureux,**  où le hasard a été mis de coté…

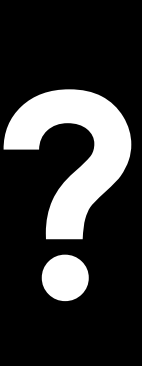

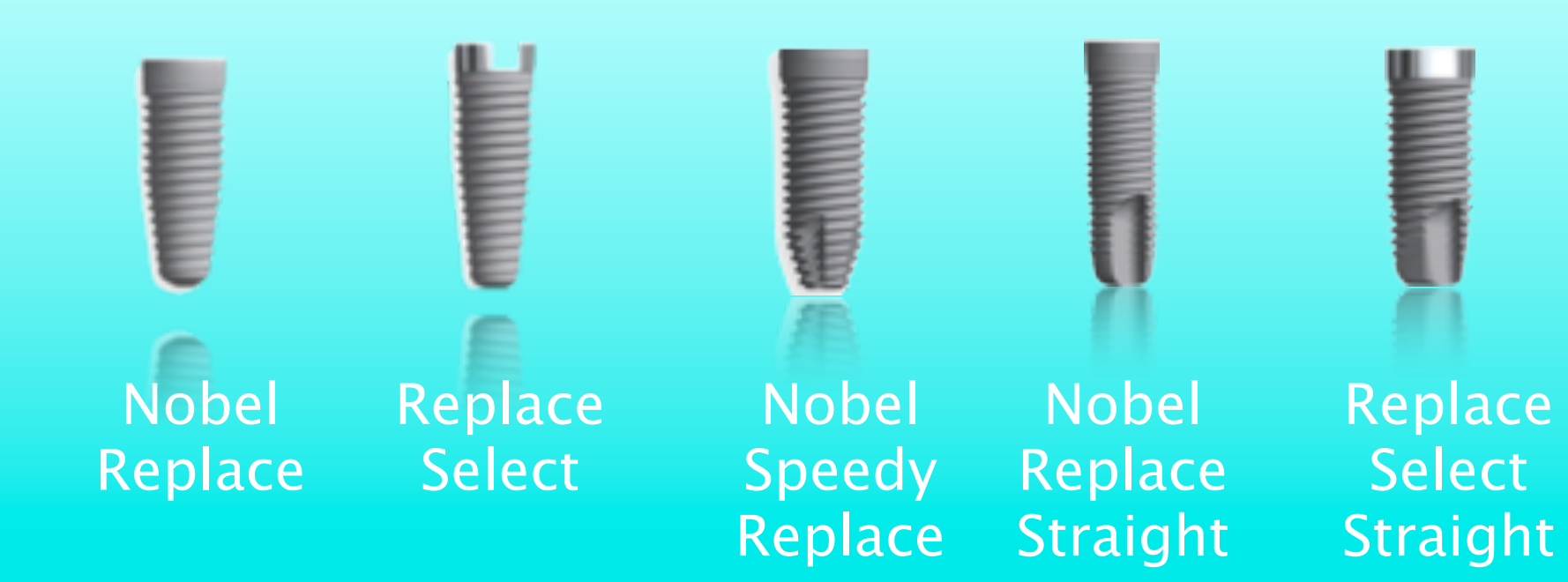

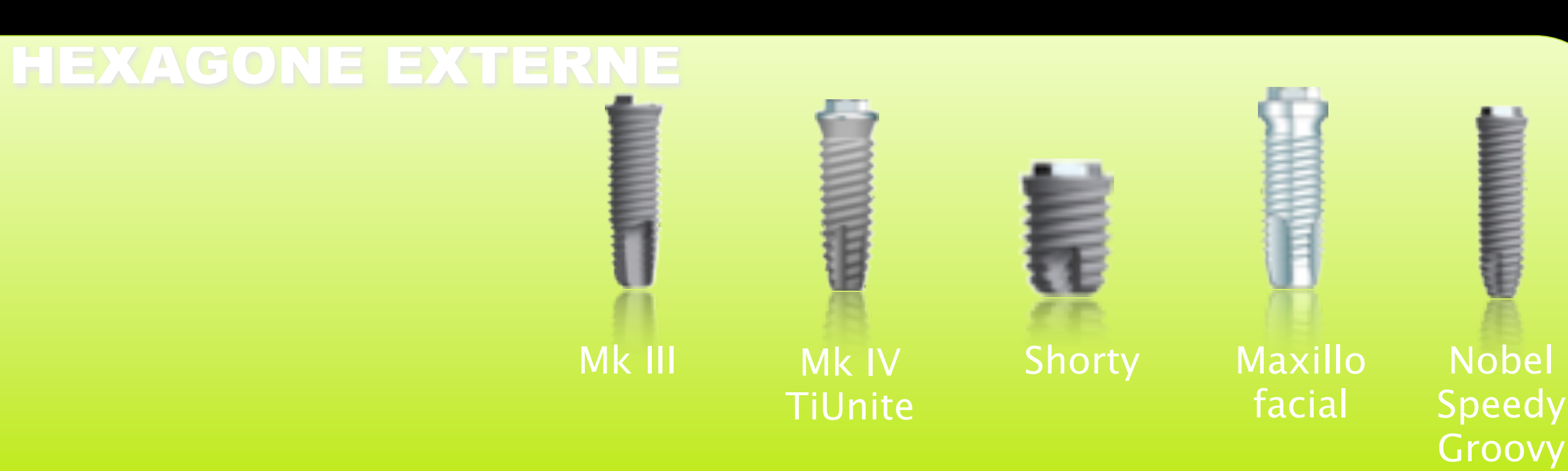

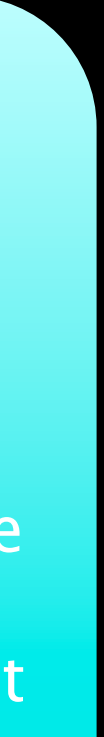

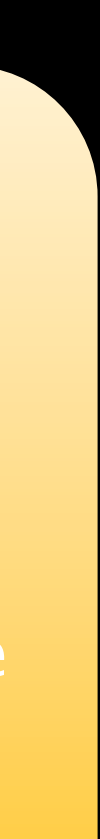

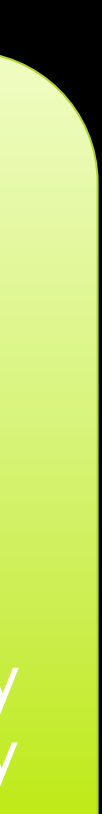

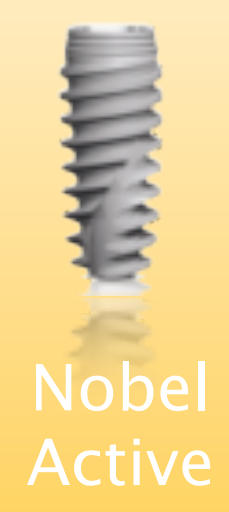

#### TRIPODE

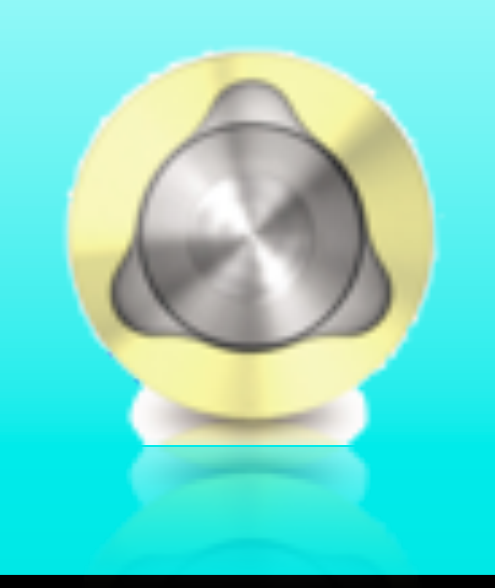

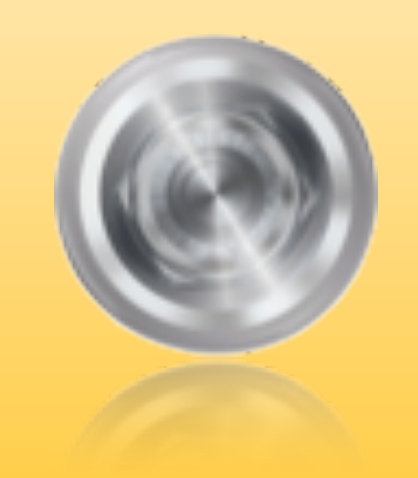

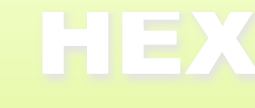

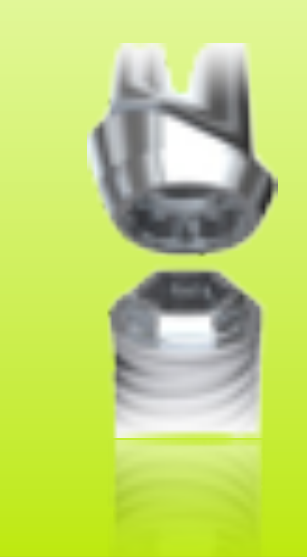

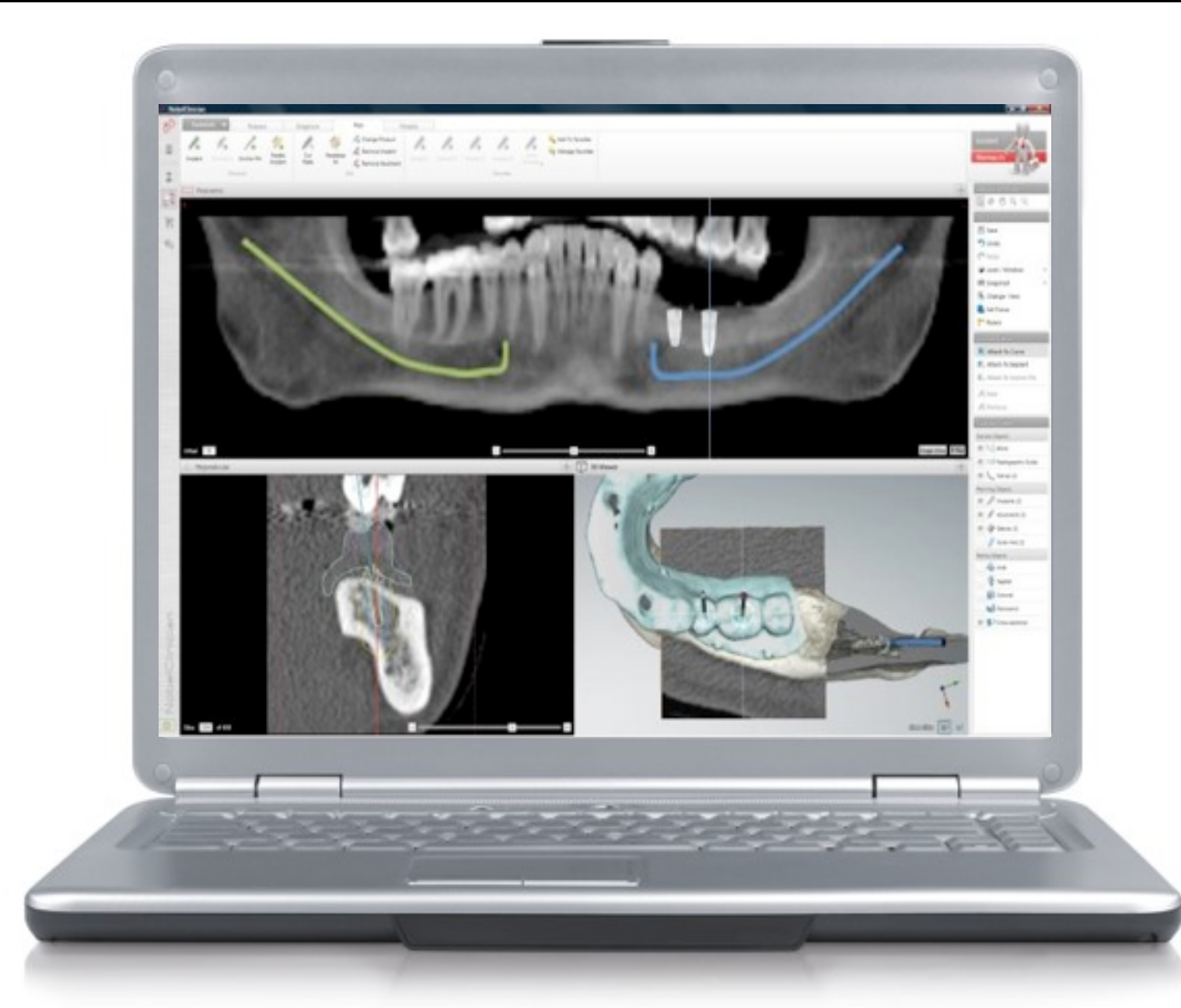

#### CONNEXION CONIQUE INTERNE

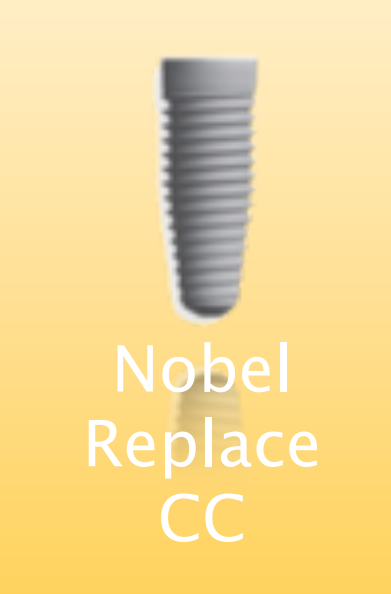

Chronologie du traitement

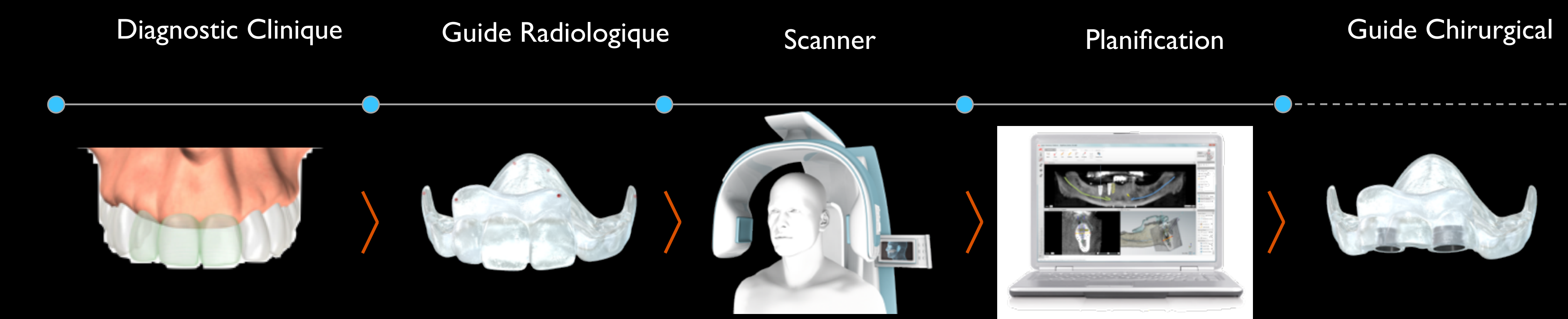

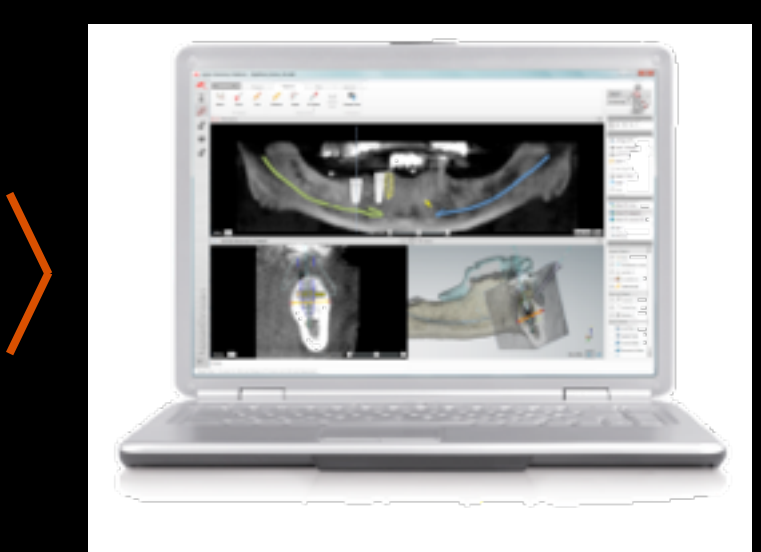

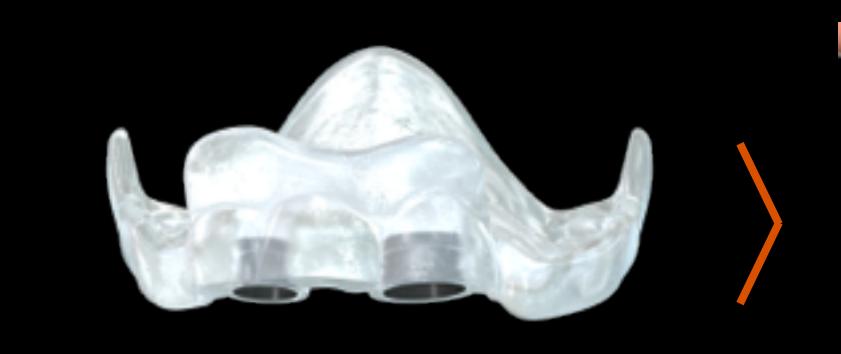

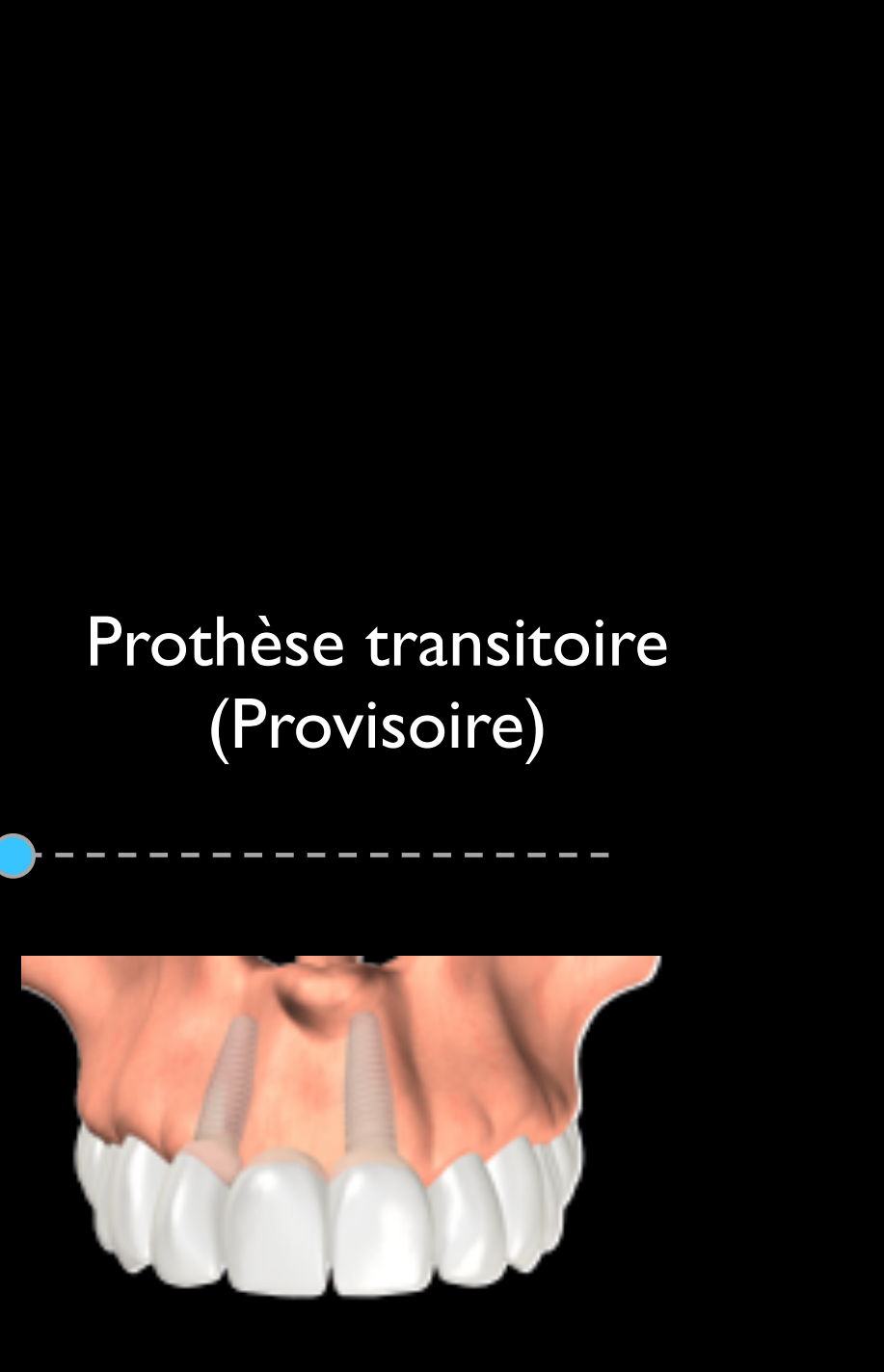

# Comment réaliser la planification ?

## PLANIFICATION

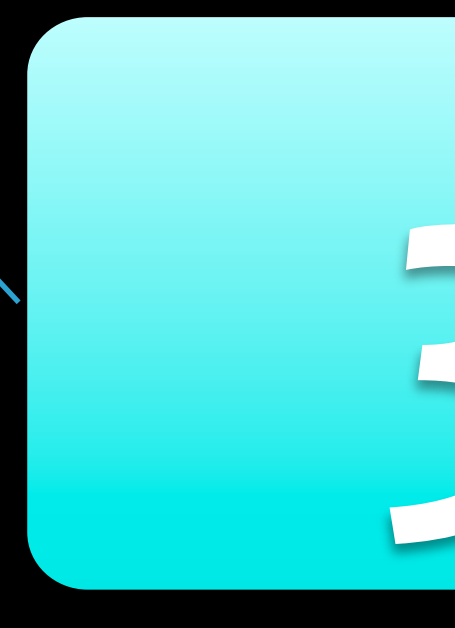

2D

## Sur planches De Radiologie

Sur Logiciel Dental PC

## **Nobel Clinician**

**1.** Simplicité de réalisation, **2.** coût faible **3.** Axe prothétique « idéal » de mise en place des implants

## **INCONVENIENTS :**

# **AVANTAGES : Guide issu d'un wax up**

**1.** Anatomie osseuse permet peu le respect de l'axe idéal **2.** Parallélisme des implants liés à la dextérité du chirurgien, ce guide transformé en guide chirurgical servant simplement au forêt pilote.

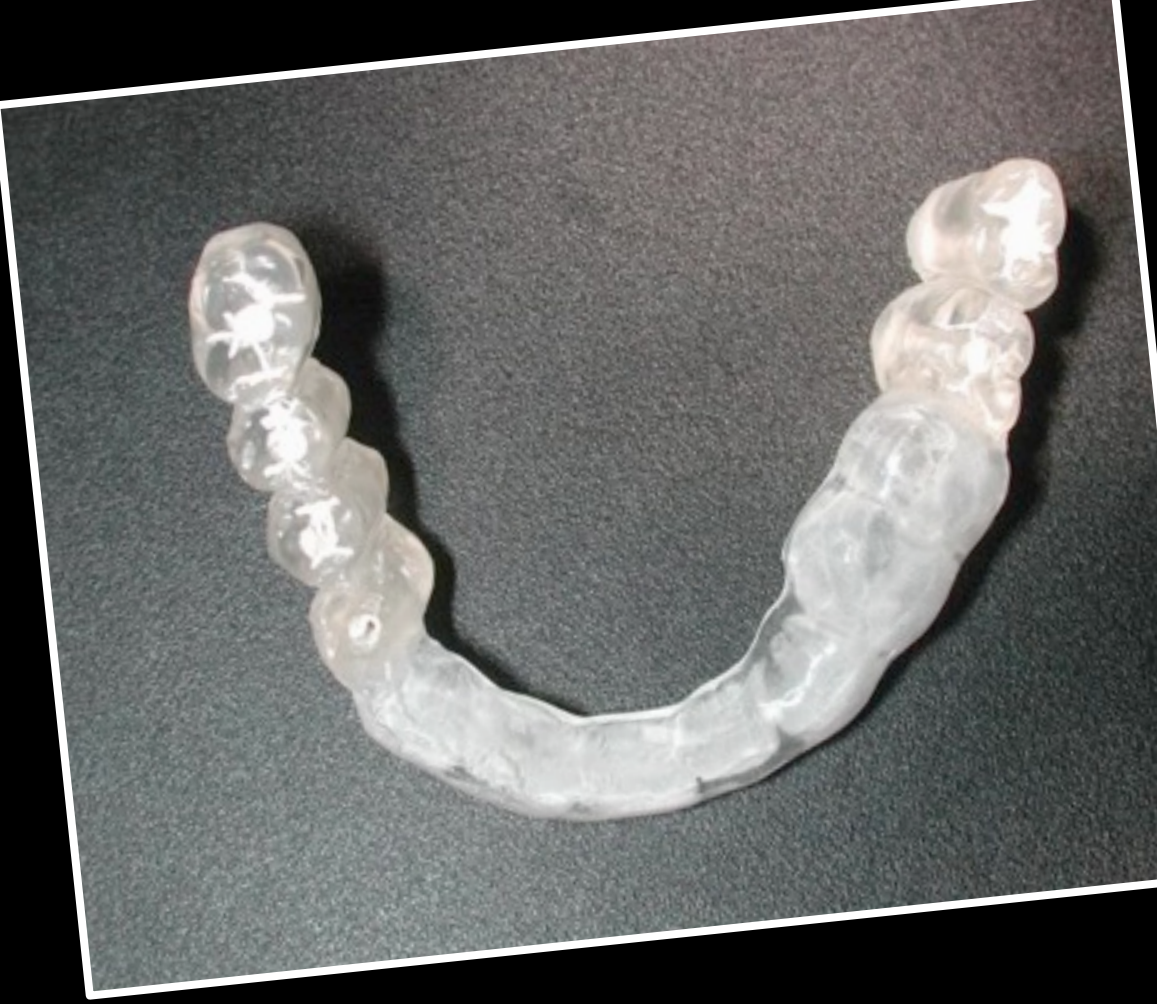

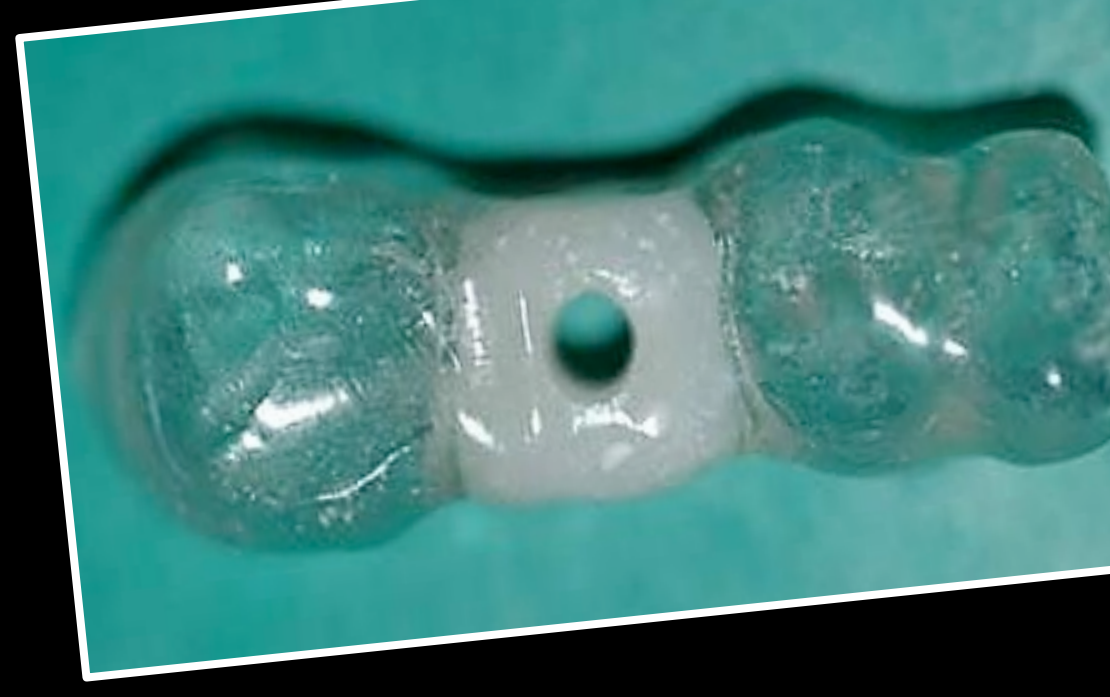

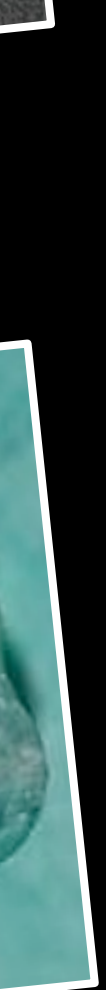

# **Planification sur planche radiologique**

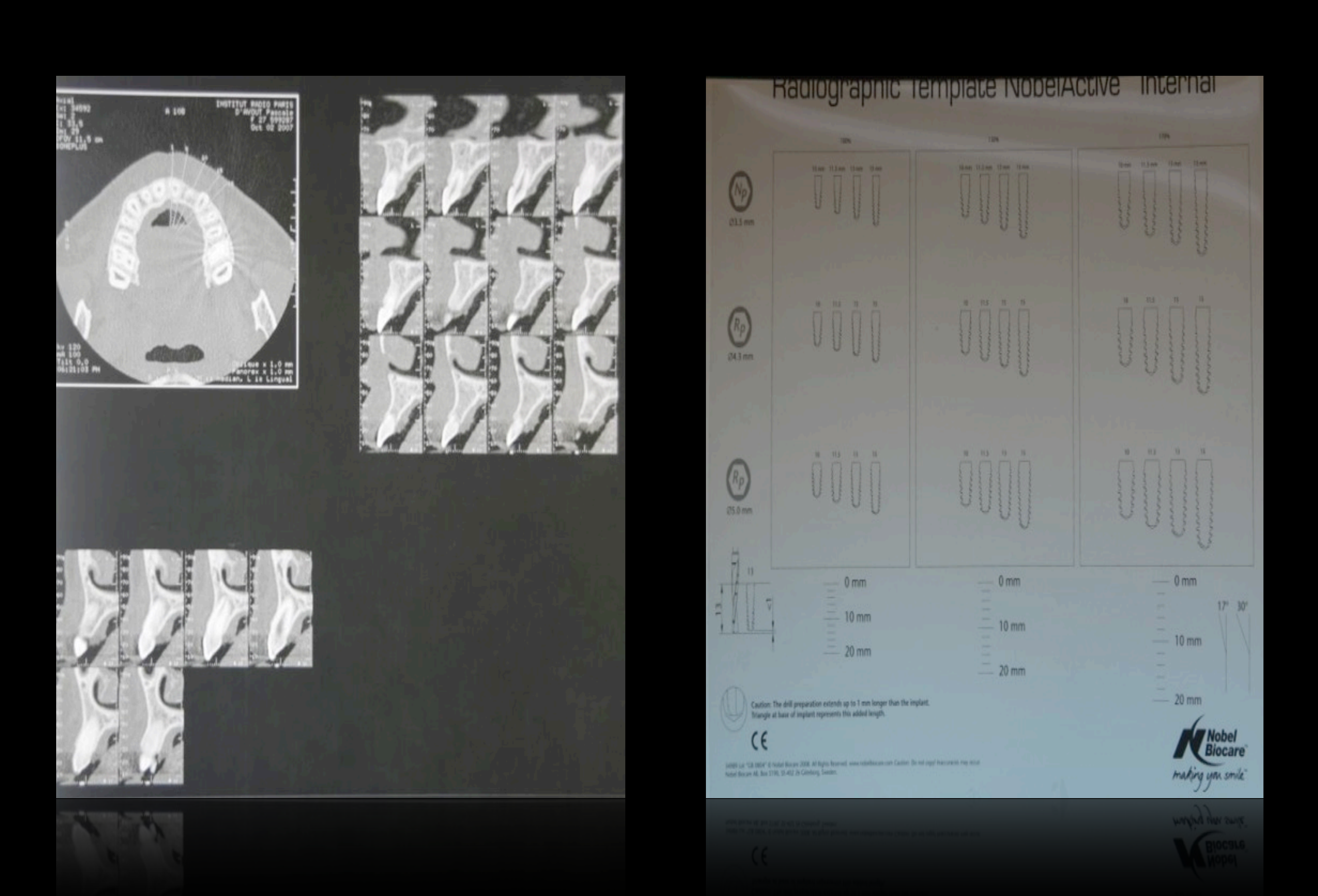

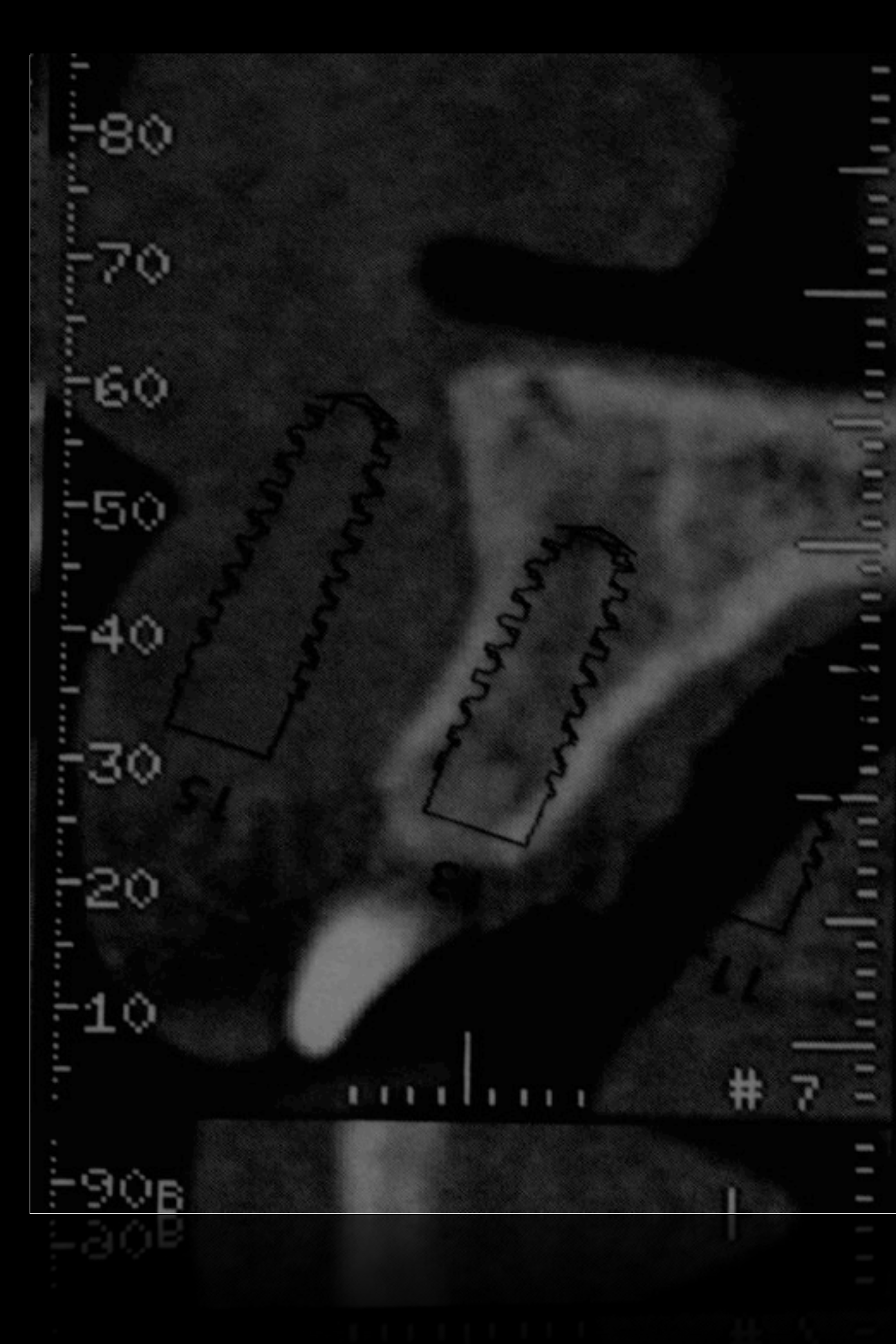

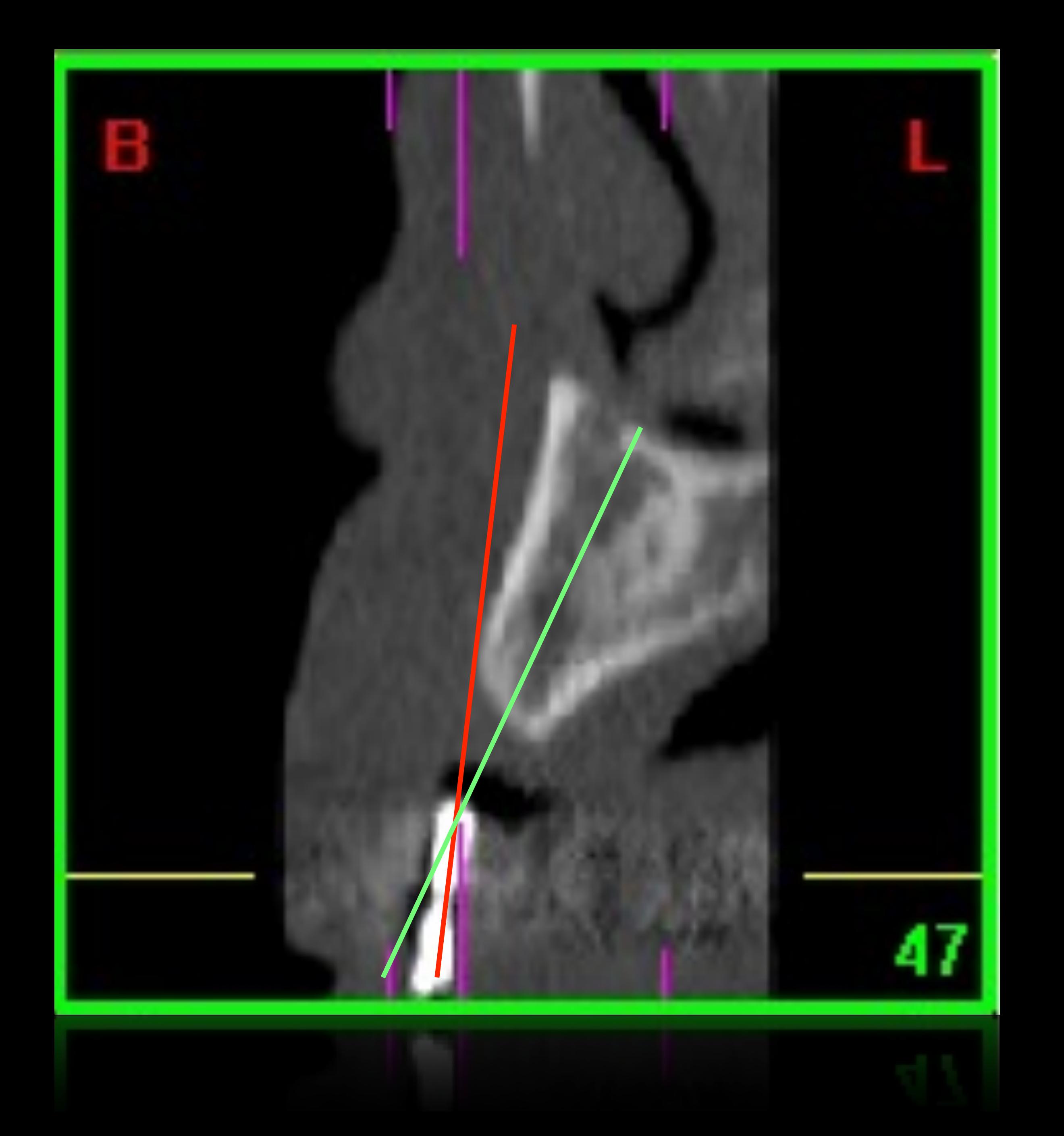

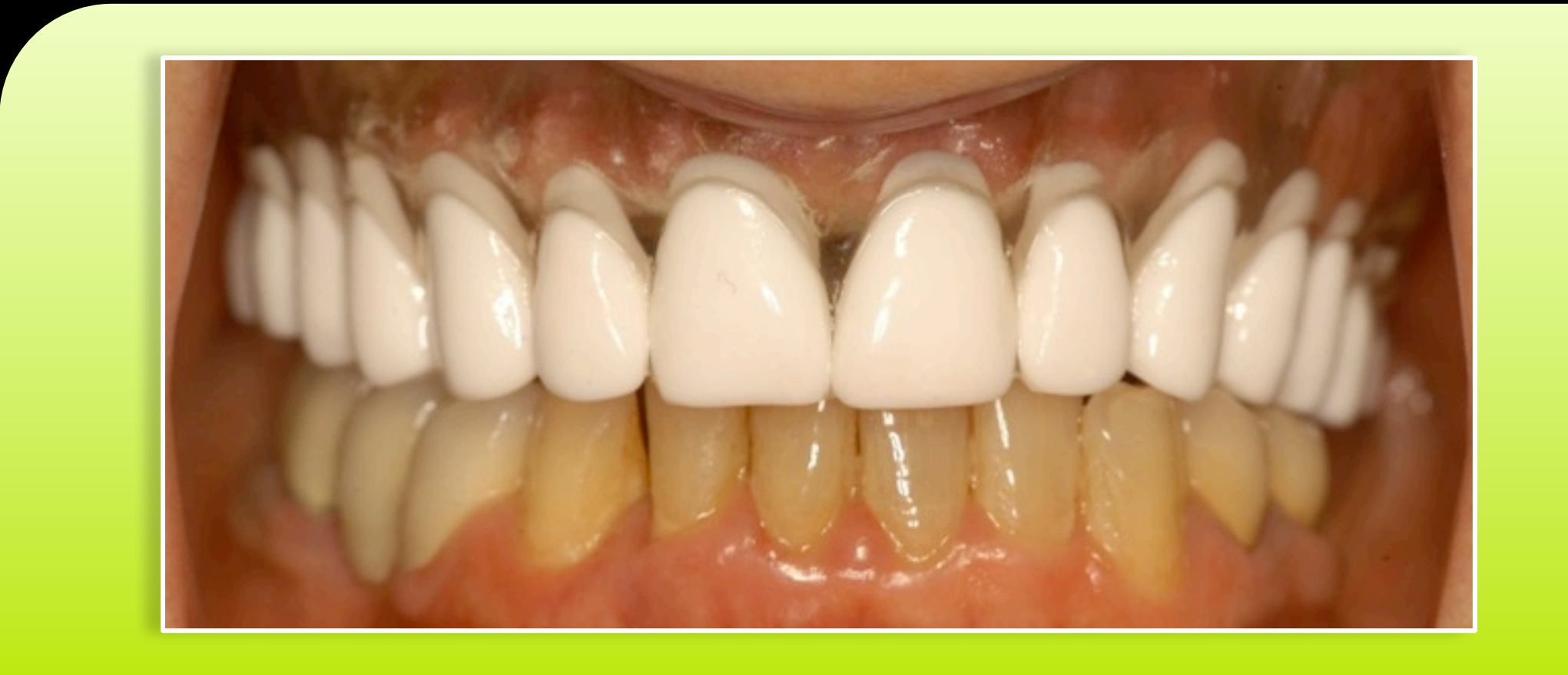

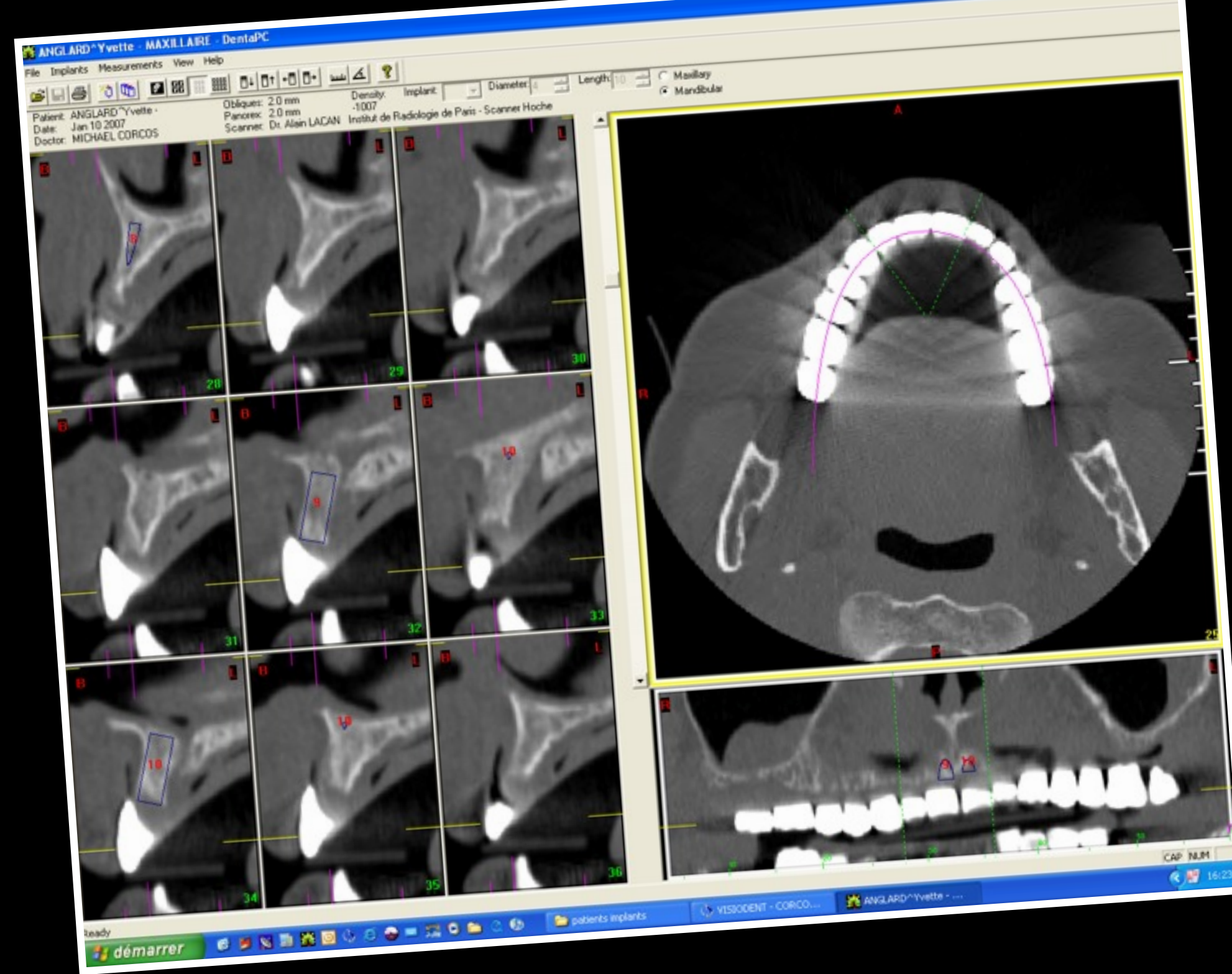

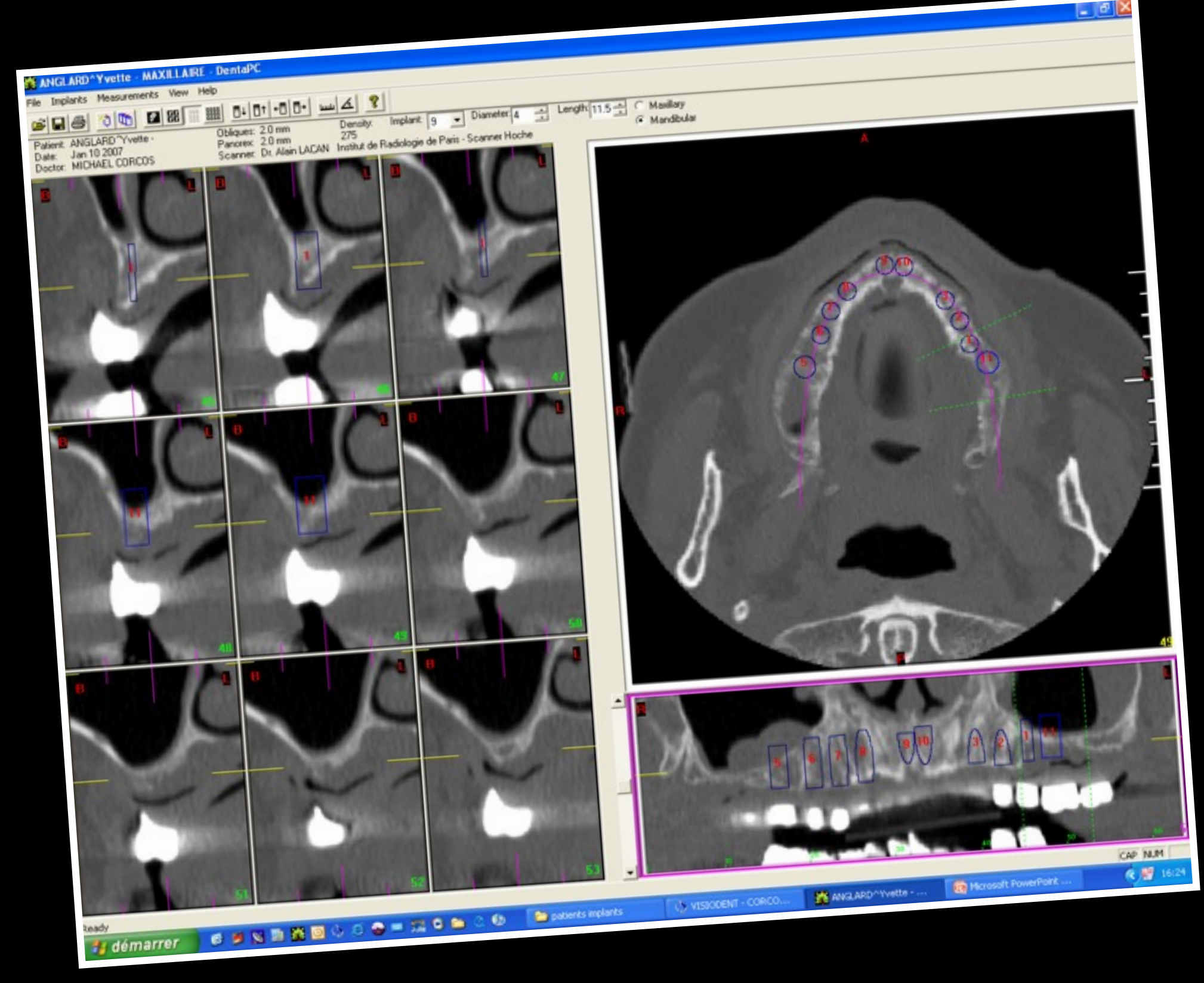

## Cone Beam

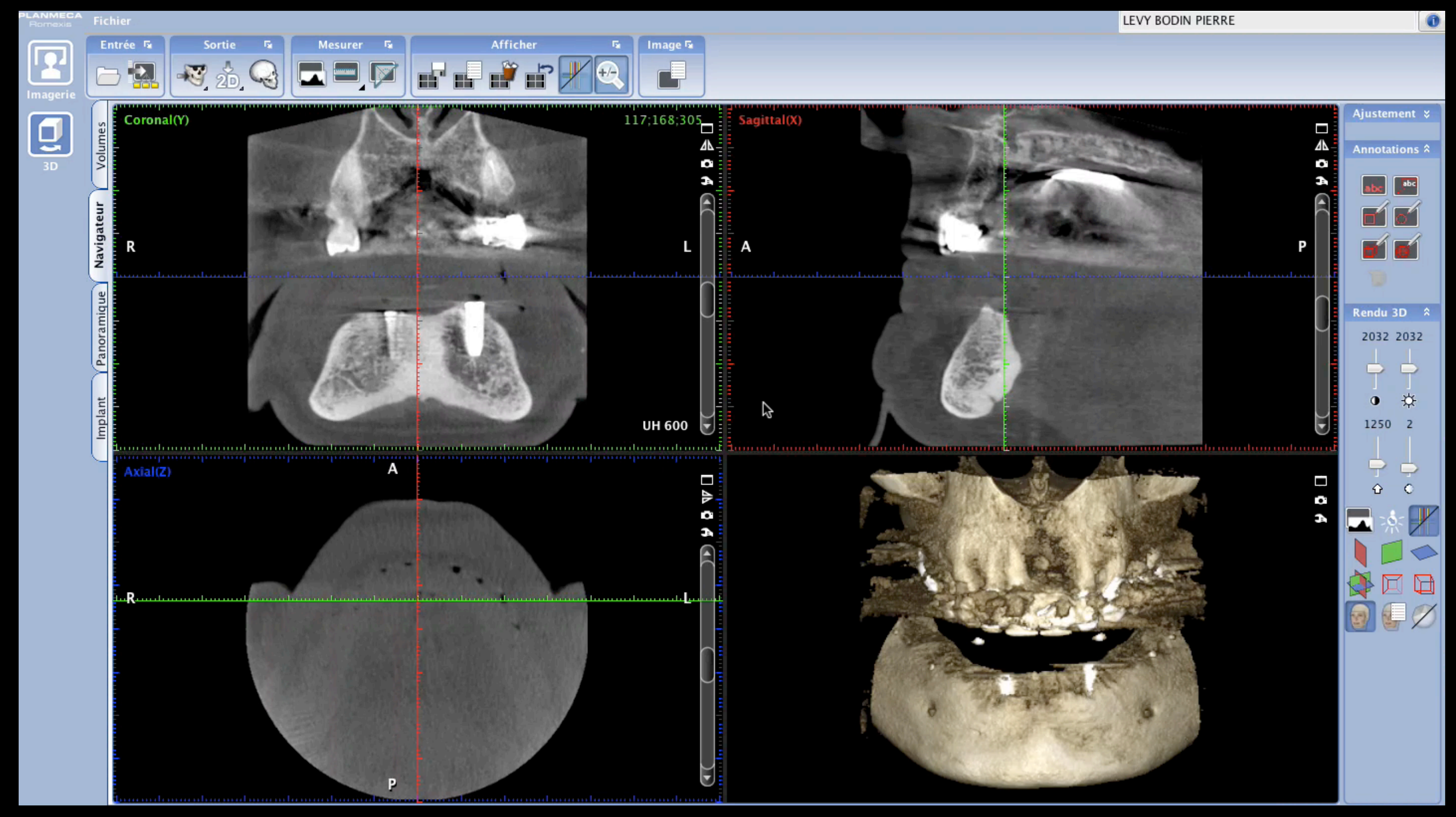

## Le transfert précis de la position spatiale souhaitée de l'implant dans le site clinique constitue le maillon faible du traitement implanto-prothétique.

Quand la divergence entre la position prévue et réelle de l'implant est importante, le traitement prothétique doit être adapté ou modifié.

Ces situations sont souvent à la base de compromis esthétiques et/ou biomécaniques qui portent préjudices au pronostic du traitement et à la satisfaction du patient.

Checking license...

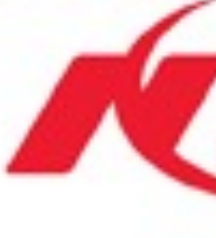

**Nobel** 

#### NobelClinician

© 2010 Nobel Biocare Services AG. All rights reserved. 2010 Nobel Biocare Services AG. All rights reserved. Utiliser un logiciel de navigation chirurgicale implantaire pour optimiser la position des implants grâce au guide chirurgical.

# **Quelle est la solution?**

La phase de temporisation entre la mise en place des implants et la mise en charge peut être problématique voire délétère dans certaines situations.

Il était « frustrant » d'avoir placé des implants dans la situation exacte souhaitée et de ne pas pouvoir placer une prothèse transitoire plus confortable pour le patient

L'évolution des logiciels nous permet aujourd'hui de palier ce manque.

- 
- 
- 
- 
- 

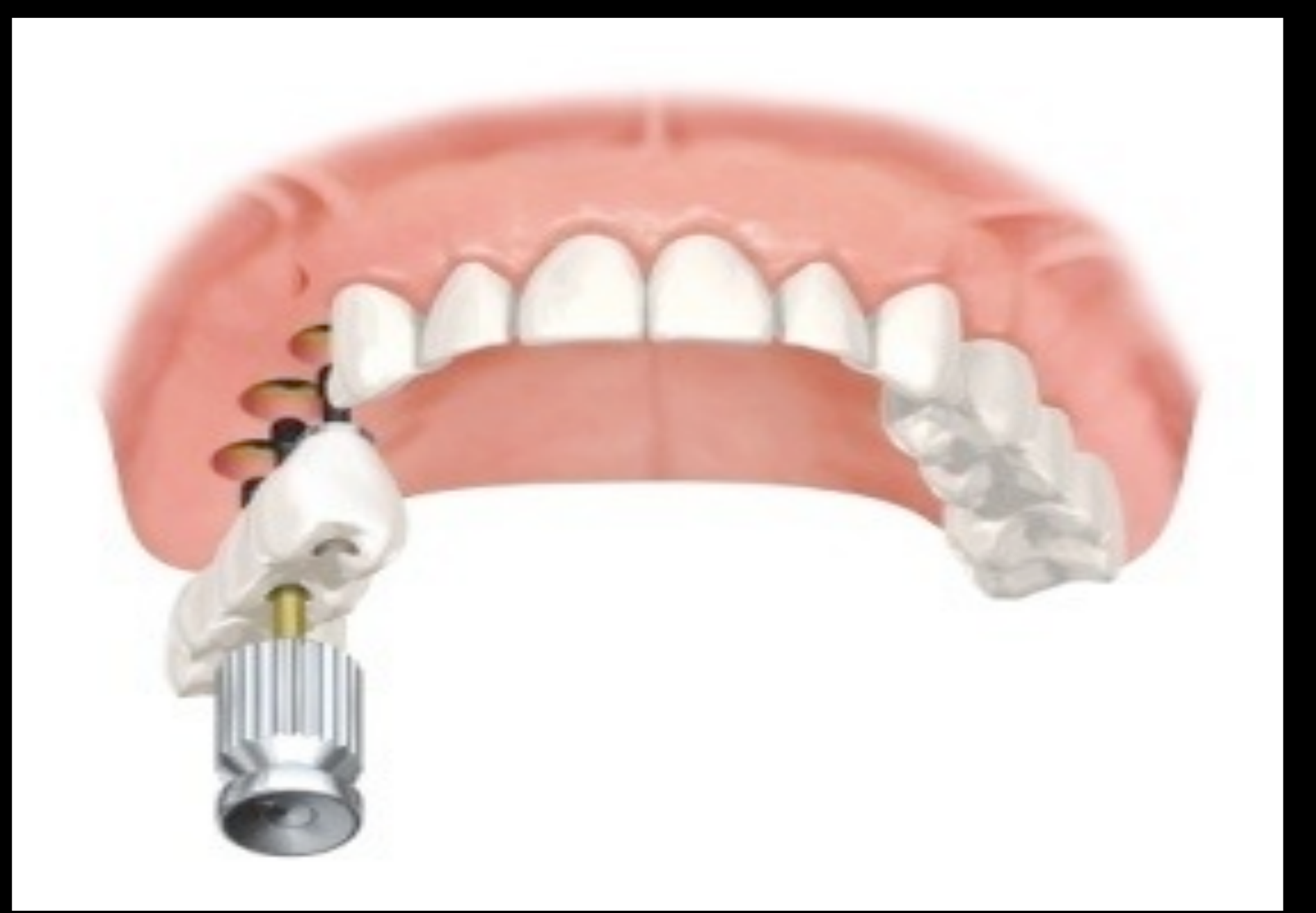

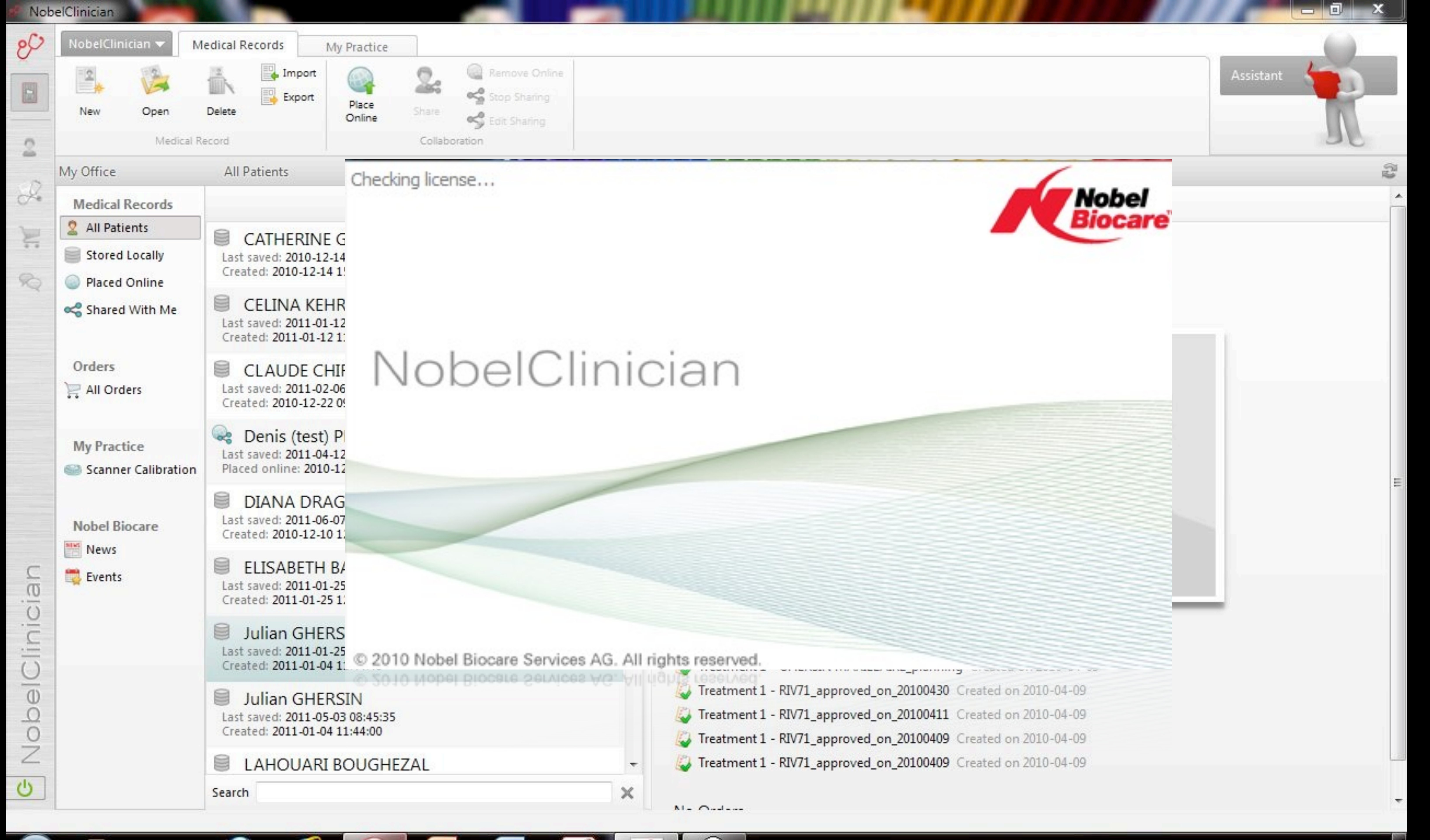

Chronologie du NobelGuide

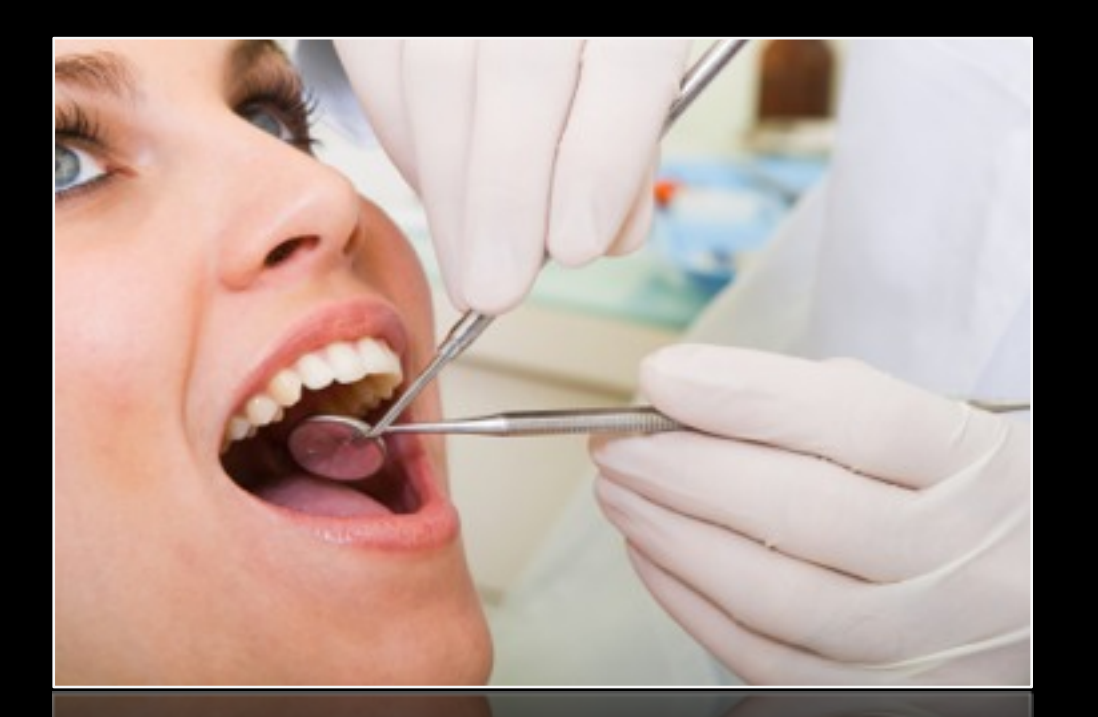

#### 1. Examen pré implantaire

#### 2. Guide d'imagerie

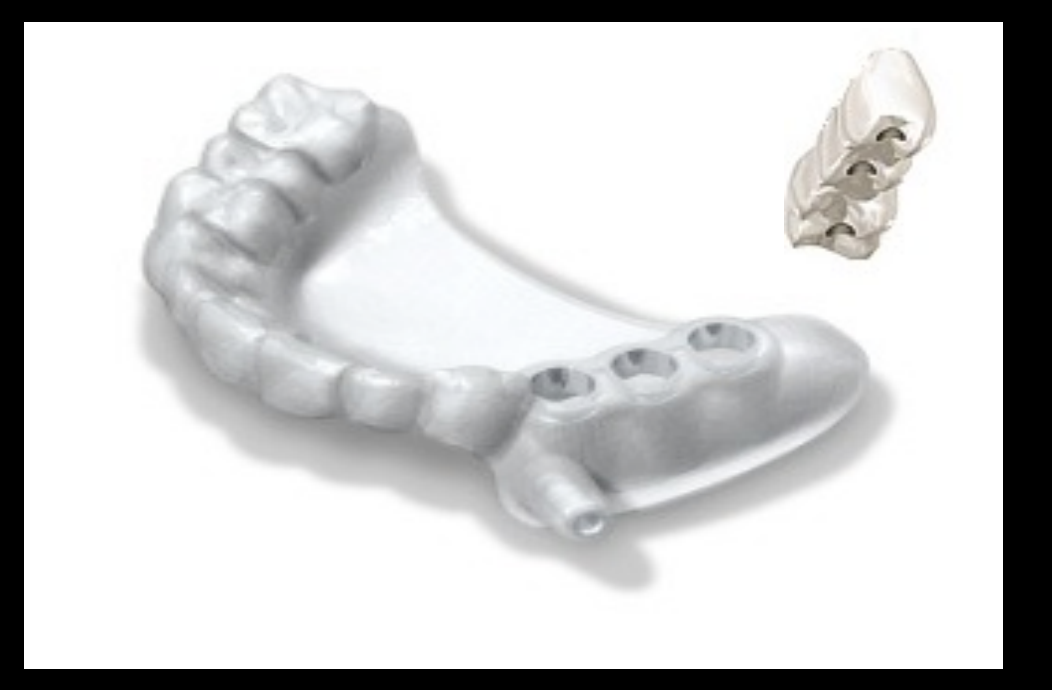

5. Guide chirurgical

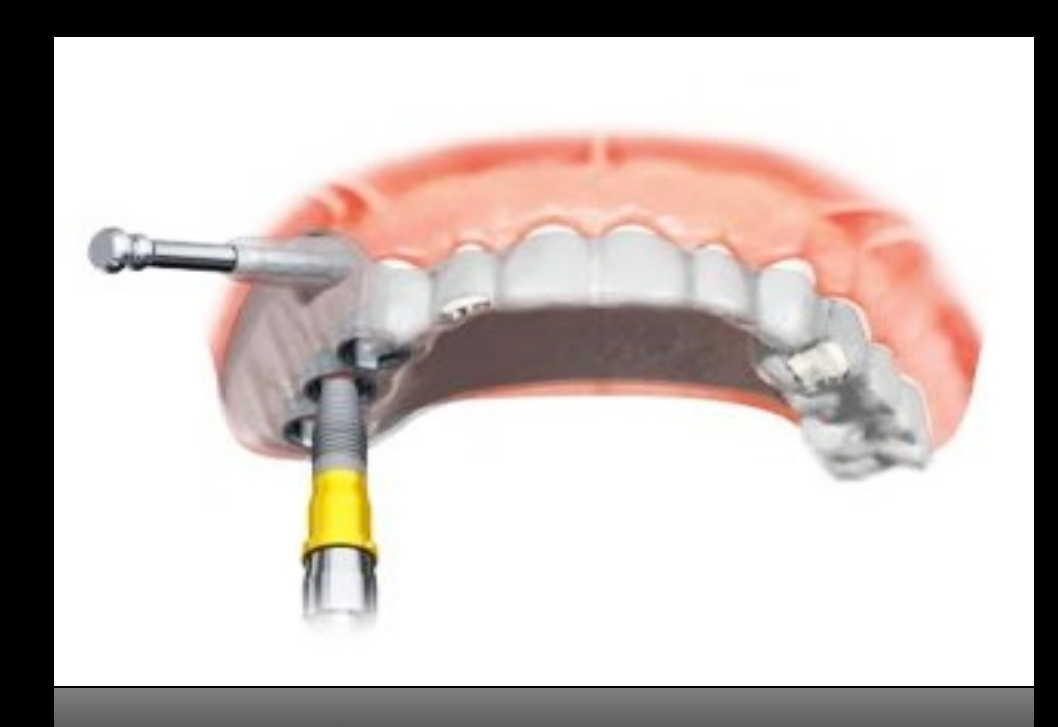

6. Pose de l'implant

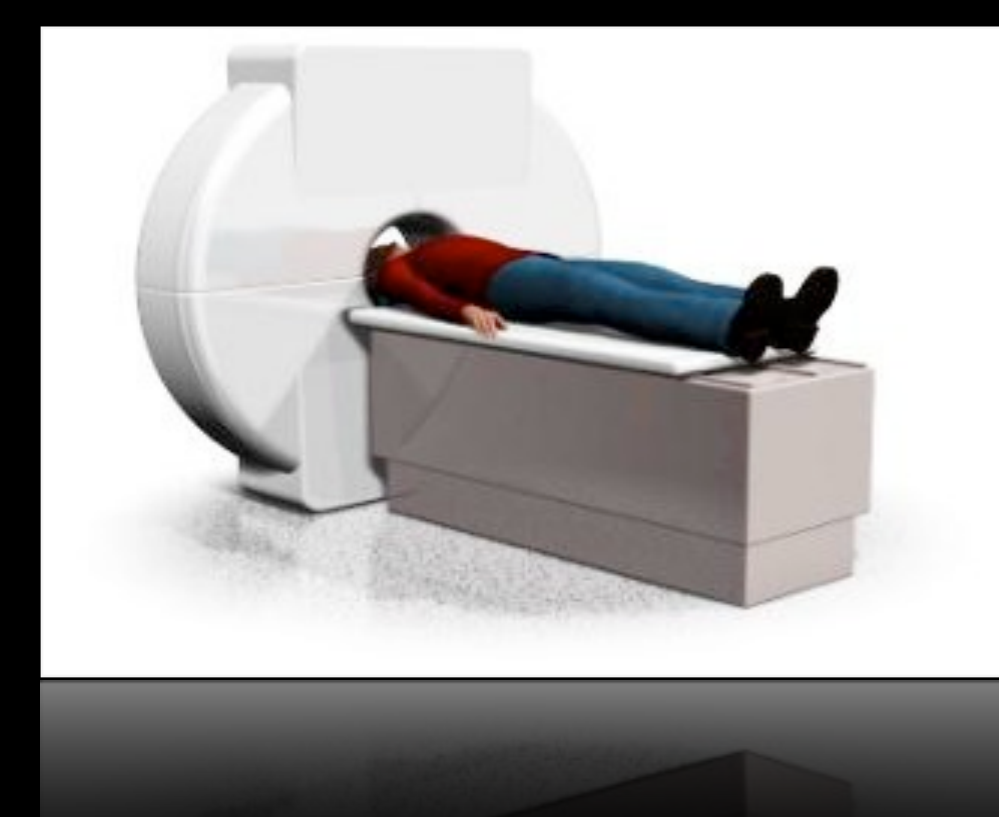

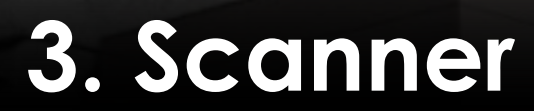

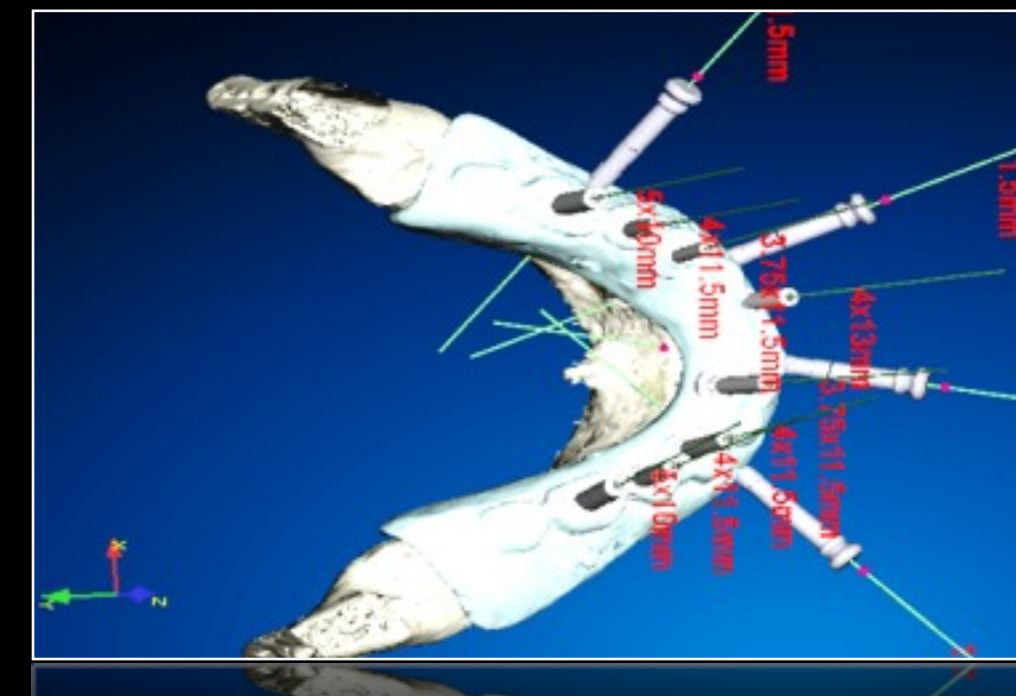

#### 4. Planification du traitement

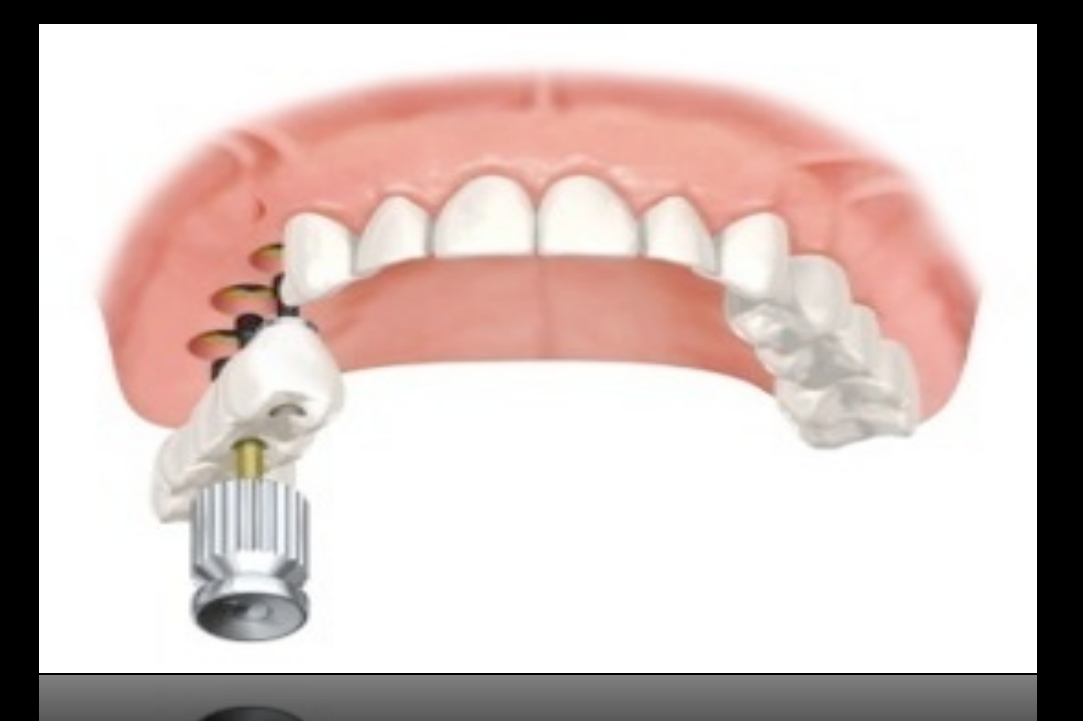

7. Prothèse provisoire ou d'usage

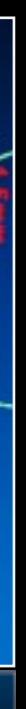

# Phase Préparatoire

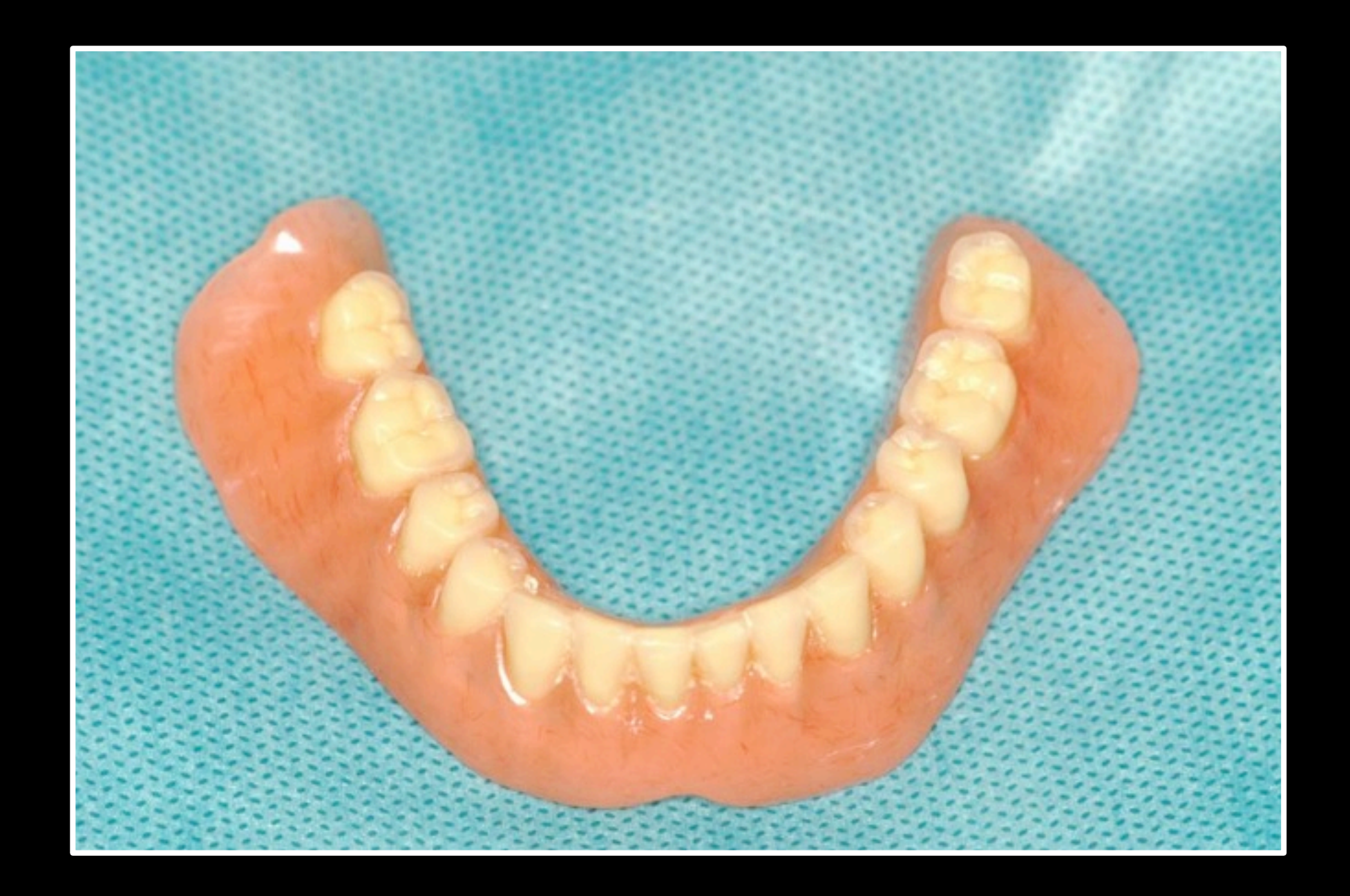

## Les implants viennent étayer un projet prothétique. Donc la première phase consiste à réaliser le projet, à vérifier le cas échéant de la qualité des prothèses existantes, voire d'en fabriquer.

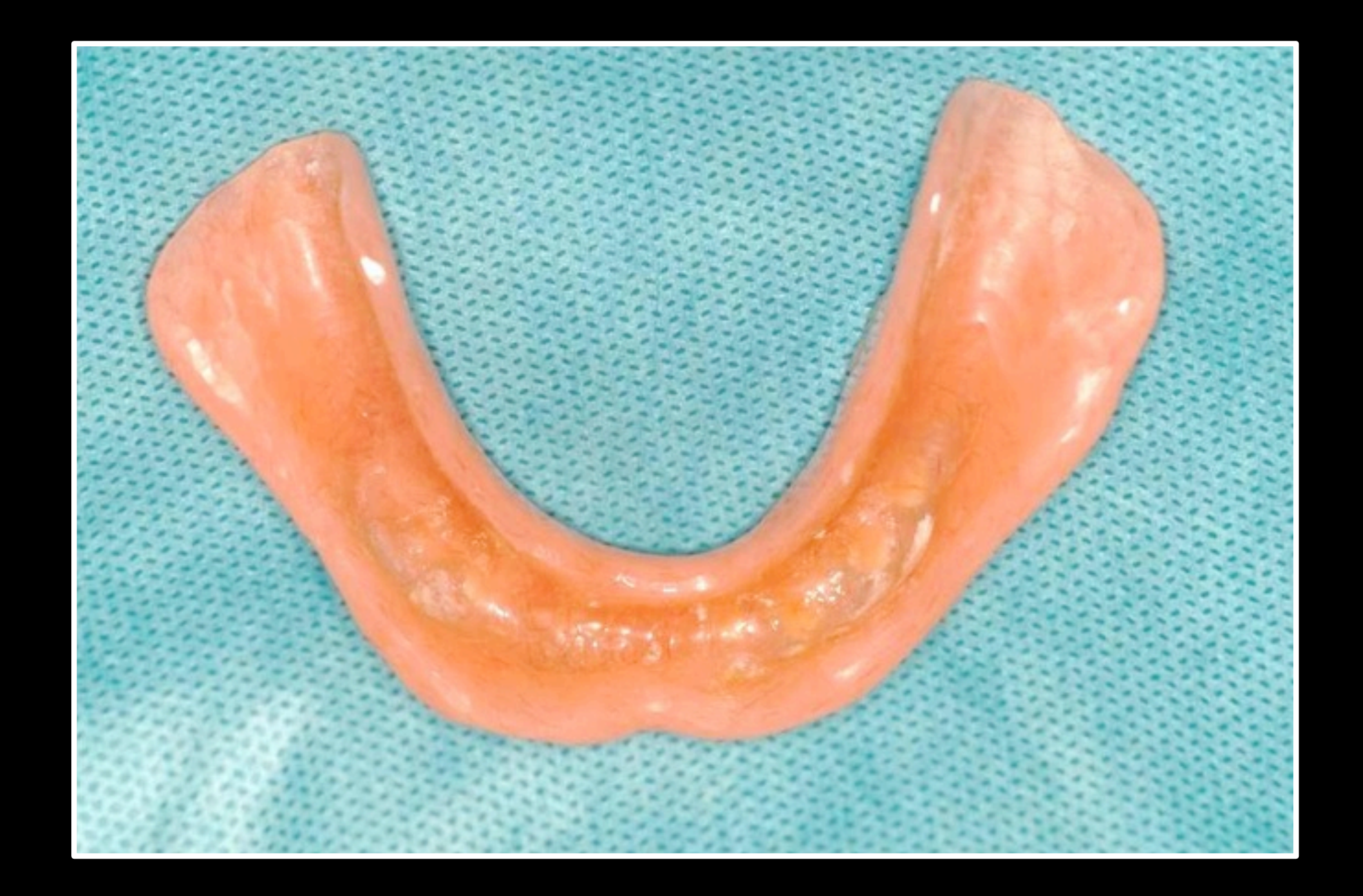

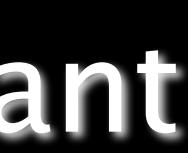

# **Validation du projet prothétique**

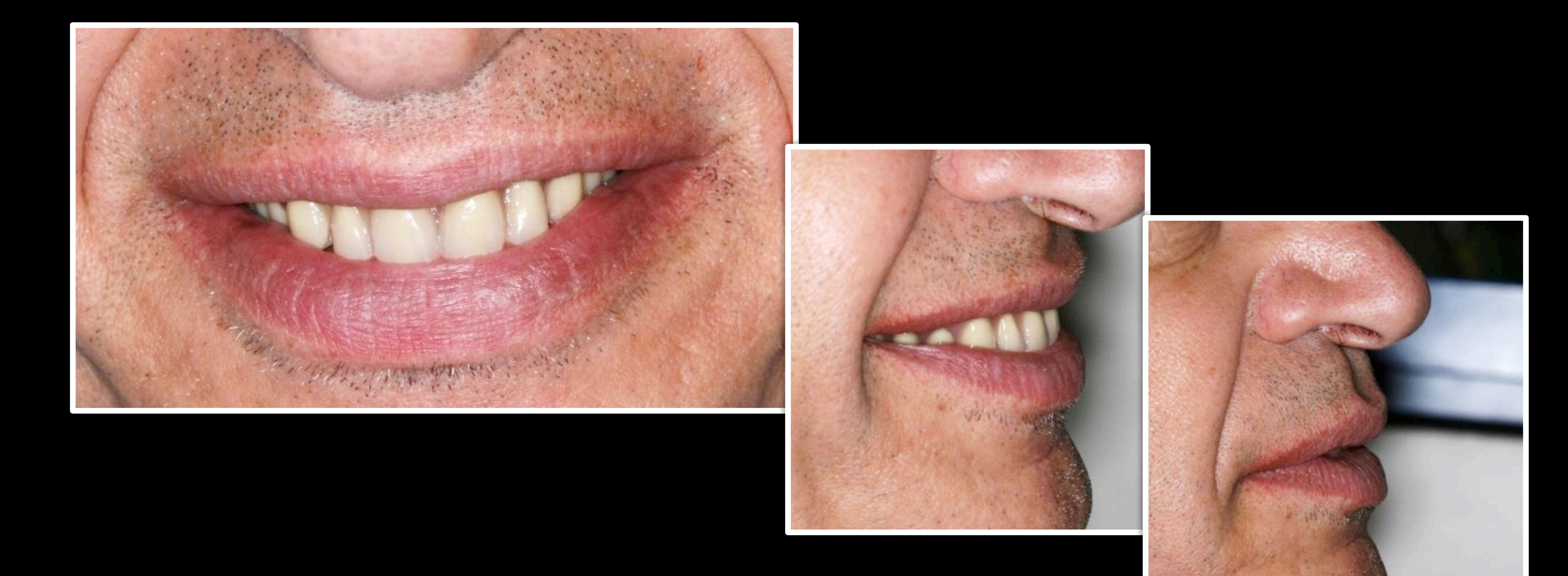

# 1. Réalisation du Guide d'imagerie

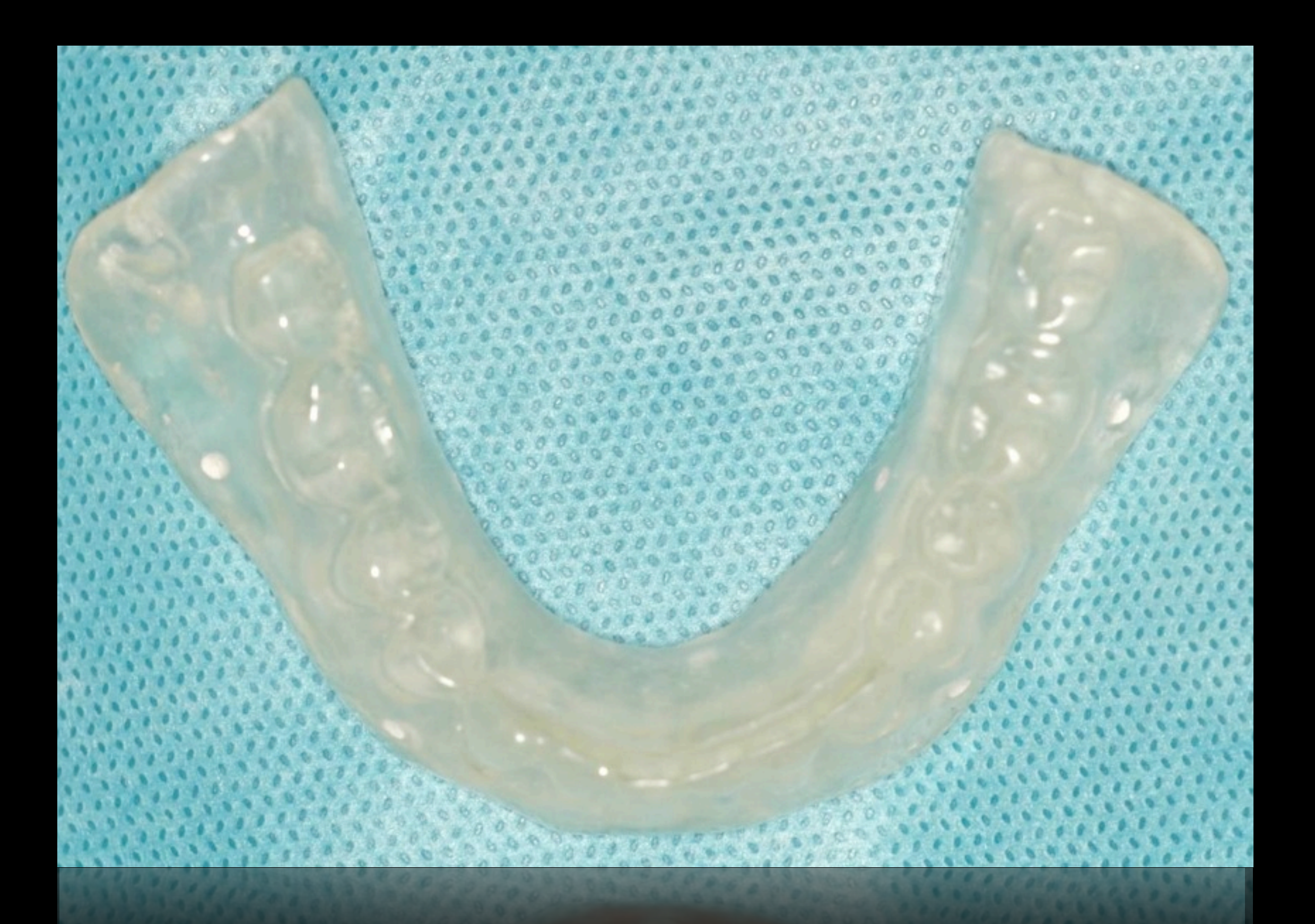

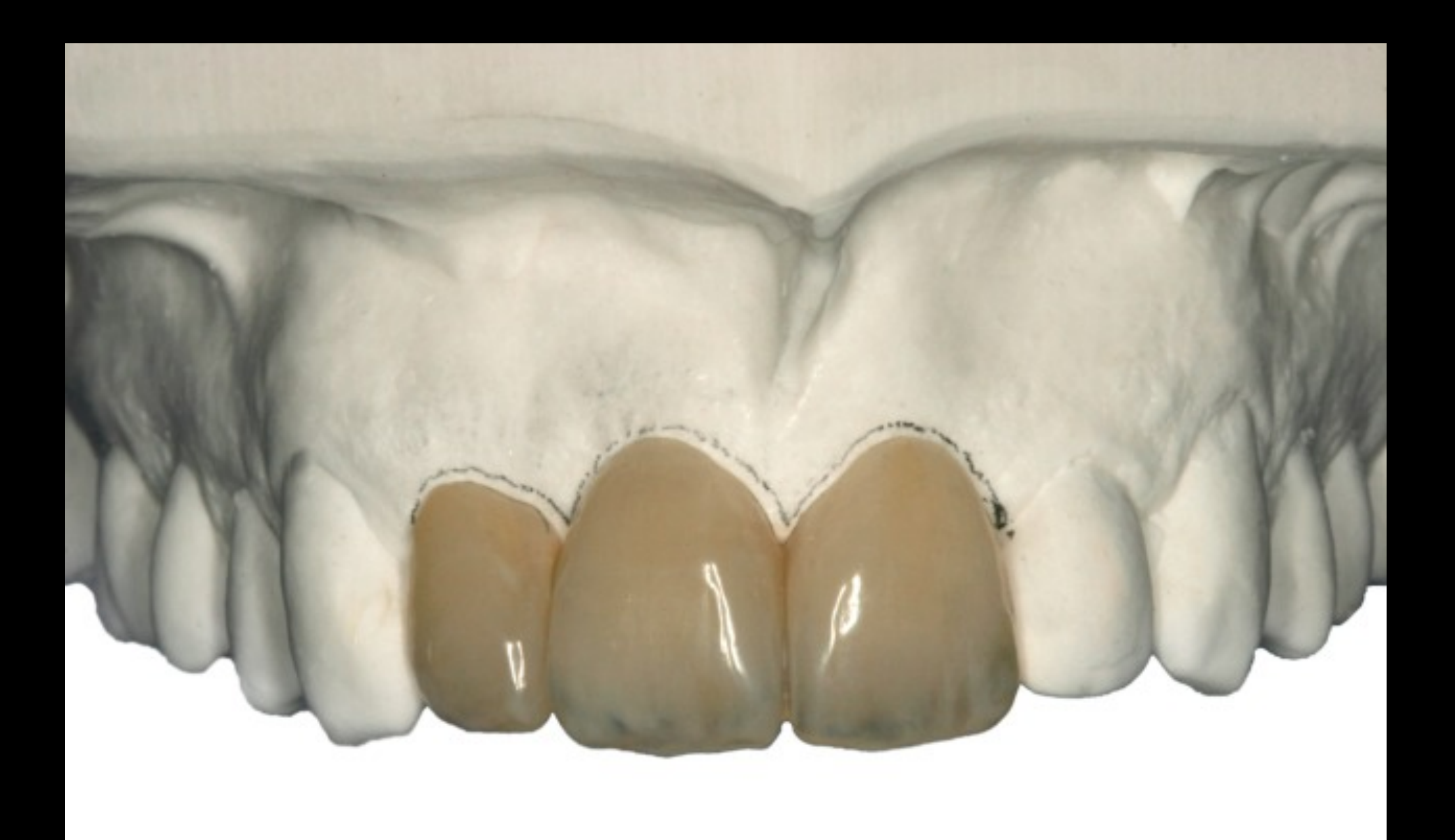

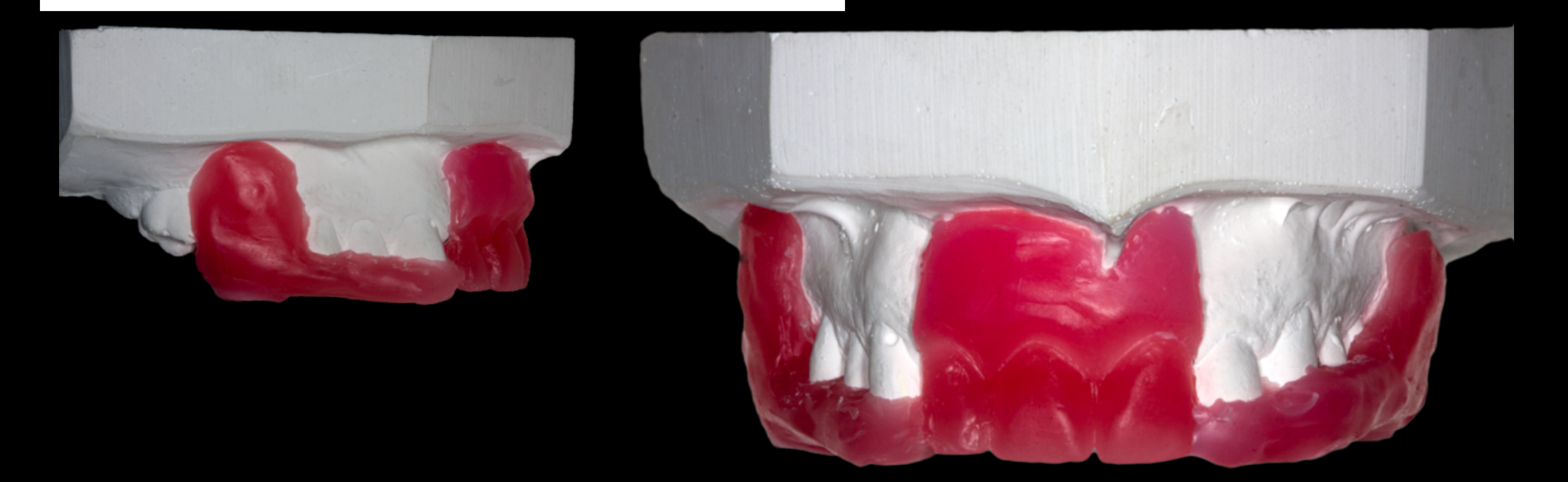

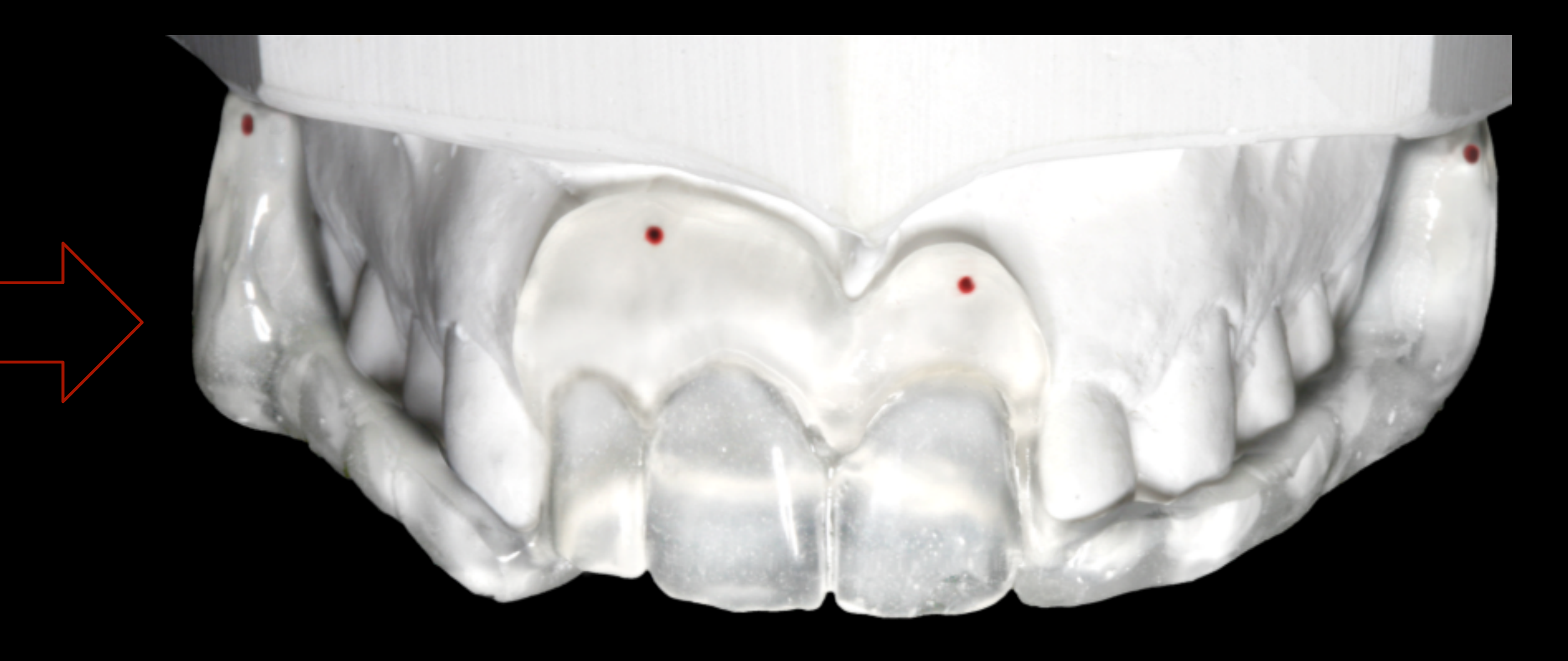

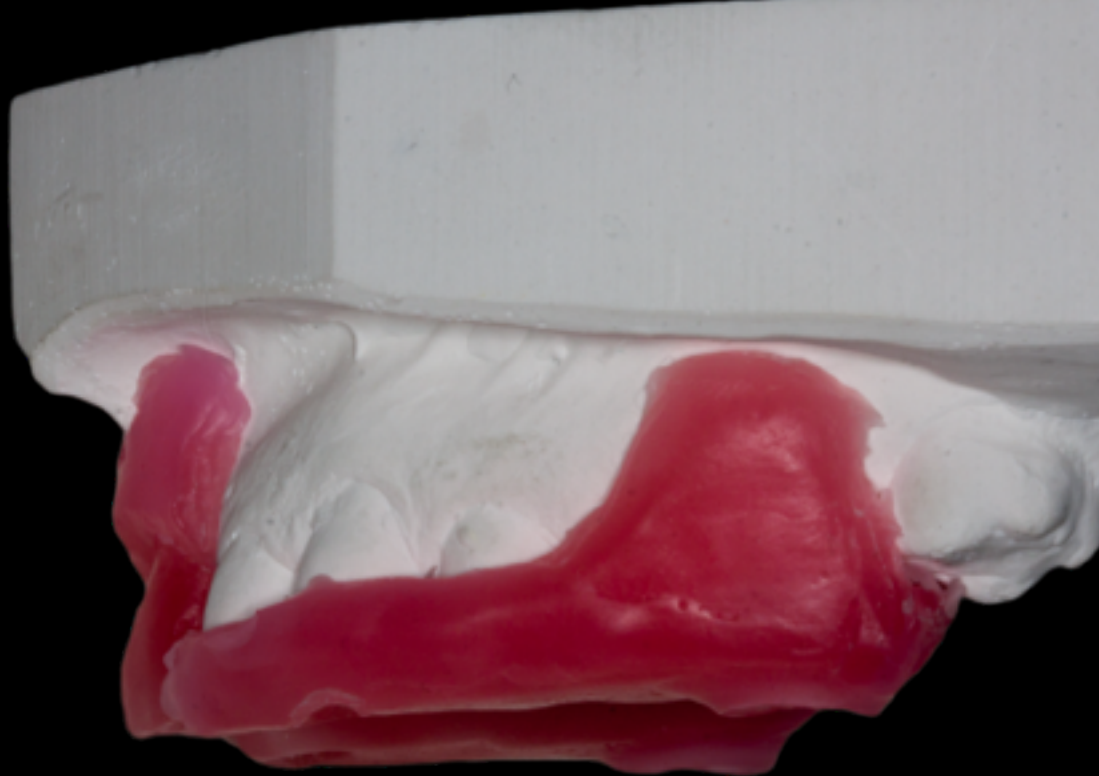

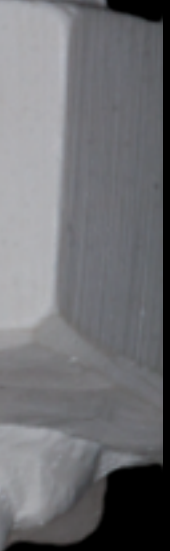

2. Mise en place des marqueurs radiographiques Au nombre de 6 au minimum, ces marqueurs sont répartis sur le duplicata de la prothèse. Il sont soit en gutta, soit en Cavit. Ils permettent le repositionnement du guide dans le logiciel.

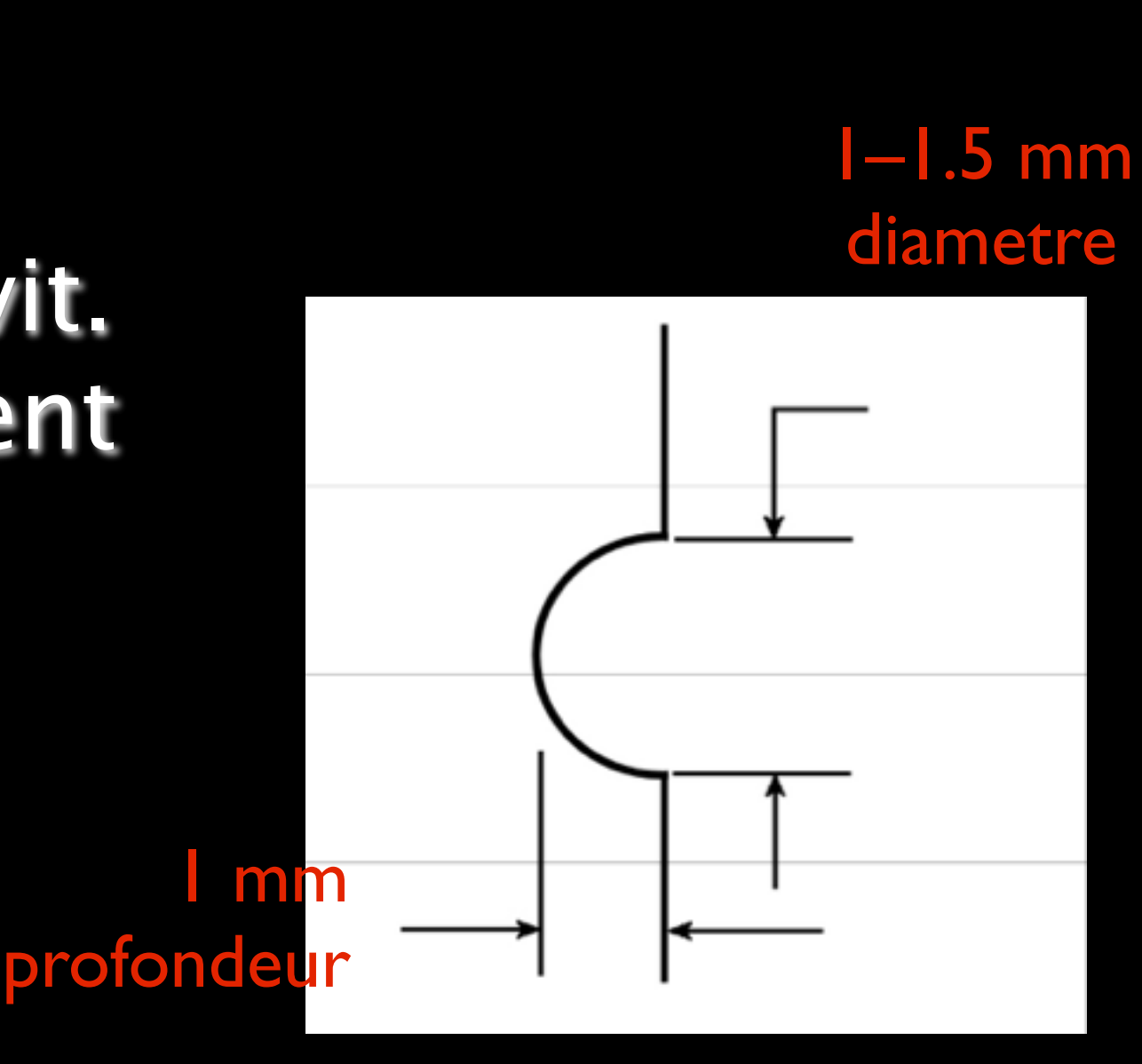

## 3. Réalisation d'un index radiographique ou mordu de repositionnement

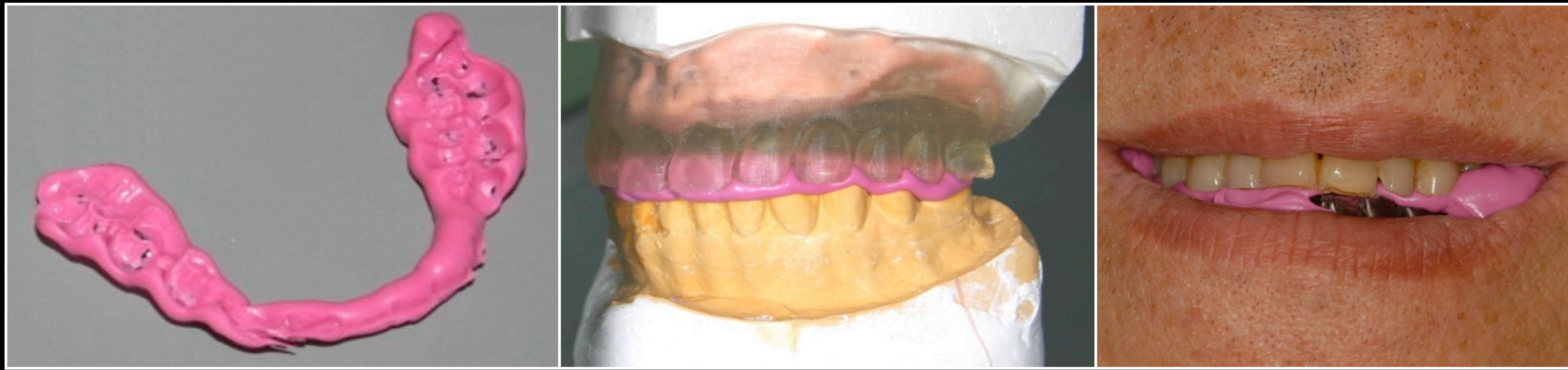

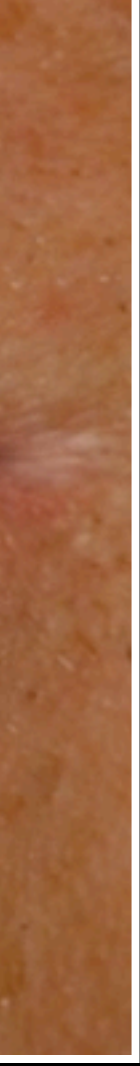

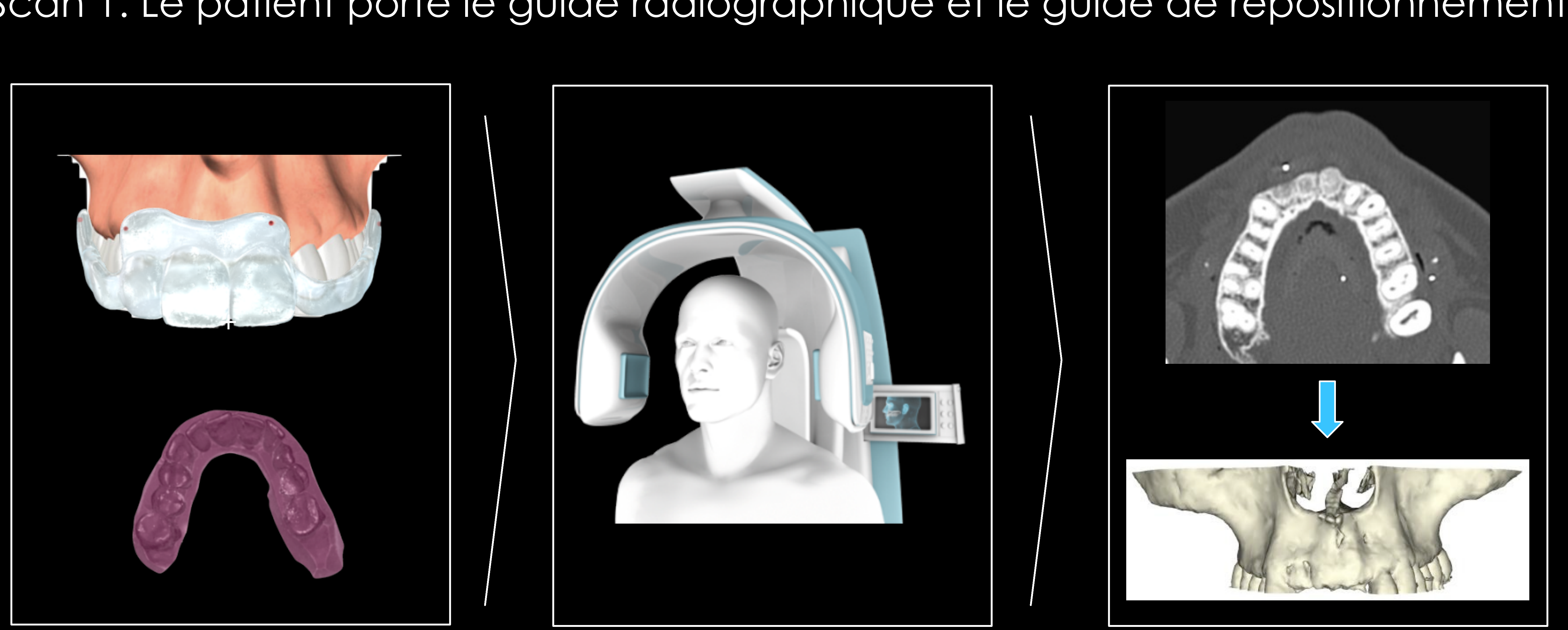

# Scan 1: Le patient porte le guide radiographique et le guide de repositionnement **Technique du Double Scan**

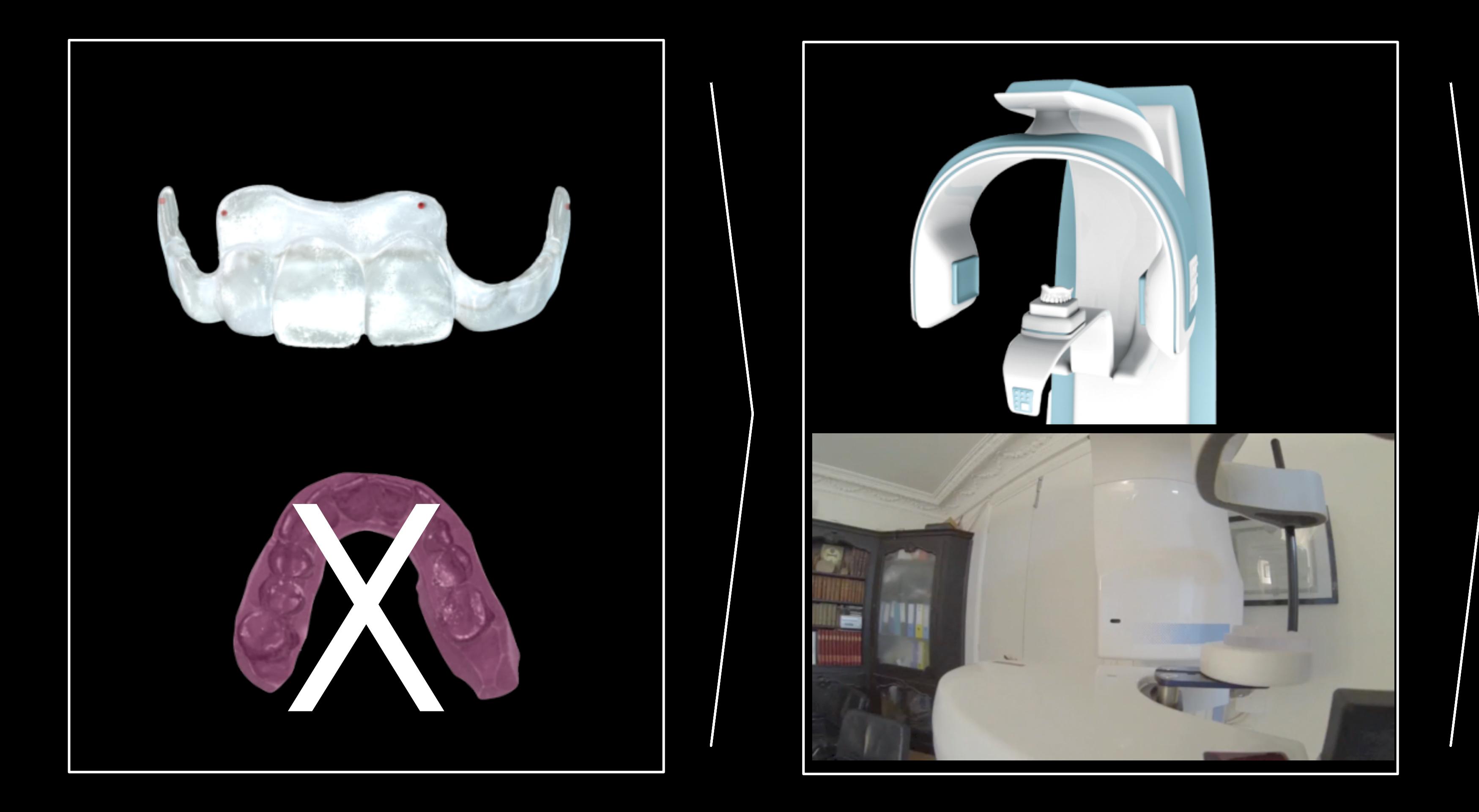

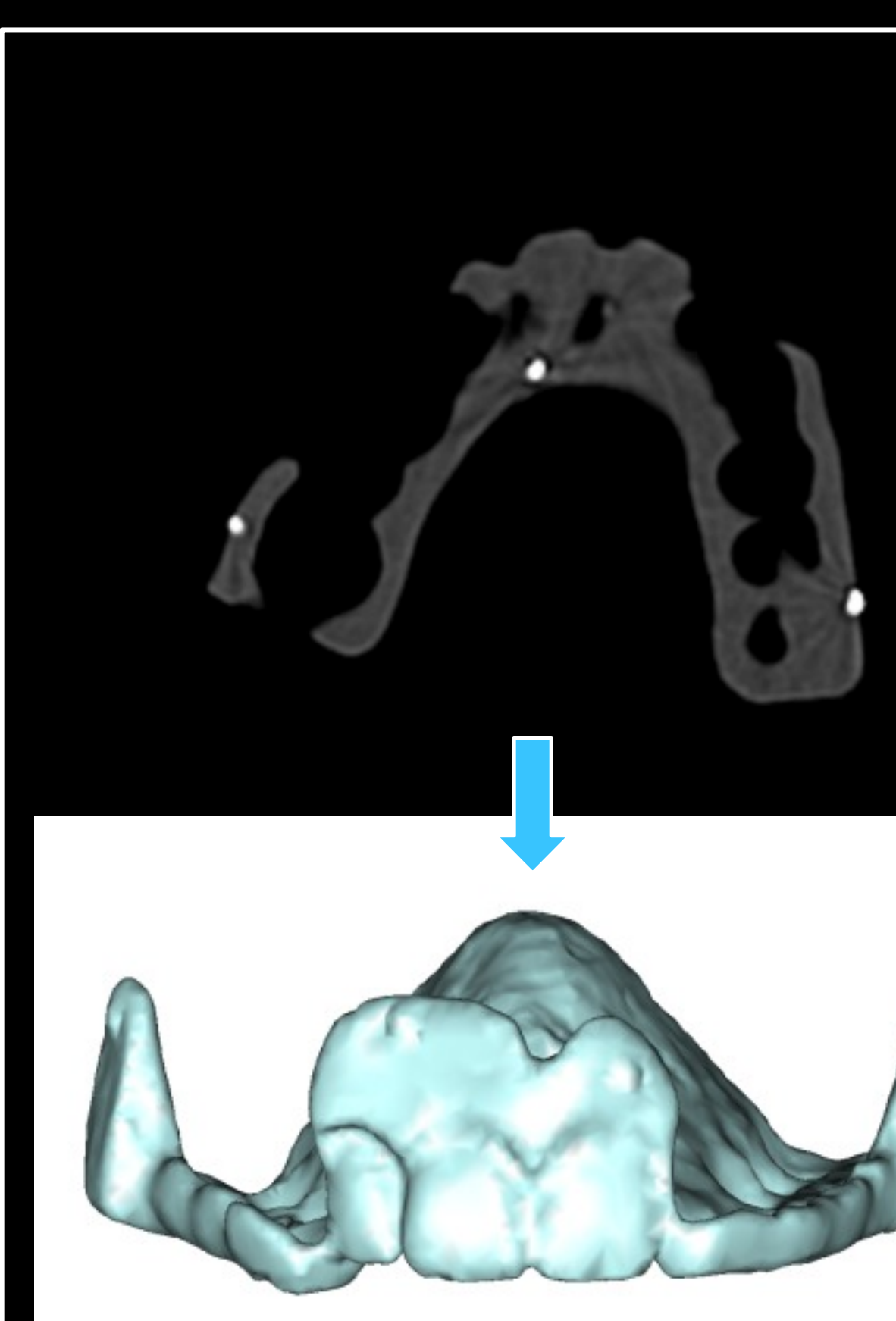

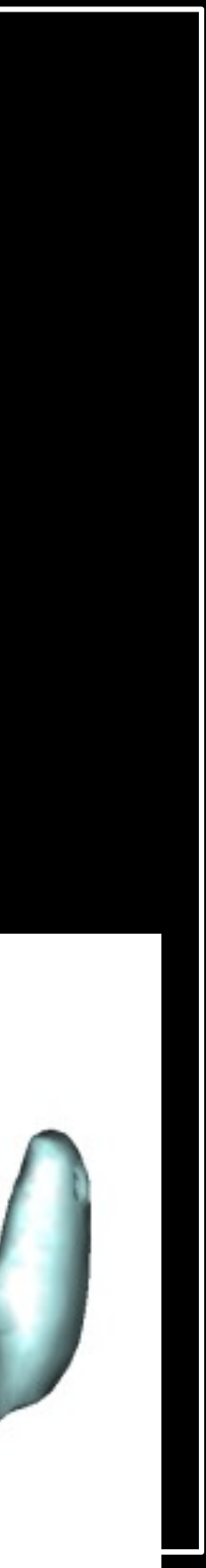

## Scan 2: Scan du Guide radiographique SEUL

# **Technique du Double Scan**

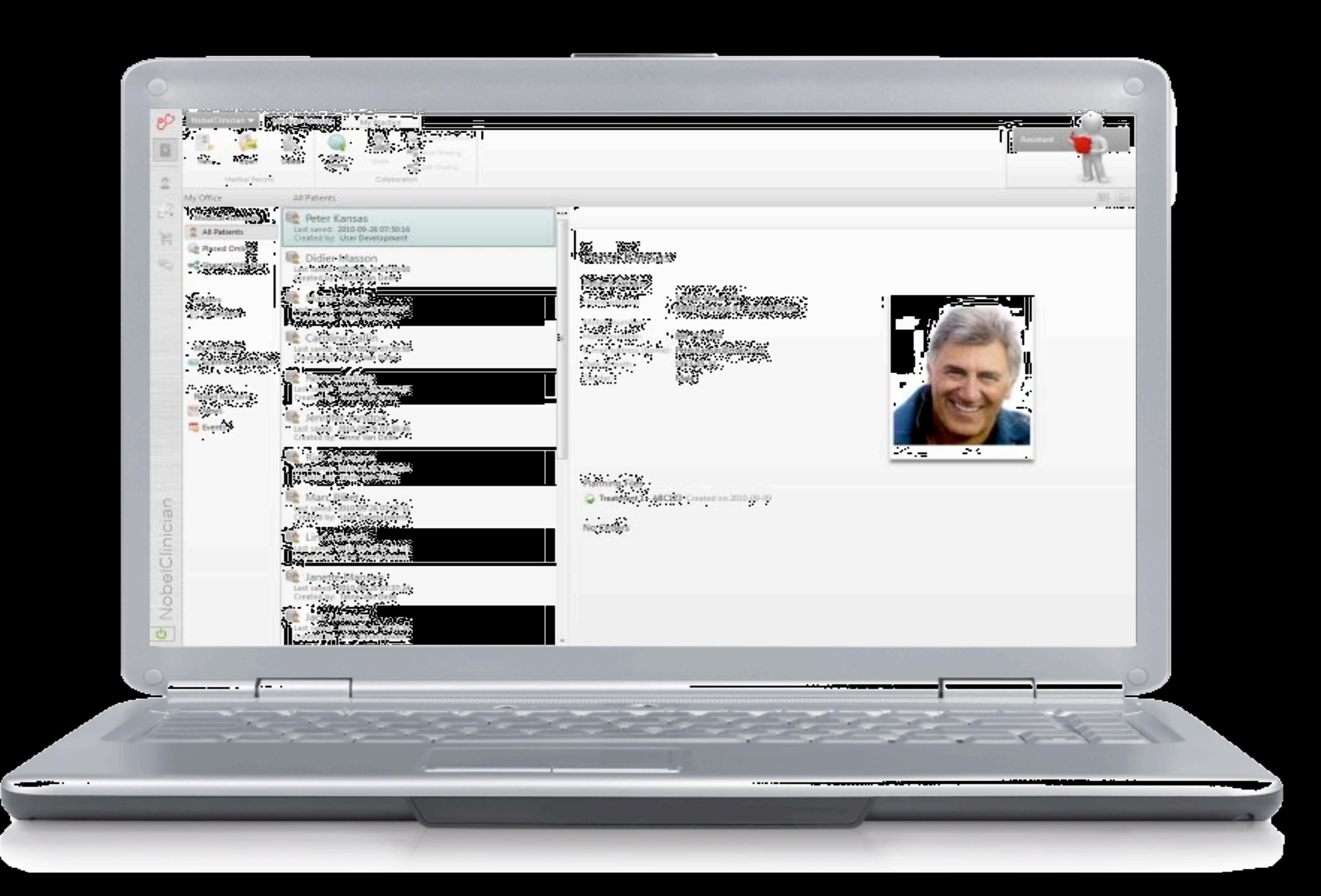

# 5. Conversion des données DICOM en 3D

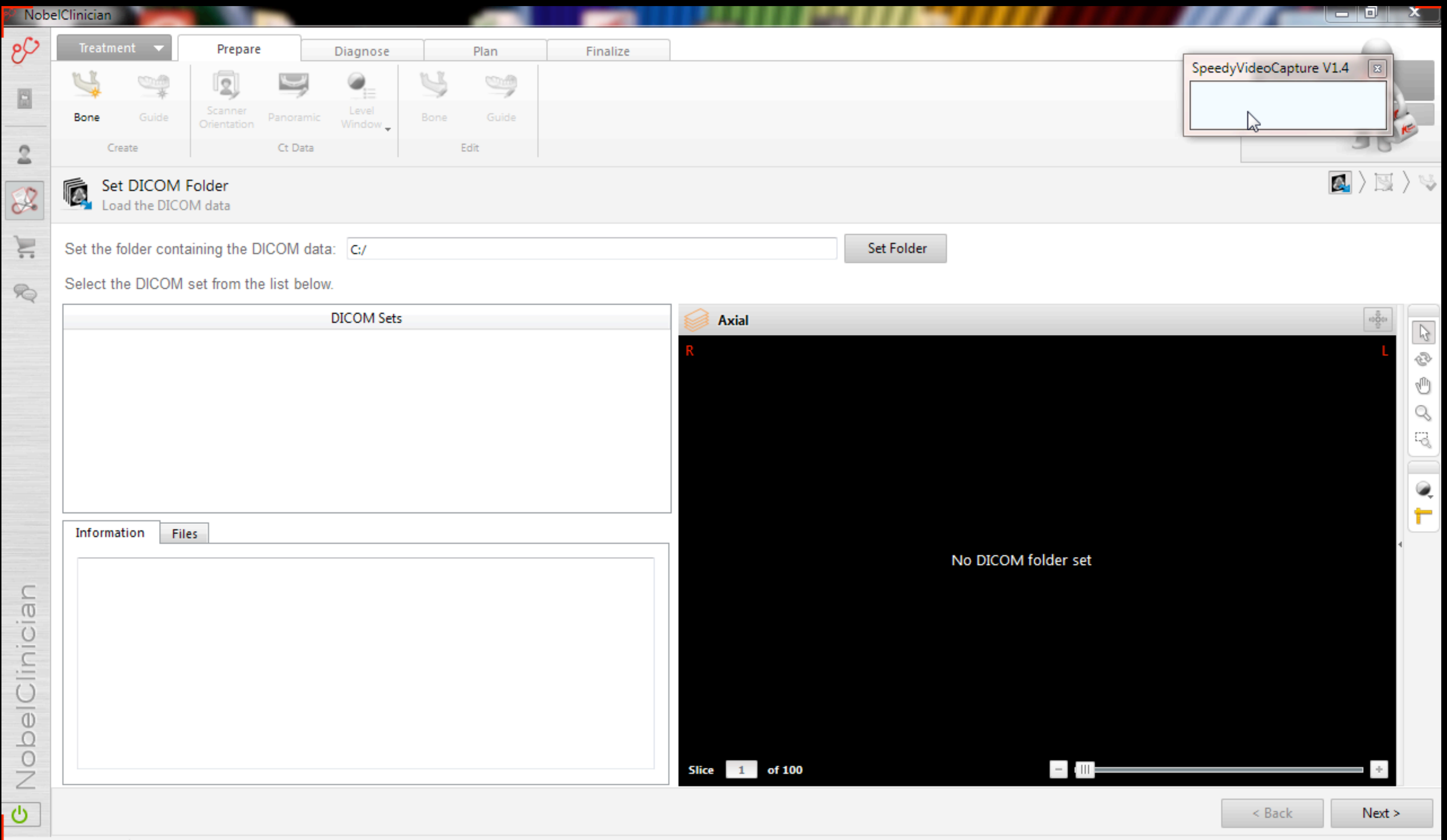

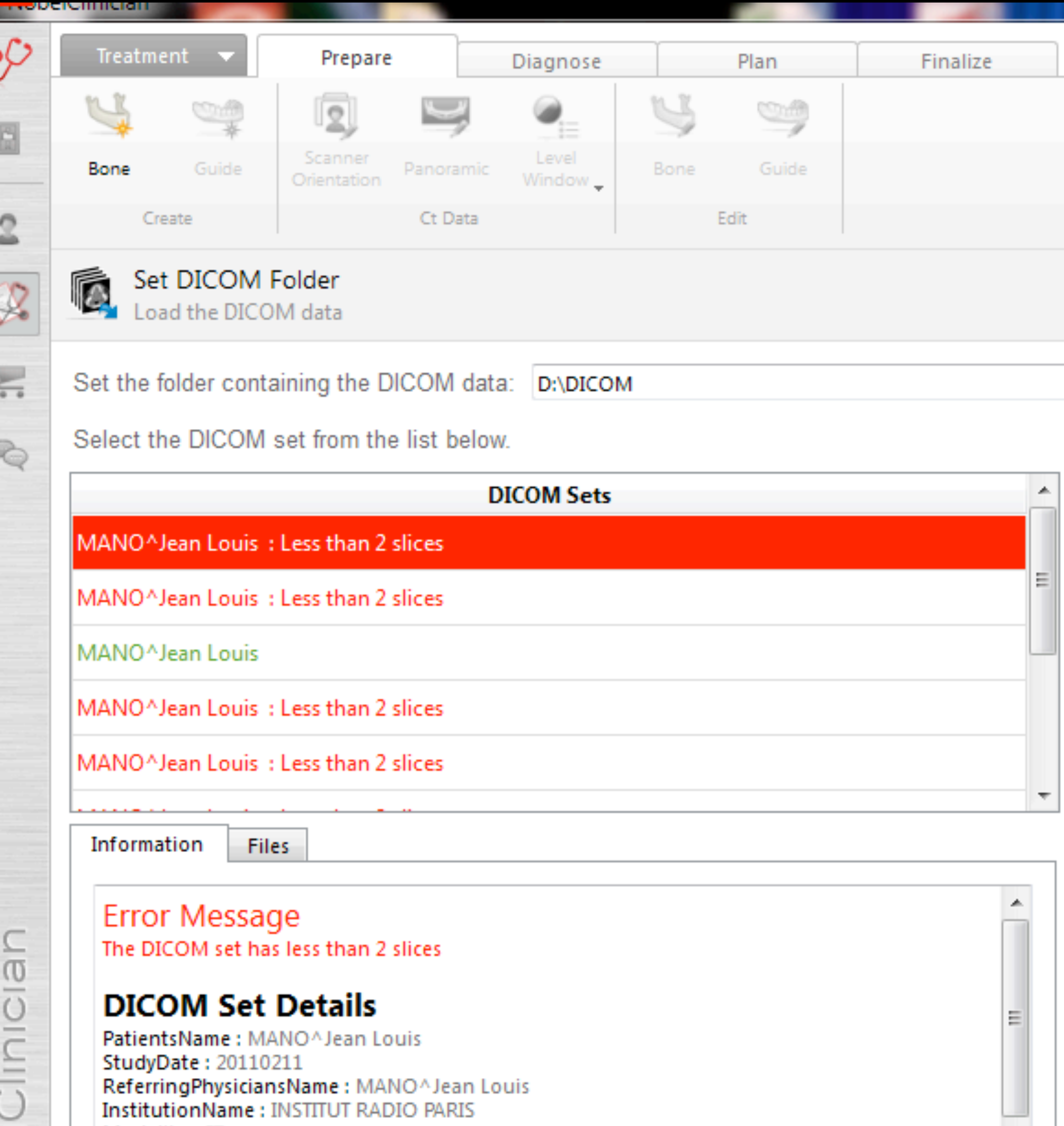

 $\overline{\phantom{a}}$ 

InstitutionName : INSTITUT RADIO PARIS Modality : CT<br>GantryDetectorTilt : 0.000000<br>ConvolutionKernel : STANDARD Manufacturer : GE MEDICAL SYSTEMS  $\mathbf{A}$  . The contribution of the contribution of the contribution of the contribution of the  $\mathbf{A}$ 

MANO JEAN LOUIS

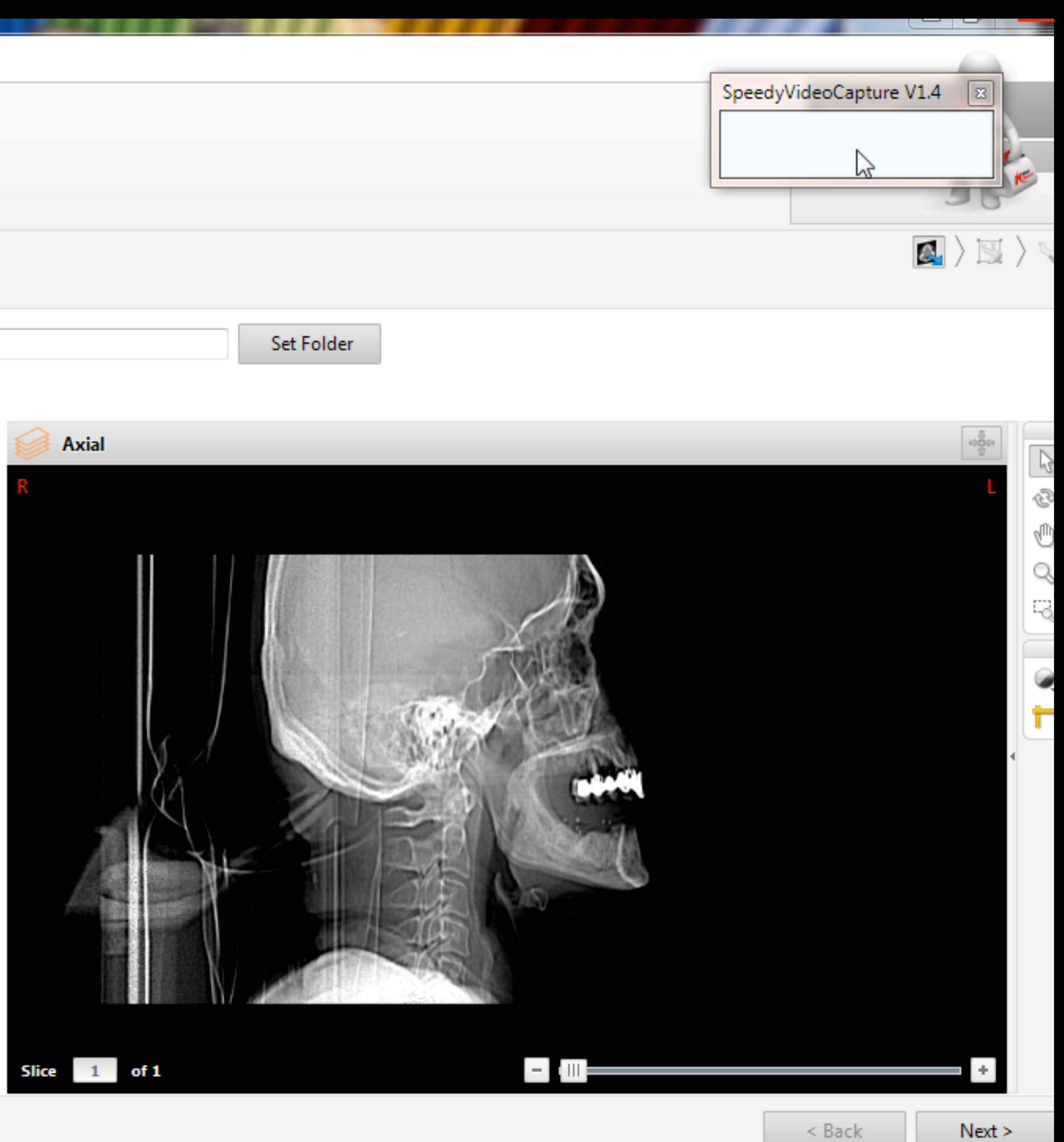

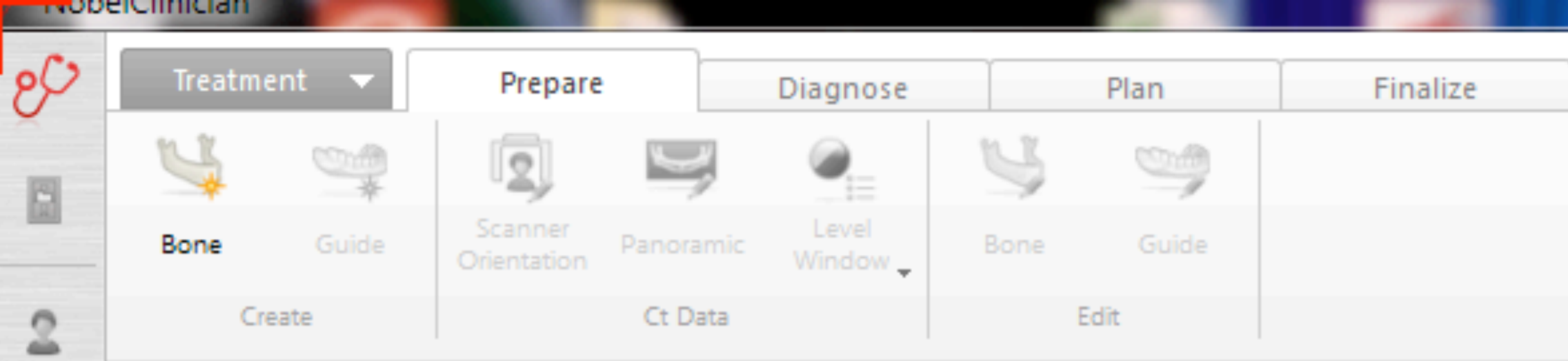

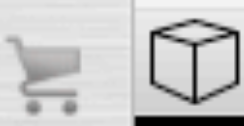

 $\mathcal{R}% _{0}$ 

 $\mathcal{R}$ 

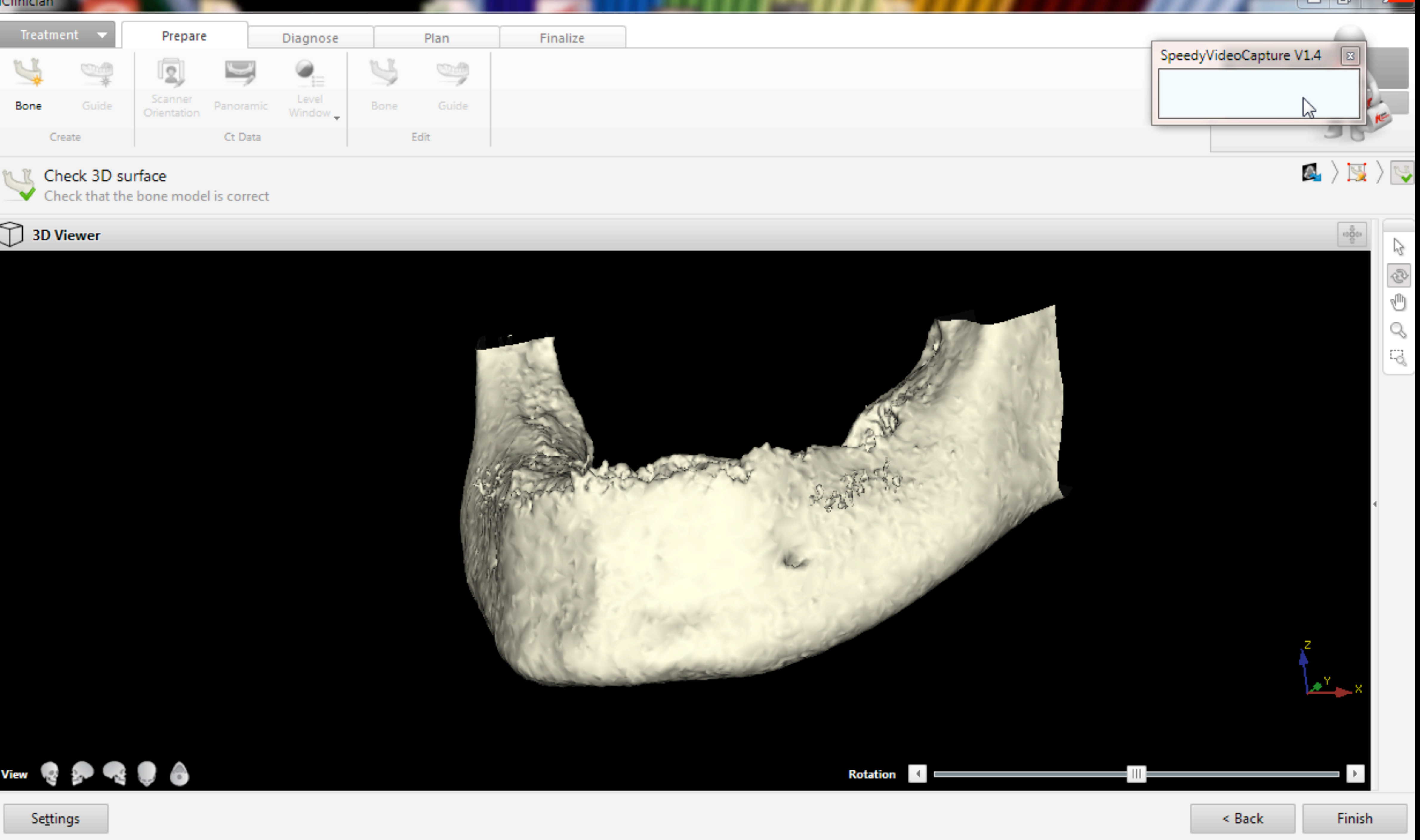

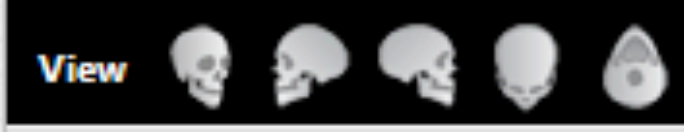

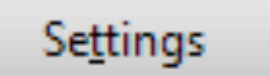

MANO JEAN LOUIS

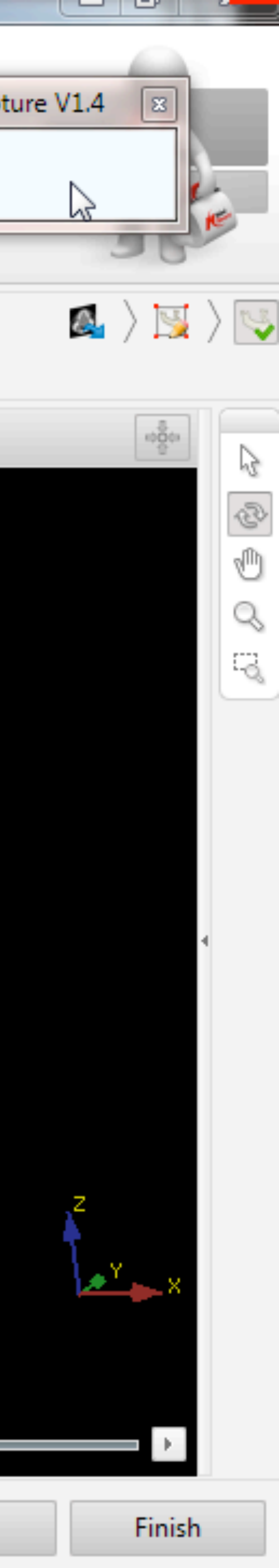

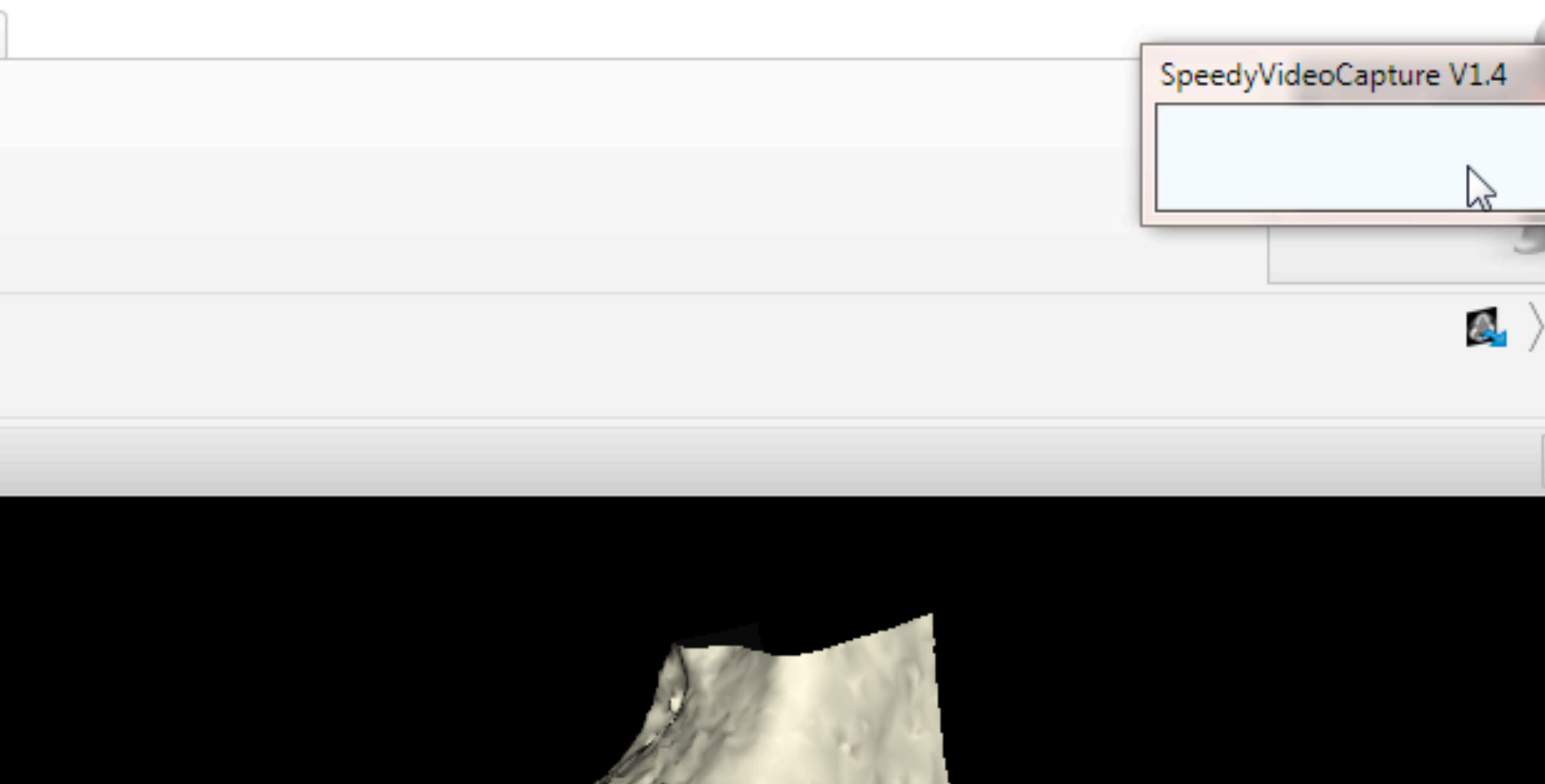

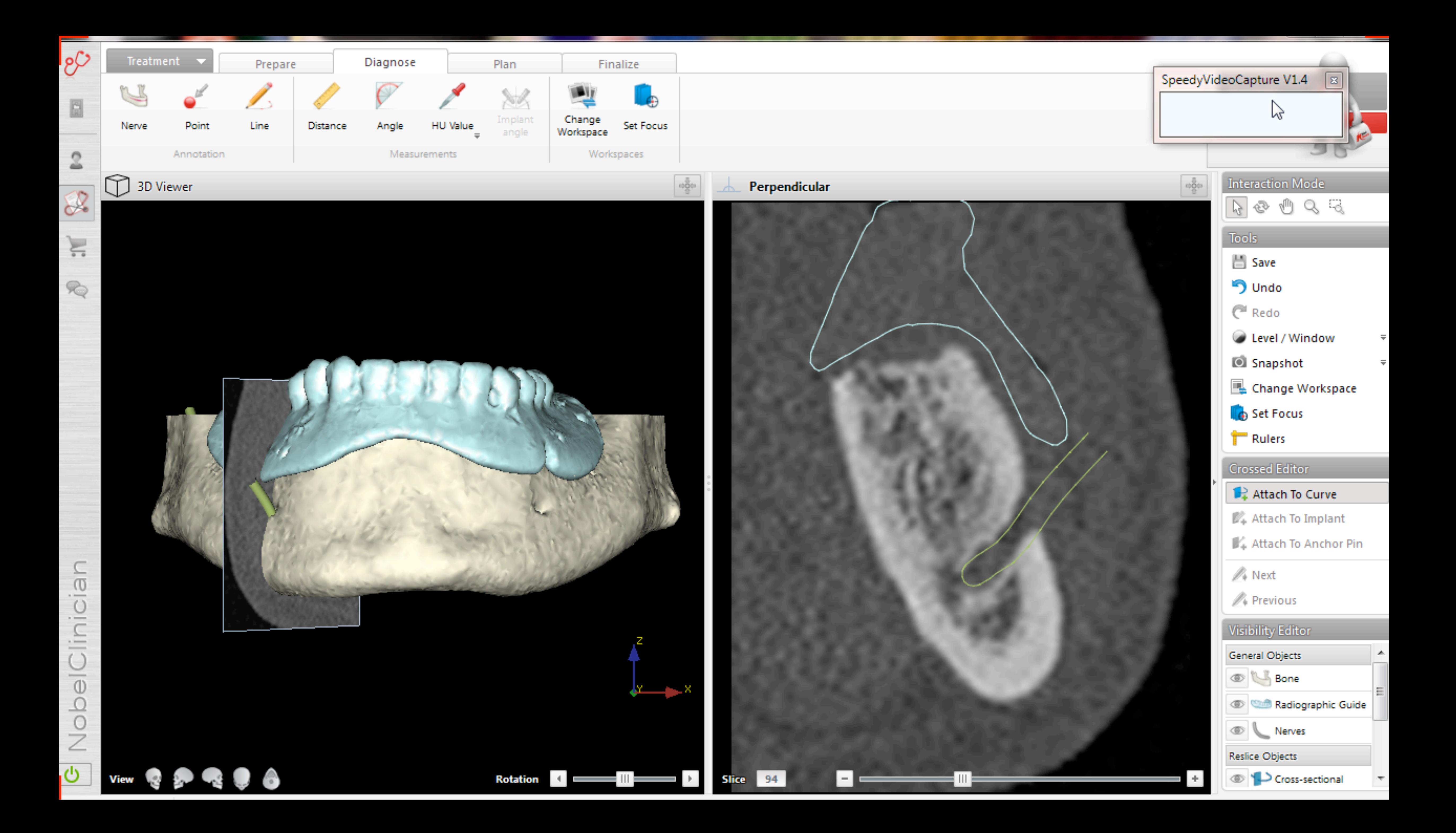

# 6. Passage du réel au virtuel

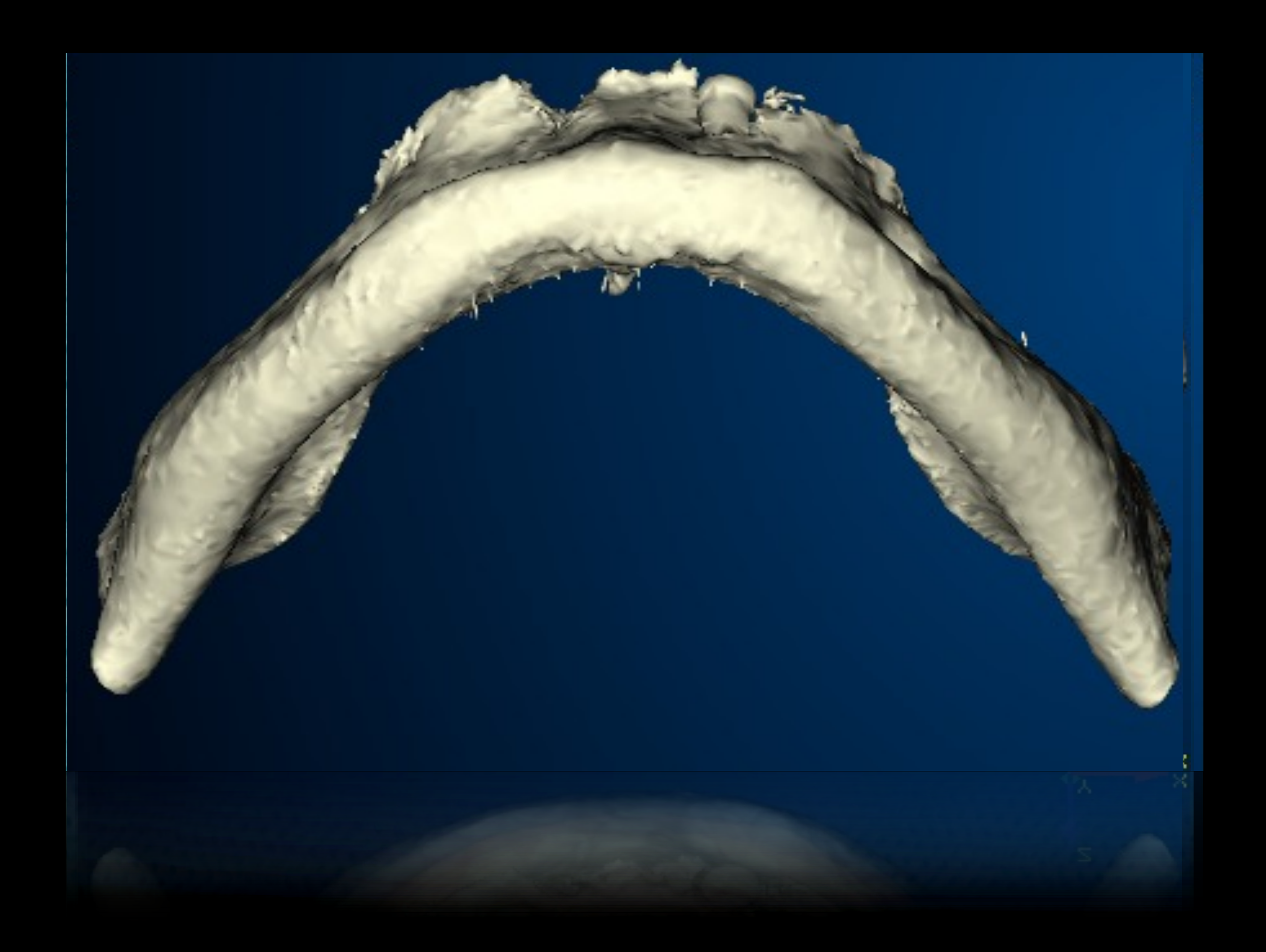

Il existe un impératif lors de la planification, en effet, il y a une distance qui a été fixé entre le haut du plateau du cylindre guide et le col de l'implant:

cette distance est de 9 mm

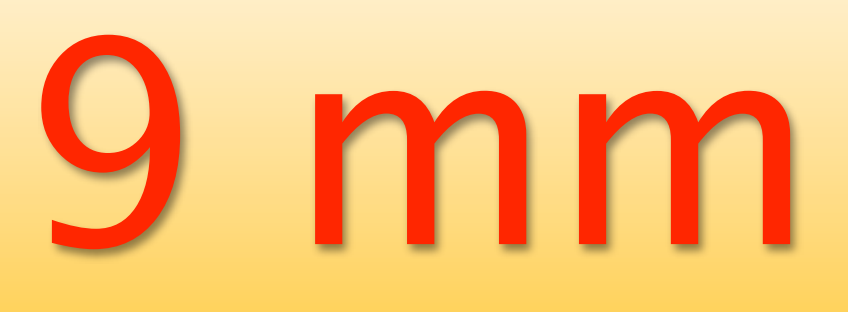

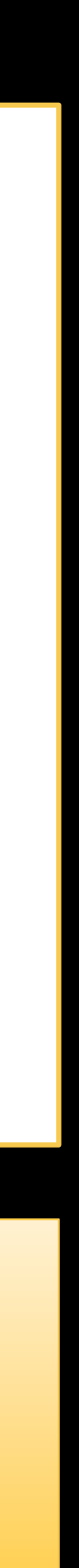

# 7. Impératifs du système = LIMITES

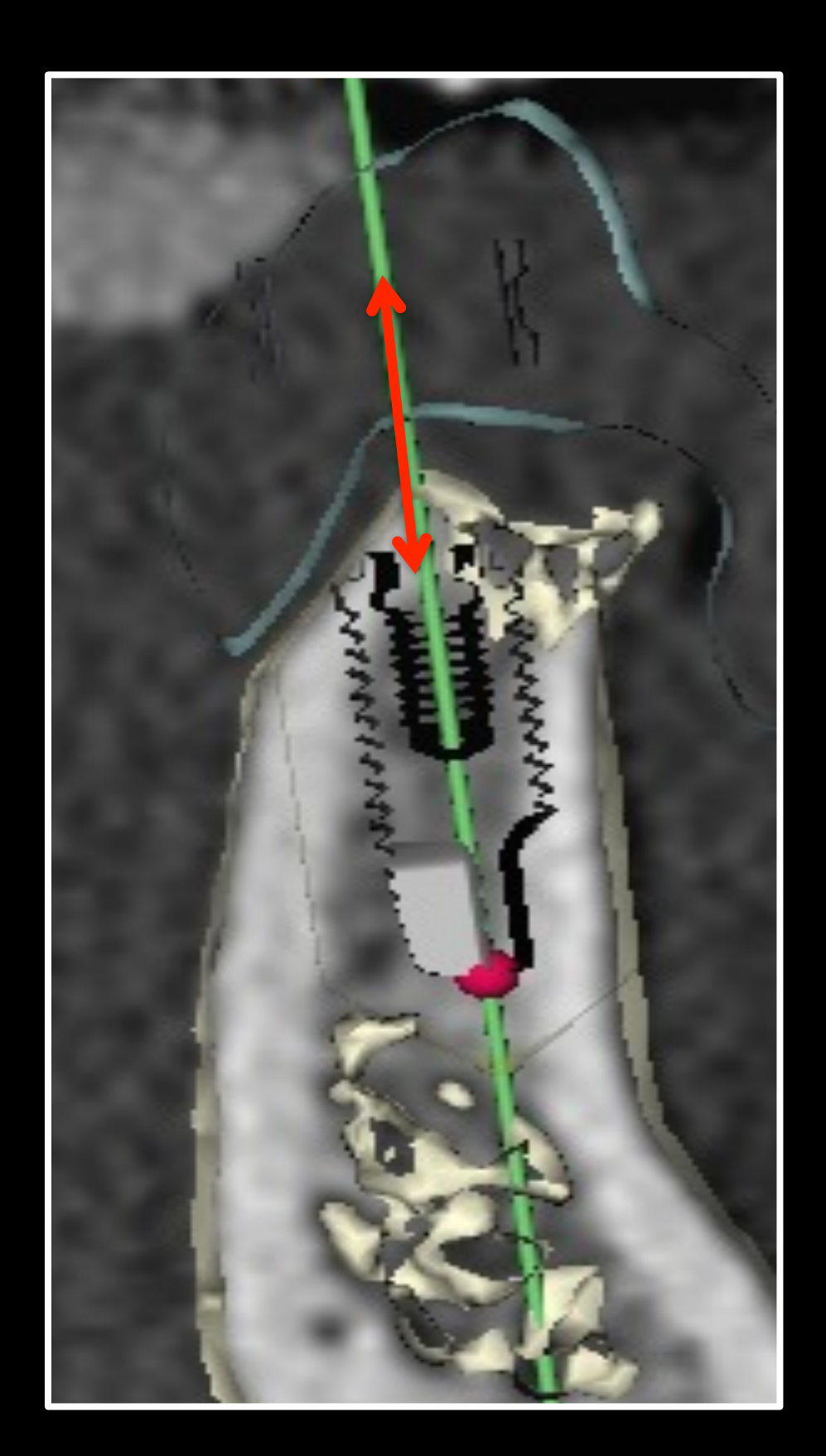

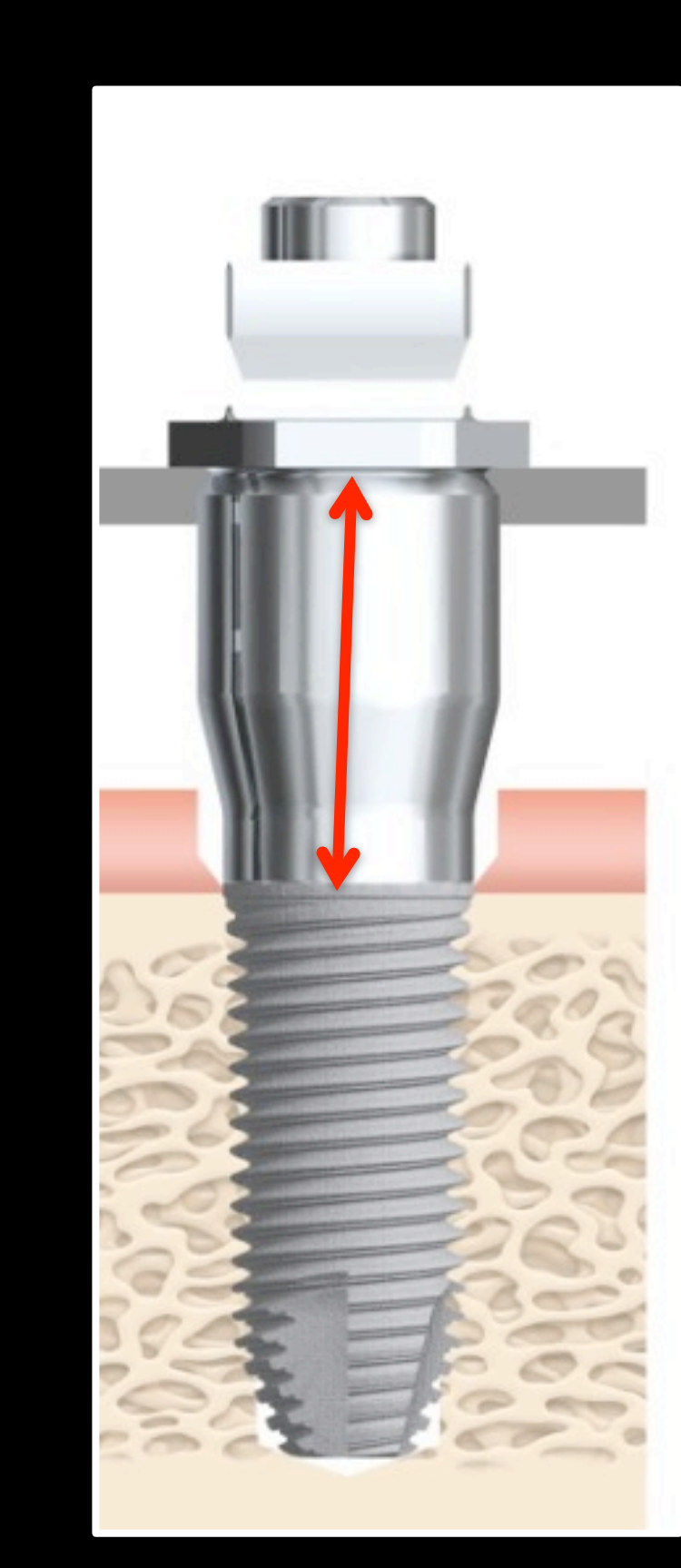
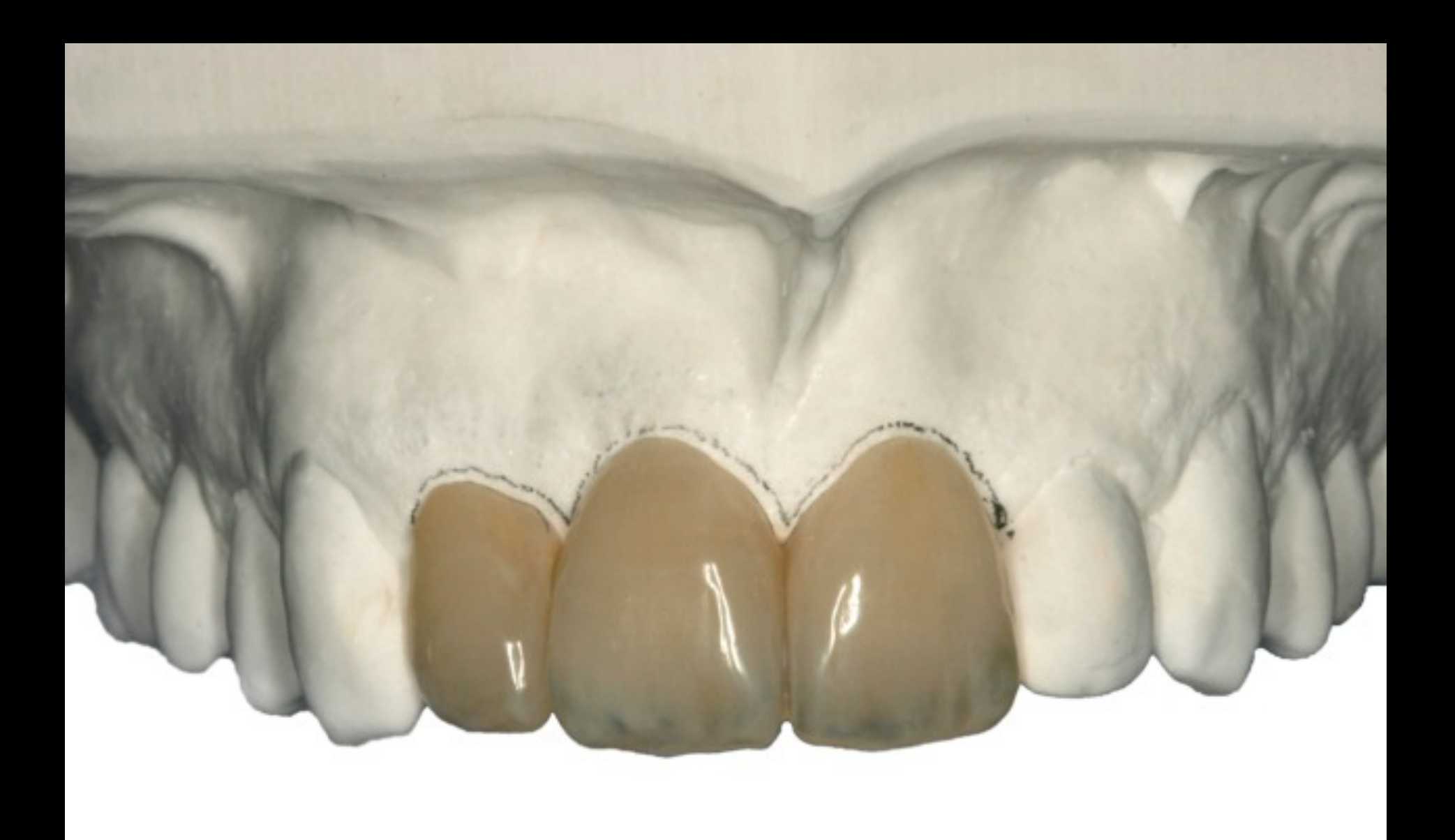

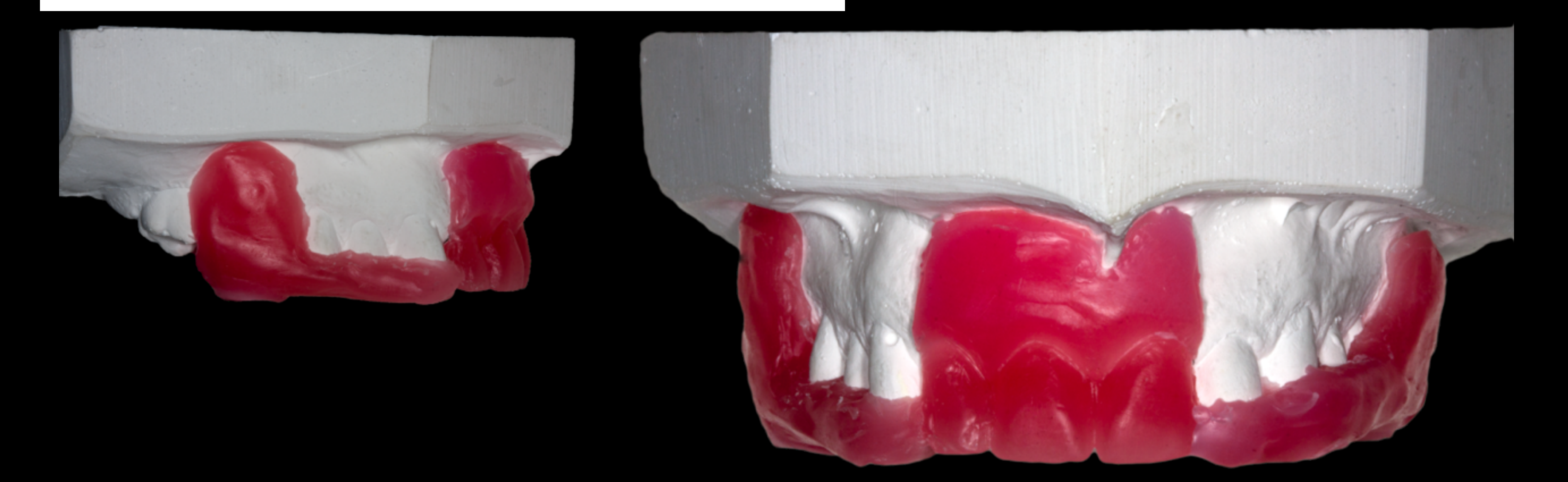

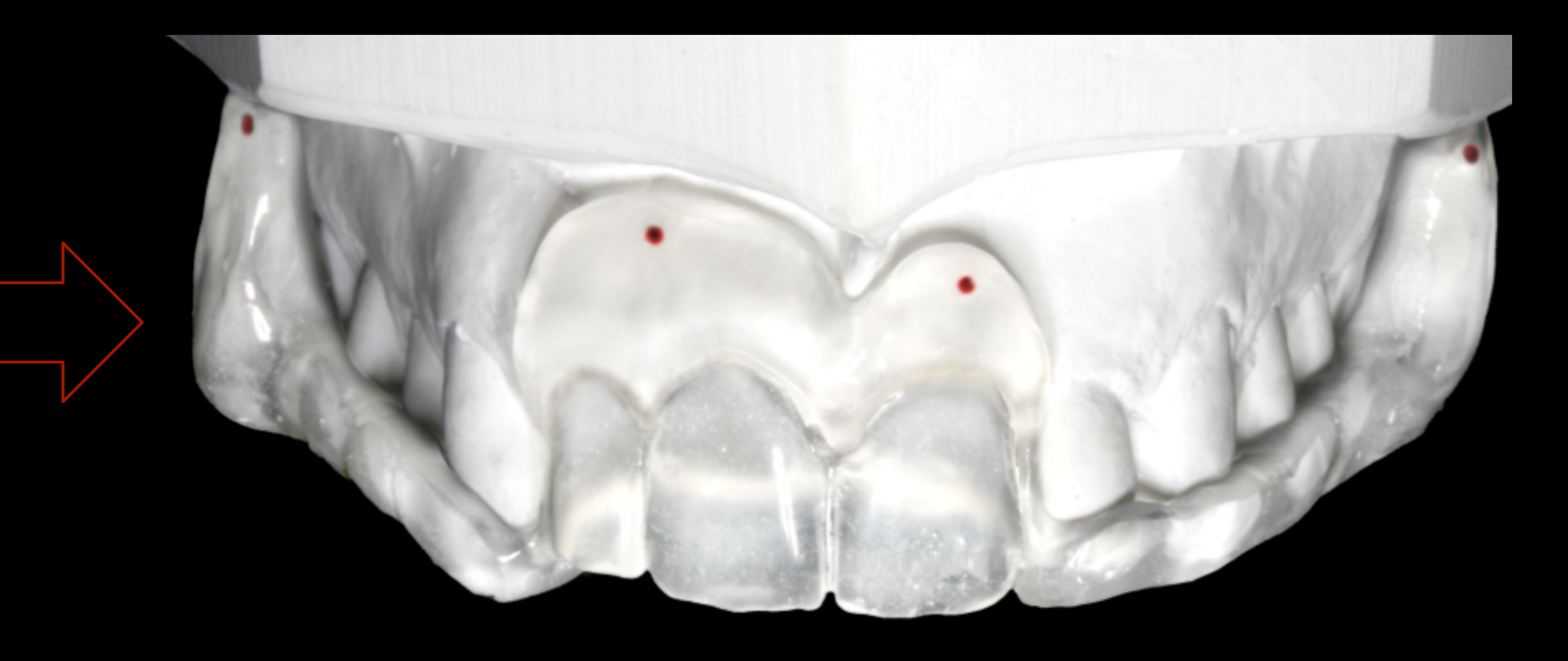

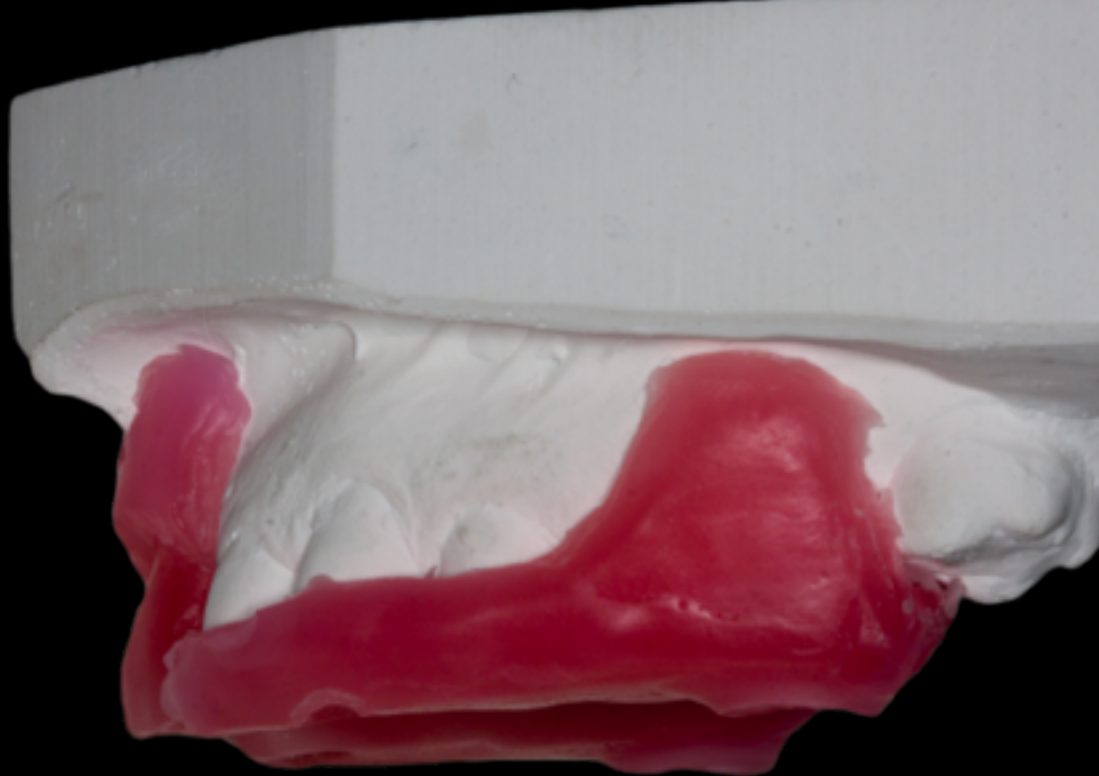

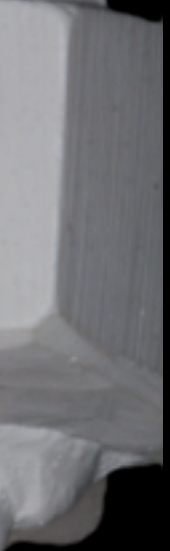

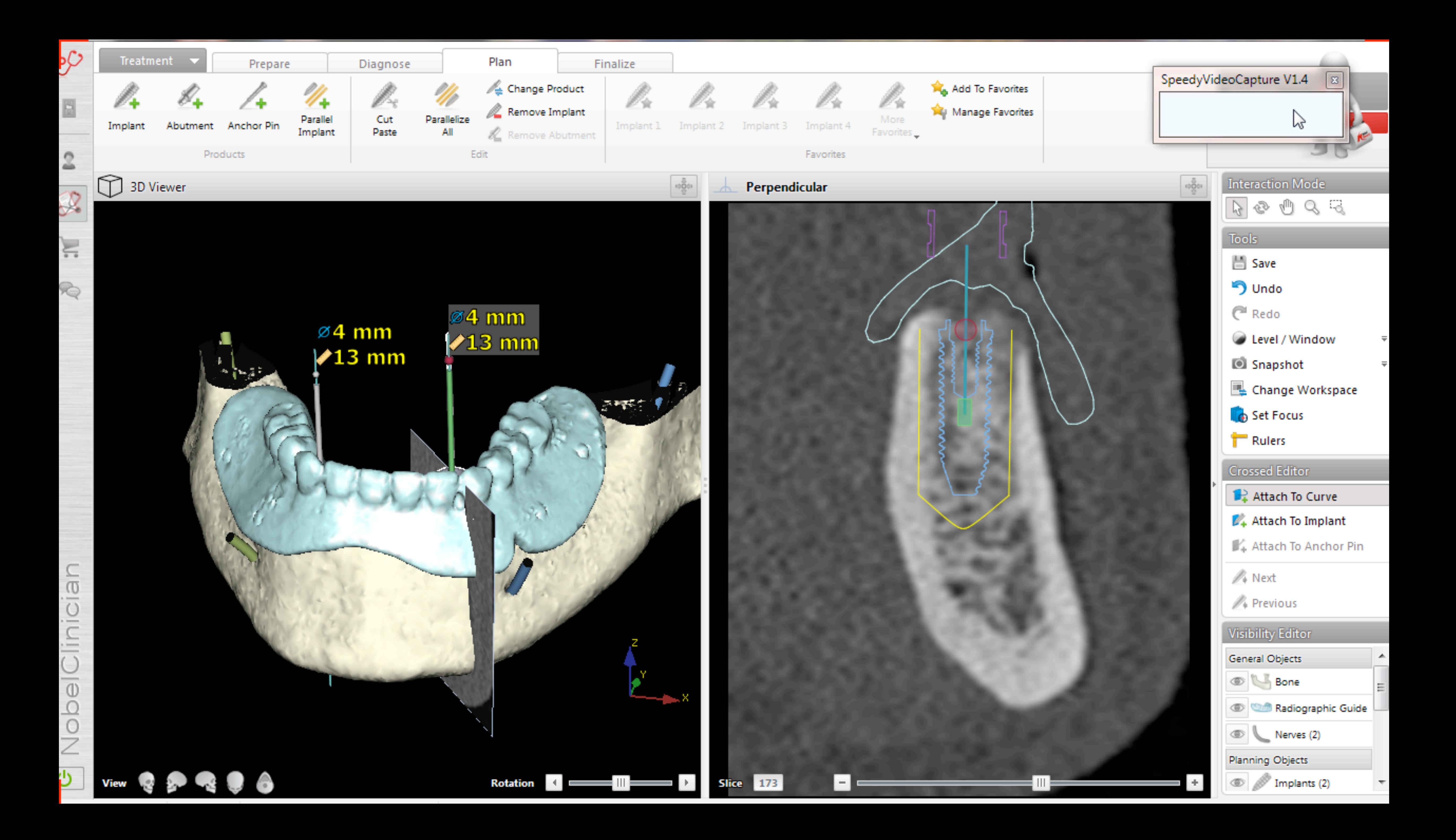

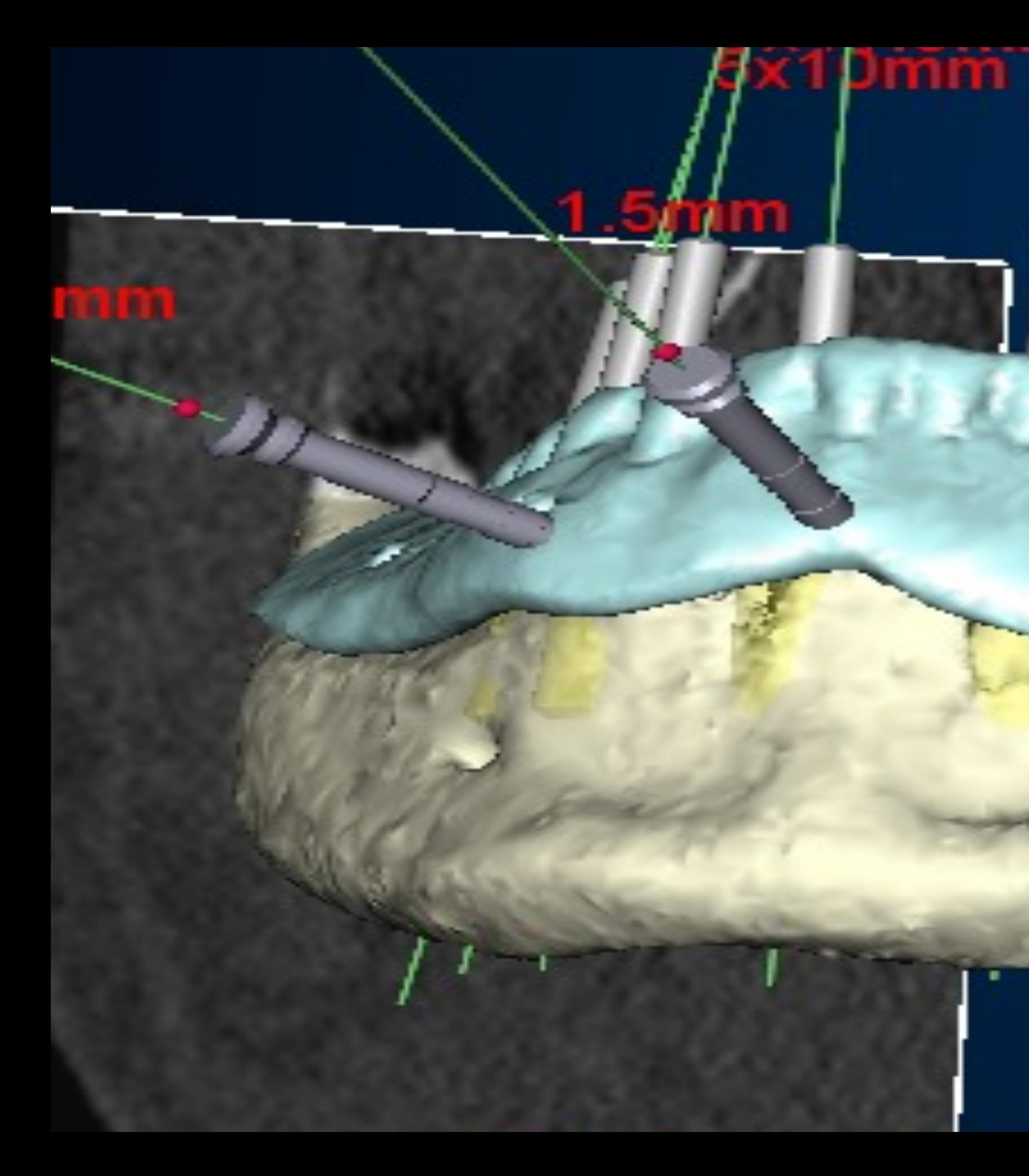

#### **Sxillian**

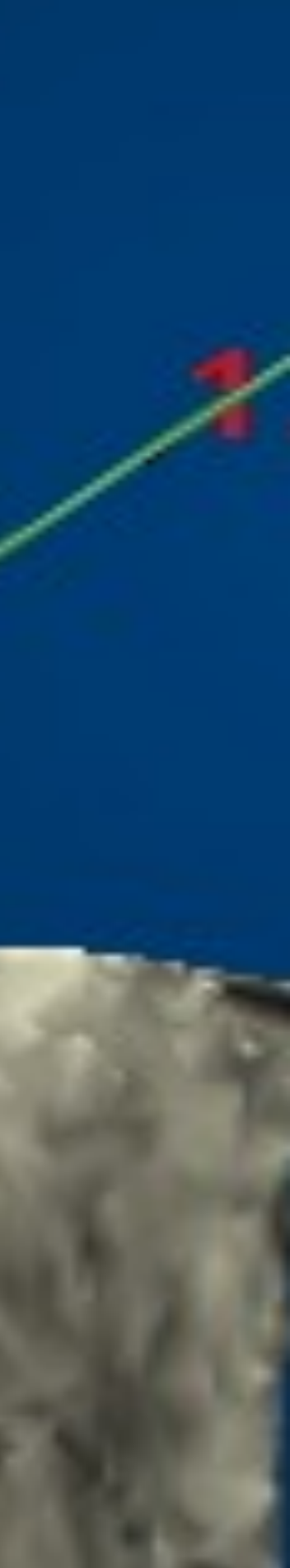

#### 8. Contrôle des implants

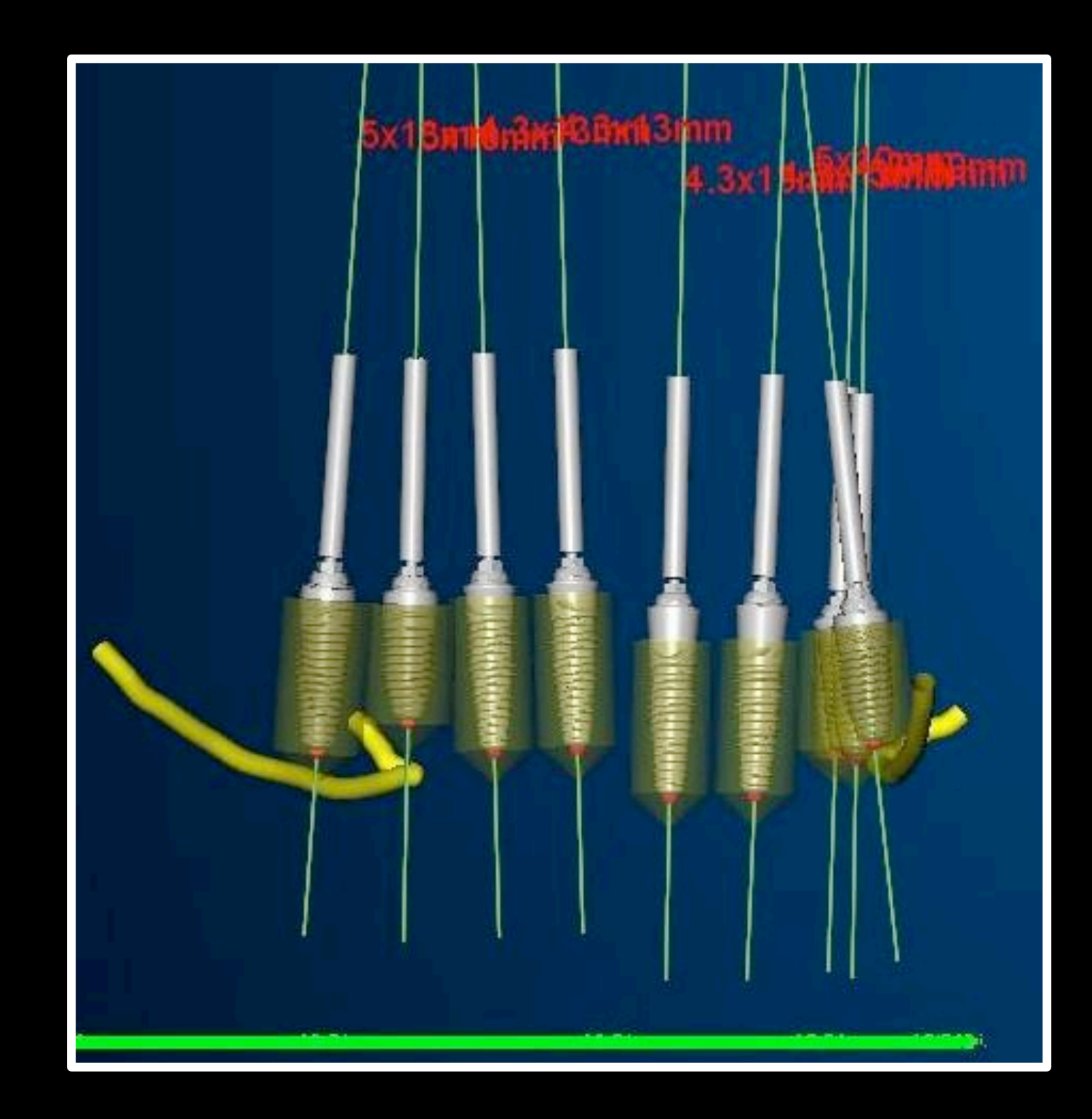

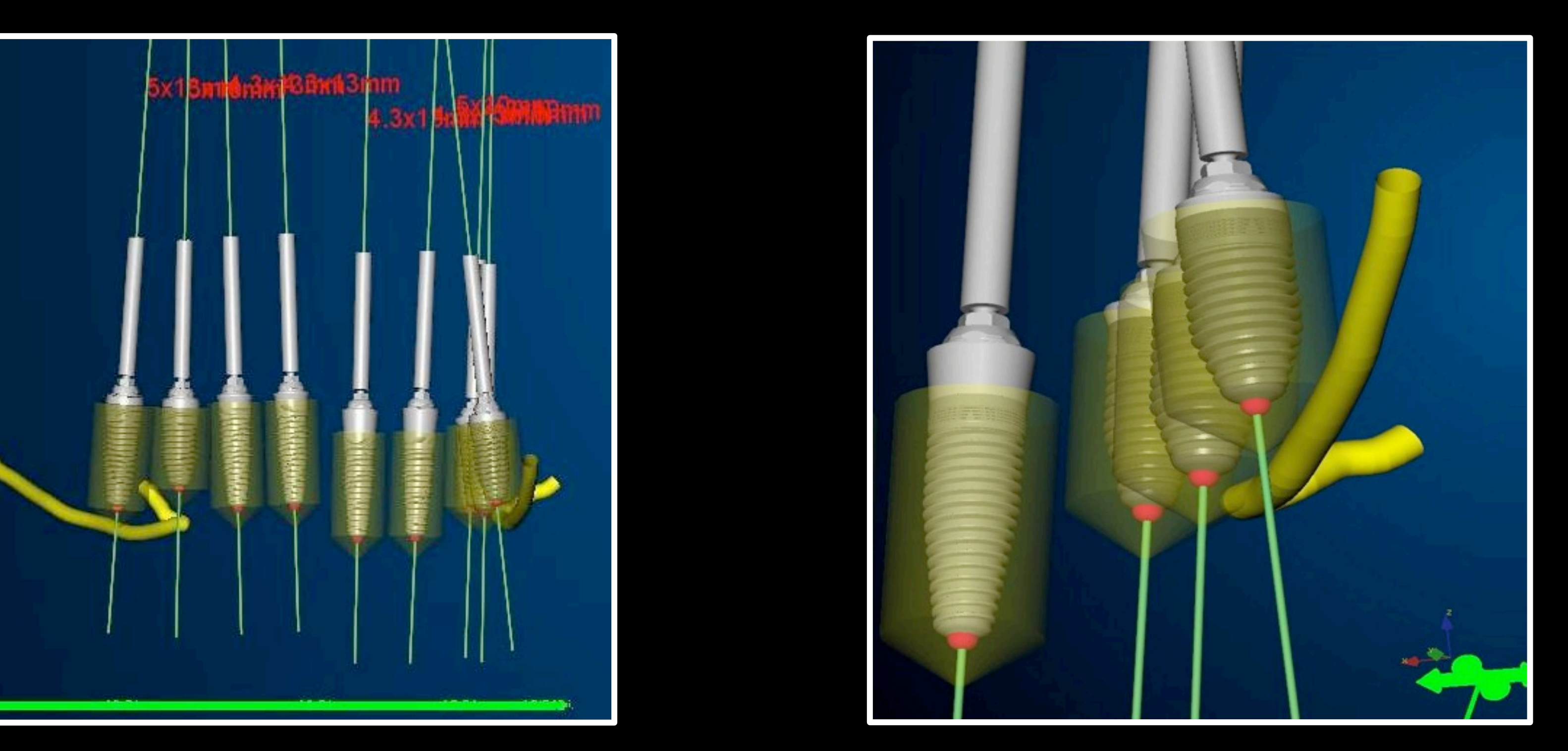

## 9. Contrôle de l'émergence

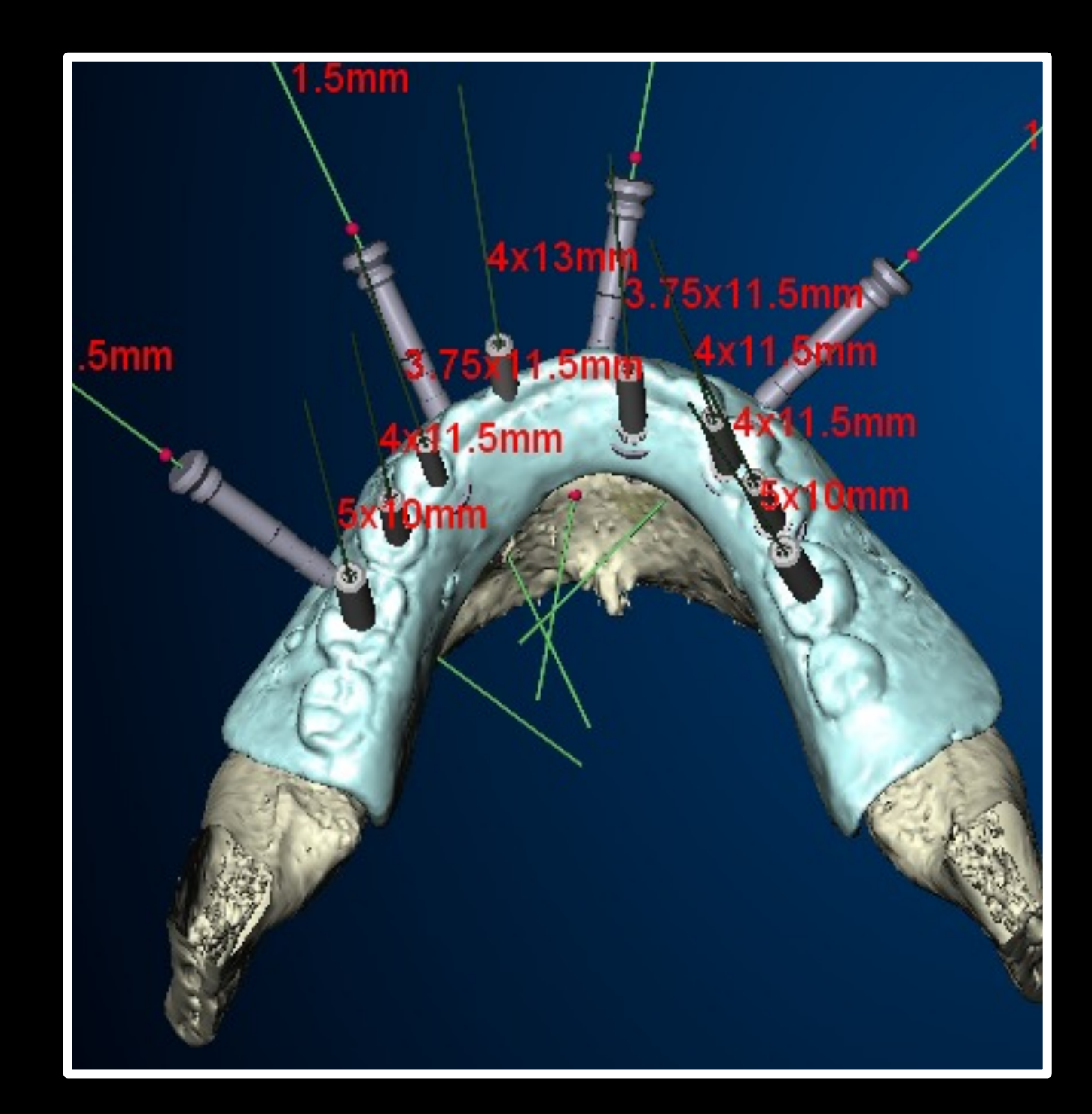

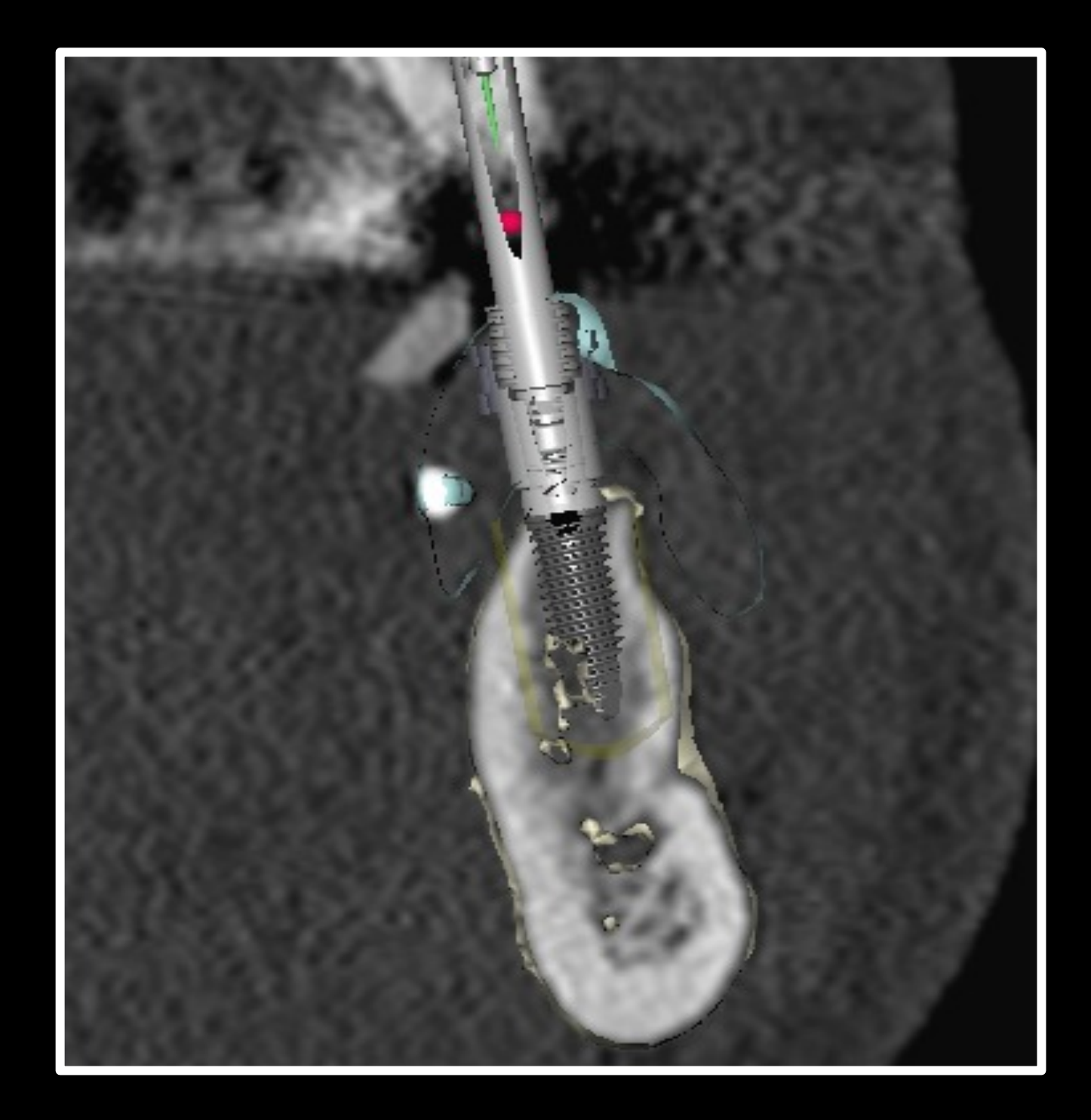

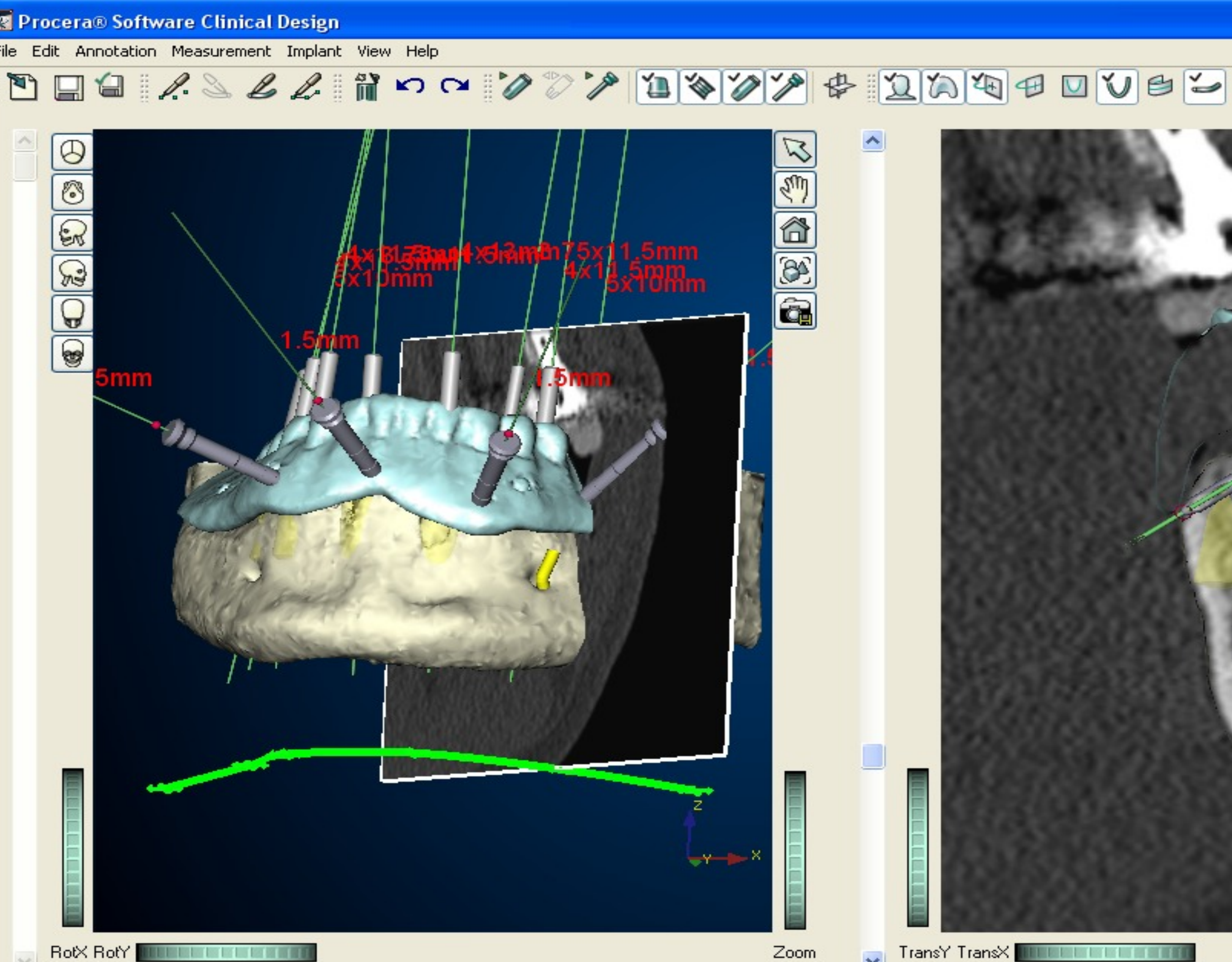

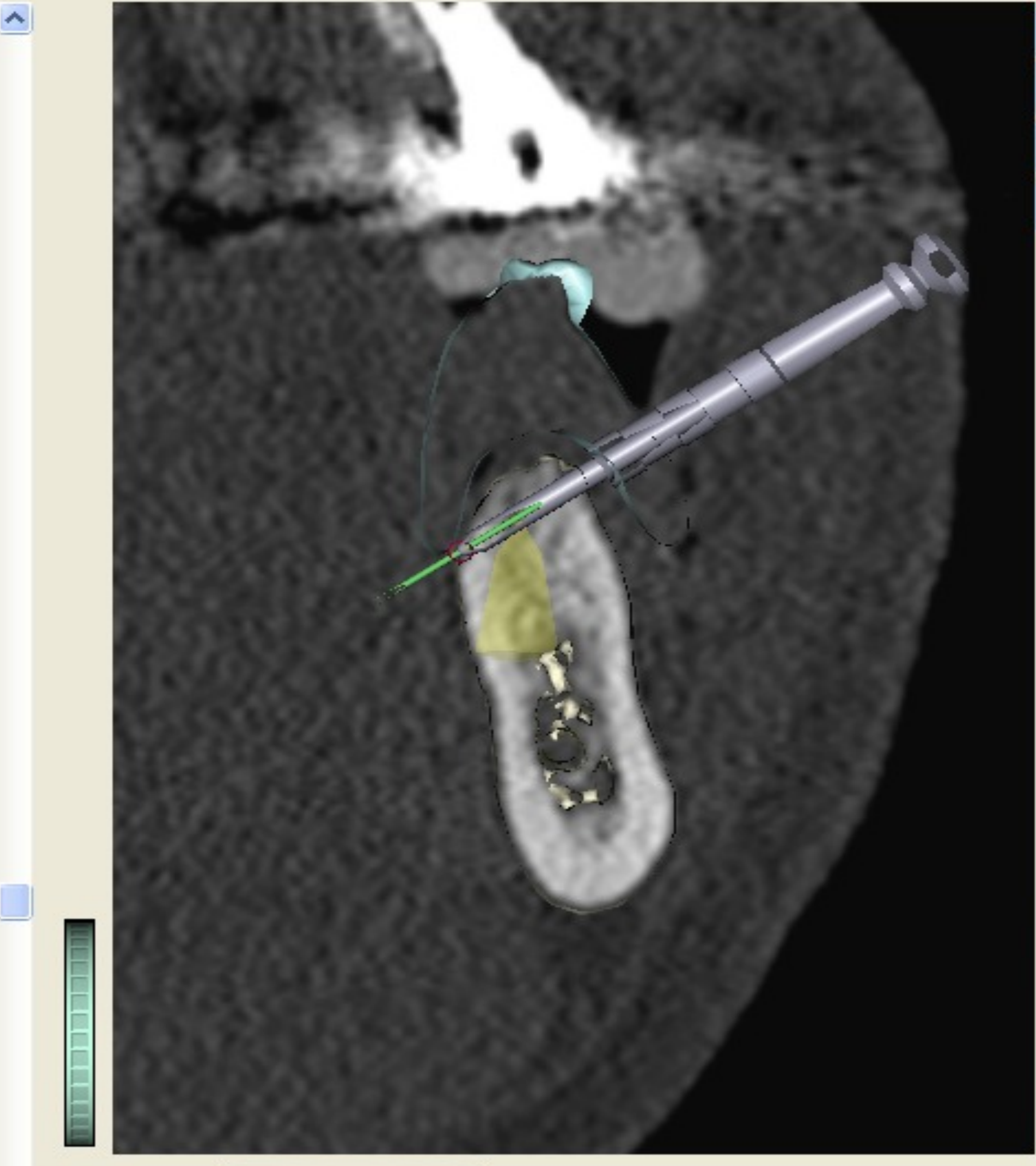

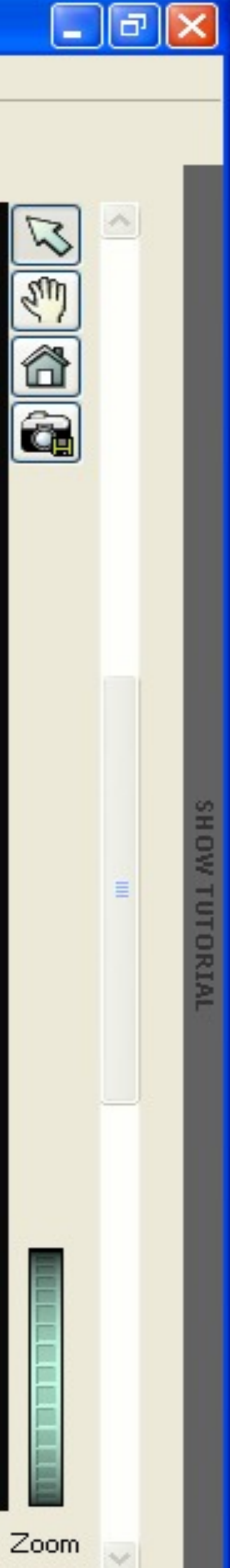

## 10. Vérification du Guide Chirurgical

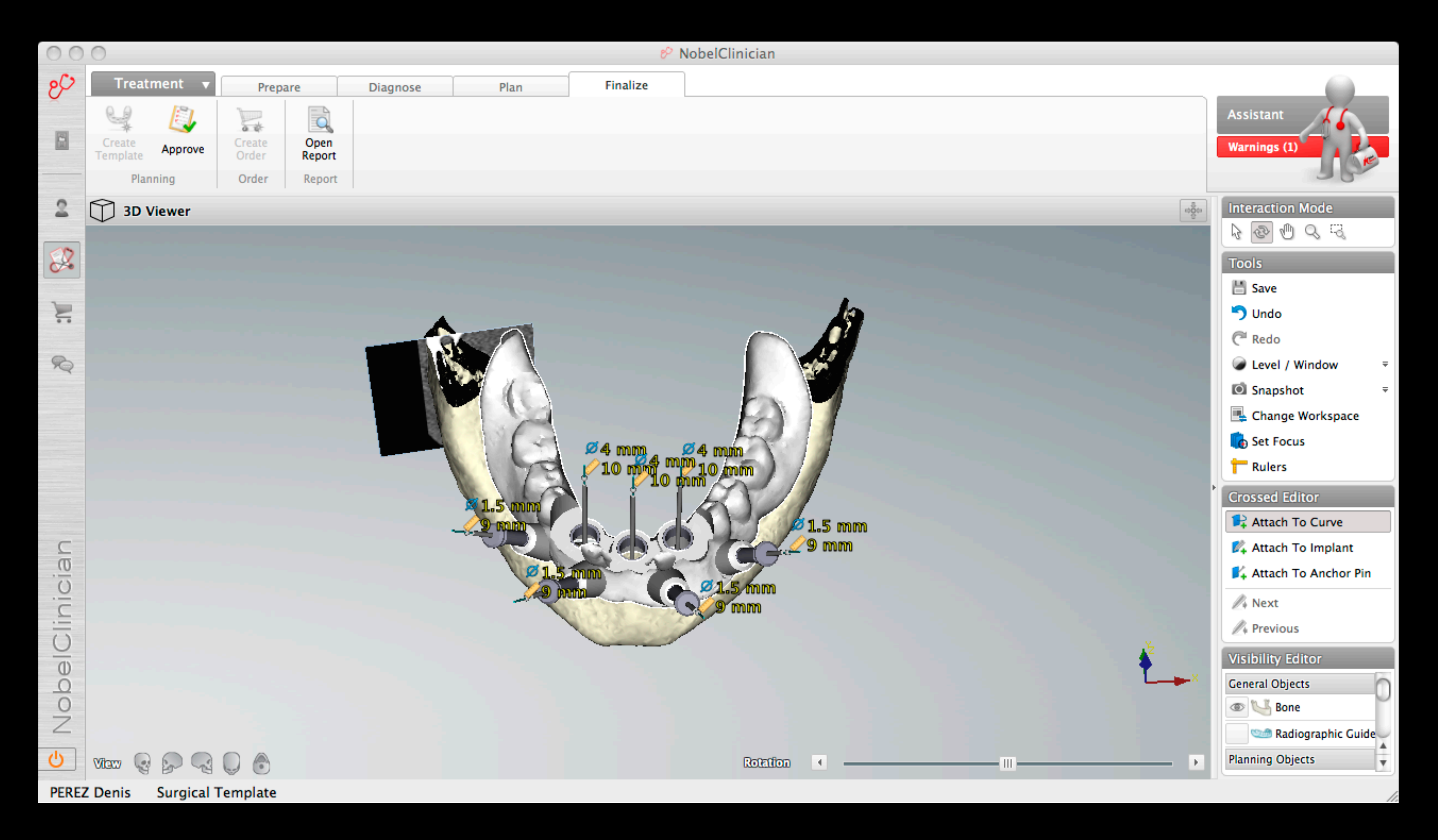

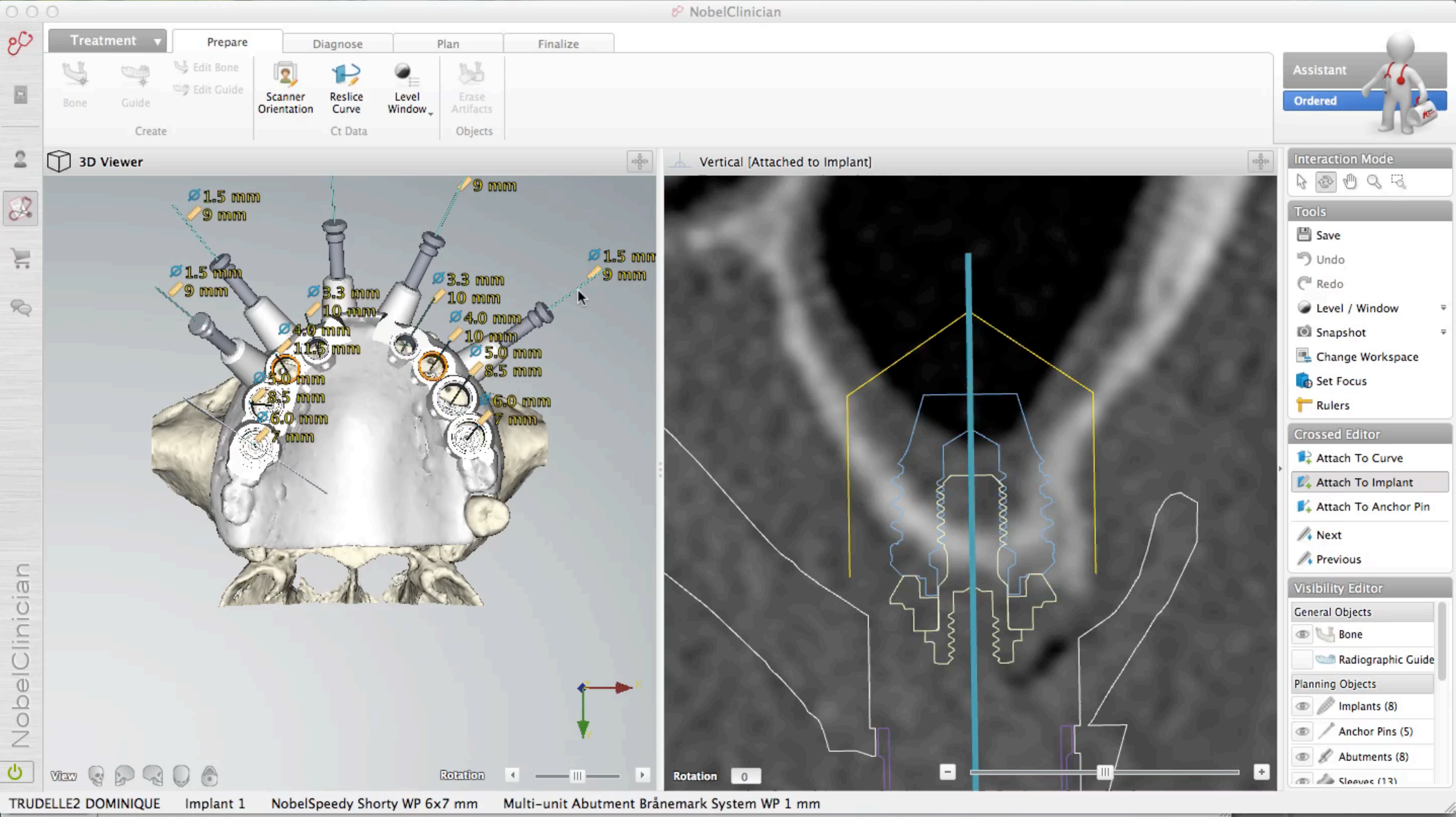

### 11. Commande du Guide via Internet

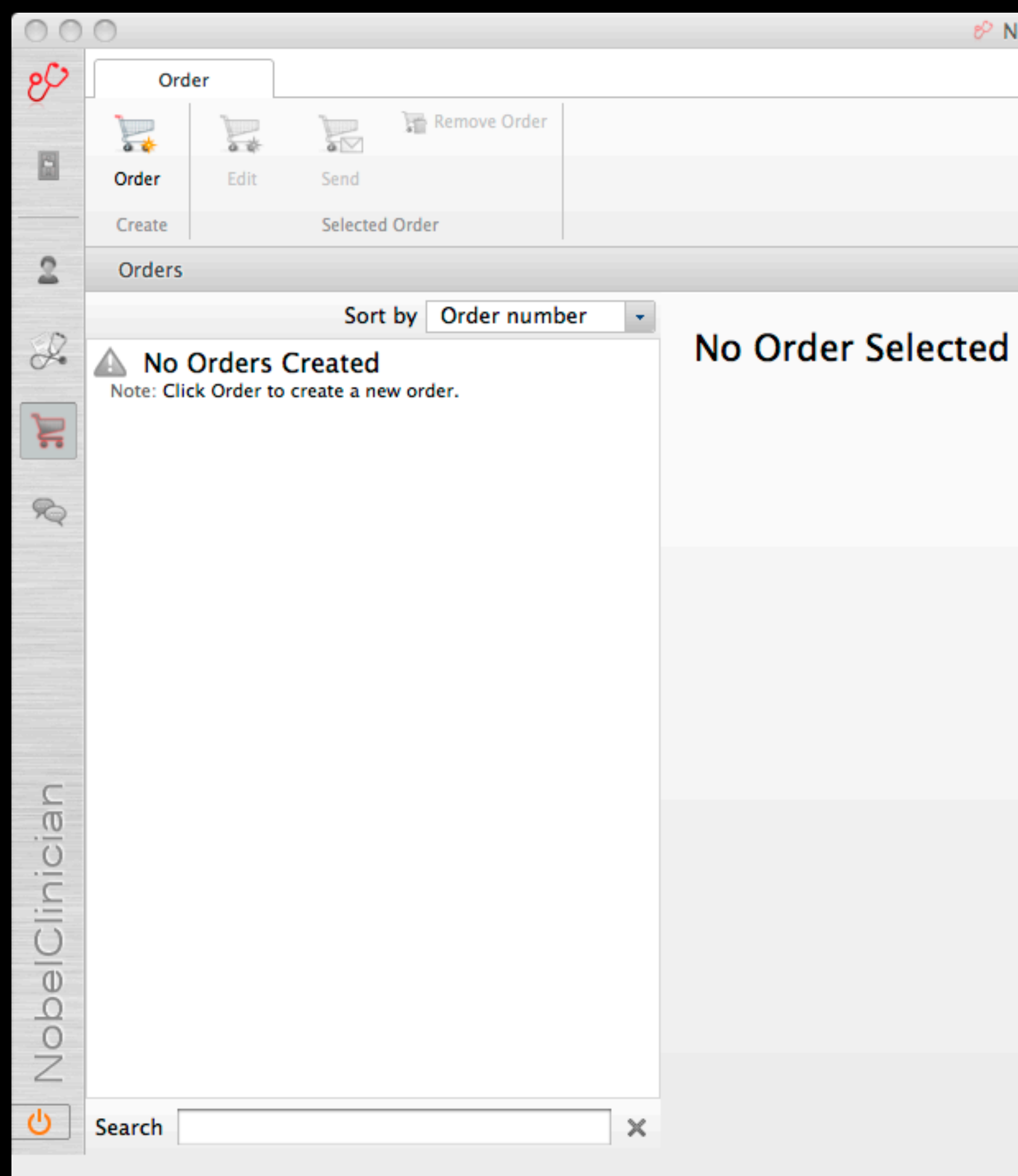

VobelClinician Assistant

## 12. Réception du Guide Chirurgical

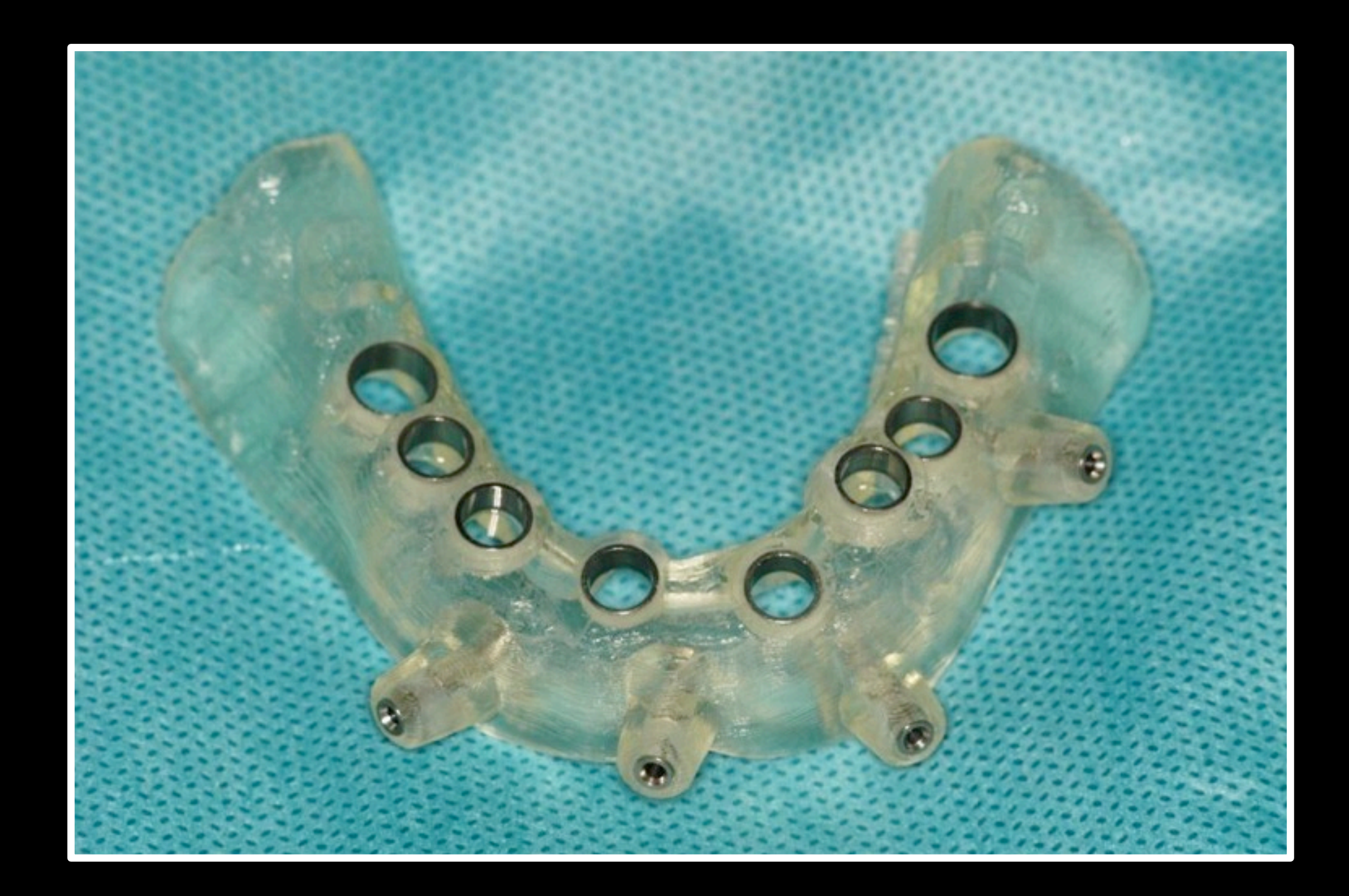

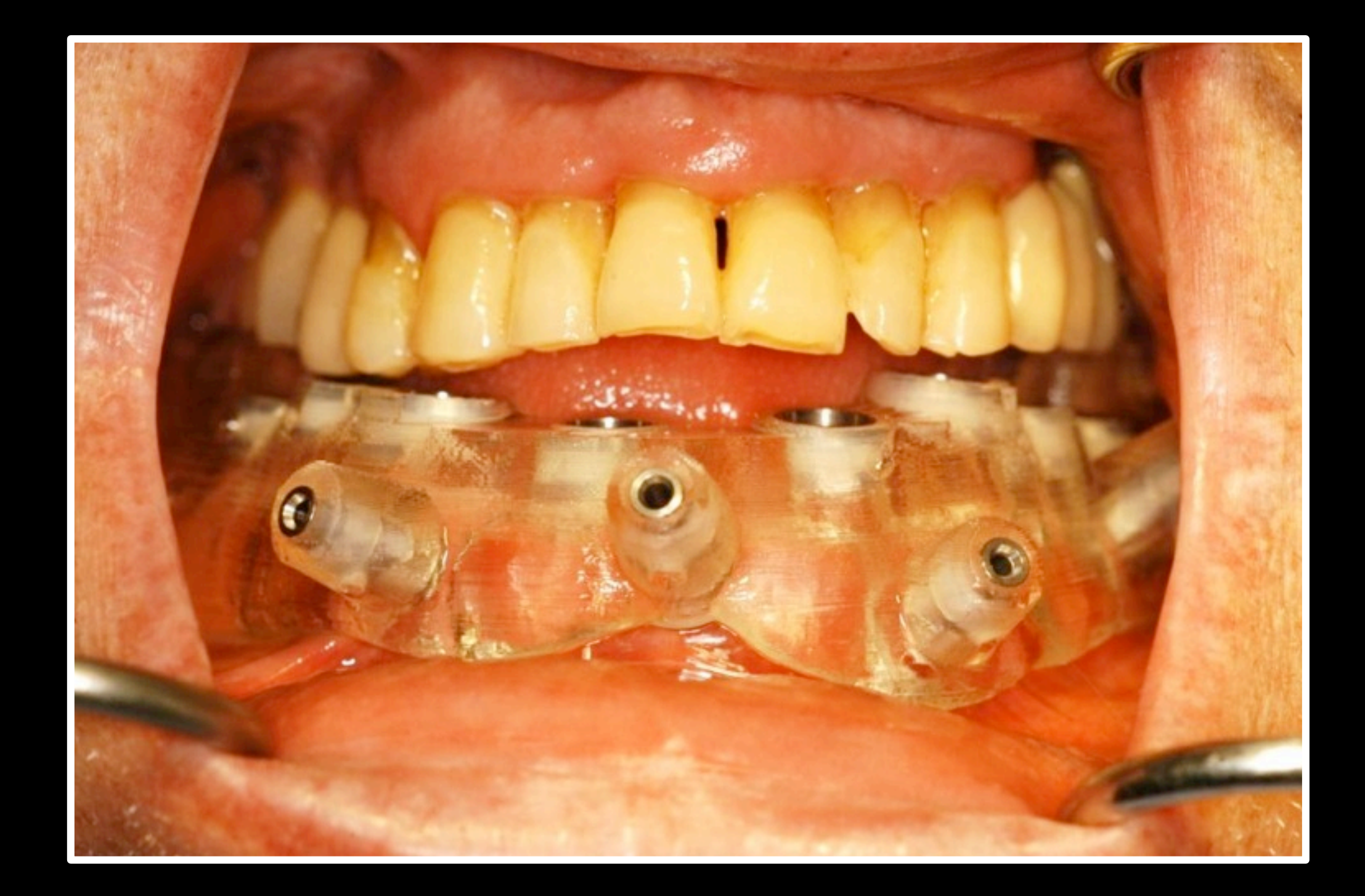

#### 13. Mise en place des analogues

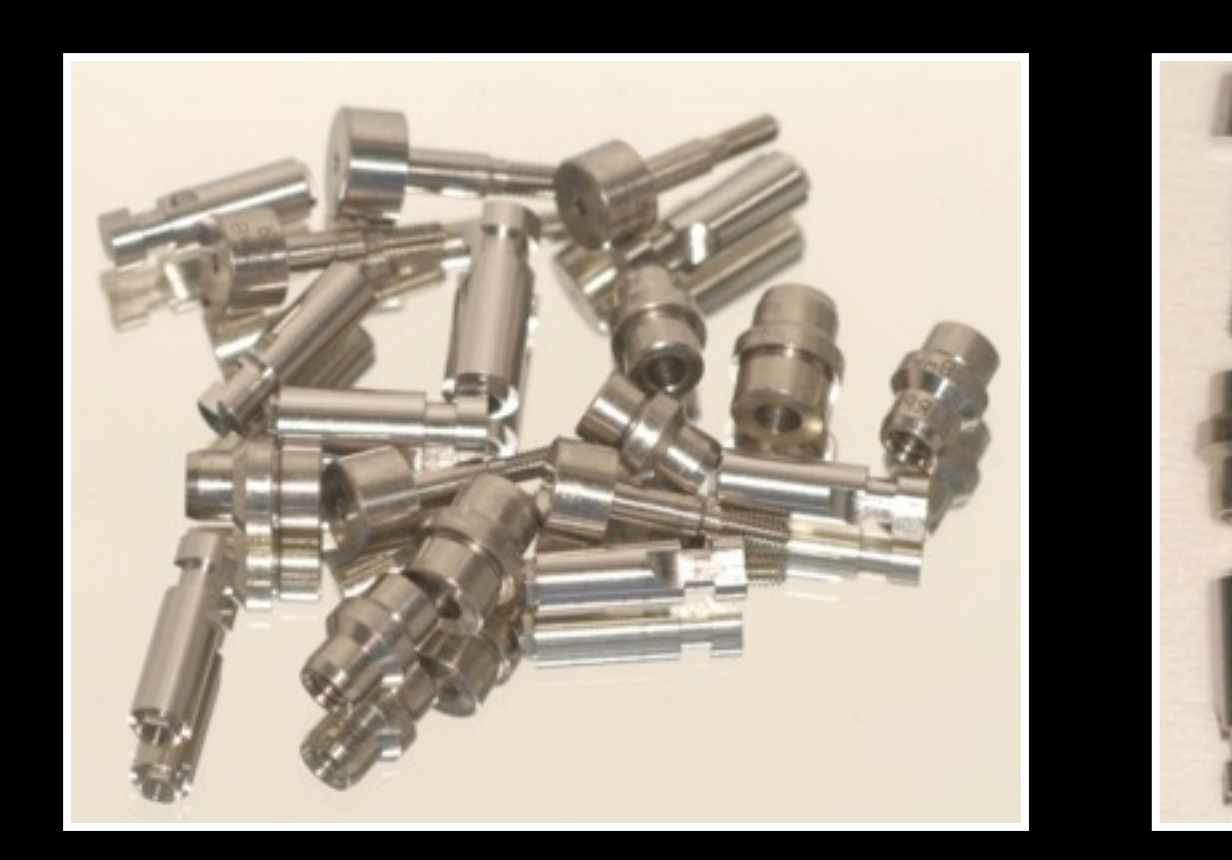

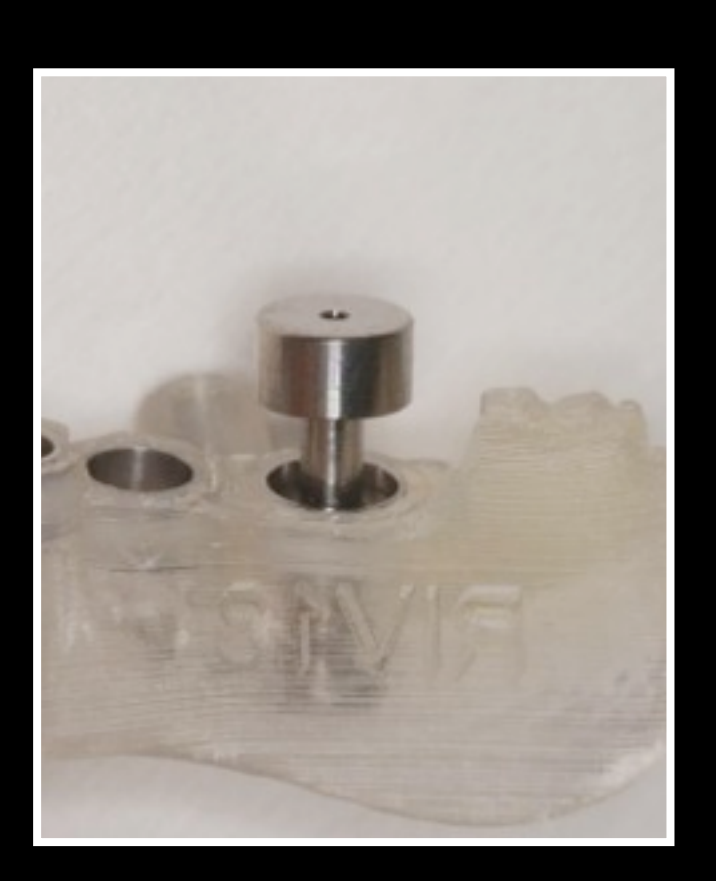

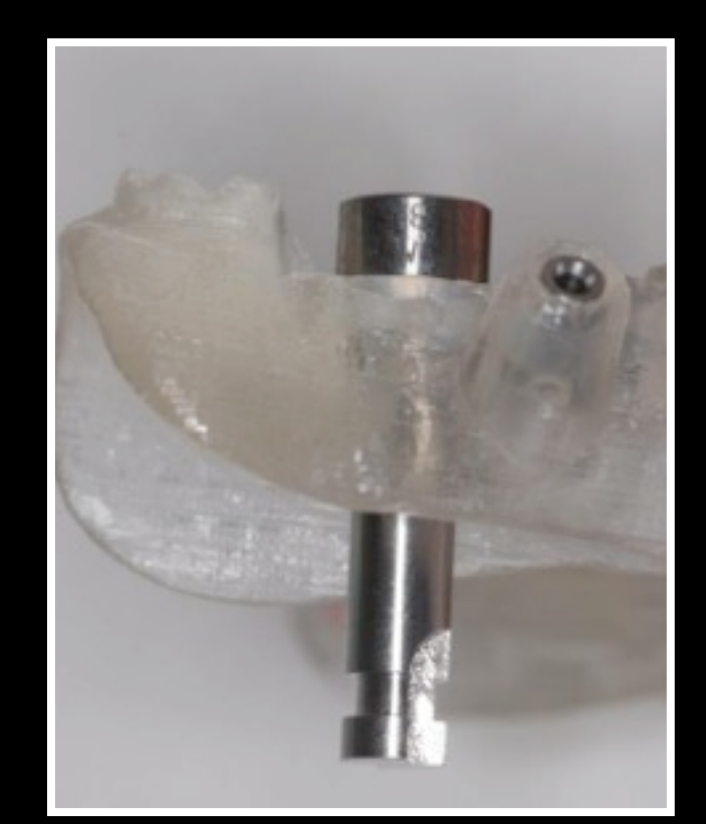

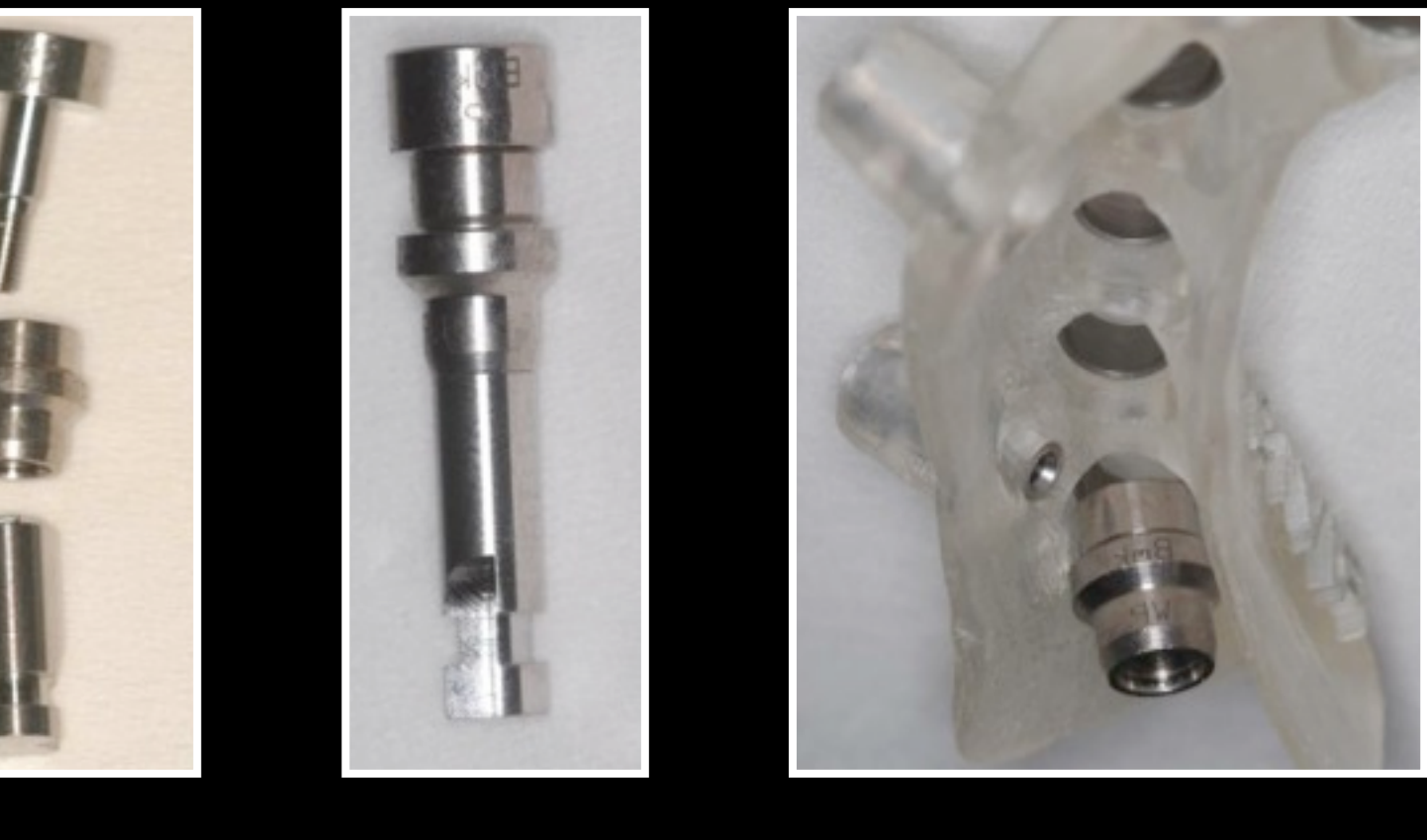

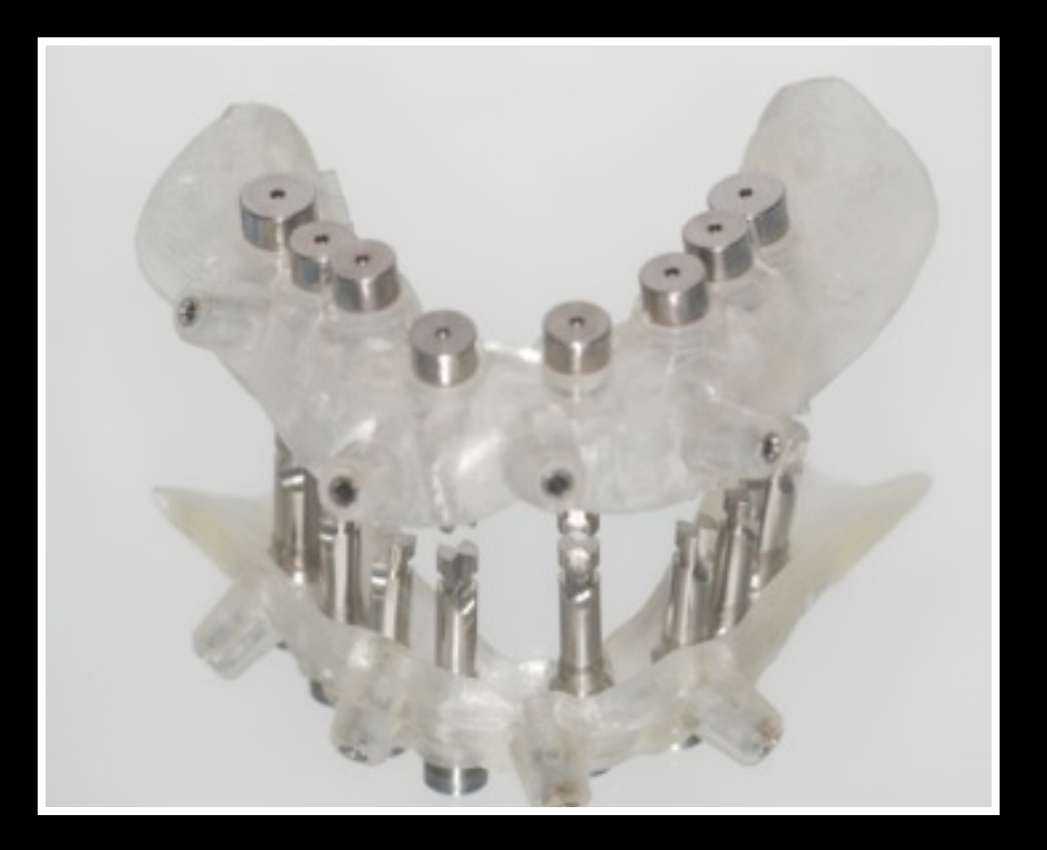

### 14. Fabrication du modèle de laboratoire

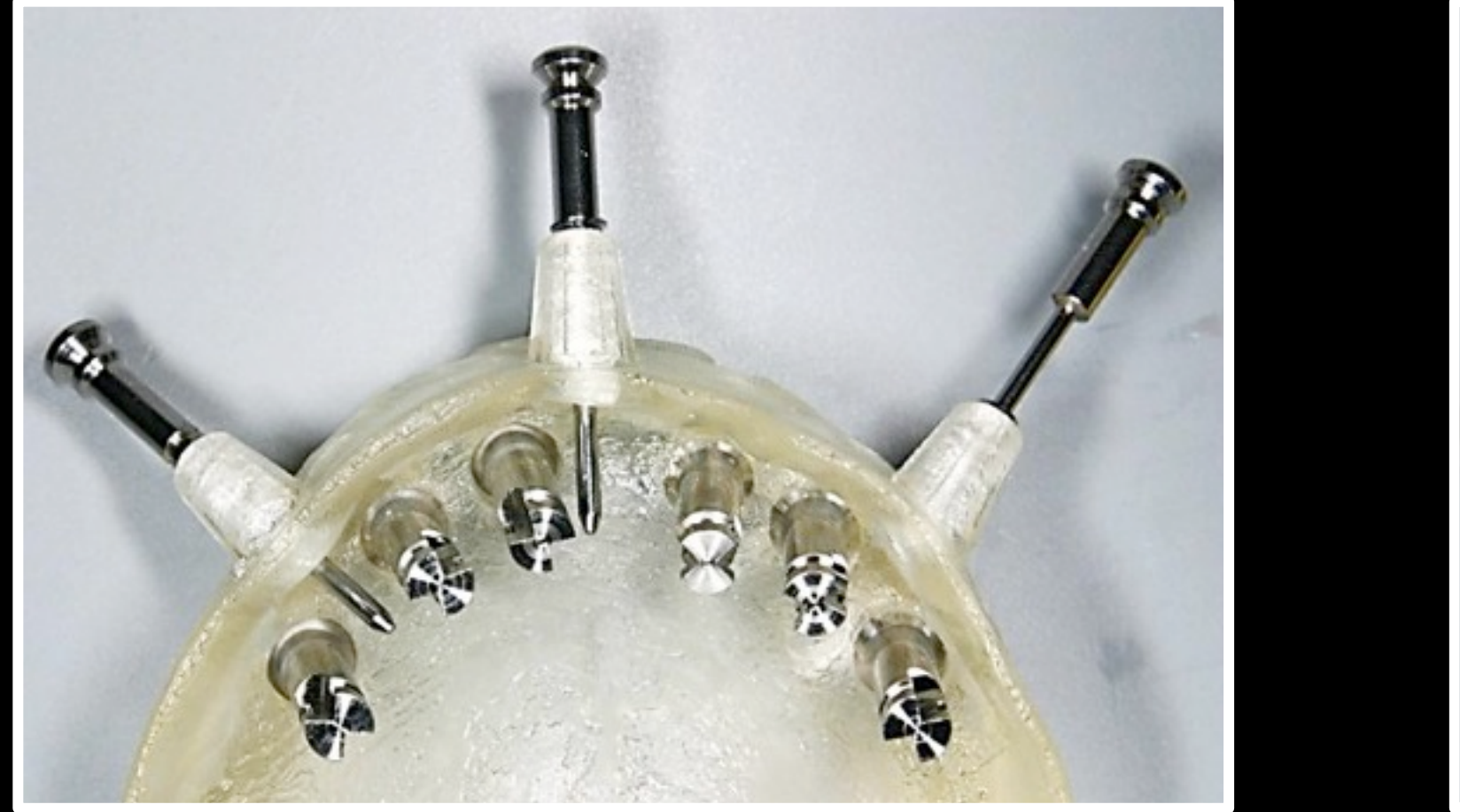

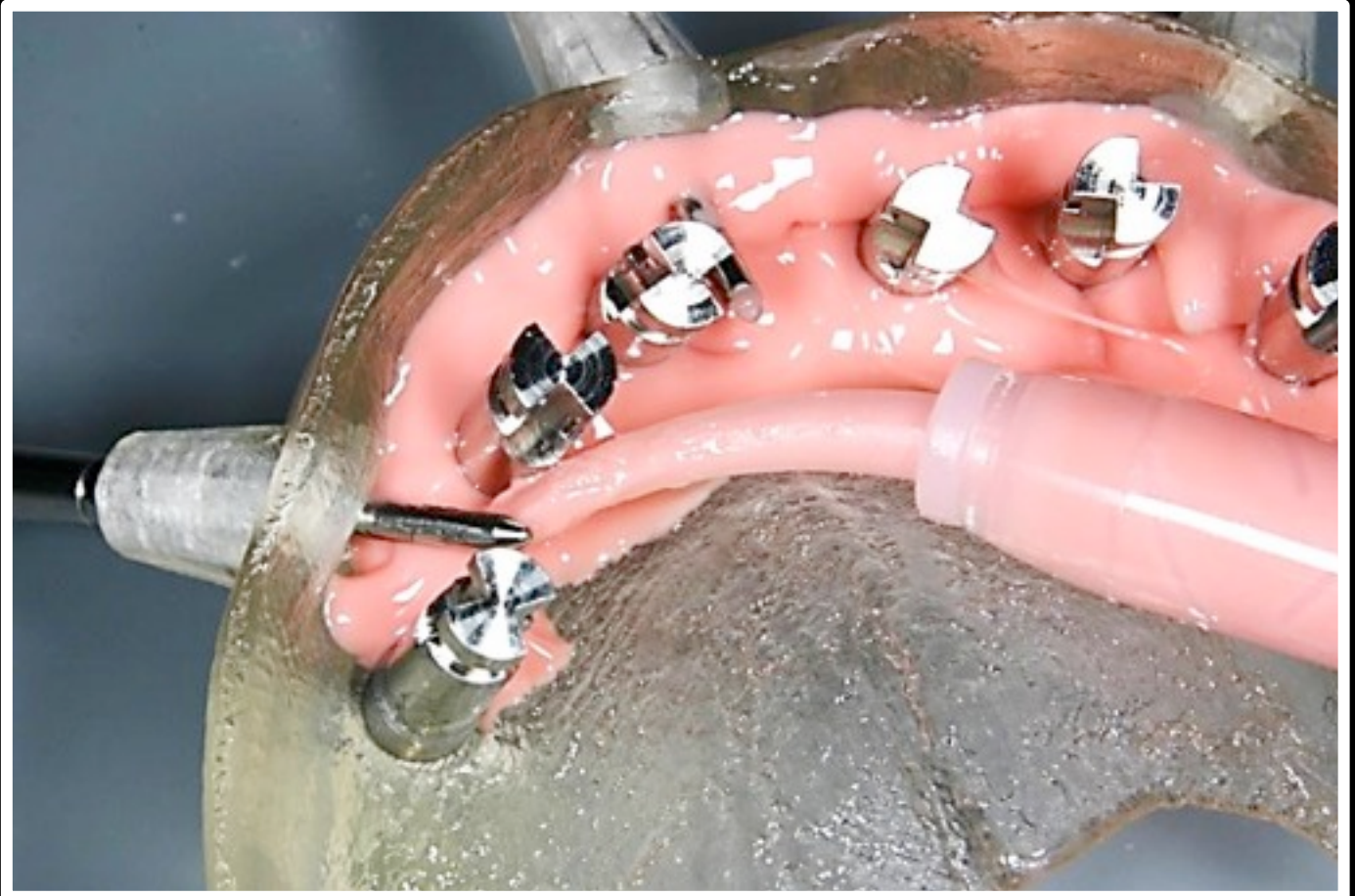

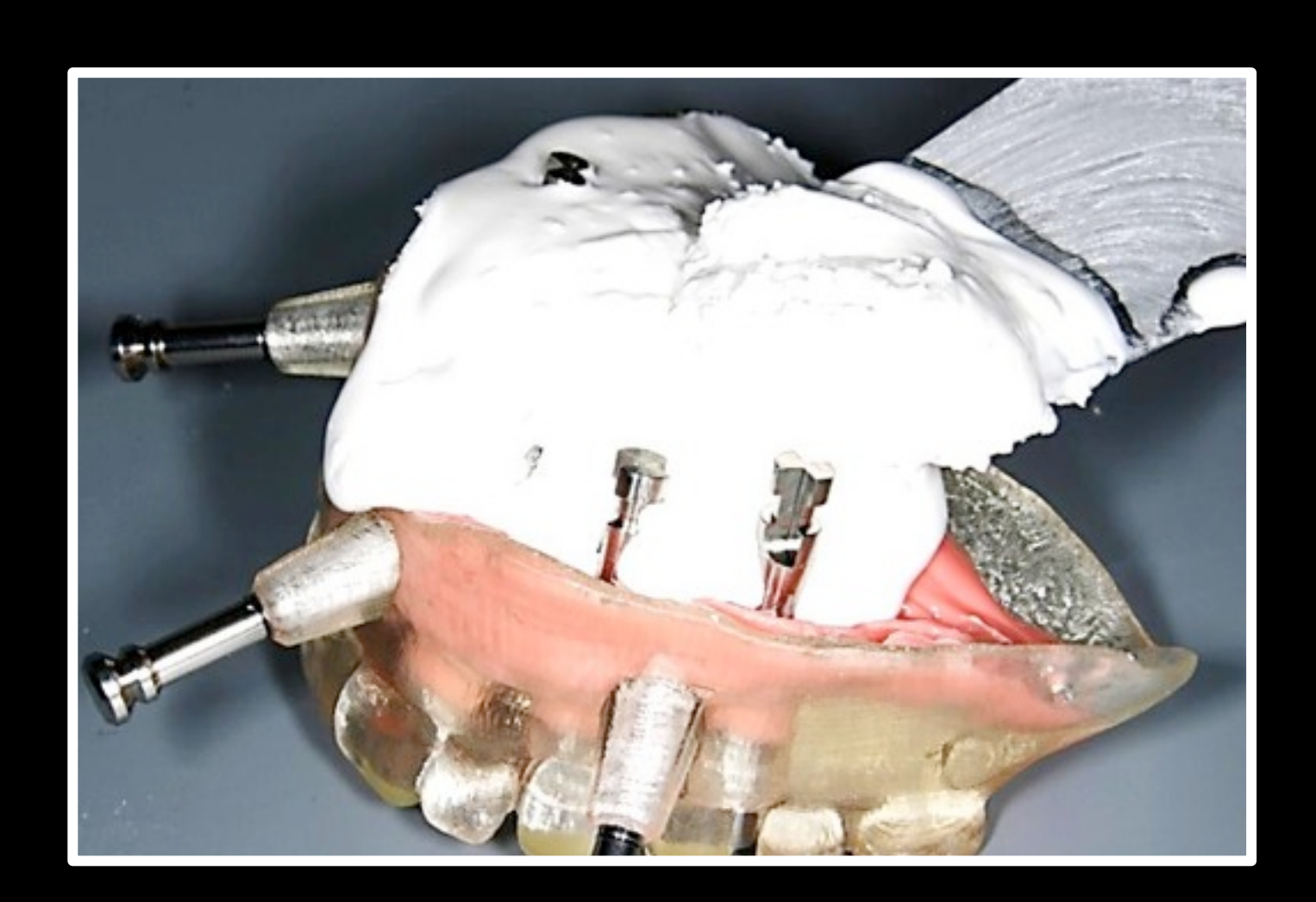

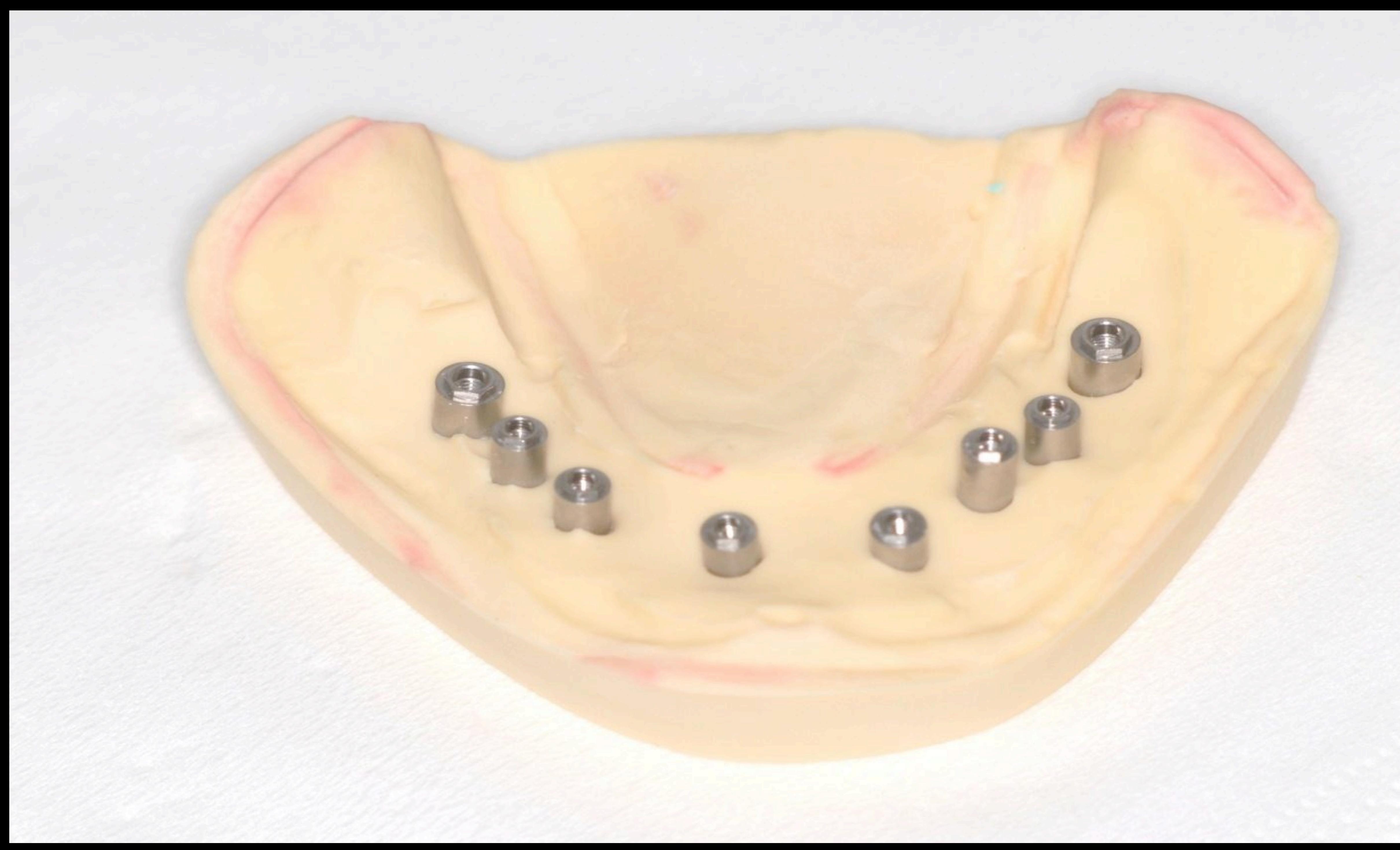

### 15. Réalisation de la solution prothétique

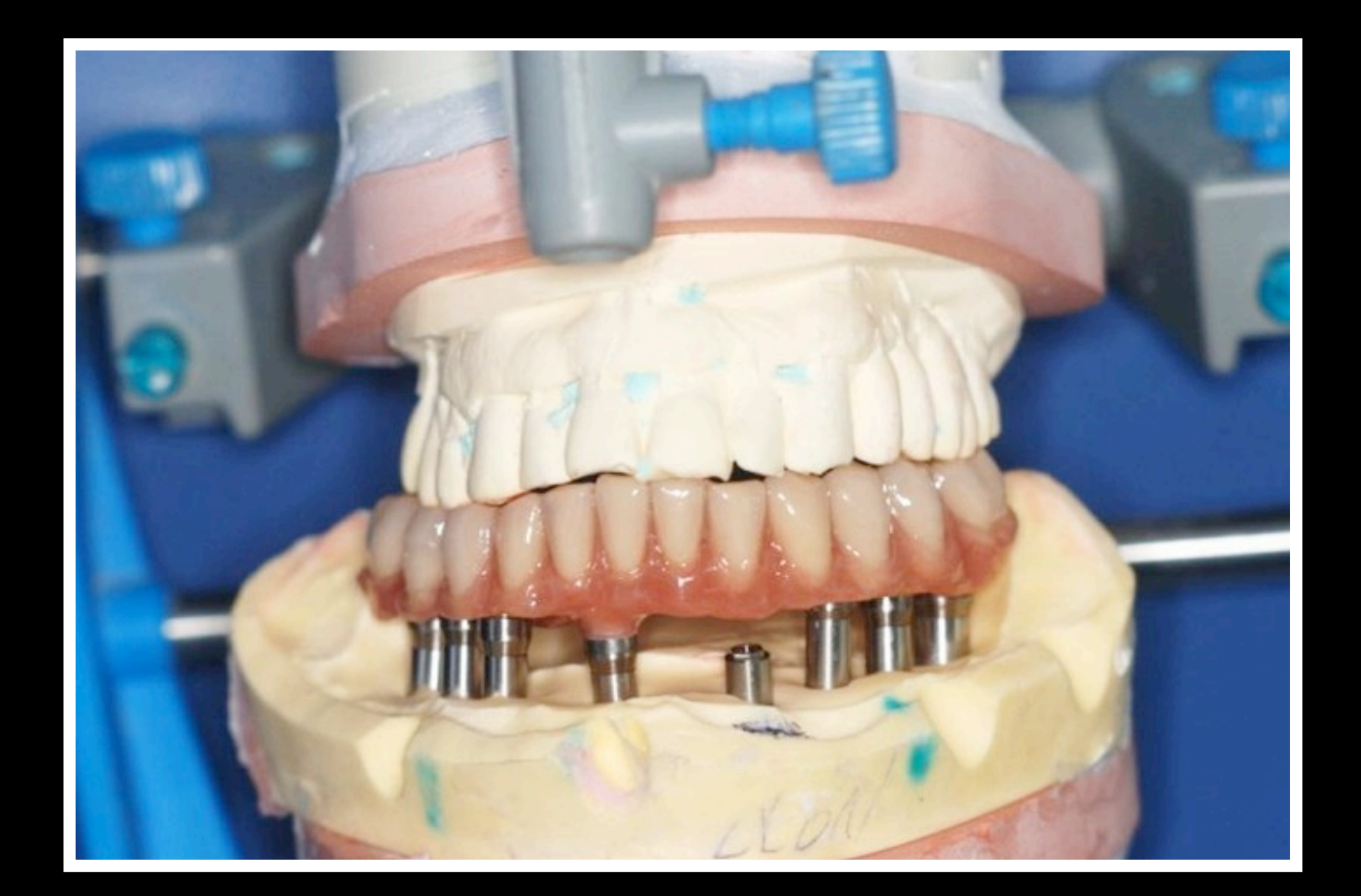

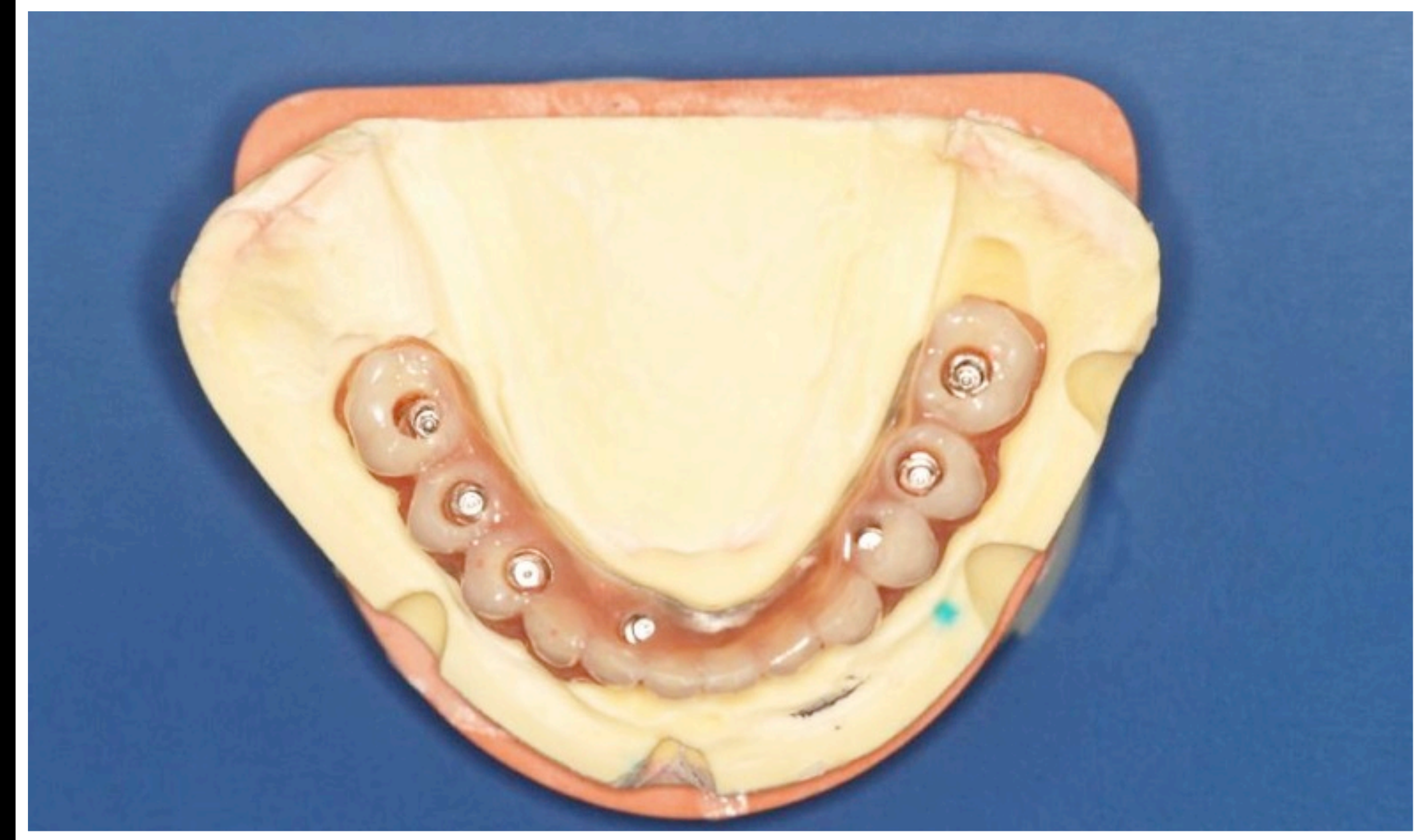

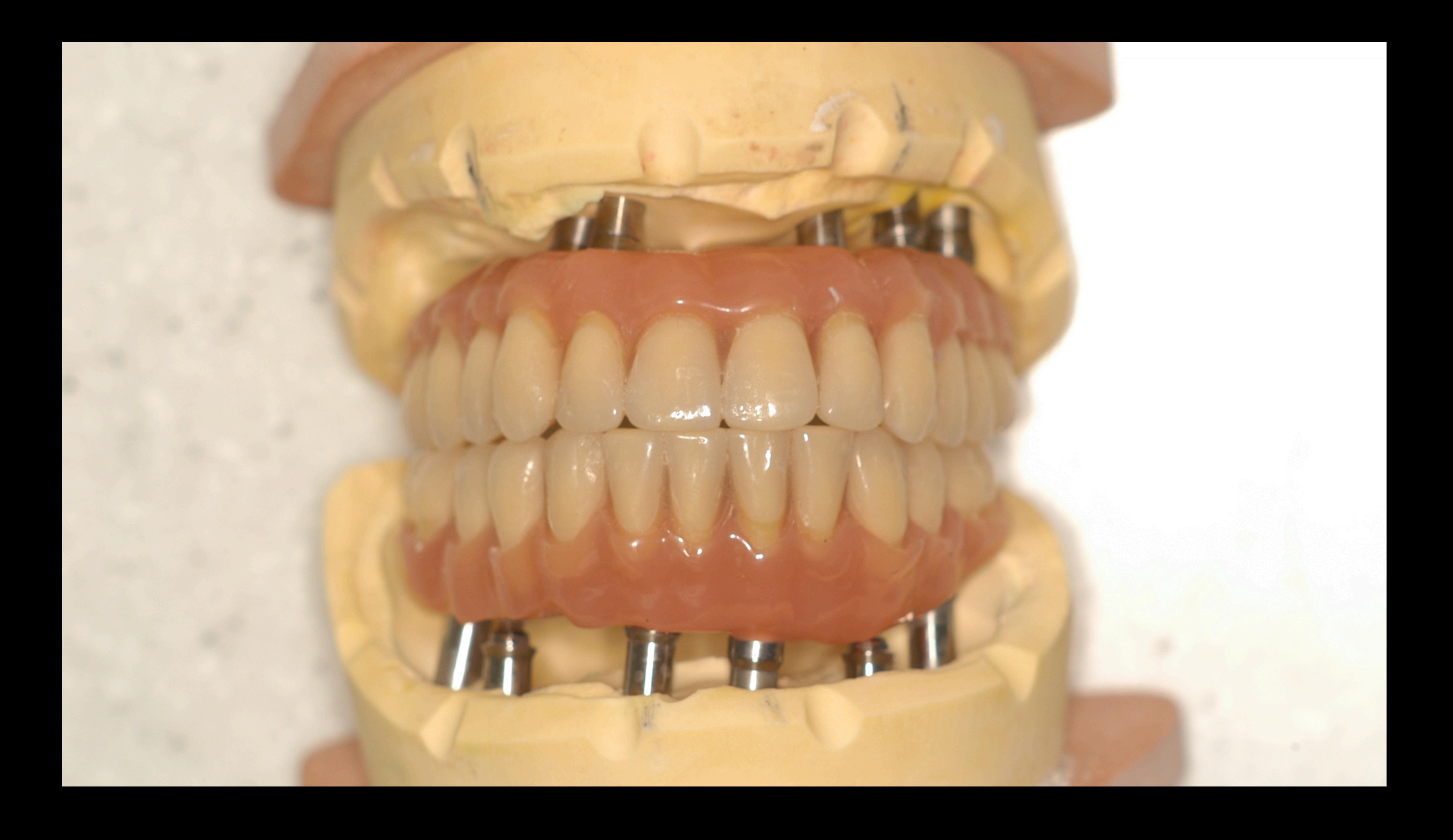

### 16. Réalisation de la clé de repositionnement

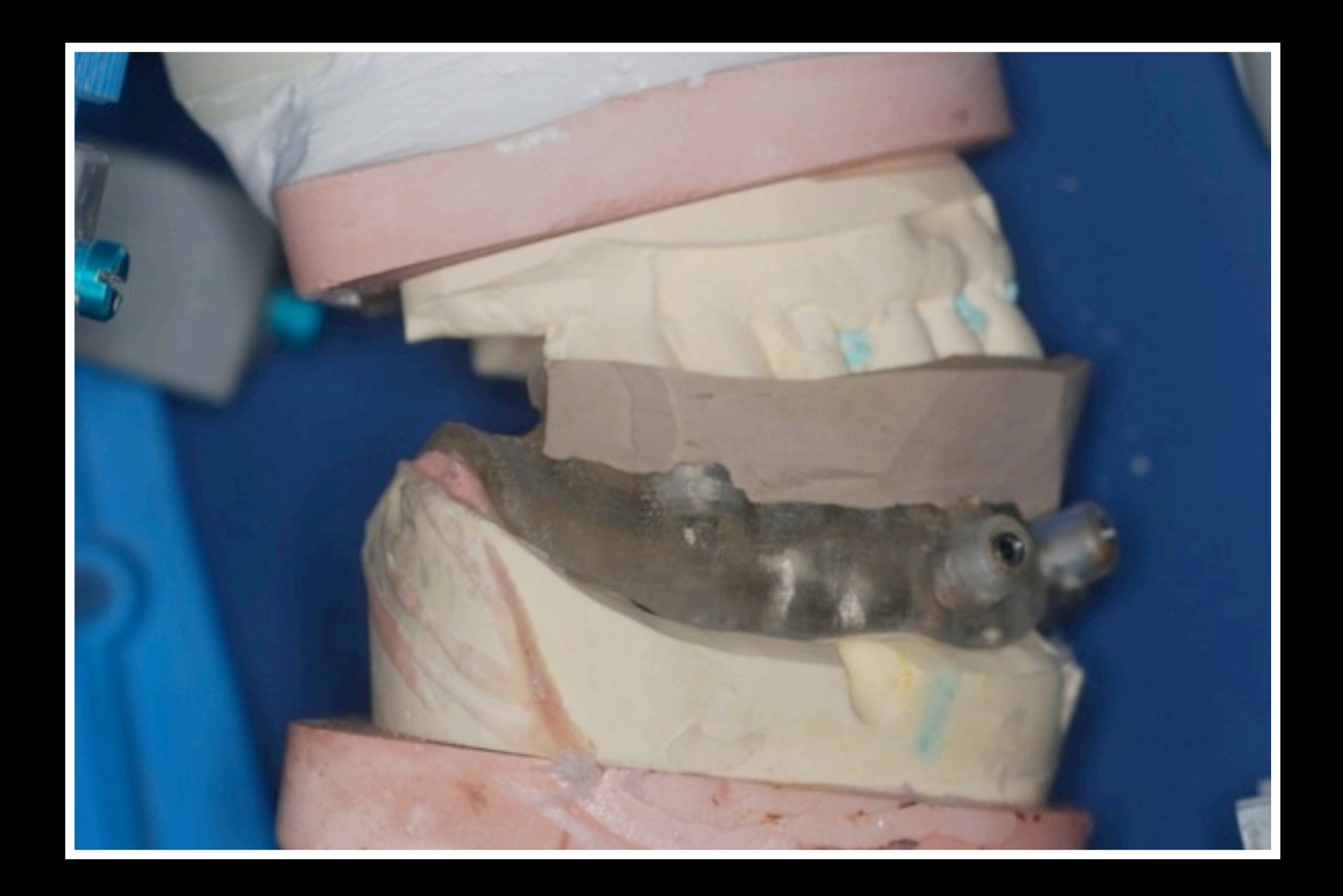

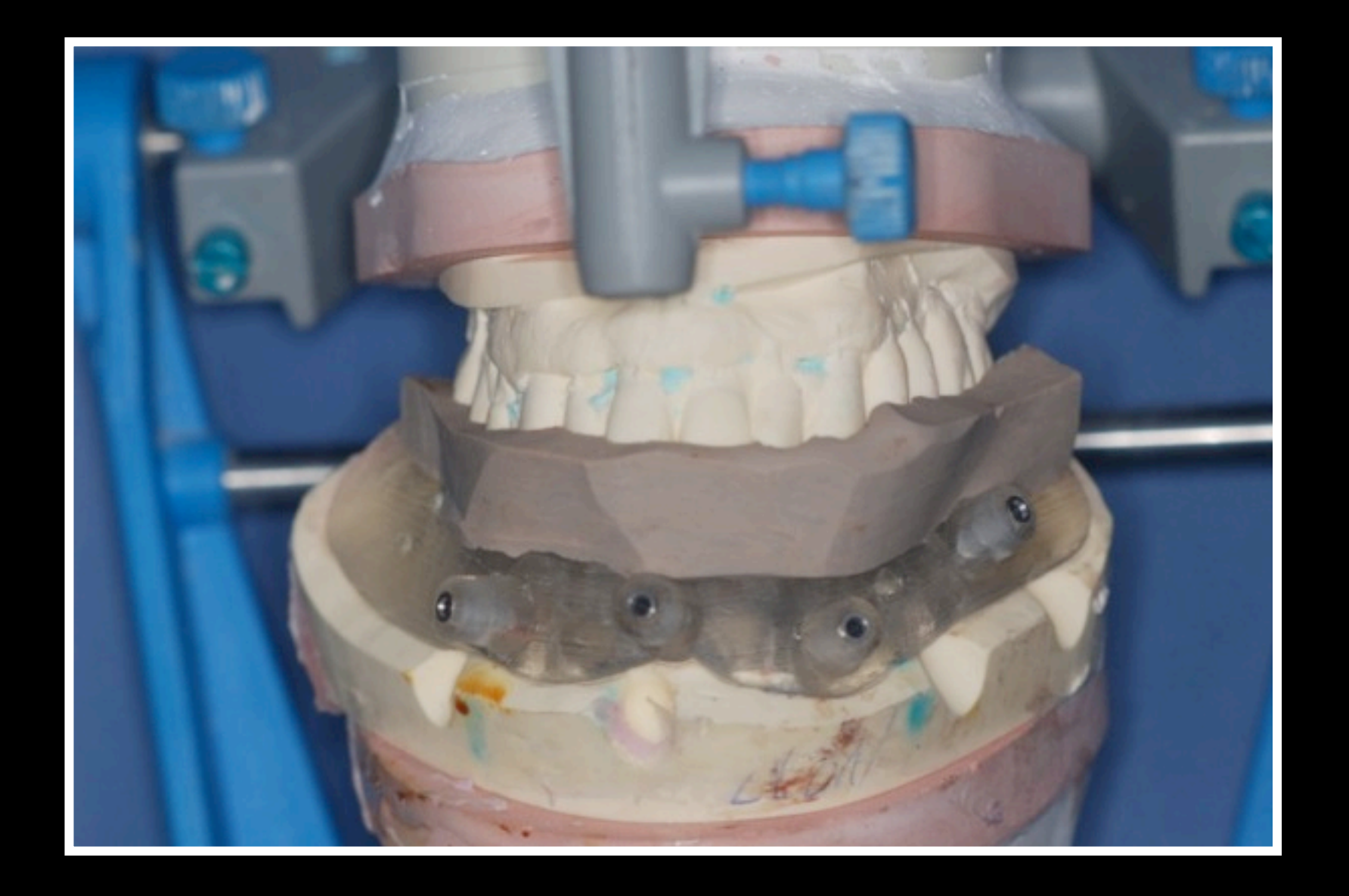

### CHIRURGIE

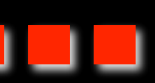

#### 17. Protocole de forage

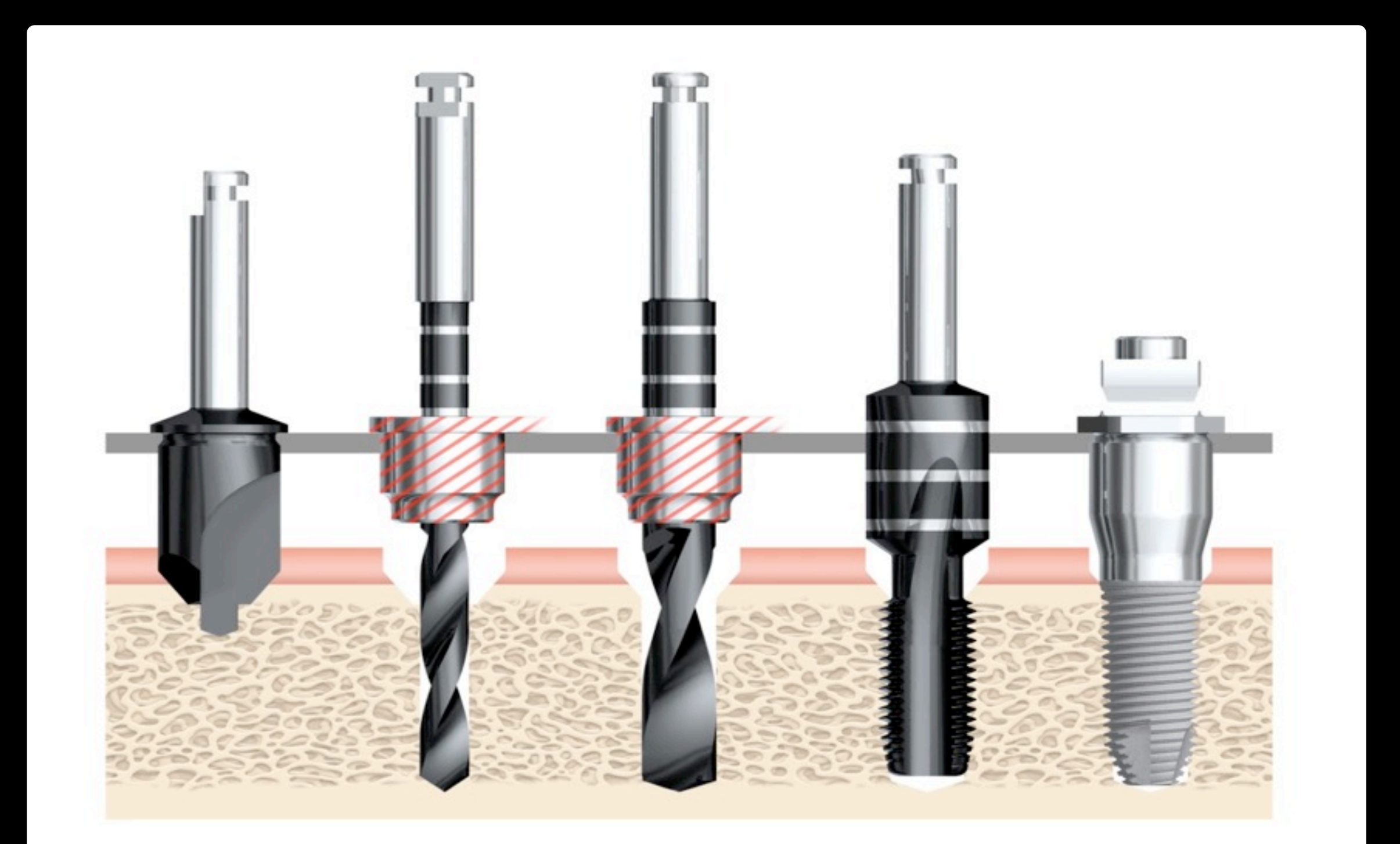

#### NobelSpeedy™ Groovy

L'utilisation des butées et des cylindres de guidages permet de sécuriser au maximum la chirurgie

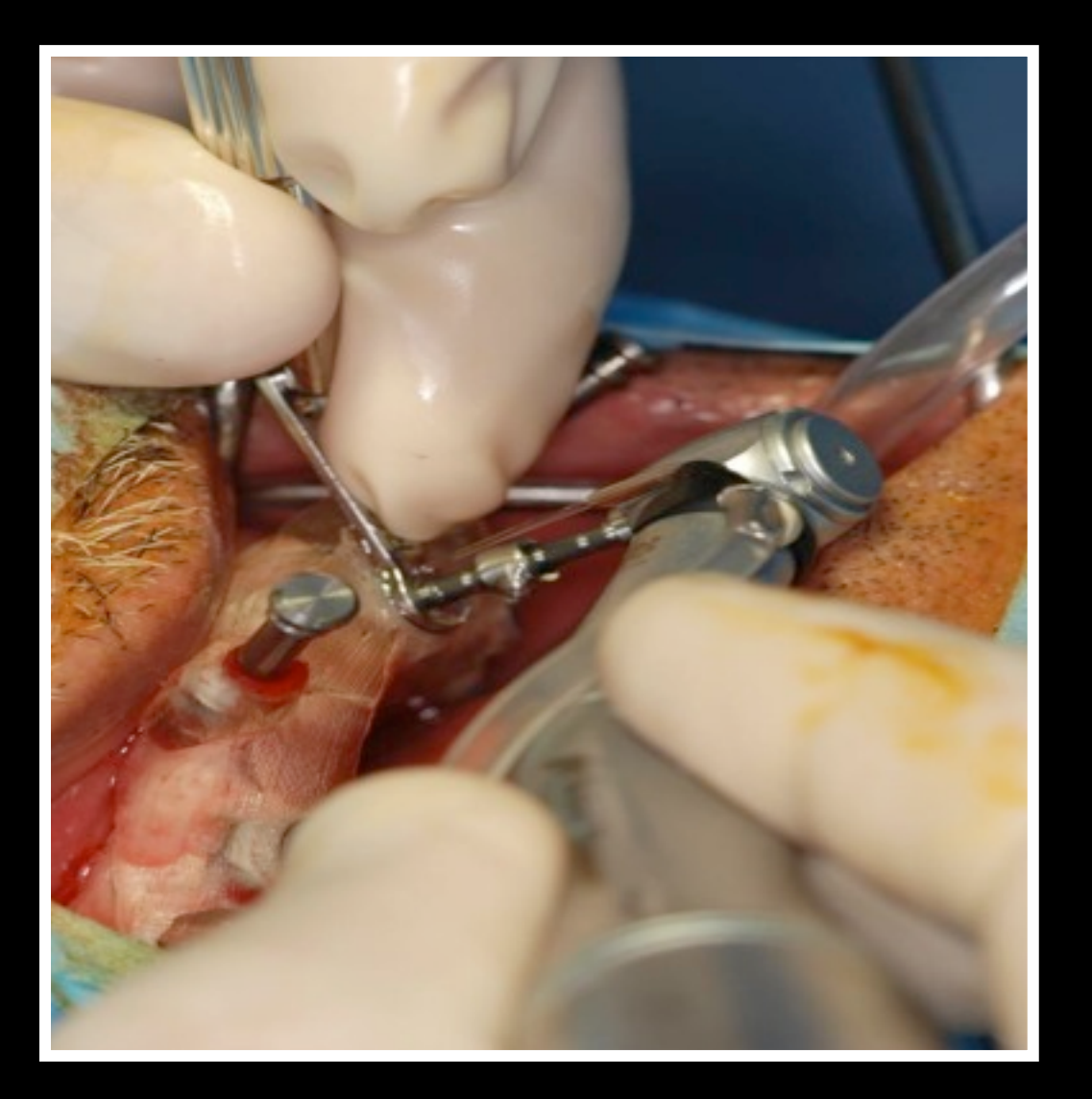

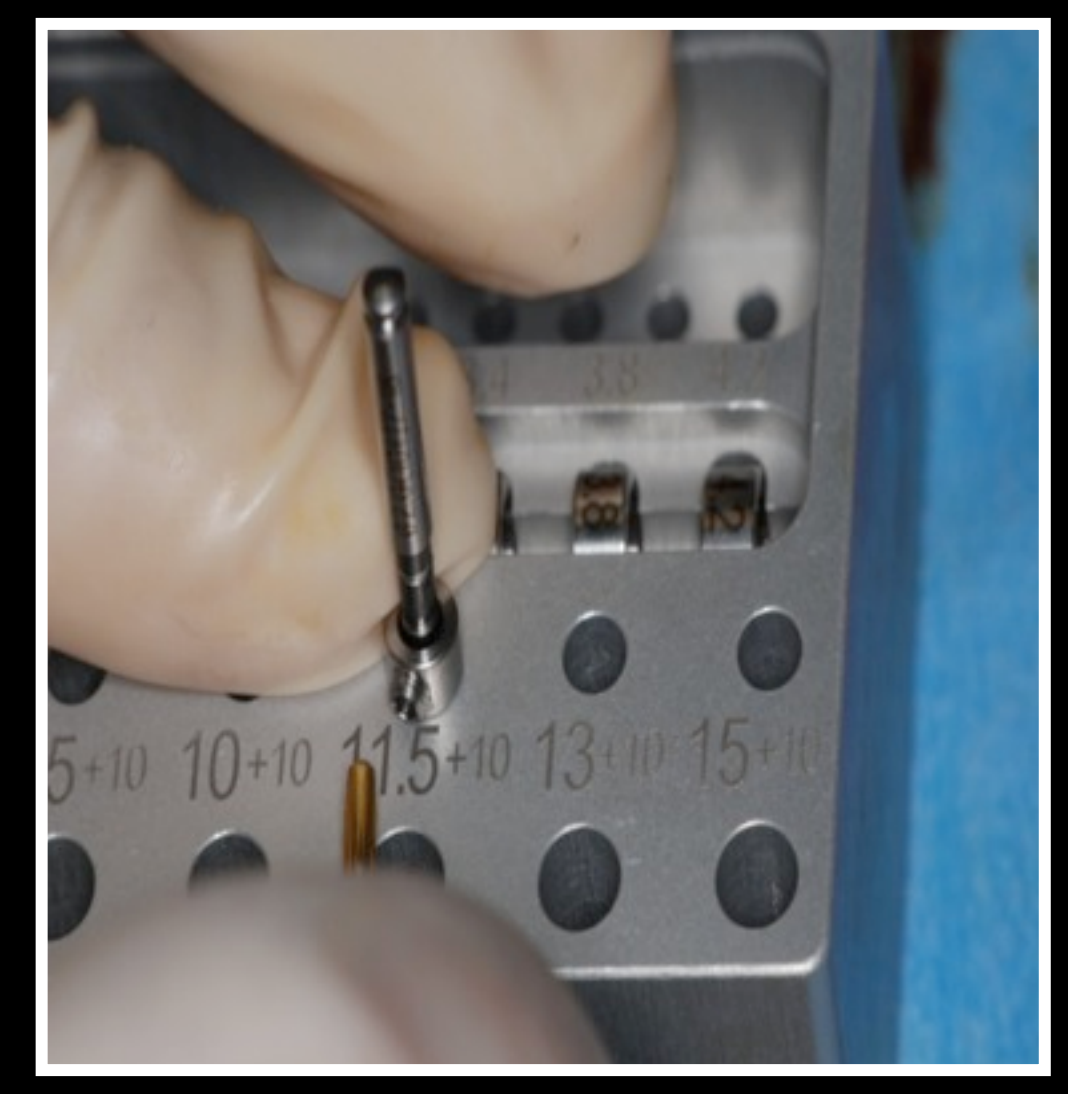

## 18. Sécurité du système

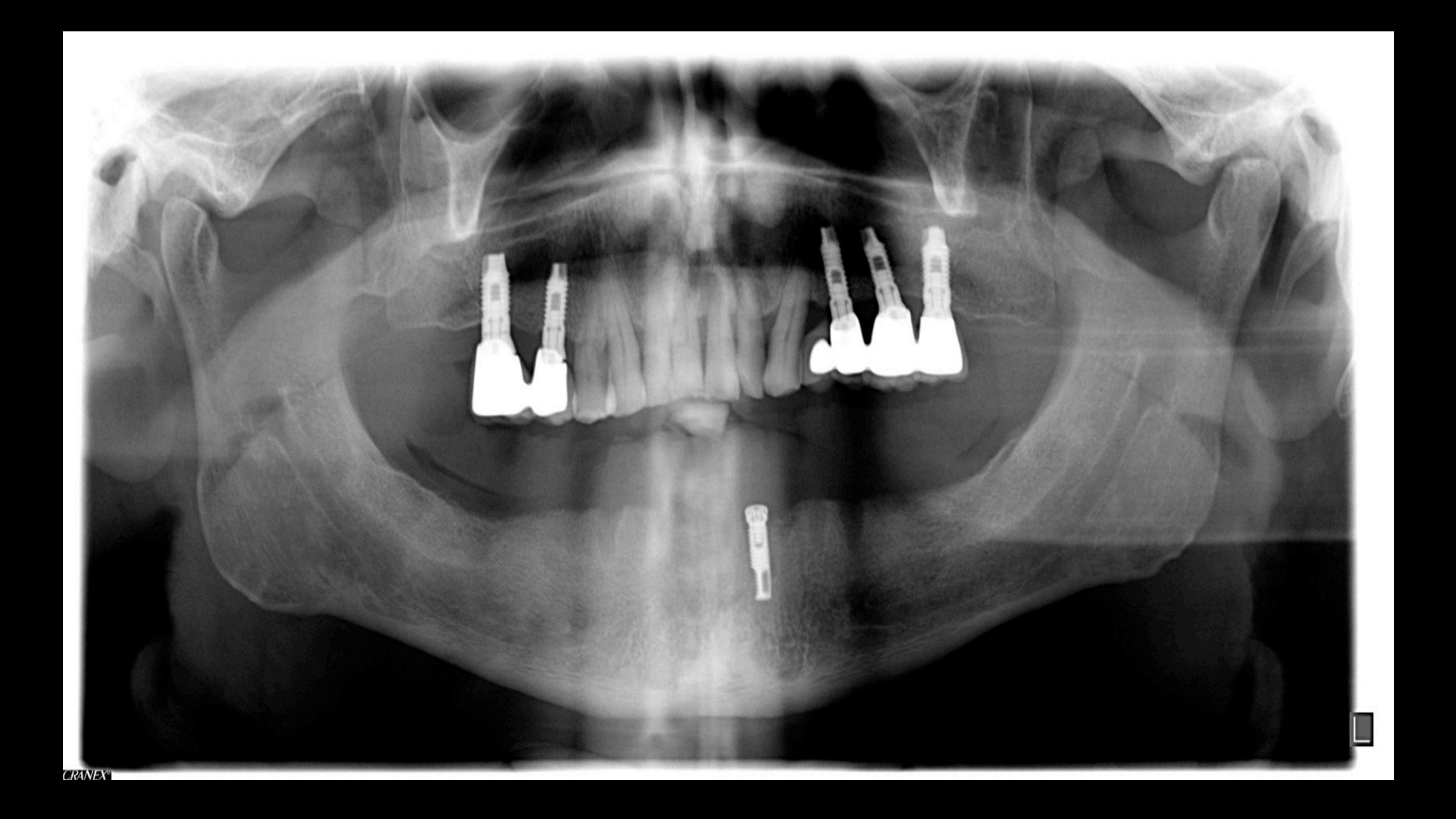

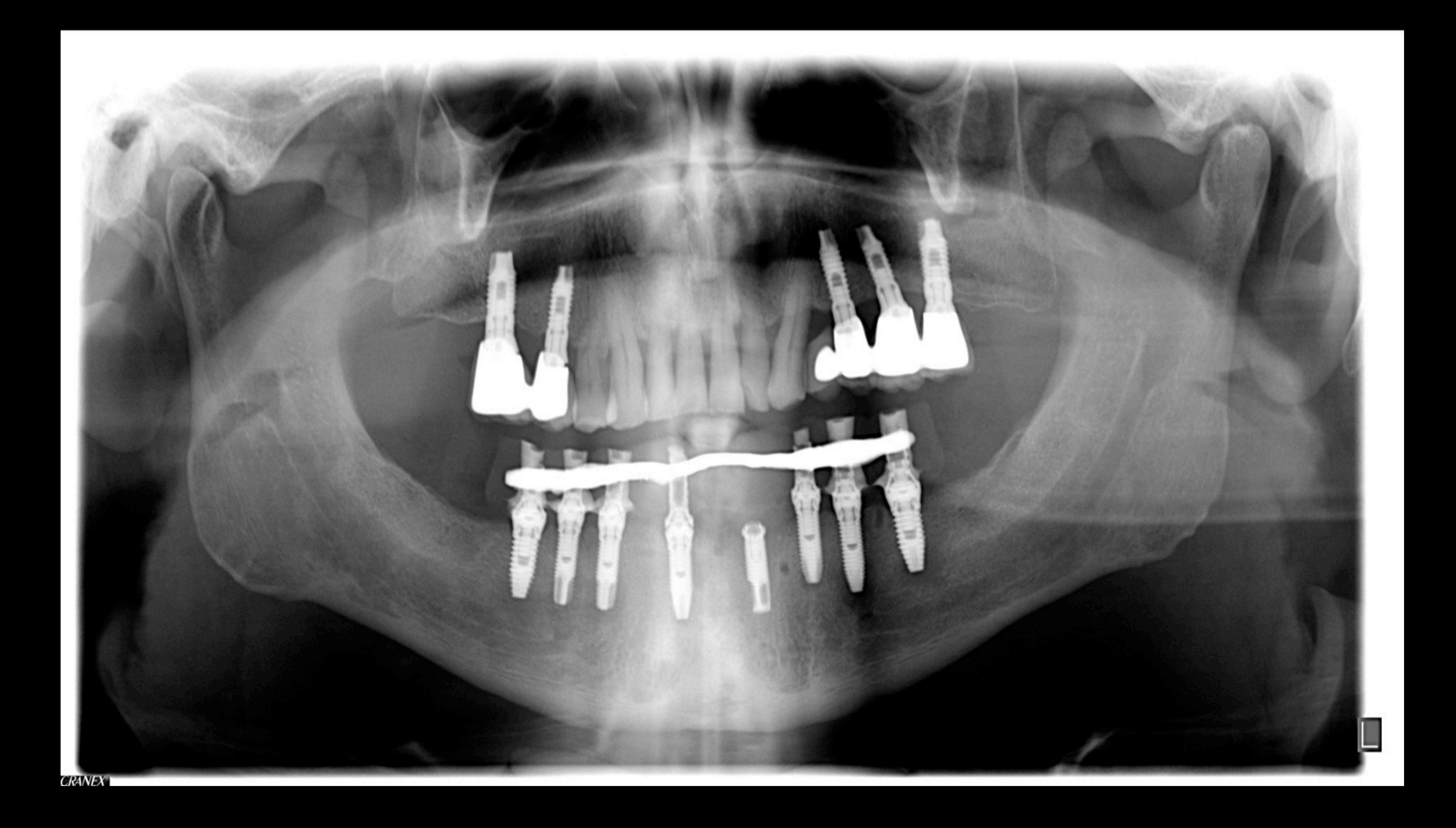

Indications

# Indications Initiales Prothèse Complète

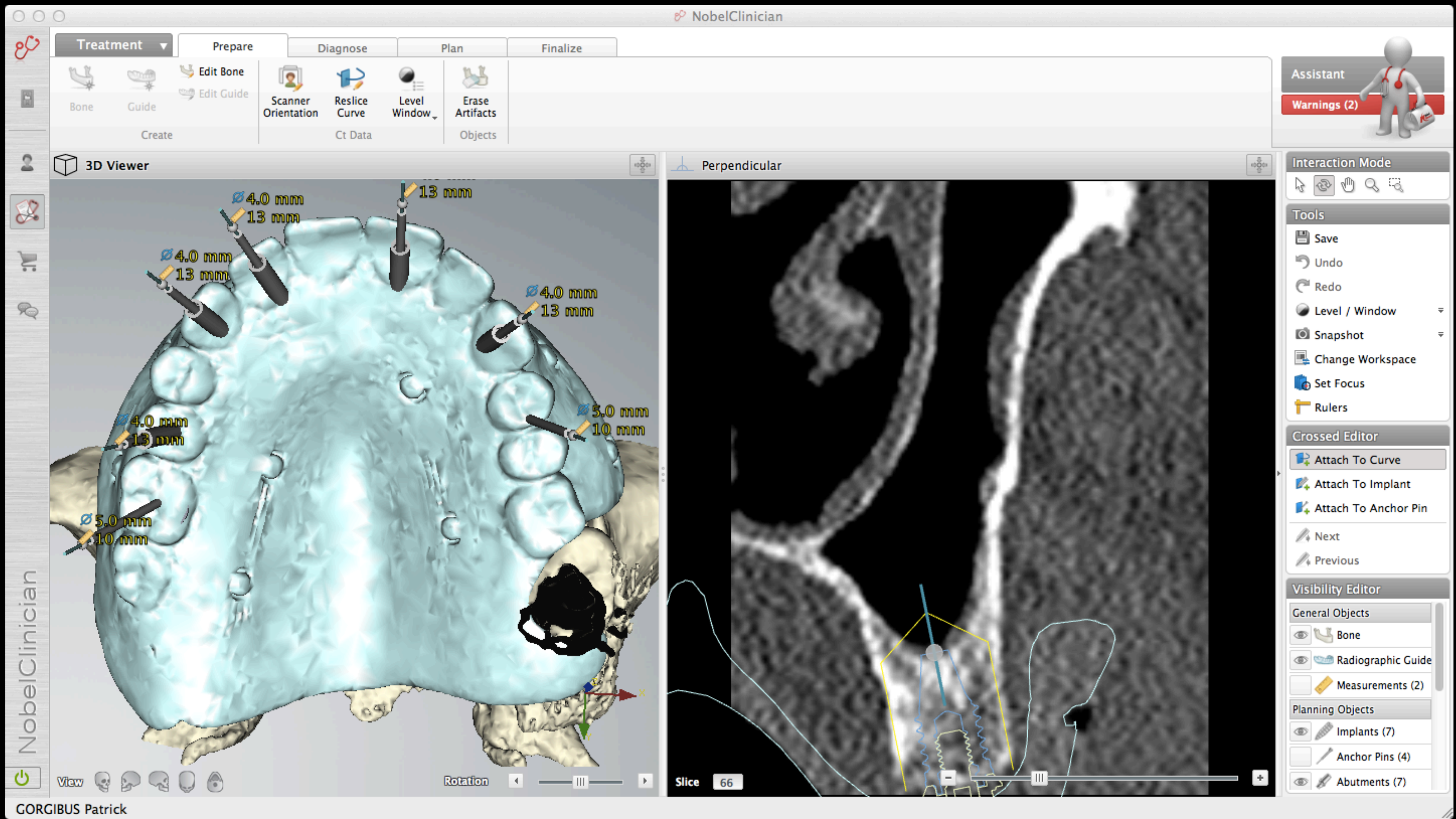

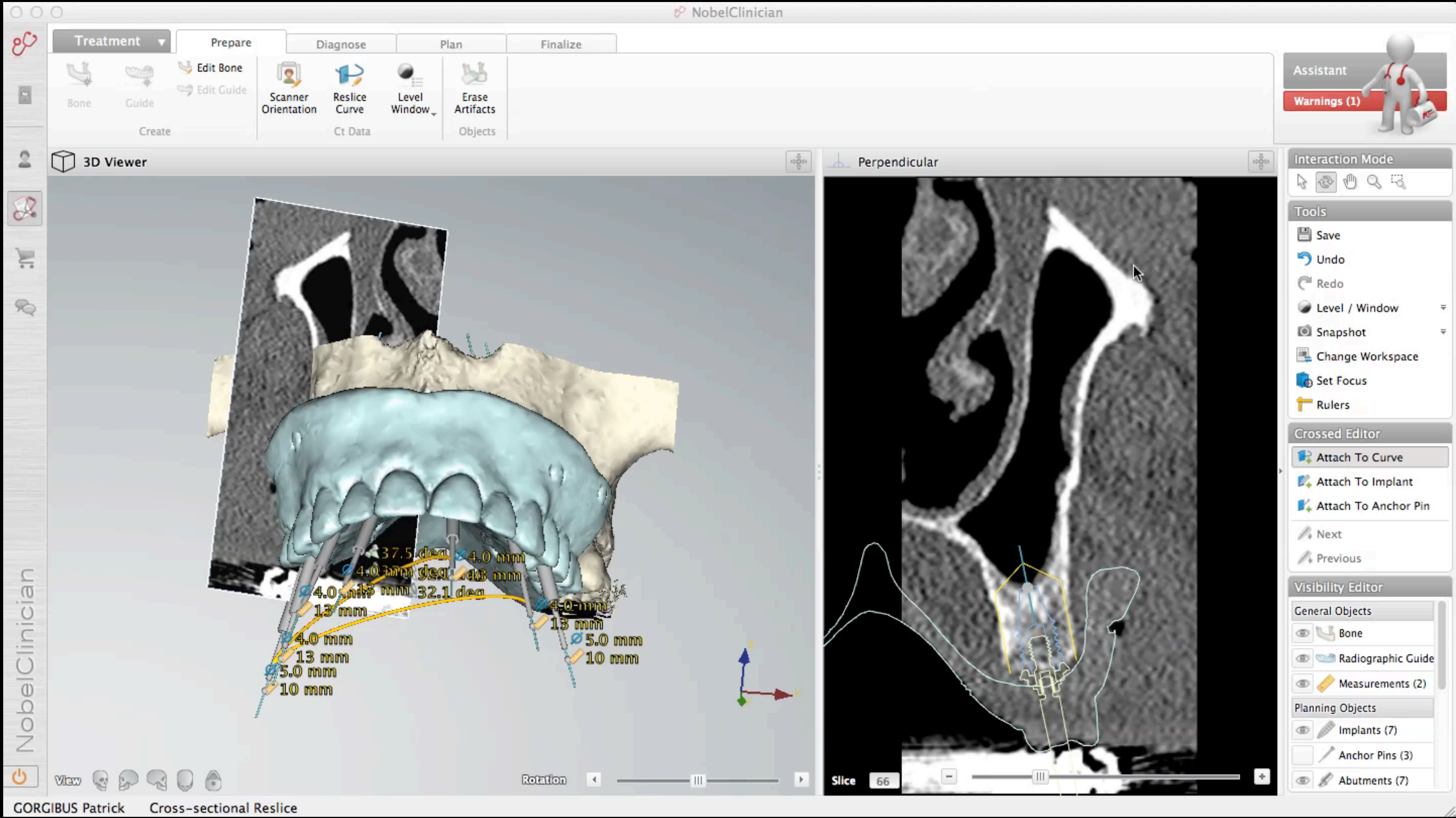

# Indications Secondaires

Prothèse Unitaire

Prothèse Partielle

Stabilisation Prothèse Complète

Chirurgie Pré Implantaire

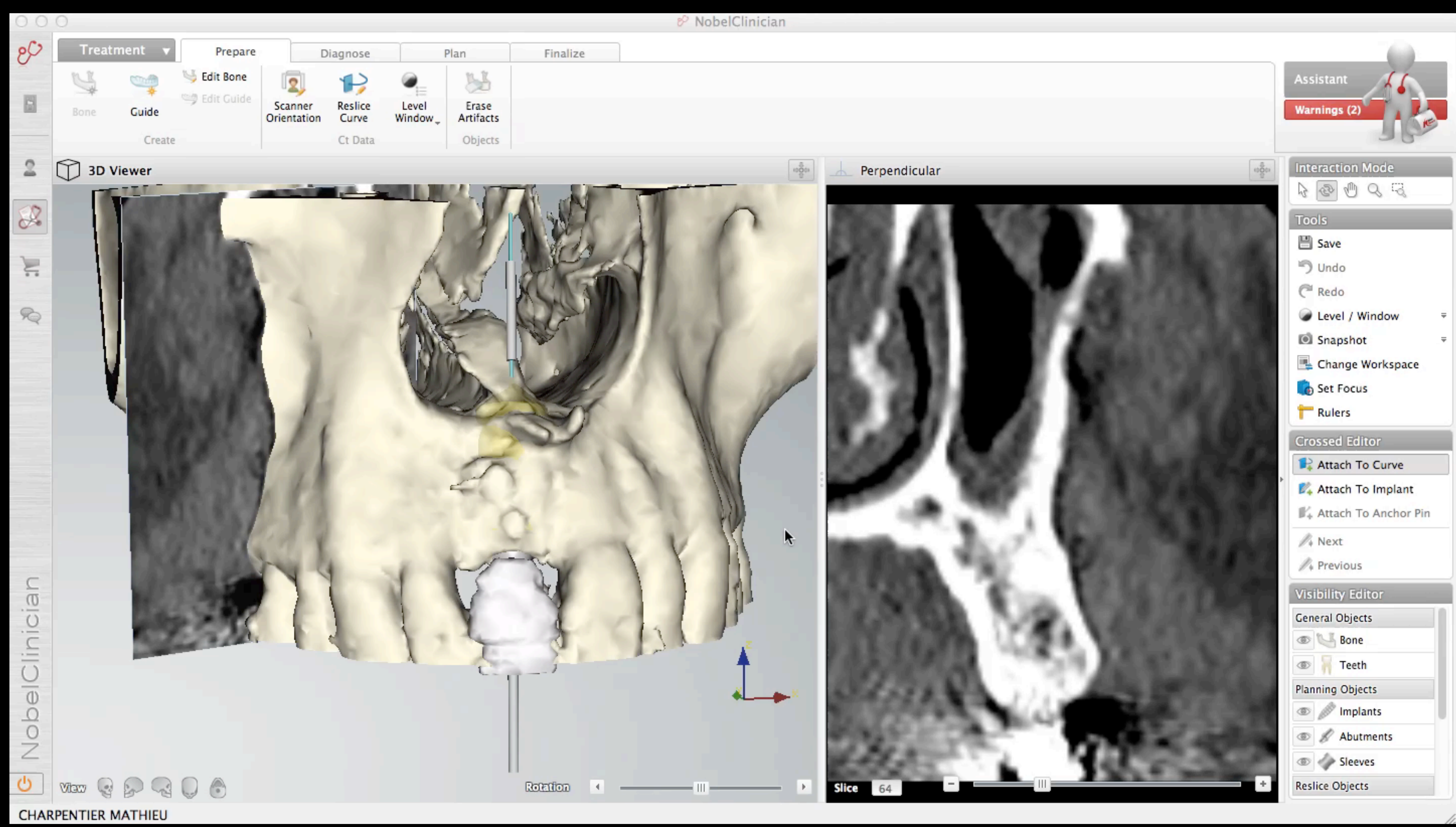

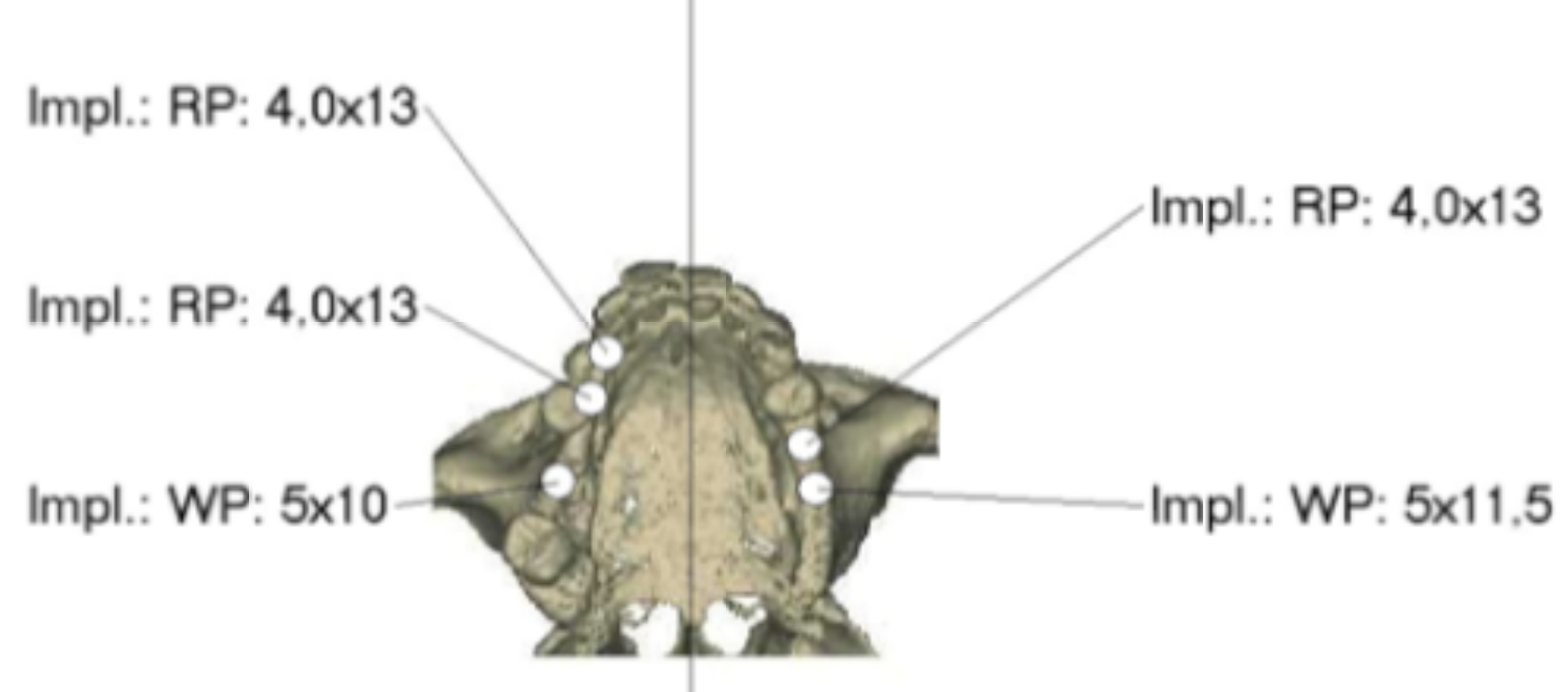

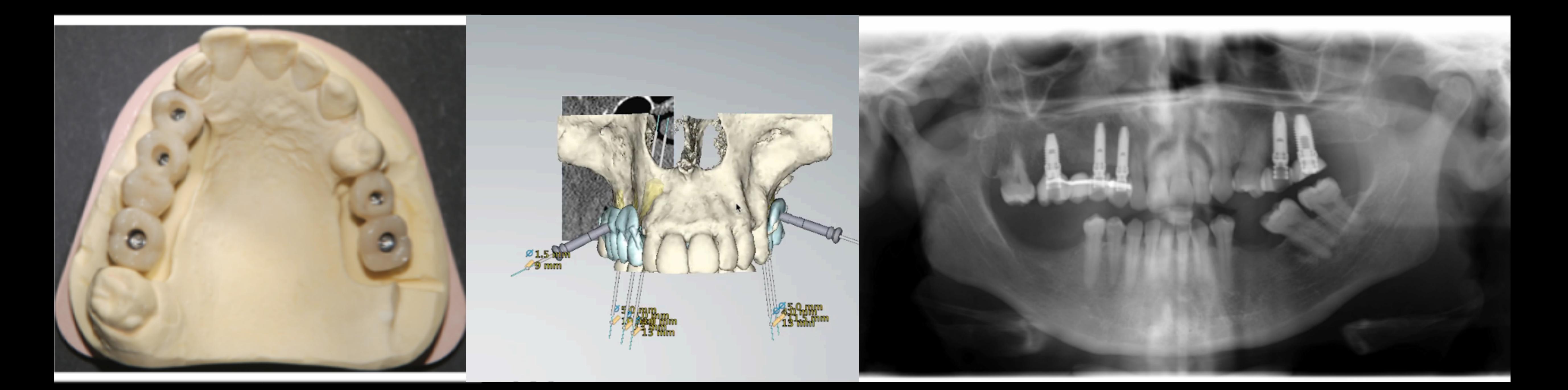

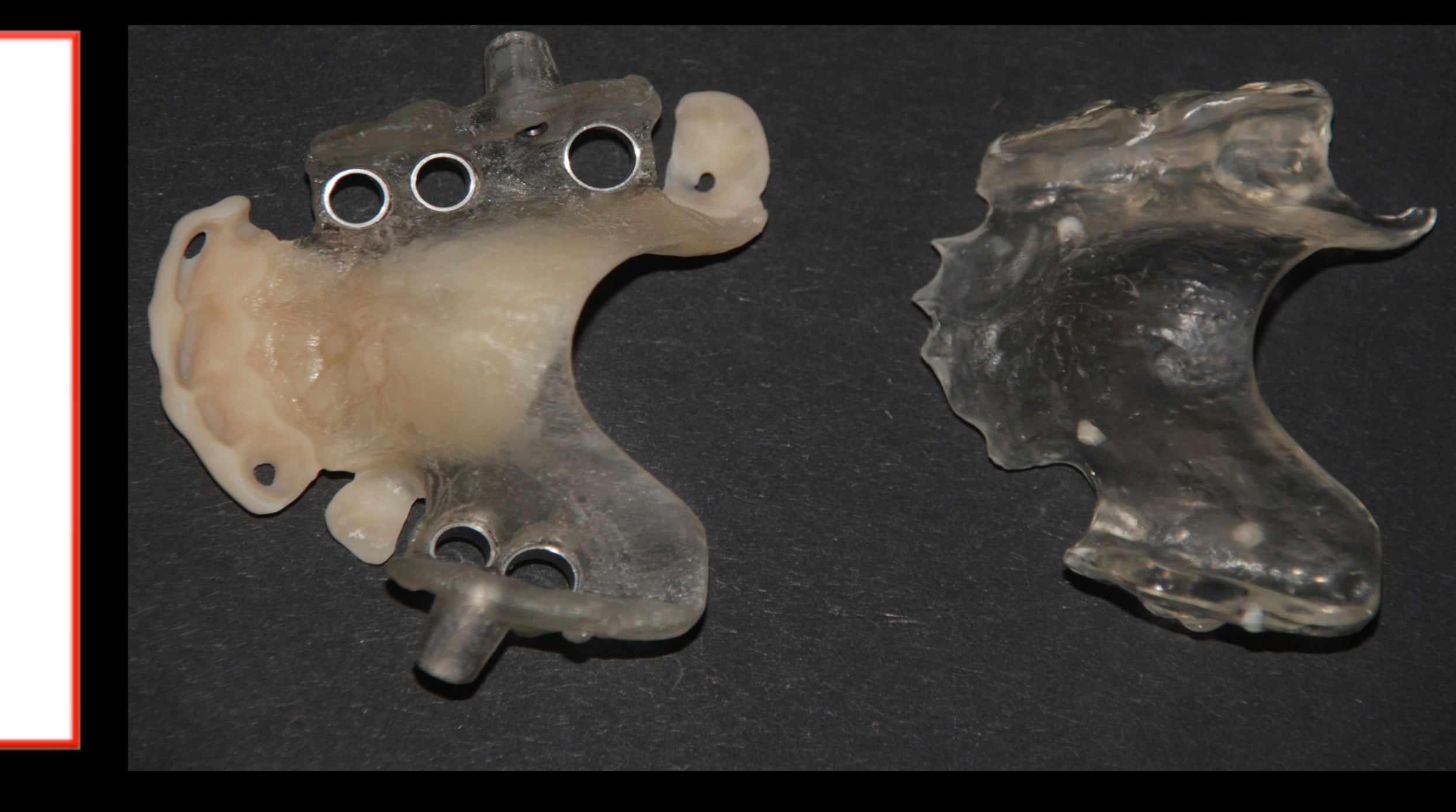

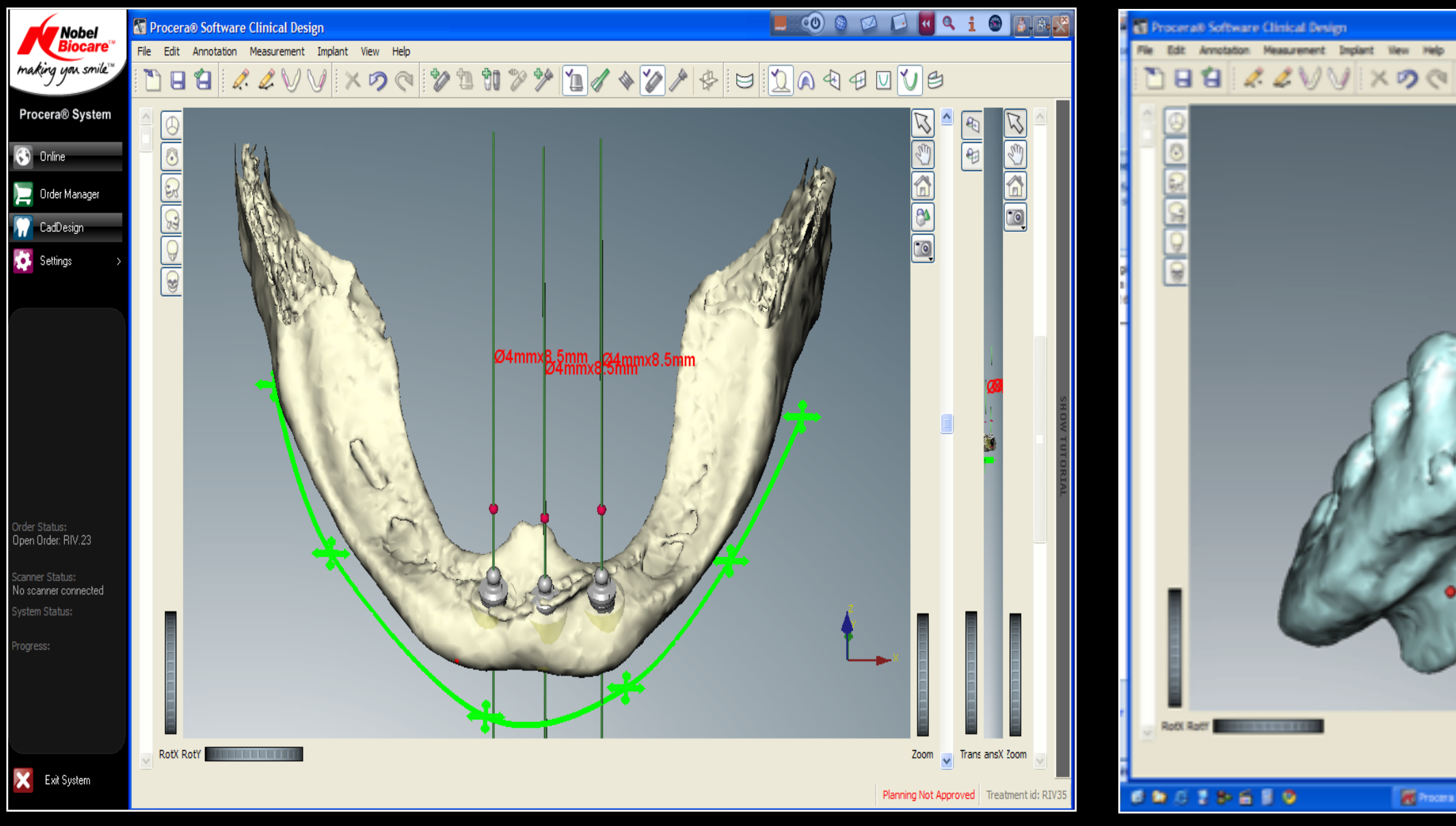

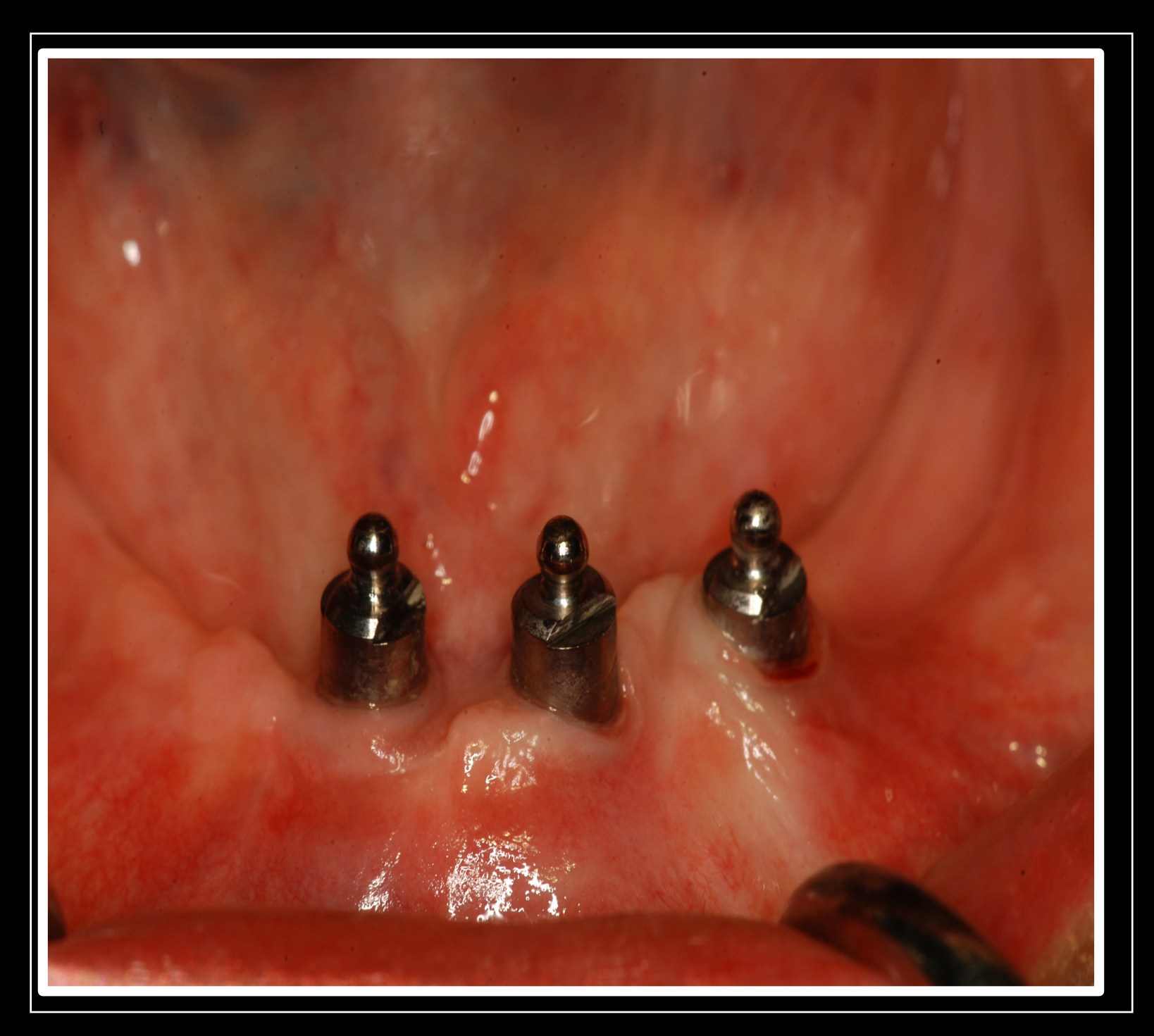

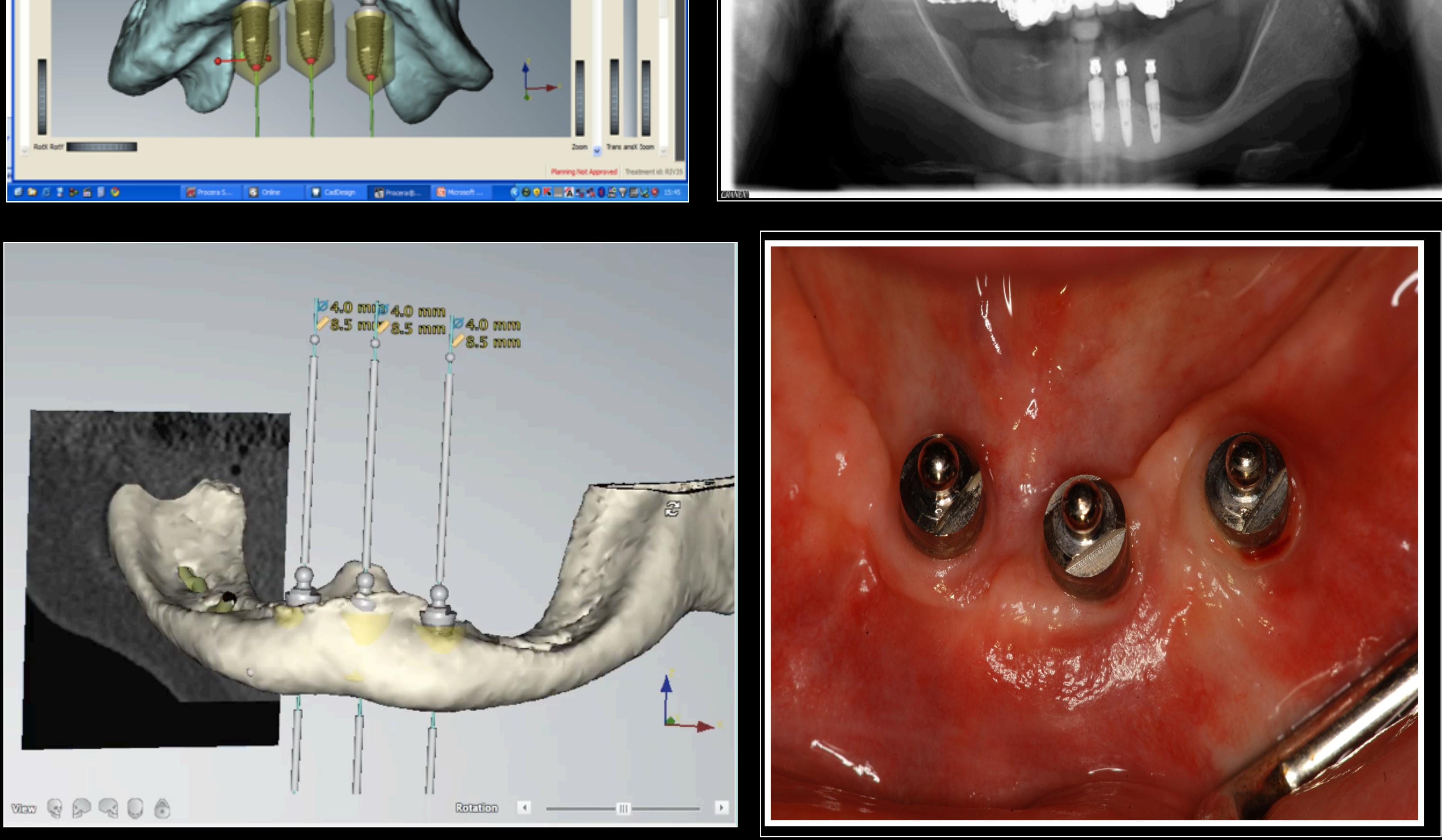

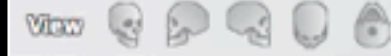

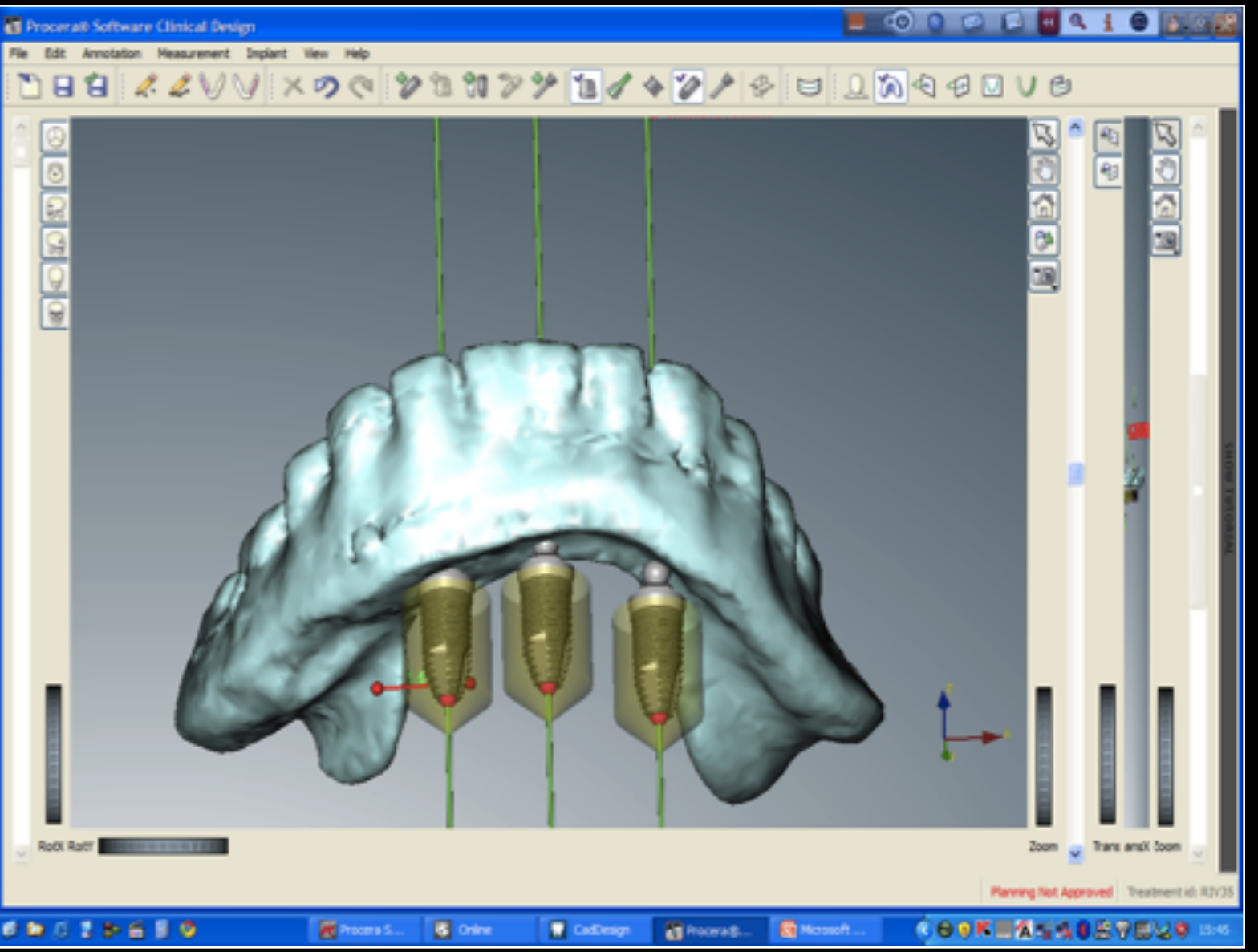

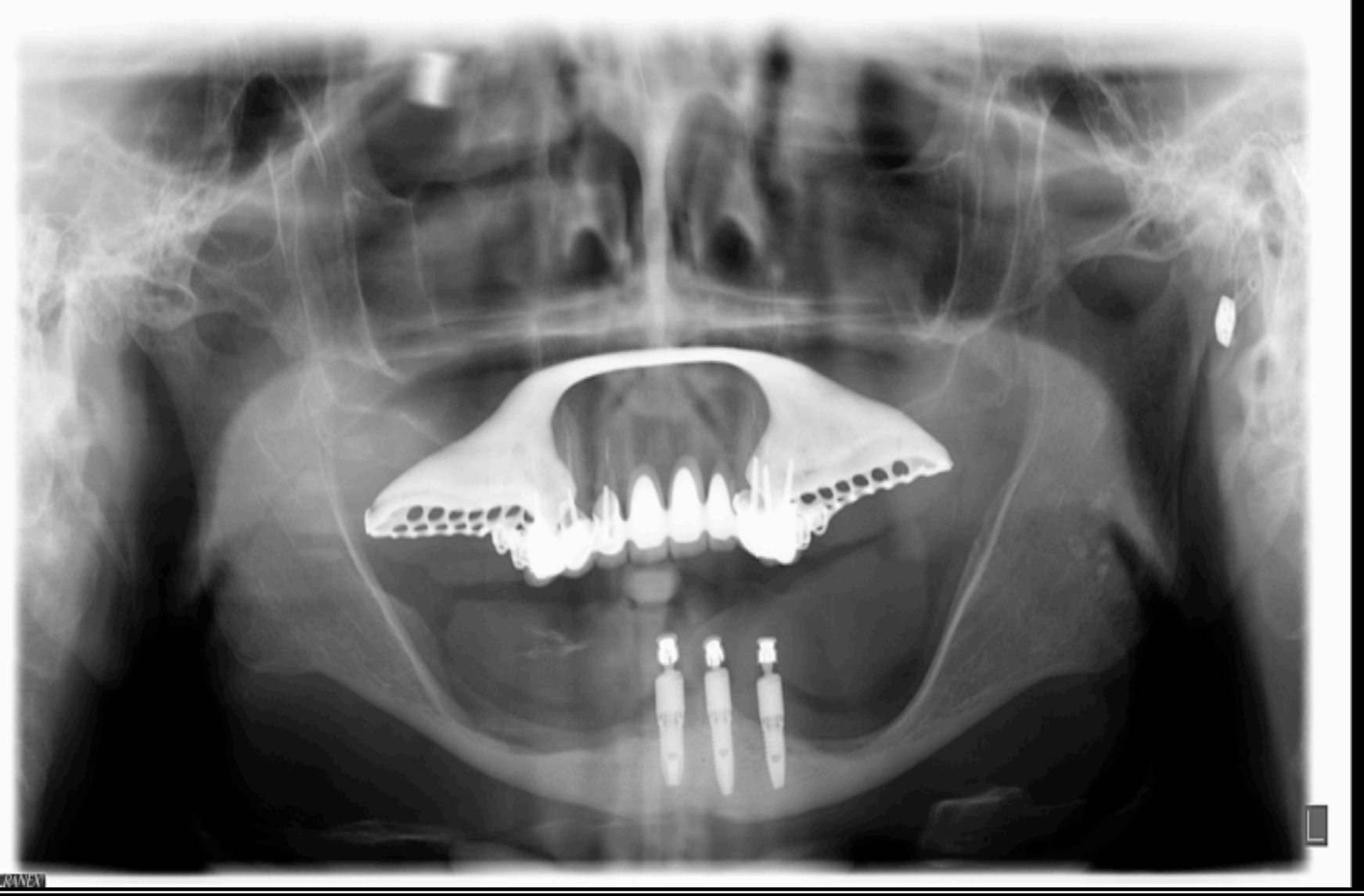

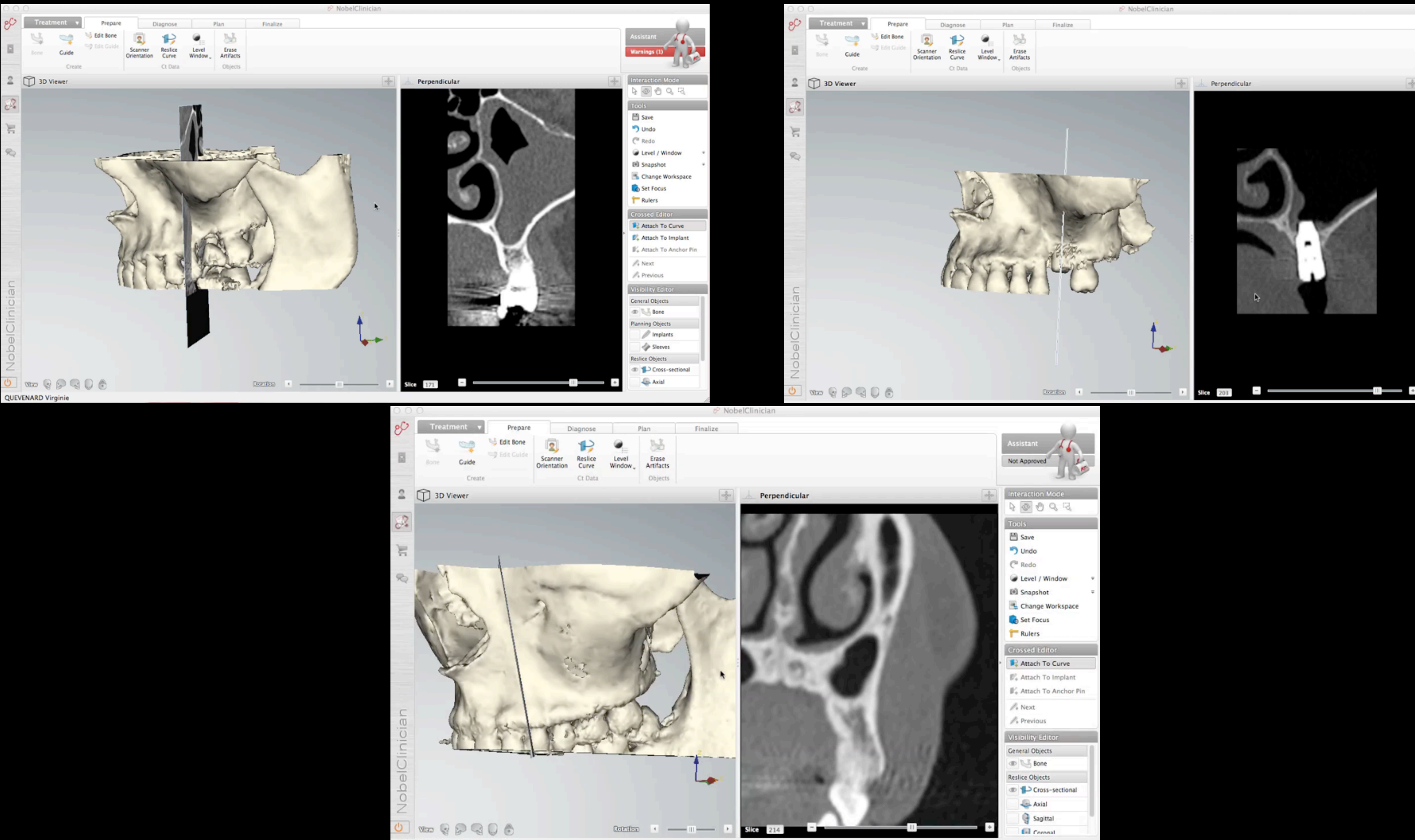

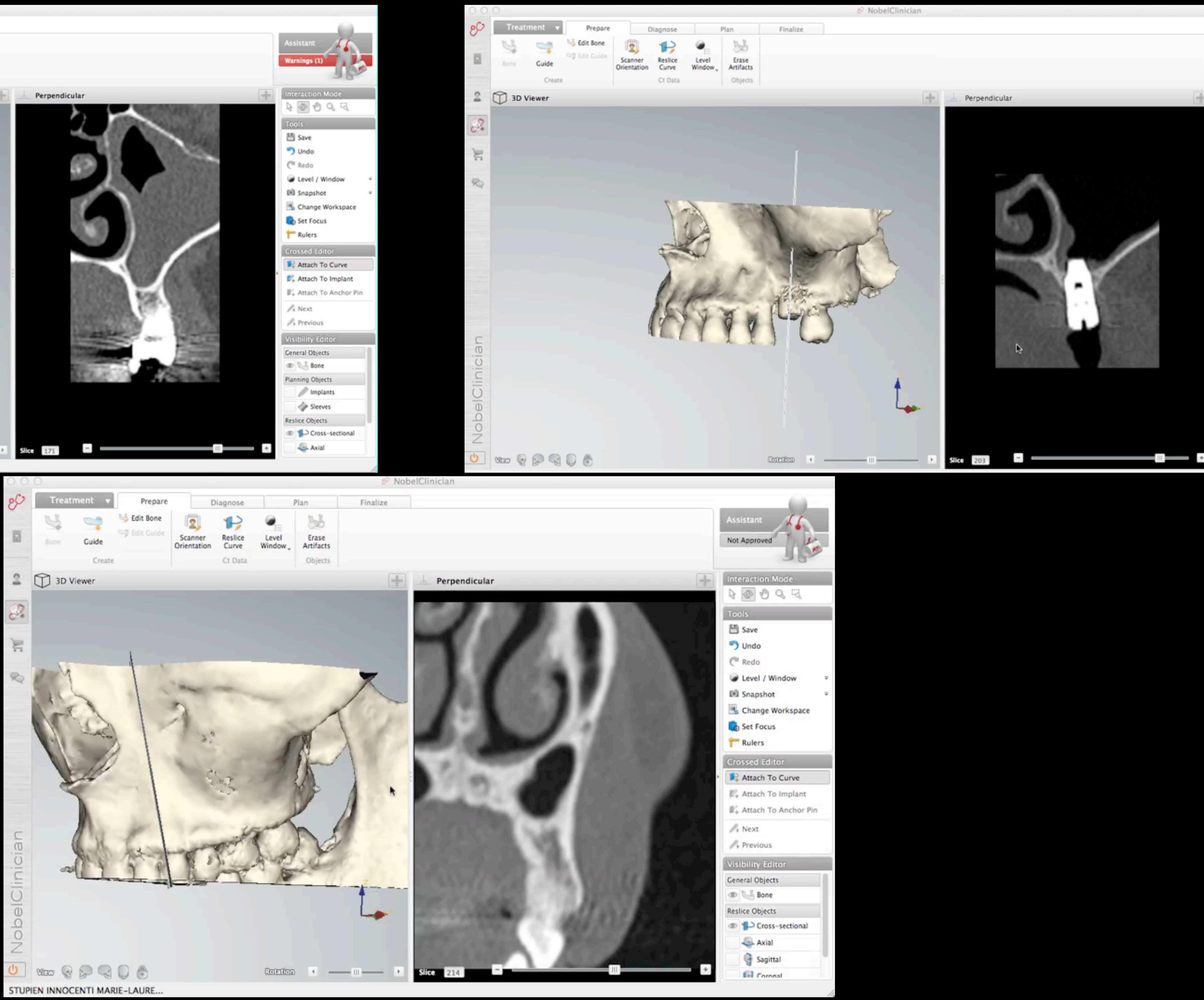

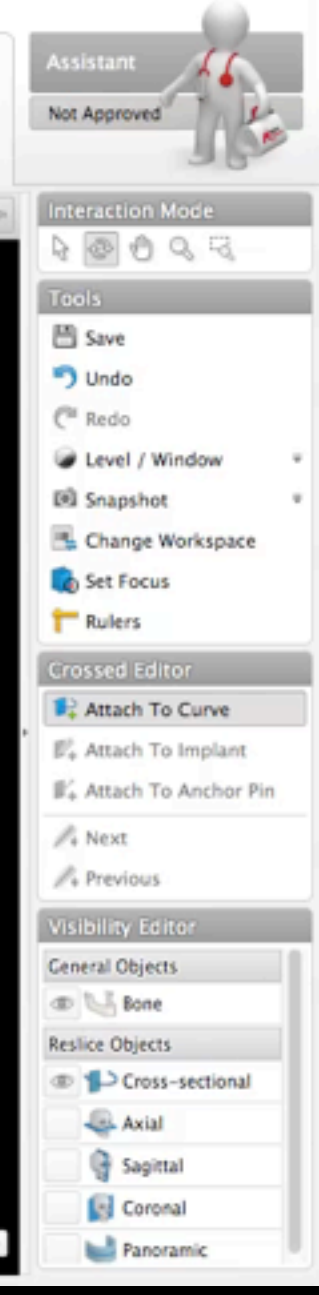

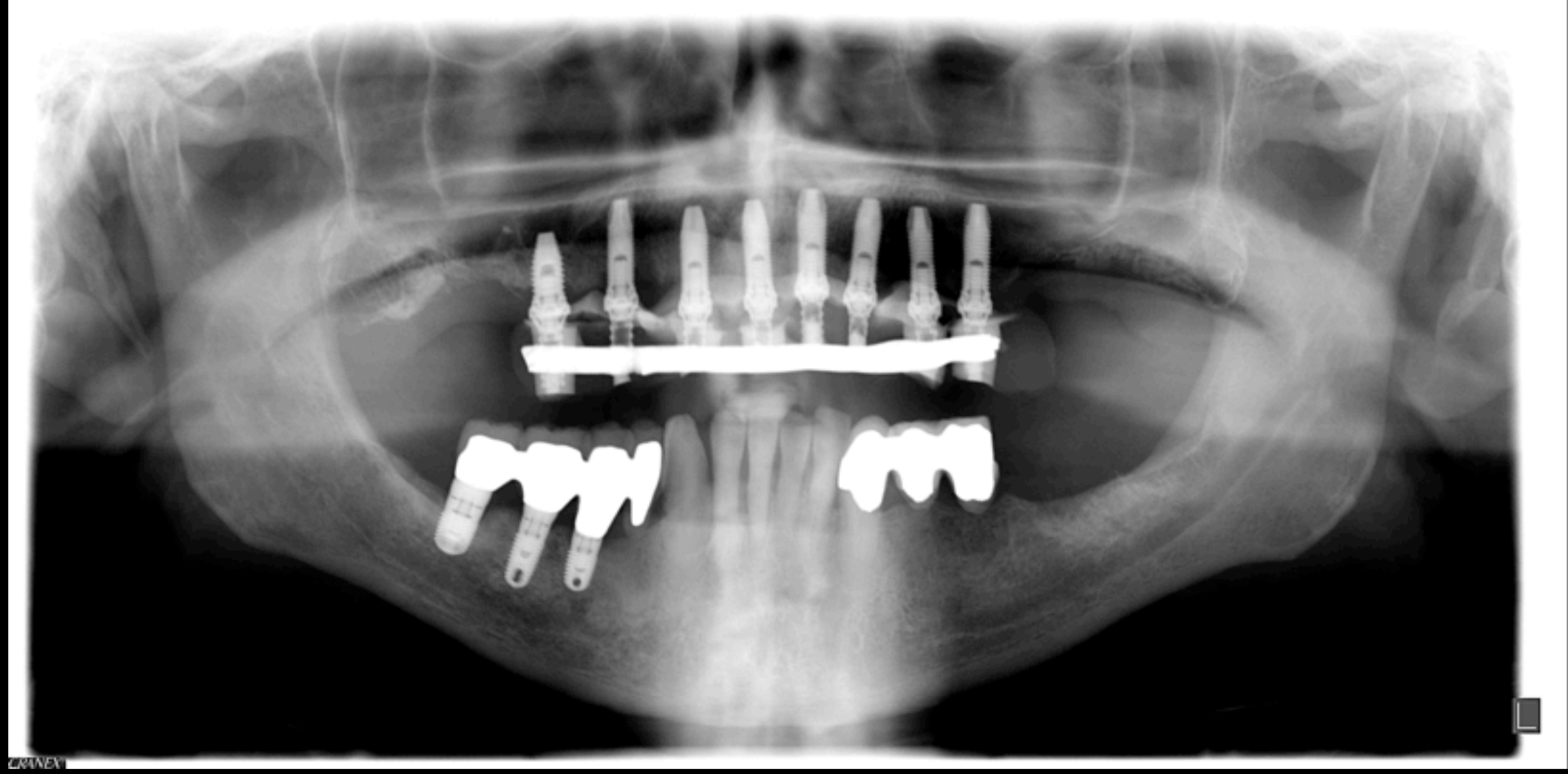

# Edentement Complet

Prothèse Fixe

#### **Juin 2007**

**CRINEY** 

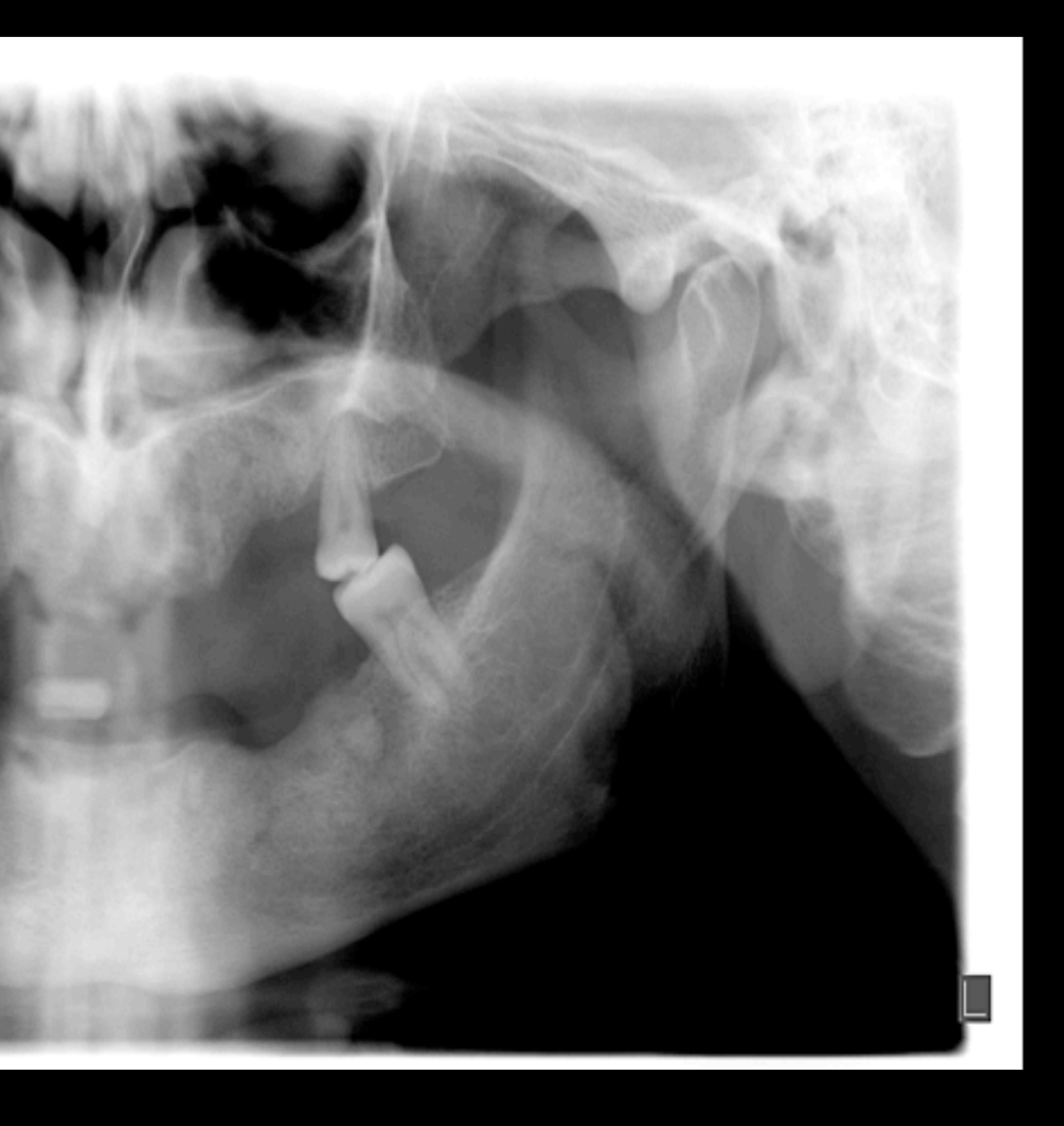

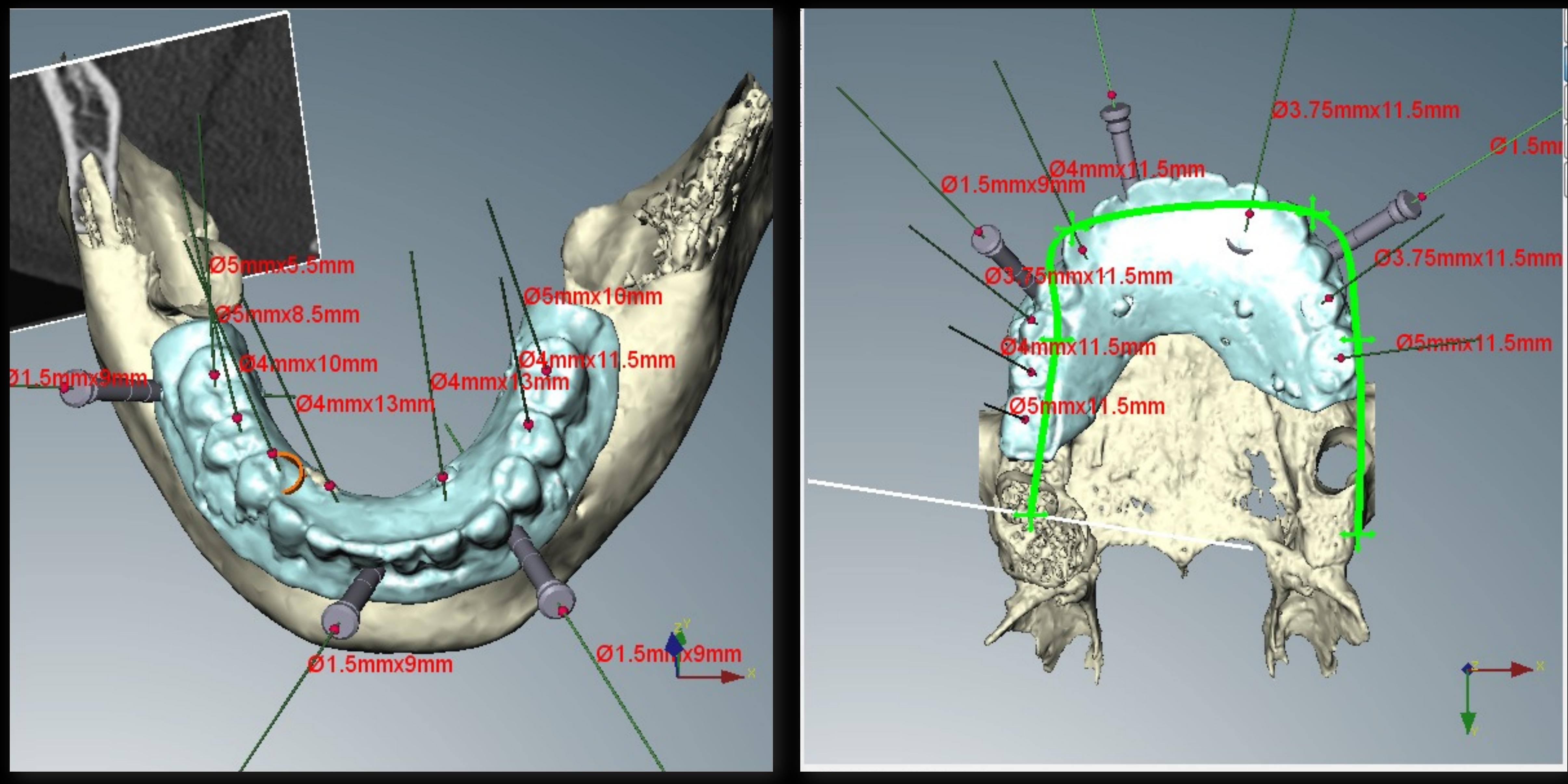

#### Juin 2010

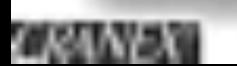

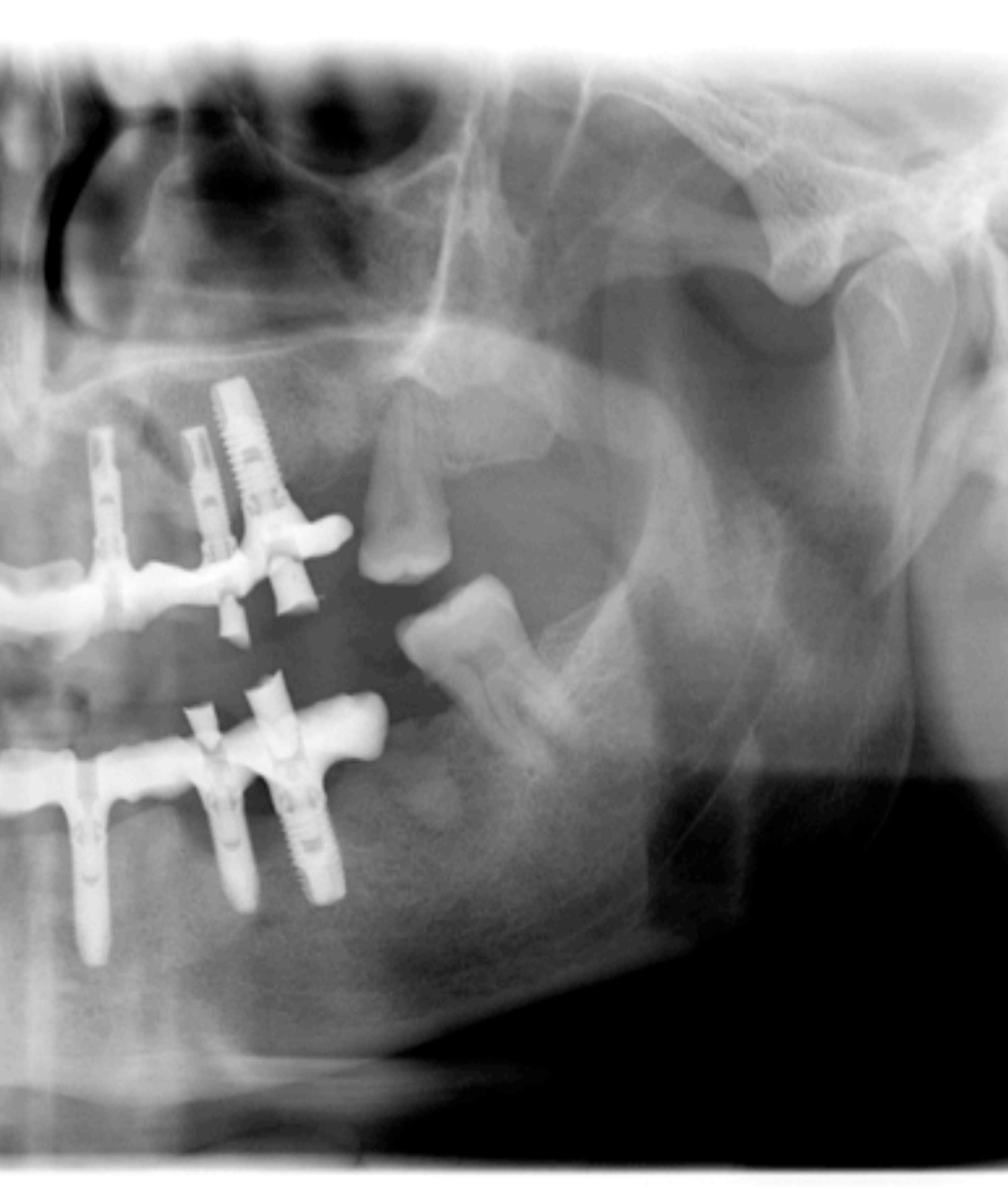

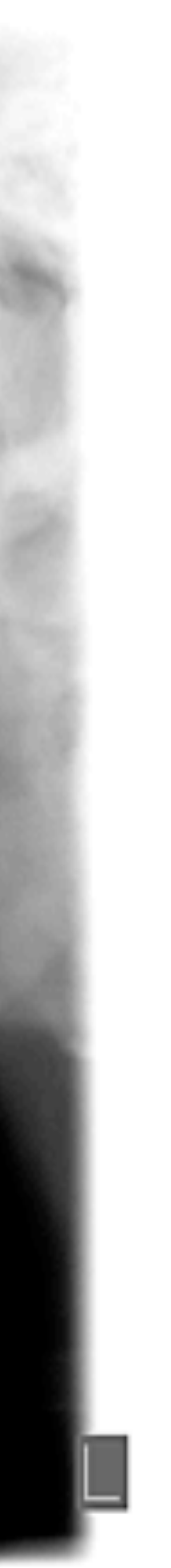

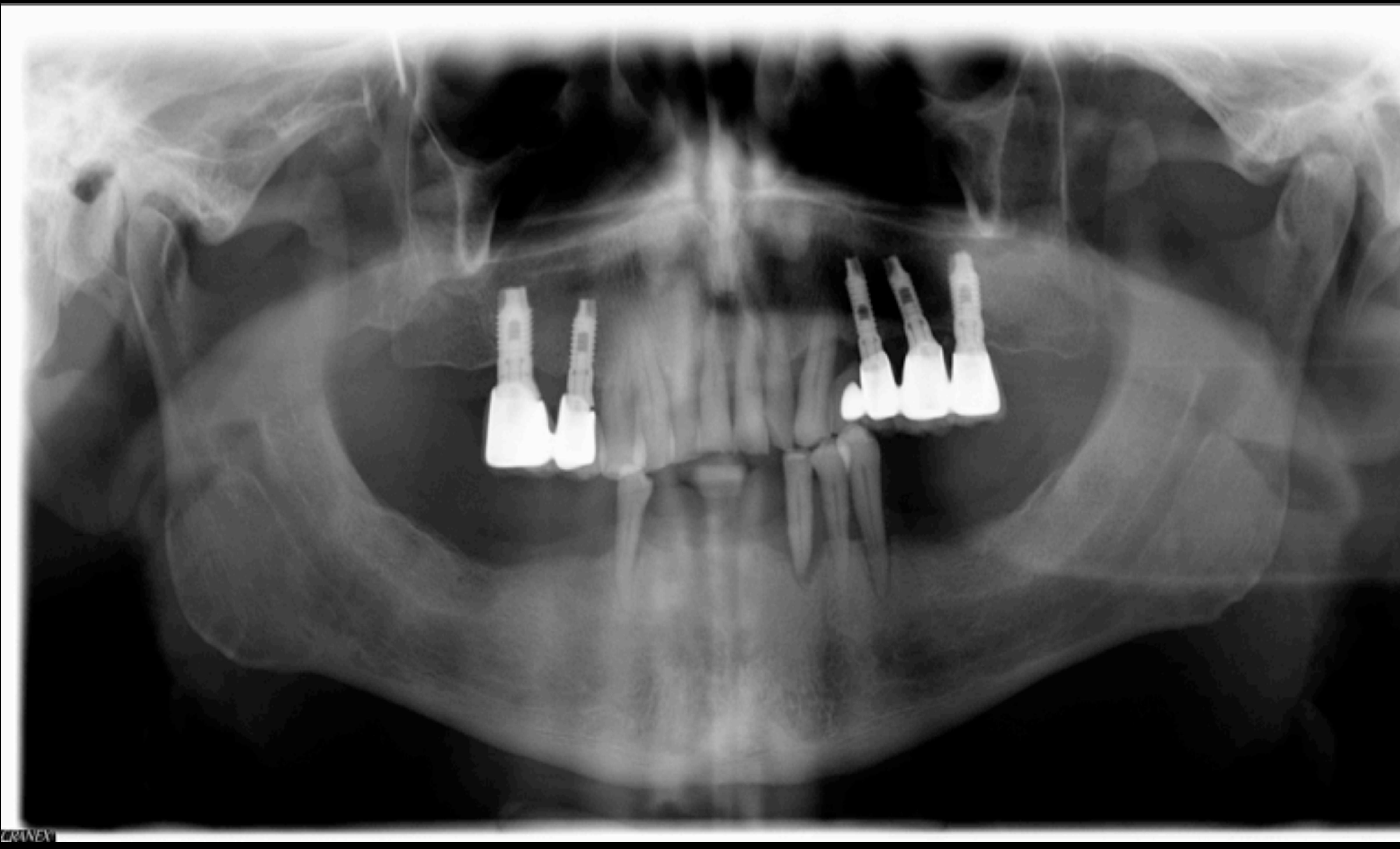

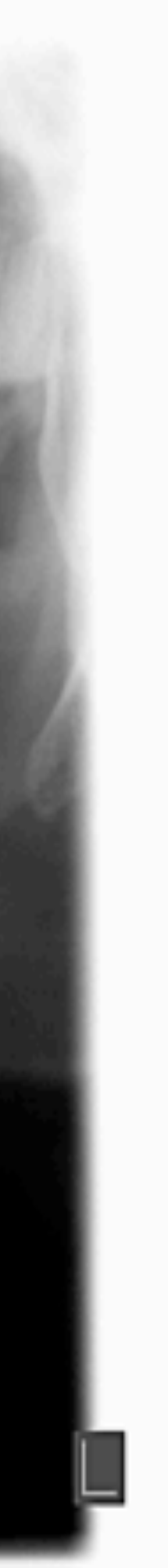

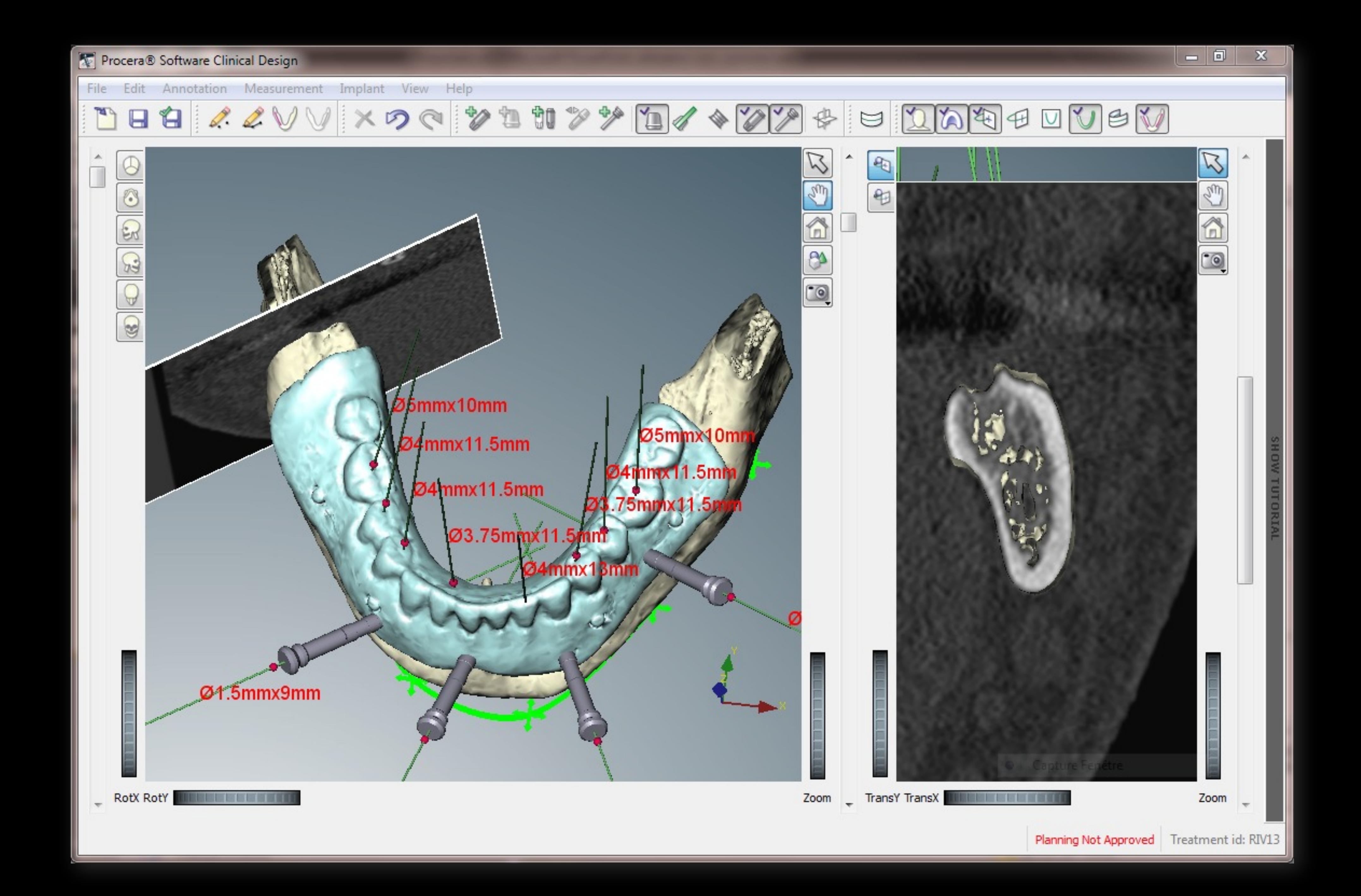
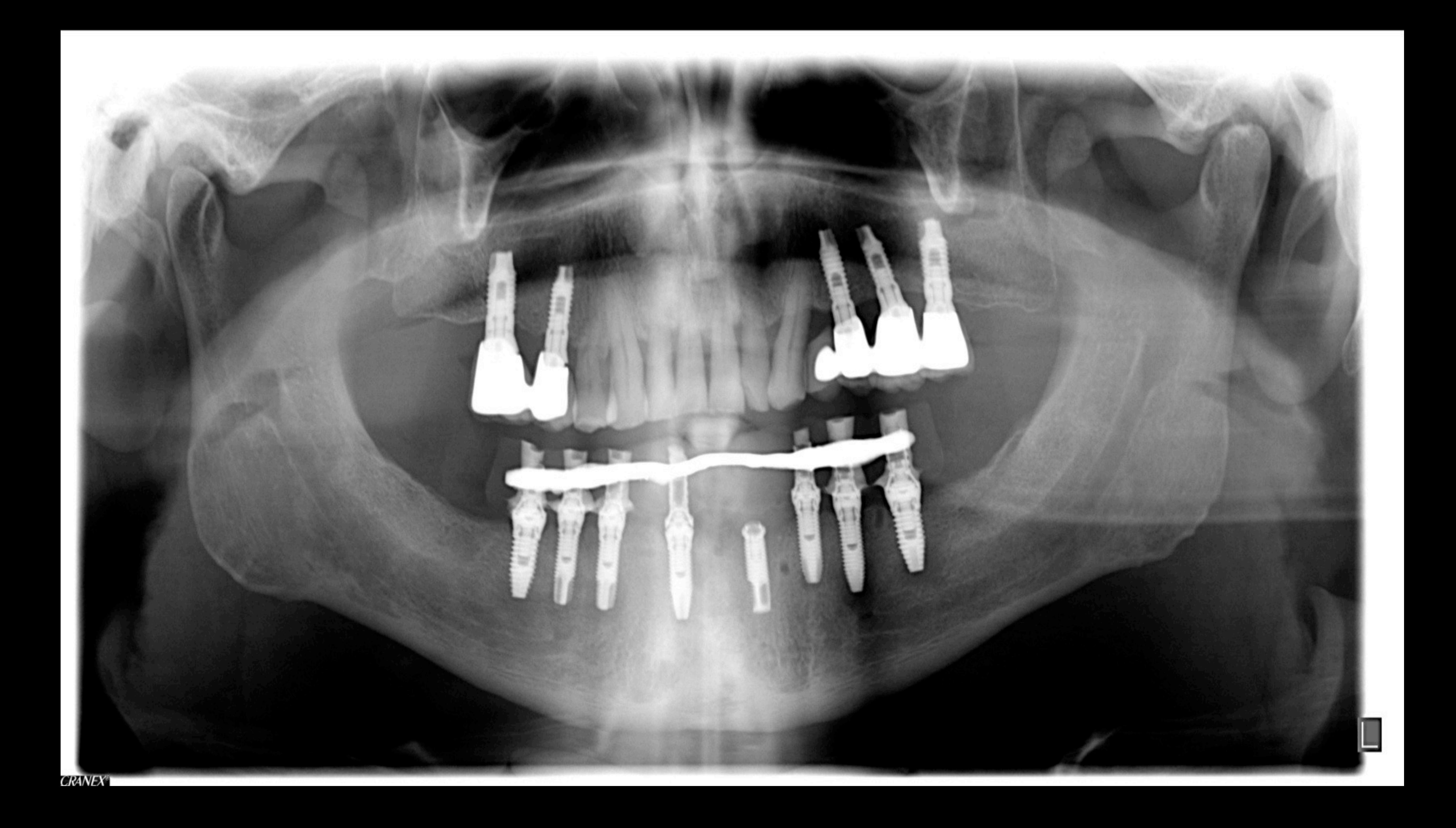

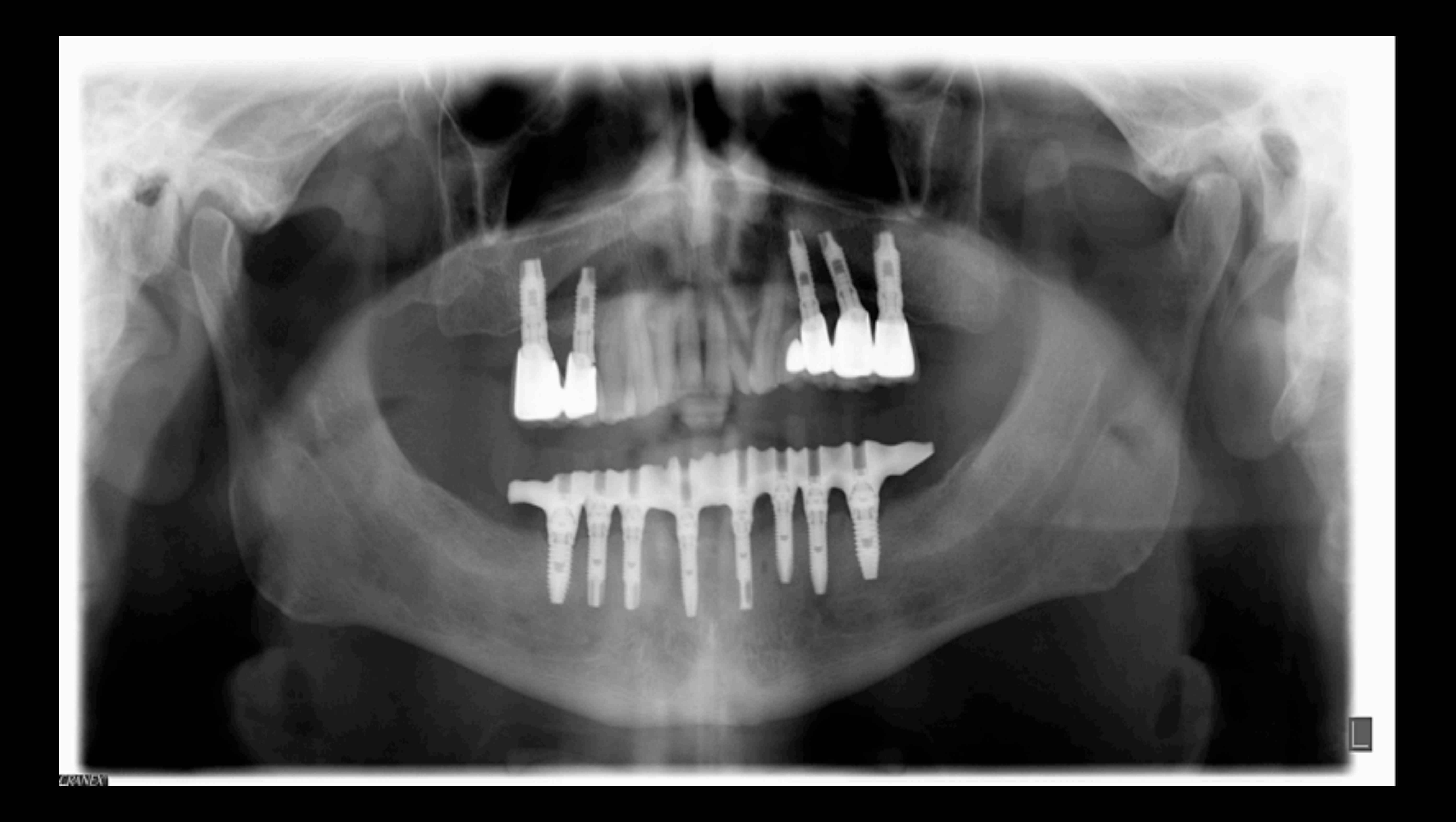

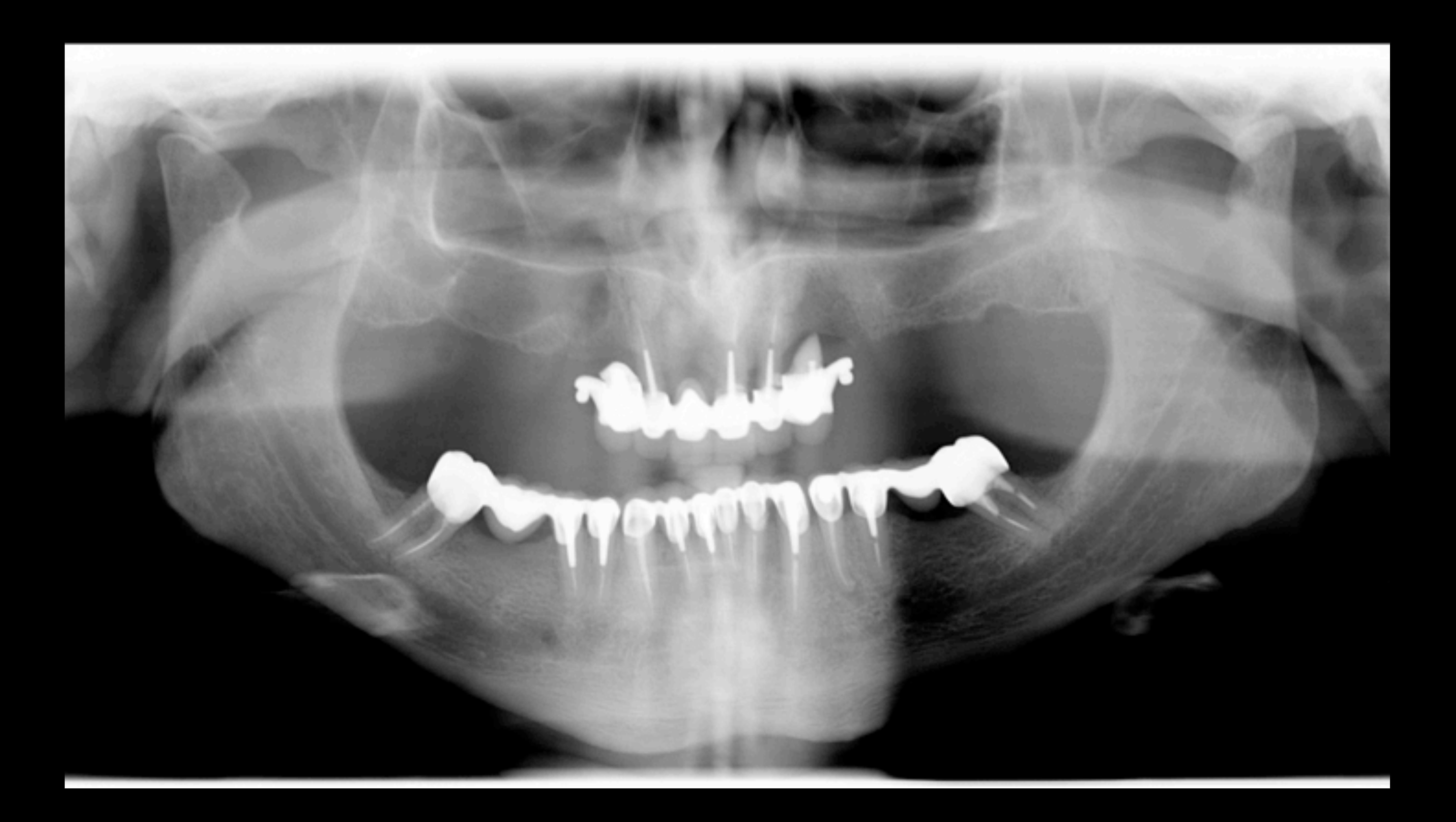

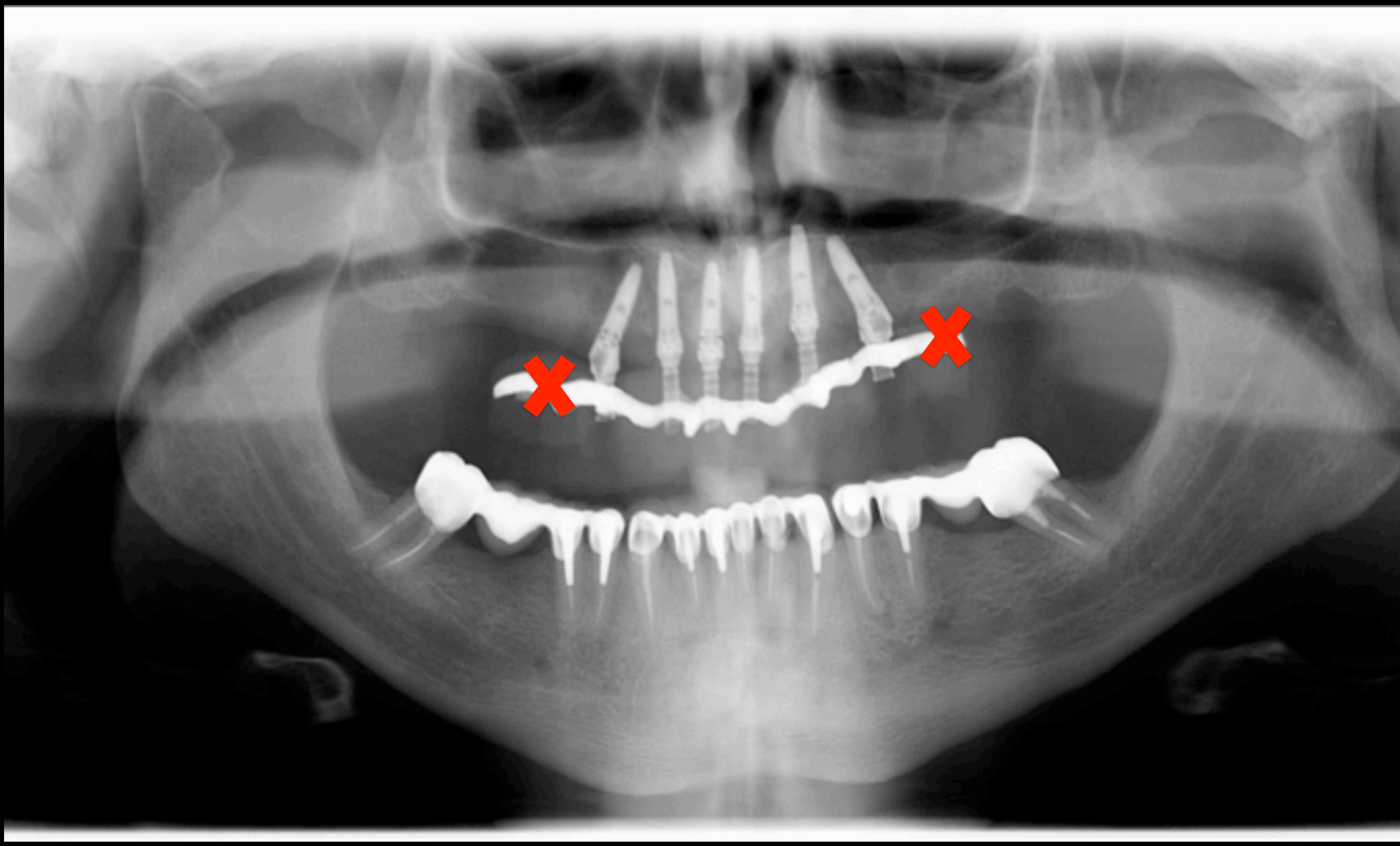

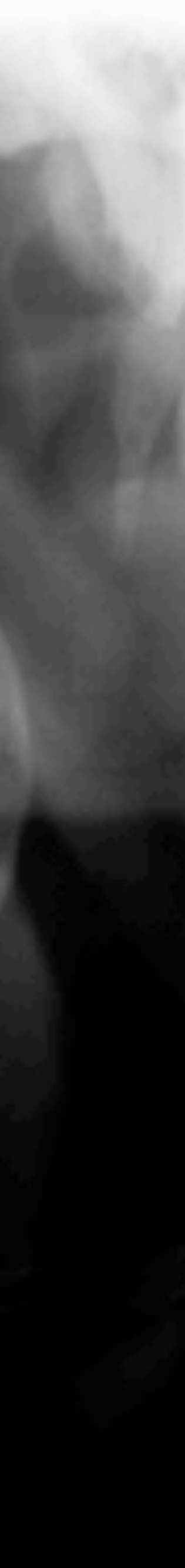

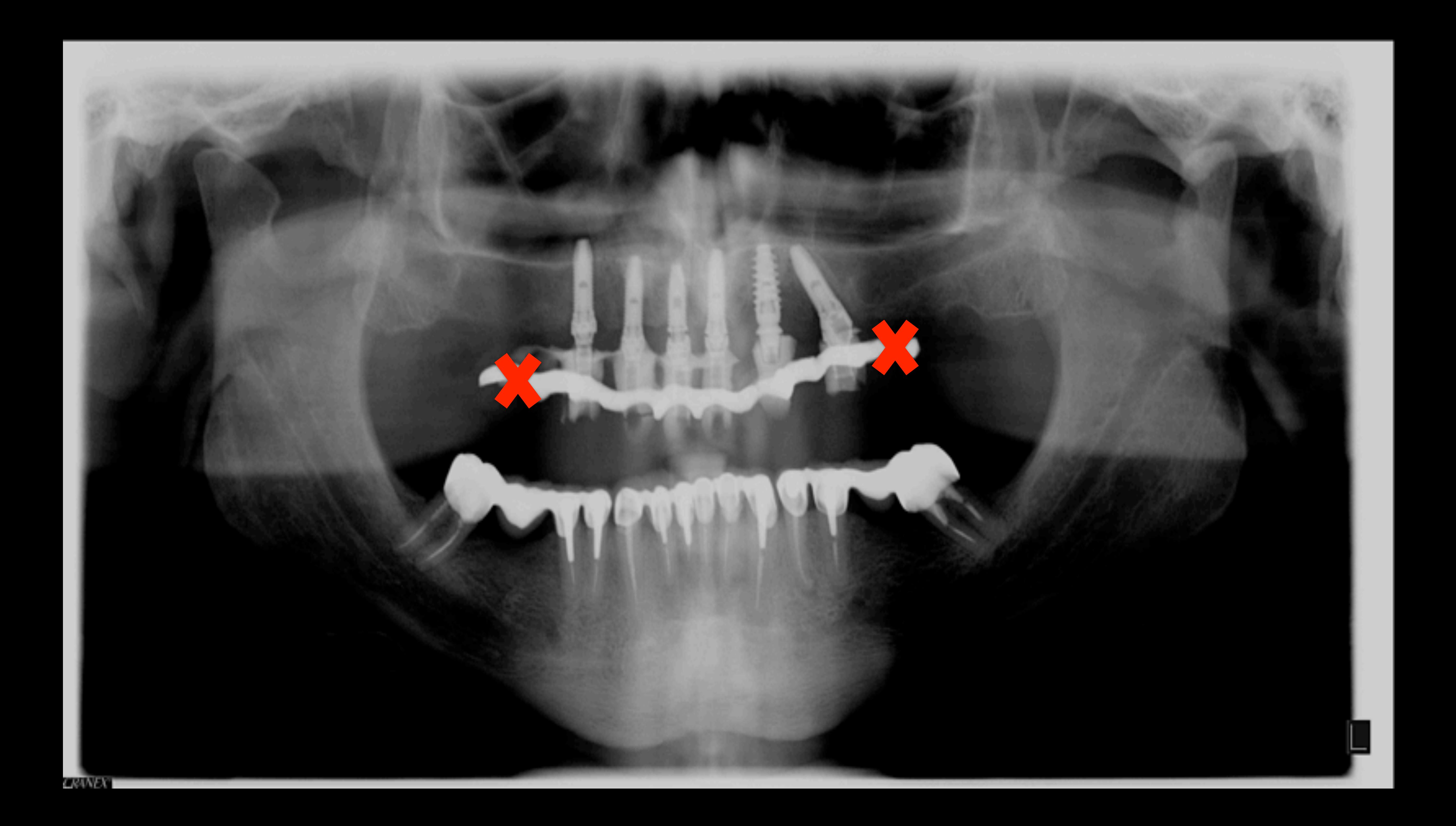

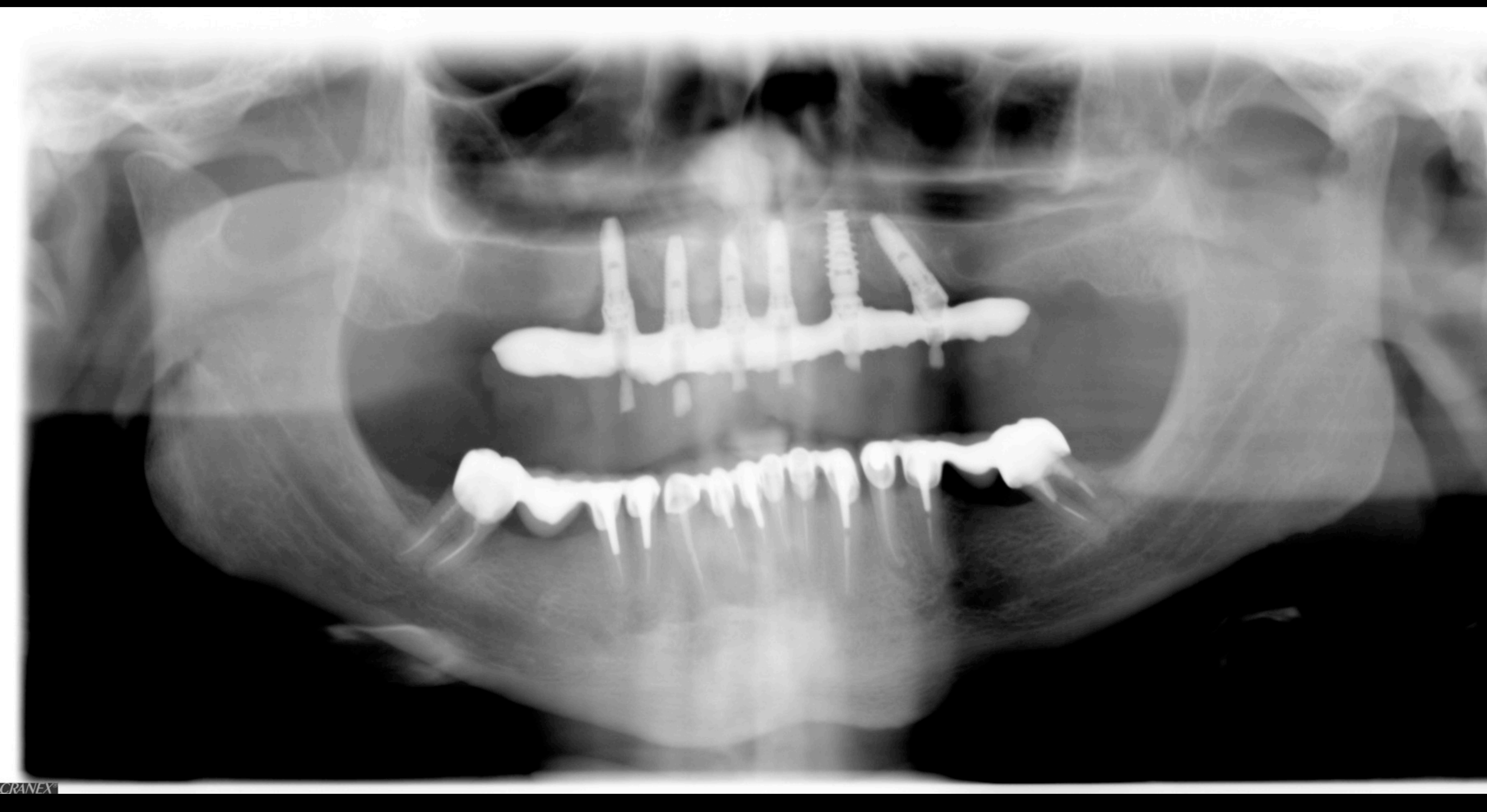

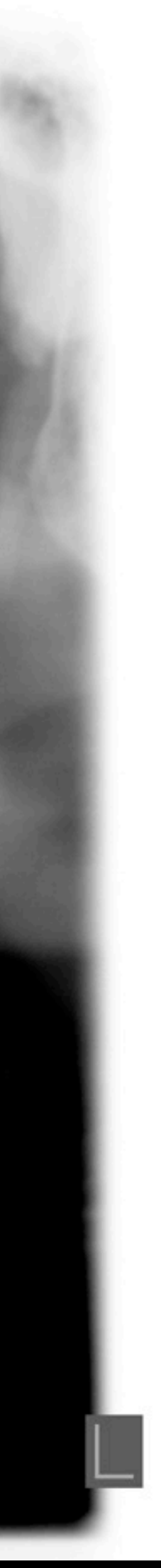

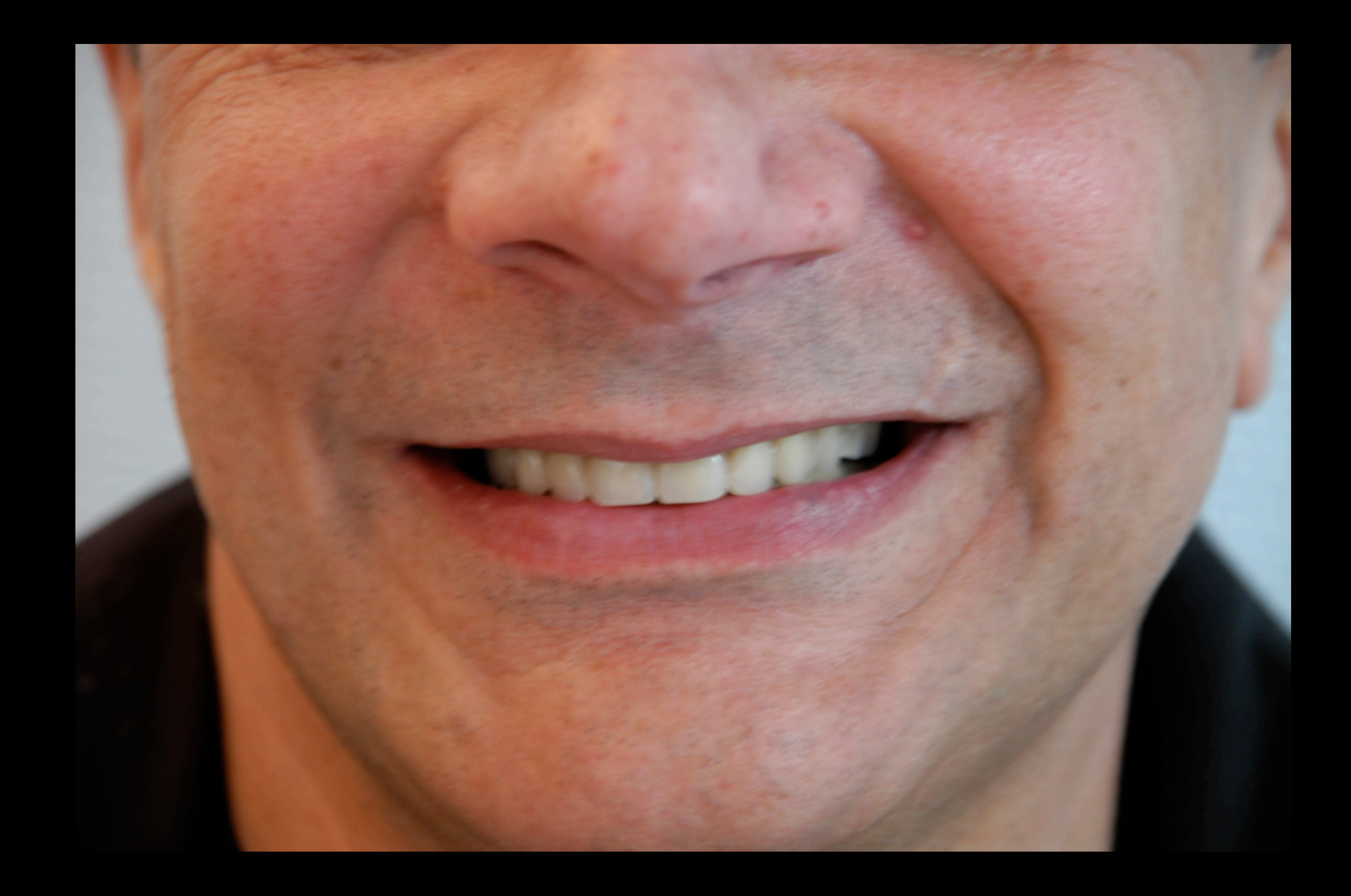

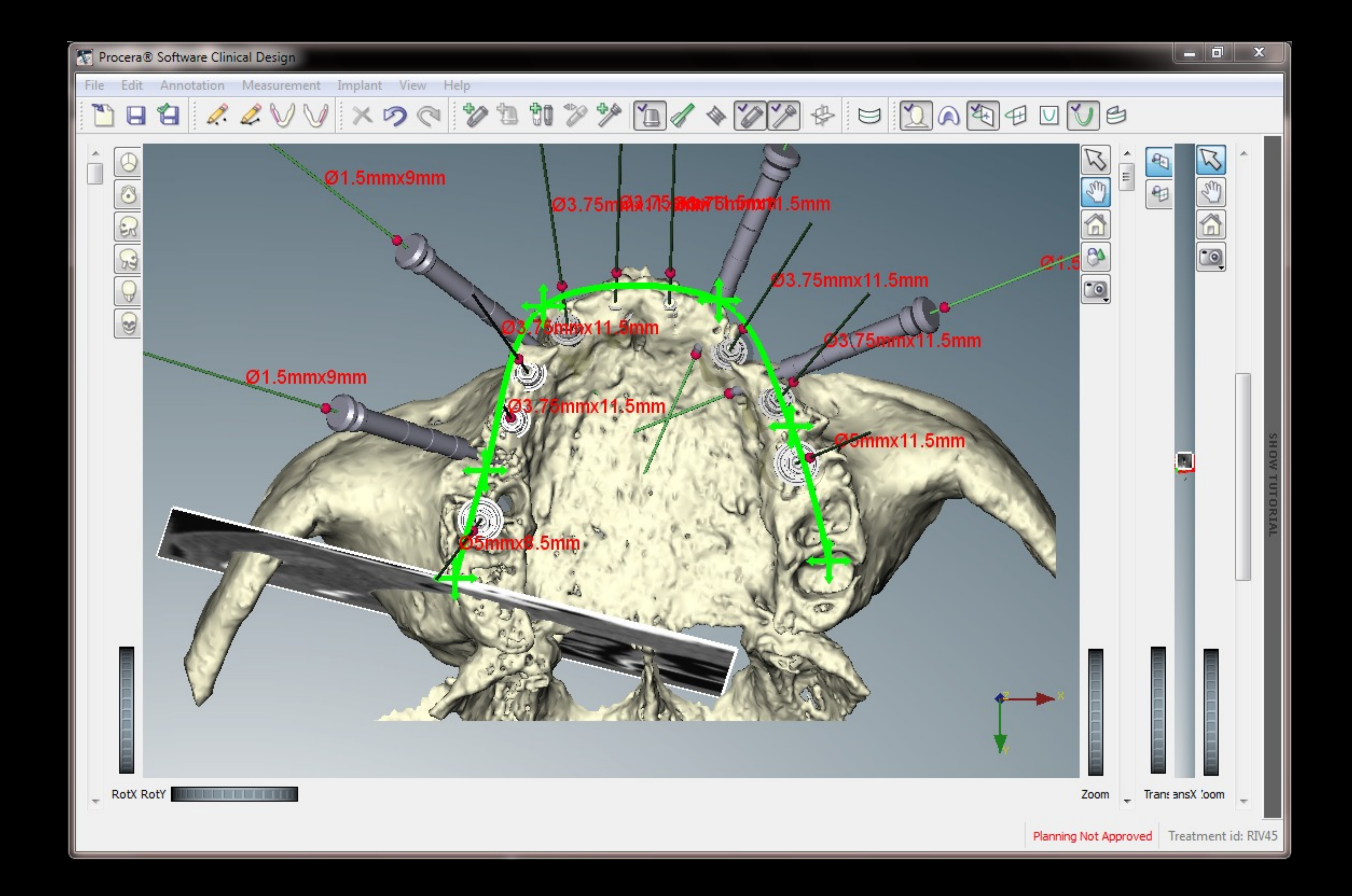

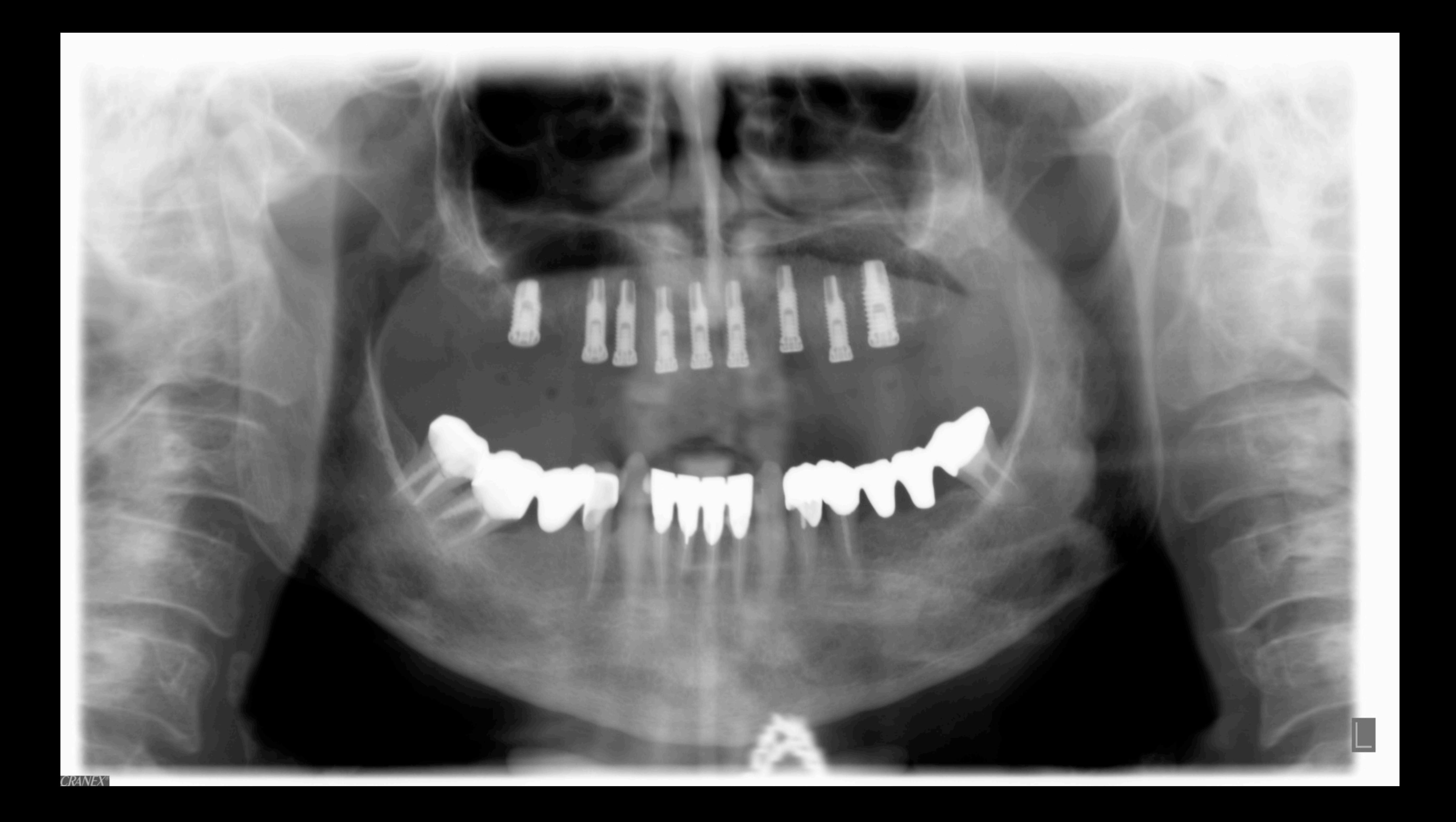

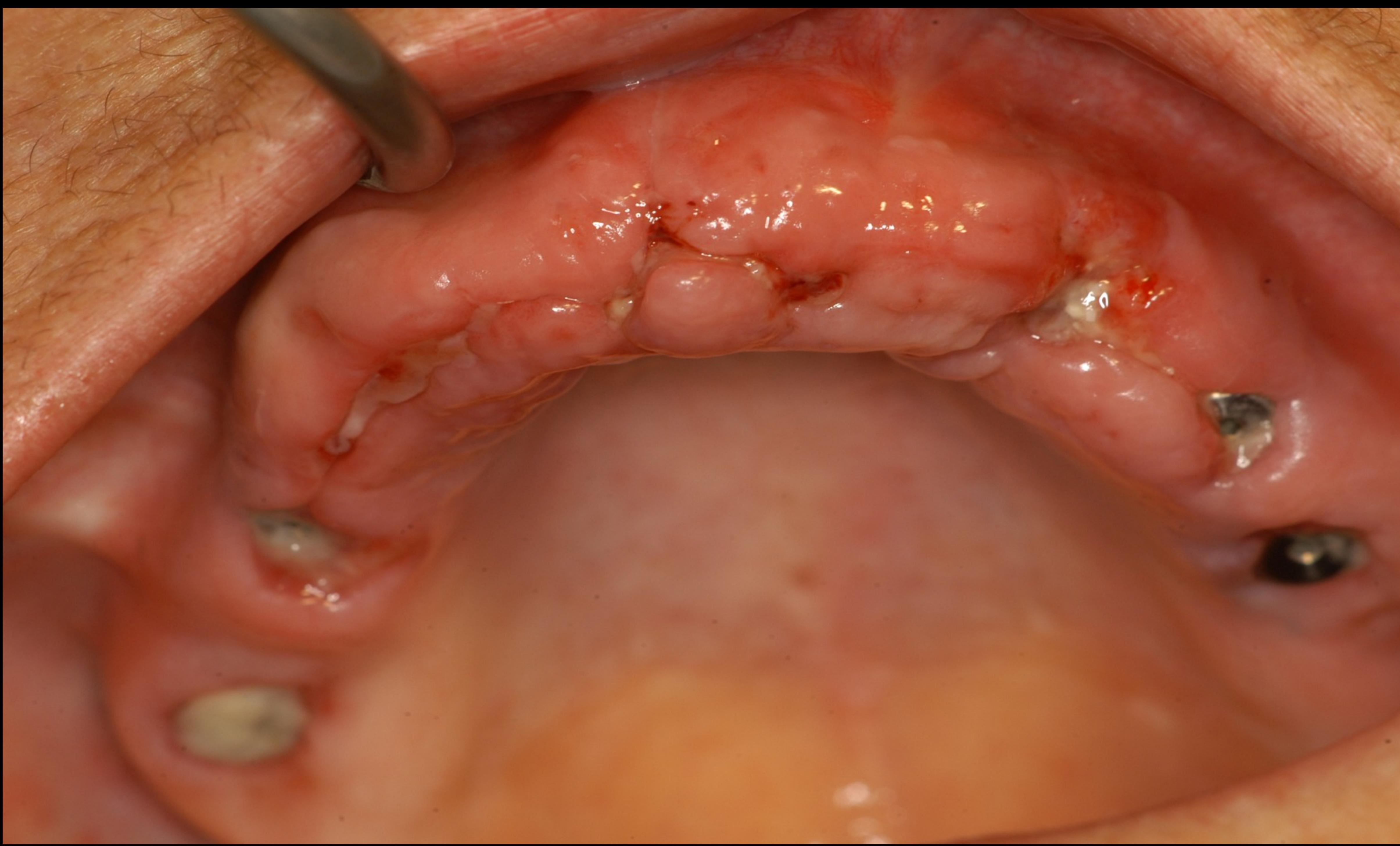

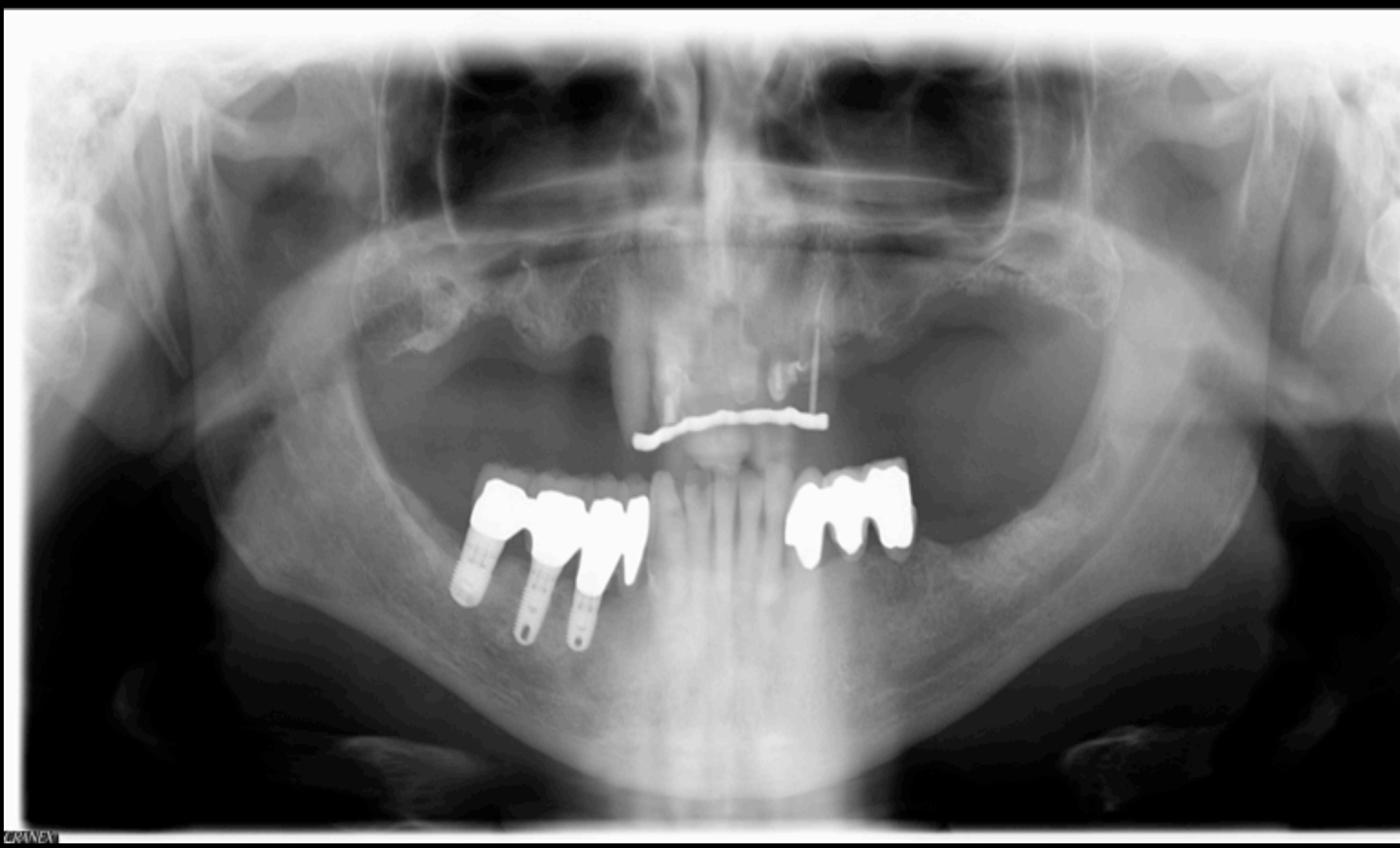

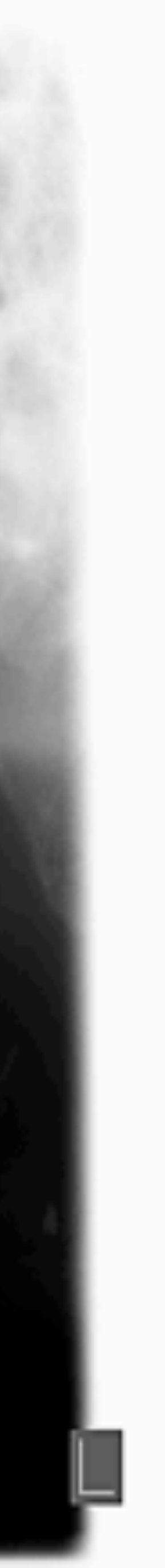

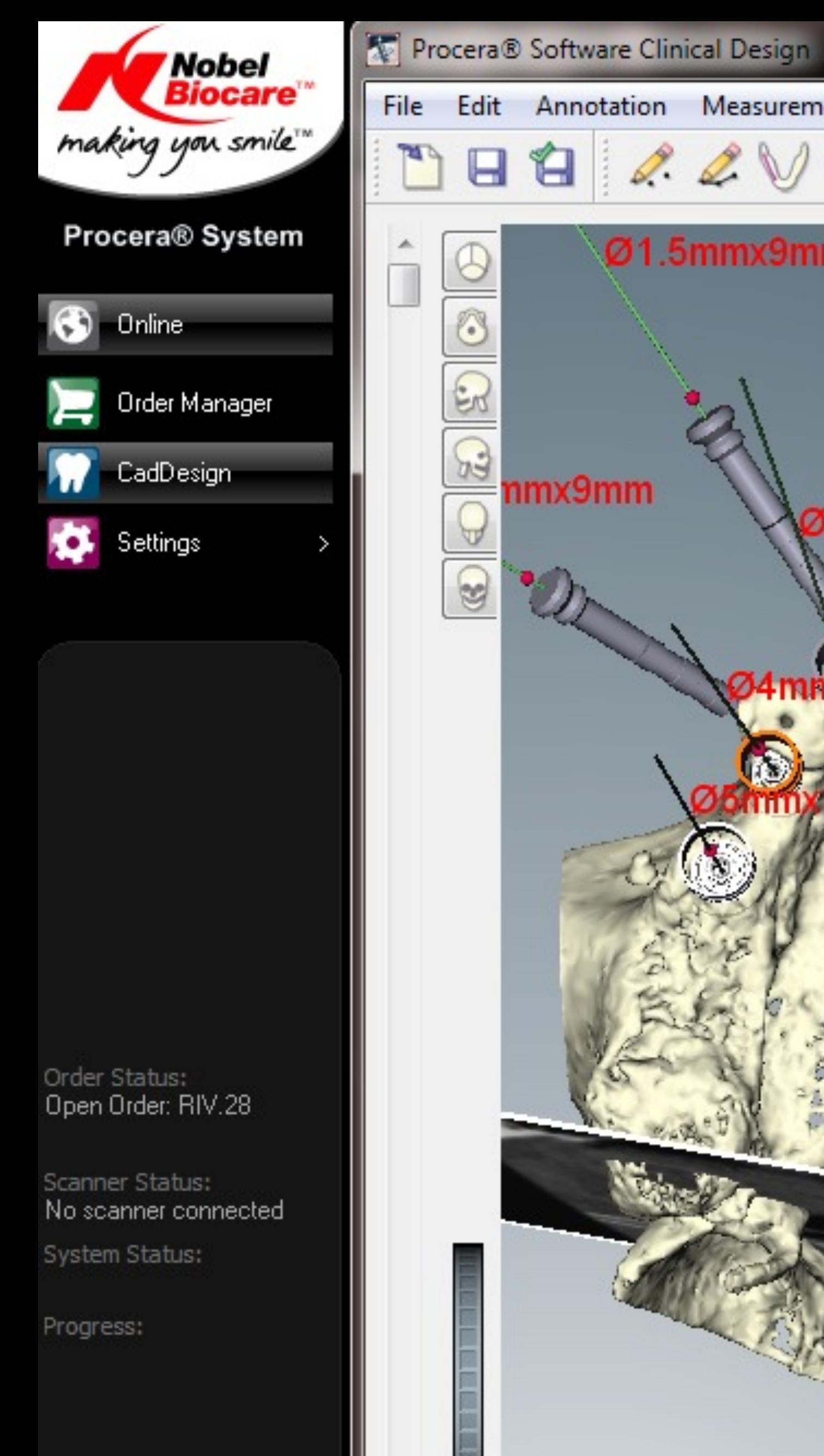

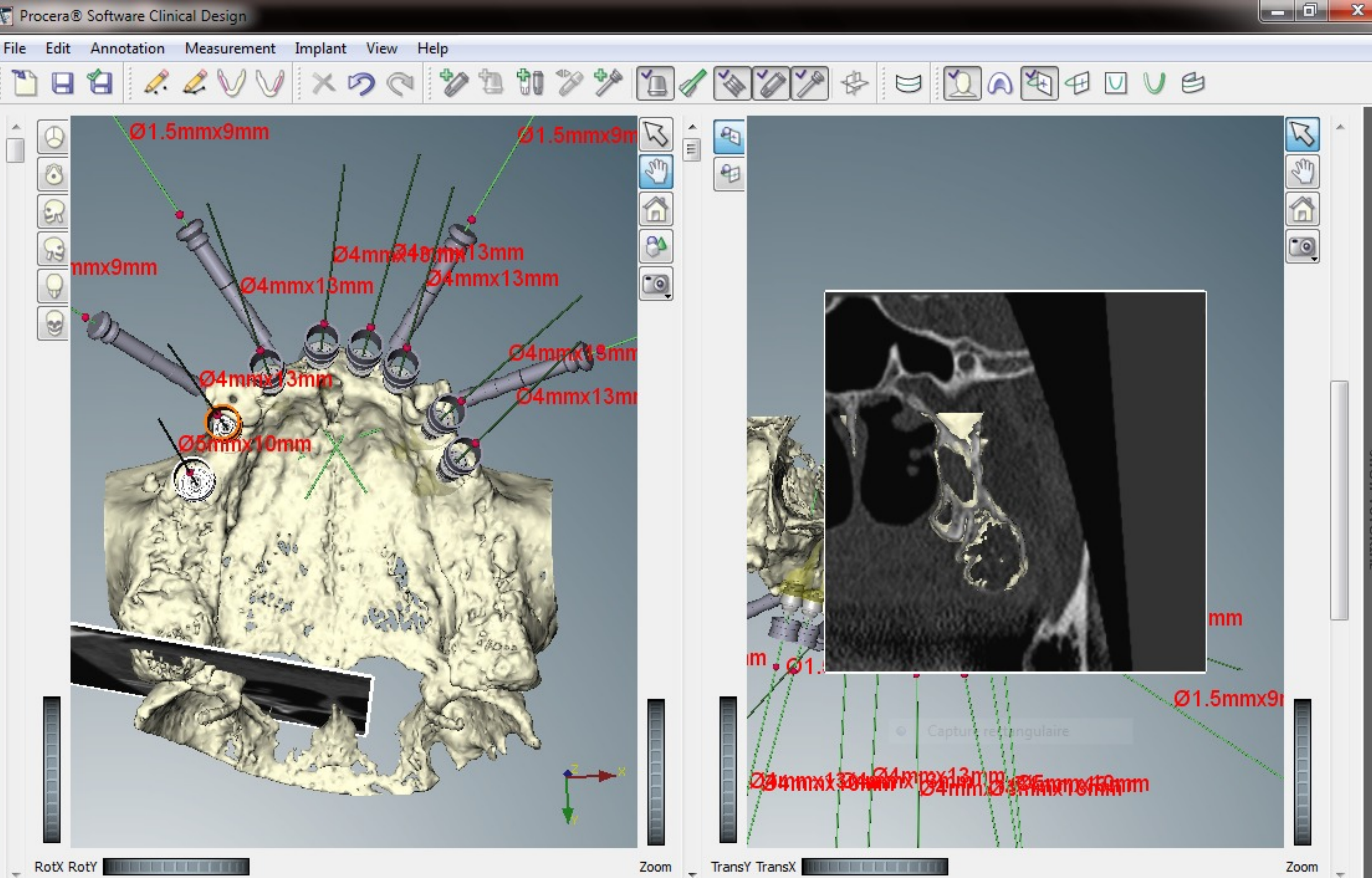

 $\overline{\nabla}$ 

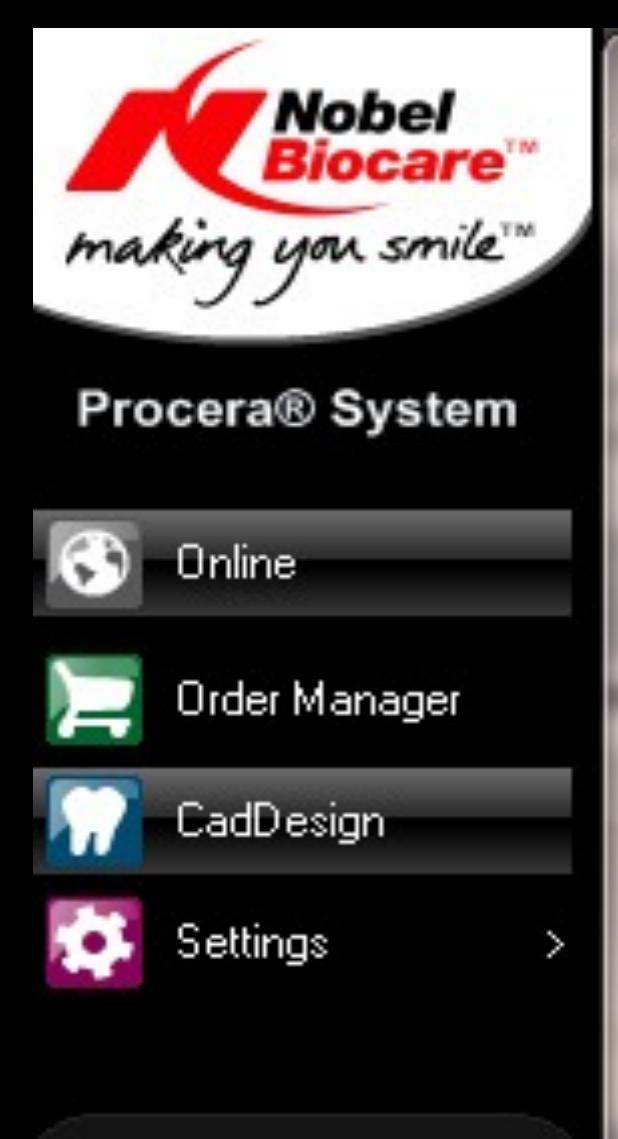

Order Status: Open Order: RIV.28

Scanner Status: No scanner connected

System Status:

Progress:

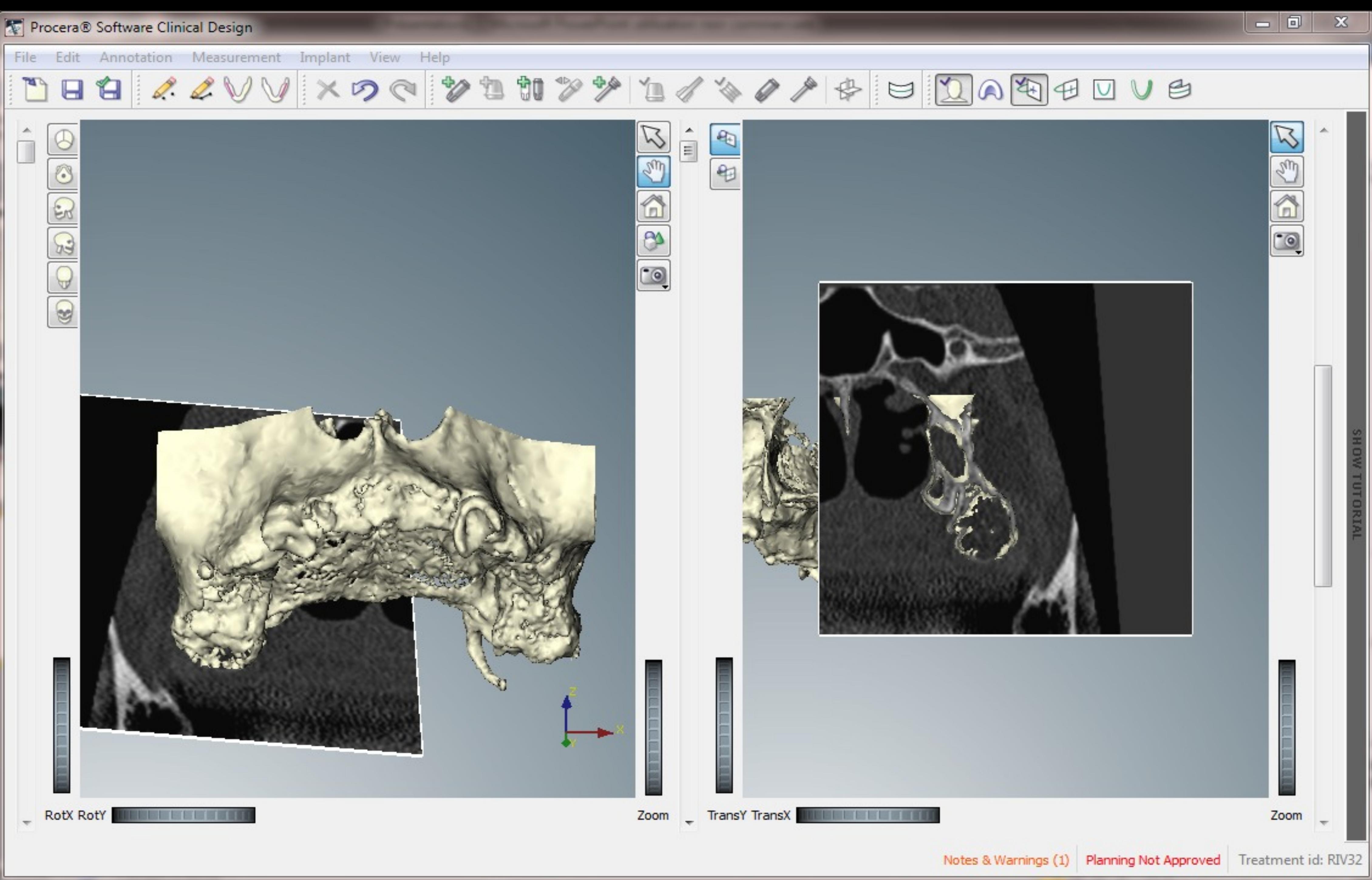

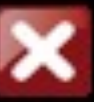

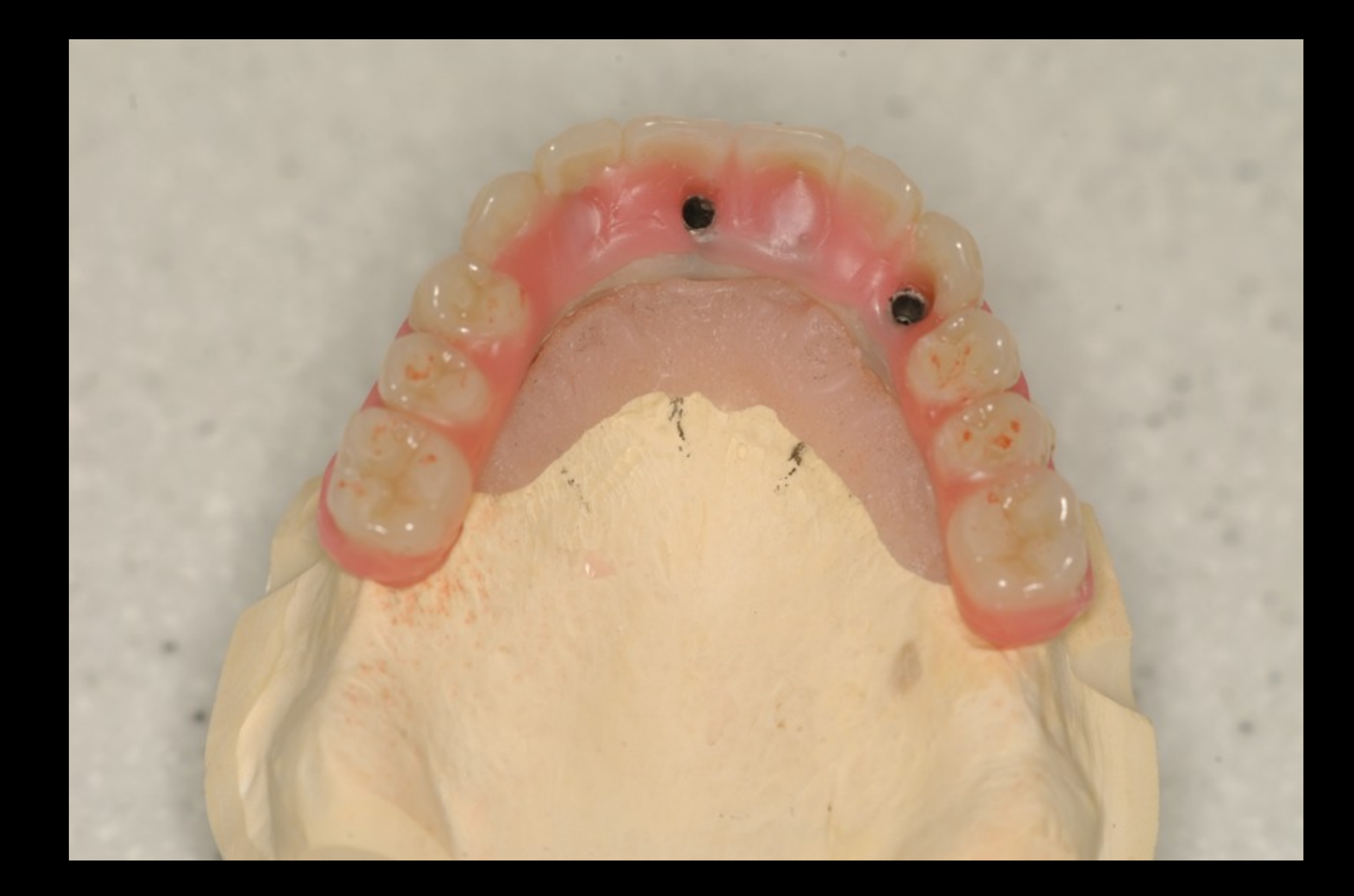

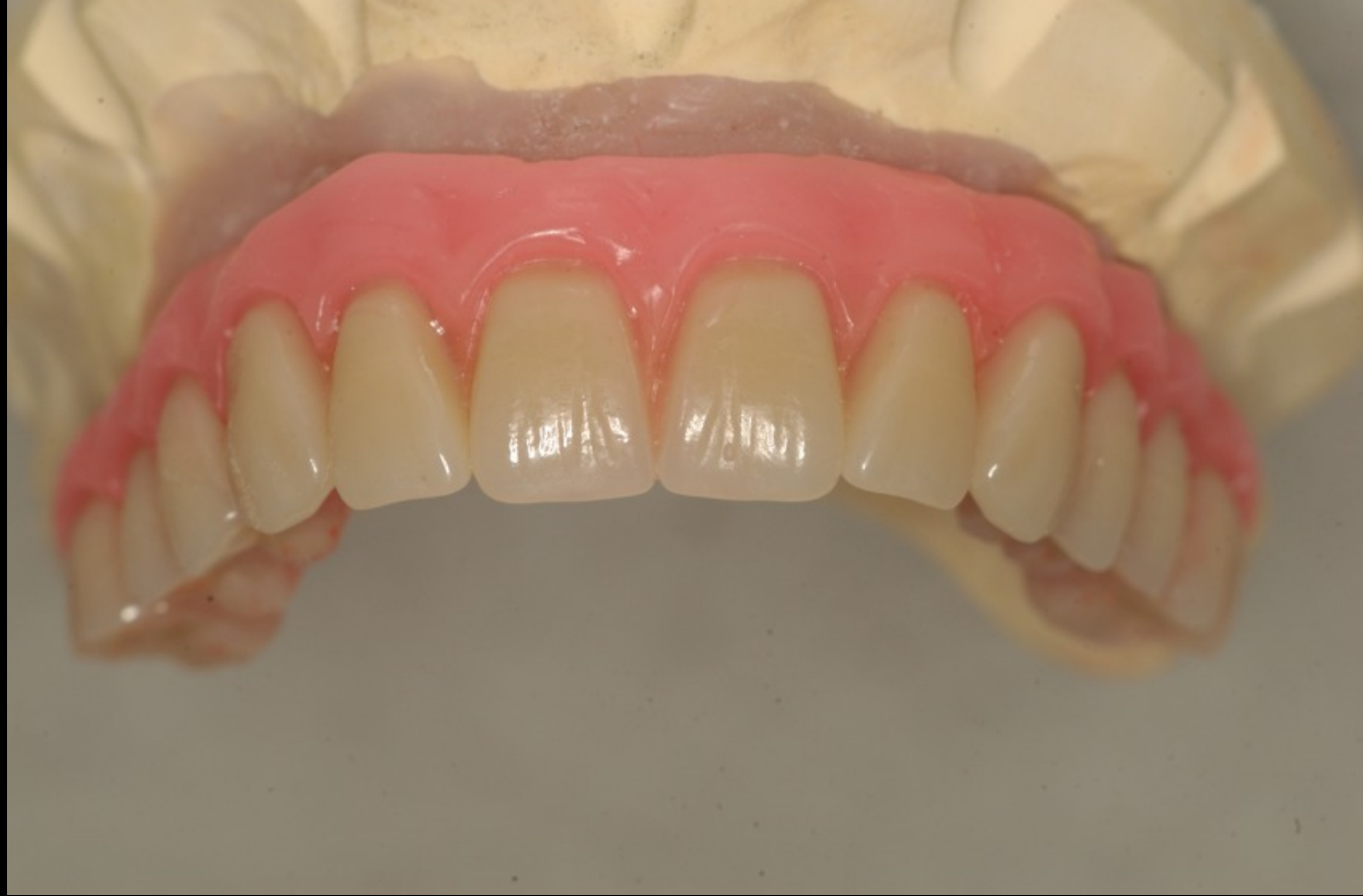

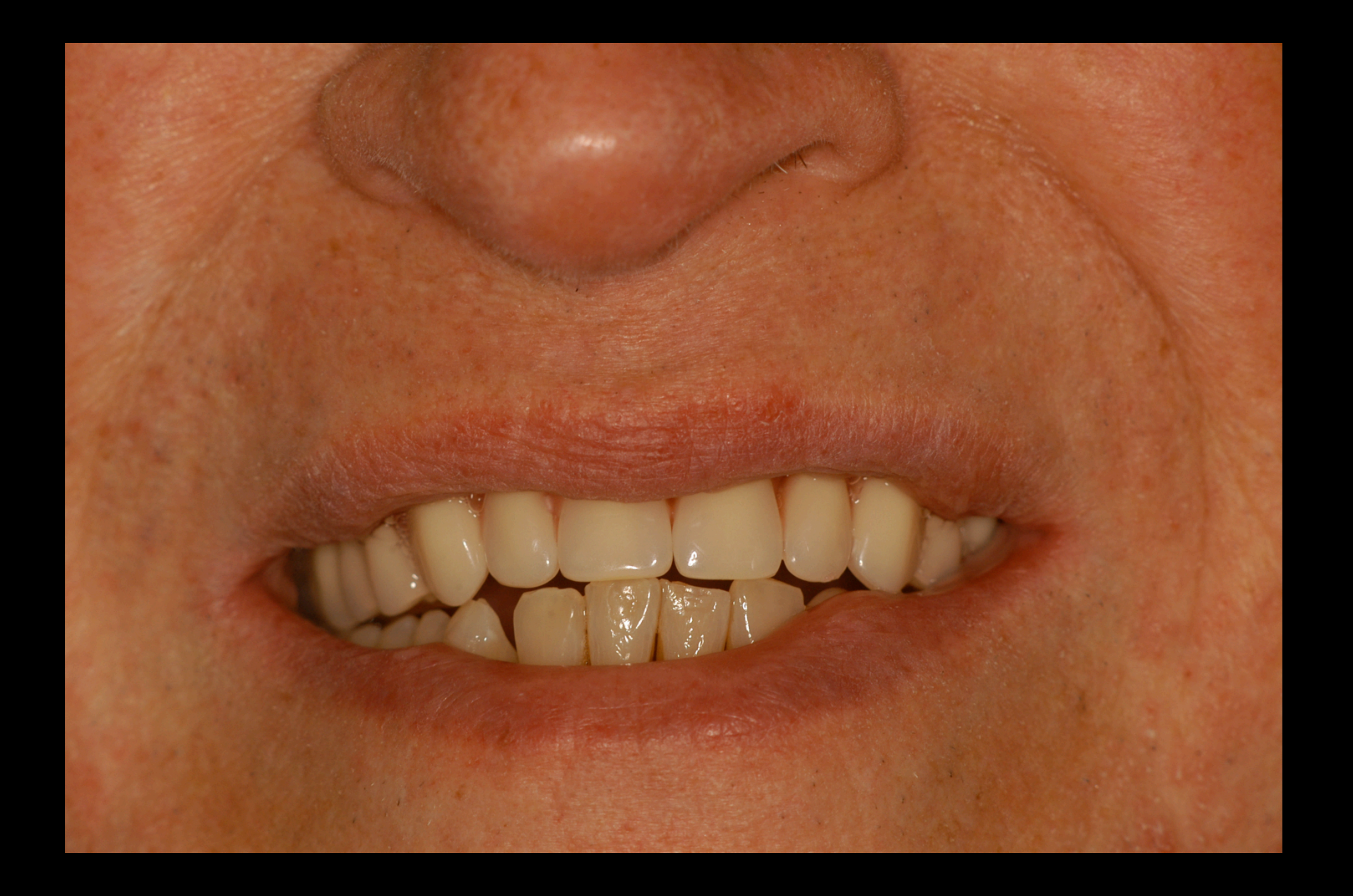

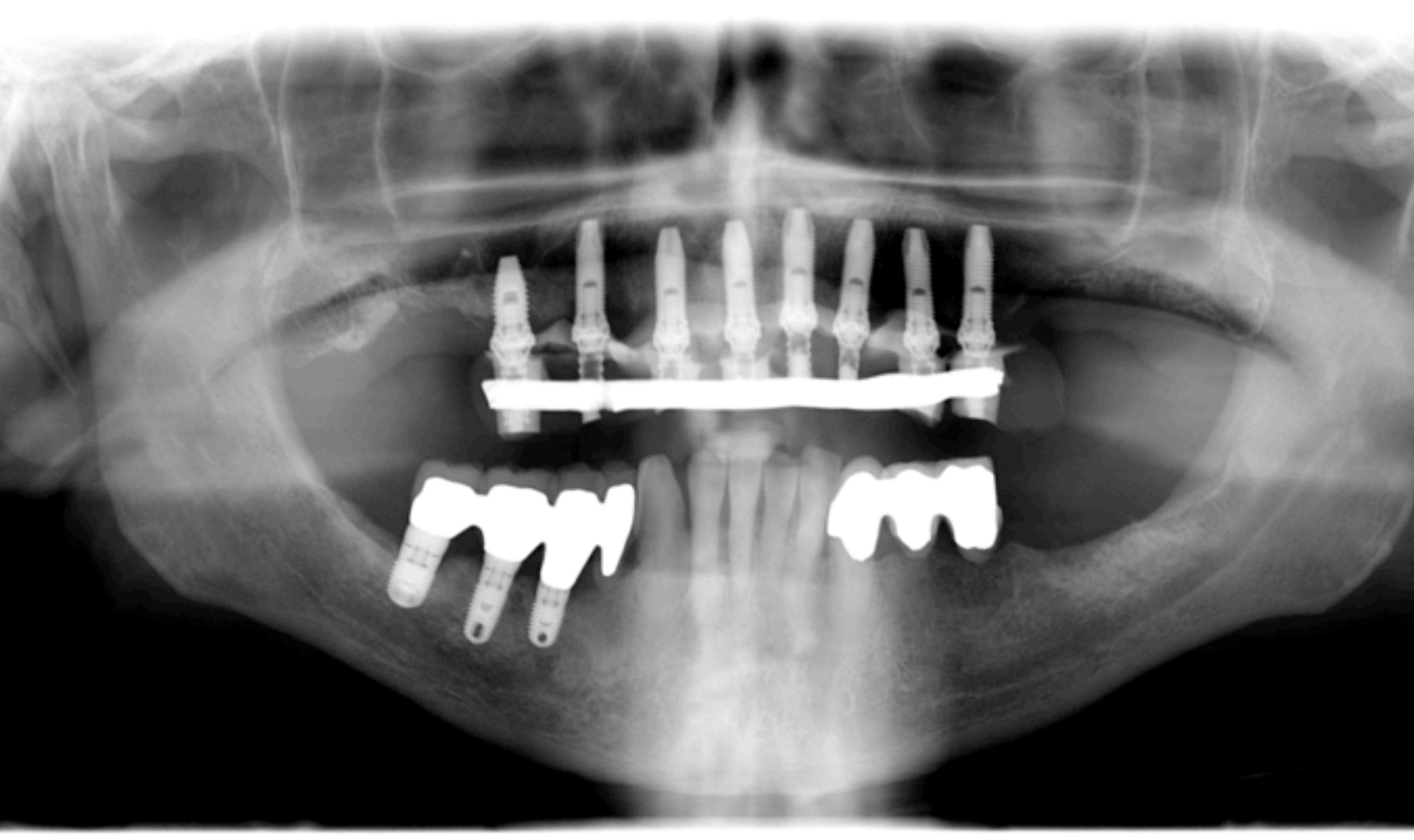

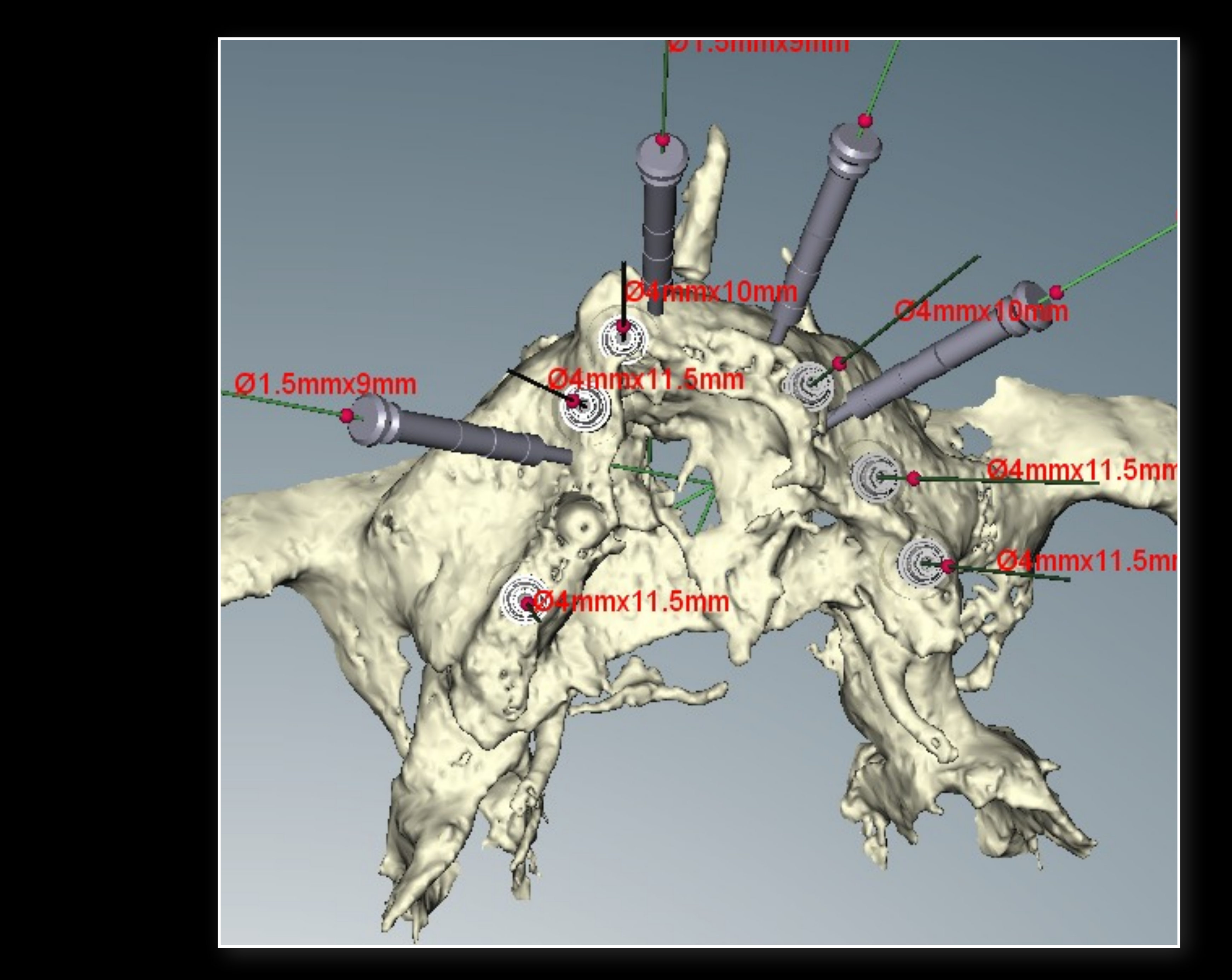

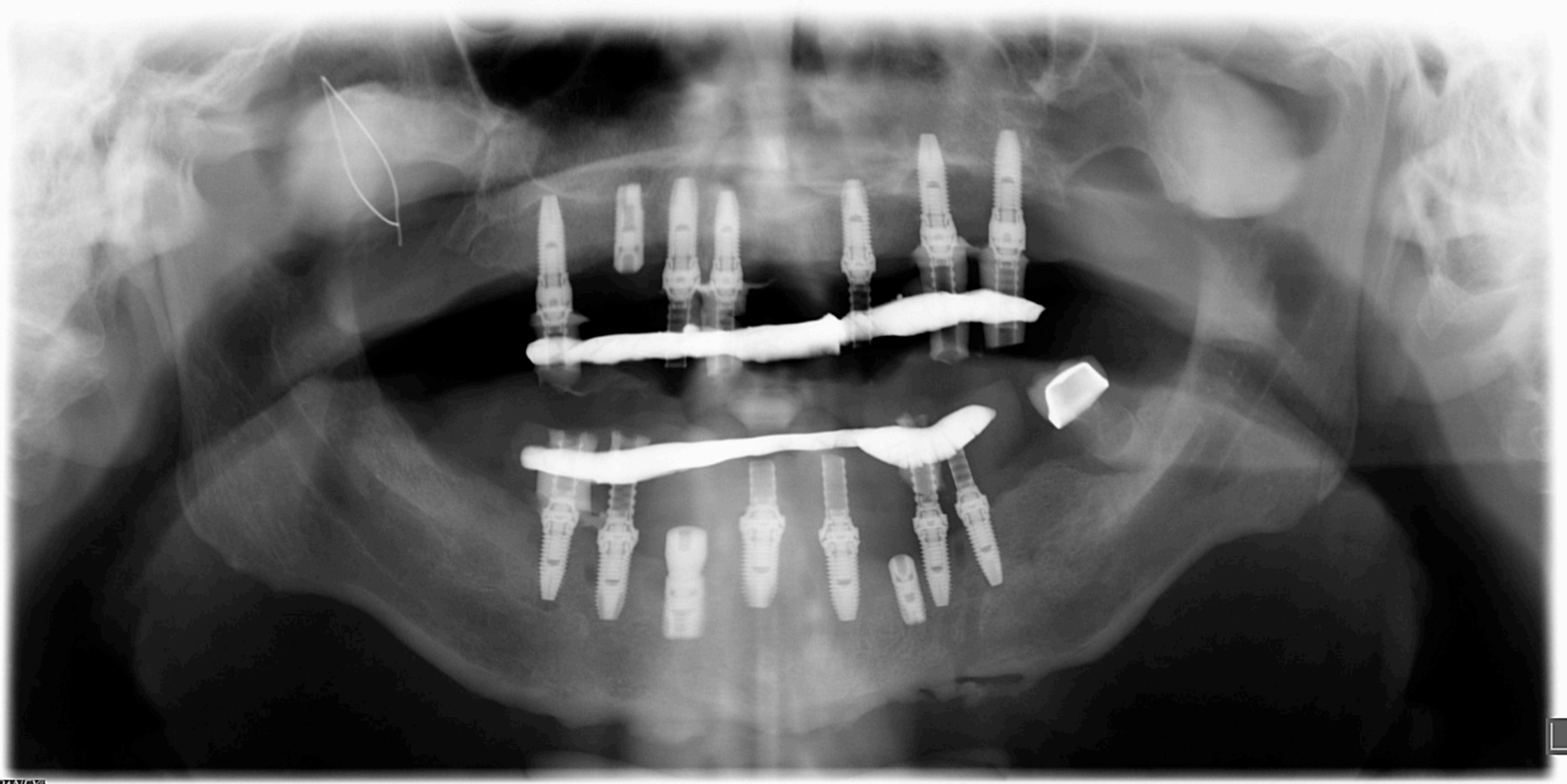

**CRANEX** 

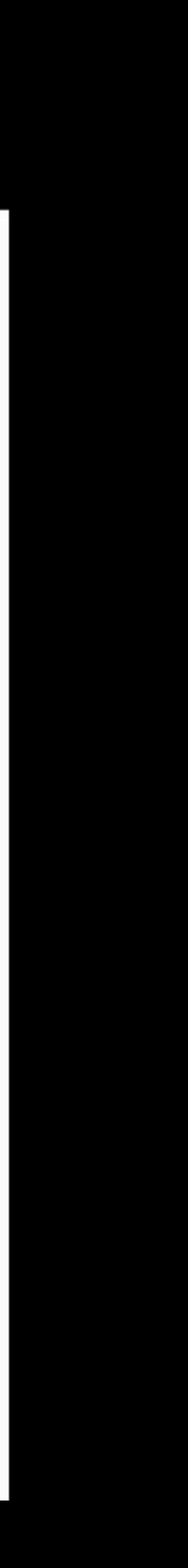

Edentement Complet Stabilisation de PAC

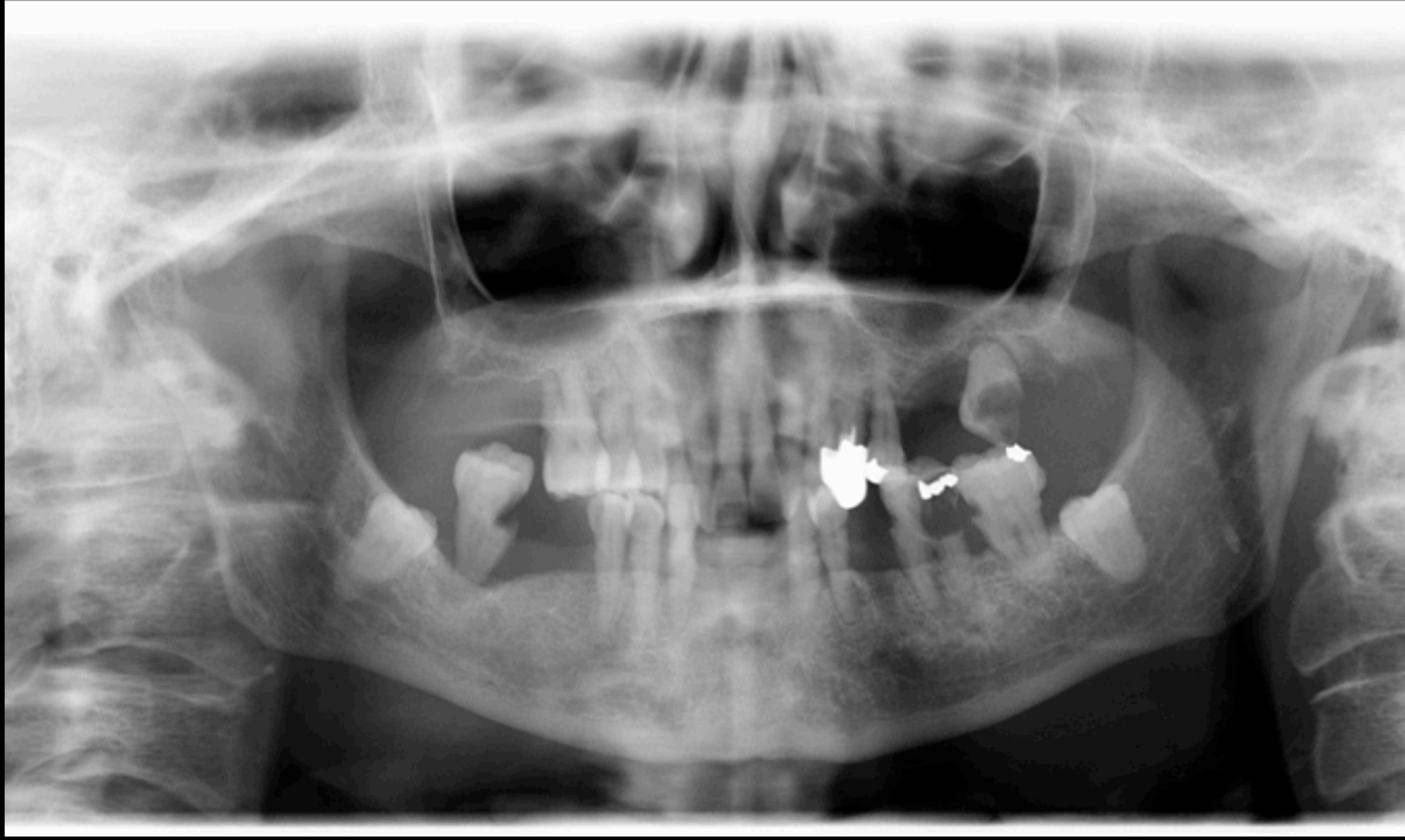

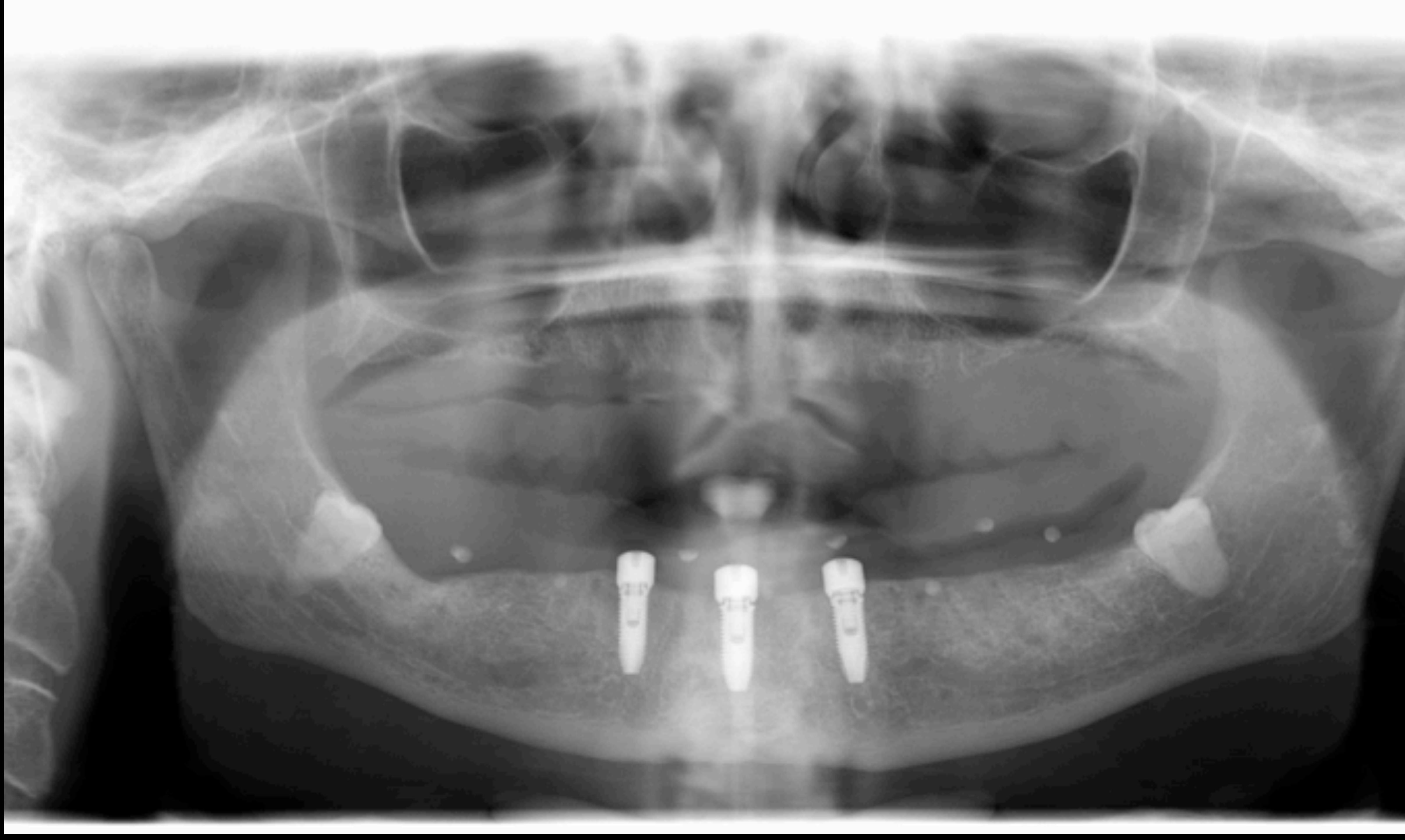

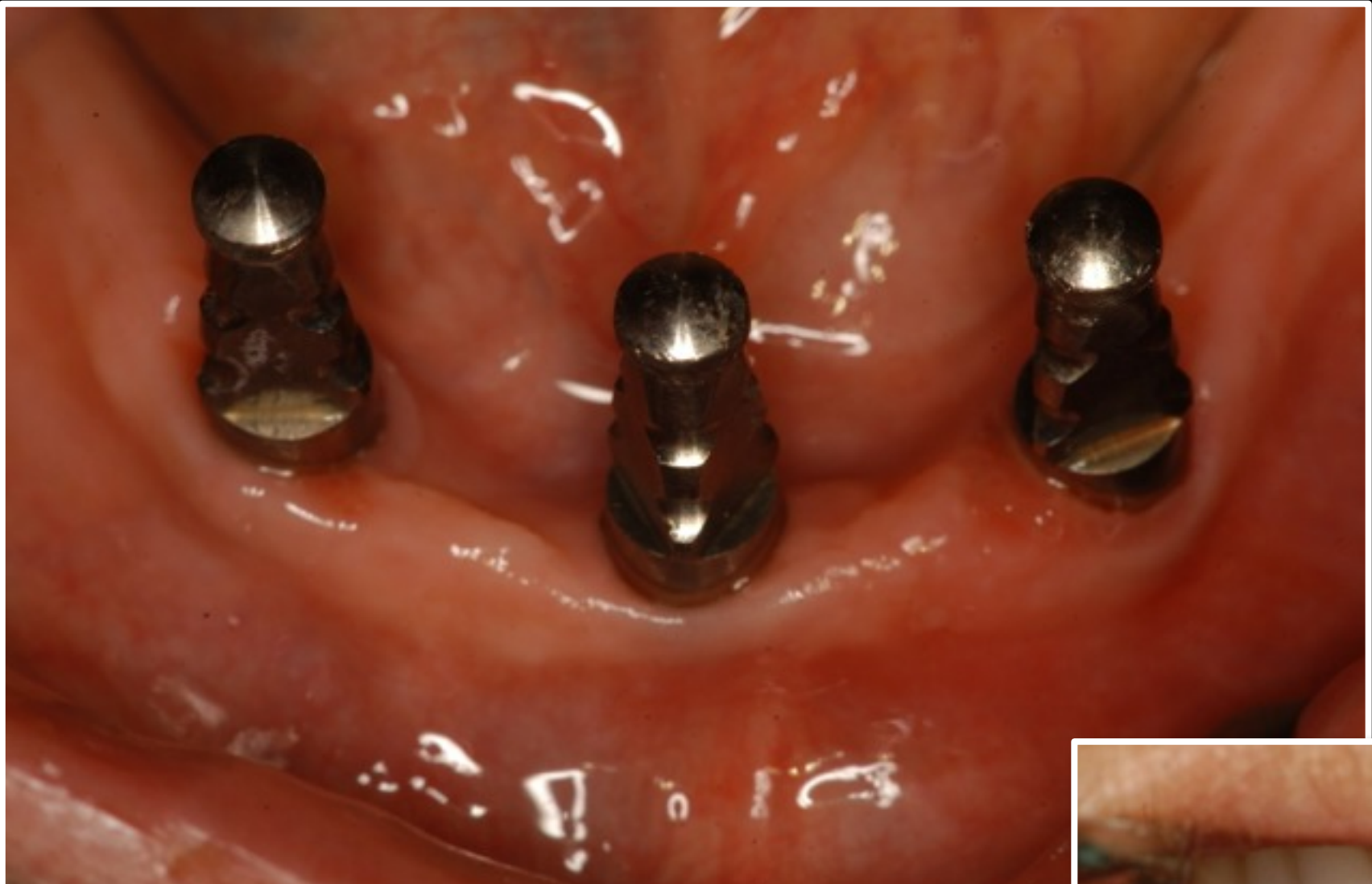

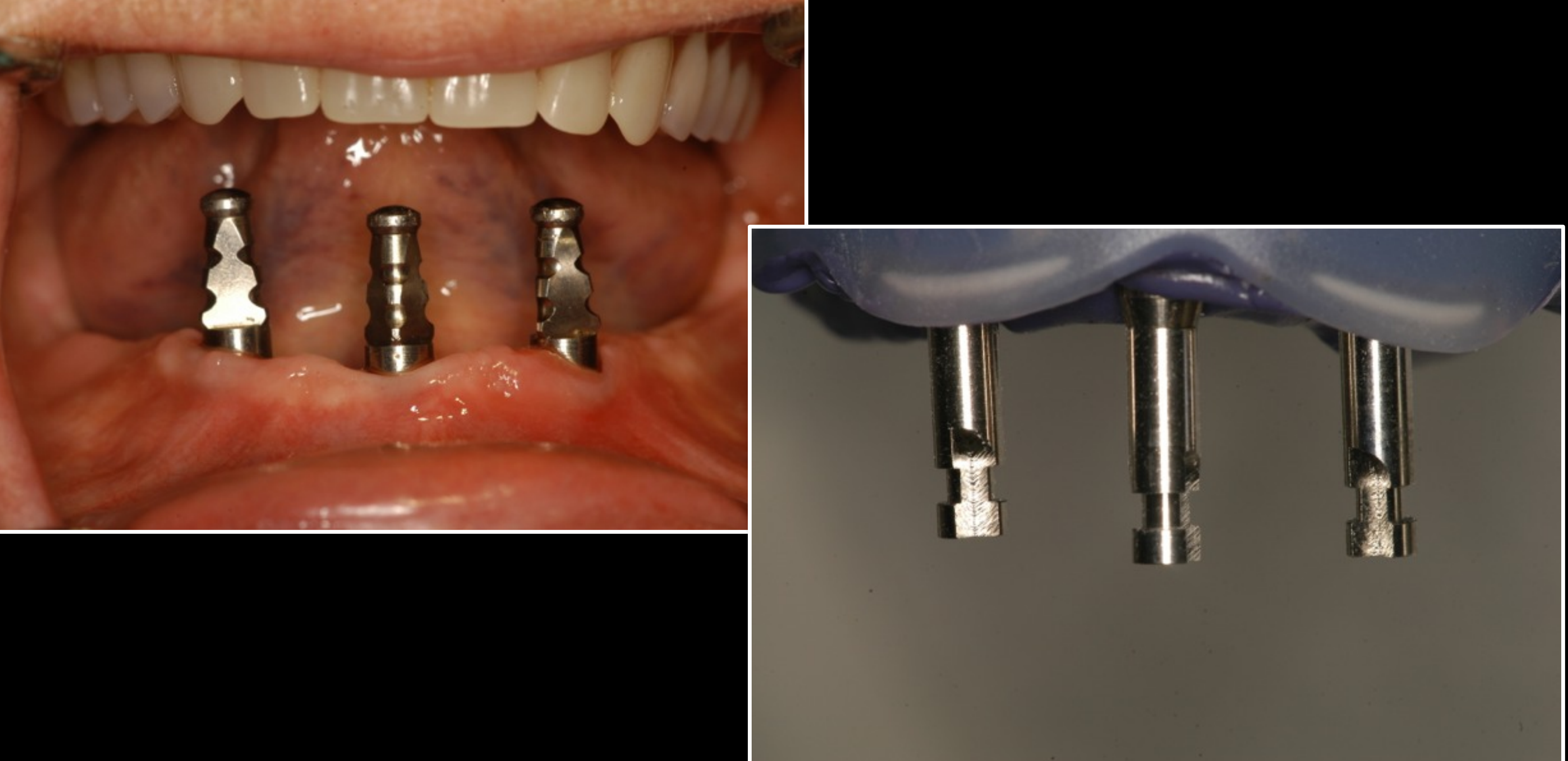

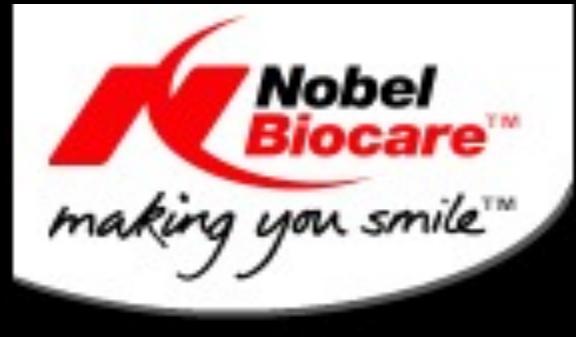

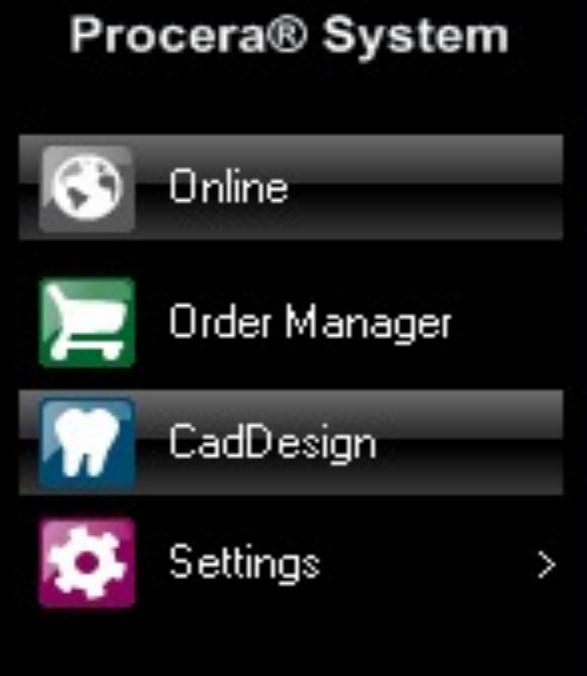

Order Status: Open Order: RIV.23

Scanner Status: No scanner connected

System Status:

Progress:

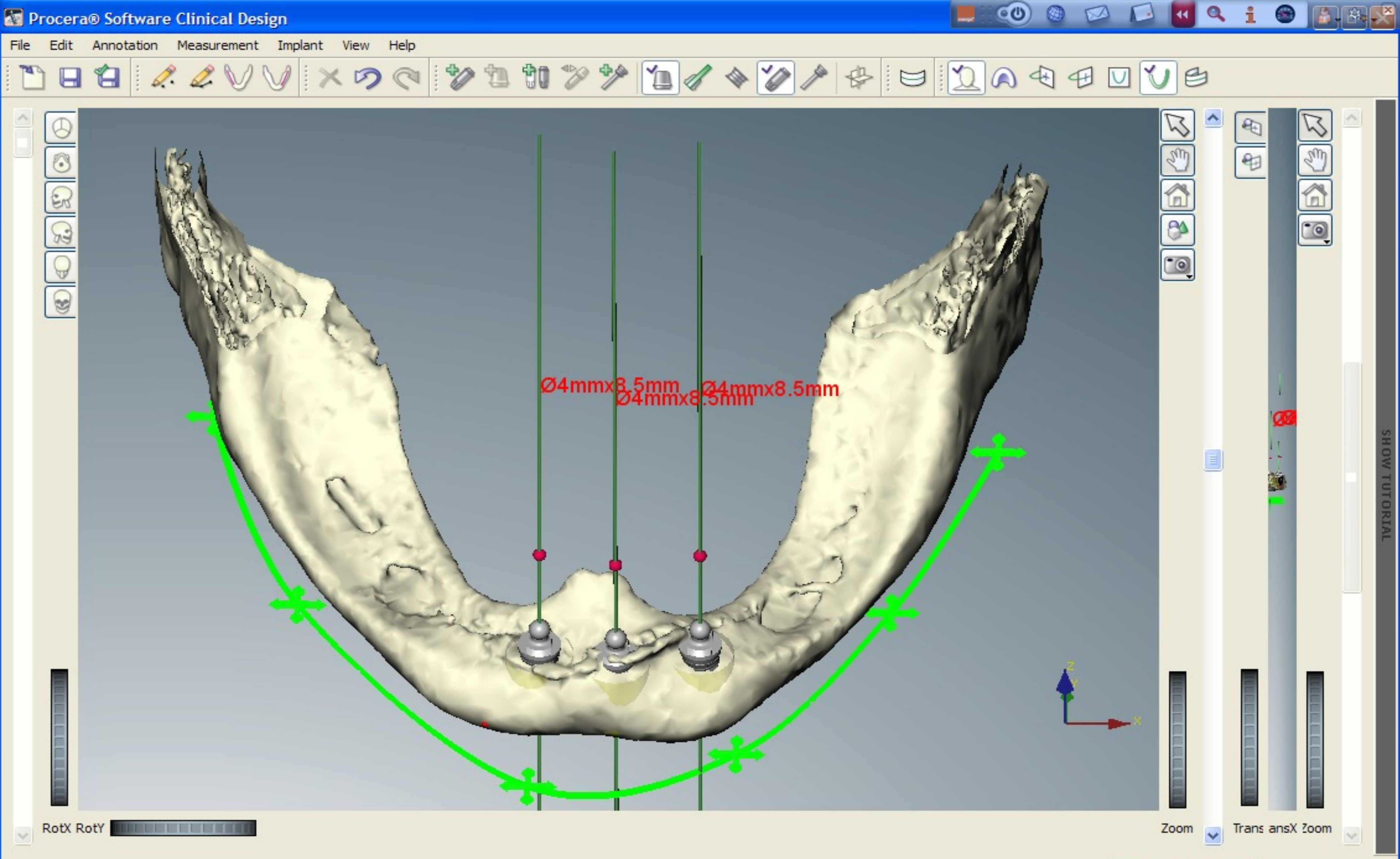

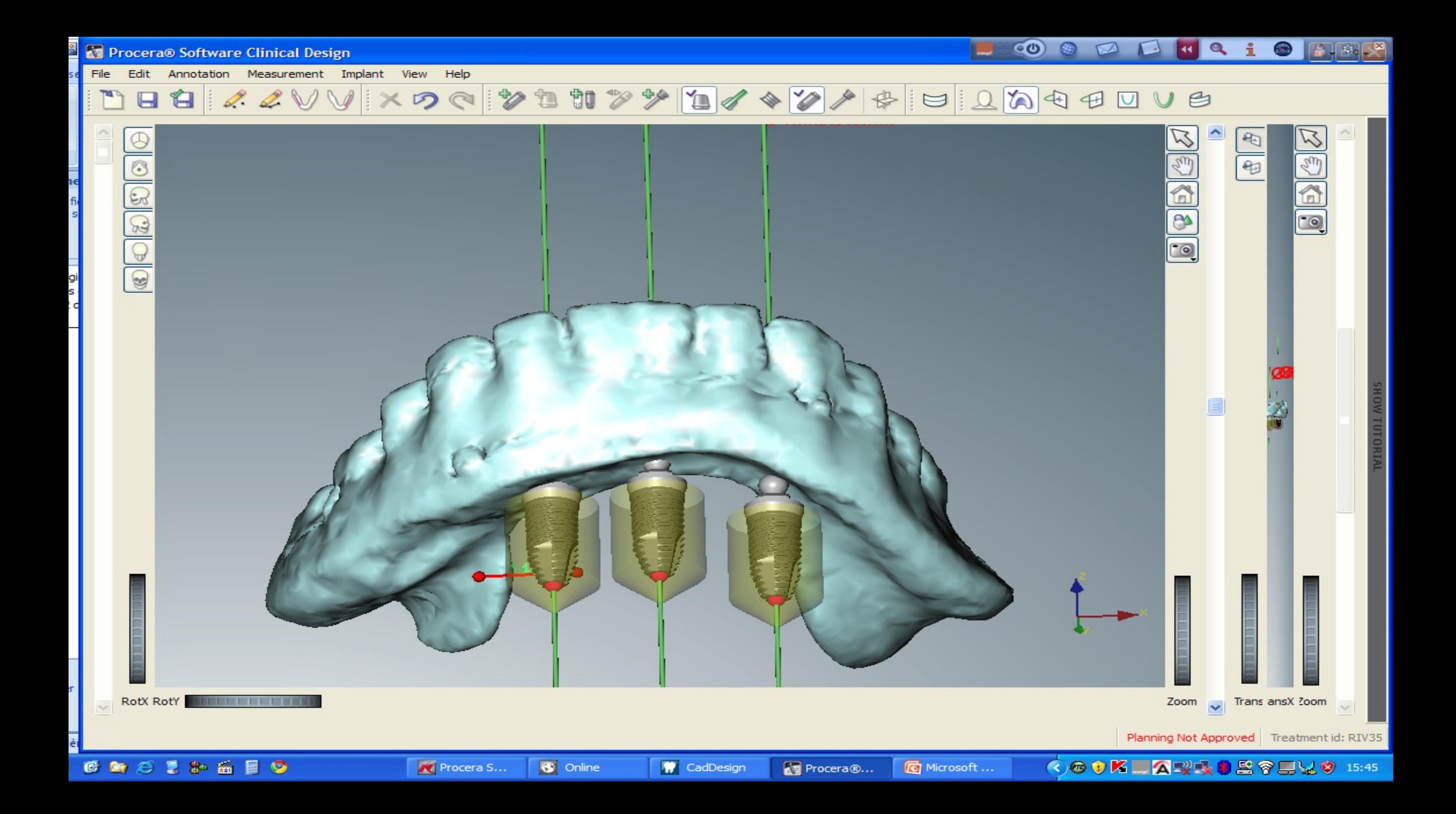

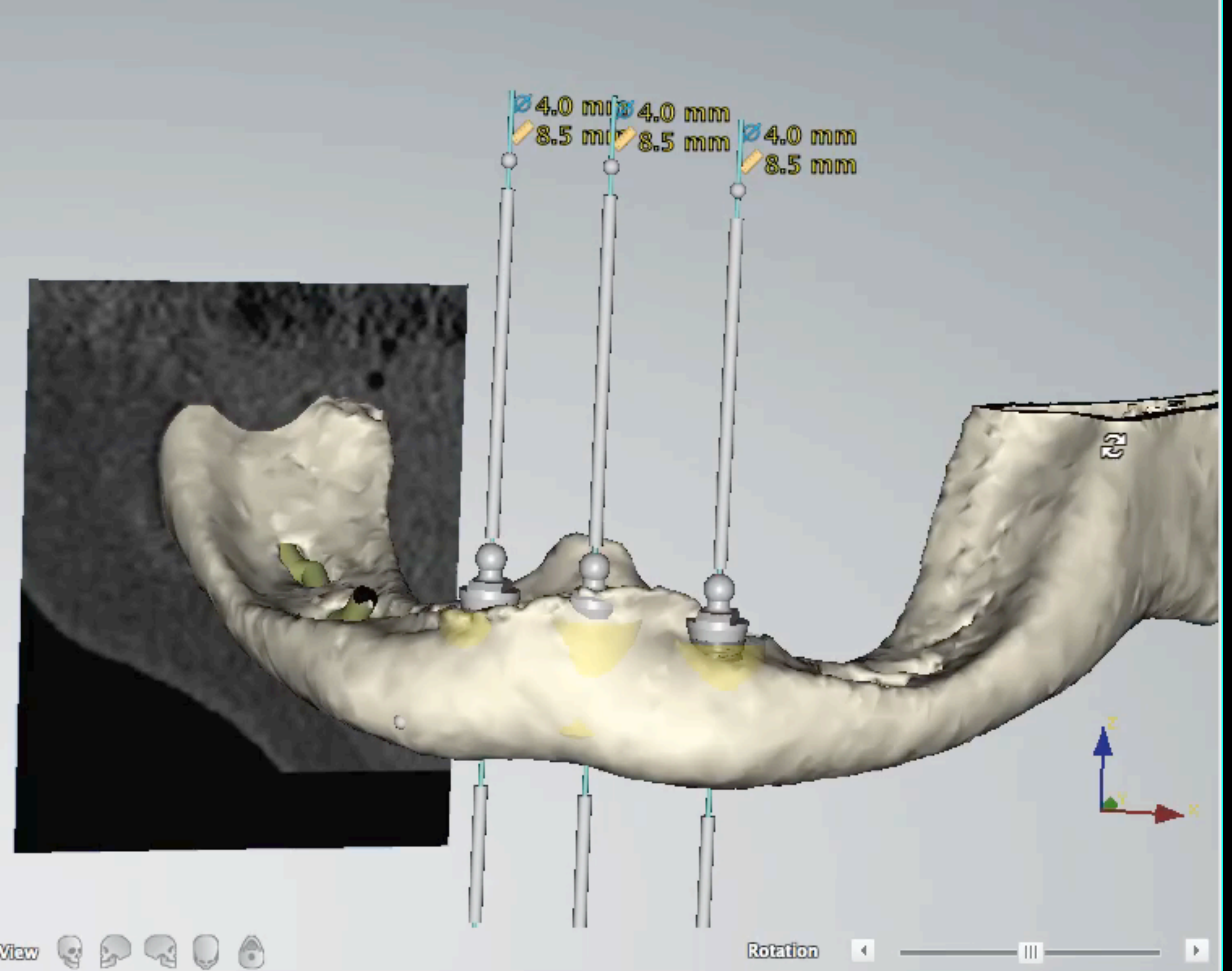

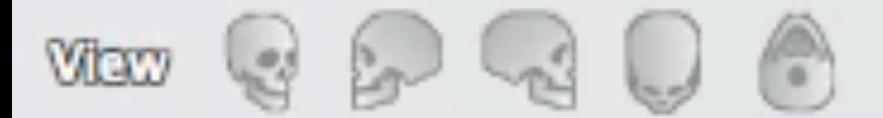

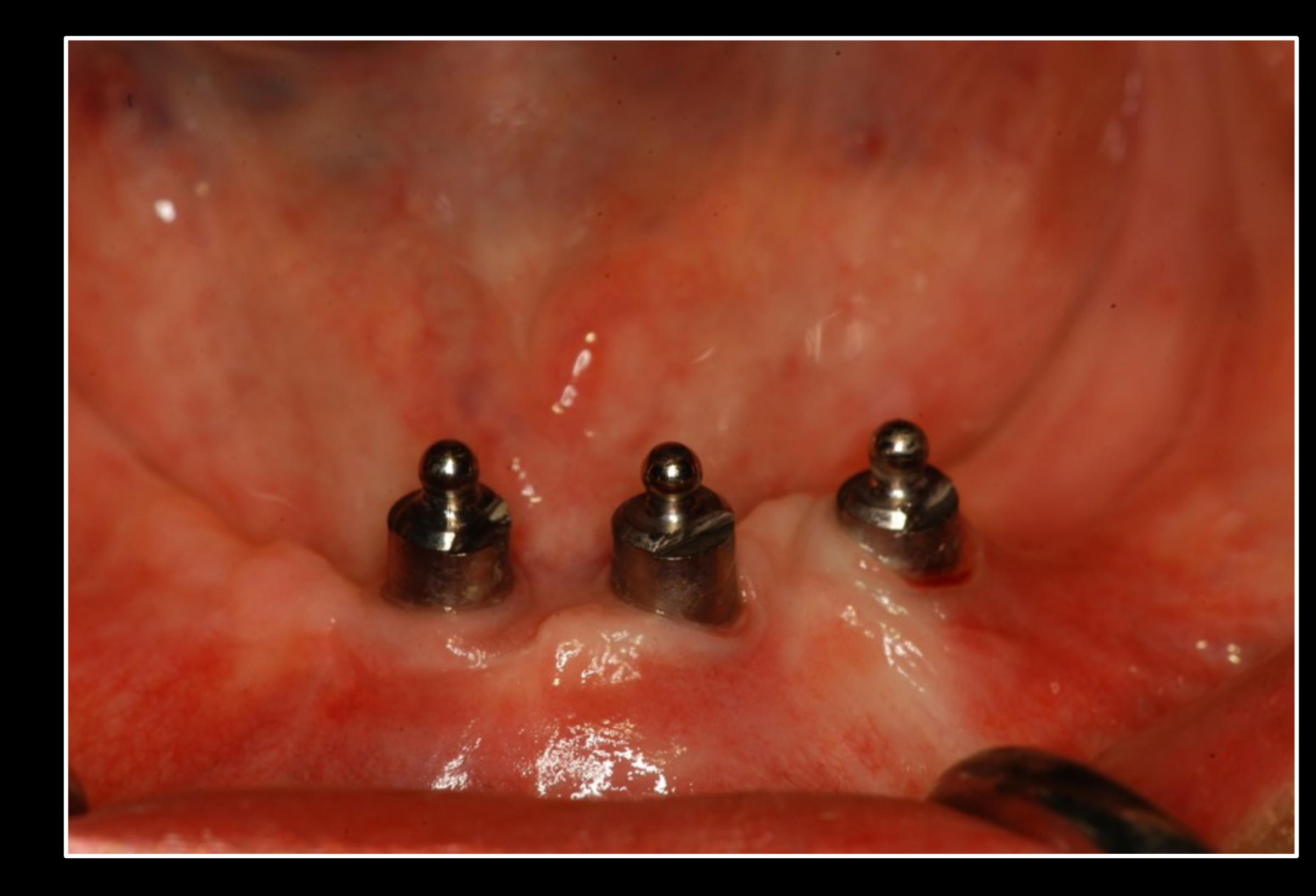

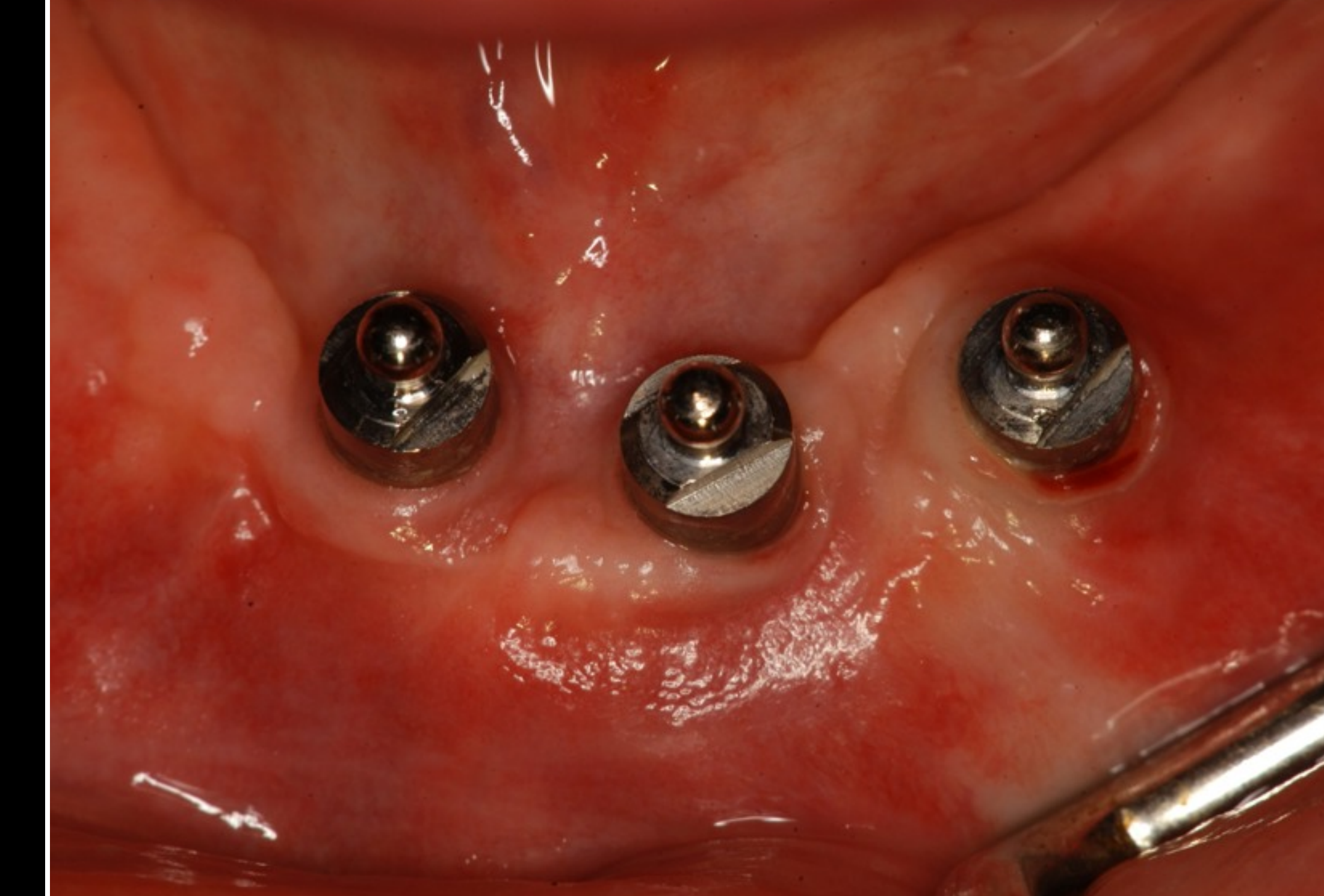

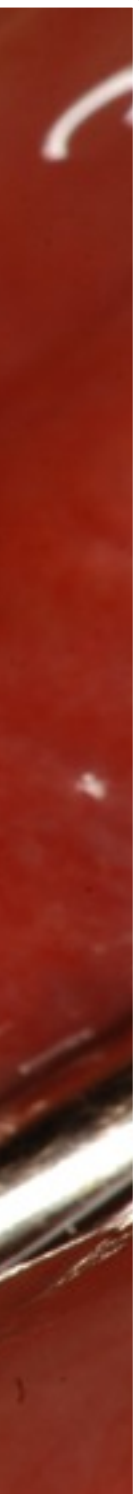

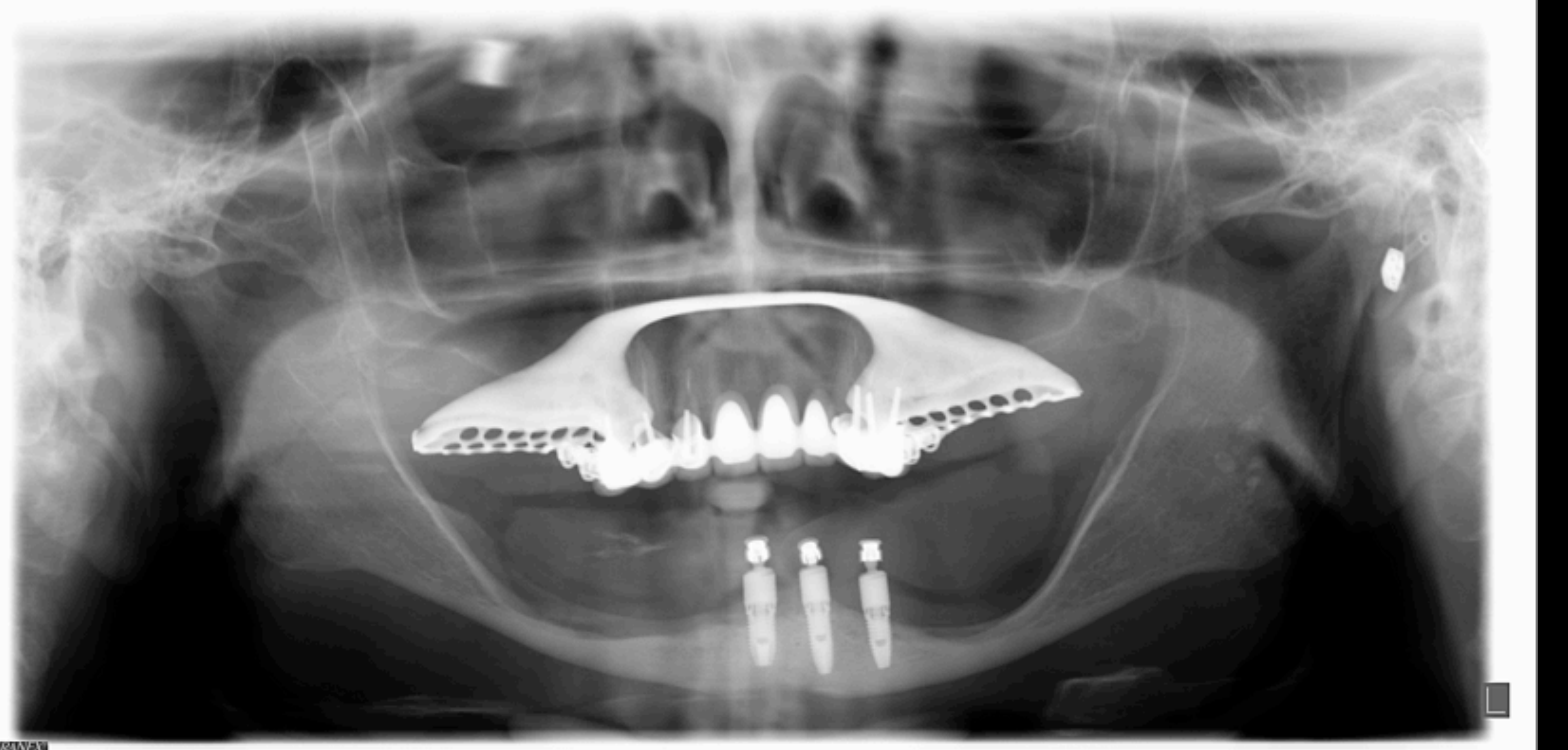

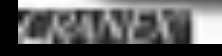

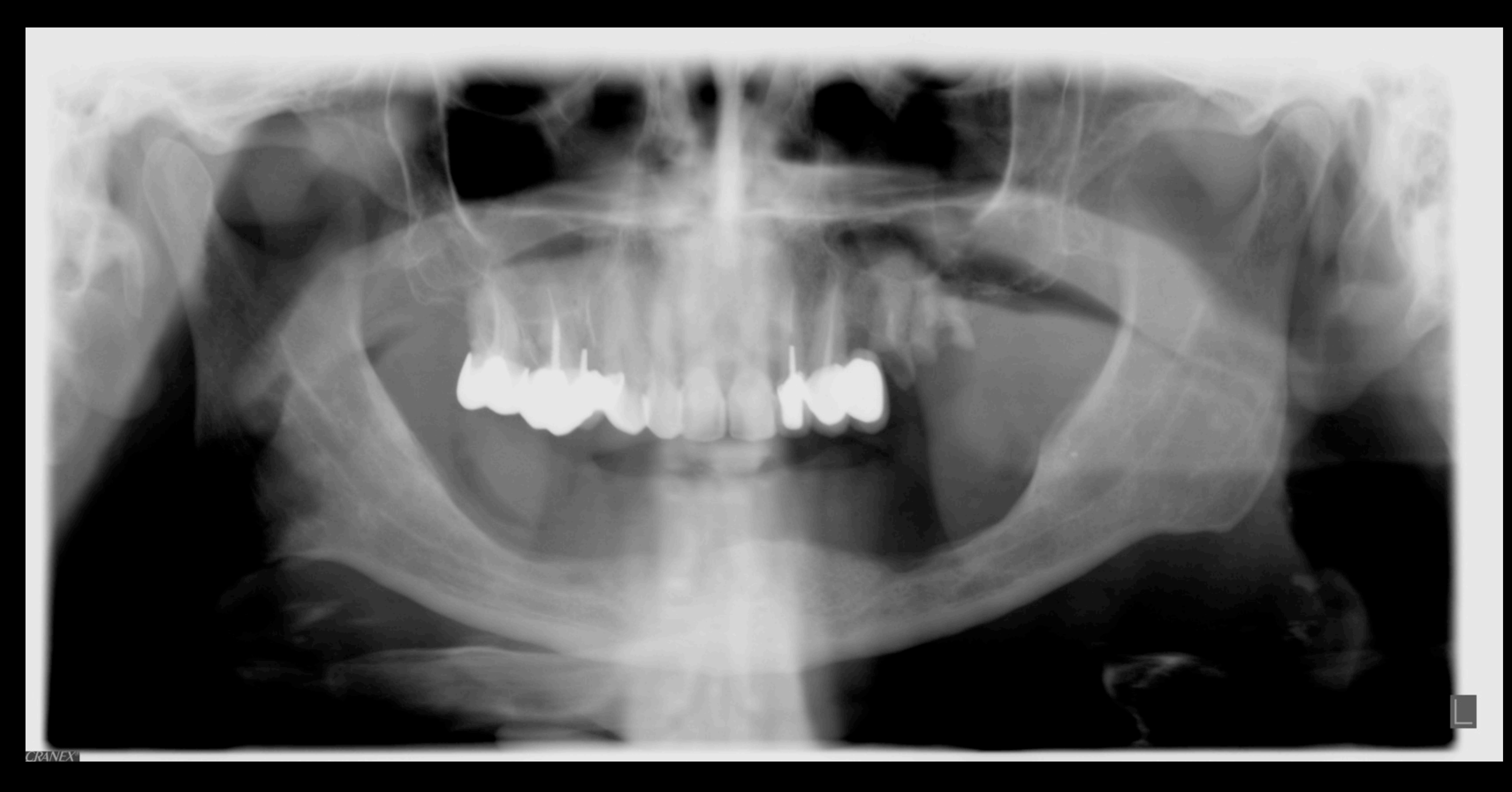

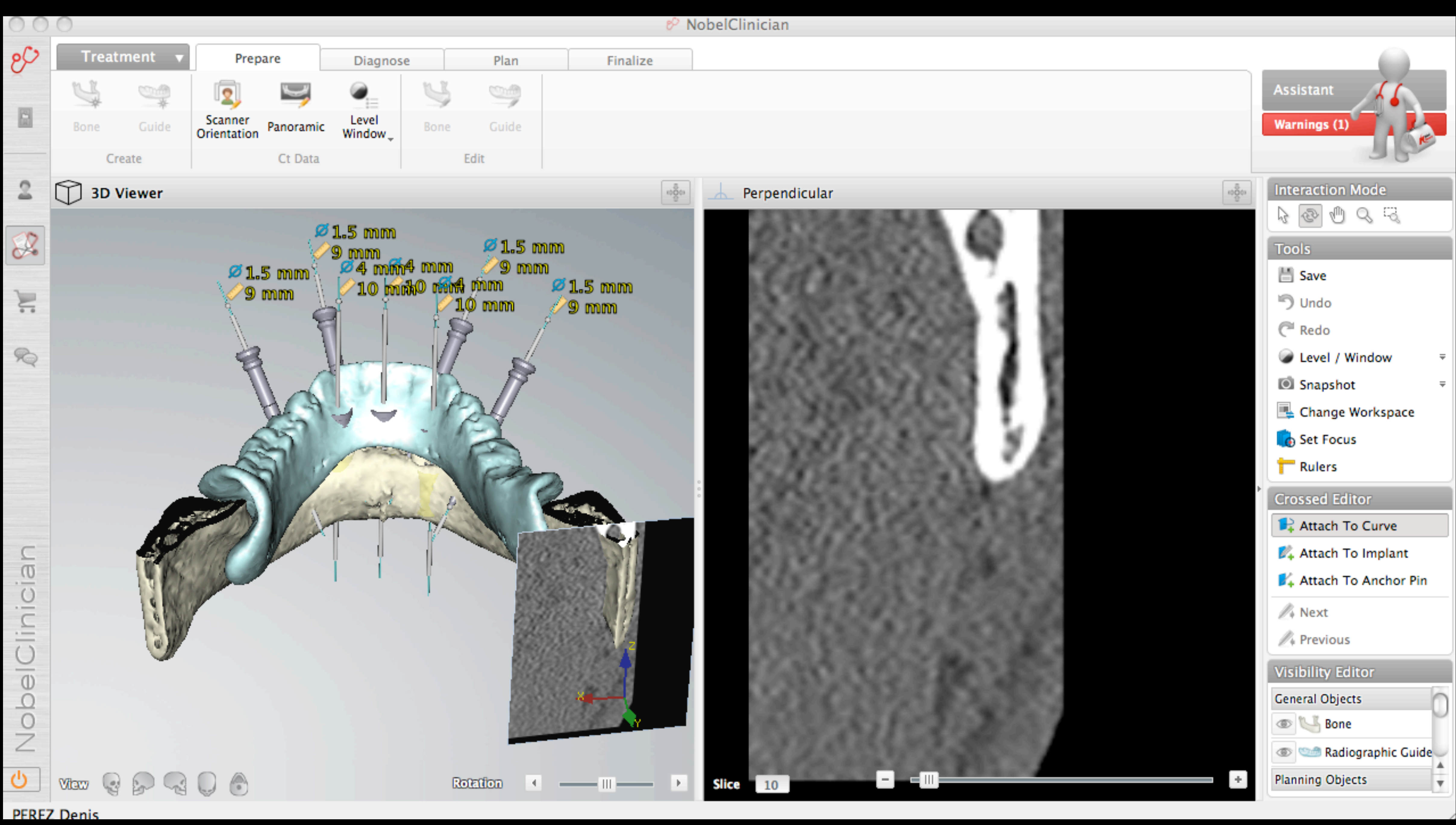

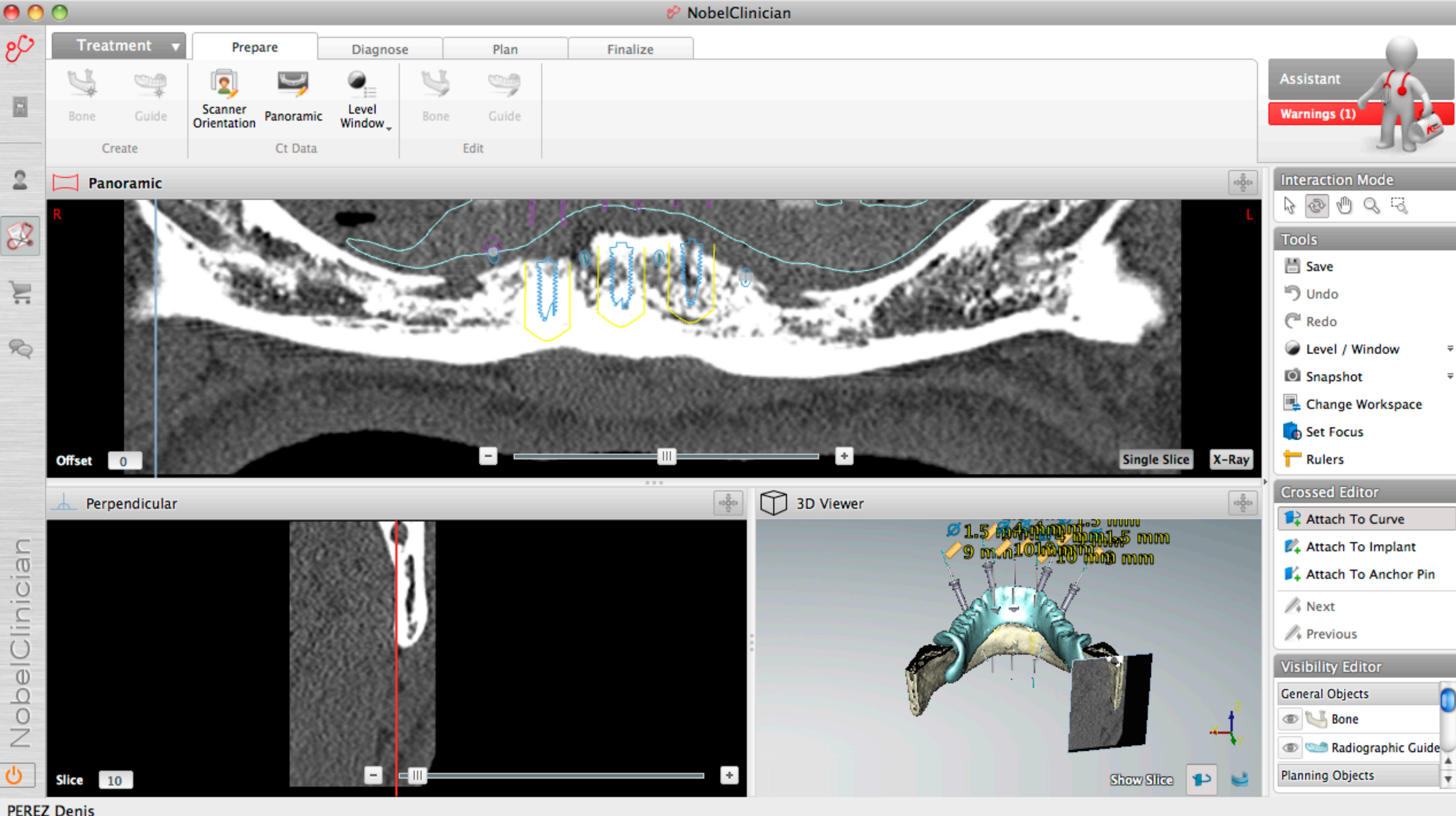

**PEREZ Denis** 

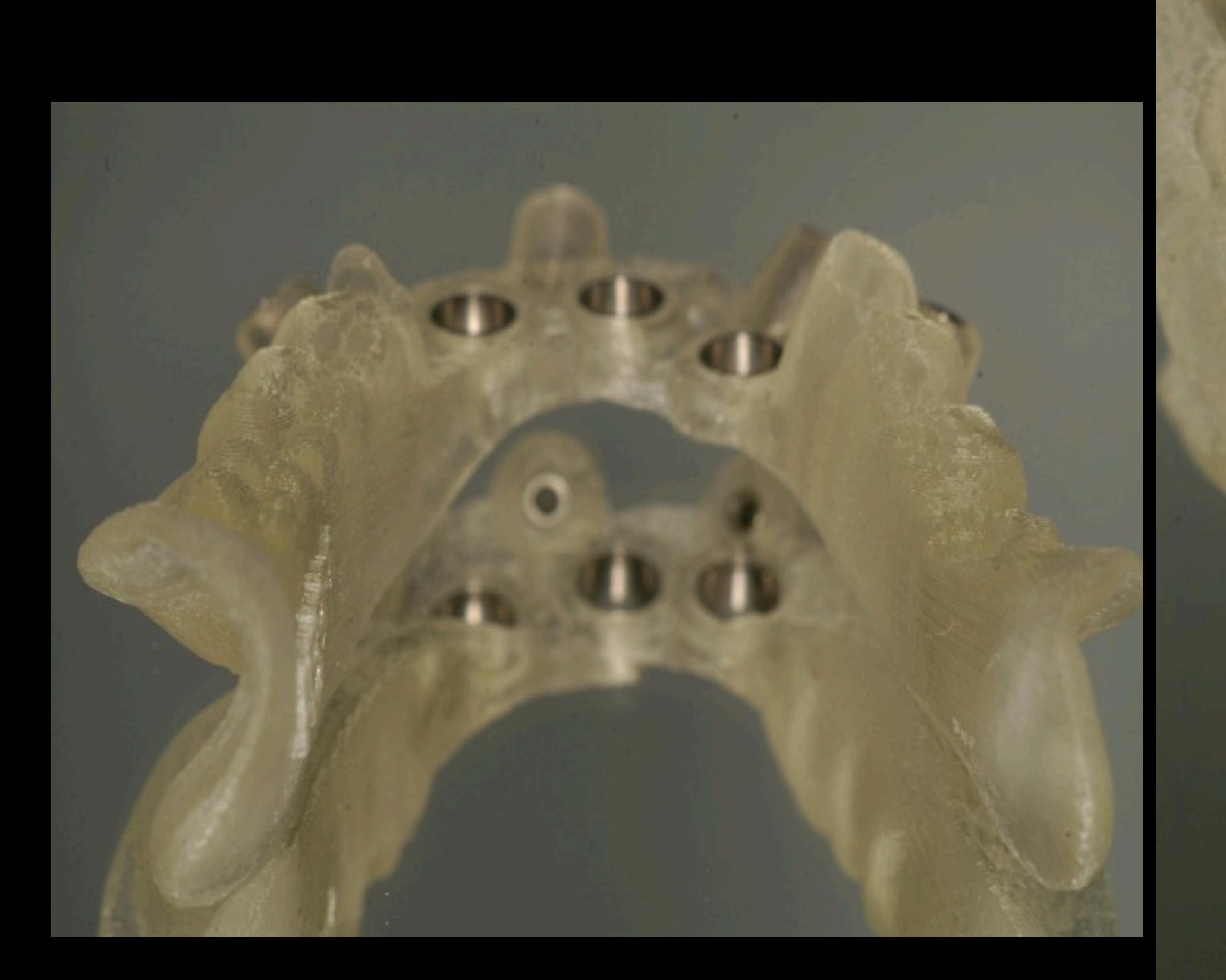

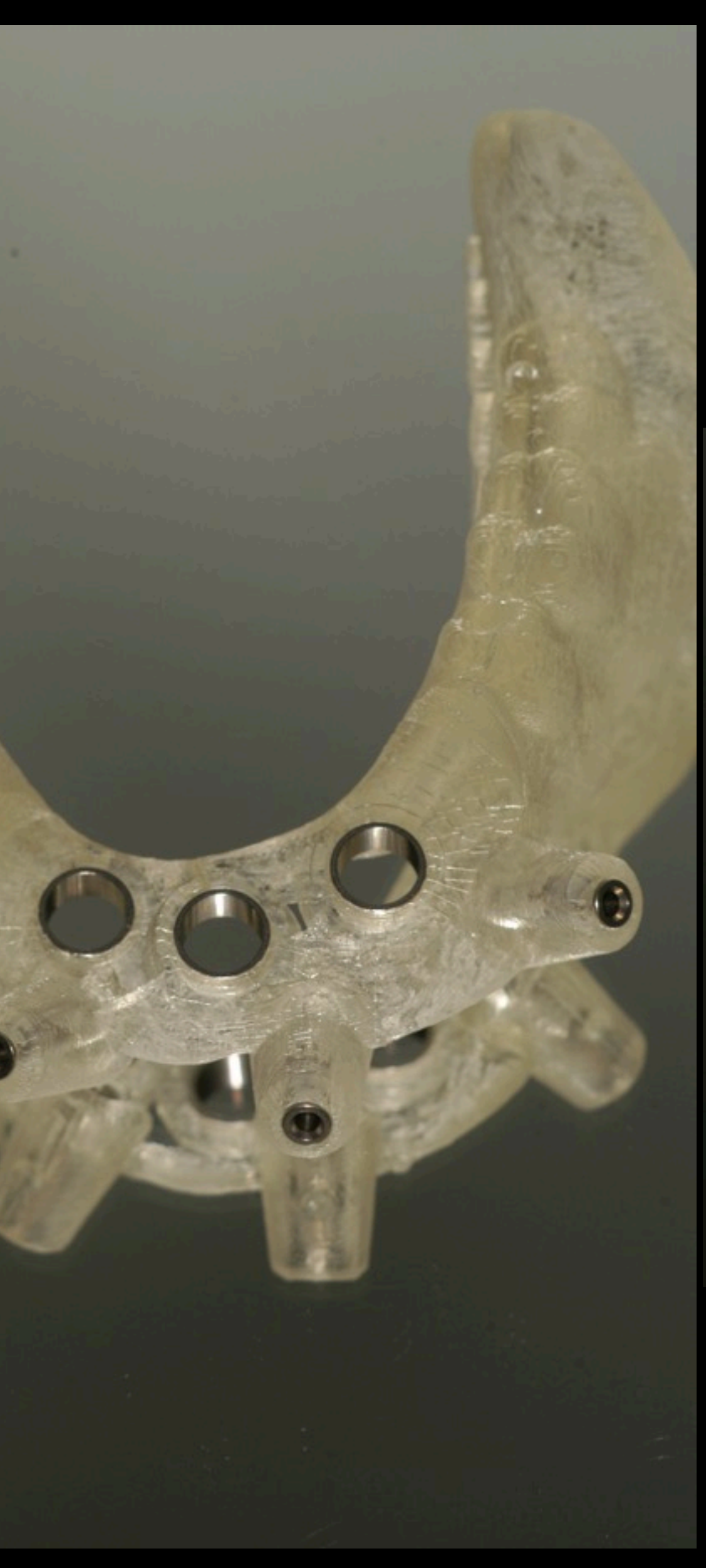

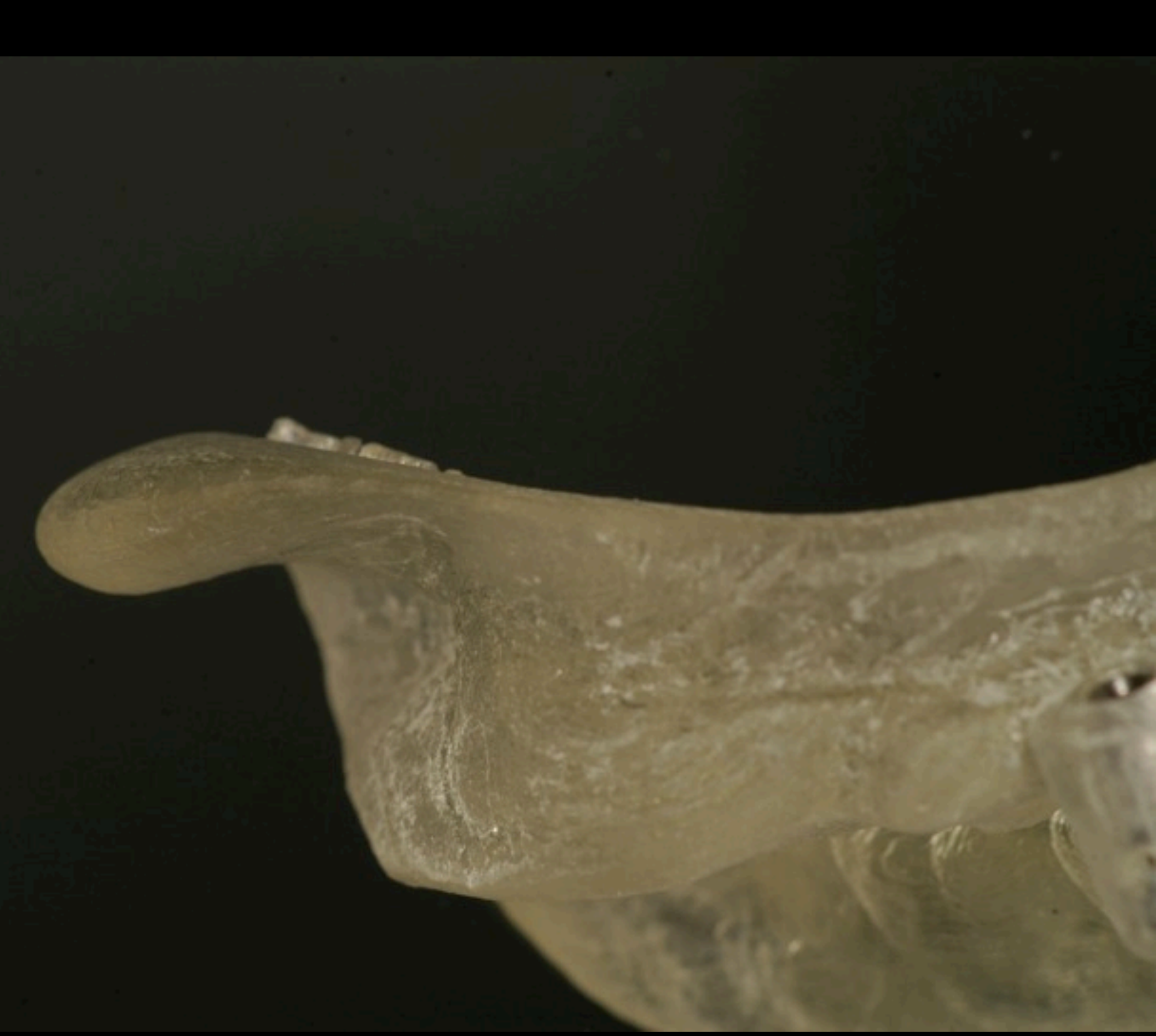

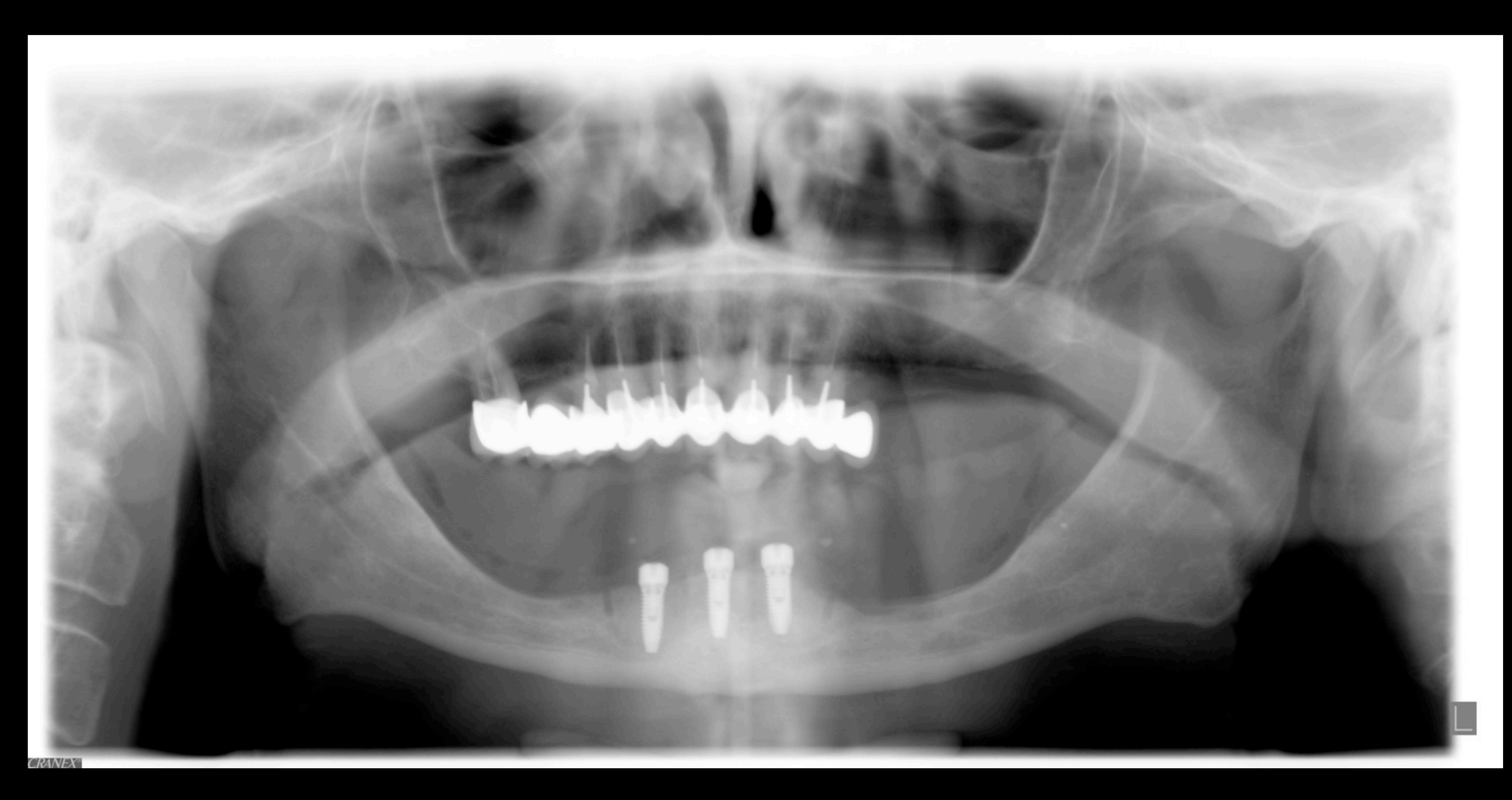

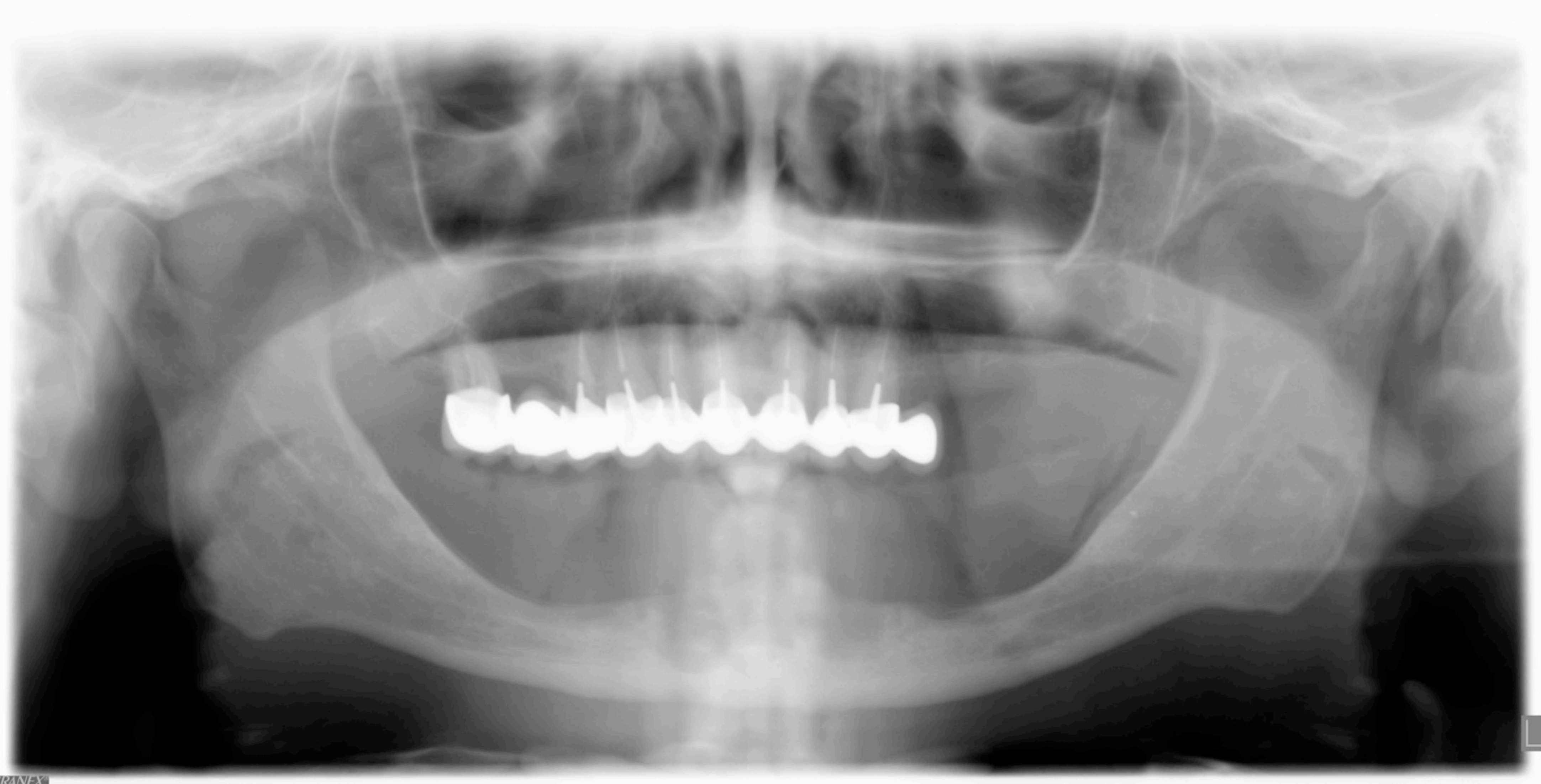

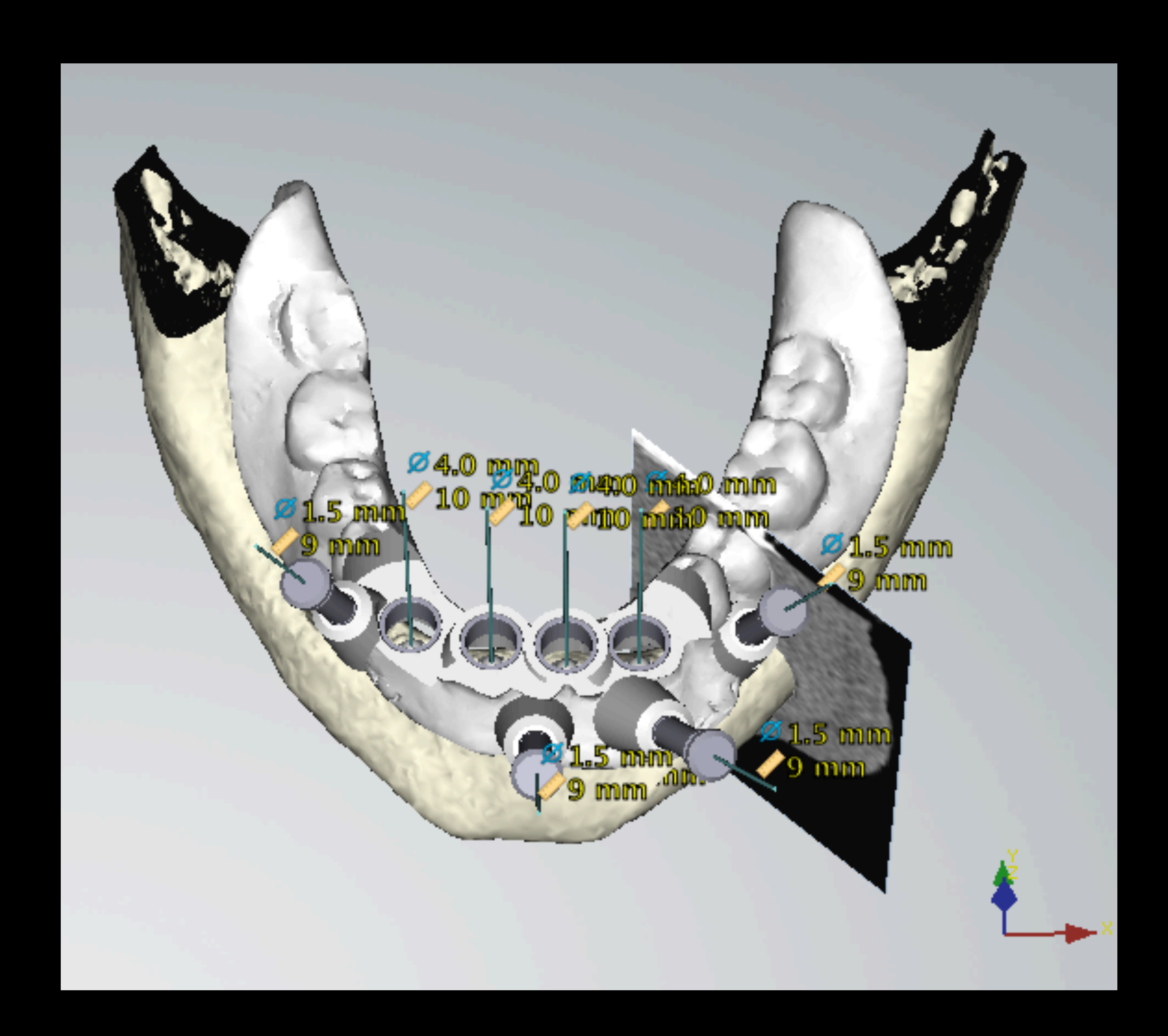
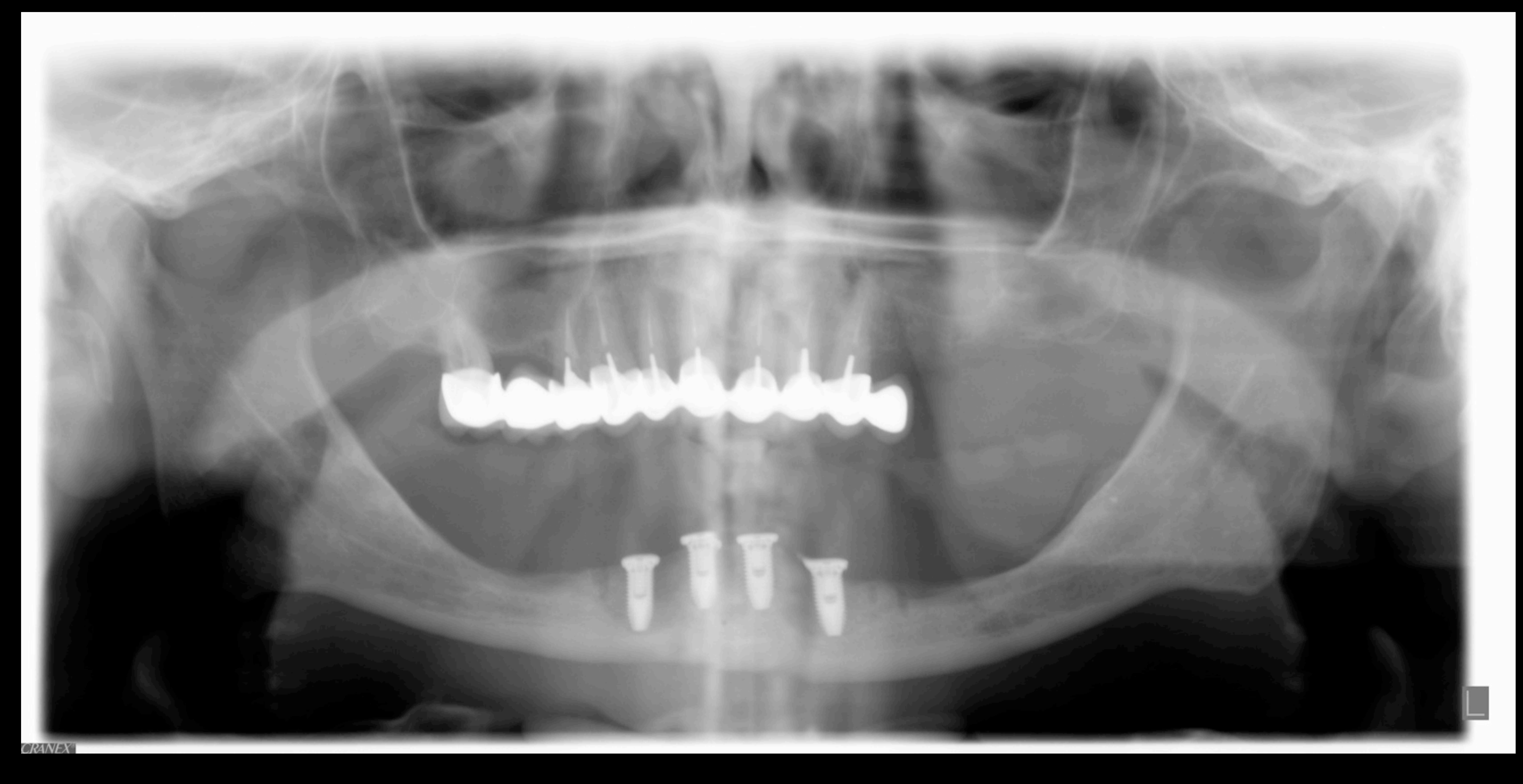

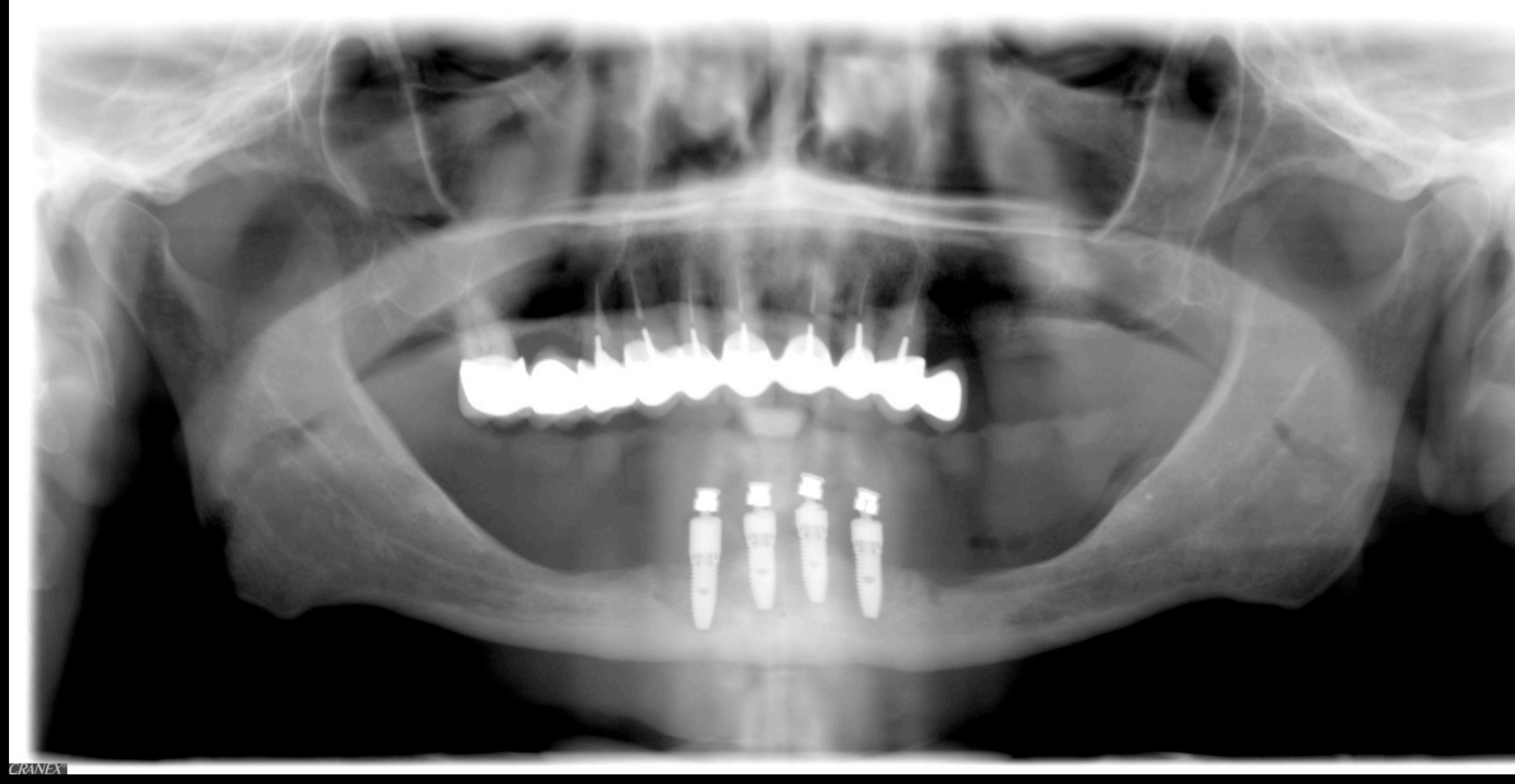

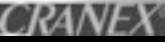

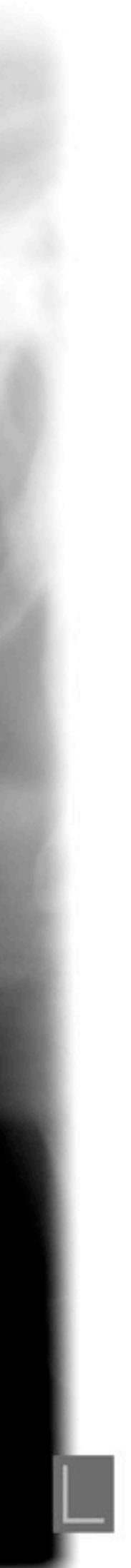

Edentement encastré

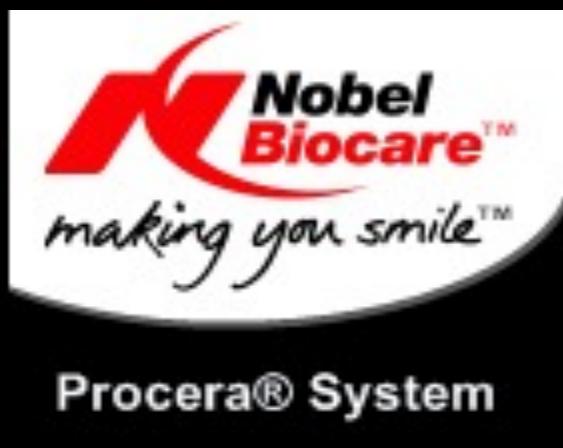

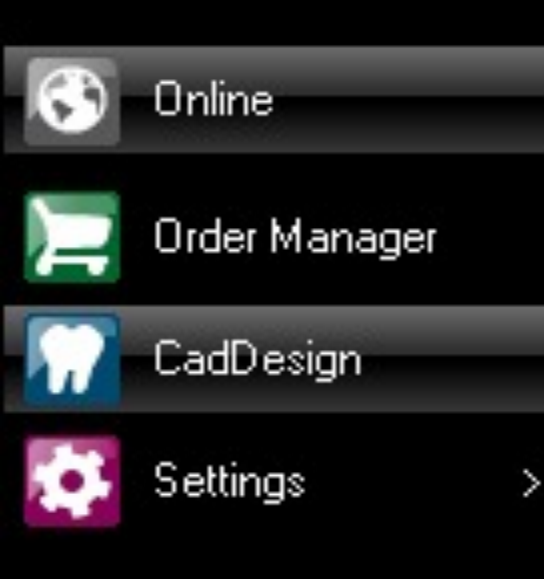

Scanner Status: No scanner connected

System Status:

Progress:

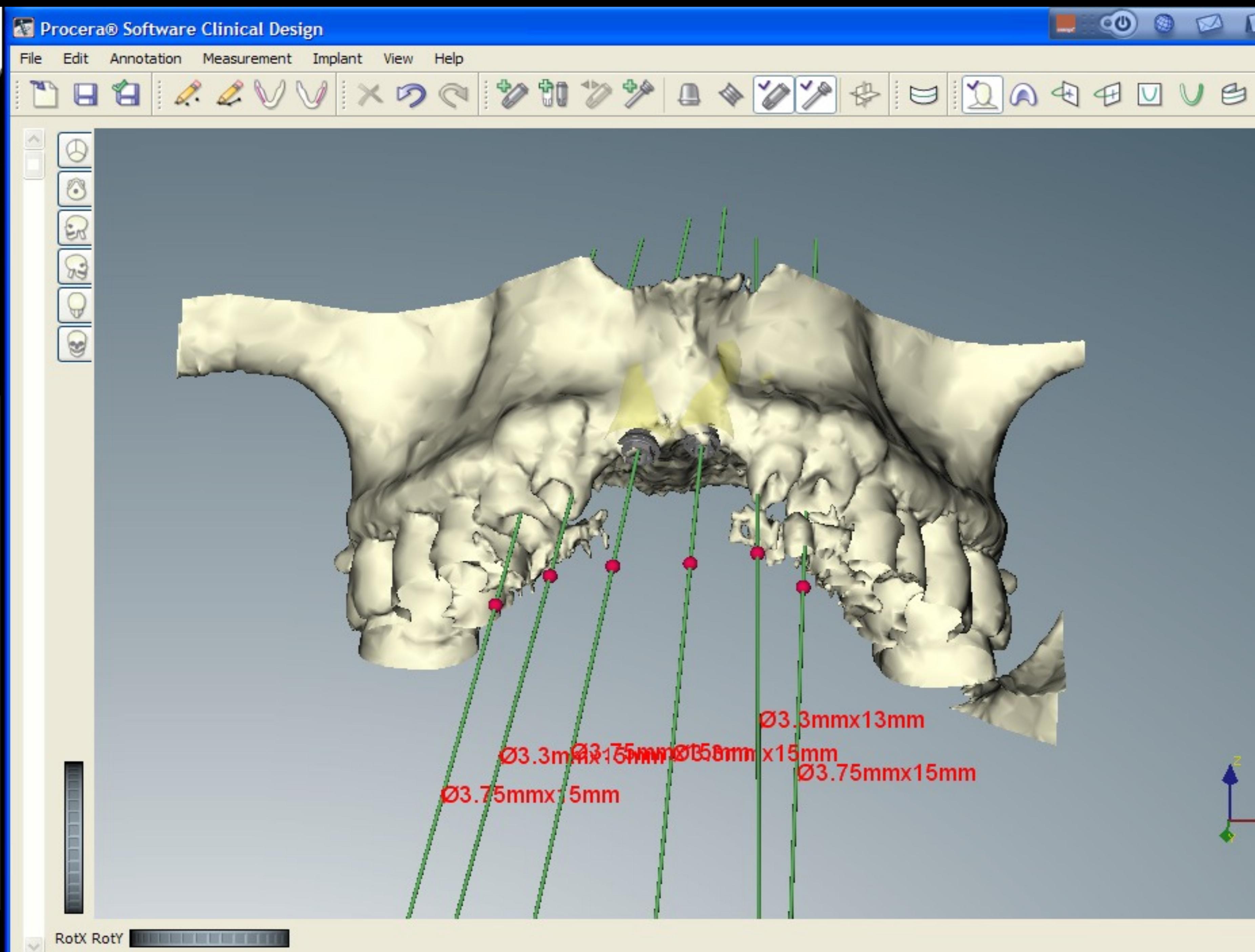

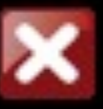

 $\circledcirc$ 

 $\circledcirc$ 

 $\sqrt{2}$ 

Ø3.3mmx13mm 03.3mm2175mm20558mm x15mm<br>03.75mmx15mm

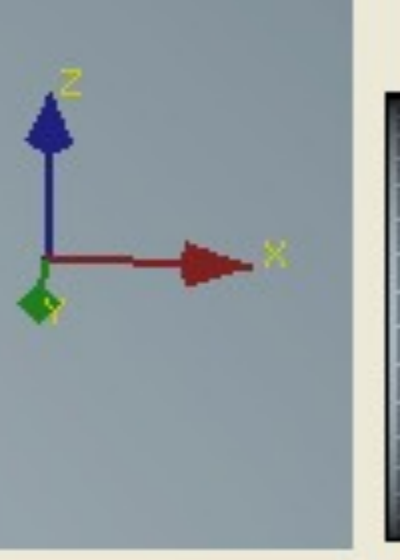

Zoom  $\sqrt{ }$  Tri sX m

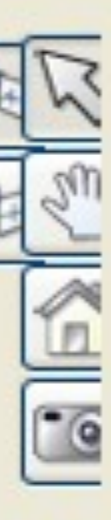

DUQ 1 8 BISH.

hS

JEEK

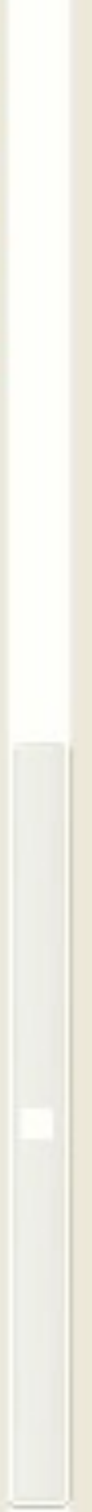

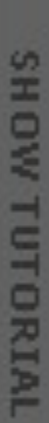

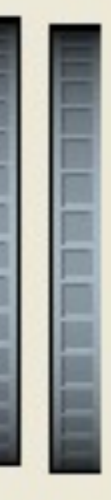

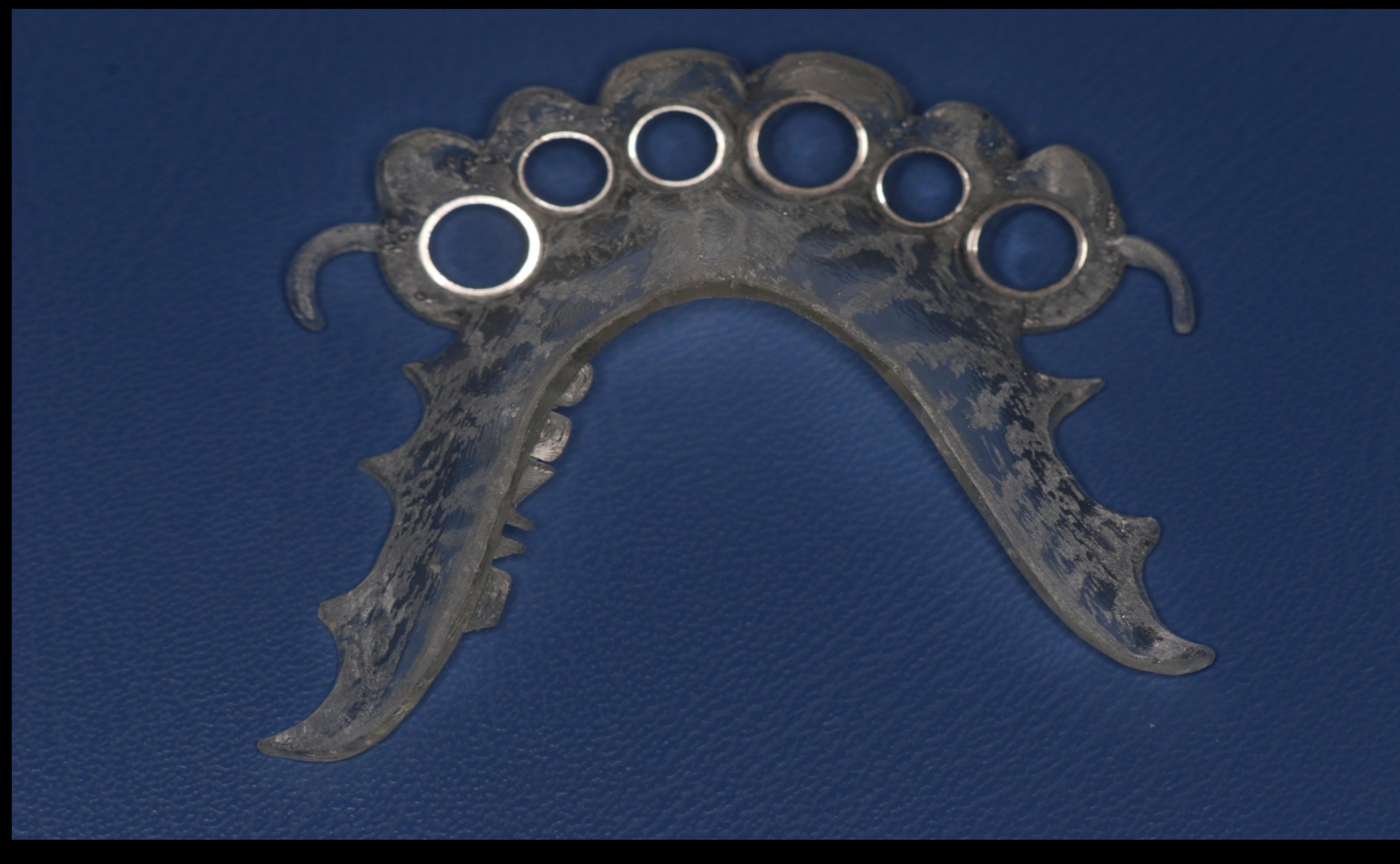

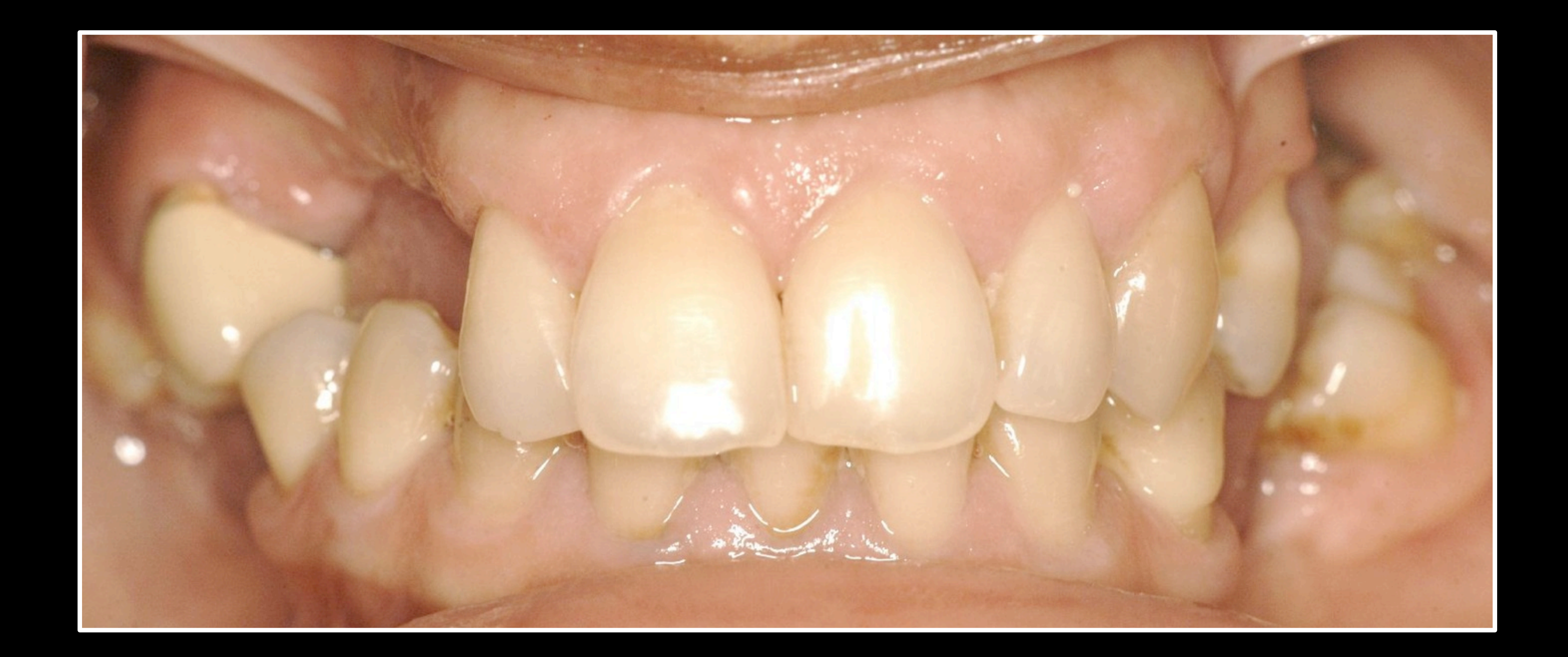

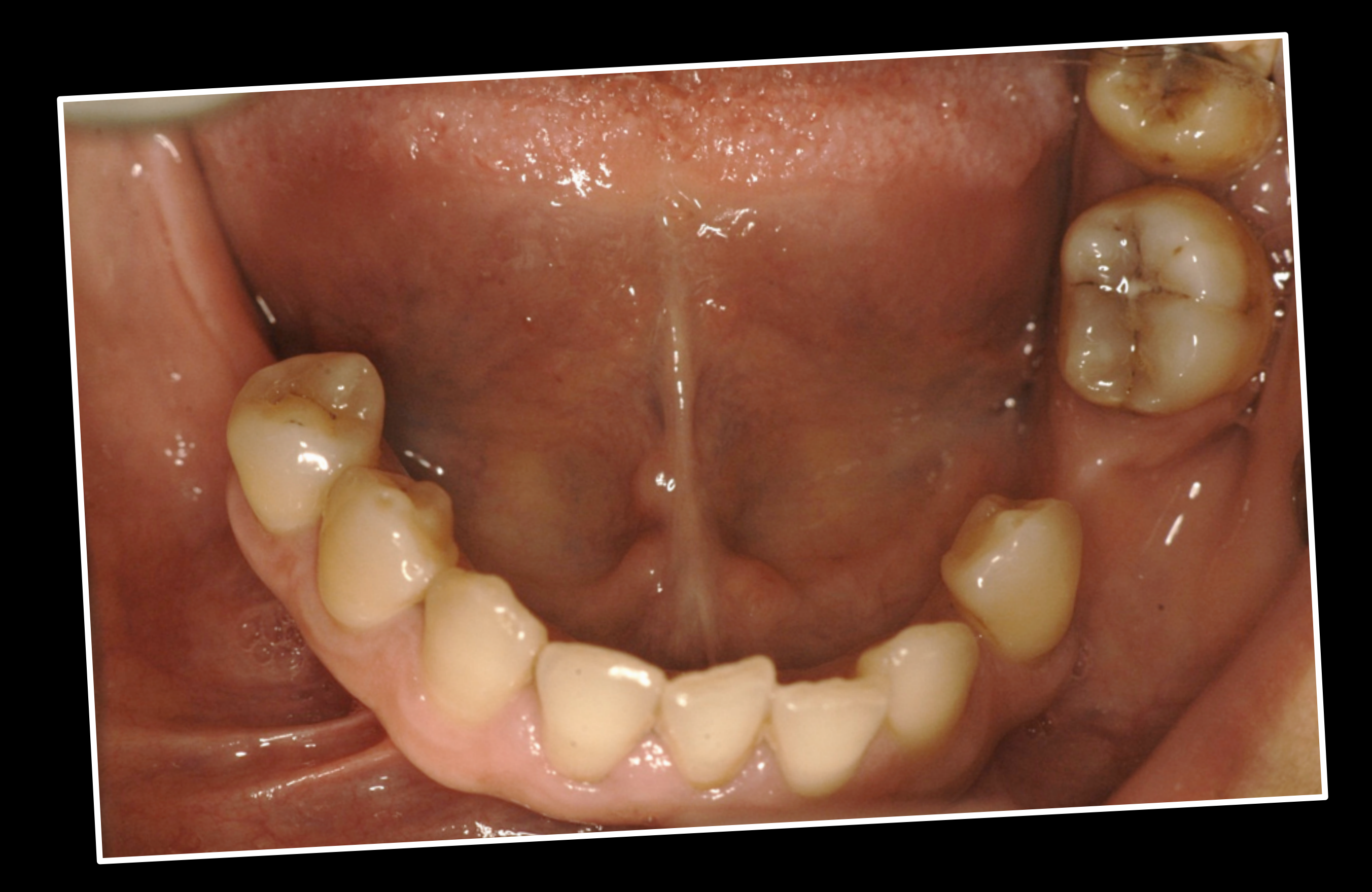

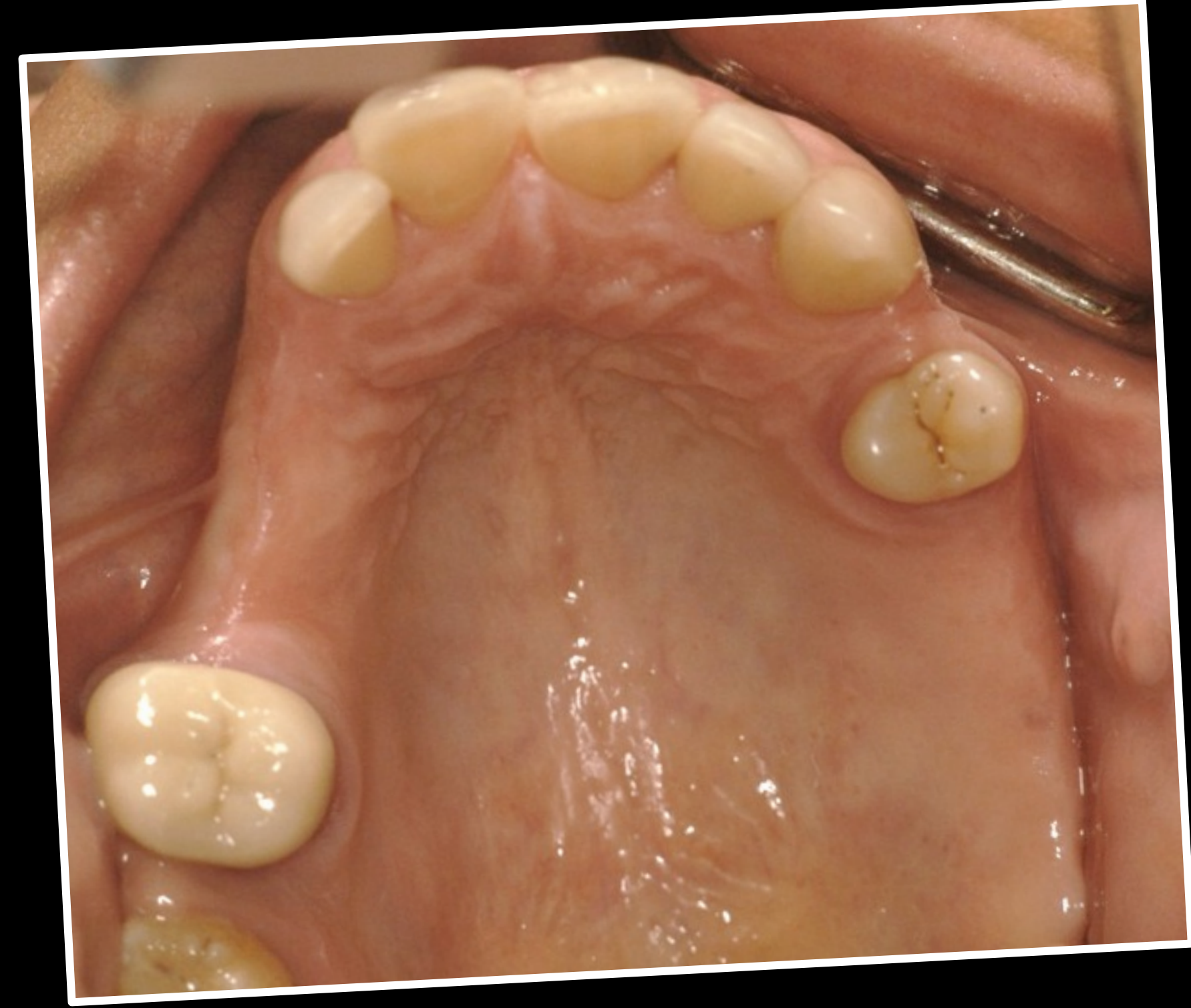

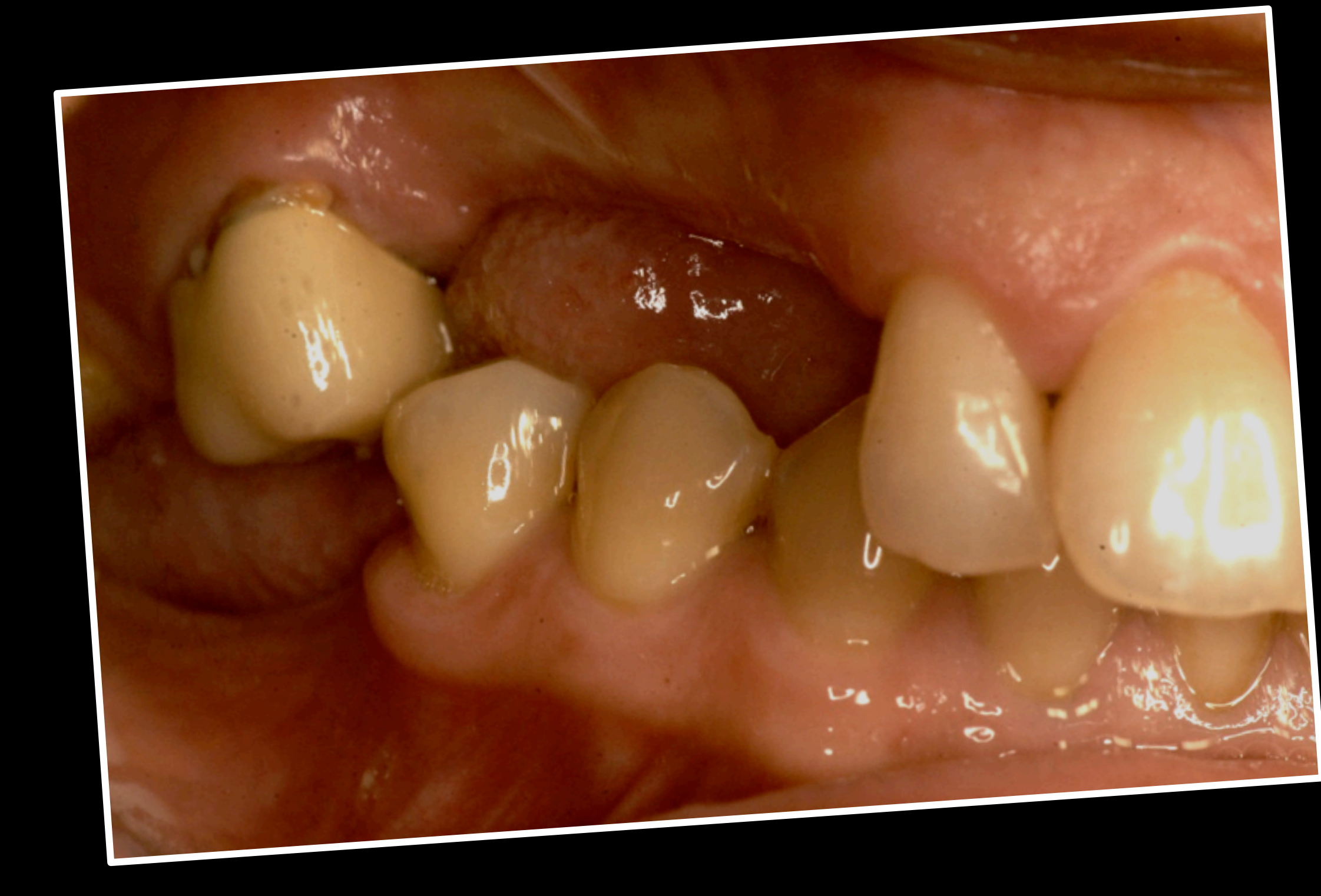

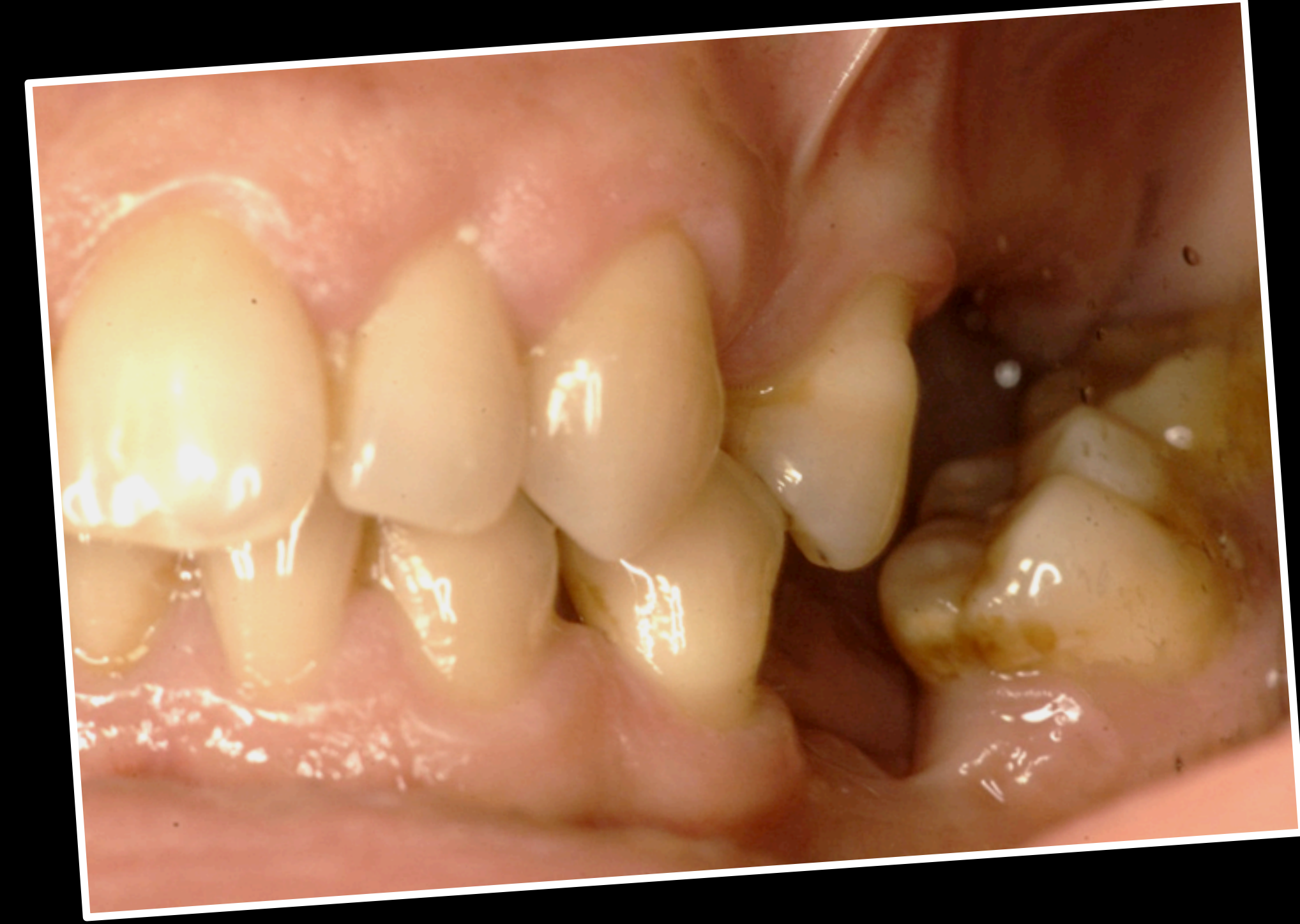

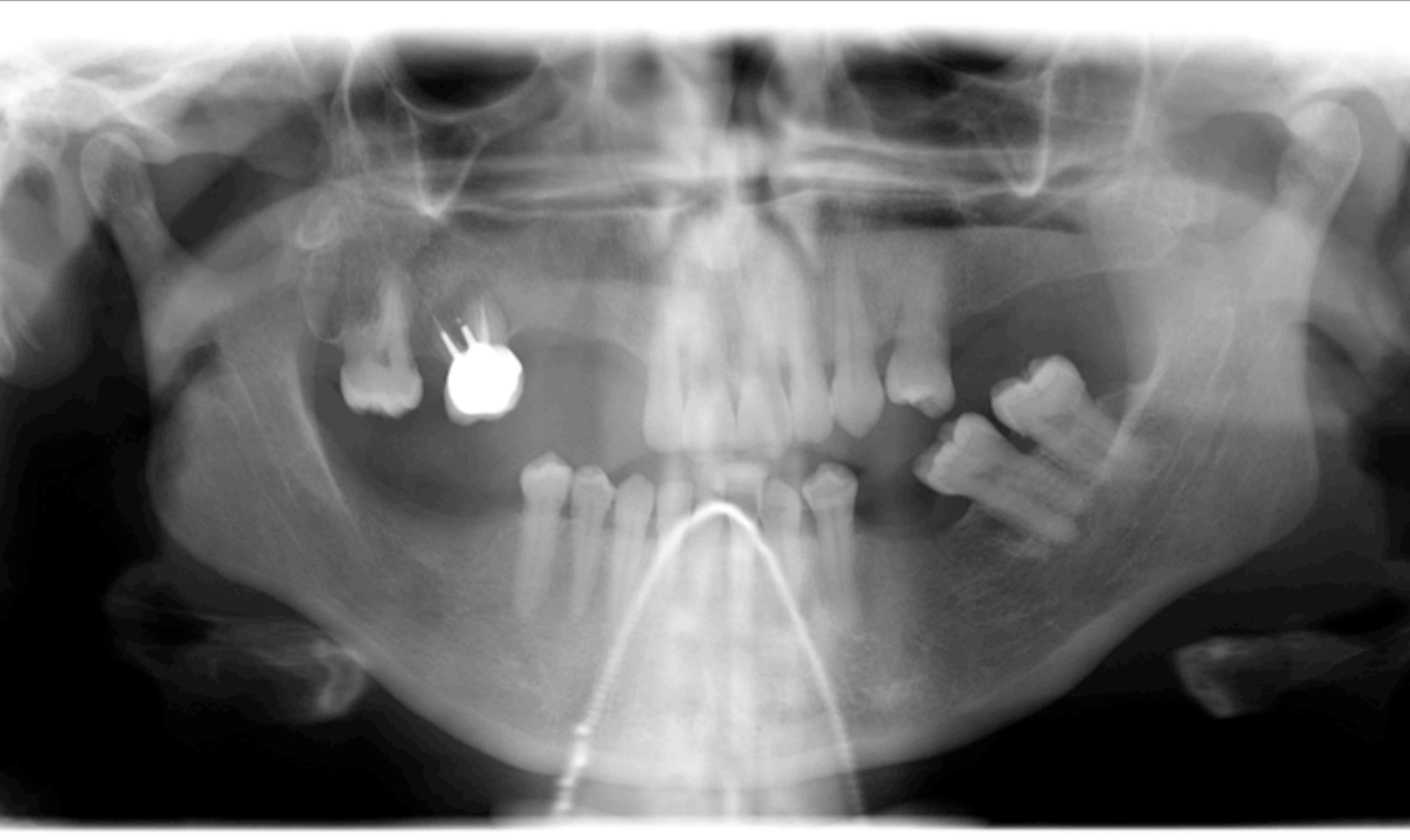

## Gas clinique Mme I.

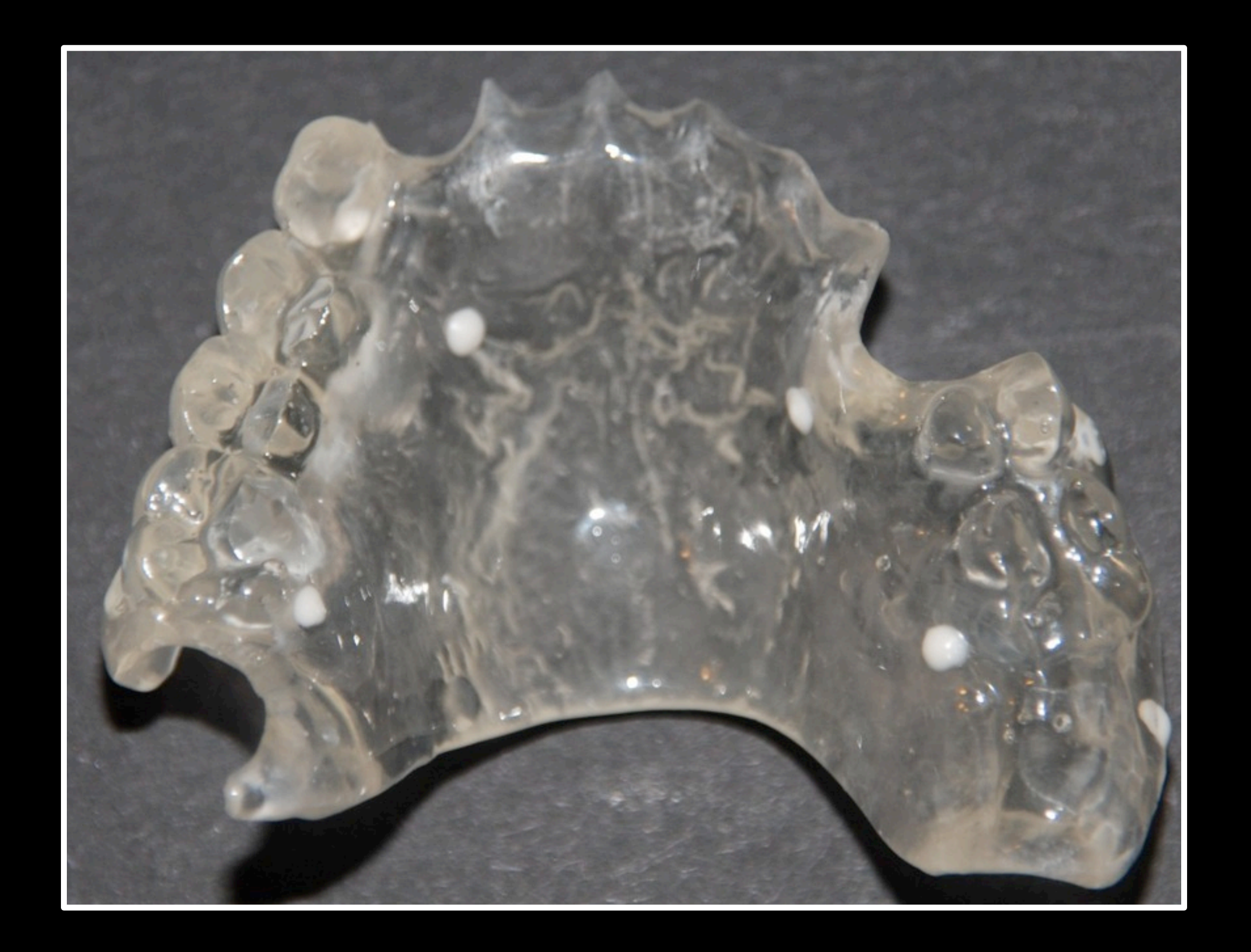

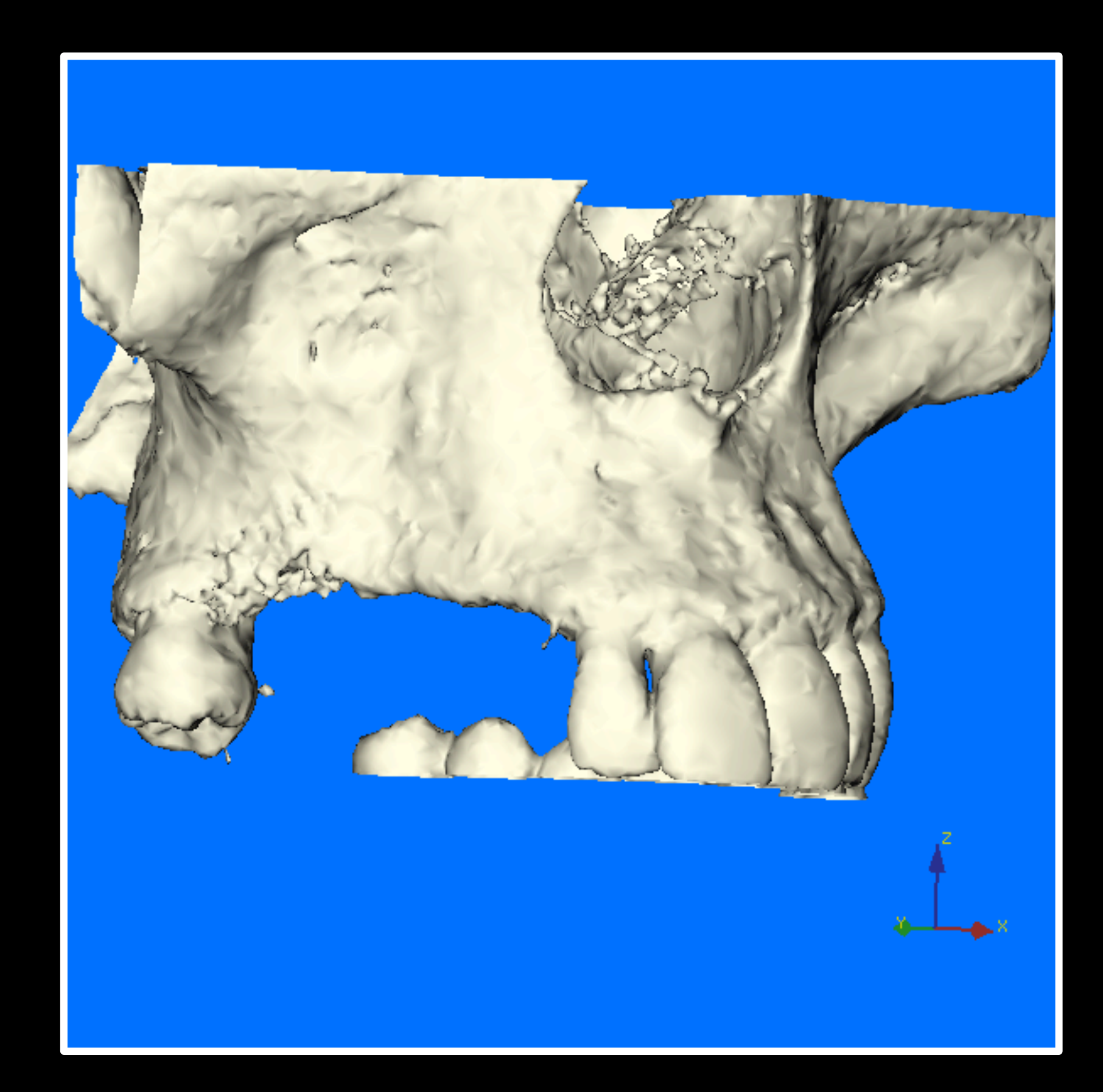

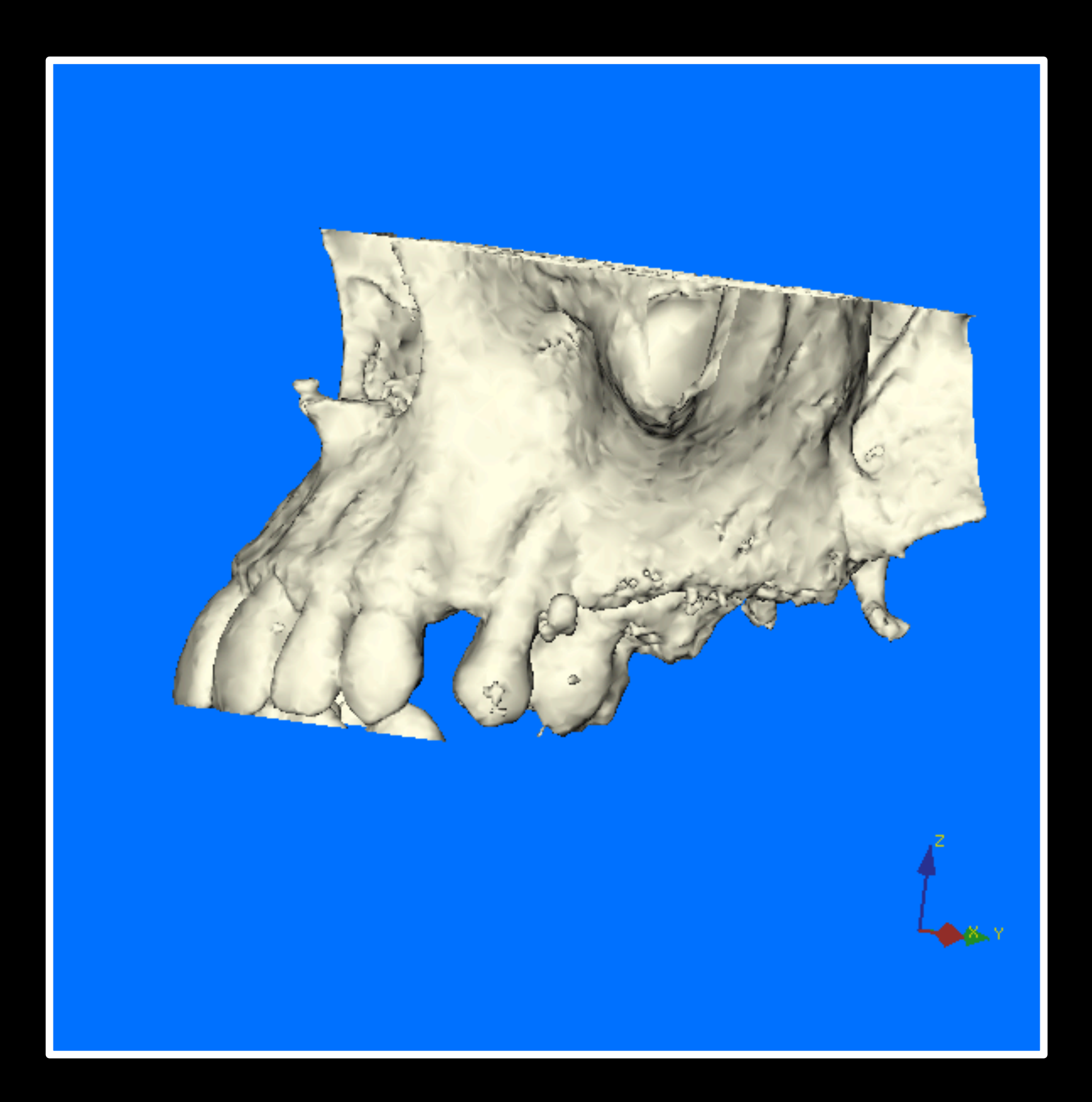

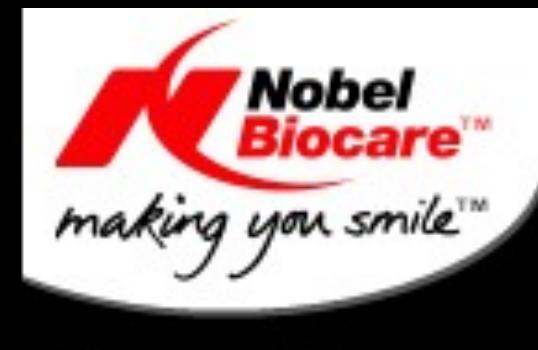

### Procera<sup>®</sup> System

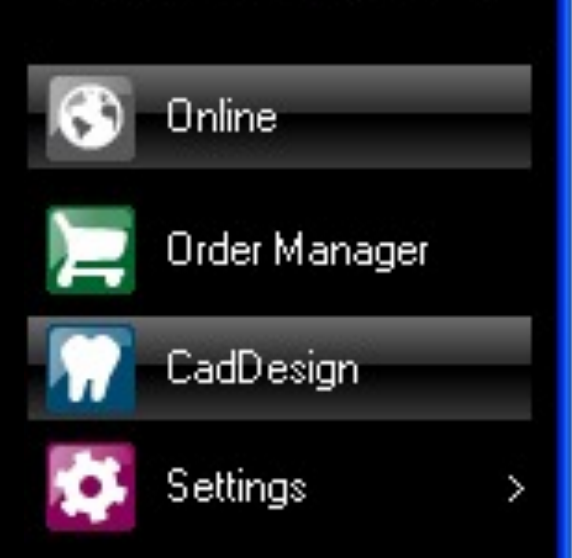

Order Status:<br>Open Order: RIV.27

Scanner Status: No scanner connected

System Status:

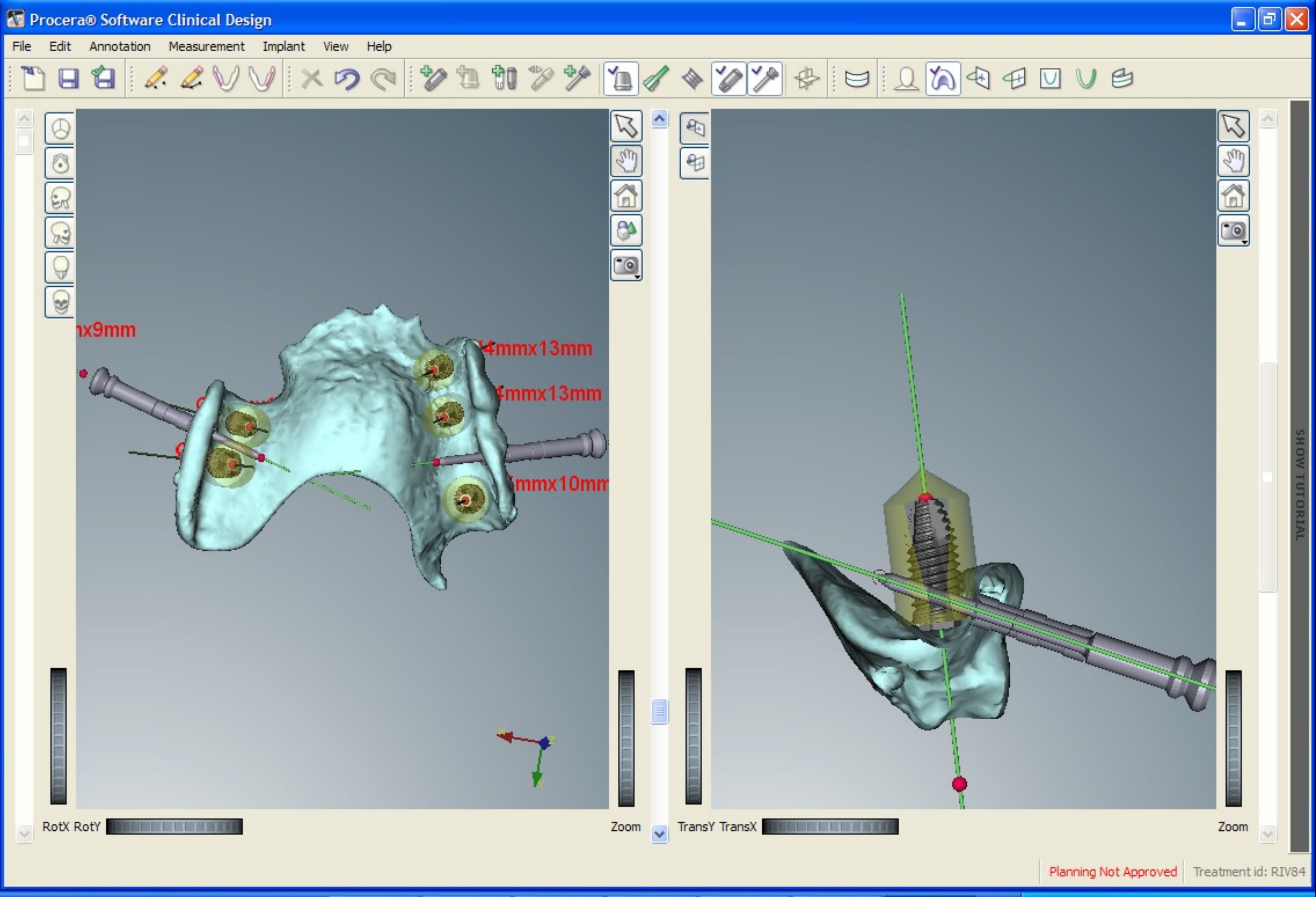

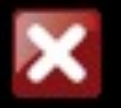

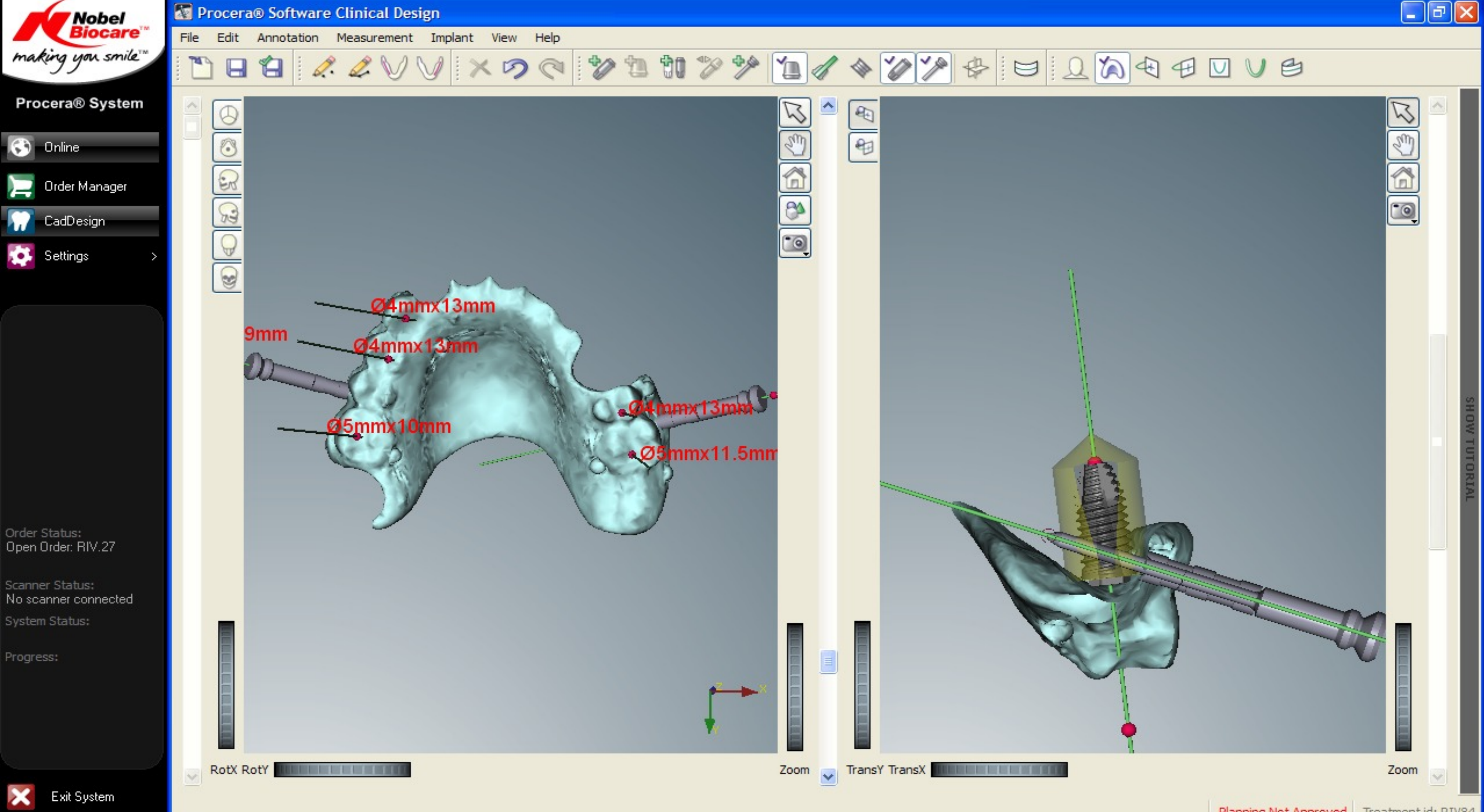

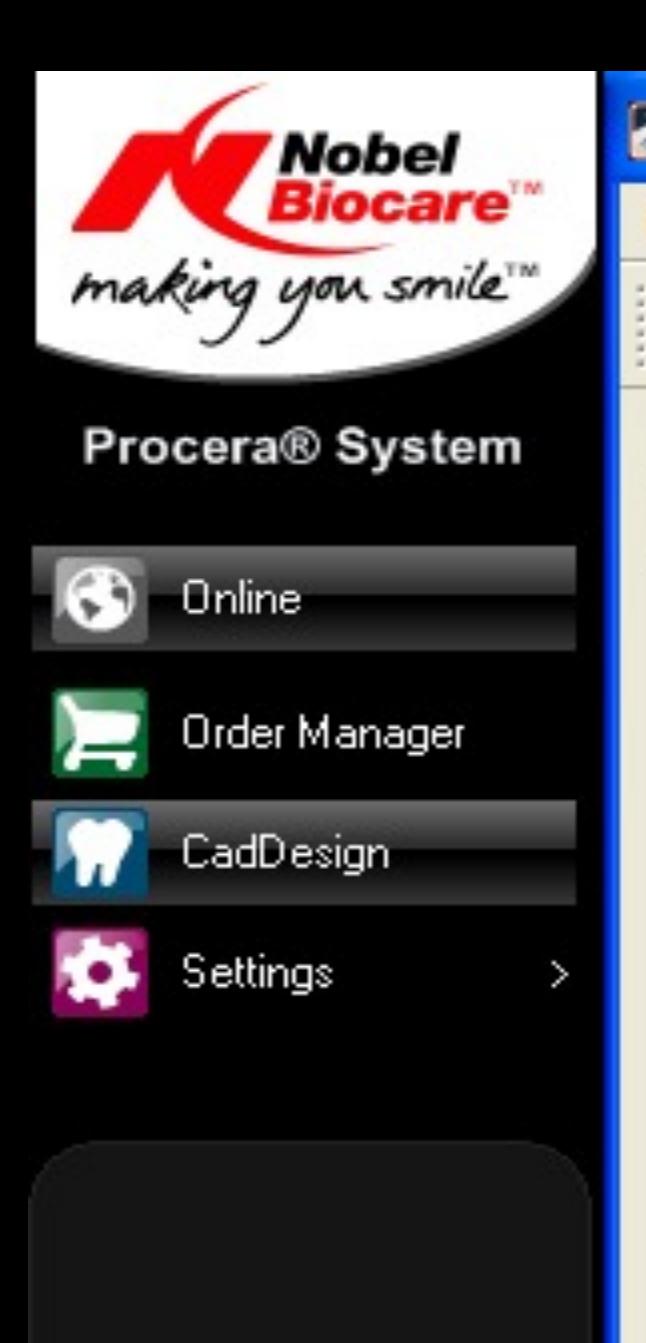

Scanner Status: No scanner connected

System Status:

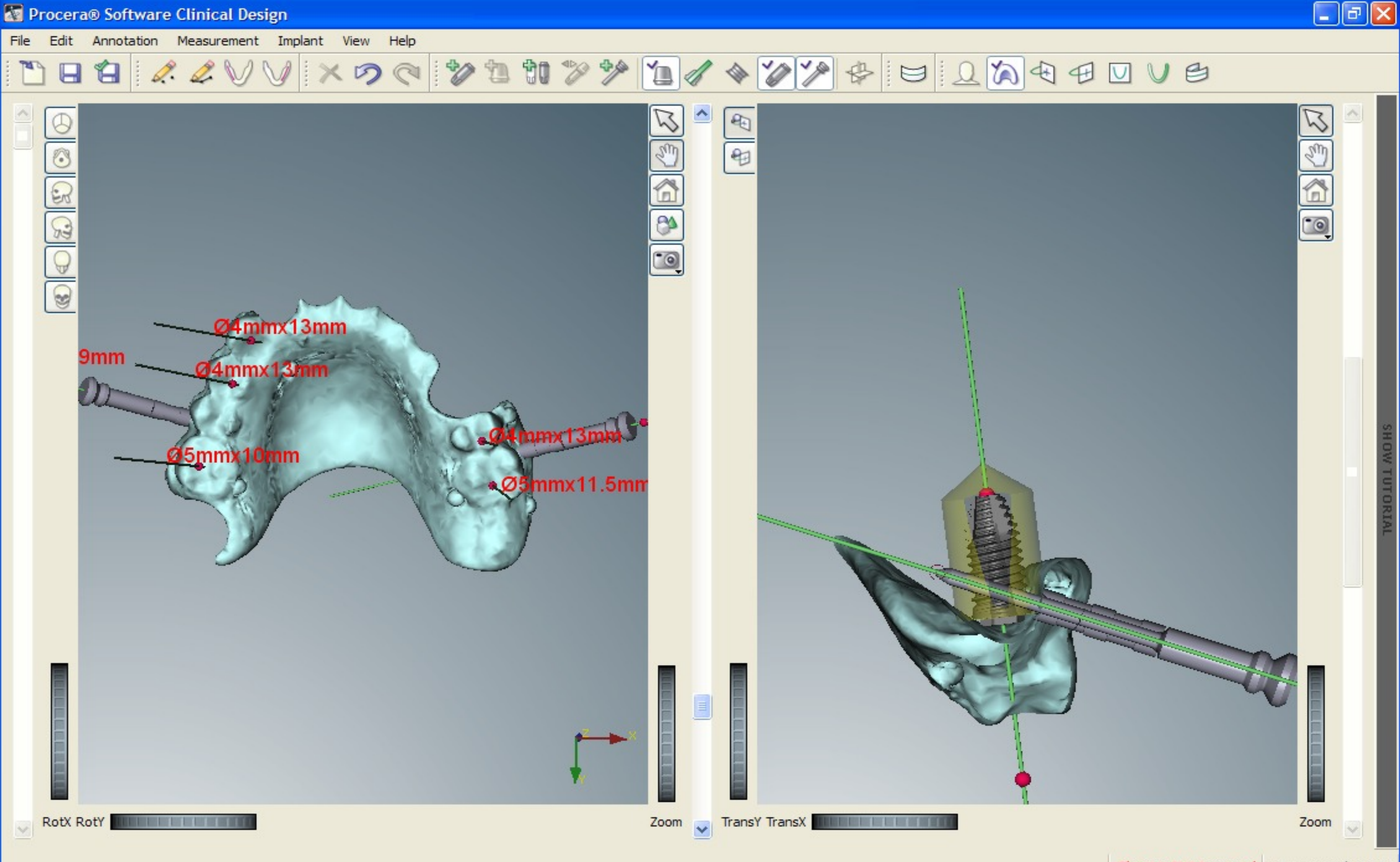

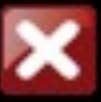

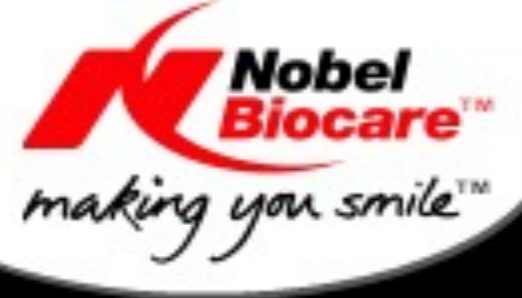

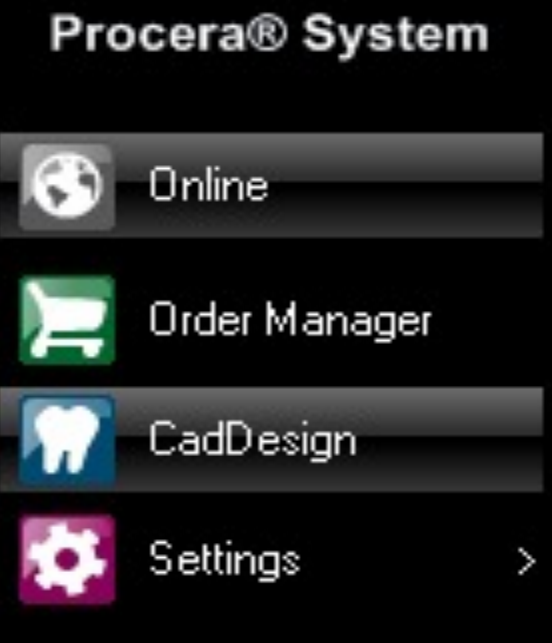

Scanner Status: No scanner connected

System Status:

Progress:

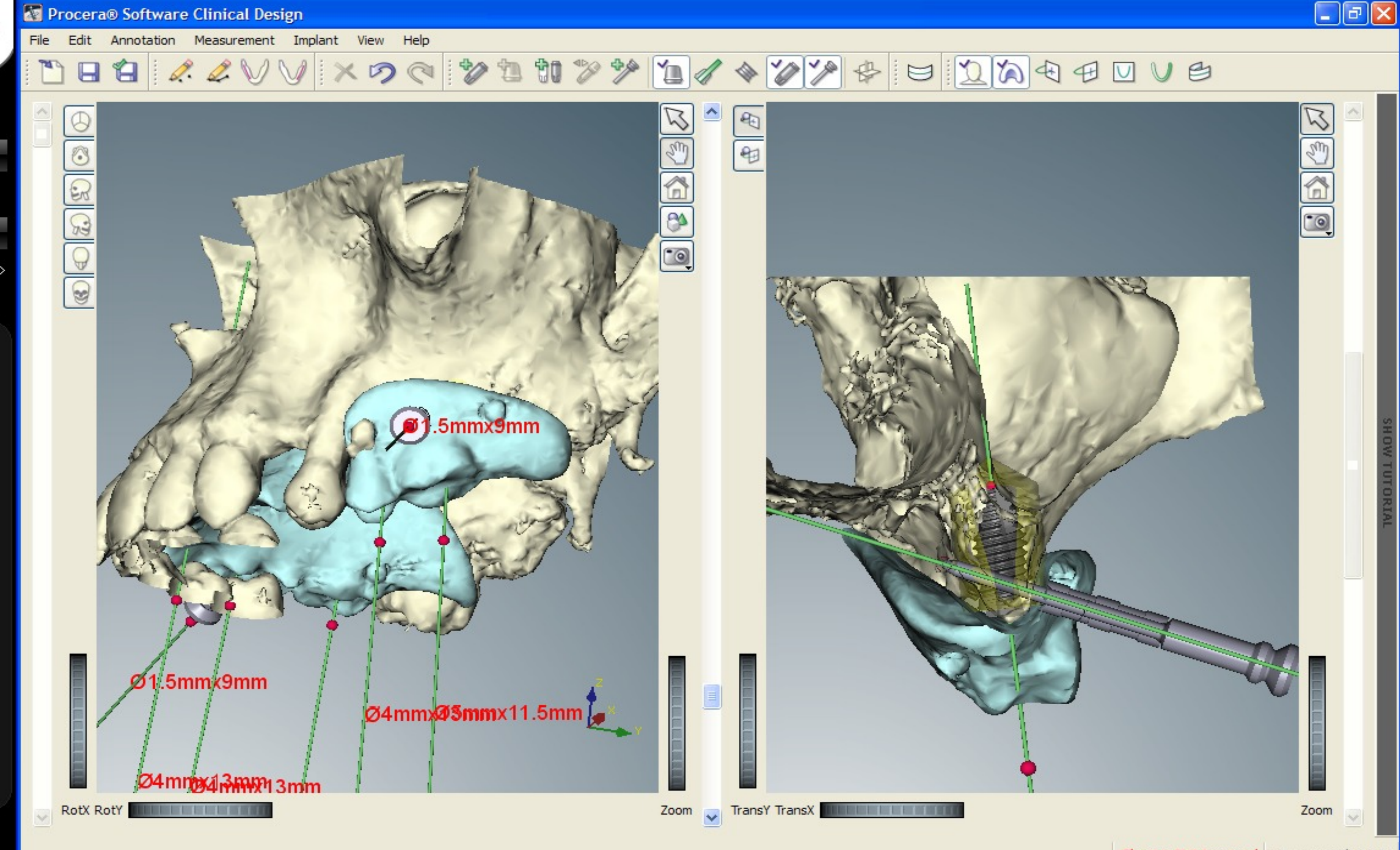

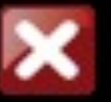

CadDesign

Planning Not Approved Treatment id: RIV84

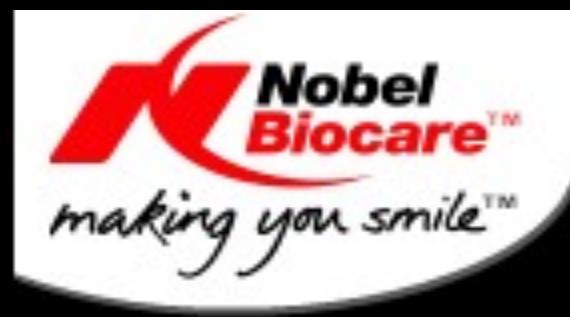

### Procera® System

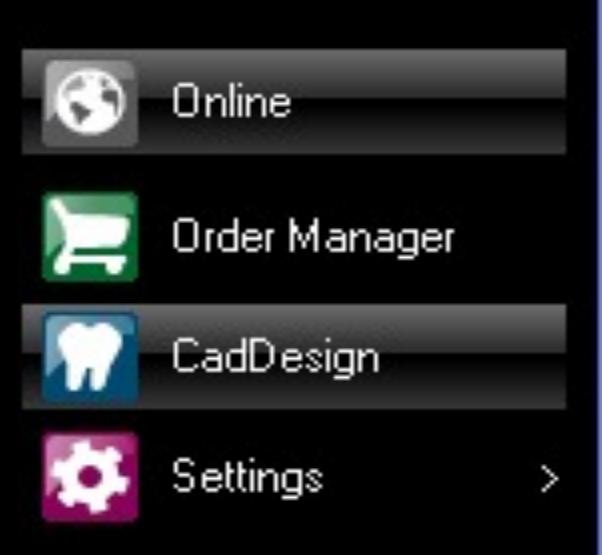

Order Status: Open Order: RIV.27

Scanner Status: No scanner connected

System Status:

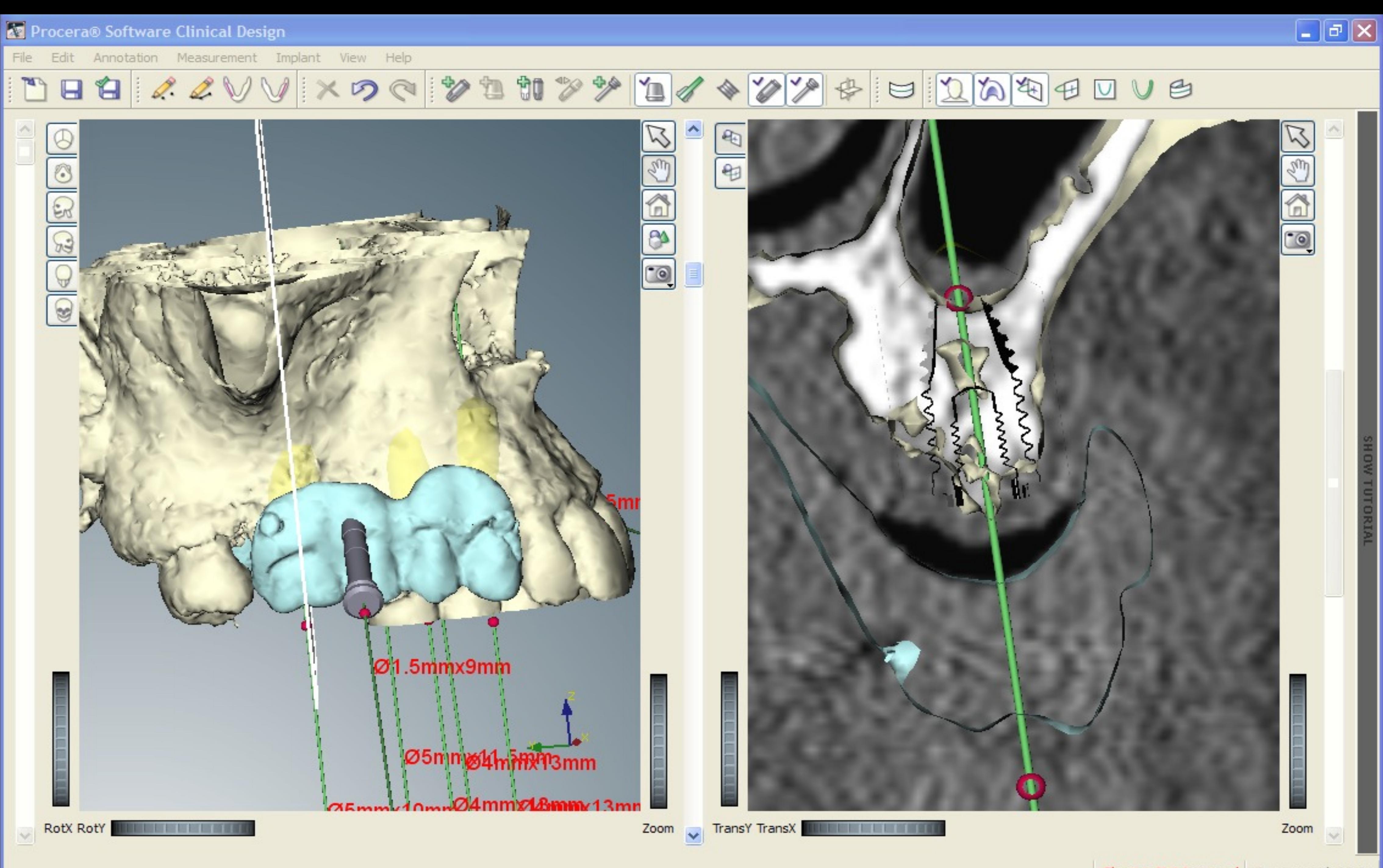

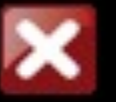

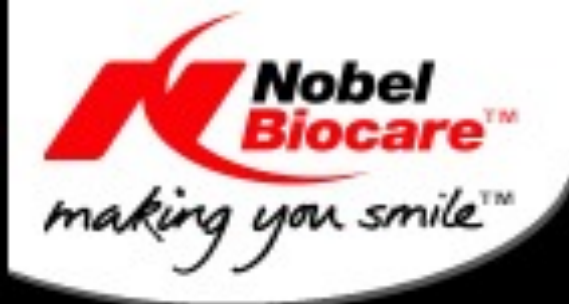

### **AV Procera® Software Clinical Design**

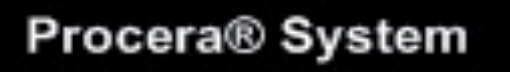

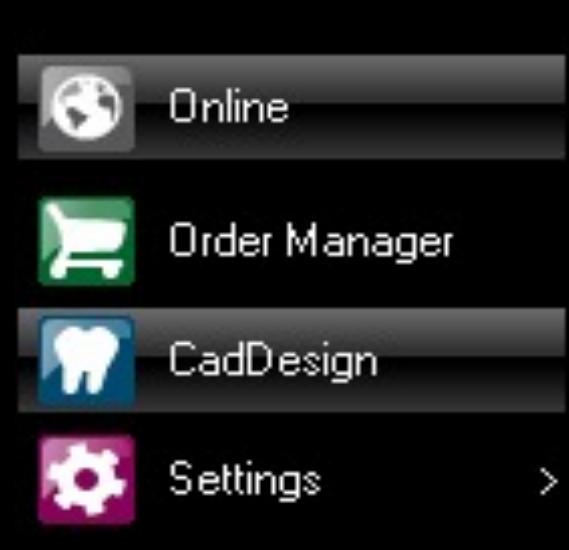

Order Status: Open Order: RIV.27

Scanner Status: No scanner connected

System Status:

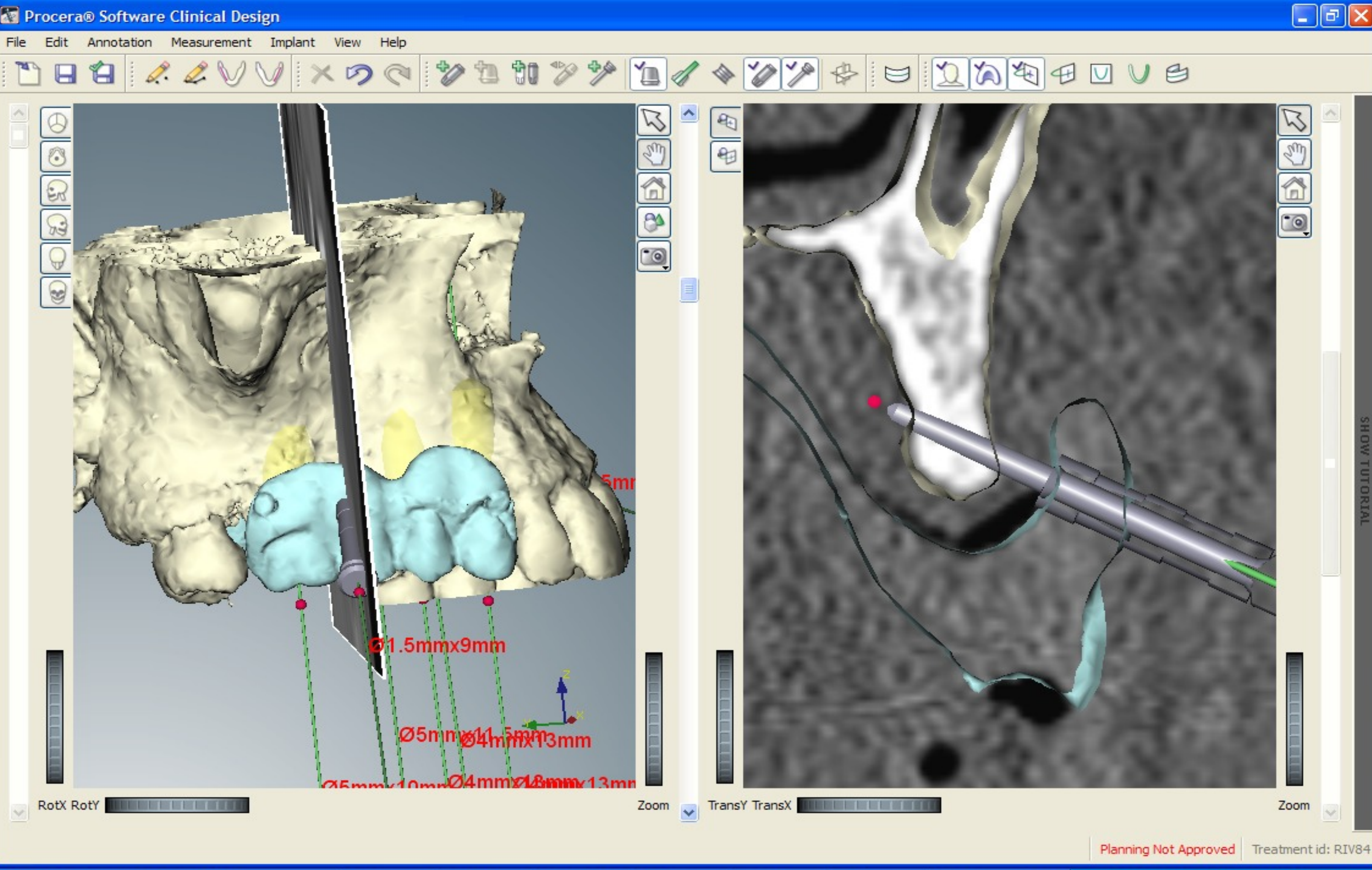

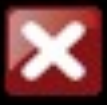

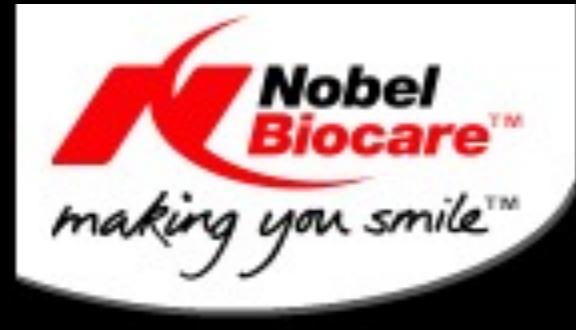

### Procera® System

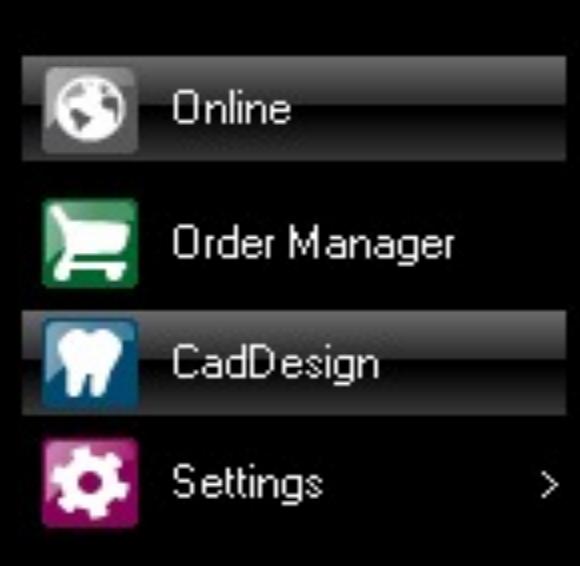

Order Status: Open Order: RIV.27

Scanner Status: No scanner connected

System Status:

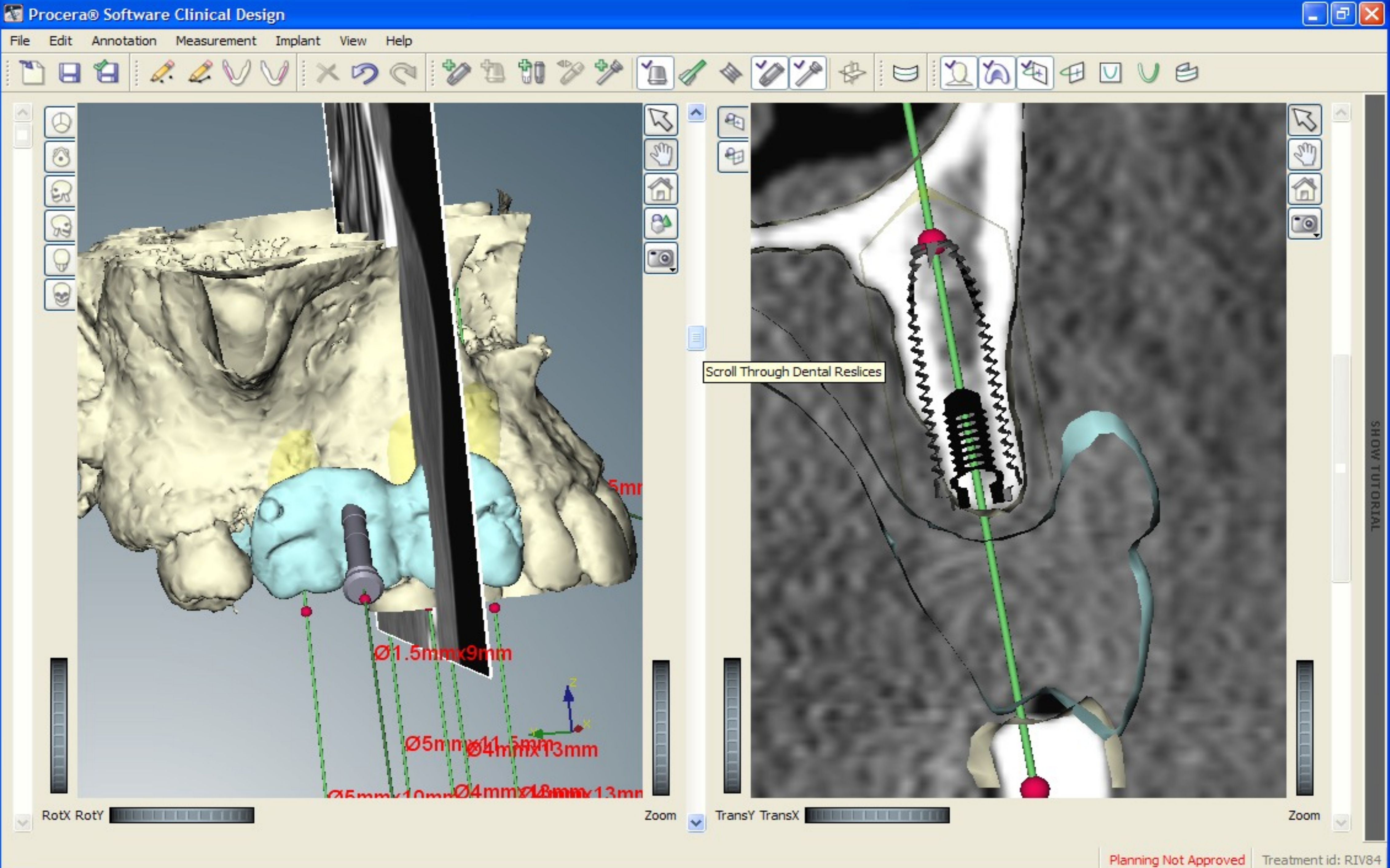

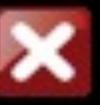

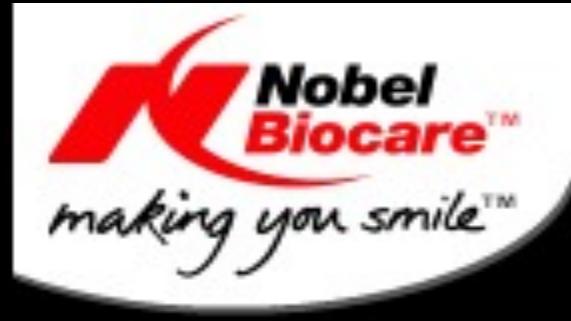

### Procera® System

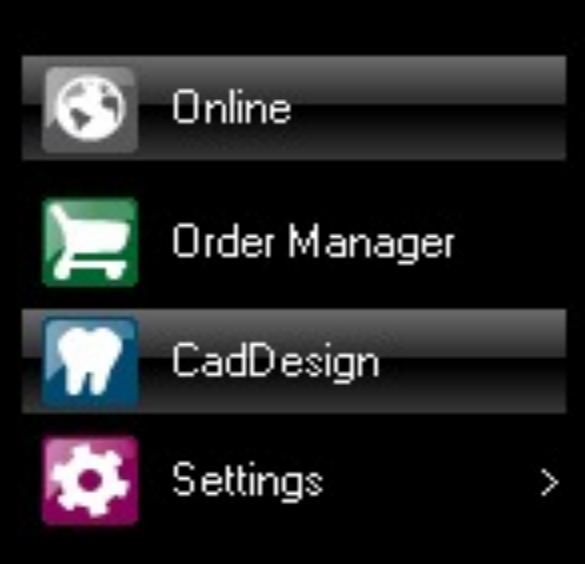

Order Status: Open Order: RIV.27

Scanner Status: No scanner connected

System Status:

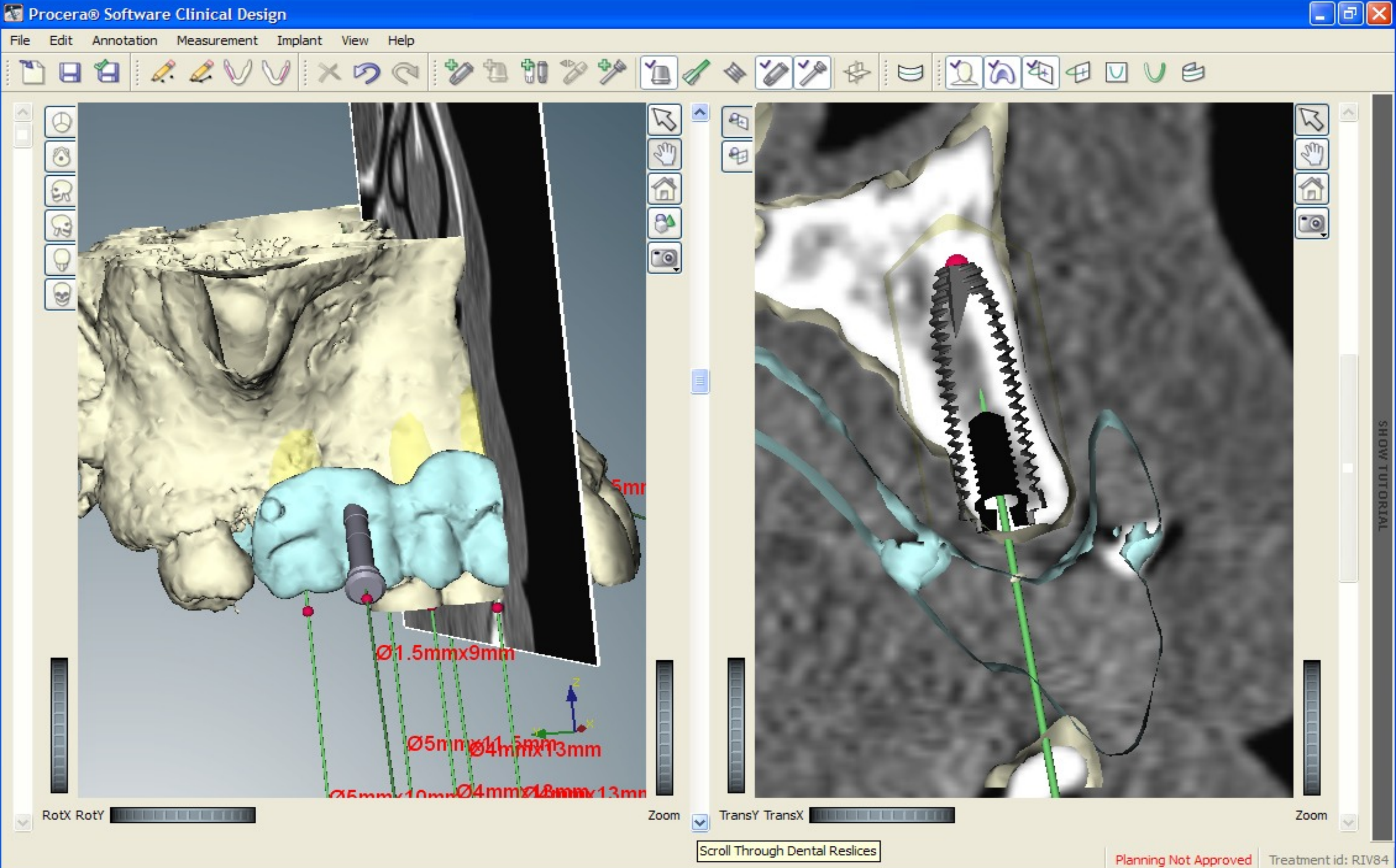

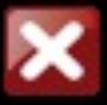

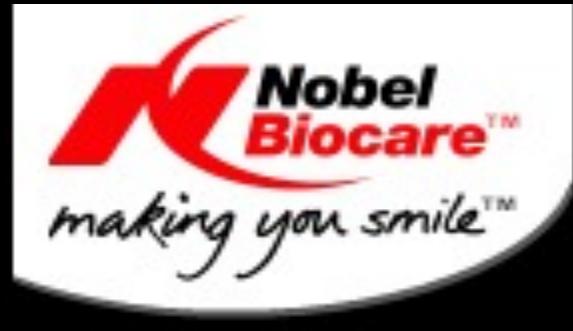

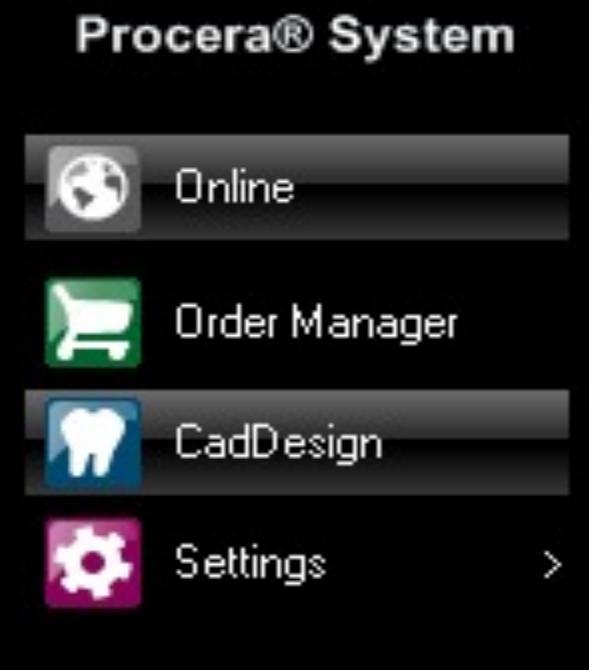

Scanner Status: No scanner connected

System Status:

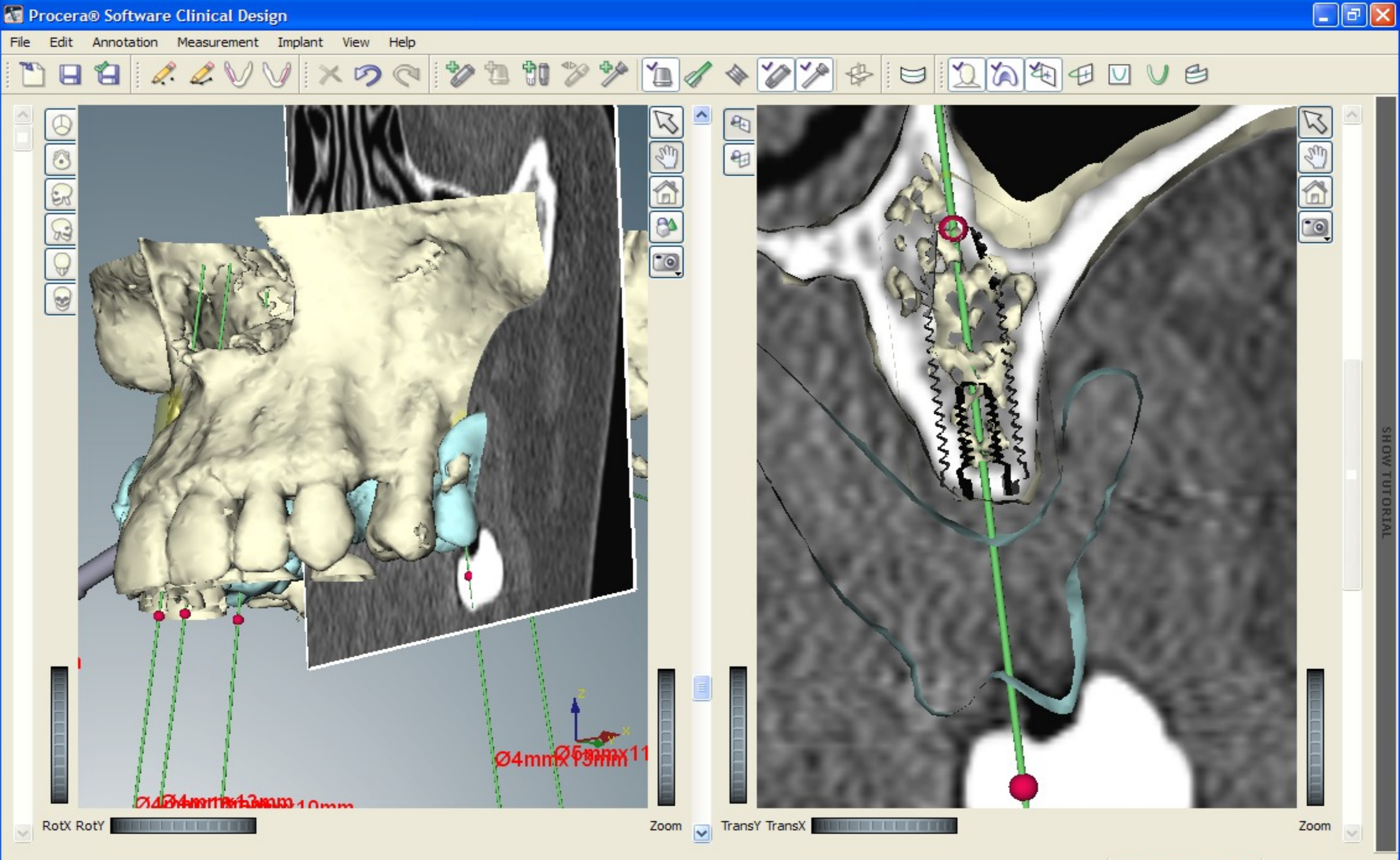

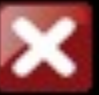

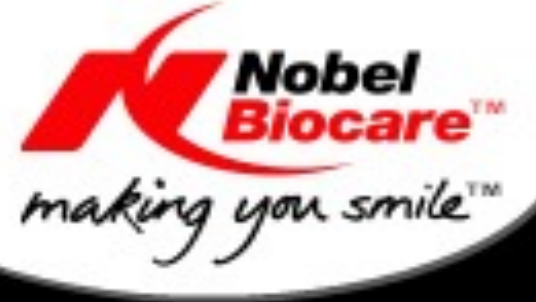

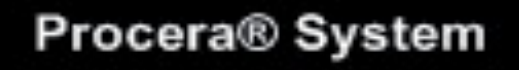

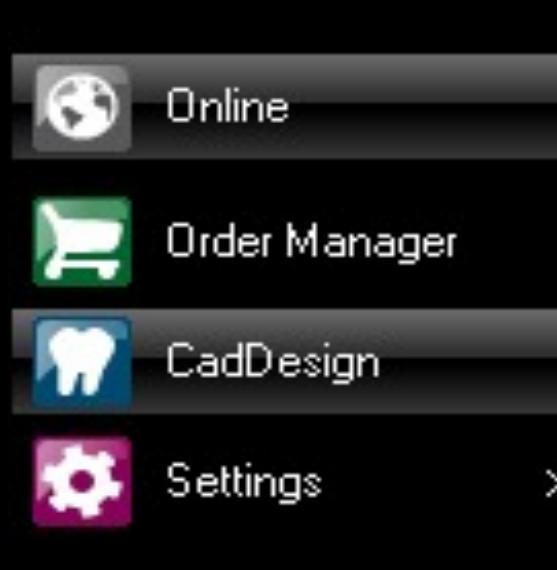

Scanner Status: No scanner connected

Exit System

System Status:

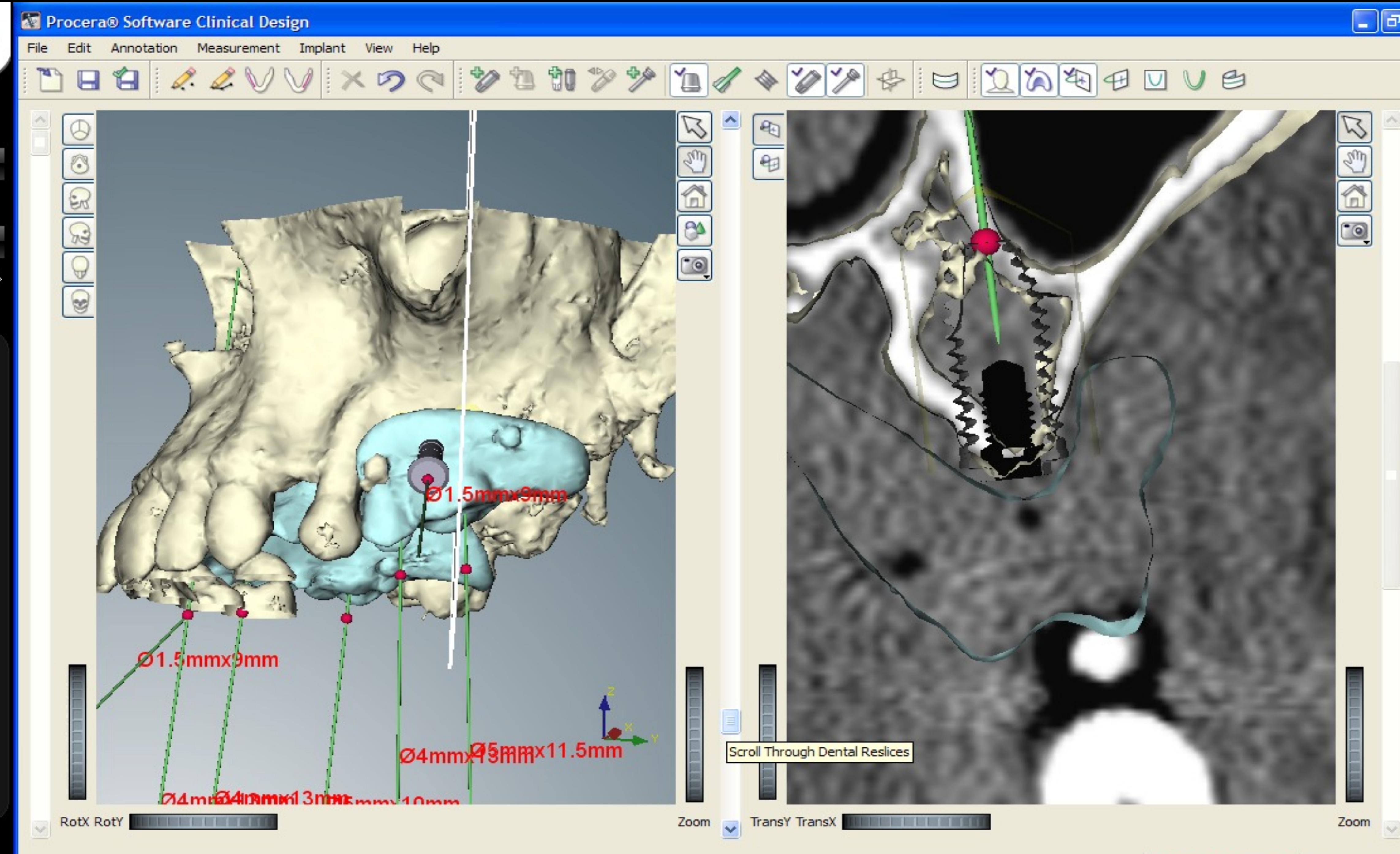

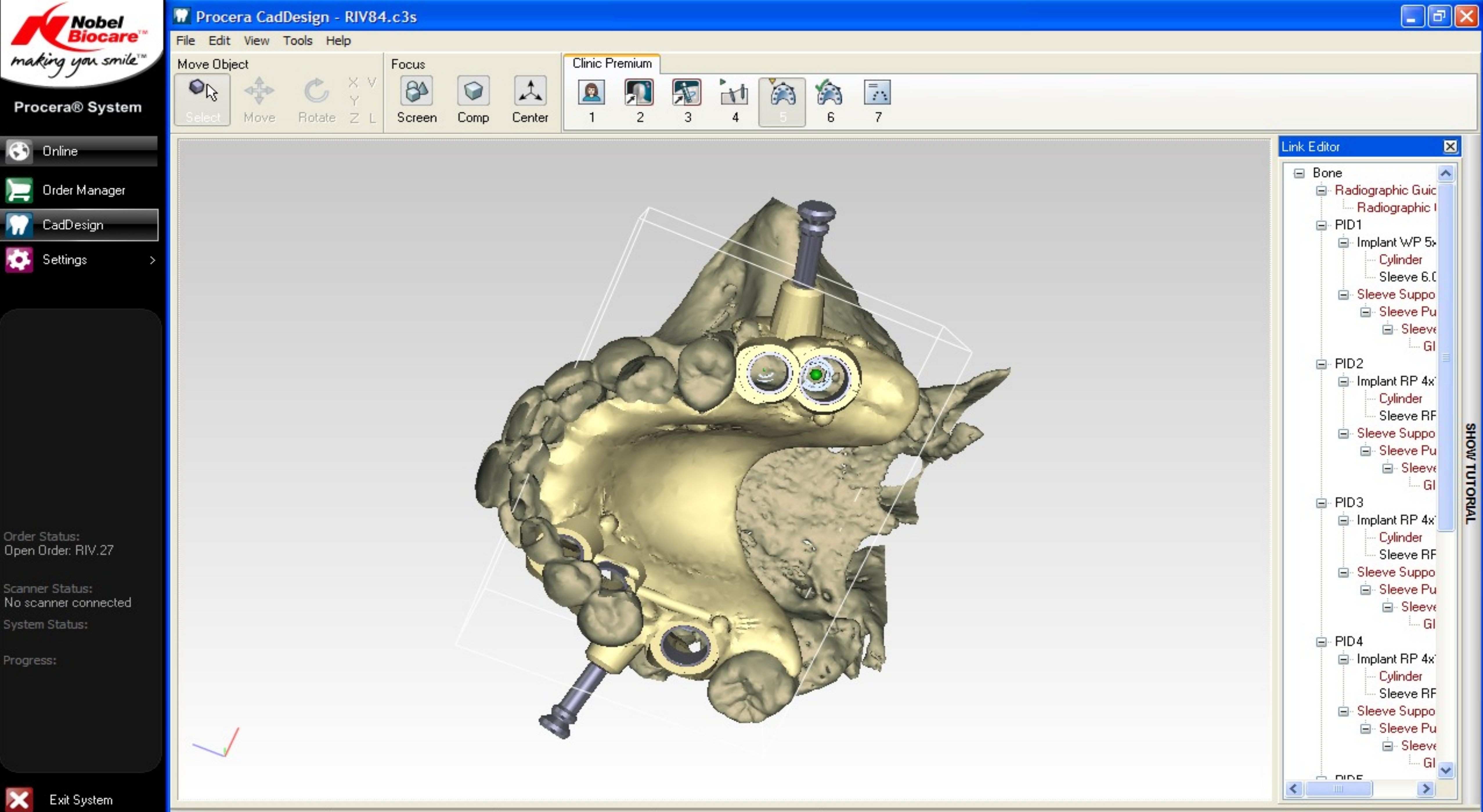

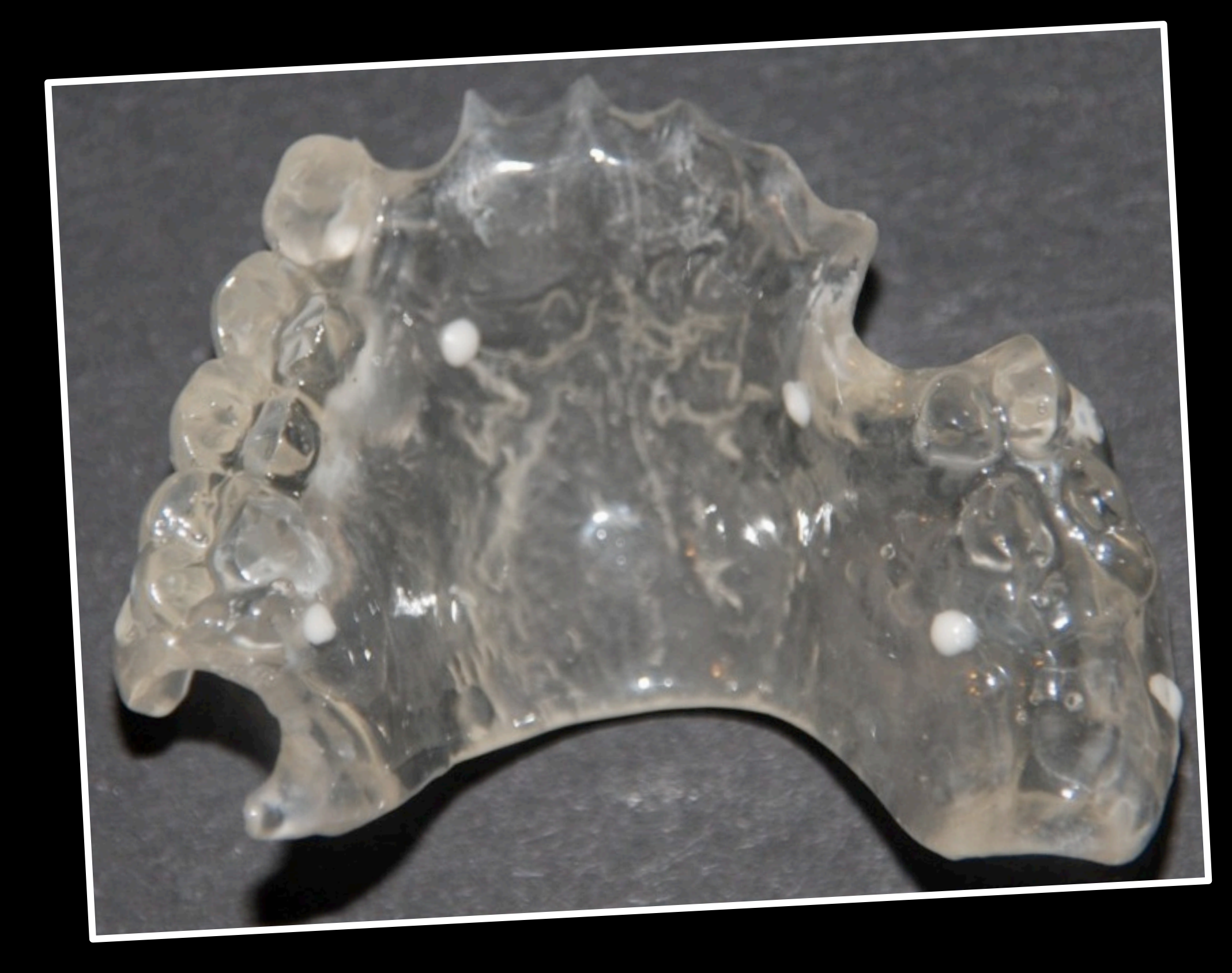

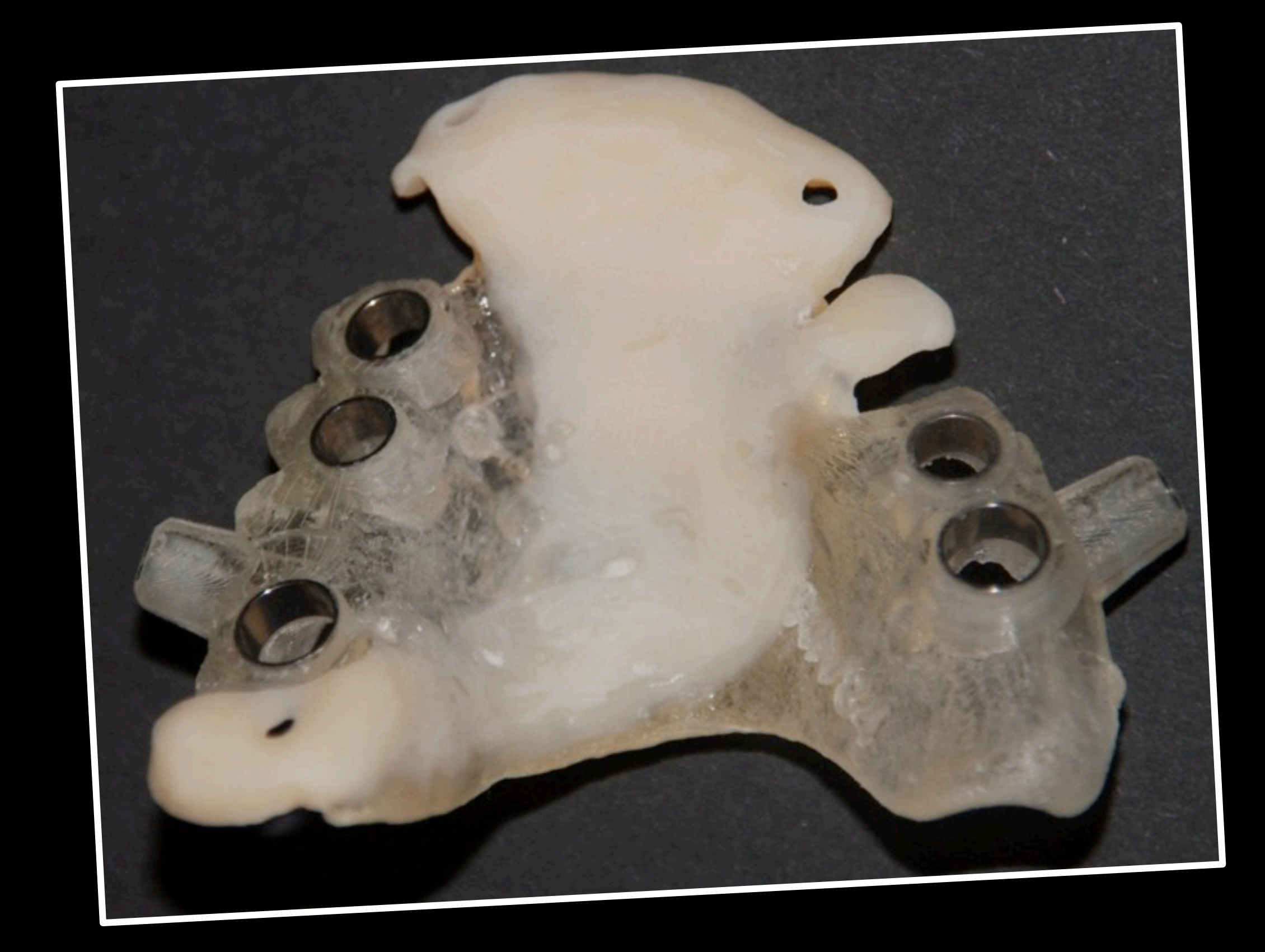

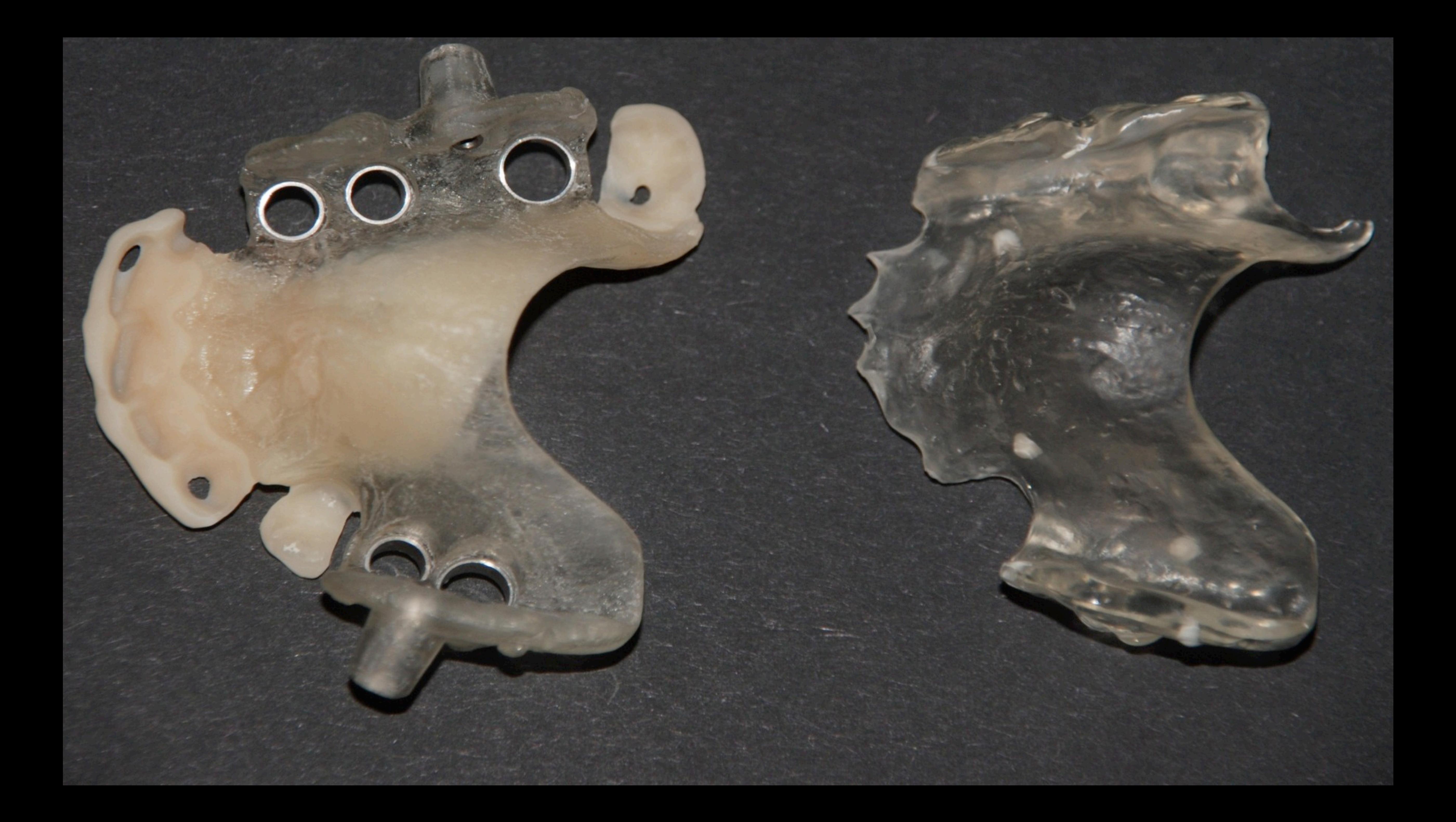

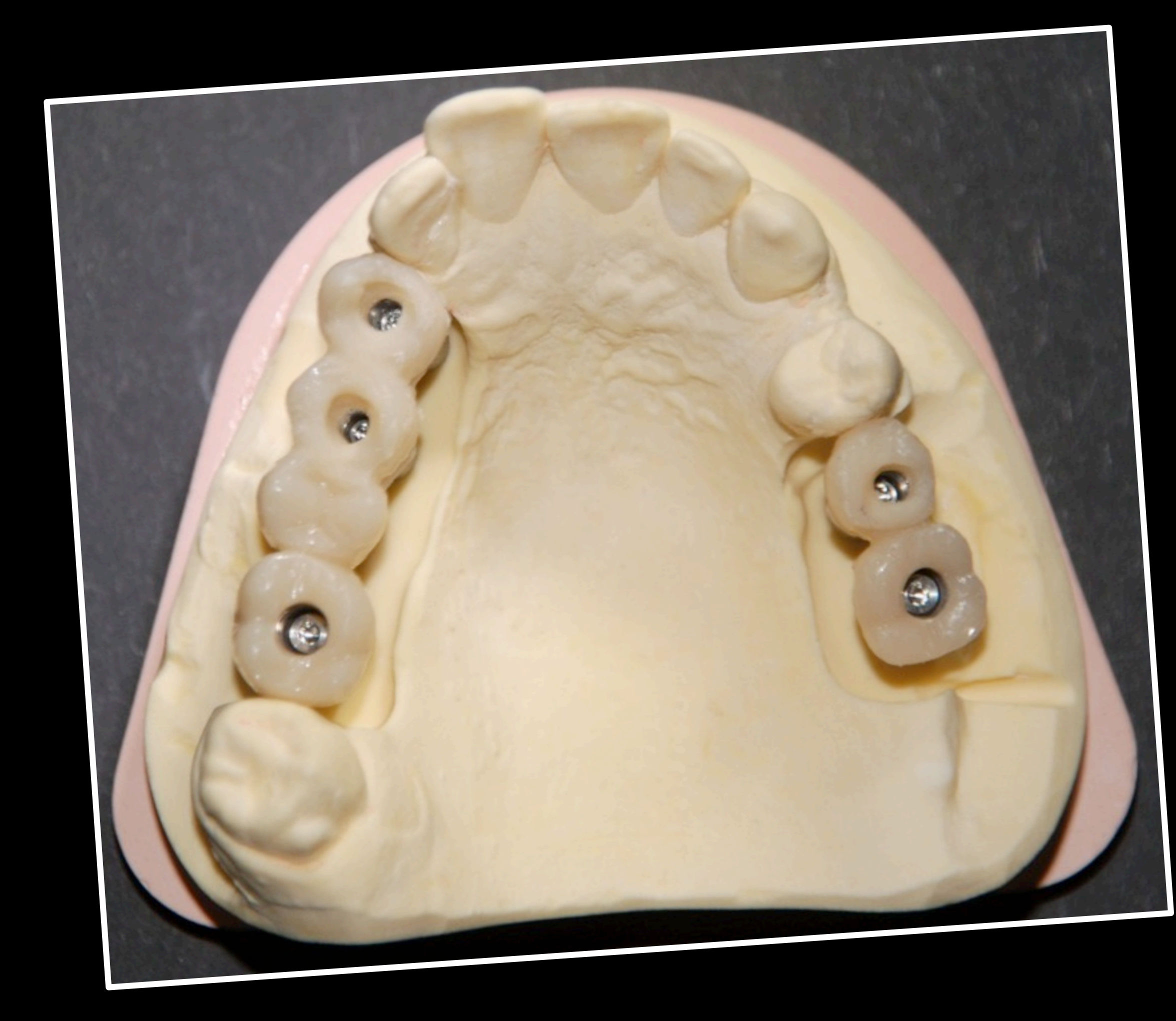

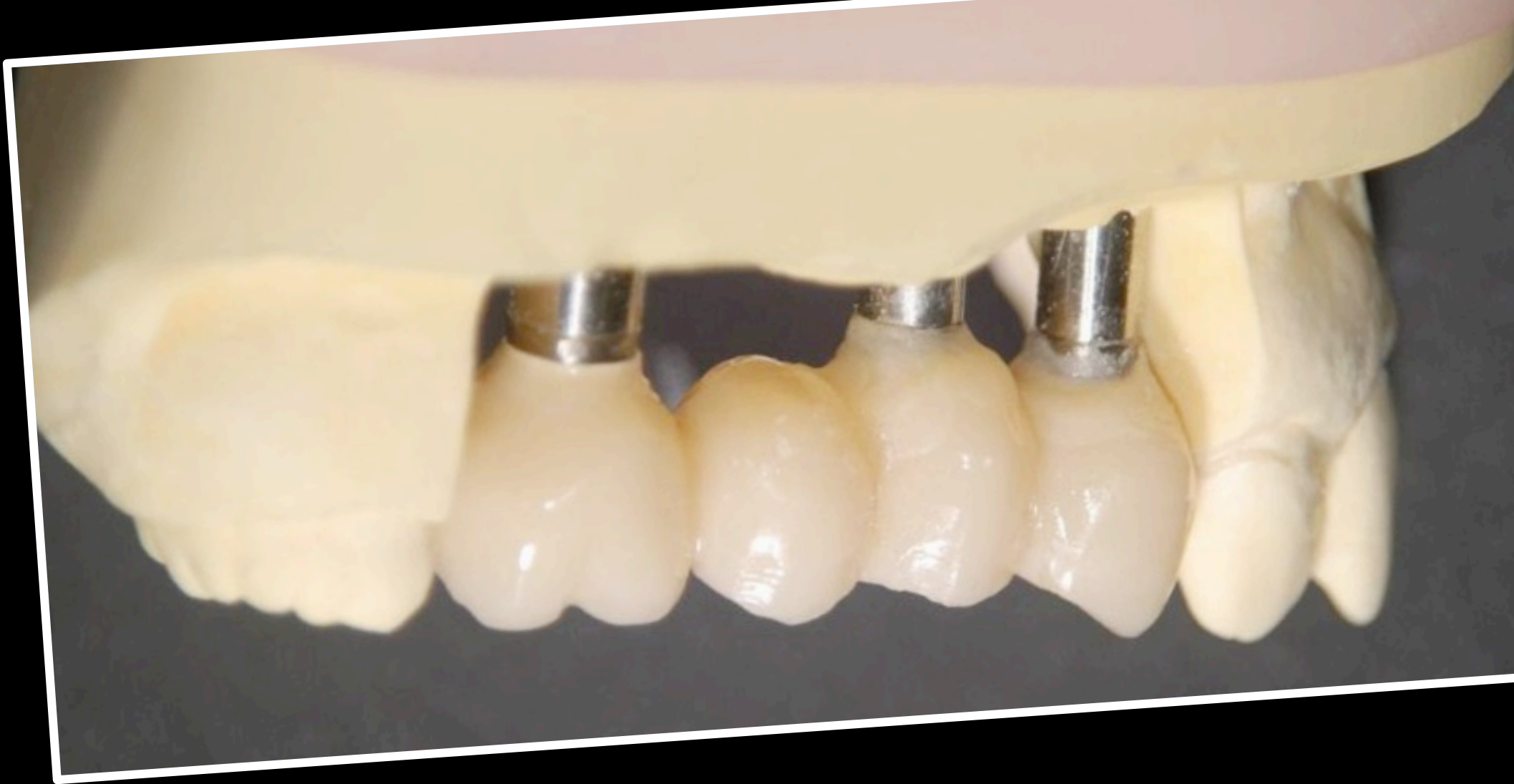

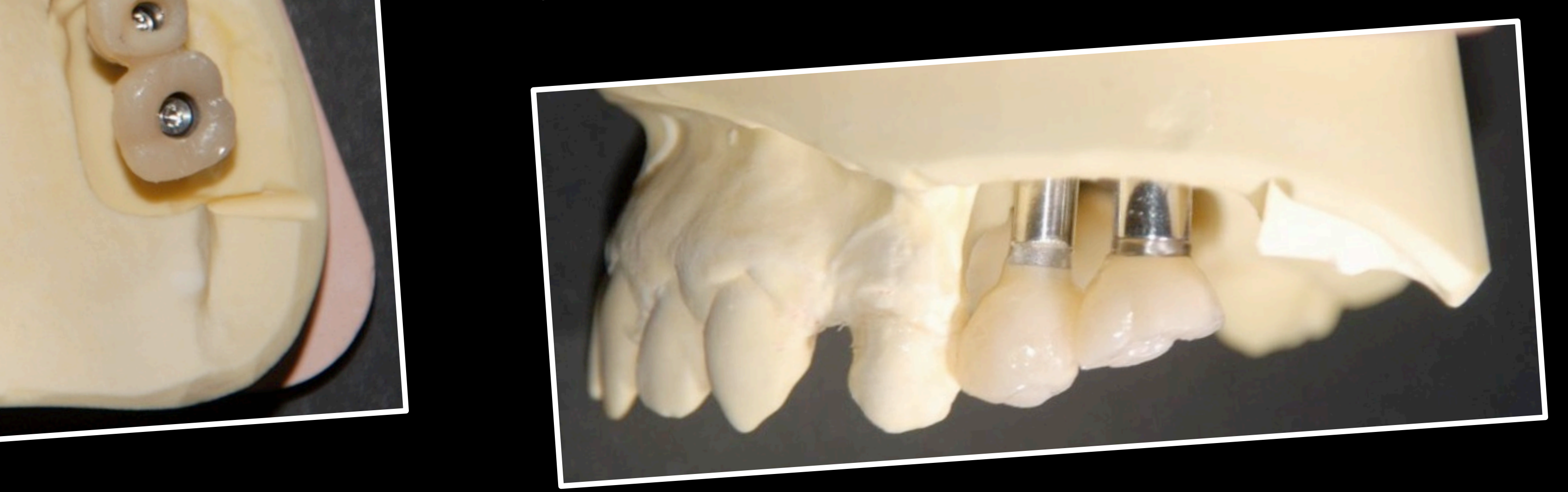

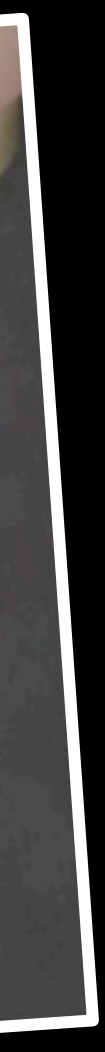

## Cas elmique Mme I.

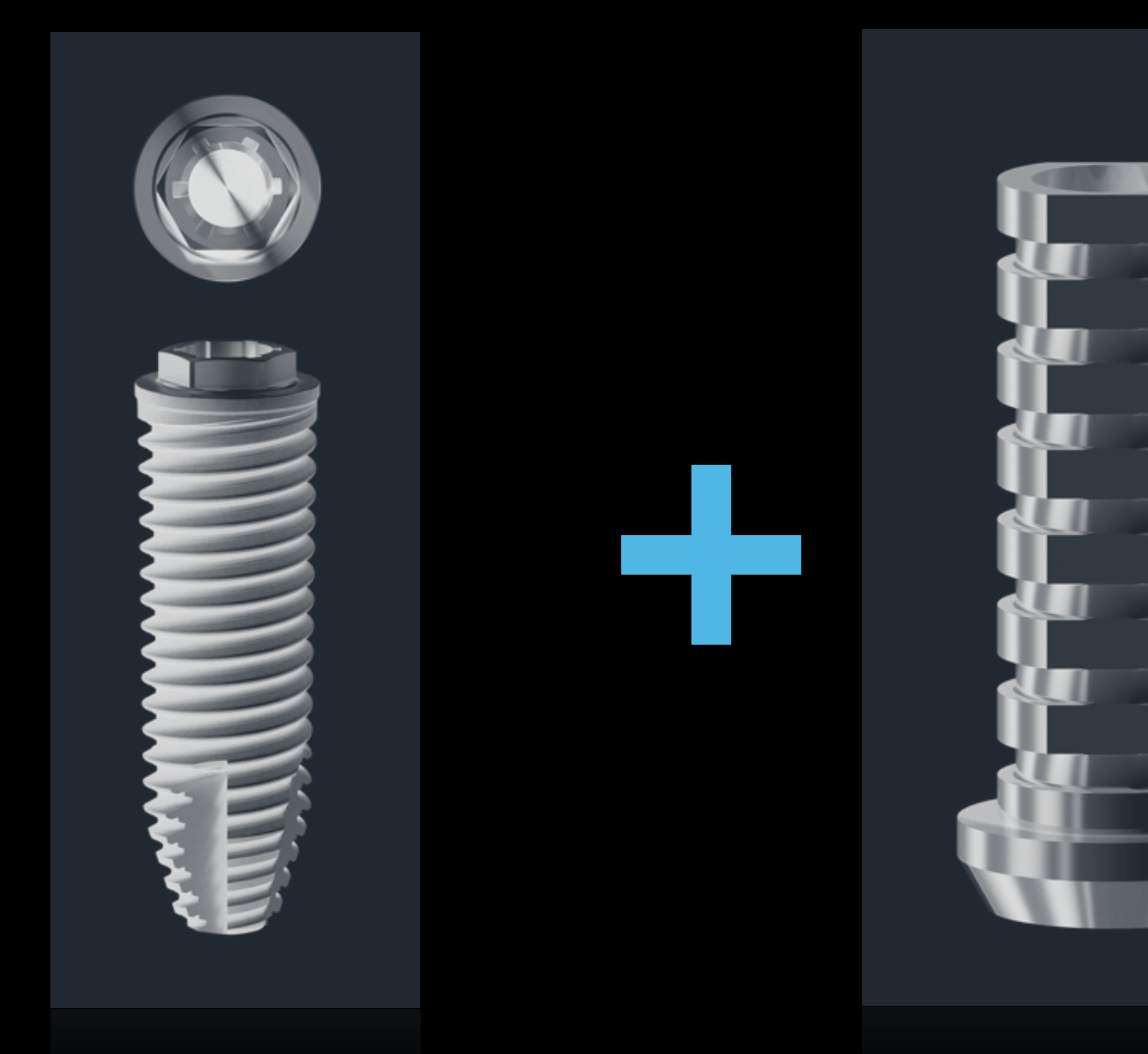

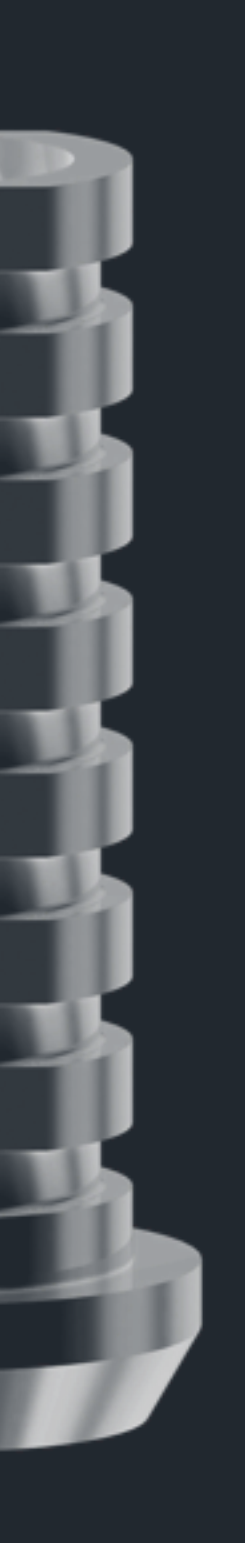

## Gas elinique Mme I.

### Impl.:  $RP: 4.0x13$

### $Impl.: RP: 4,0x13-$

### Impl.: WP: 5x10

STATISTICS OF THE PARTIES

### $Impl.: RP: 4,0x13$

Impl.: WP: 5x11,5

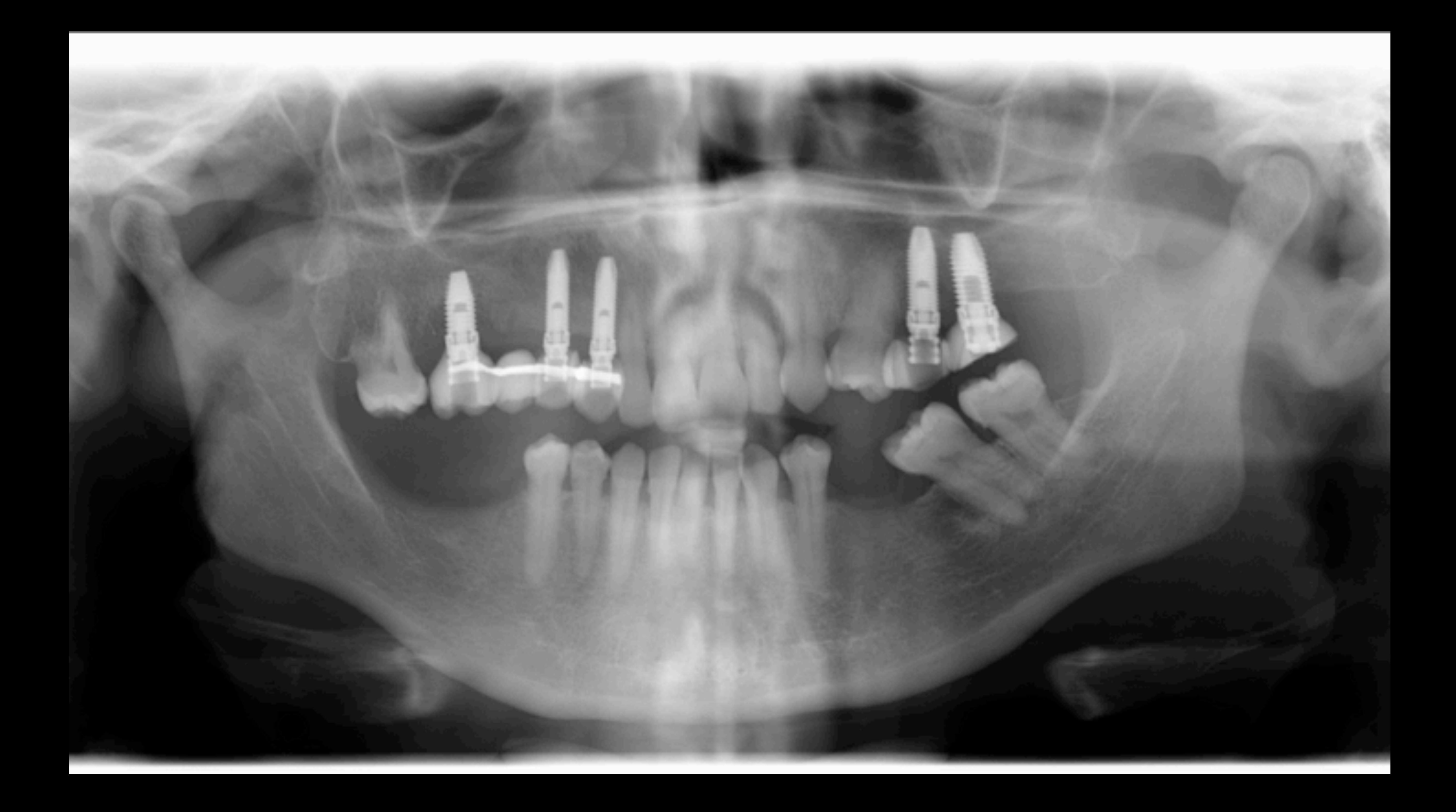

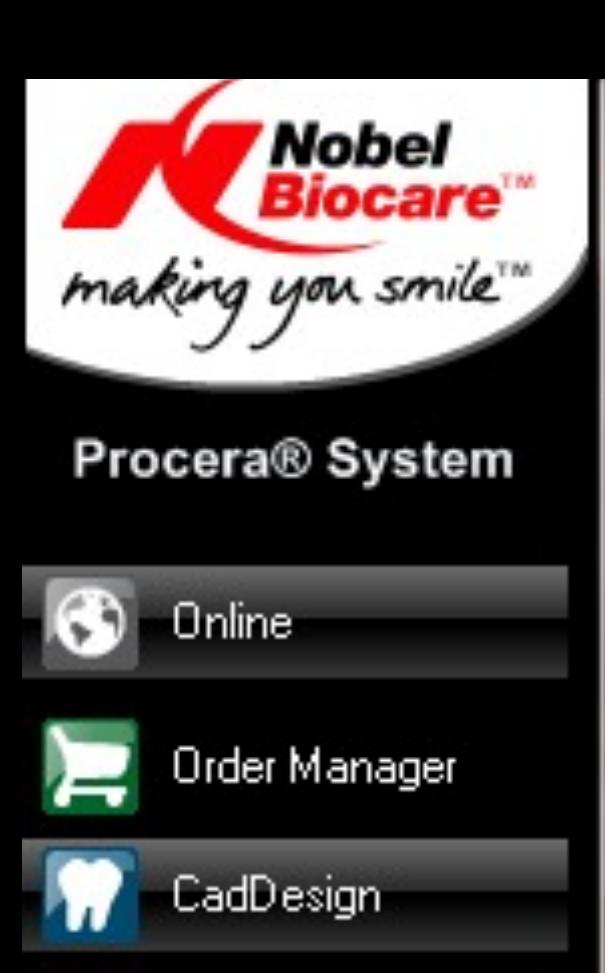

Settings

Order Status:<br>Open Order: RIV.28

Scanner Status: No scanner connected

System Status:

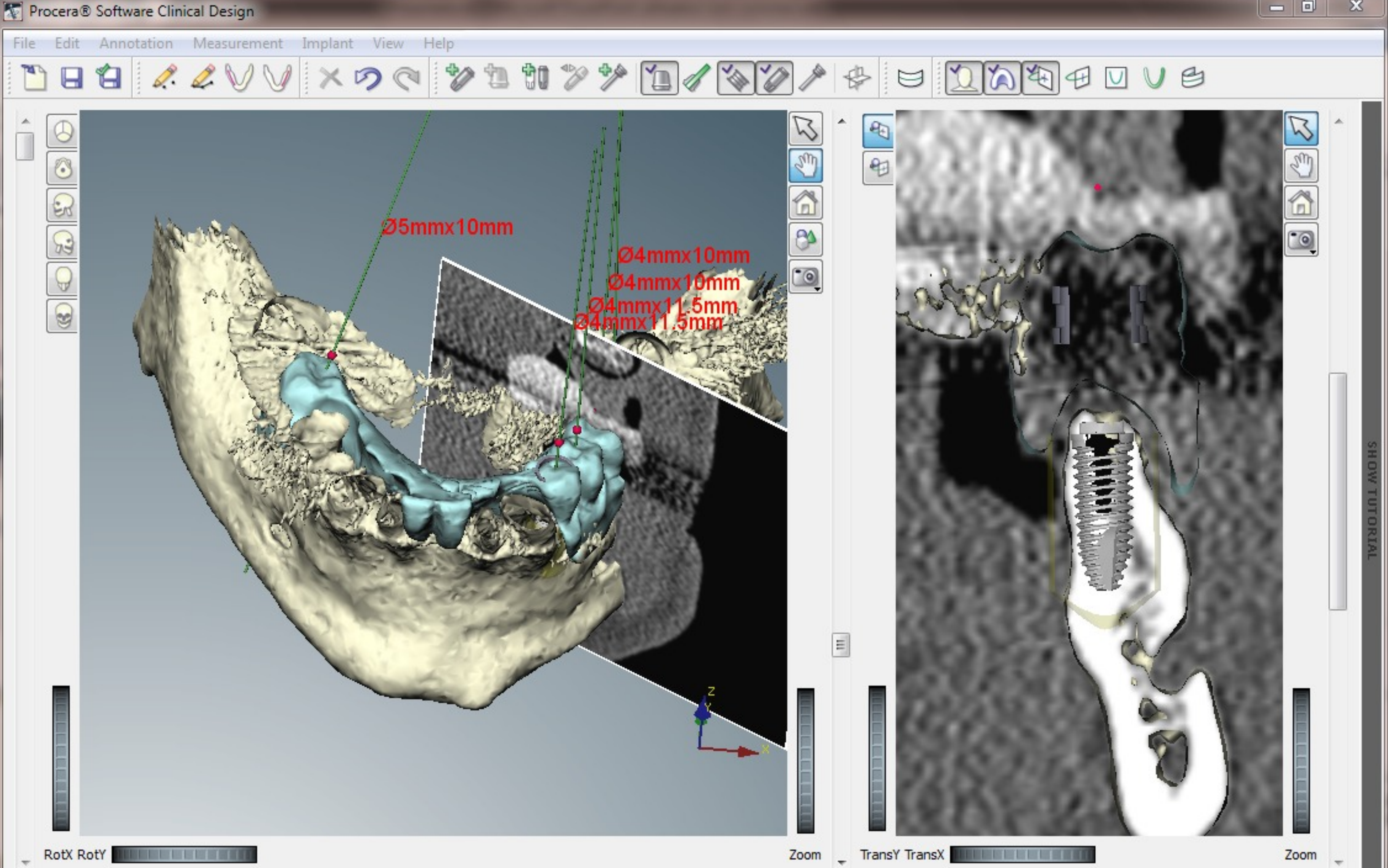

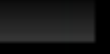

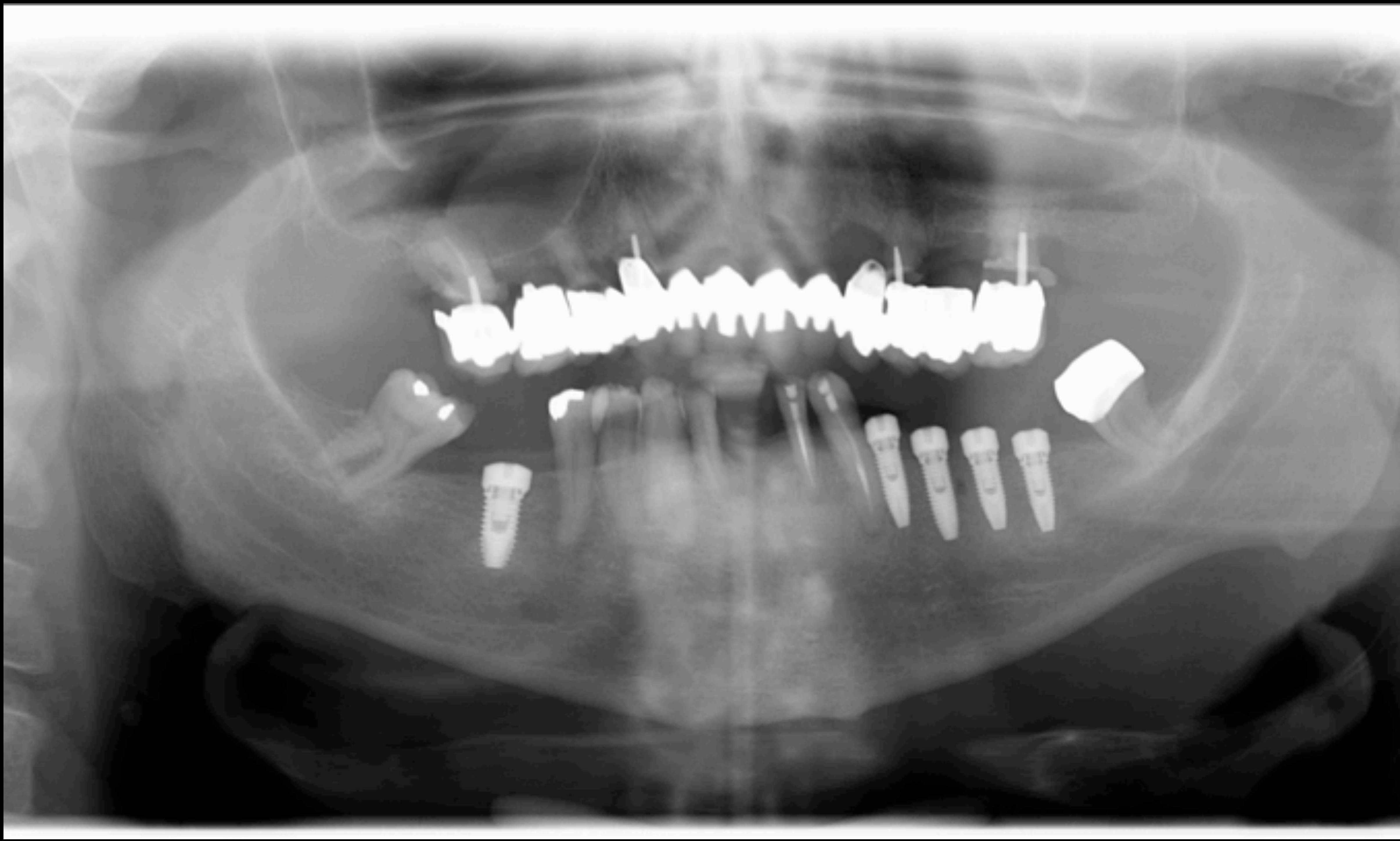

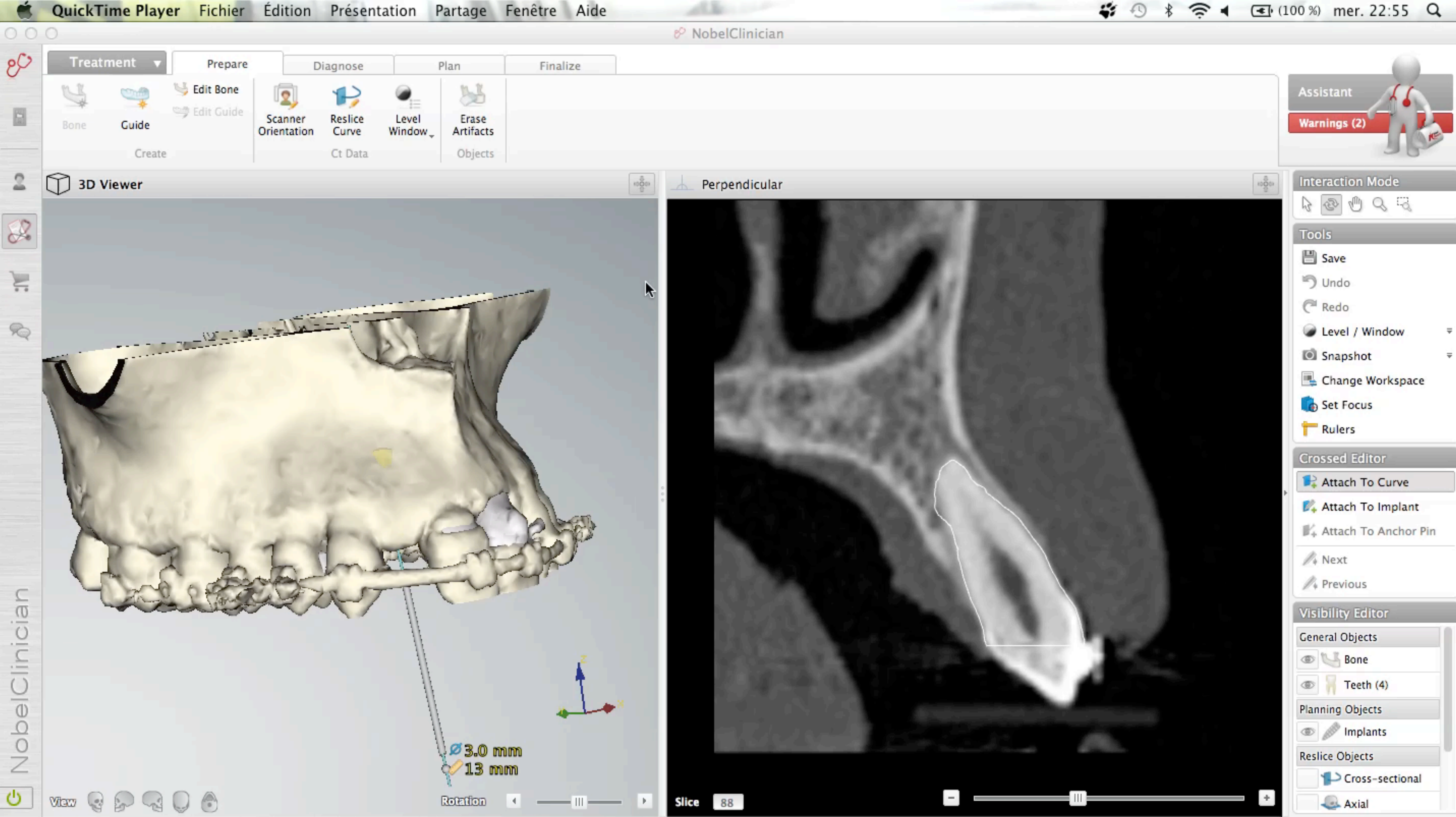

## Gas elinique Mme I.

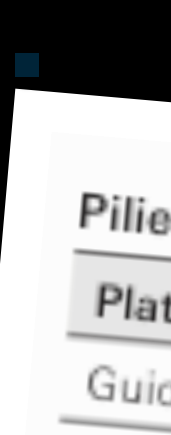

## Pilier expansif ou Multi-Unit?

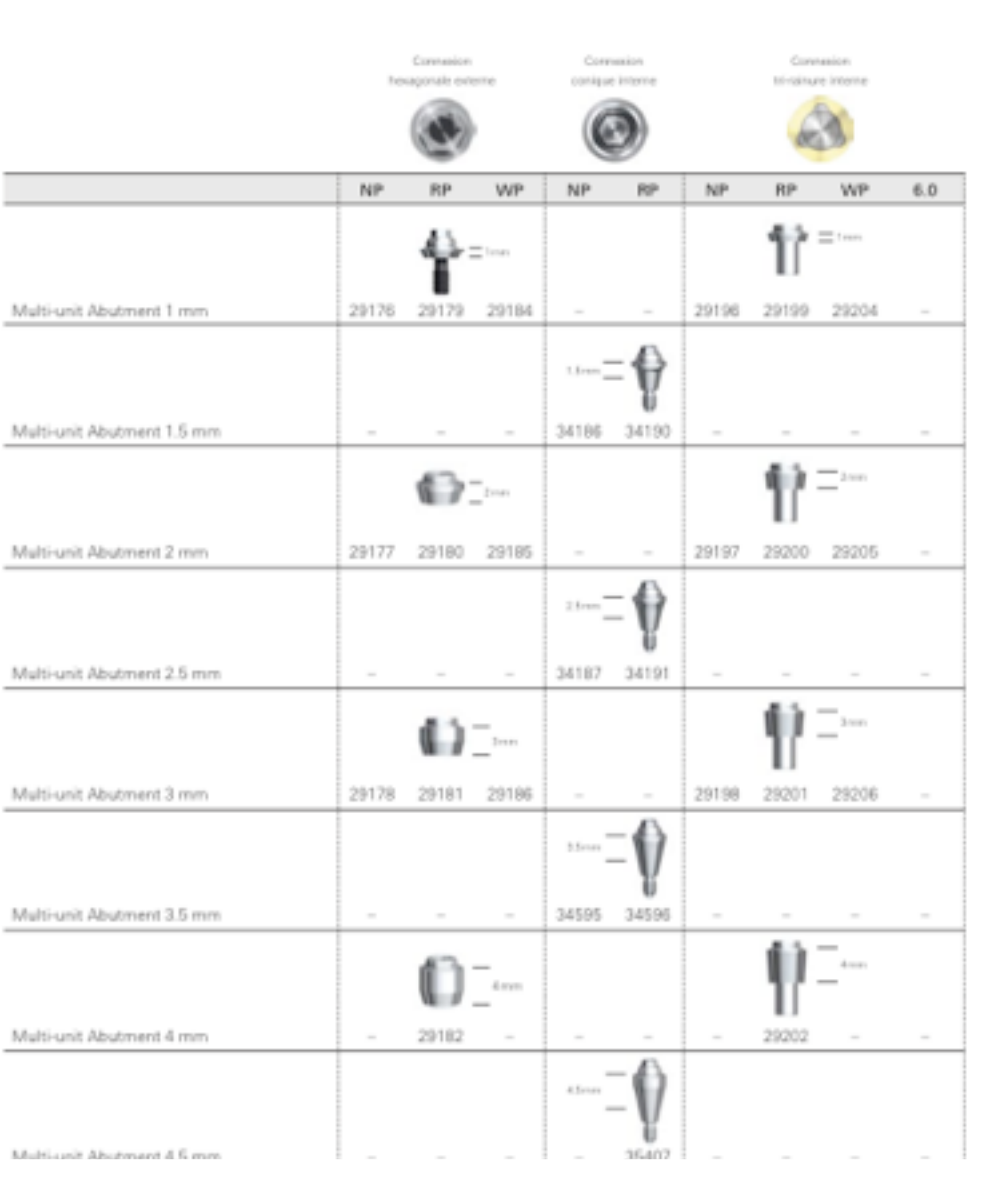

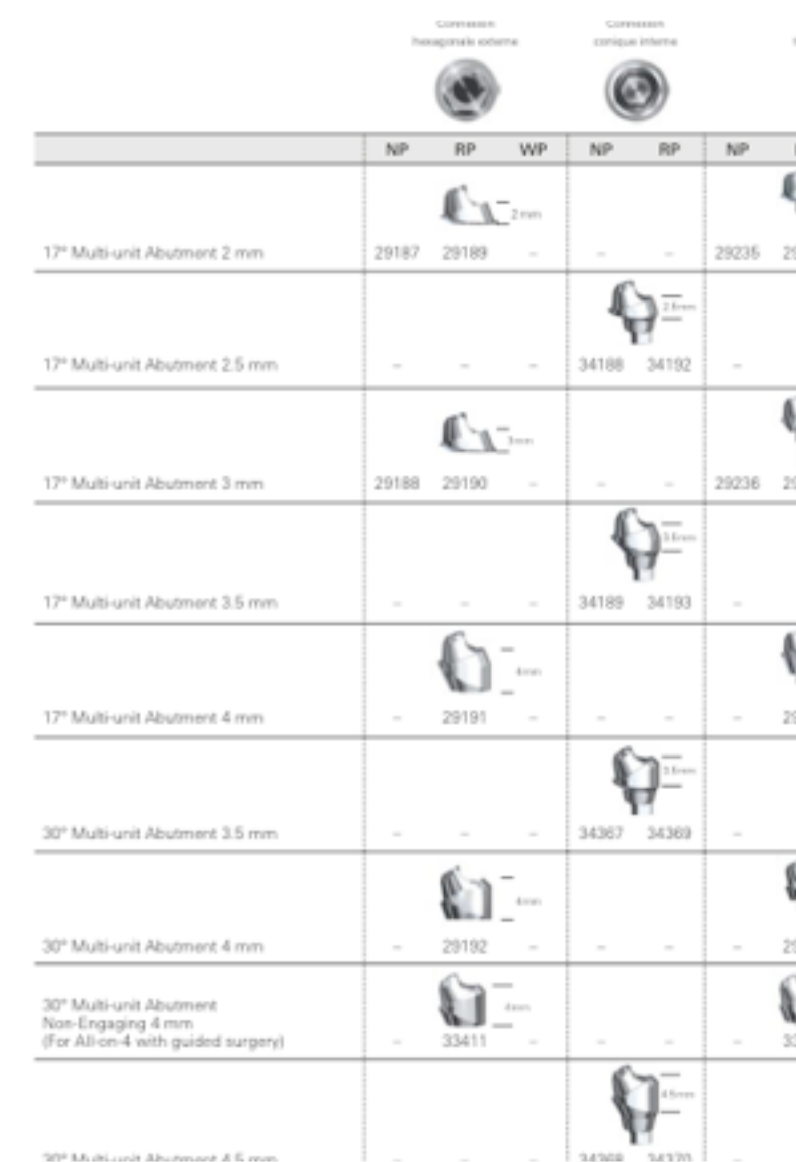

### Piliers-<mark>expansif</mark>s\*

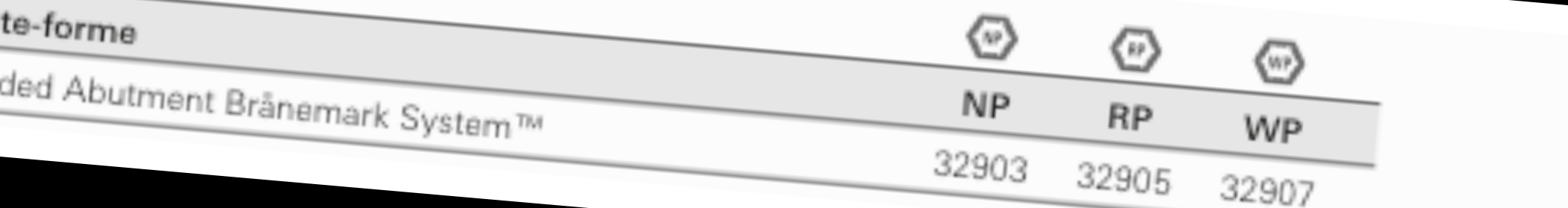

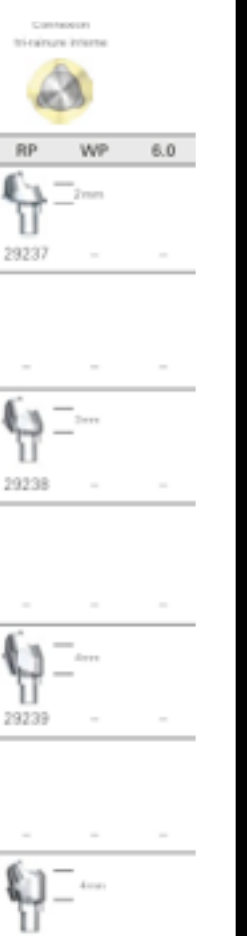

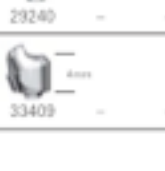

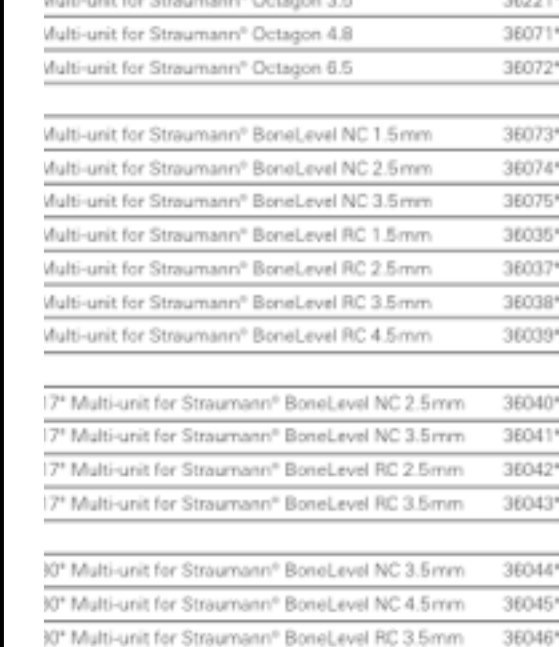

mplants Multi-unit Abutment for Straumann

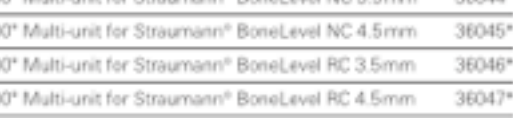

### mplants Multi-unit Abutment for Camlog\*

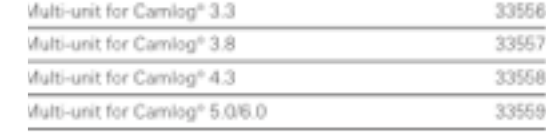

### mplants Multi-unit Abutment for Ankylos\*

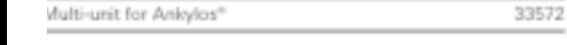

### lis de pilier incluse.

'510(K) soumis et examinés par la FDA. Lancement prévu au

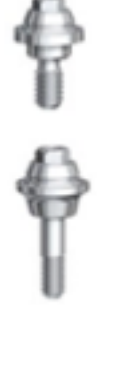

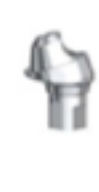

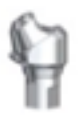

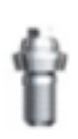

### nplants Multi-unit Abutment for AstraTech\*

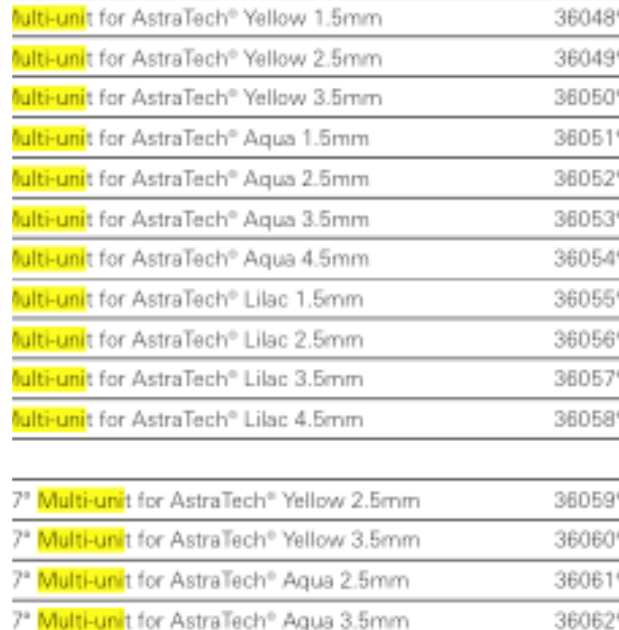

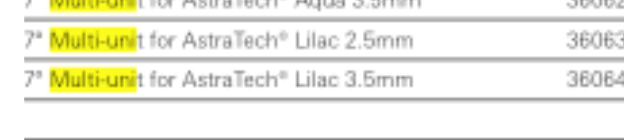

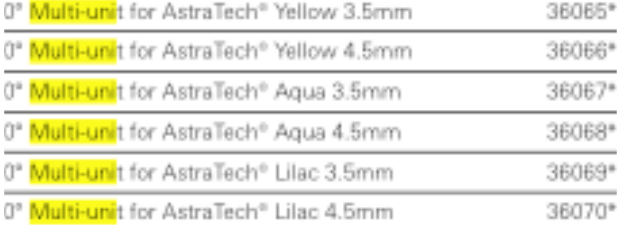

510(K) soumis et examinés par la FDA. Lancement prévu au men follows a stars. (SALA)

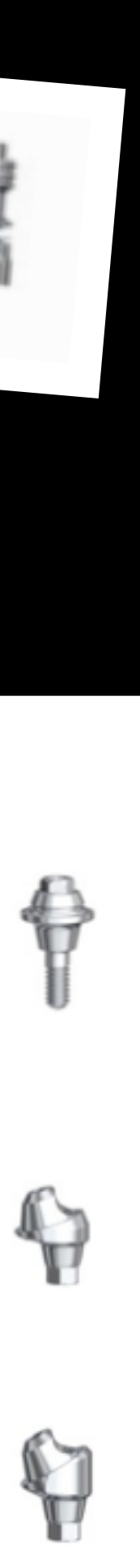

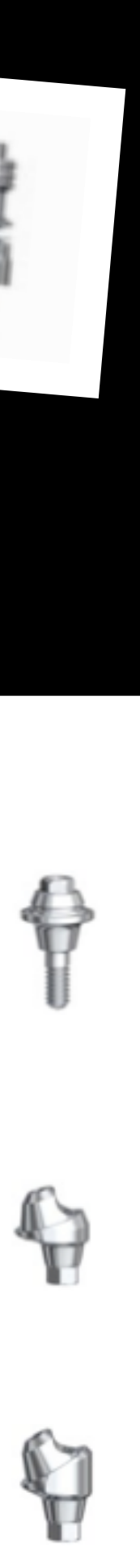

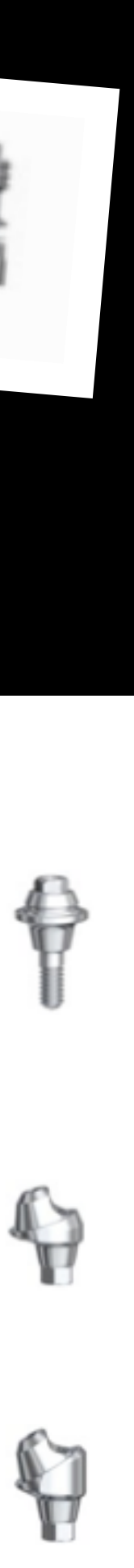

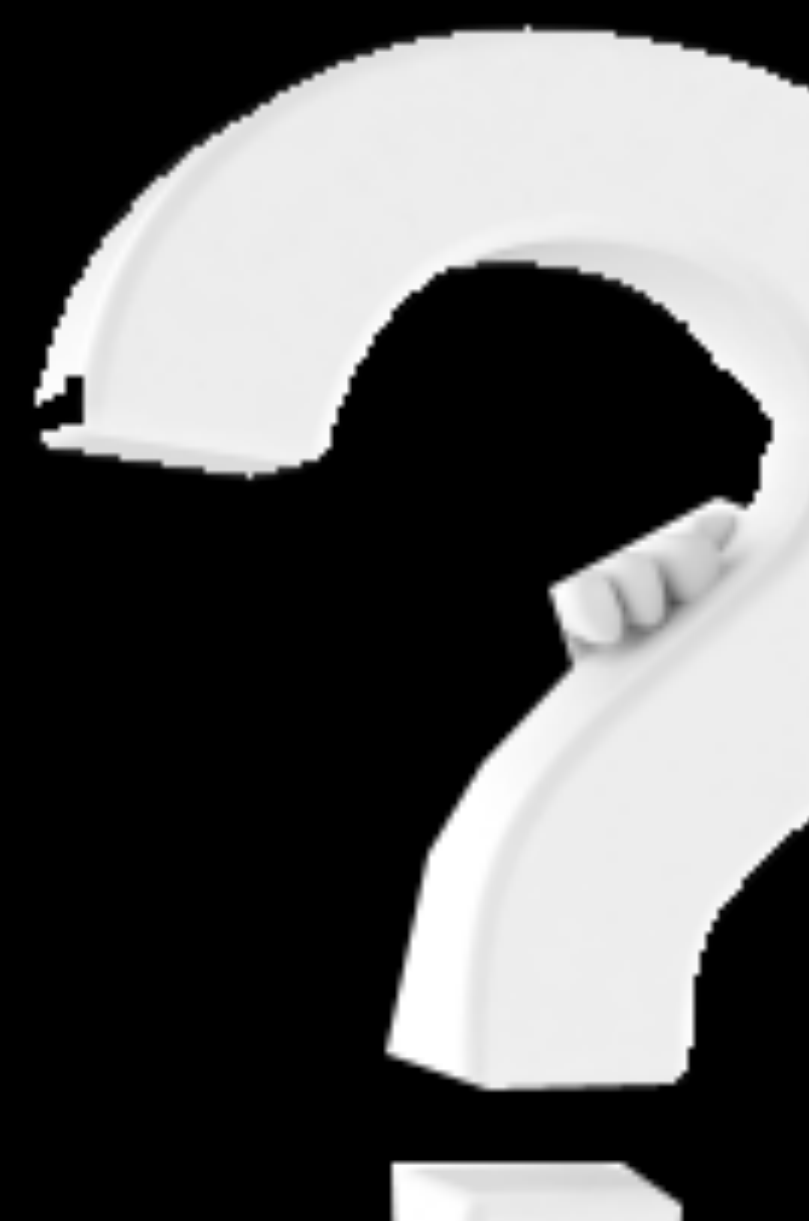

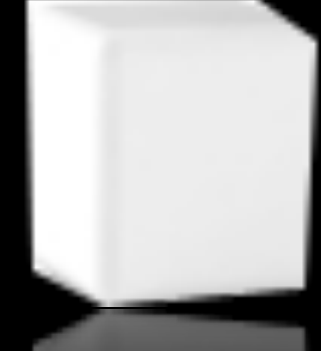

# Est ce Tout???

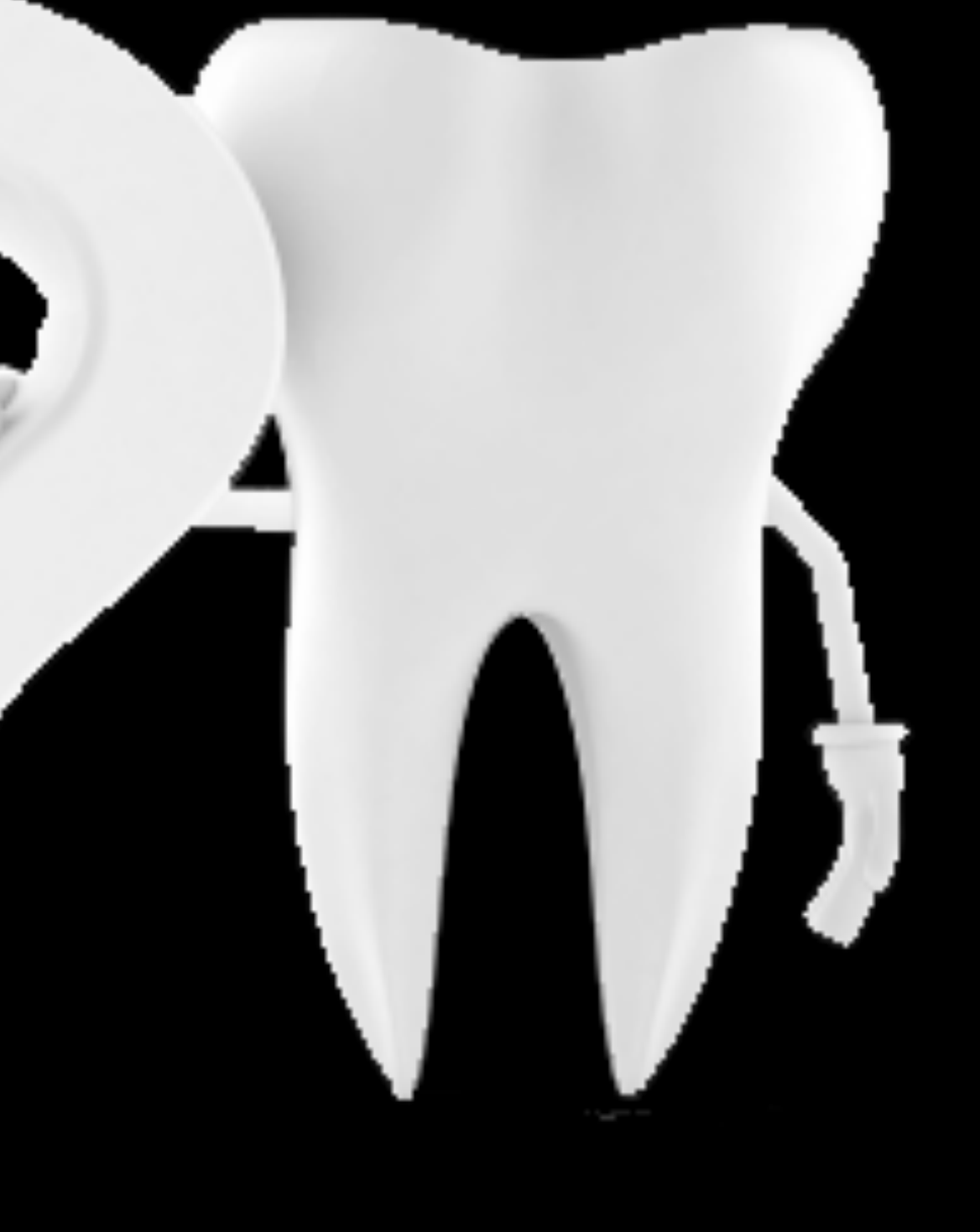

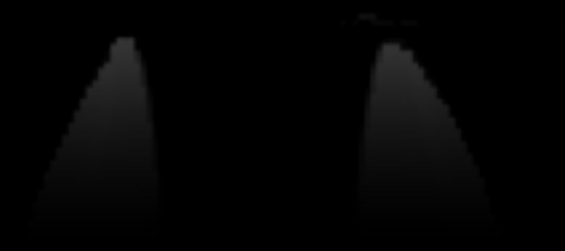

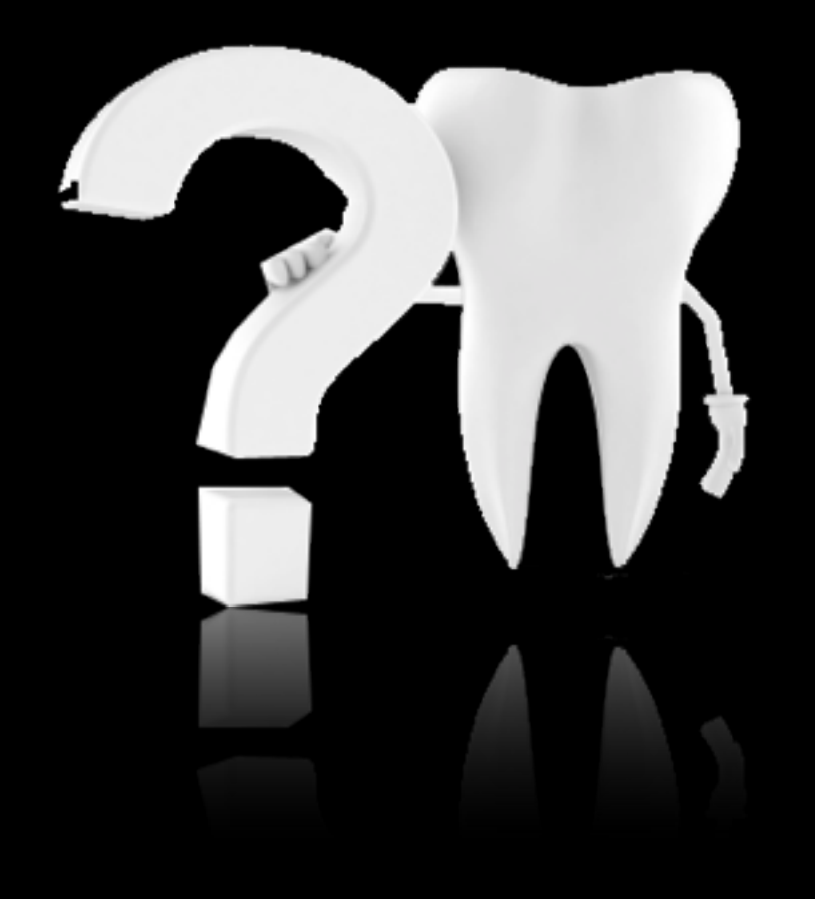

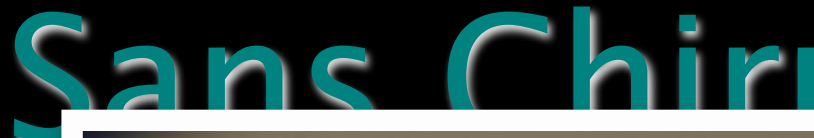

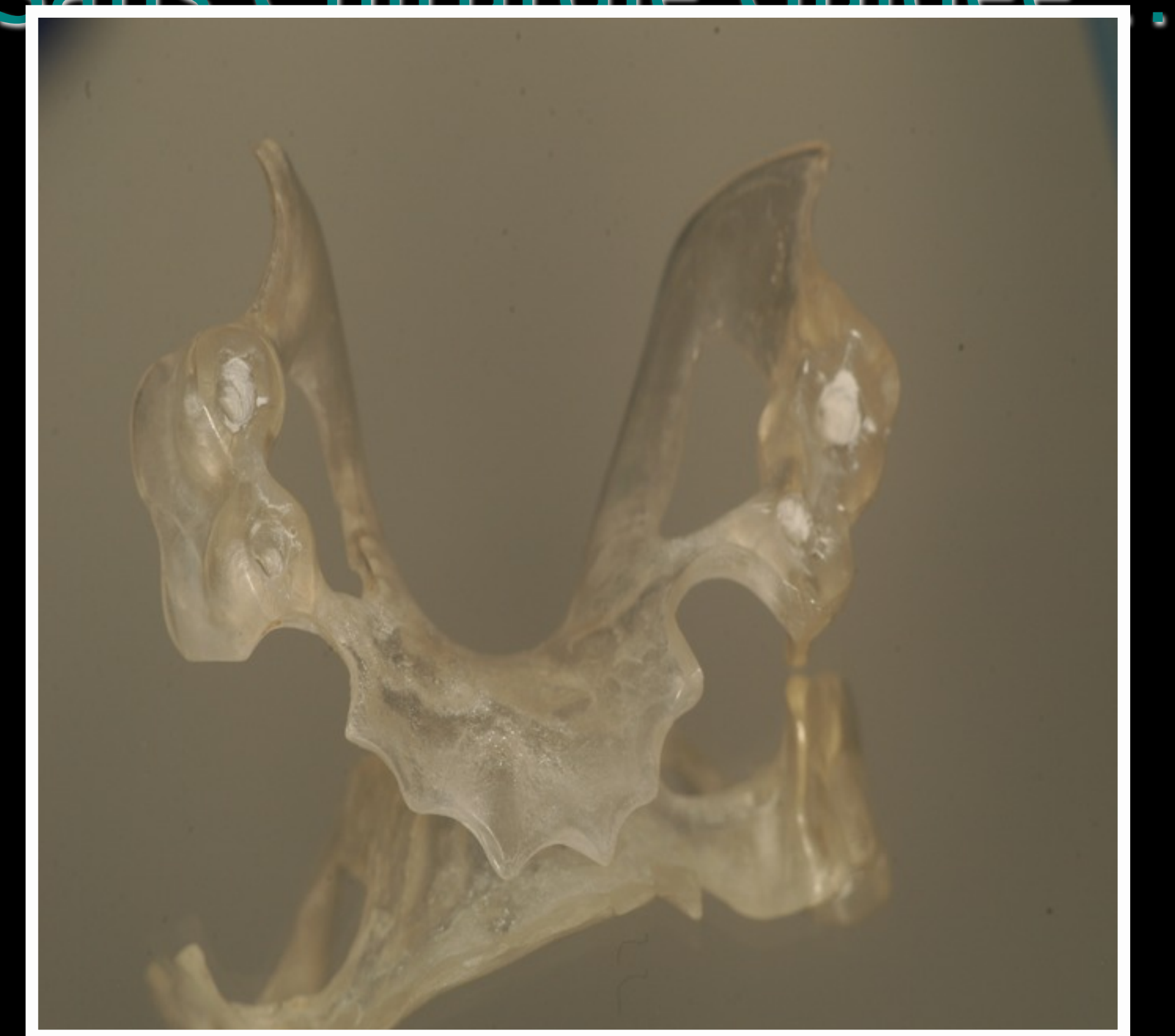

### Sans Chirurgie Guidée

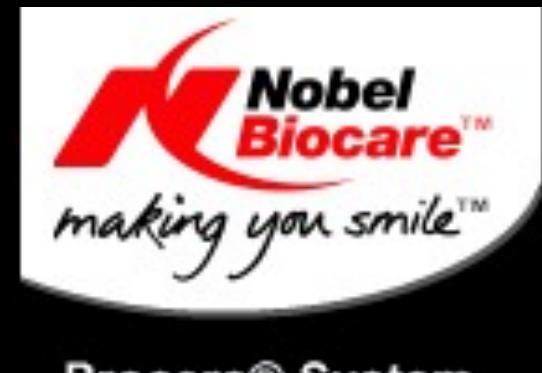

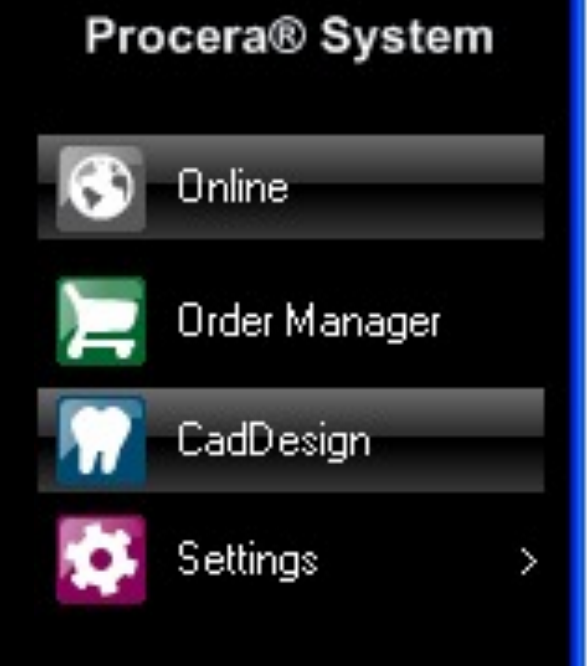

Scanner Status: No scanner connected

System Status:

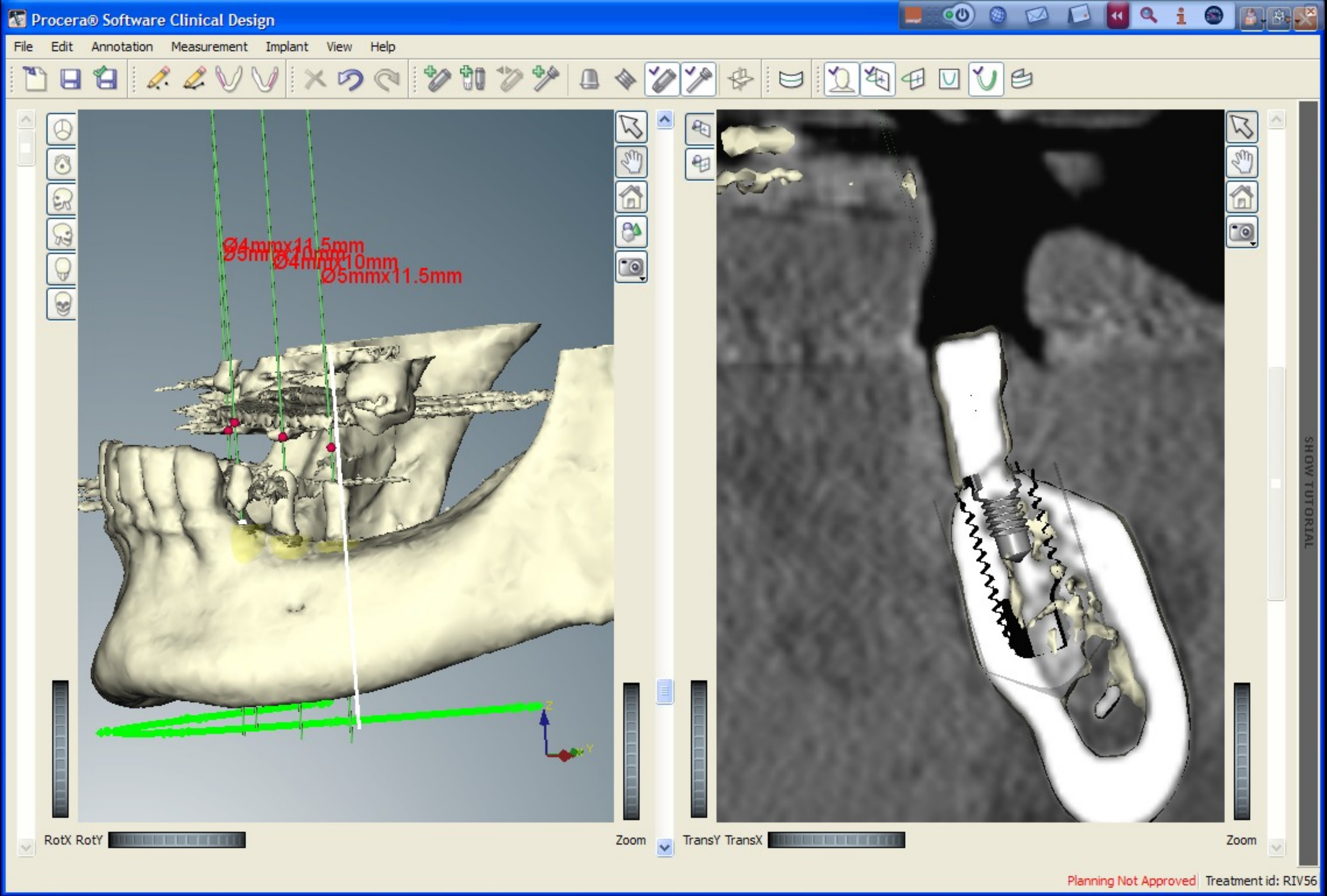

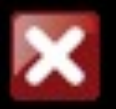

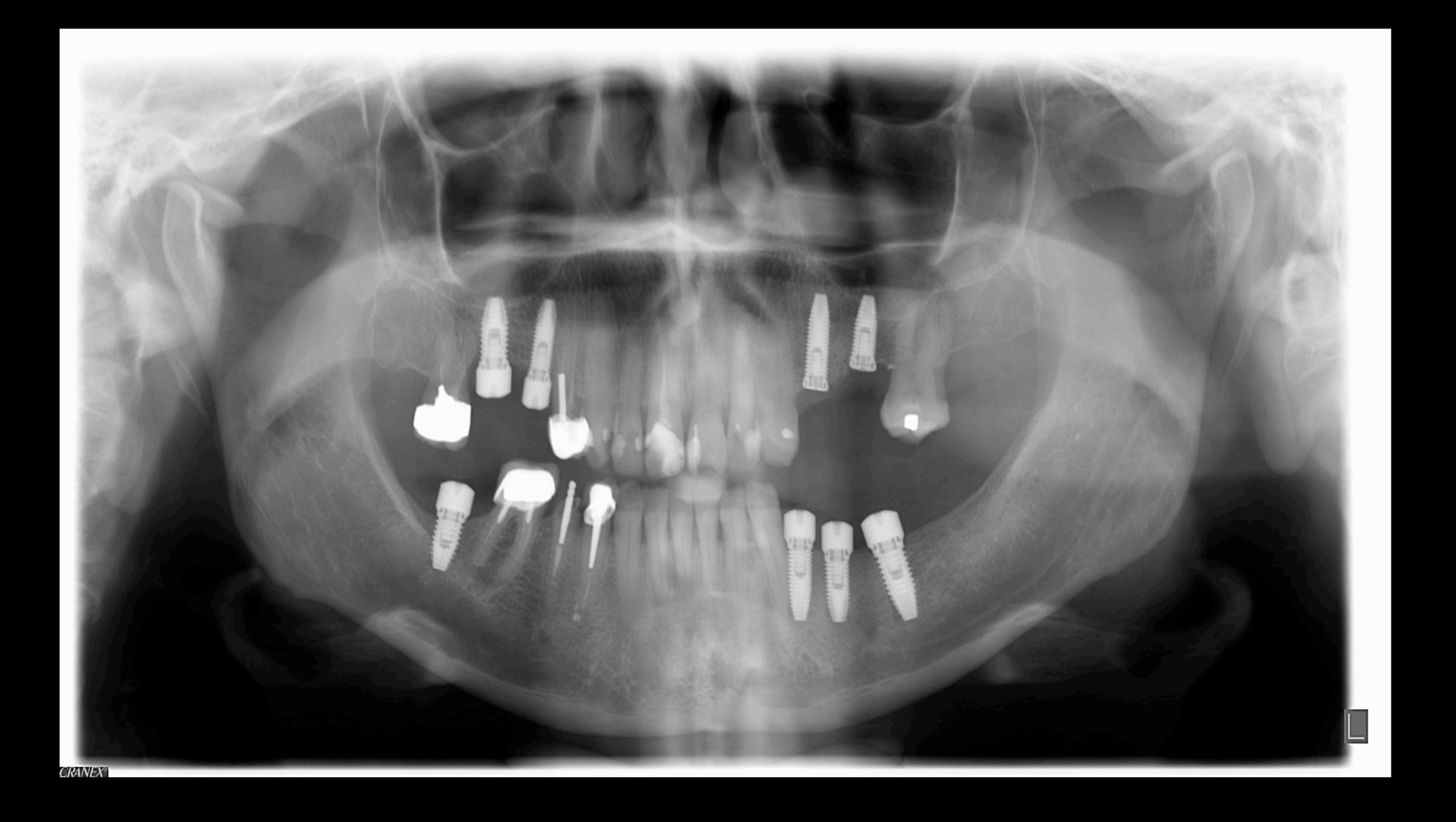
### Vues Pré Implantaires

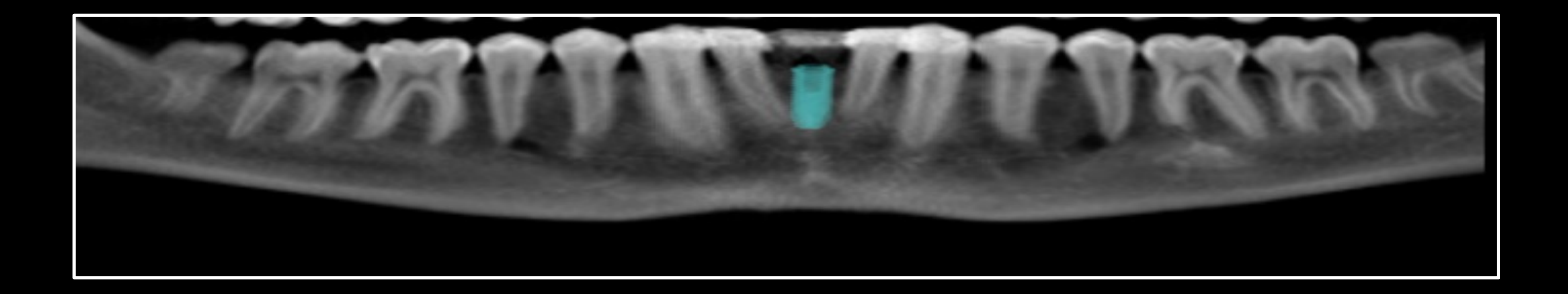

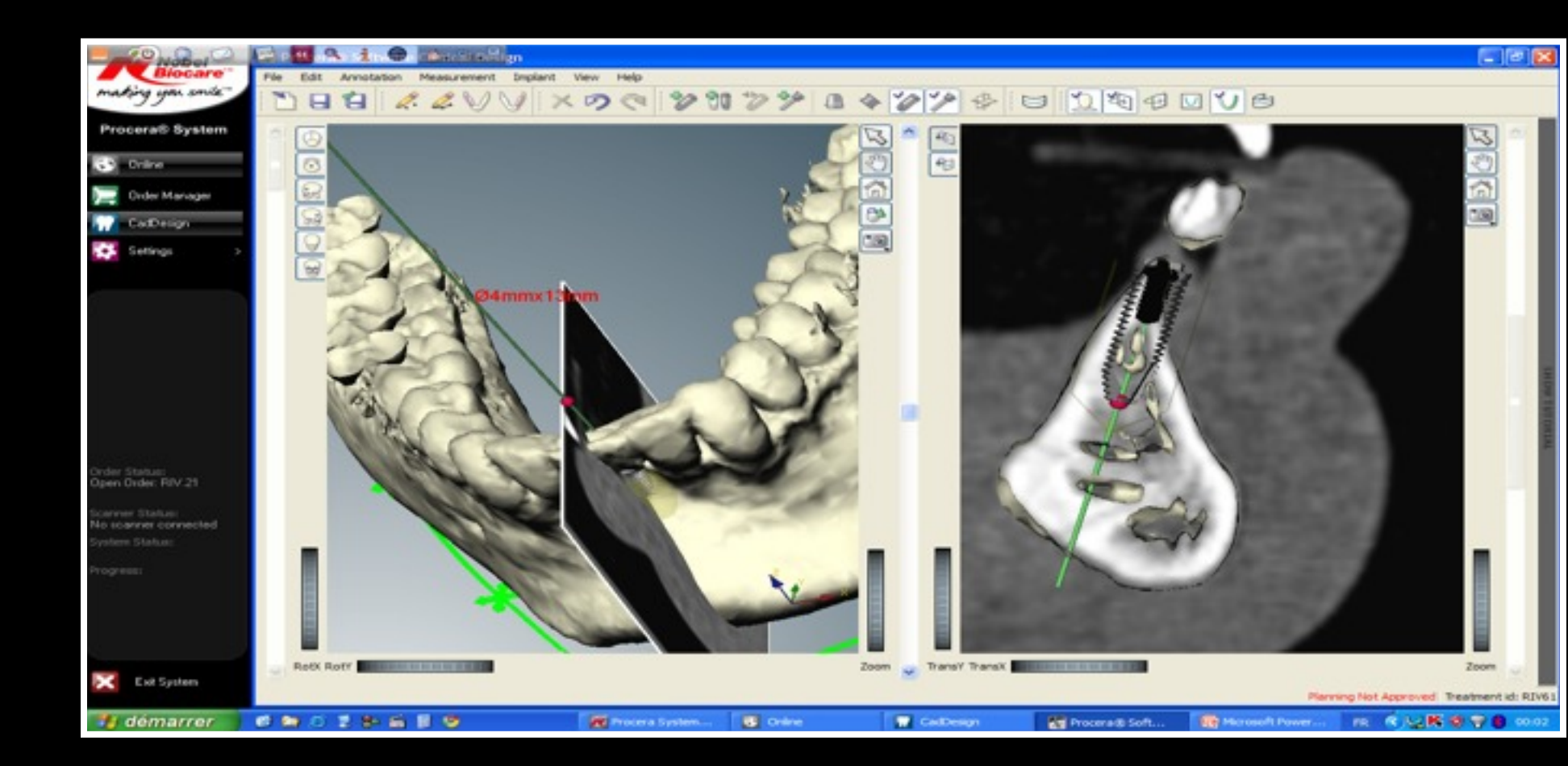

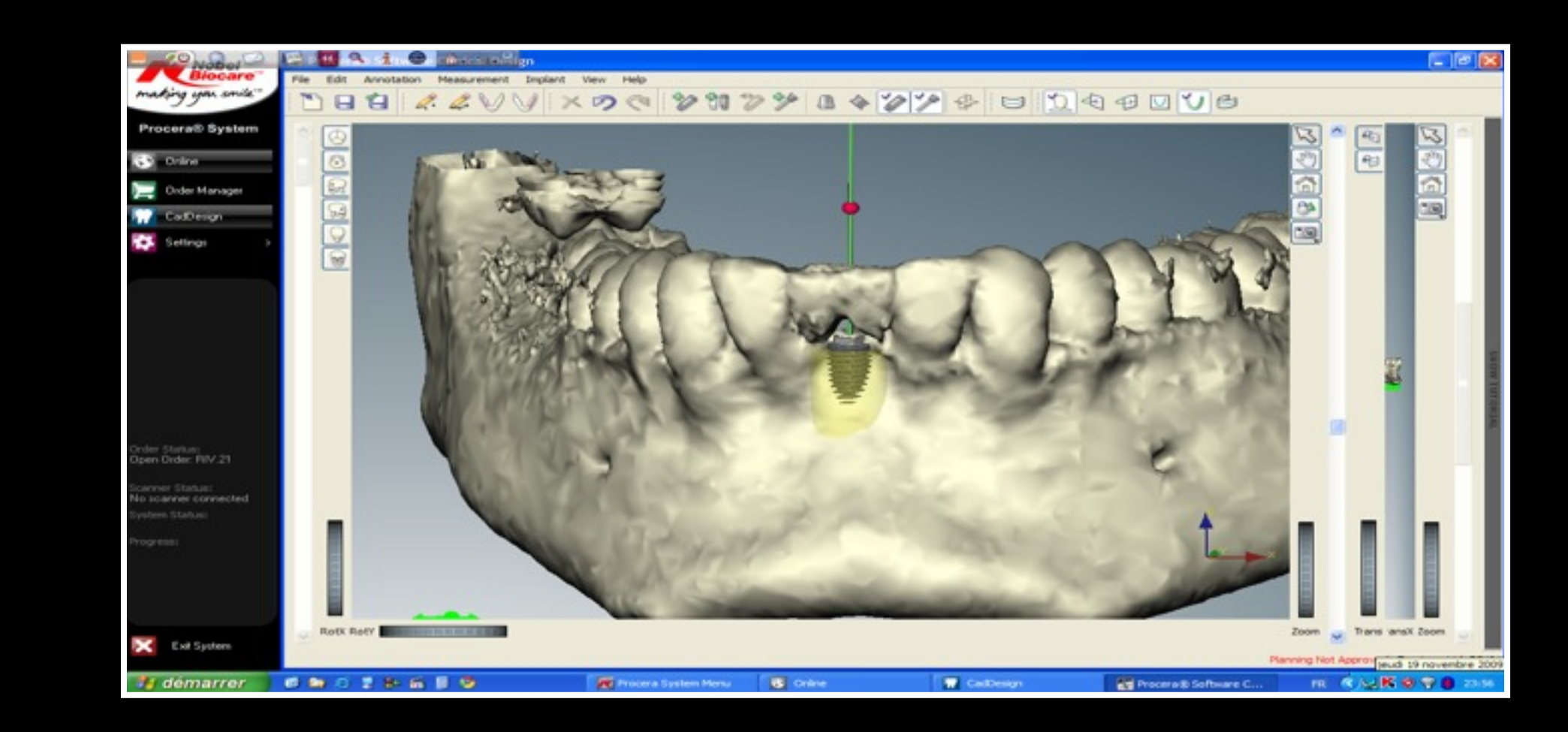

Séparation Dents/Os

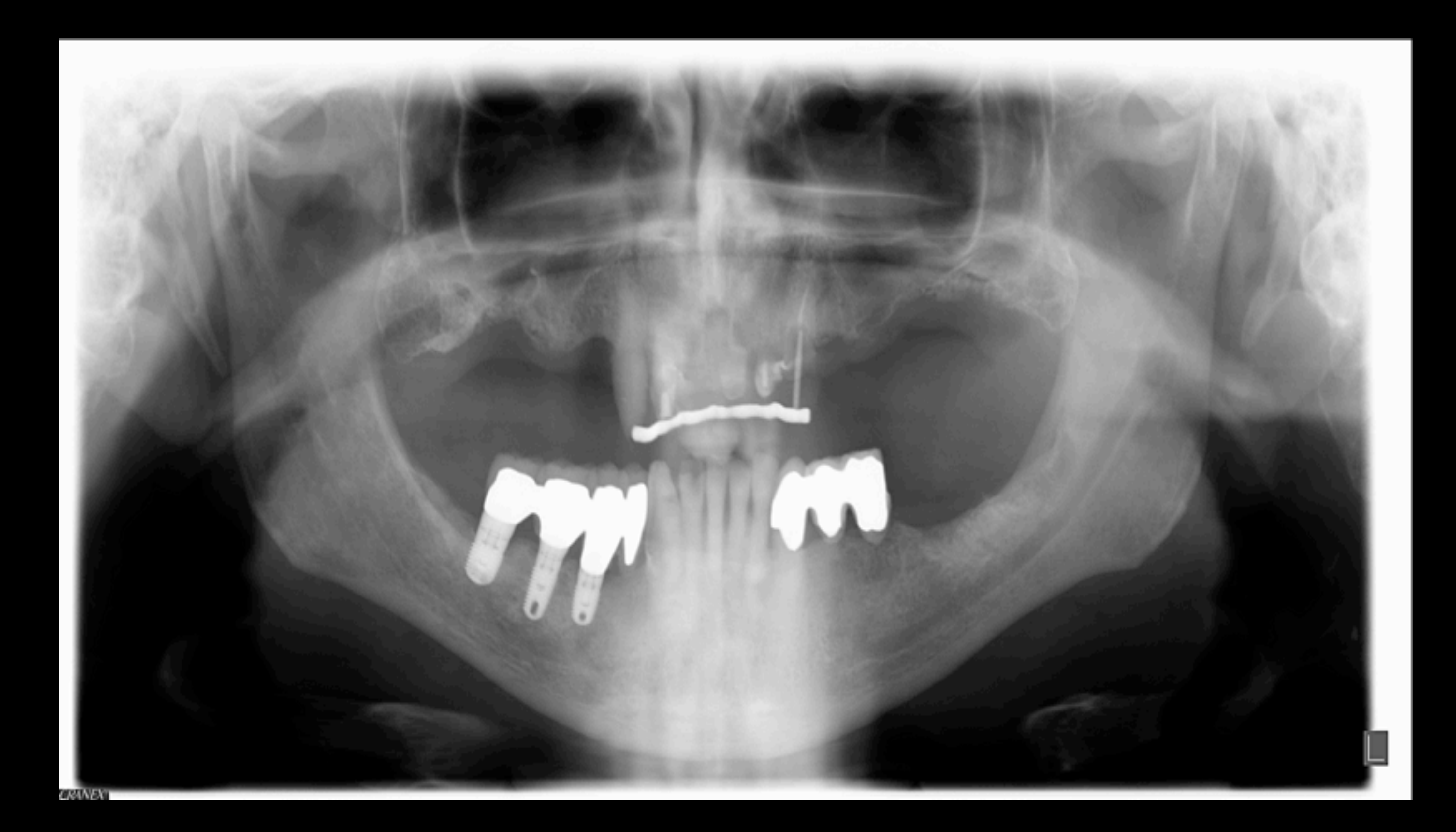

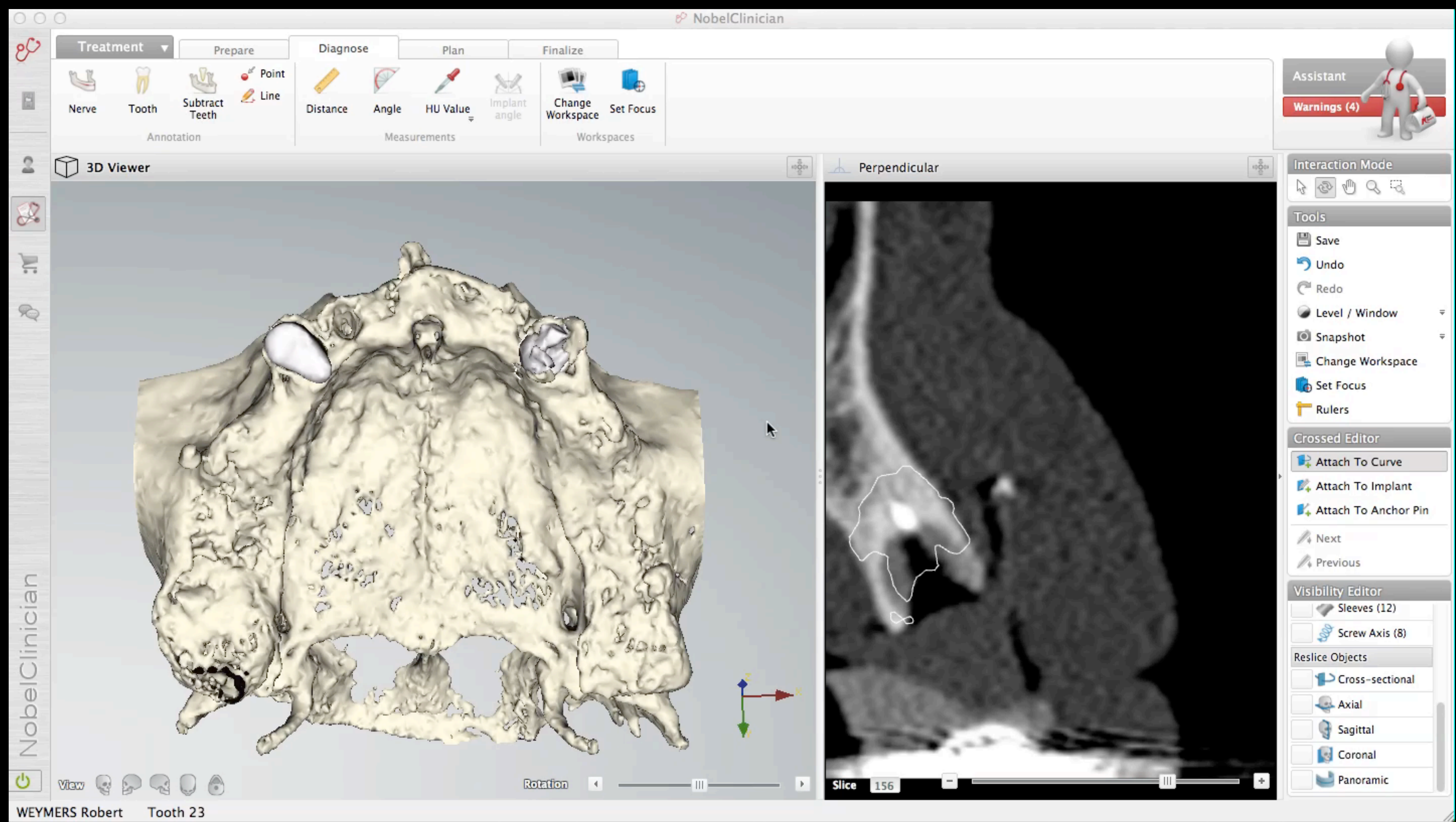

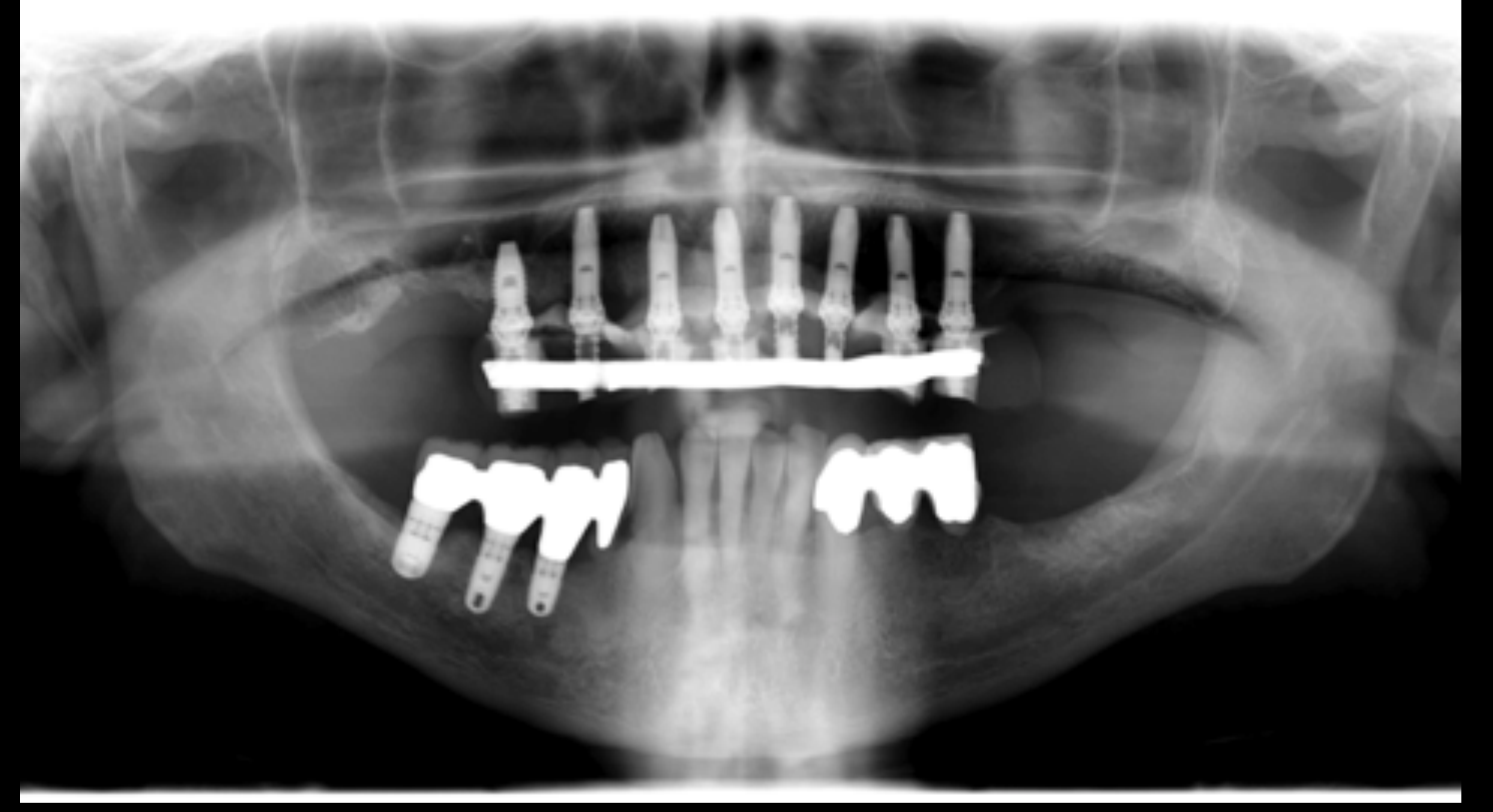

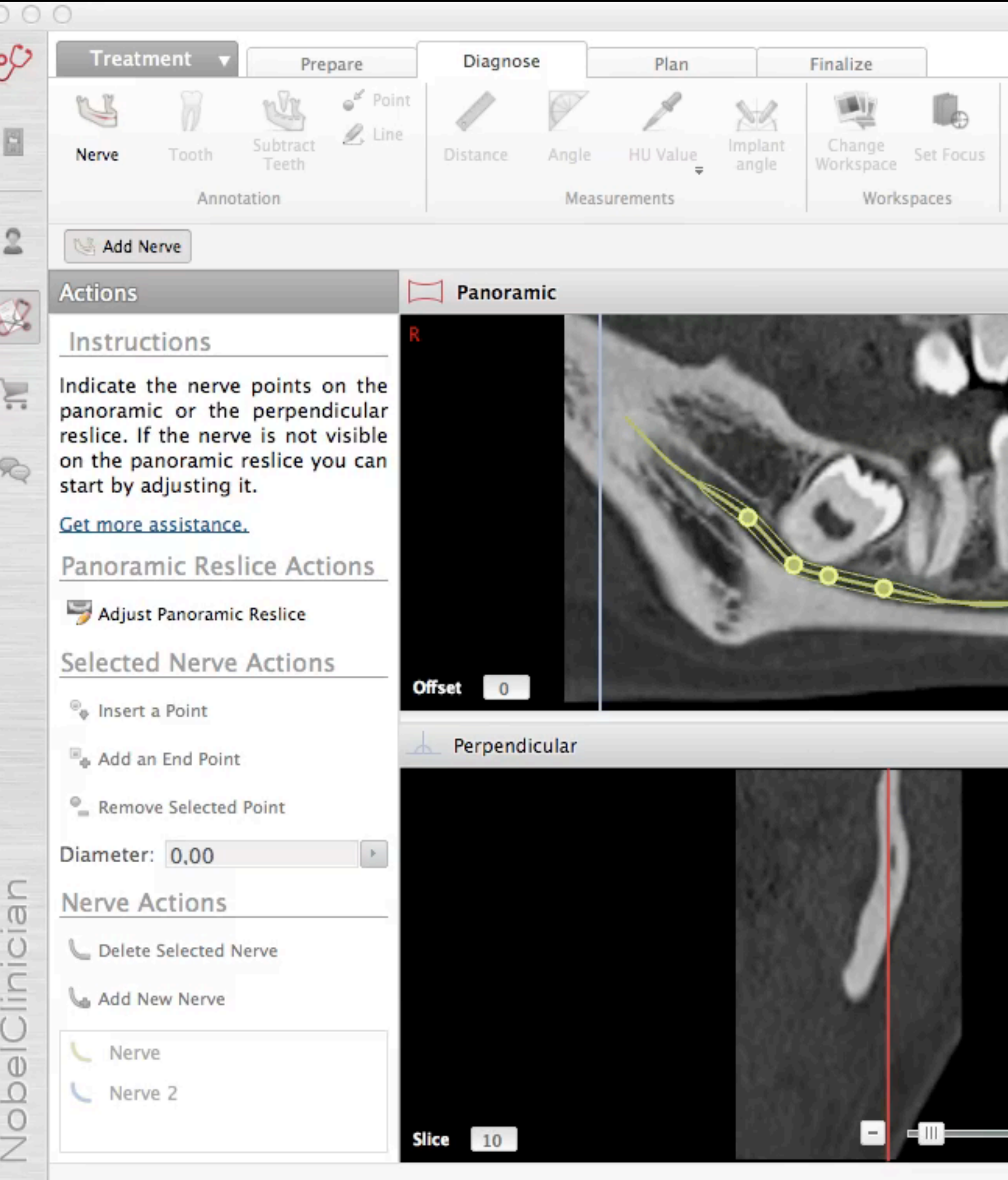

**BOURGES MATHILDE** 

O.

# Nobel Clinician Séparation Dents/os en Chirurgie Buccale

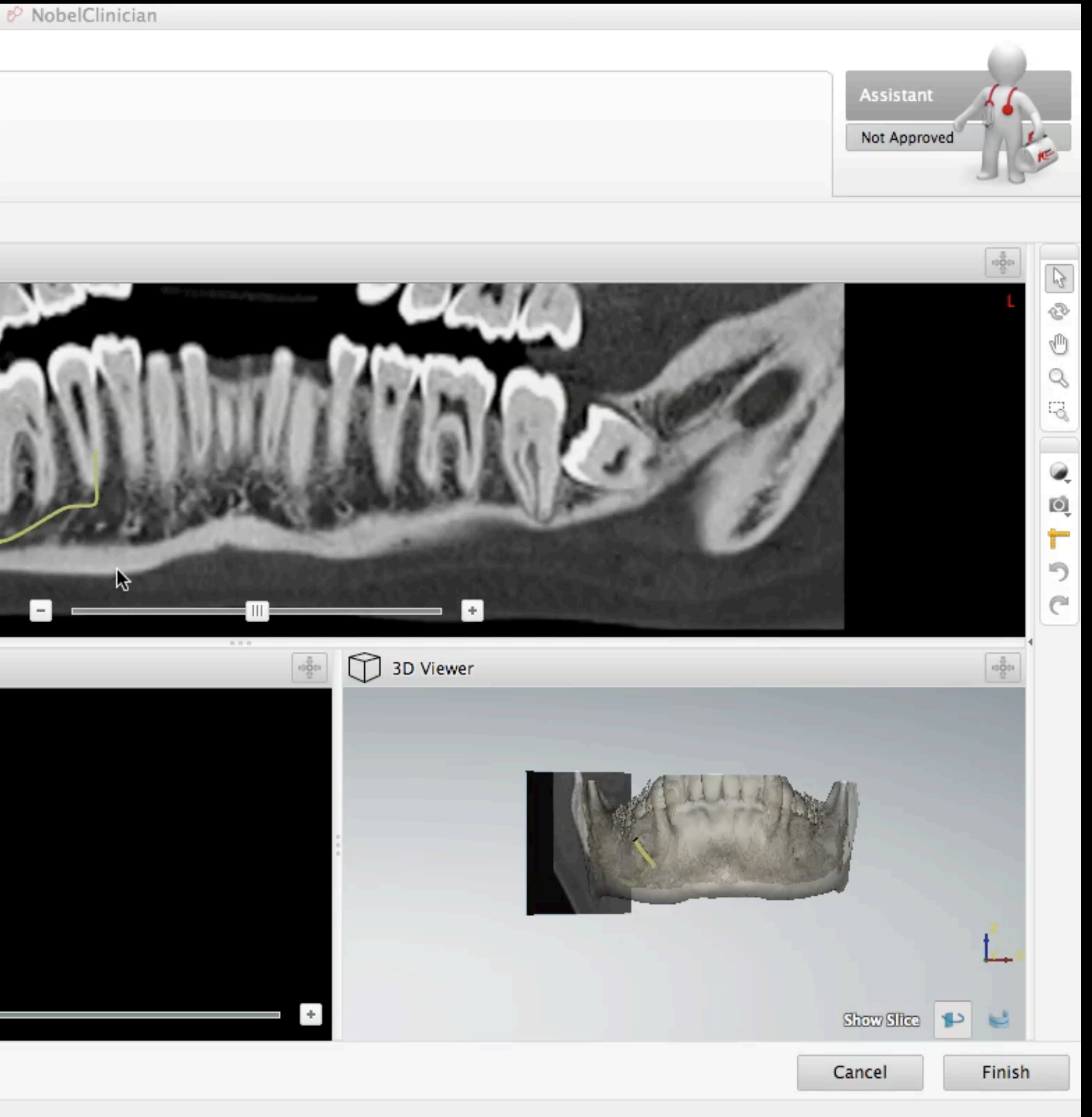

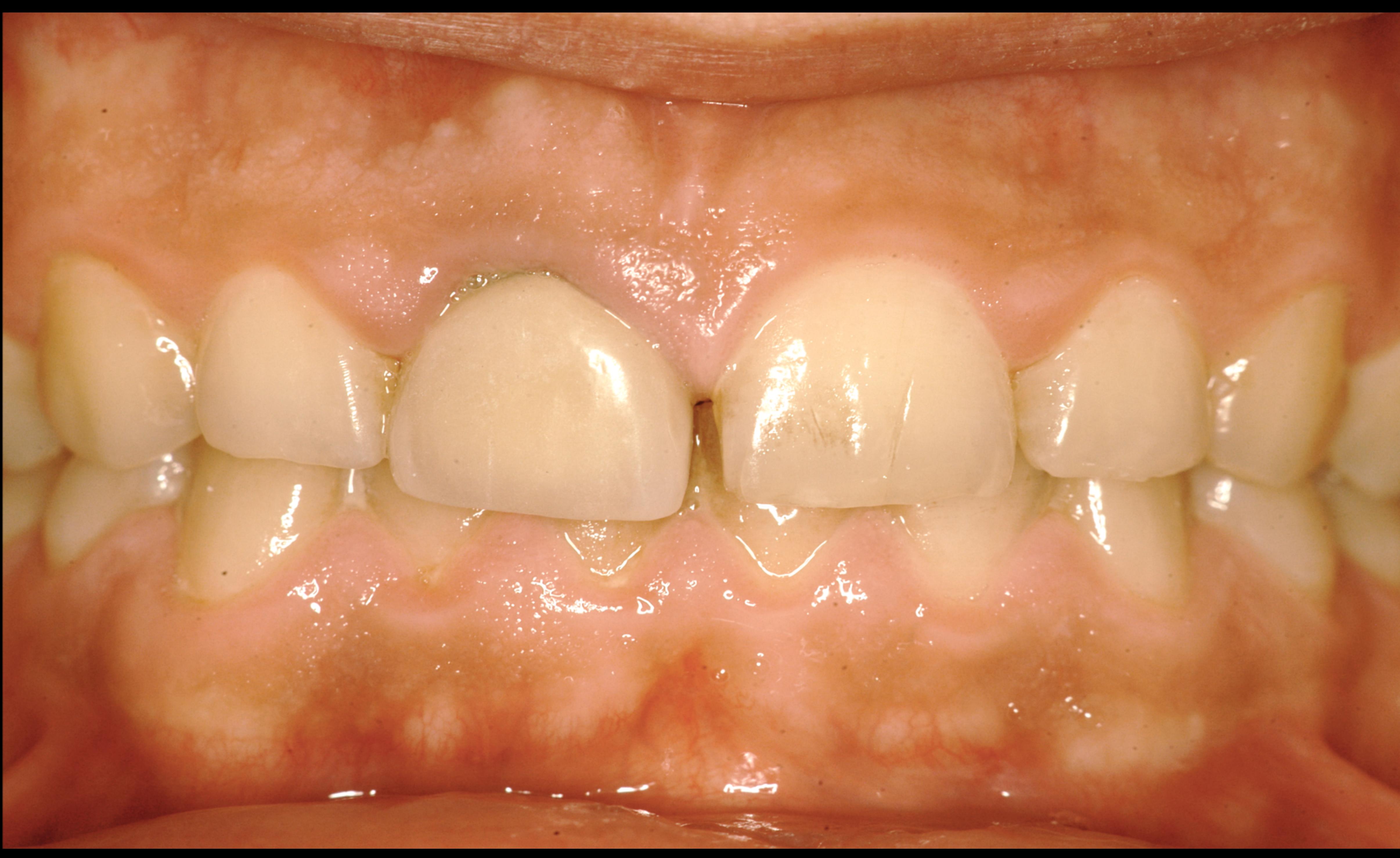

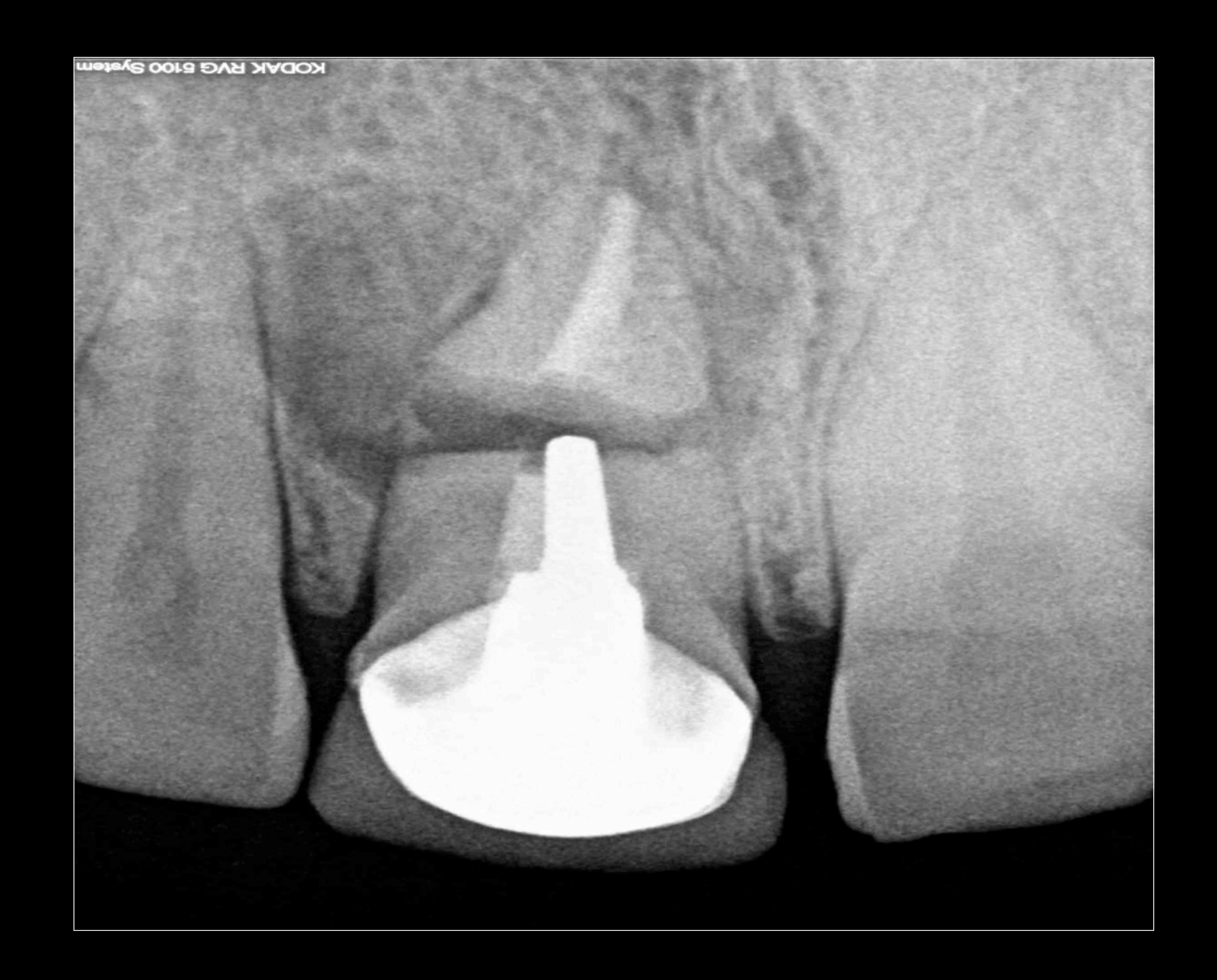

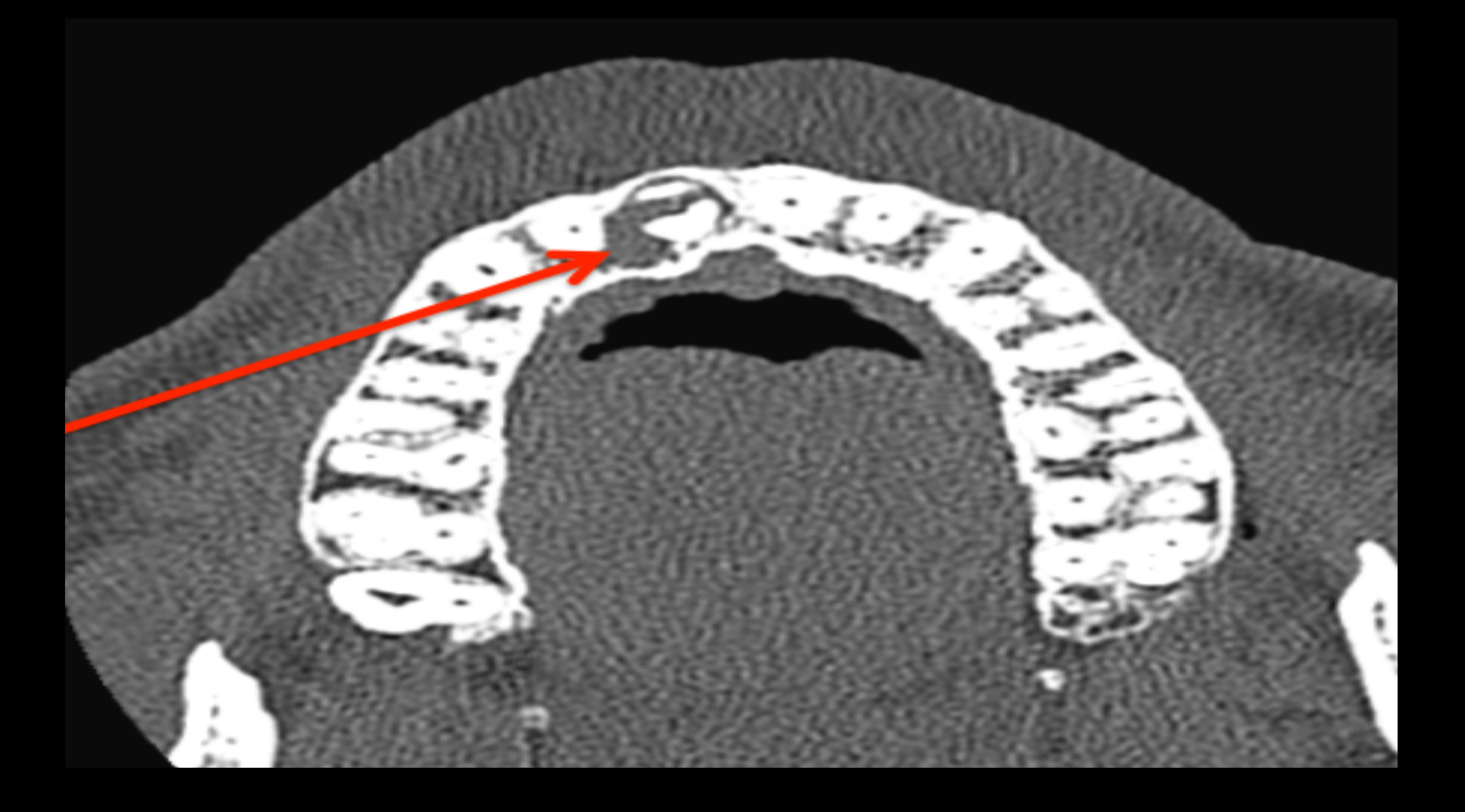

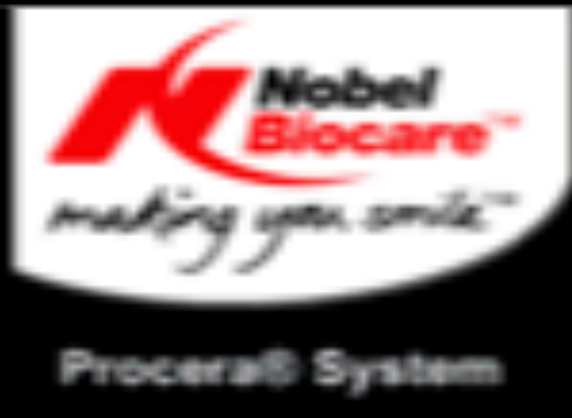

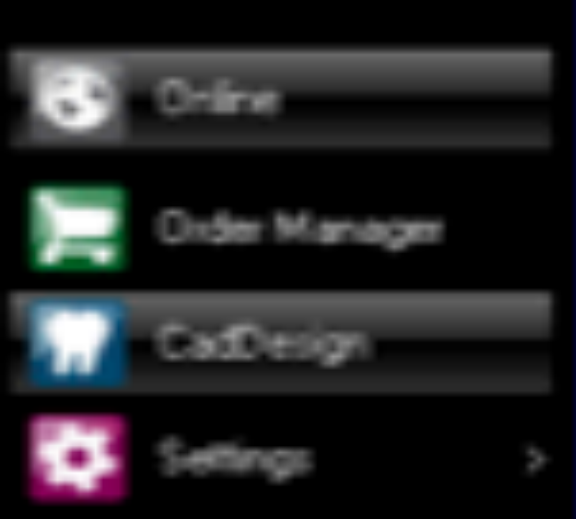

Order Status:<br>Open Order: RIV 23

No scarner connected

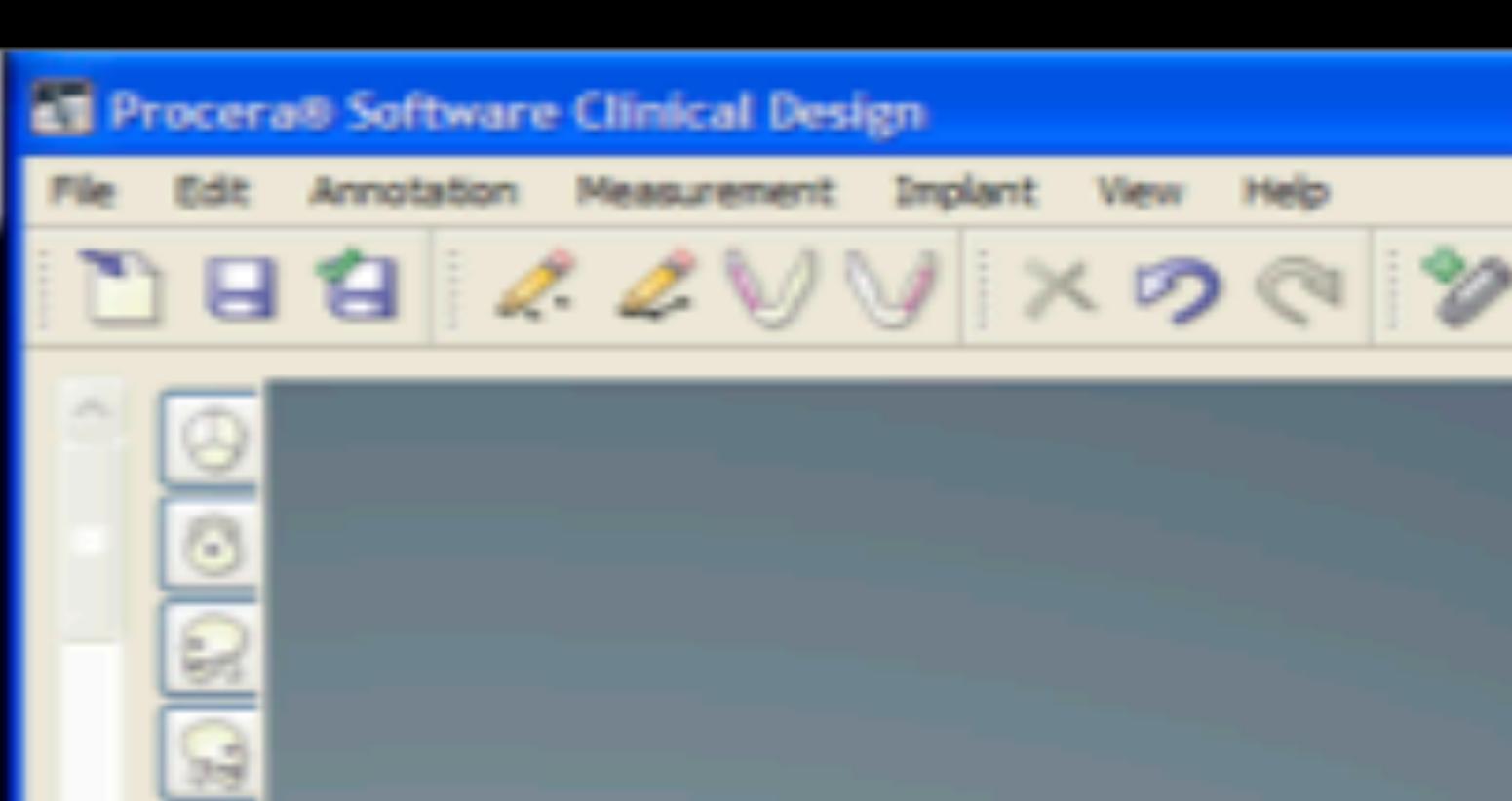

@4mmx15mm

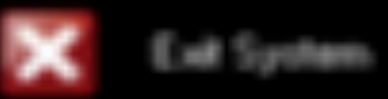

*<u><b>DROZBEB9</u>*</u> **St** démarrer

**Rotx Roty RESIDENT CONTROLLERS** 

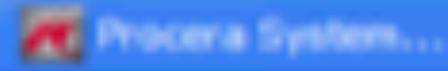

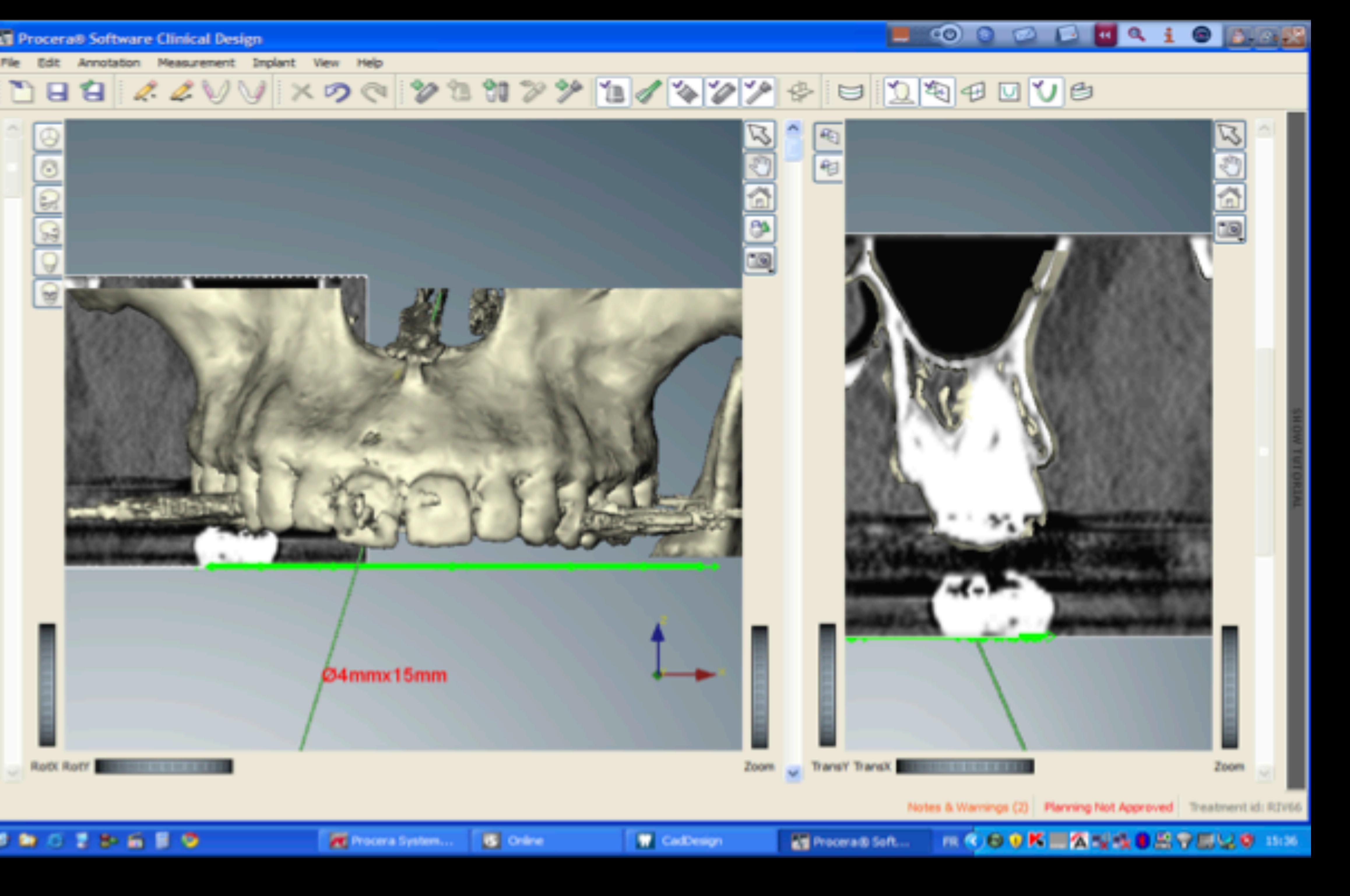

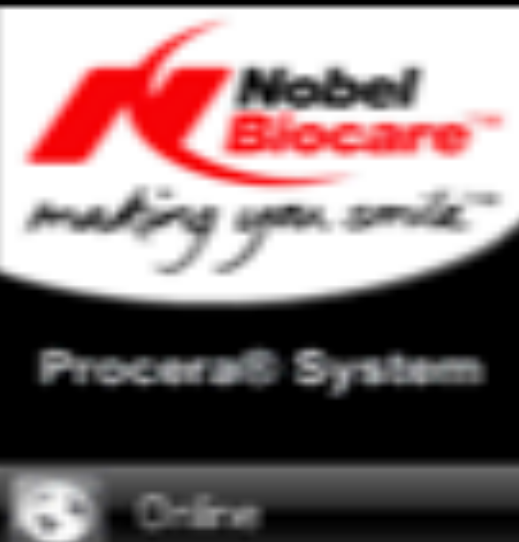

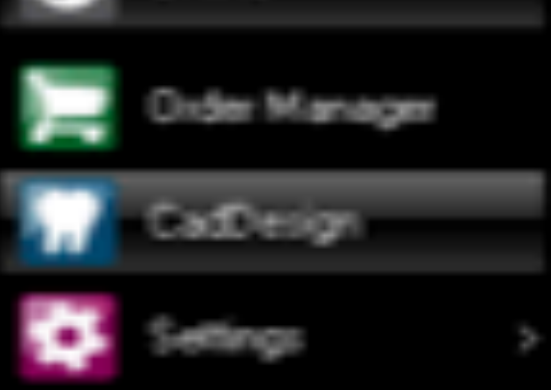

Order Status:<br>Open Order: PIV 23

Scanner Status:<br>No scanner connected

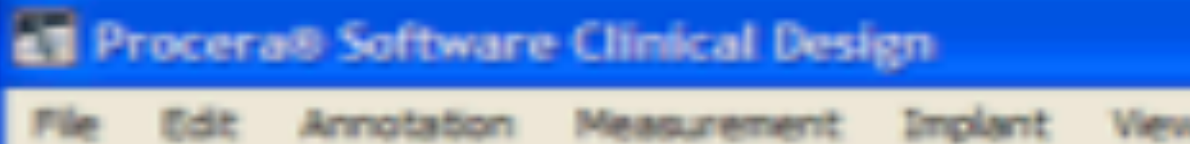

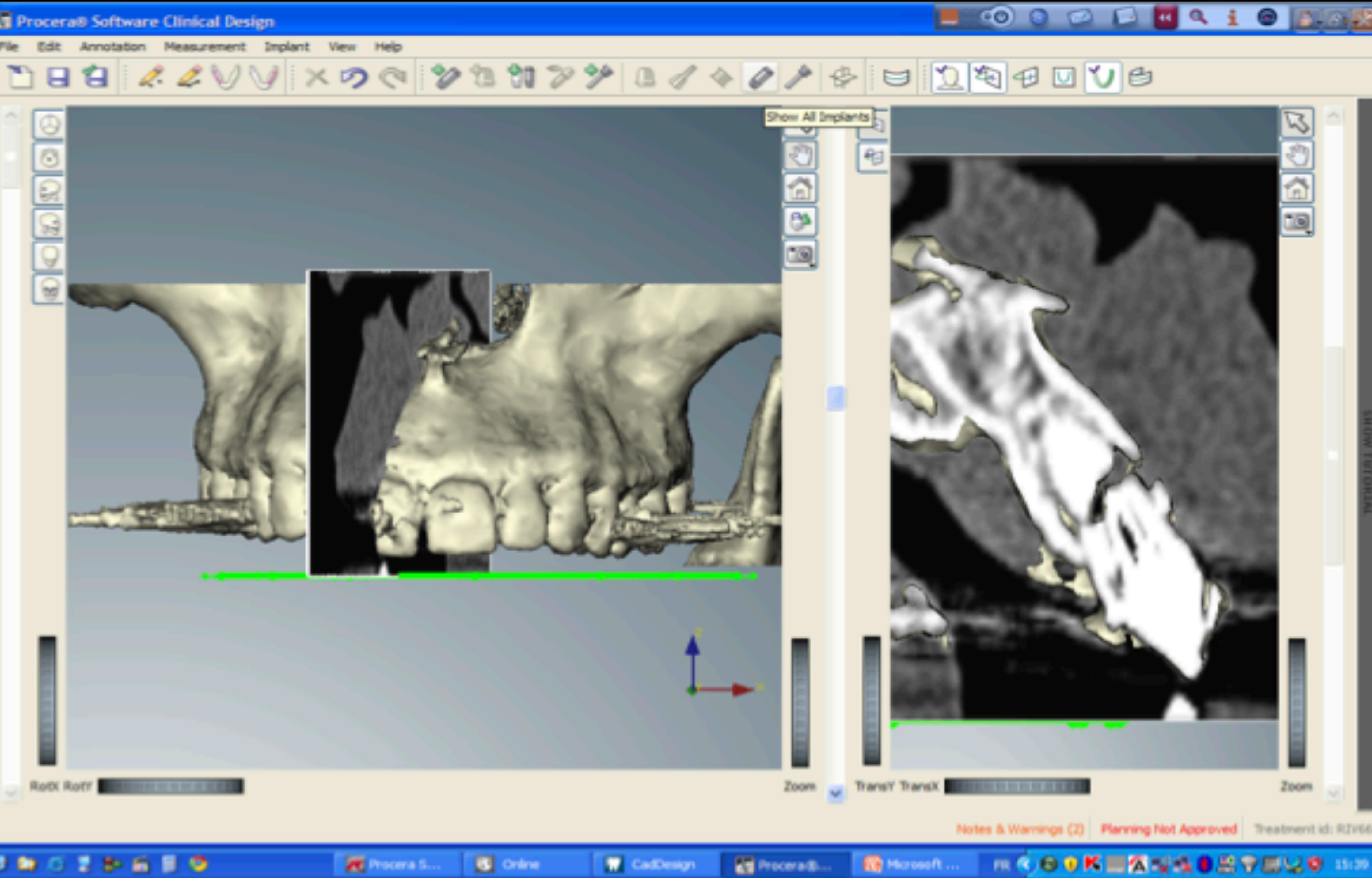

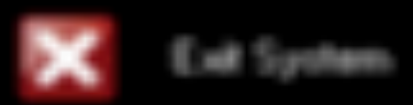

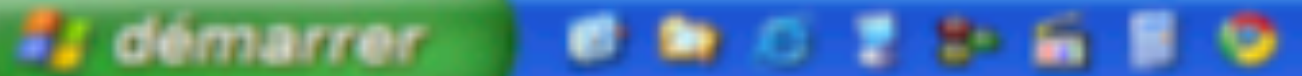

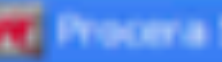

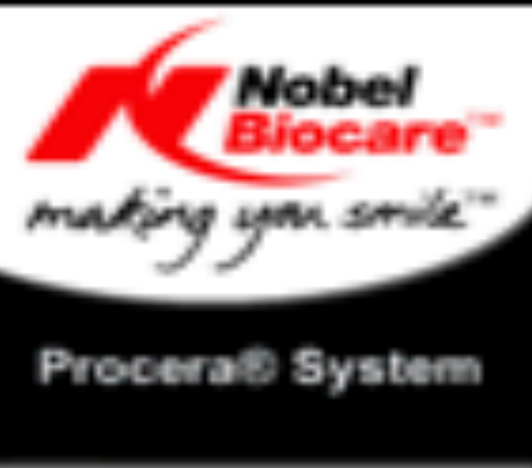

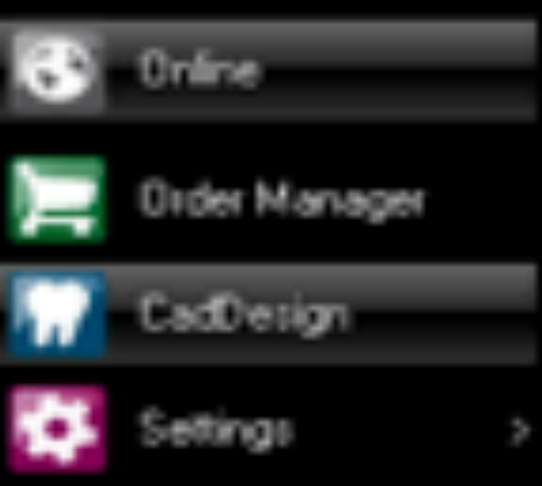

Order Status: Open Dider: RIV.23

Scanner Status:<br>No scanner connected

Eait System

Diquez ici pour commencer

*<b>Sy* démarrer

iyatem Status:

Progress:

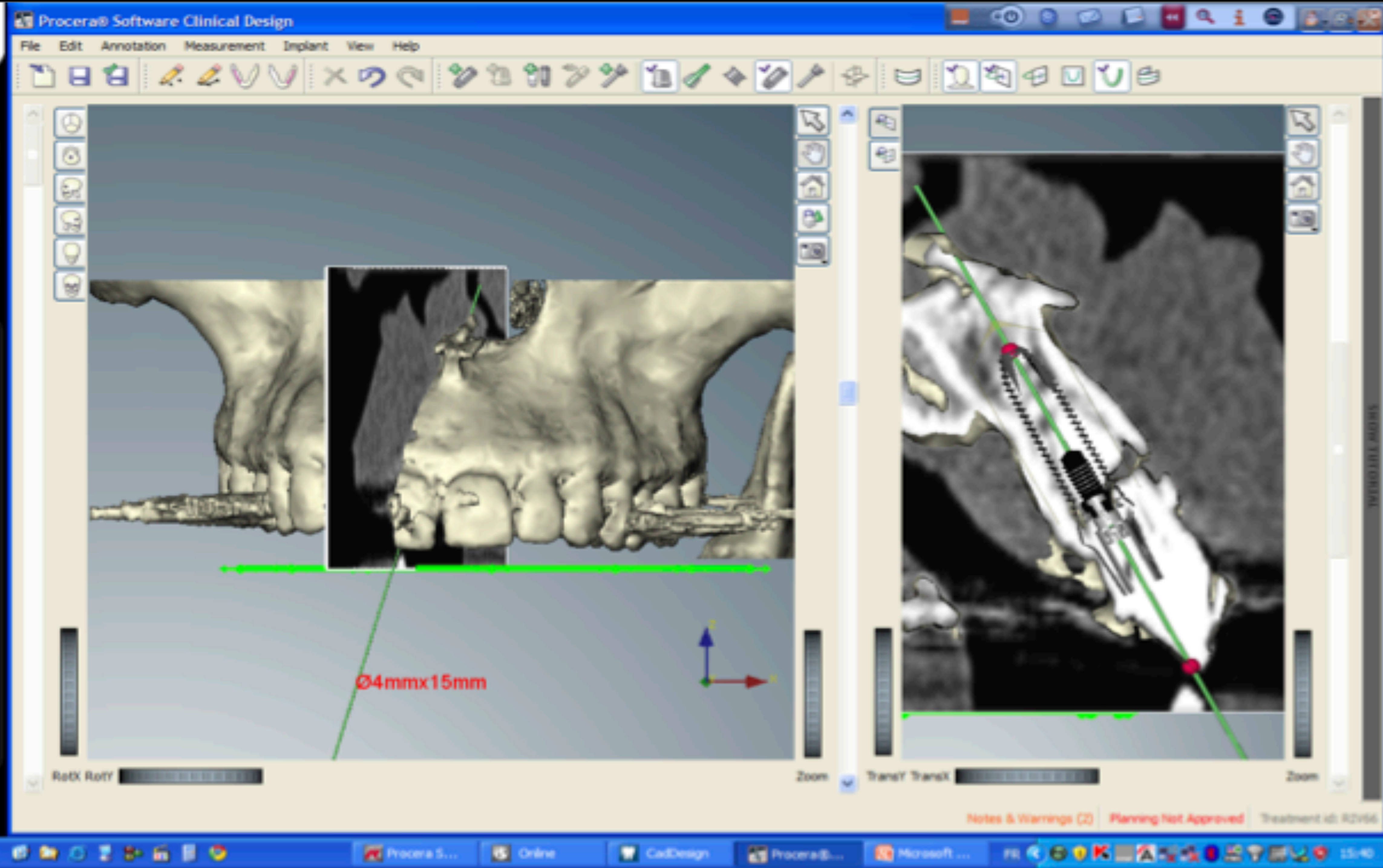

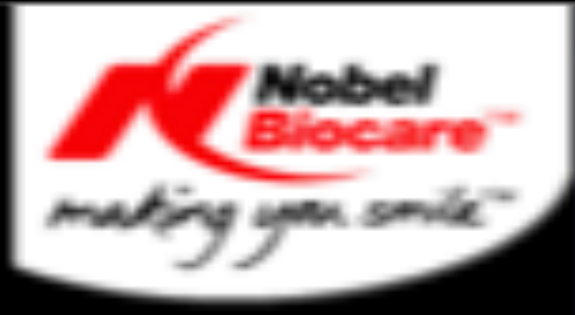

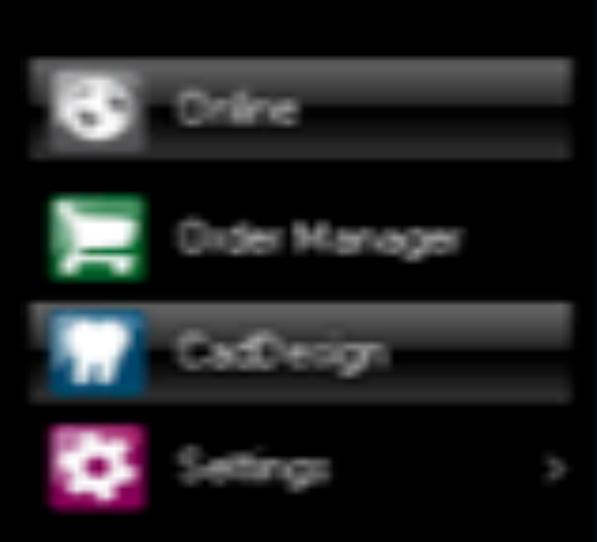

Order Status:<br>Open Order: RIV.23

Scanner Status:<br>No scanner connected

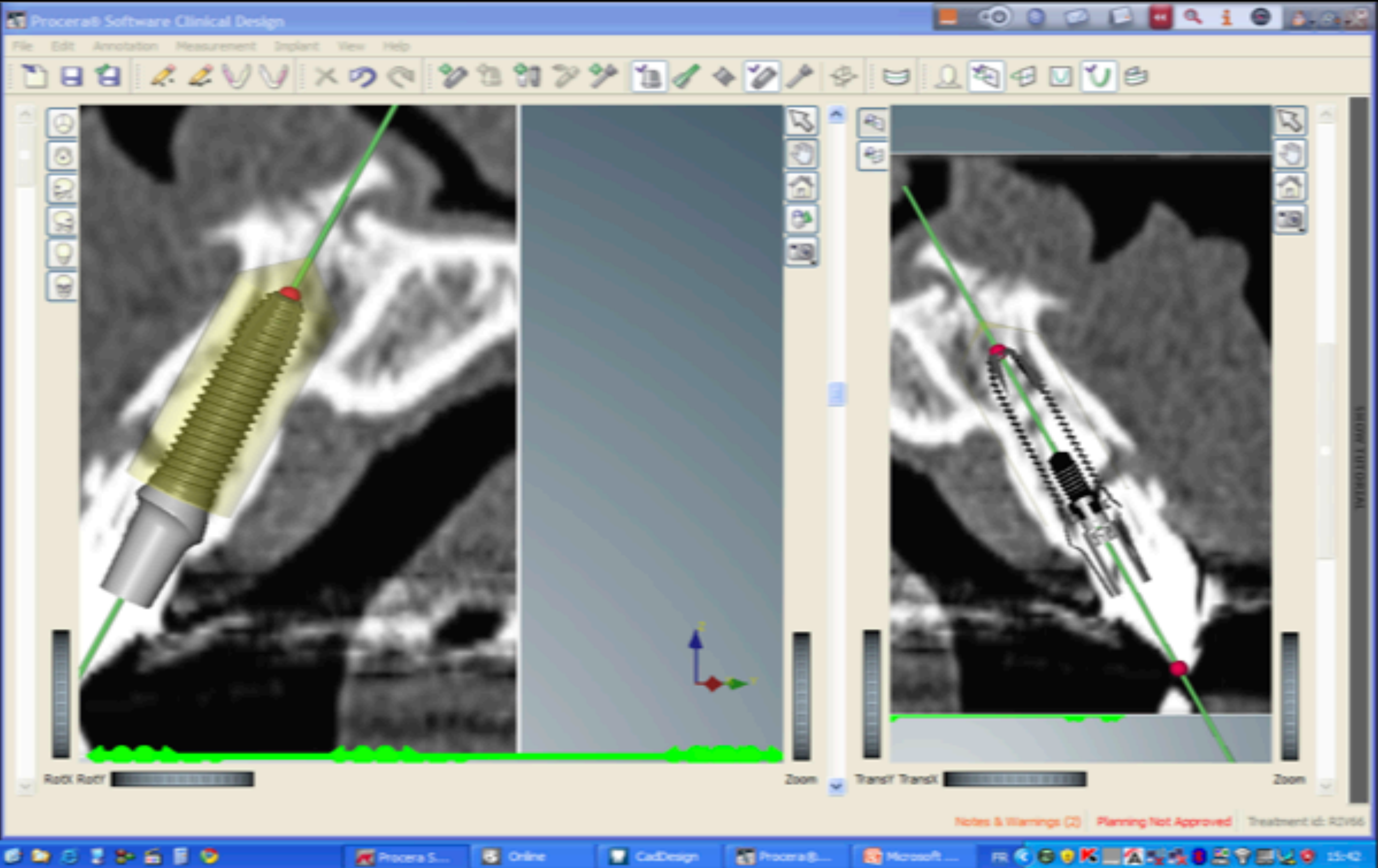

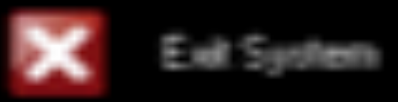

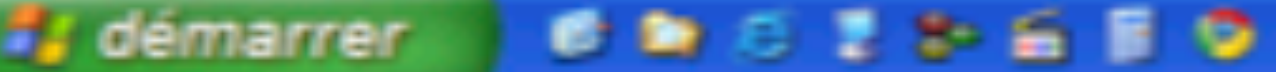

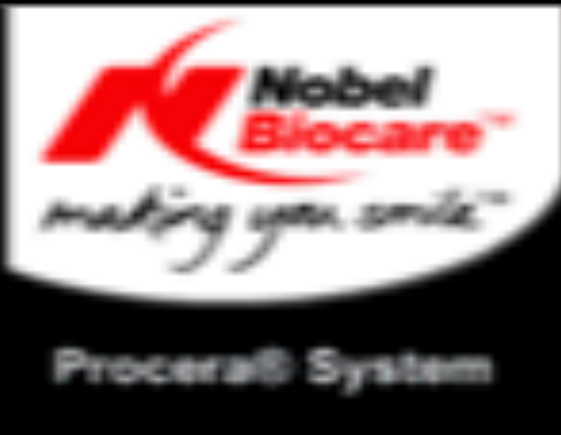

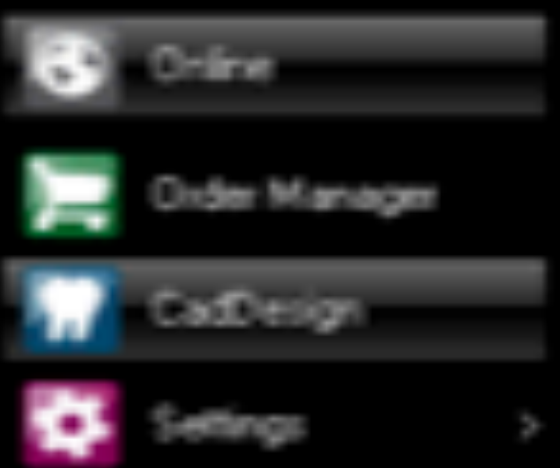

Order Status: Open Order: PIN 23

No scanner connected

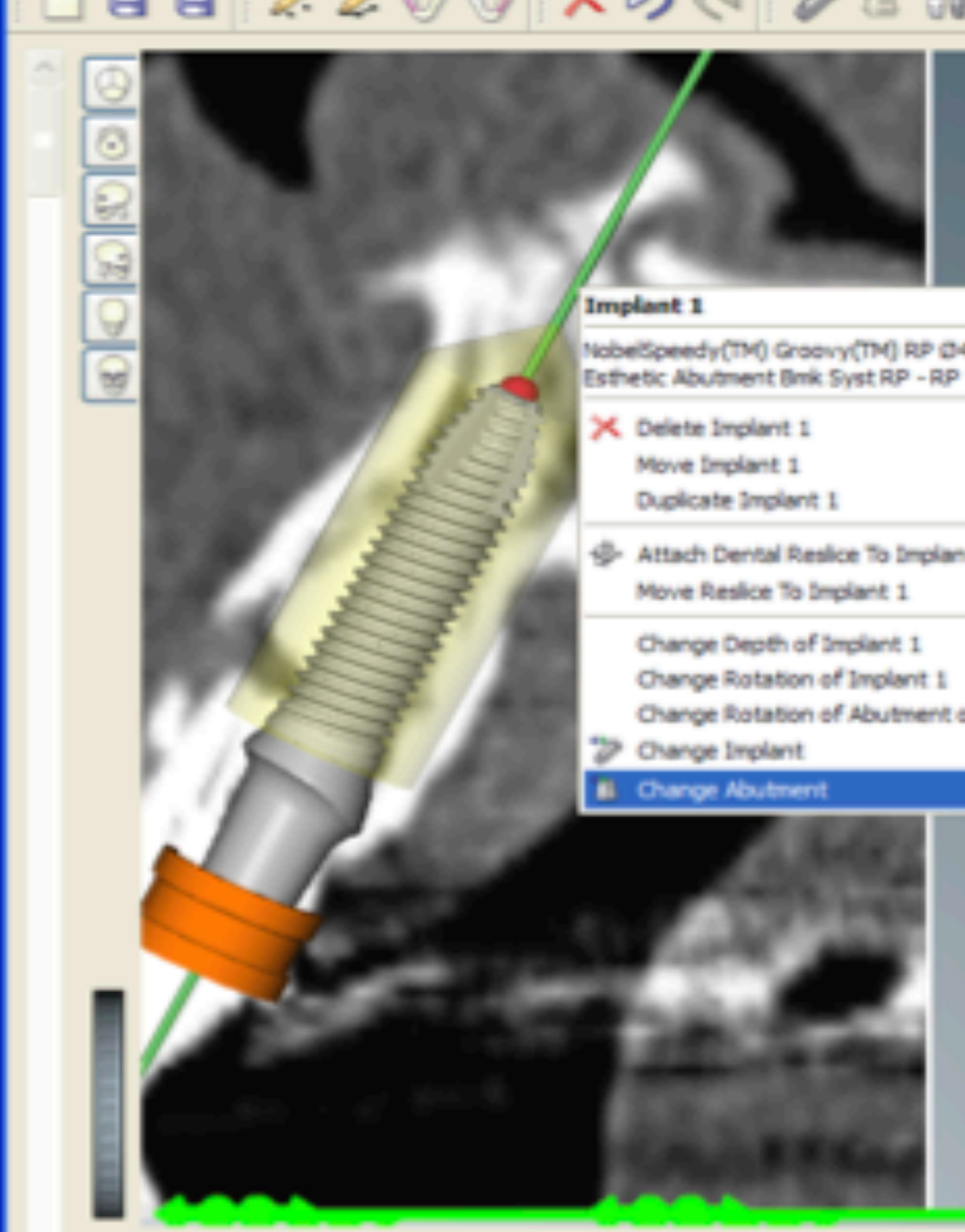

**Exit System** 

File Edit Annotation Measurement Implant View Help DBS 100 XDQ 20029 10040 2000 0000 00 铂 ã es.  $\circ$ NobelSpeedy(TM) Groovy(TM) RP @4mmx15mm Esthetic Abutment Bmk Syst RP - RP 1mm S- Attach Dental Reslice To Implant 1 Change Rotation of Abutment of Implant 1 > V Transit Transit Miller In the Search **RotX RotY Edition In Contract Links** Zoom NobelSpeedy(TM) Groovy(TM) RP (34nmx 15nm, Exthetic Abutment Brnk Syst RP - RP 1mm Notes & Warnings (2) Planning Not Approved Treatment id: RIV66 **Ⅲ 6 8 0 K Ⅲ K ¥ ¥ 8 B S B ₩ 8 H 0 H S** Online **Re** Microsoft... **Ed Proceradi. W** CadDesign

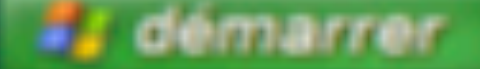

*<u><b>DROZDED</u>* 

**ET Procera® Software Clinical Design** 

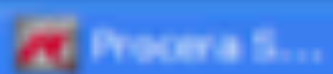

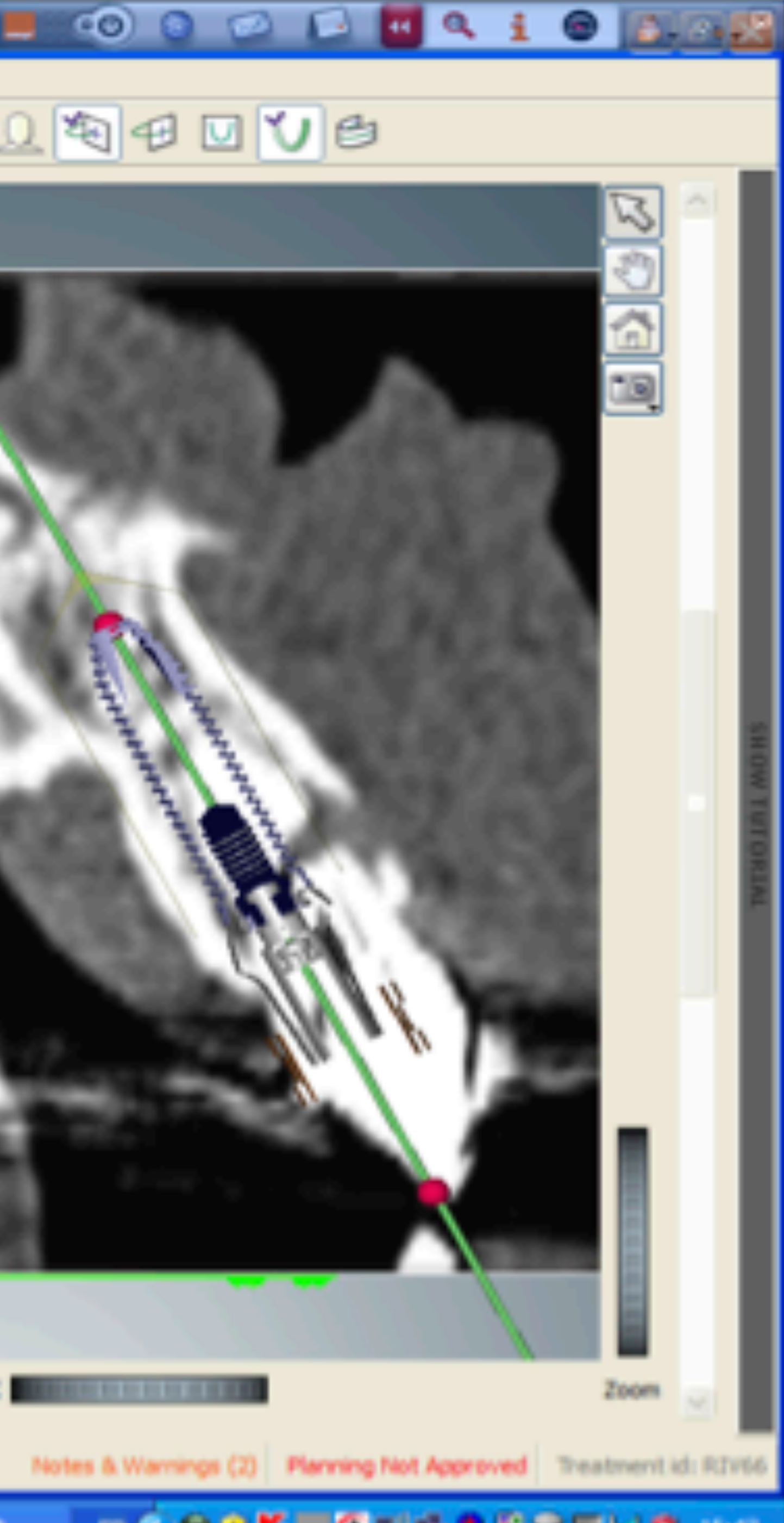

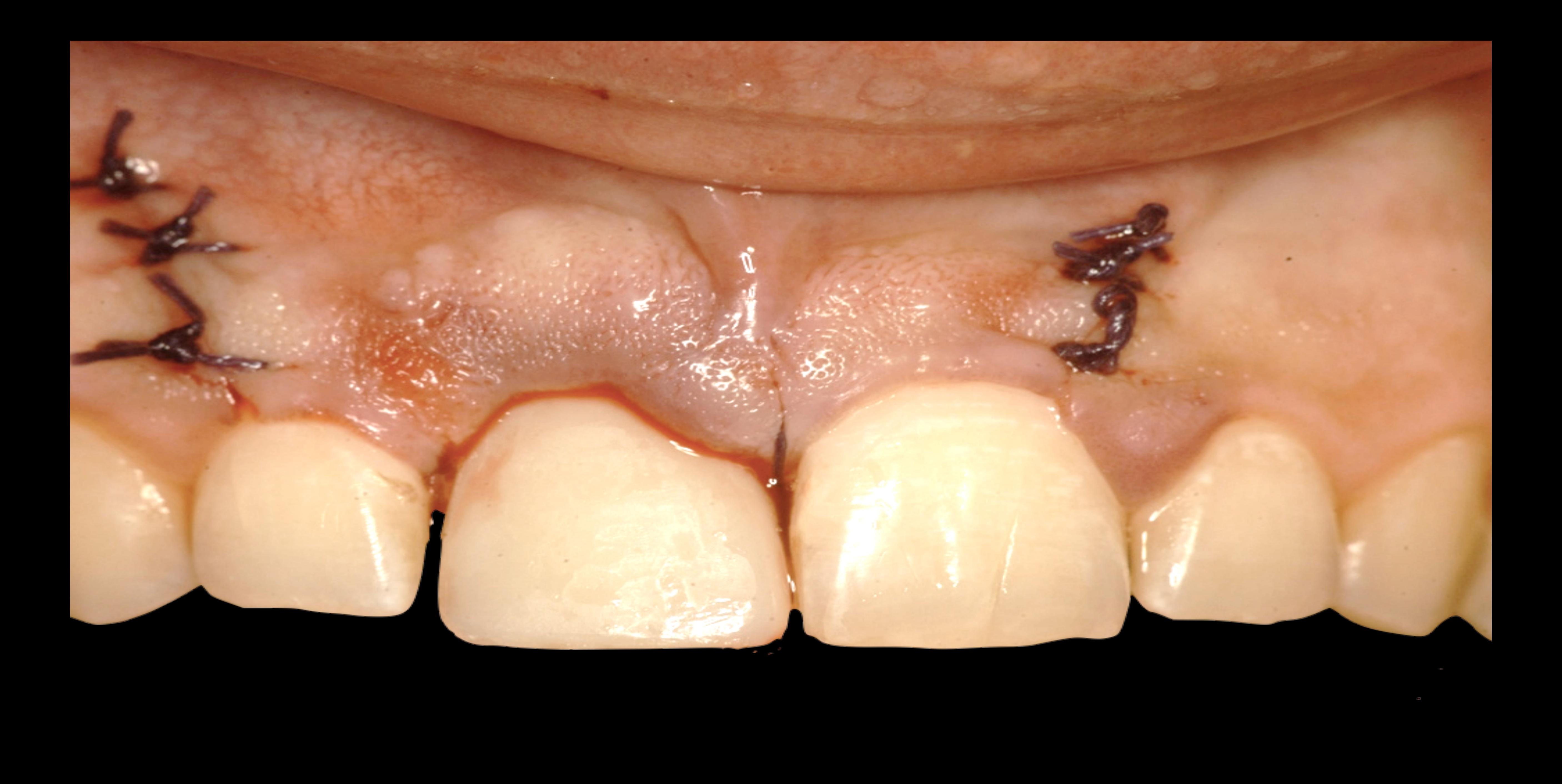

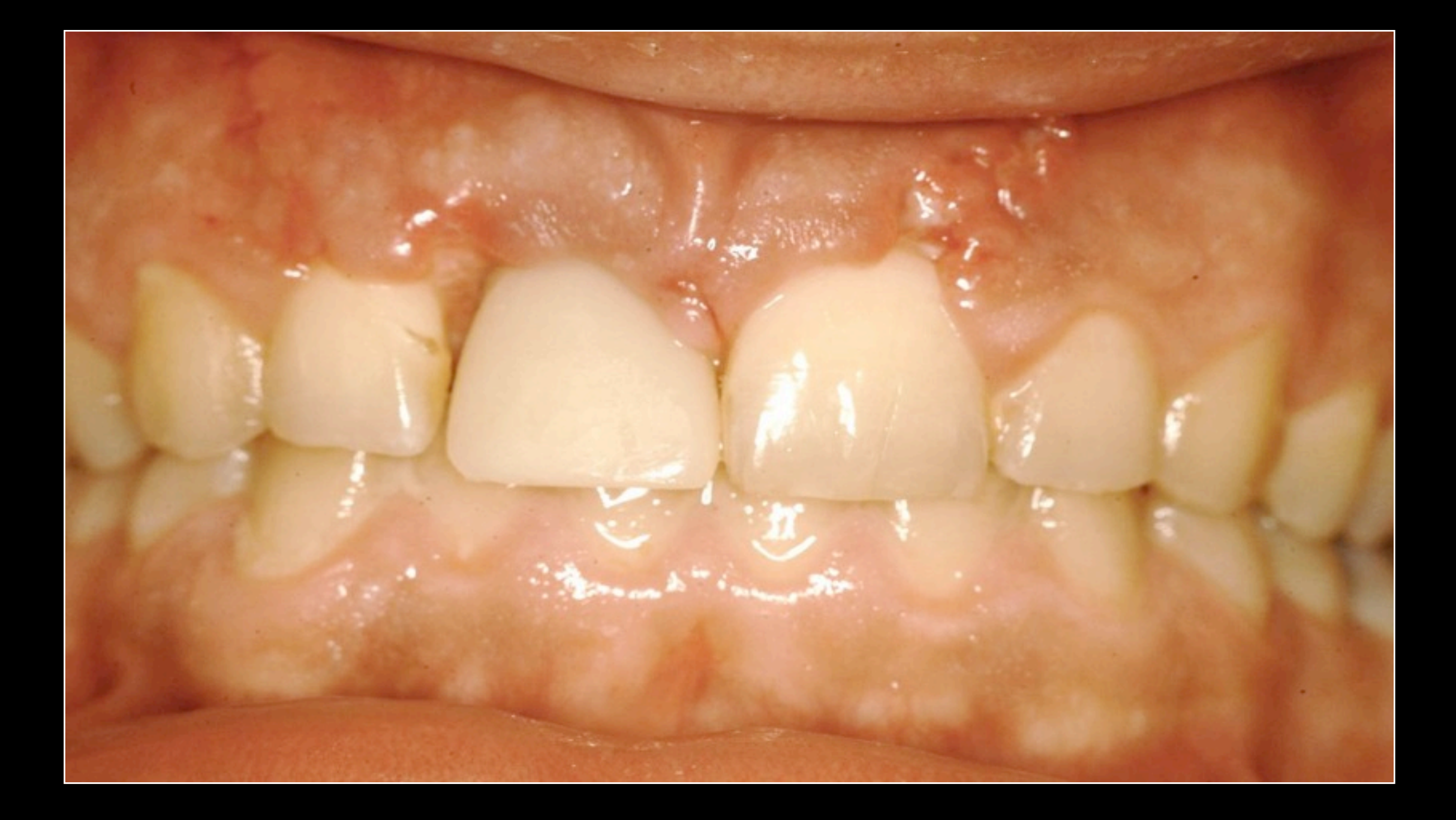

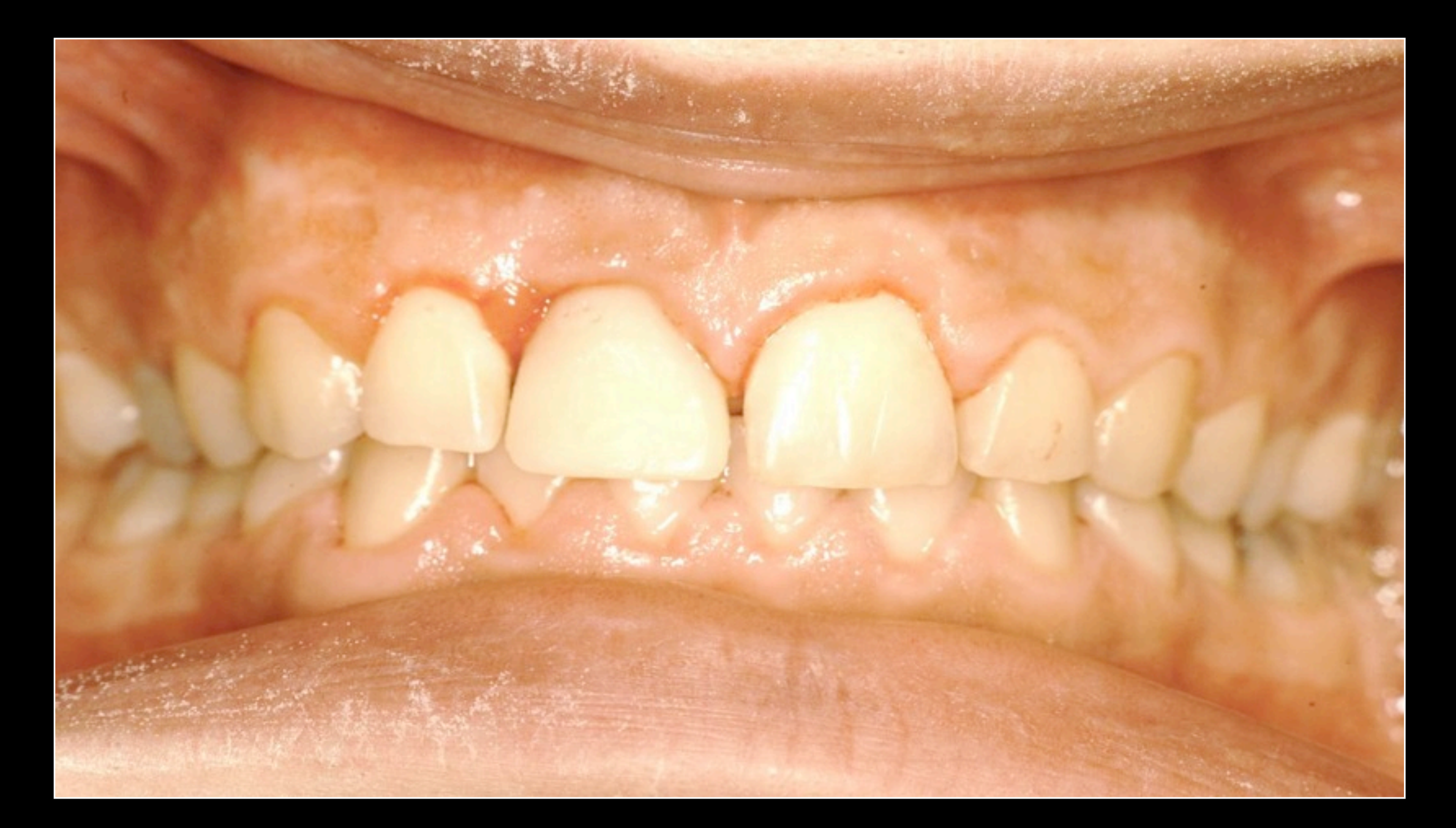

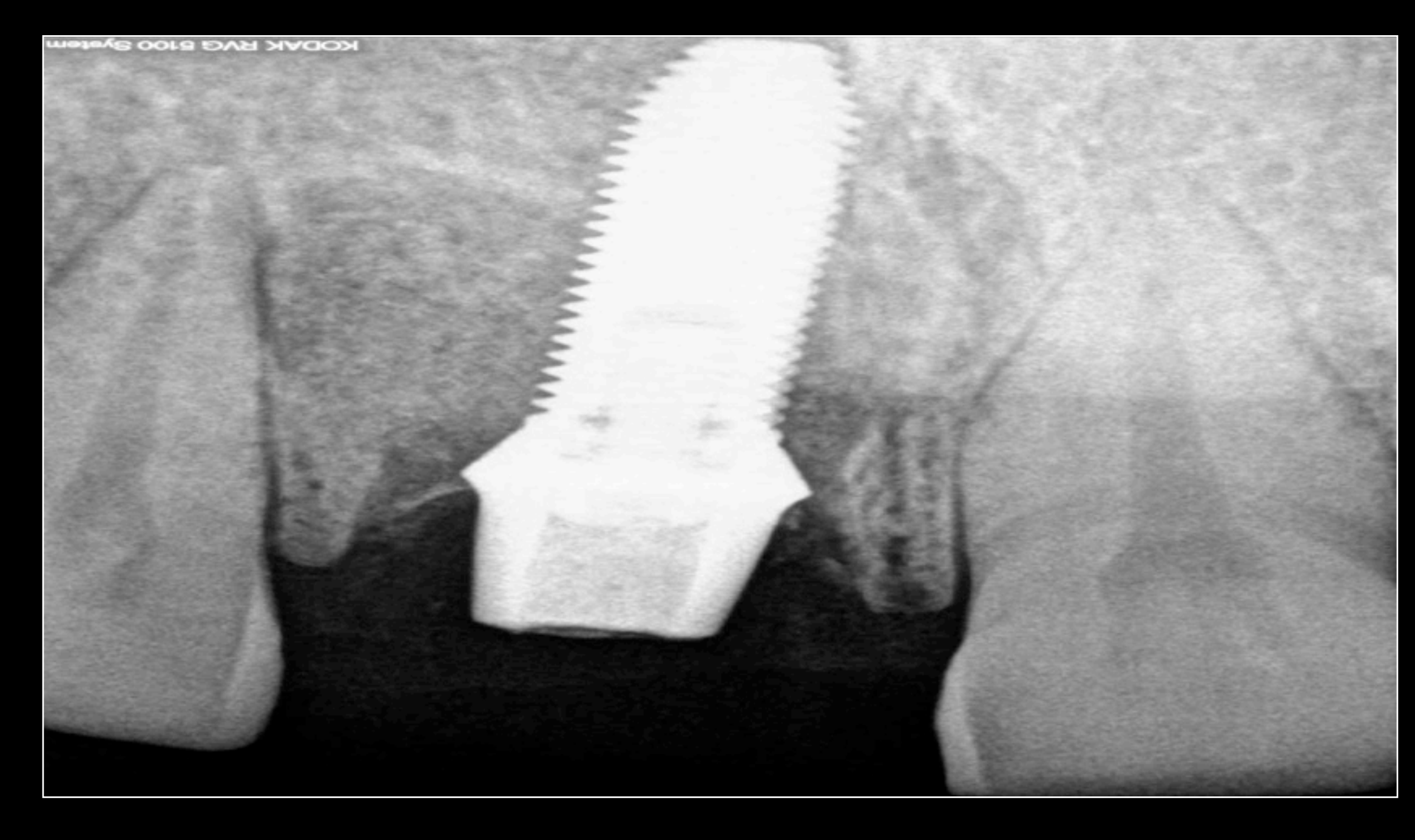

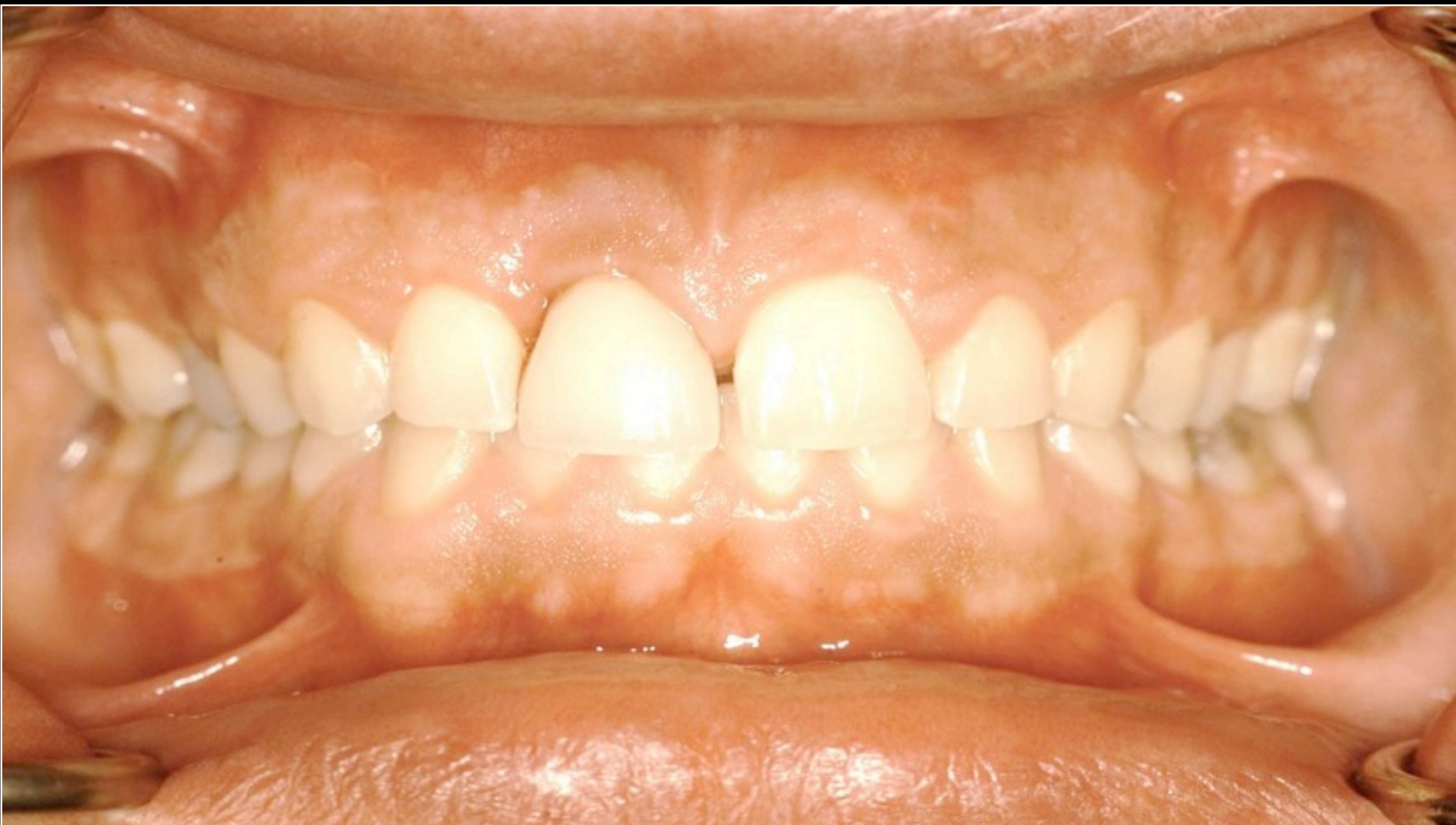

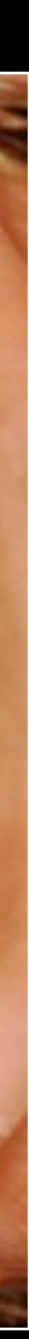

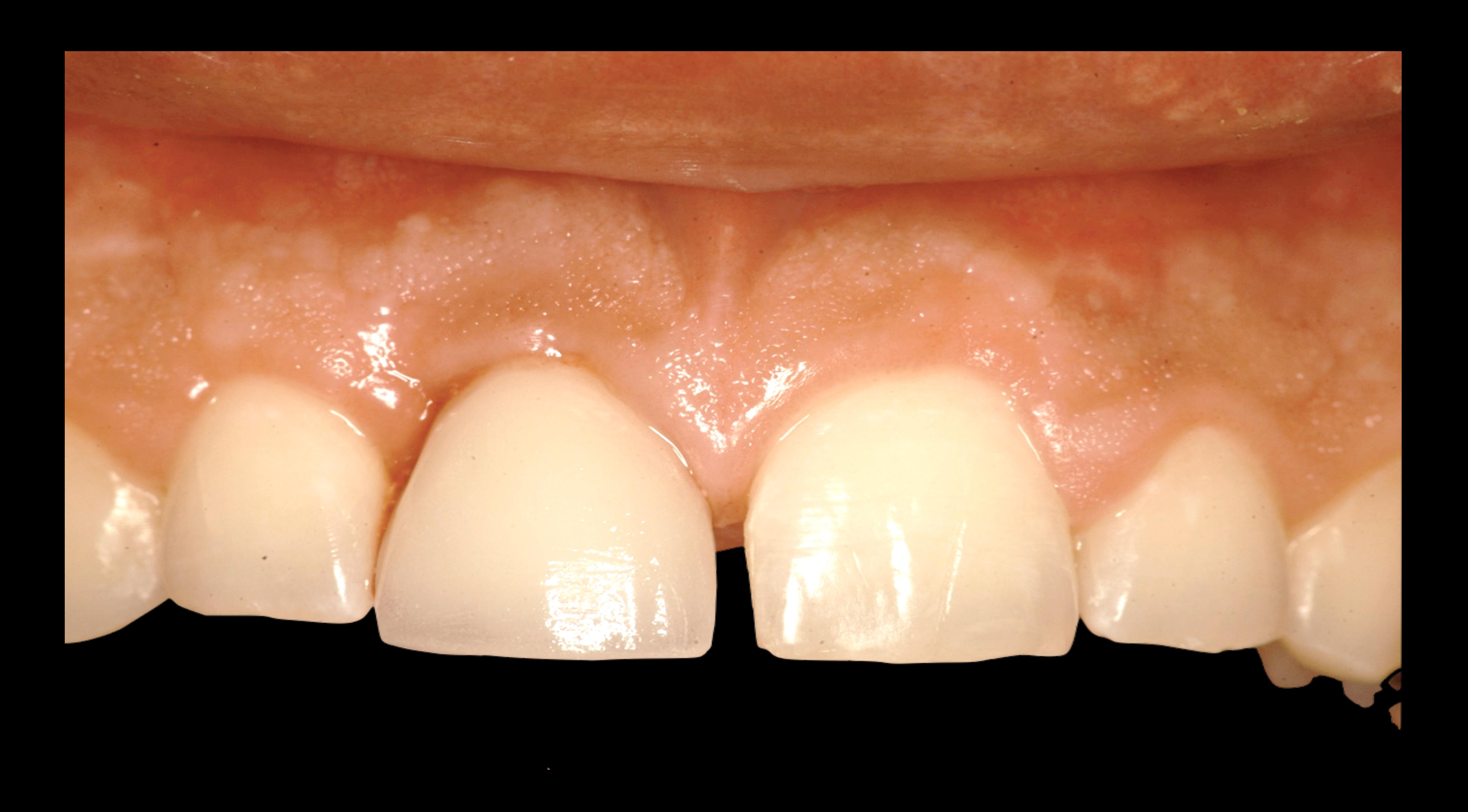

#### **KODAK RVG 5100 System**

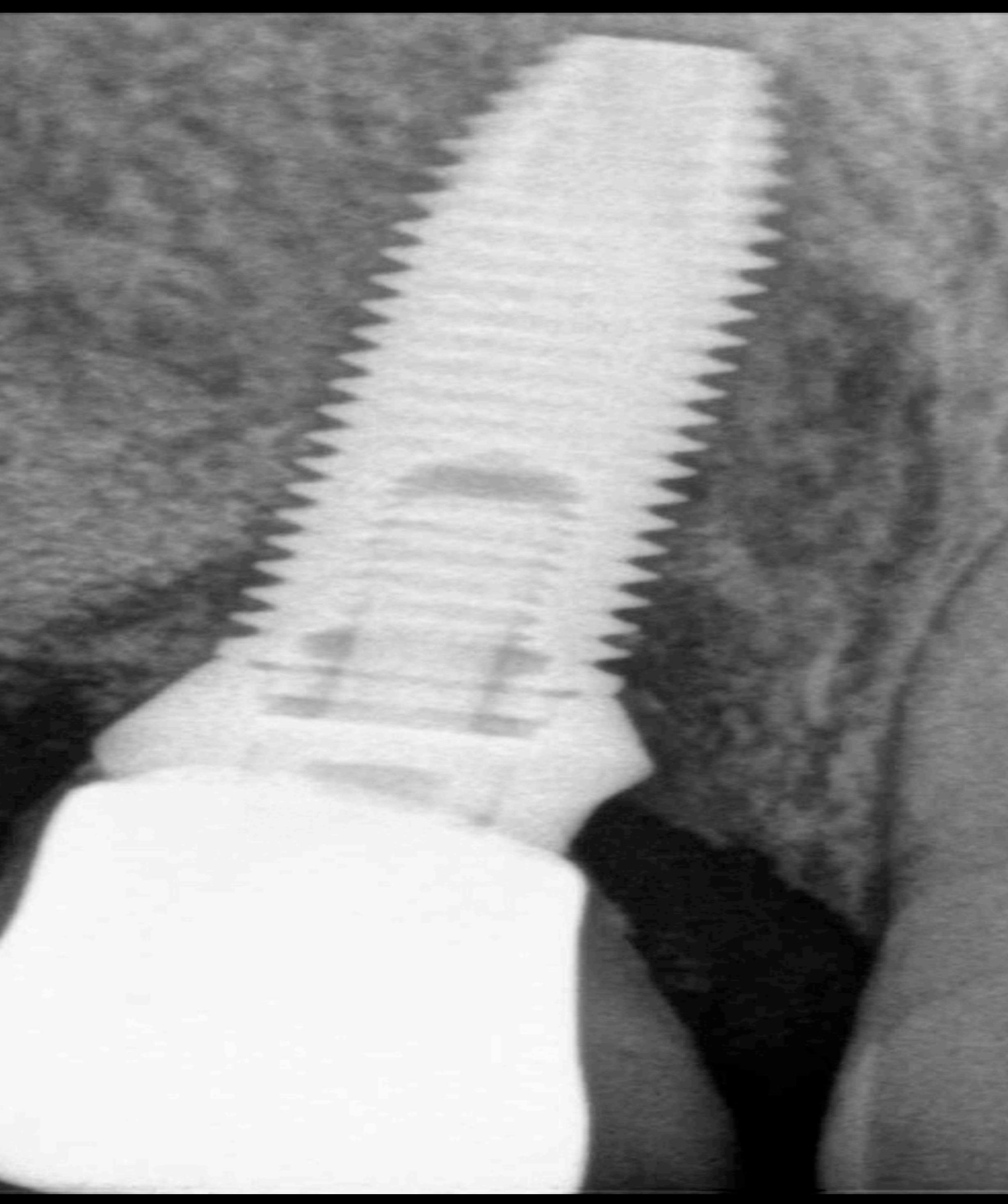

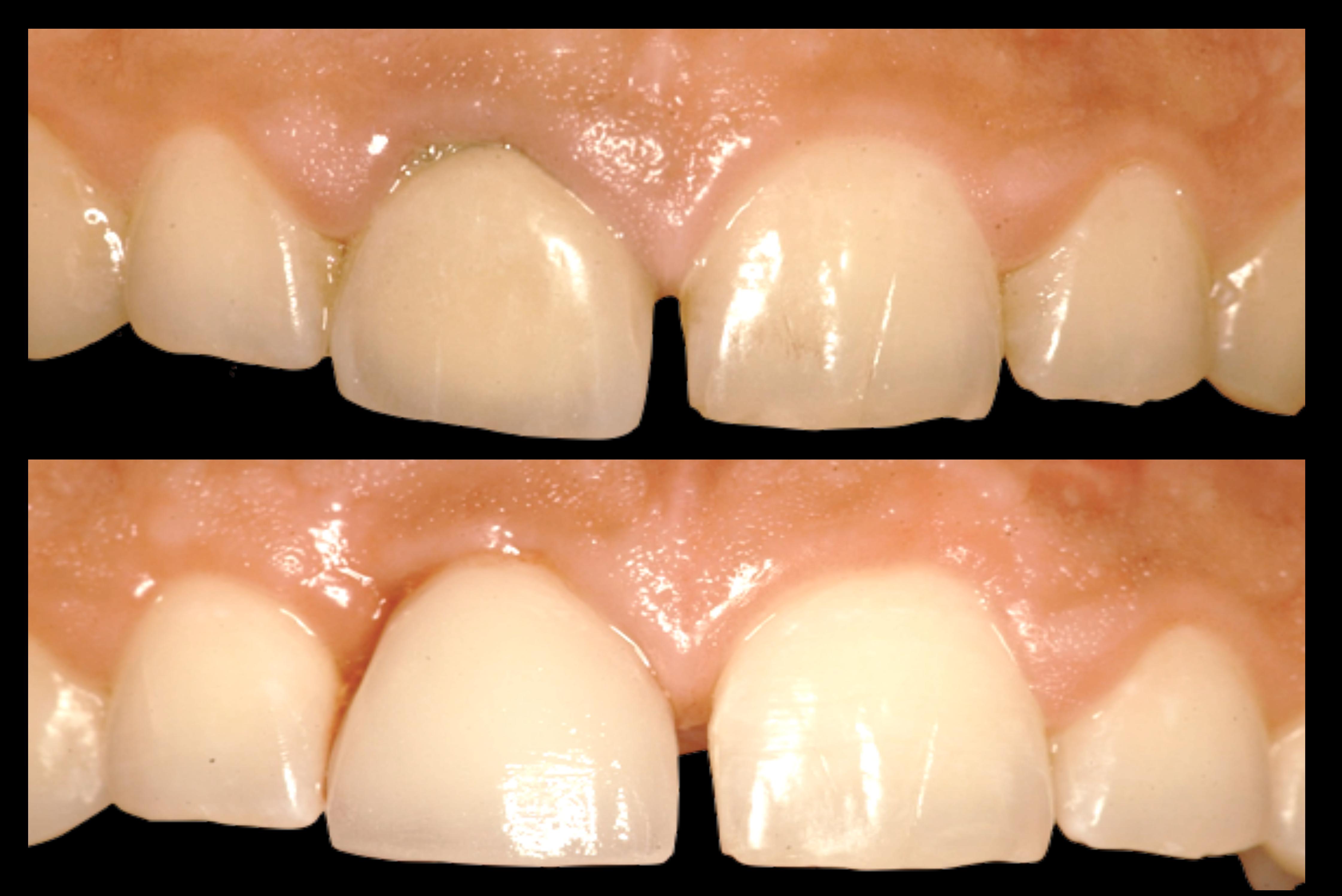

### Mesures d'une CBS

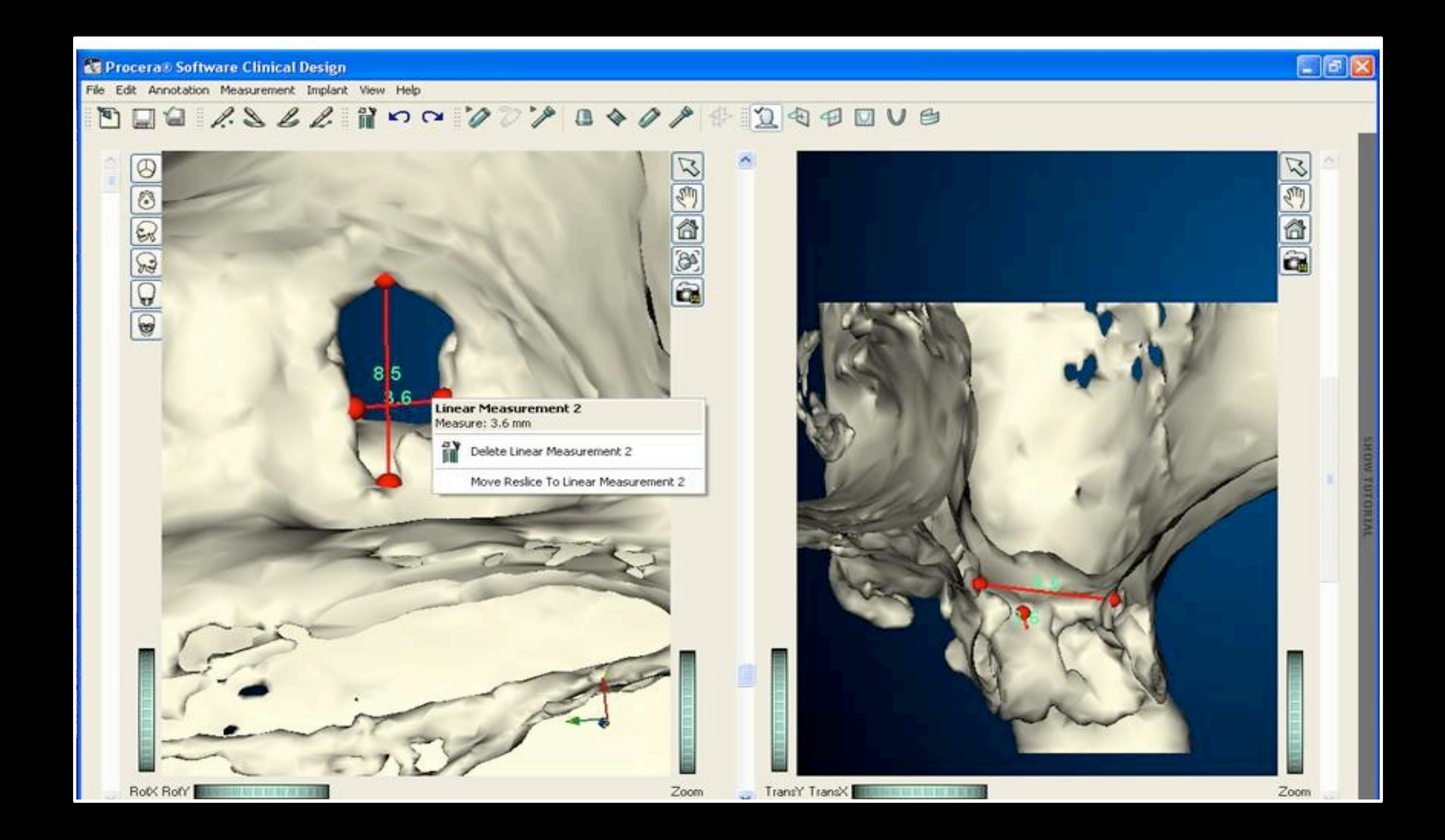

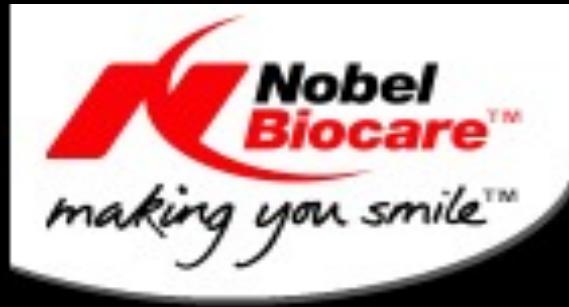

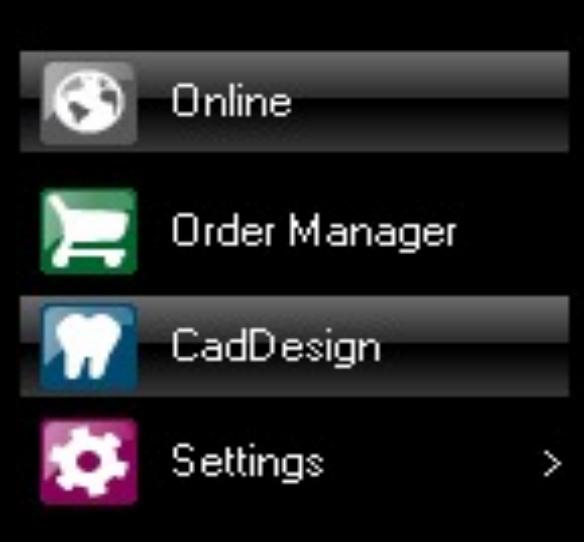

Order Status: Open Order: RIV.25

Scanner Status:<br>No scanner connected

System Status:

Progress:

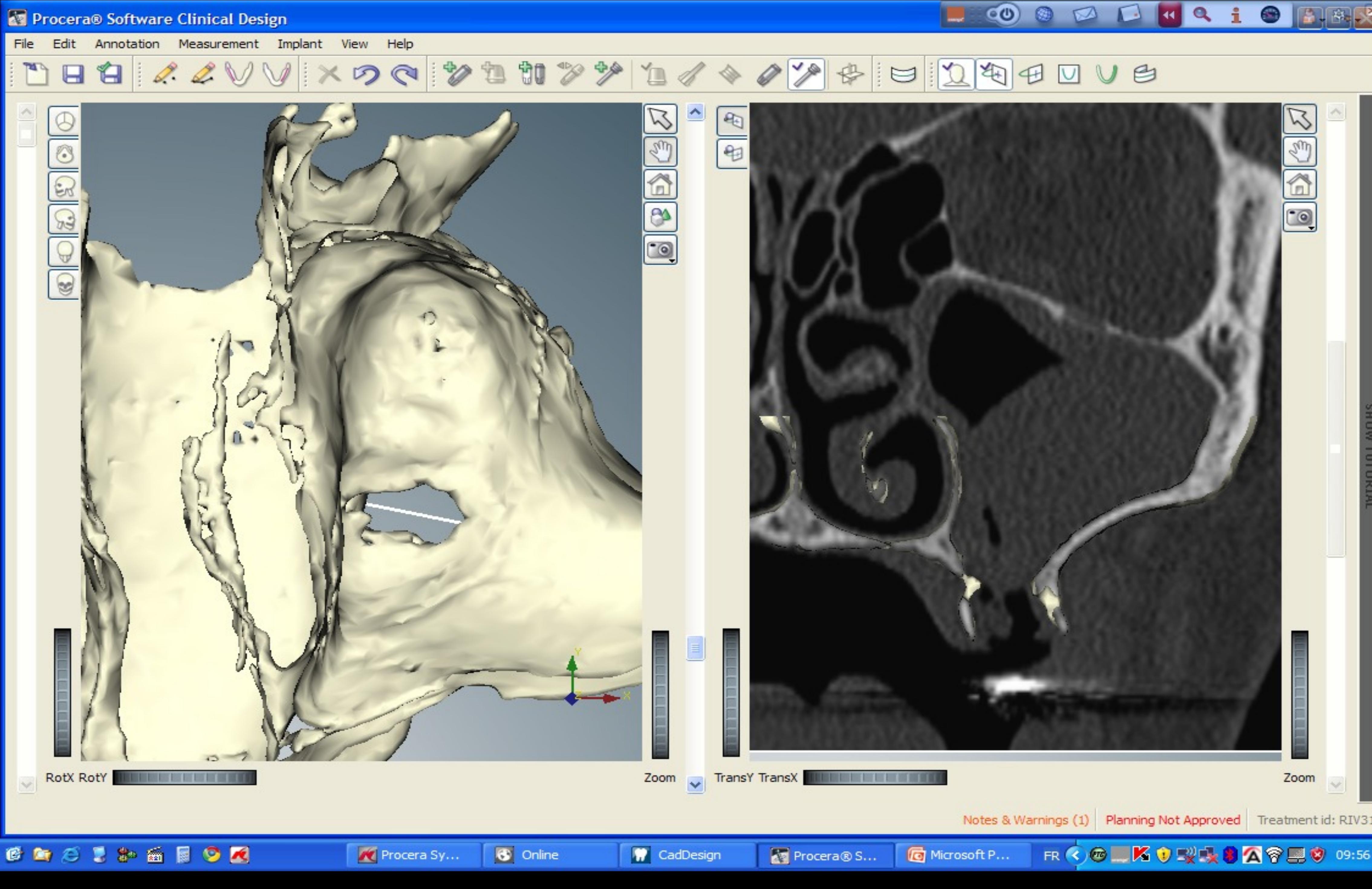

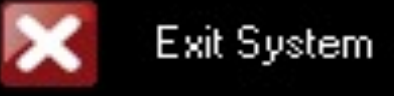

## Vue en 20

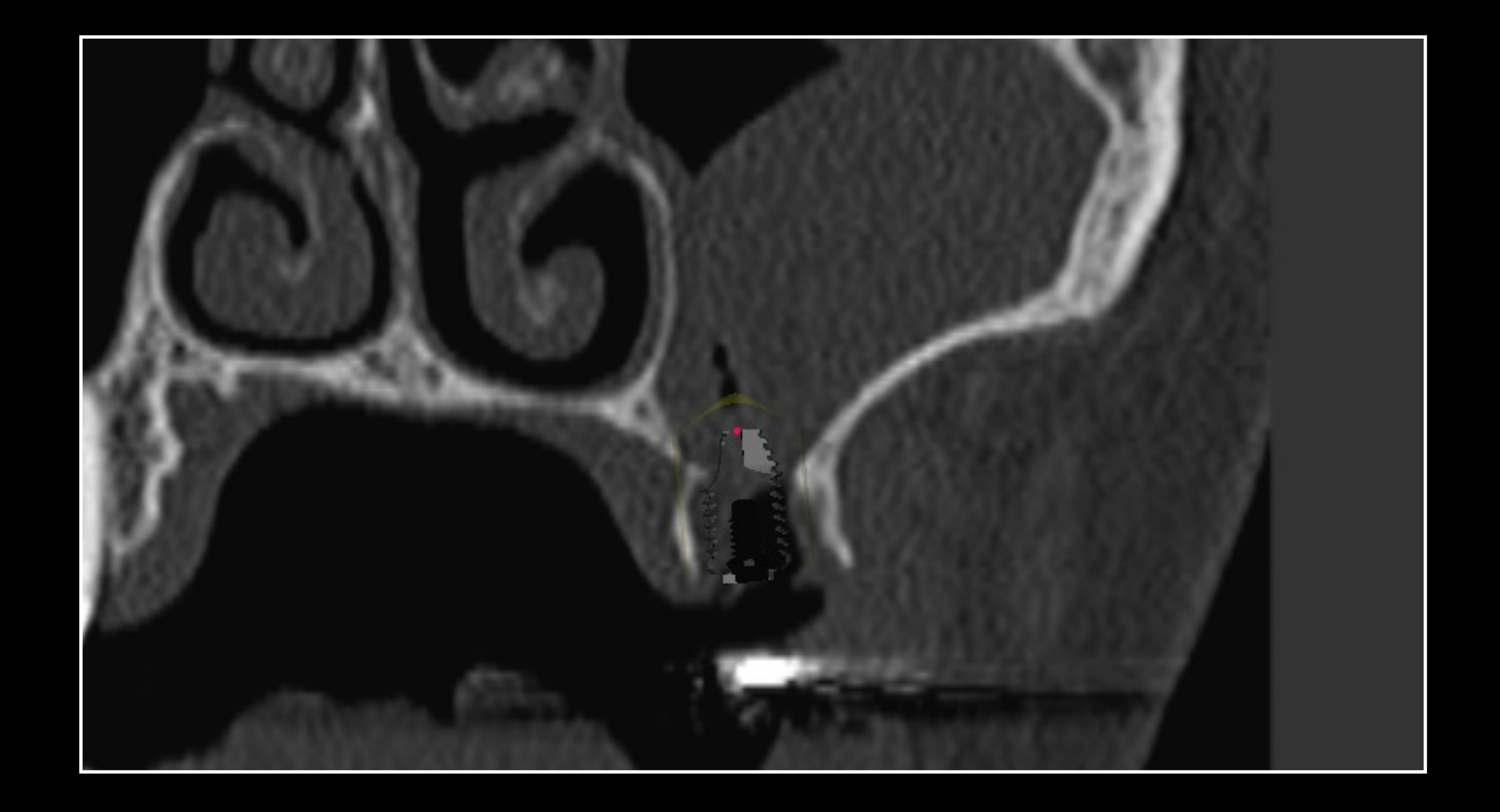

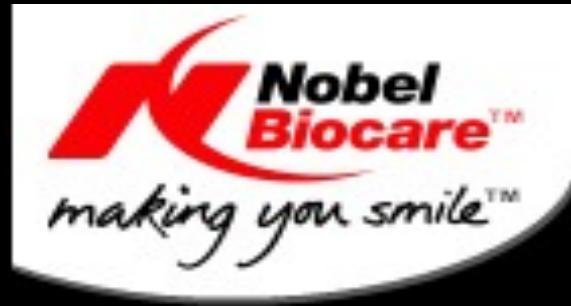

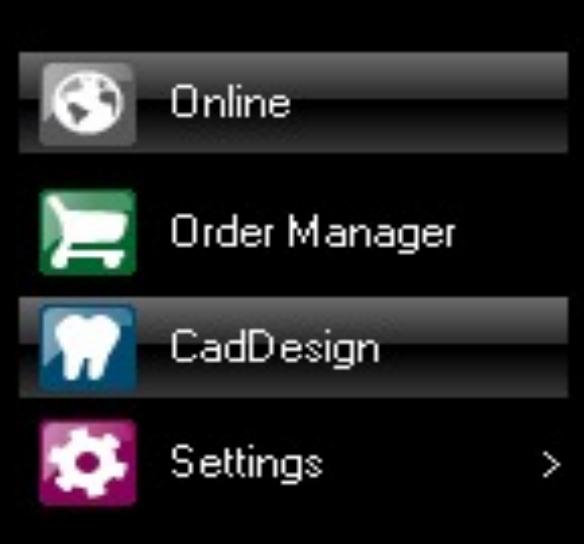

Order Status: Open Order: RIV.25

Scanner Status:<br>No scanner connected

System Status:

Progress:

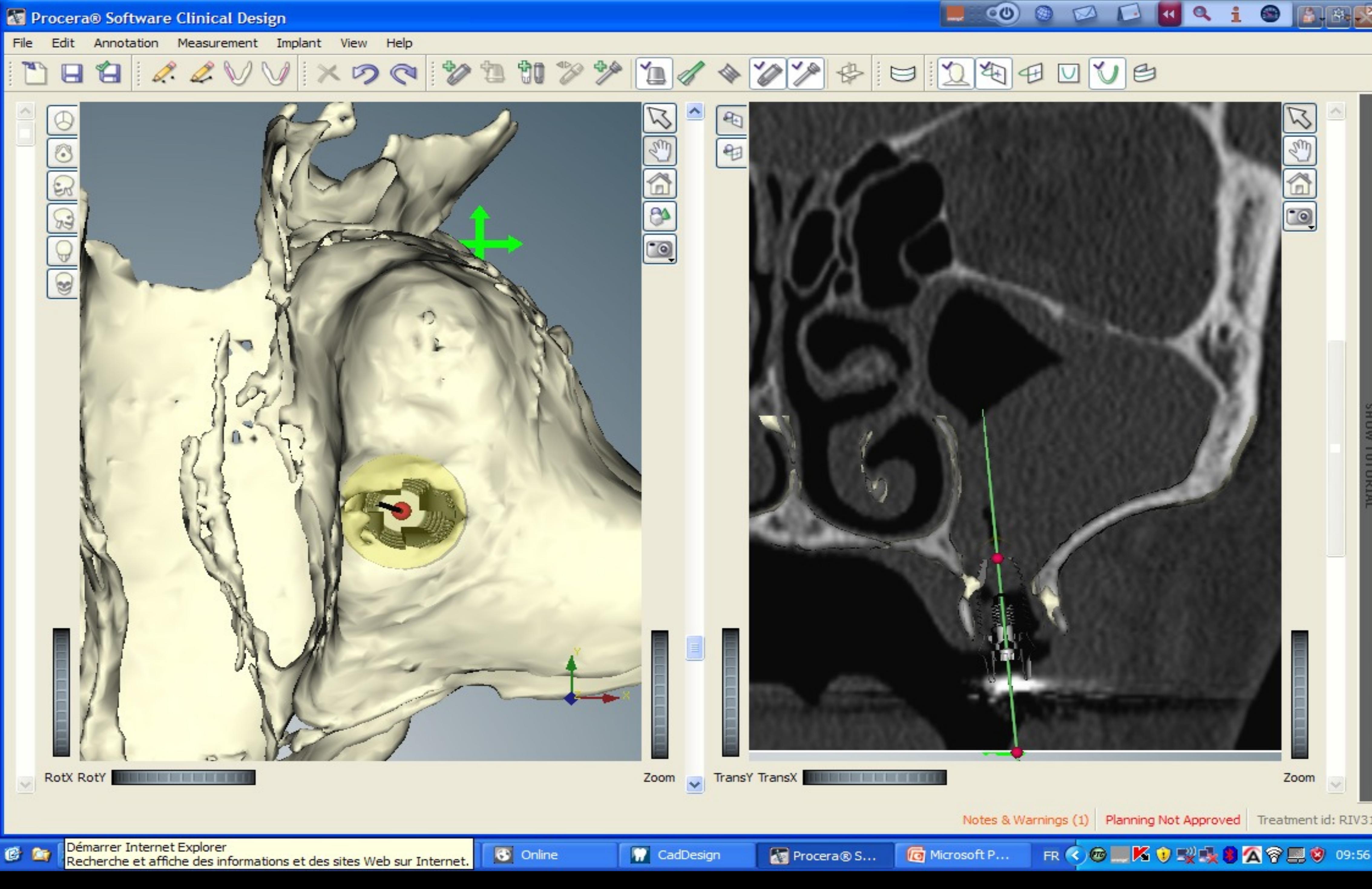

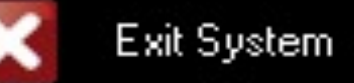

démarrer

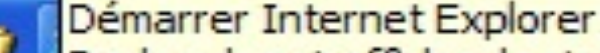

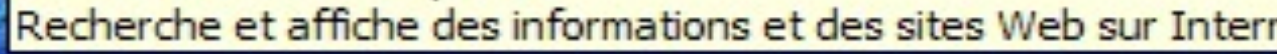

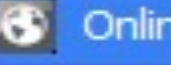

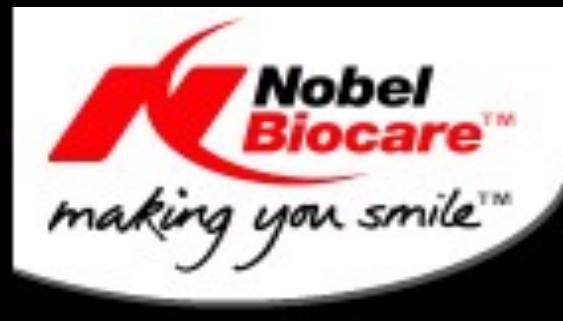

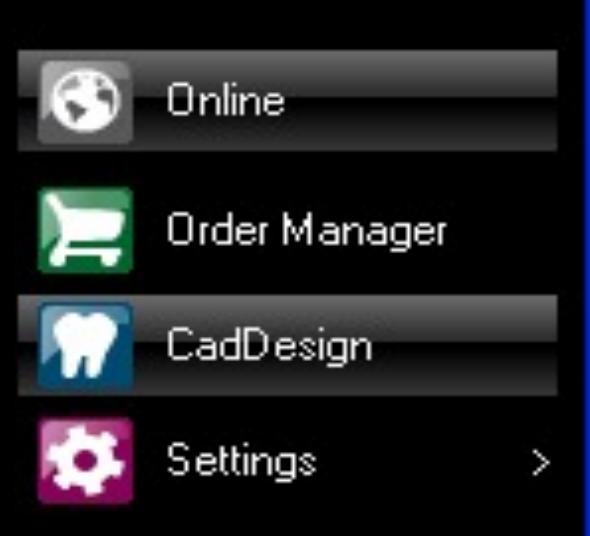

Order Status: Open Order: RIV.25

Scanner Status:<br>No scanner connected

System Status:

Progress:

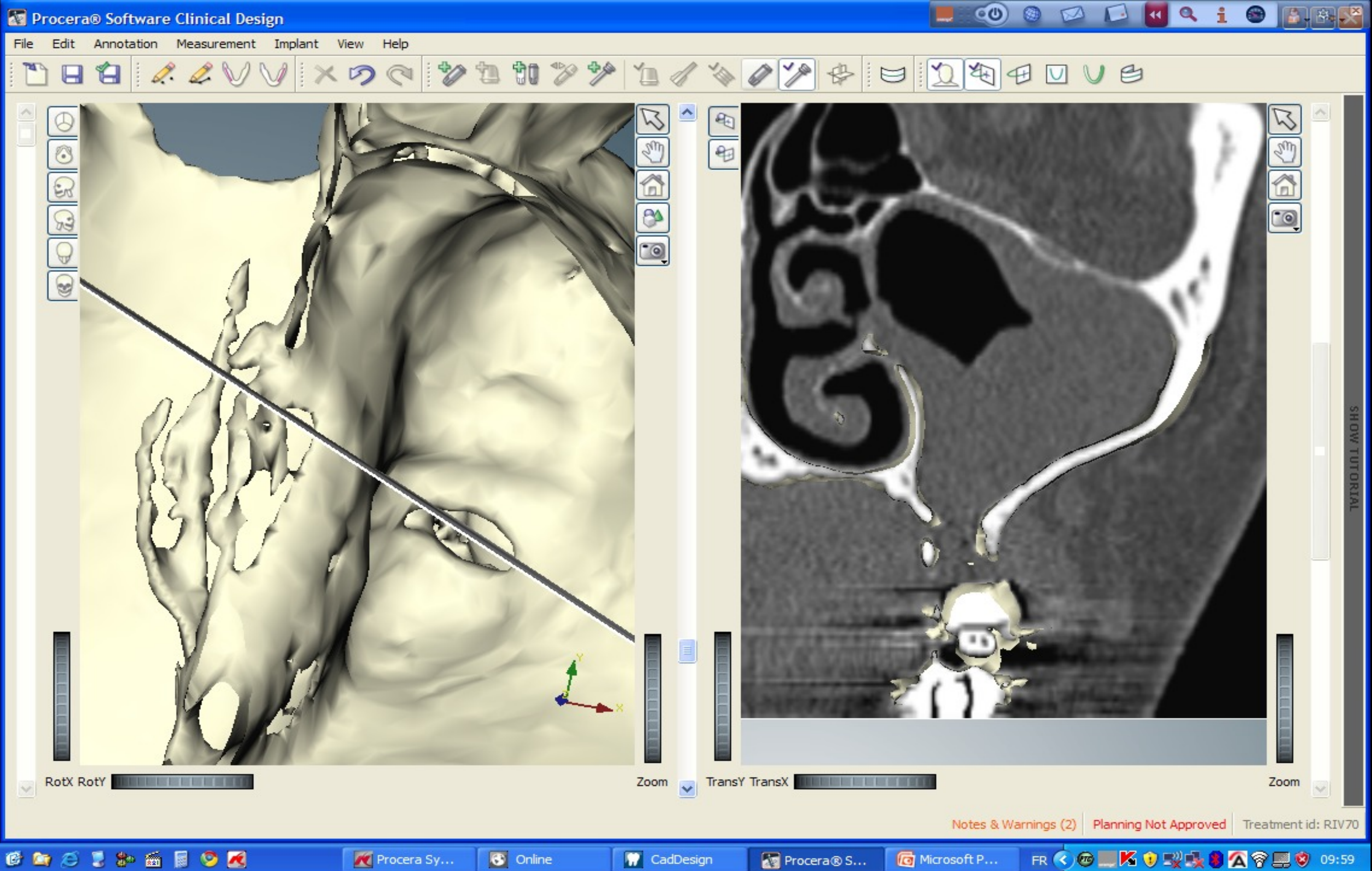

![](_page_167_Picture_8.jpeg)

#### **Hy** démarrer

![](_page_168_Picture_0.jpeg)

Procera® Software Clinical Design

File Edit Annotation Measurement Implant View Help

![](_page_168_Picture_3.jpeg)

![](_page_168_Picture_4.jpeg)

Order Status:<br>Open Order: RIV.21

Scanner Status: No scanner connected

System Status:

Progress:

![](_page_168_Picture_9.jpeg)

 $\circledcirc$ 

 $\circledcirc$ 

Ø

![](_page_168_Picture_10.jpeg)

**ENGEORE** 

![](_page_169_Picture_0.jpeg)

![](_page_169_Picture_2.jpeg)

Order Status: Open Order: RIV.25

Scanner Status:<br>No scanner connected

System Status:

Progress:

![](_page_169_Picture_7.jpeg)

![](_page_169_Picture_8.jpeg)

![](_page_170_Picture_0.jpeg)

#### Procera® Software Clinical Design

![](_page_170_Picture_5.jpeg)

![](_page_170_Picture_6.jpeg)

Order Status: Open Order: RIV.25

Scanner Status:<br>No scanner connected

System Status:

Progress:

![](_page_170_Picture_11.jpeg)

![](_page_170_Picture_12.jpeg)

**Hy** démarrer

![](_page_170_Picture_13.jpeg)

**ENGEO BRE** 

 $\circledcirc$ 

 $\circledcirc$ 

 $\mathbf{Z}$ 

![](_page_171_Picture_0.jpeg)

![](_page_171_Picture_2.jpeg)

Order Status: Open Order: RIV.25

Scanner Status:<br>No scanner connected

System Status:

Progress:

![](_page_171_Picture_7.jpeg)

![](_page_171_Picture_8.jpeg)

#### **Hy** démarrer

![](_page_171_Picture_10.jpeg)

![](_page_172_Picture_0.jpeg)

**Hy** démarrer

![](_page_173_Picture_0.jpeg)

![](_page_174_Picture_0.jpeg)

![](_page_174_Picture_1.jpeg)

Order Status: Open Order: RIV.25

Scanner Status:<br>No scanner connected

System Status:

Progress:

![](_page_174_Picture_6.jpeg)

![](_page_174_Picture_7.jpeg)

![](_page_174_Picture_9.jpeg)

## Ce que nous voyons en 2 dimensions

![](_page_175_Picture_1.jpeg)

![](_page_175_Picture_2.jpeg)

![](_page_175_Picture_3.jpeg)

### VVOC CHICEDI

![](_page_176_Picture_1.jpeg)

![](_page_177_Picture_0.jpeg)

![](_page_178_Picture_0.jpeg)

![](_page_178_Picture_1.jpeg)

![](_page_179_Picture_0.jpeg)
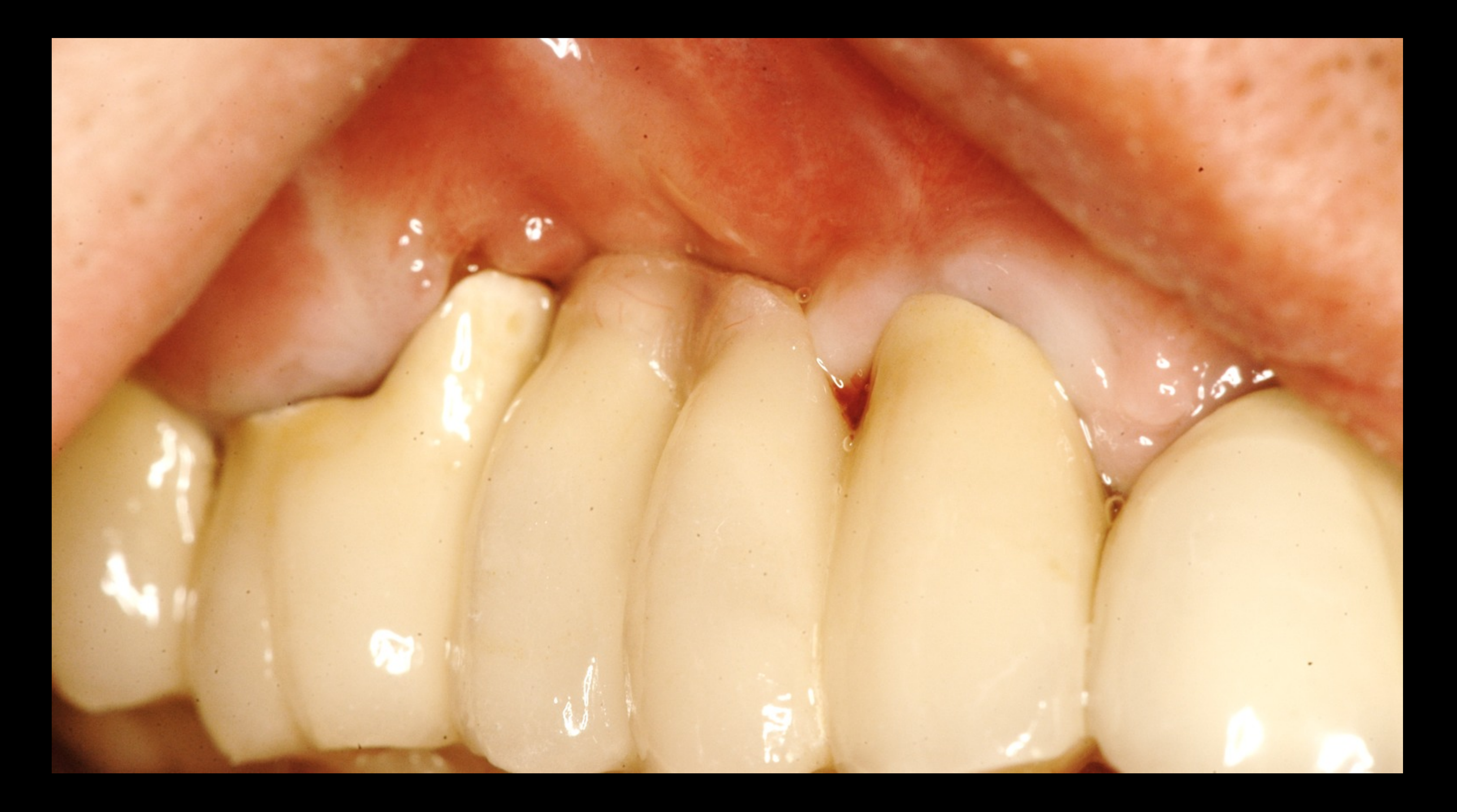

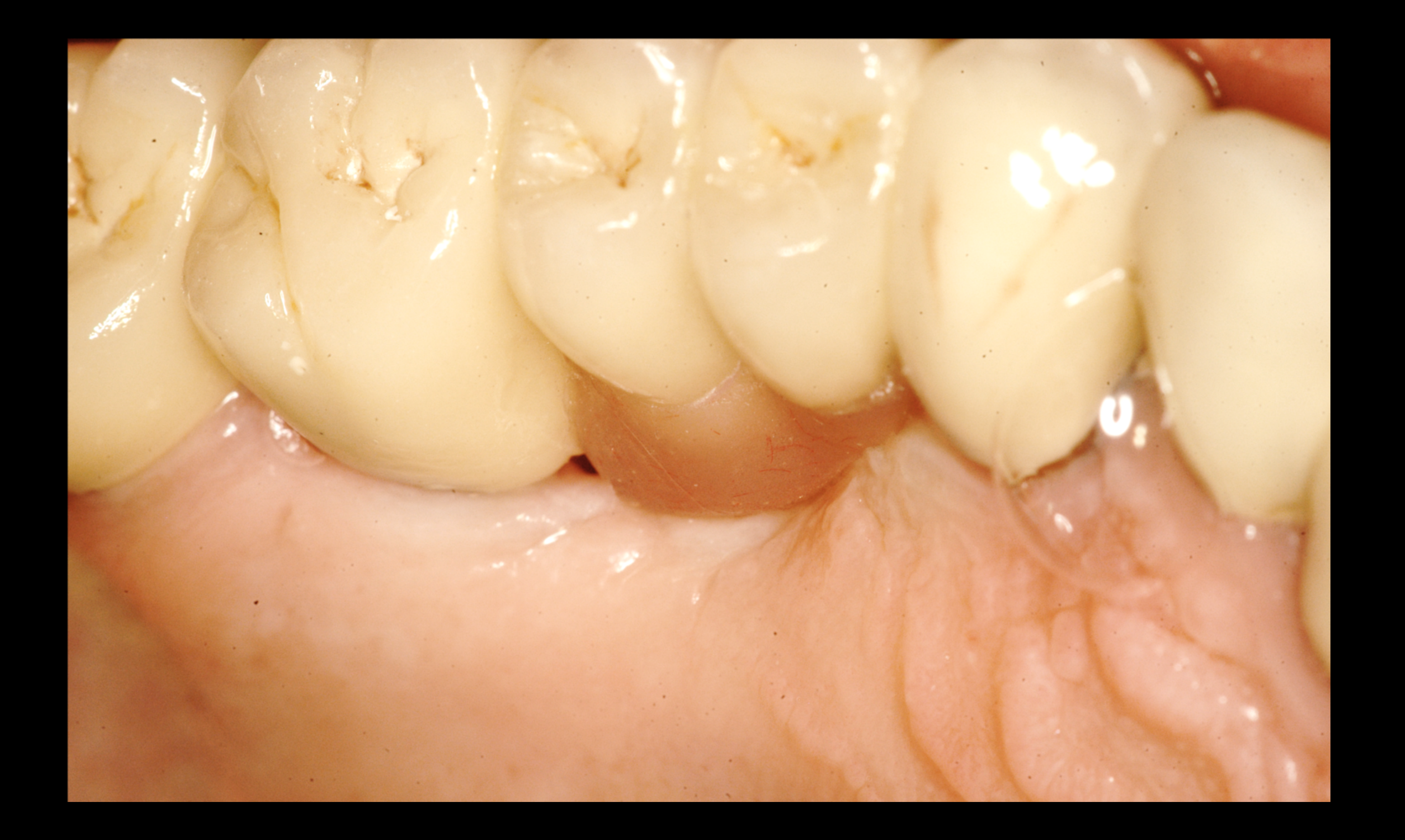

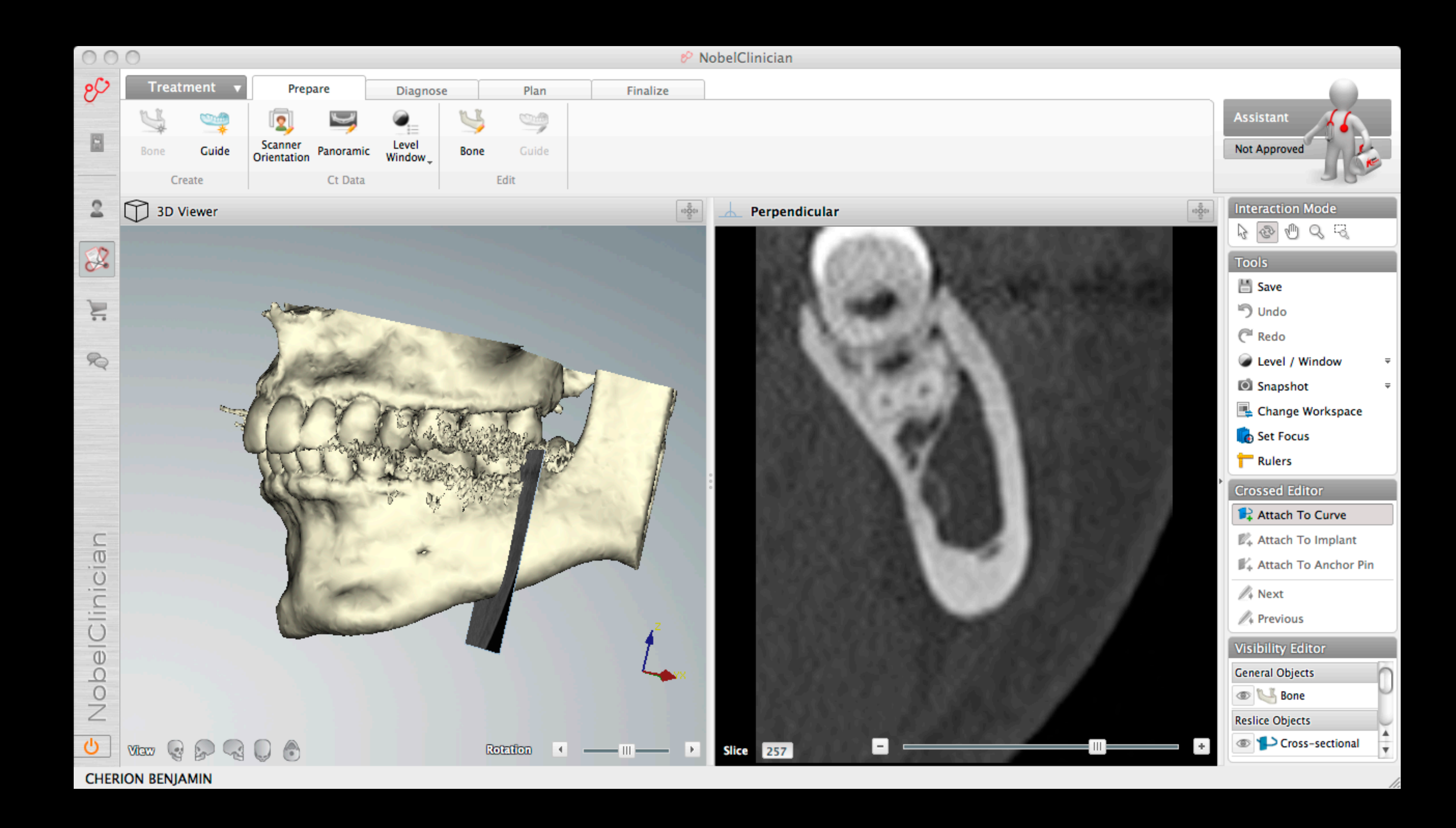

#### Laboratoire de Prothèse

#### Equipe Chirurgicale

#### Equipe Prothétique

# Nobel Connect

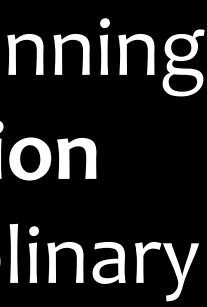

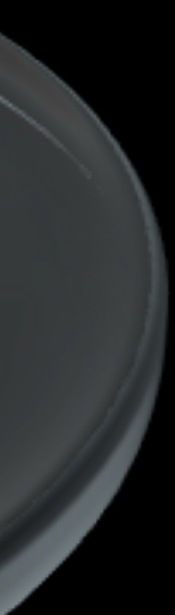

#### **CLINICIANS**

NobelGuide simplifies sharing of planning information and facilitates decision making within the entire interdisciplinary team and the referral network.

#### **TECHNICIAN**

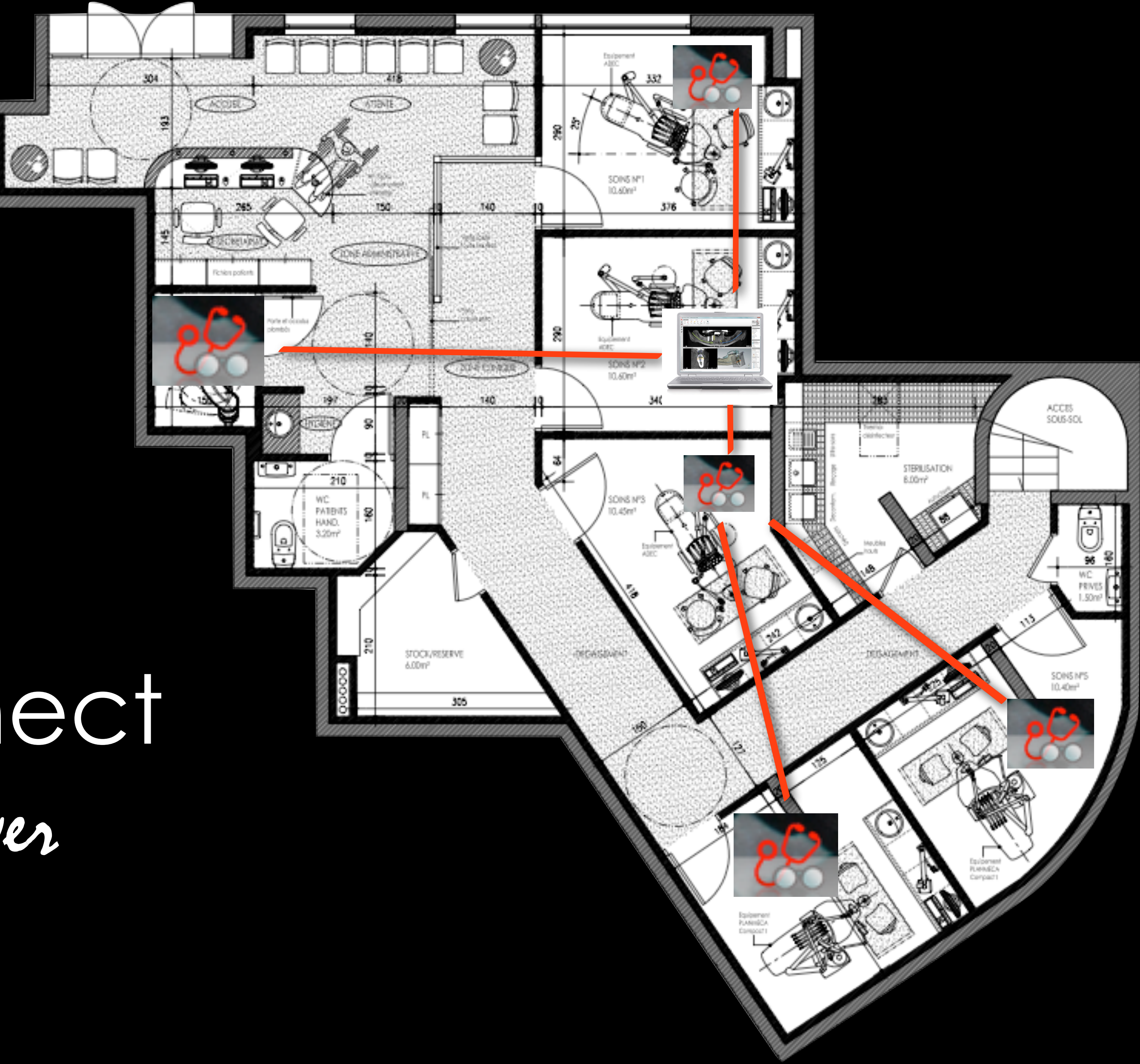

# Nobel Connect Partage et Viewer

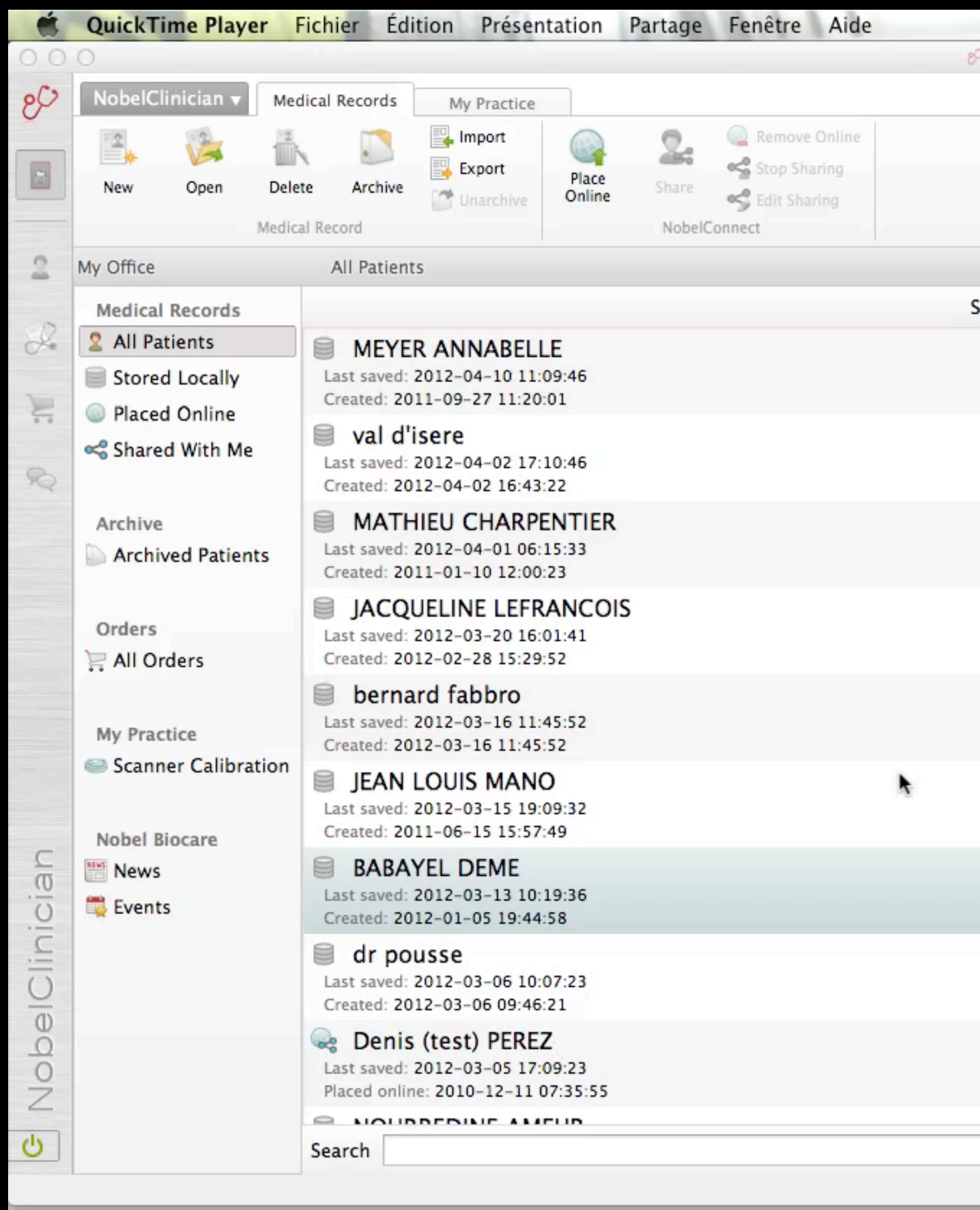

28

#### ① 术 《 19 19 132% lun. 22:37 Q **Allen in** & NobelClinician **Assistant** 2  $\left\vert \mathbf{v}\right\vert$ Sort by Last saved **DEME BABAYEL** General **Michael Corcos** Created by: Date Modified: 2012-03-13 10:19:36 **Stored locally** Status: **Patient Details** Home address: Mobile number: Home number: E-mail address (home):  $1937 - 11 - 11$ Date of birth: Male Gender: **Planning Overview**  $2^{\circ}$  Lower Jaw deme berdugo corcos Created by: Michael Corcos Date Modified: 2012-03-13 10: Created by: Michael Corcos Date Modified: 2012-03-06 15: New Planning No Orders  $\times$

 $\sqrt{2}$ 

 $\blacksquare$ 

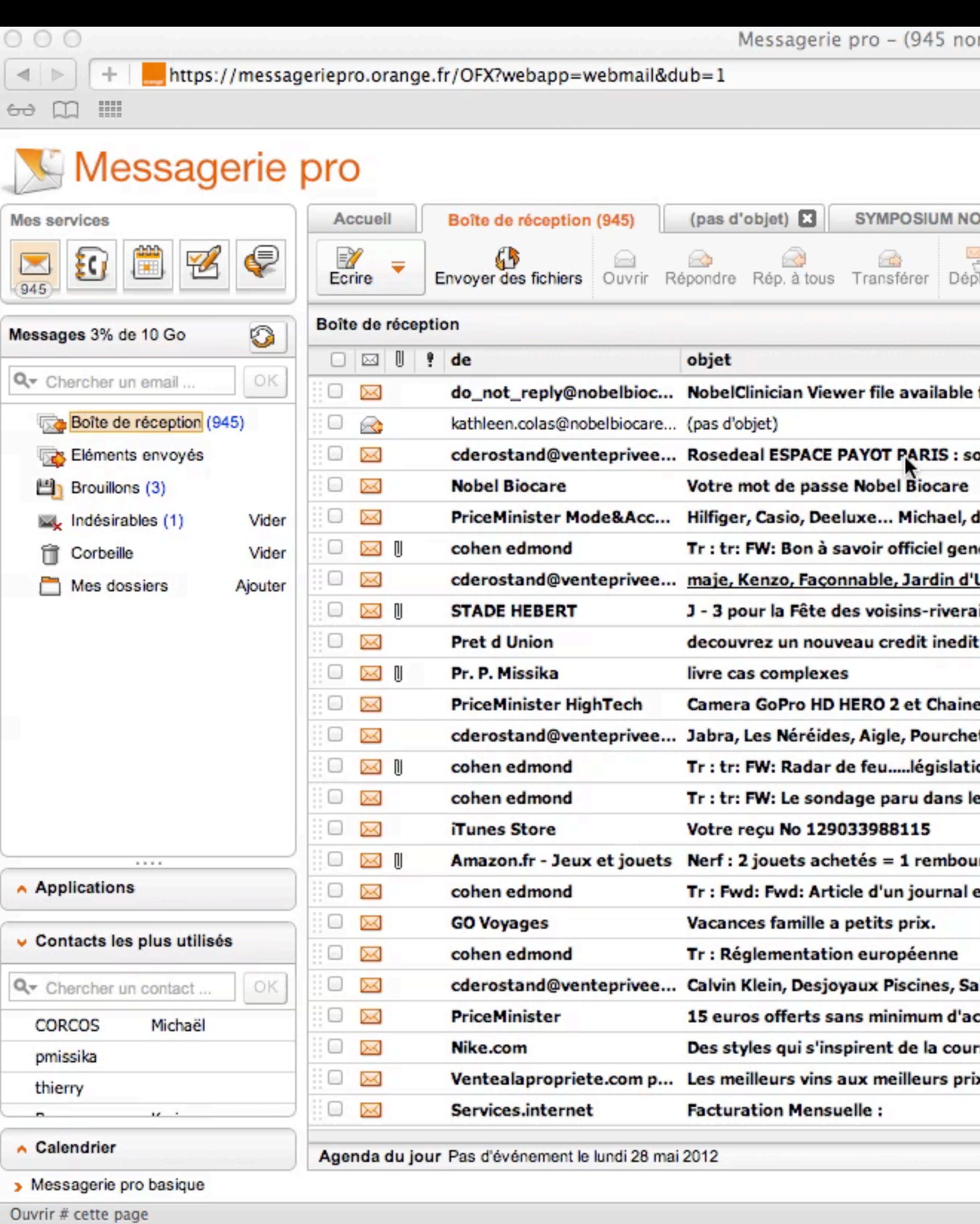

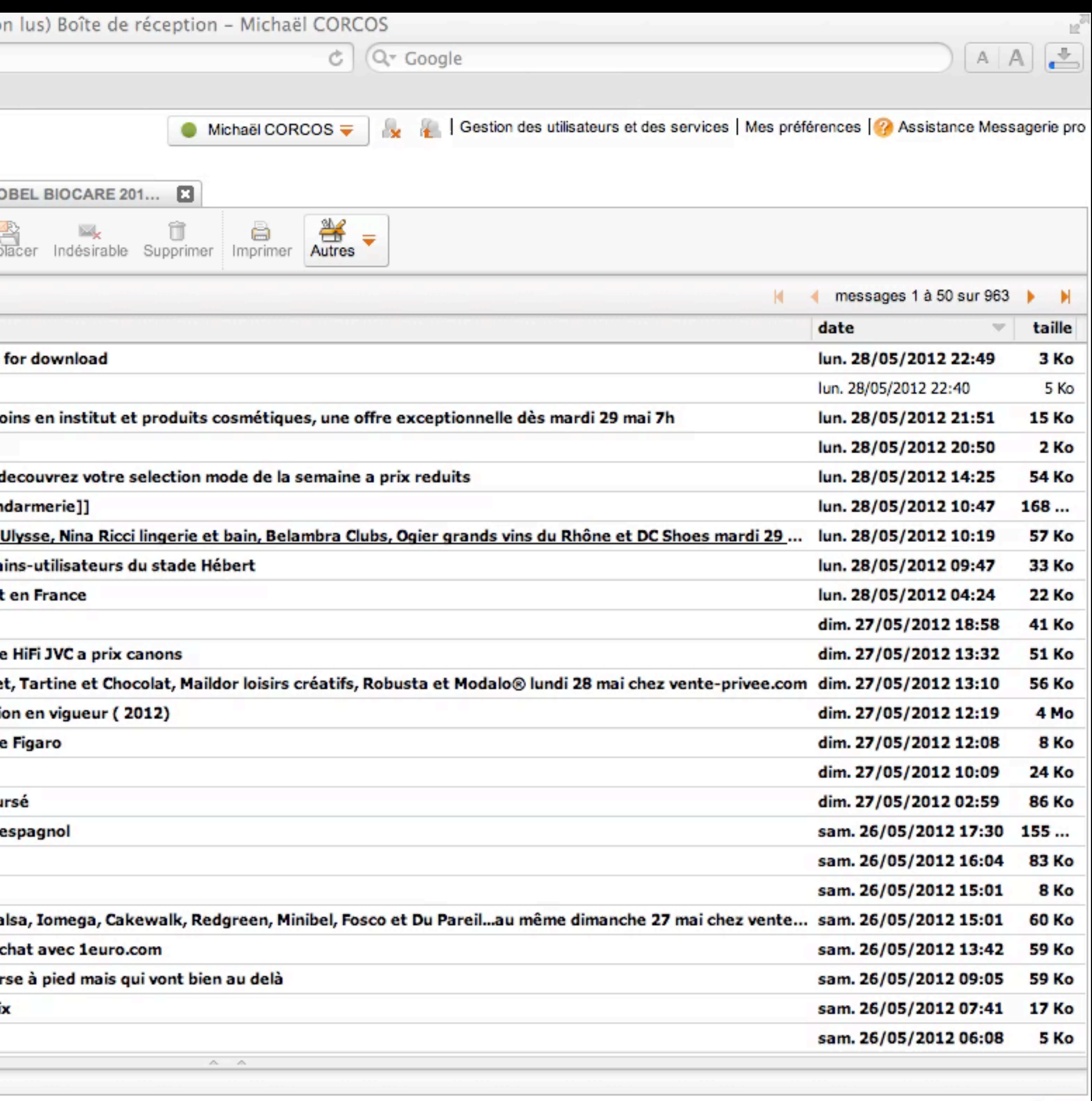

# Nobel Clinician Nobel Clinician Viewer

 $\mathcal{L} \mathcal{L} \nabla \mathcal{L} \times \mathcal{R}$ 

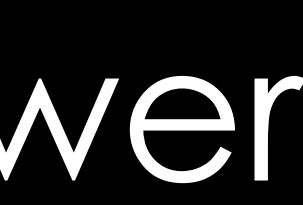

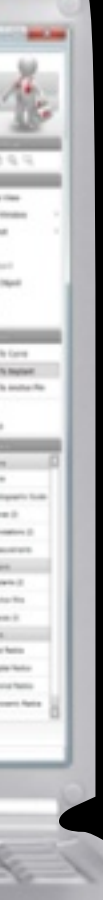

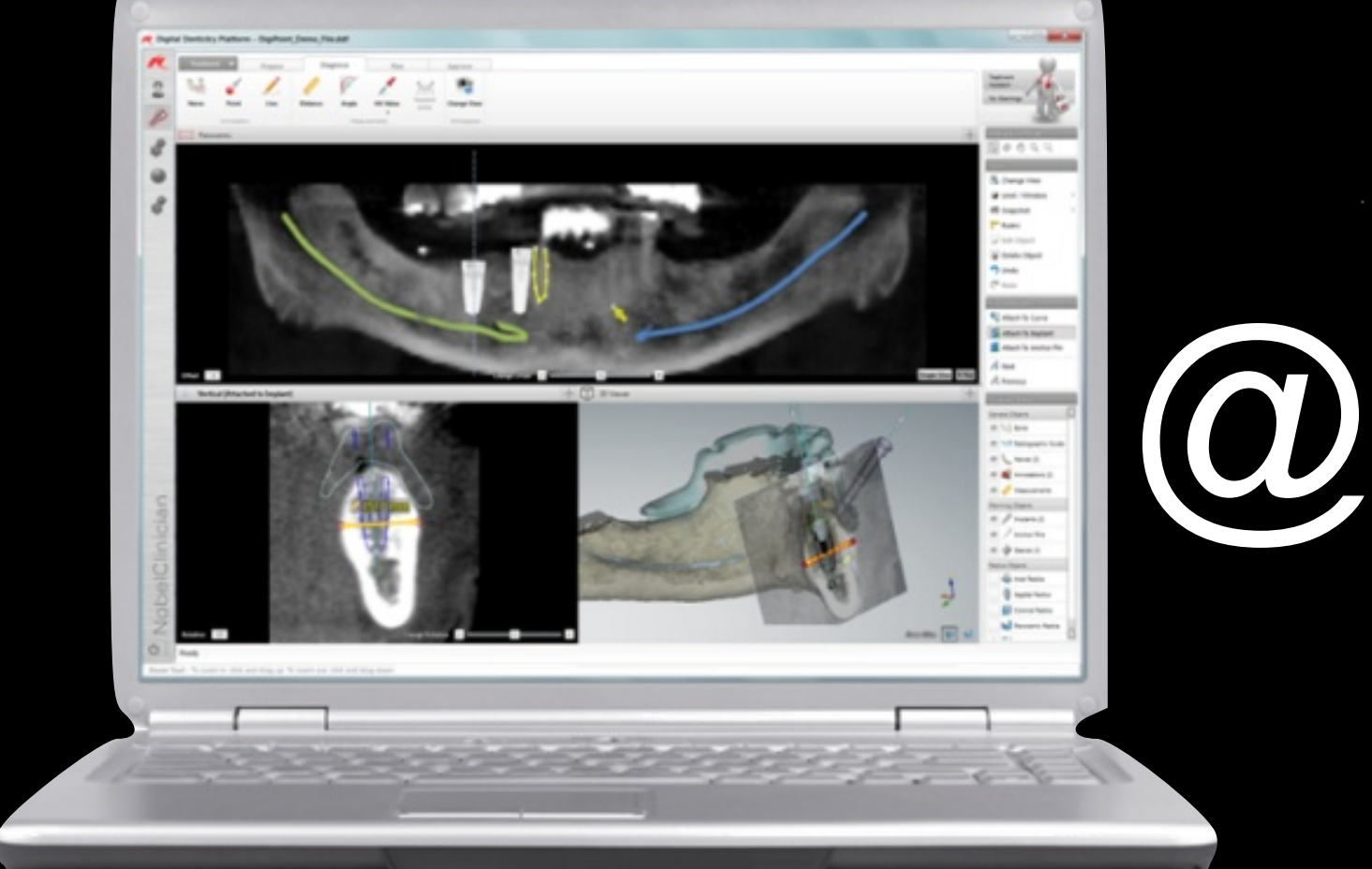

US Dept of State-Geographer © 2012 MapLink/Tele Atlas

44°54'44.63"N 13°20'10.25"O élév.-4486 m

Google earth

Altitude 12872.79 km  $\bigcirc$ 

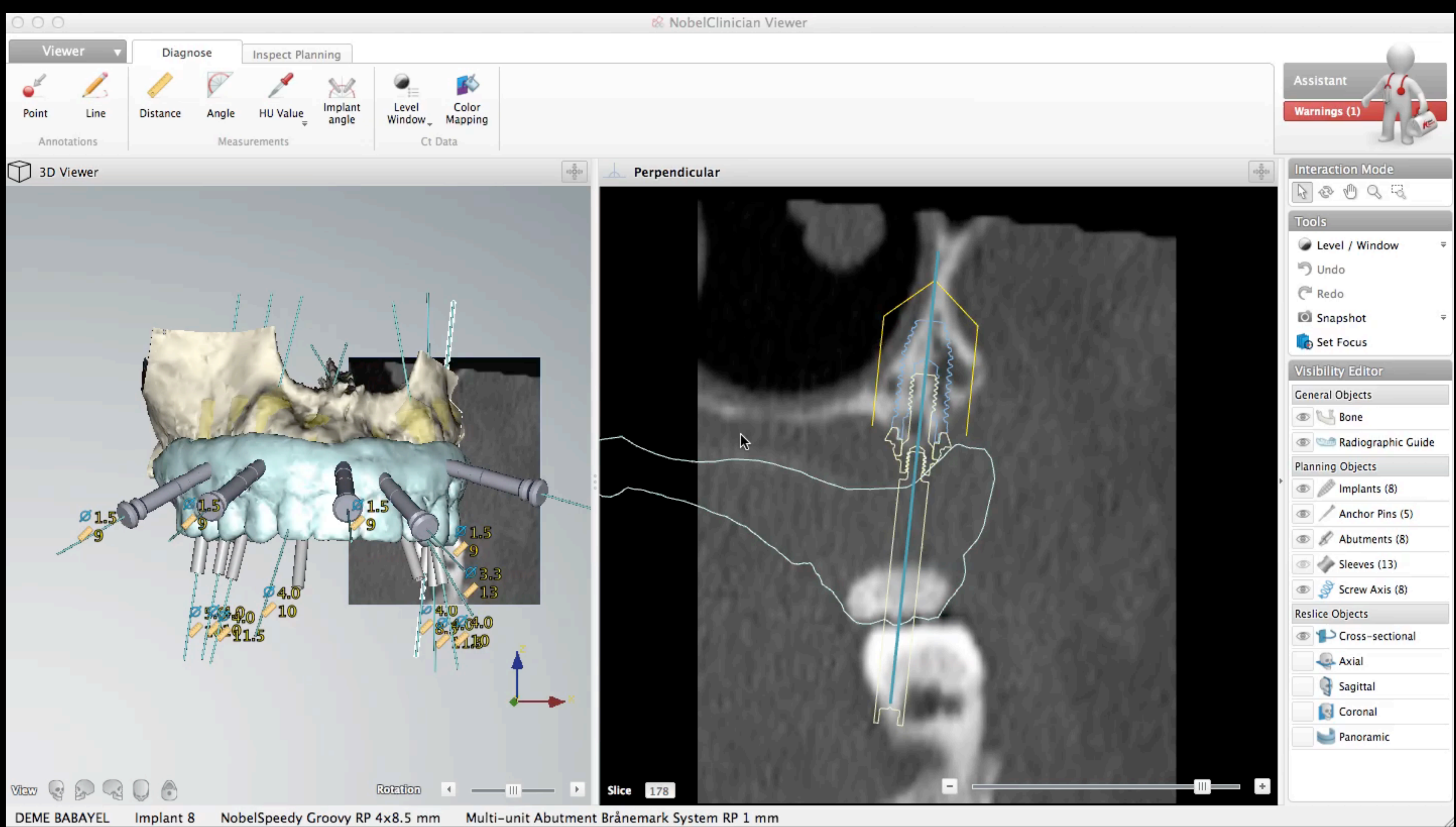

# Nobel Clinician Bibliothèque implantaire

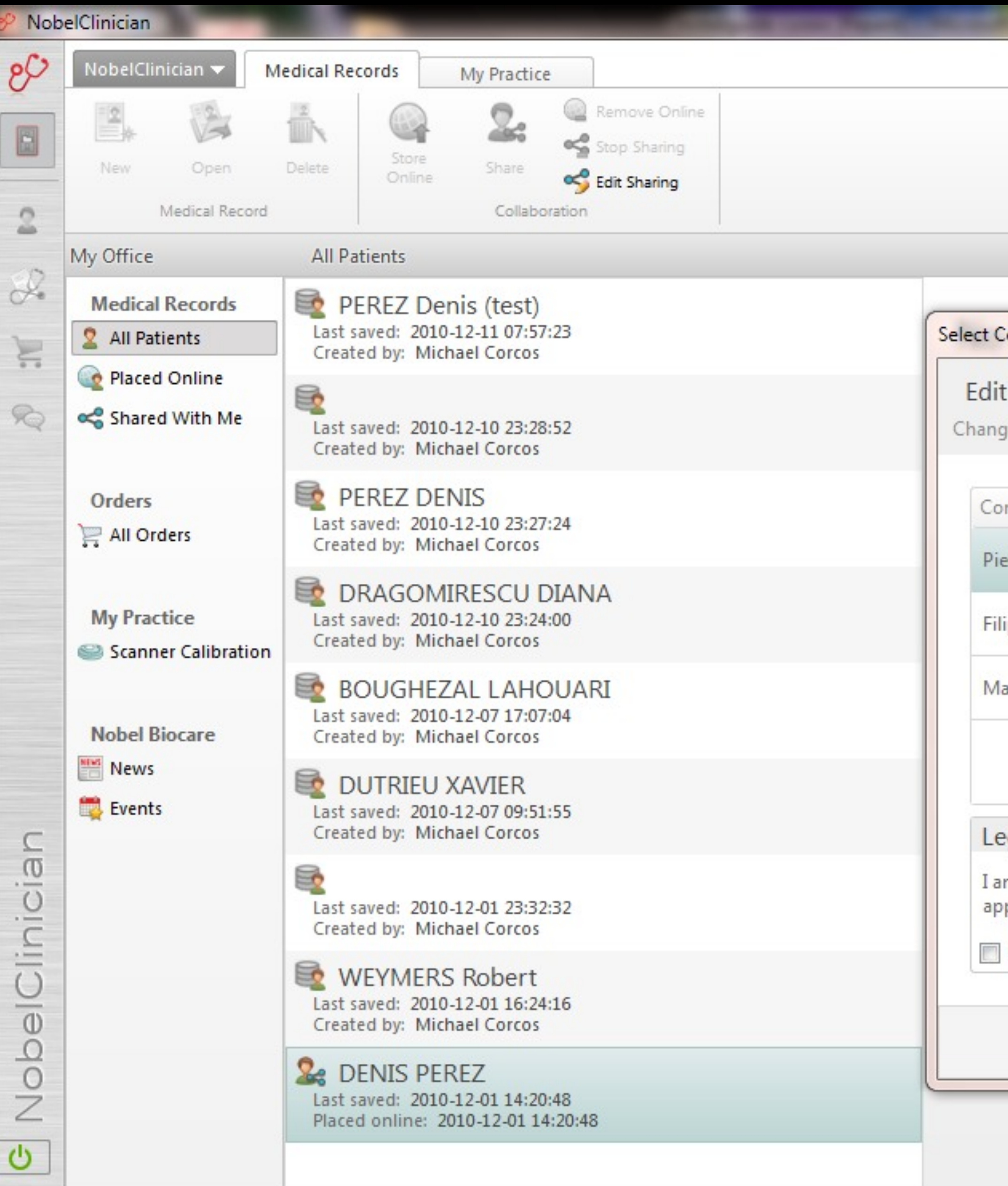

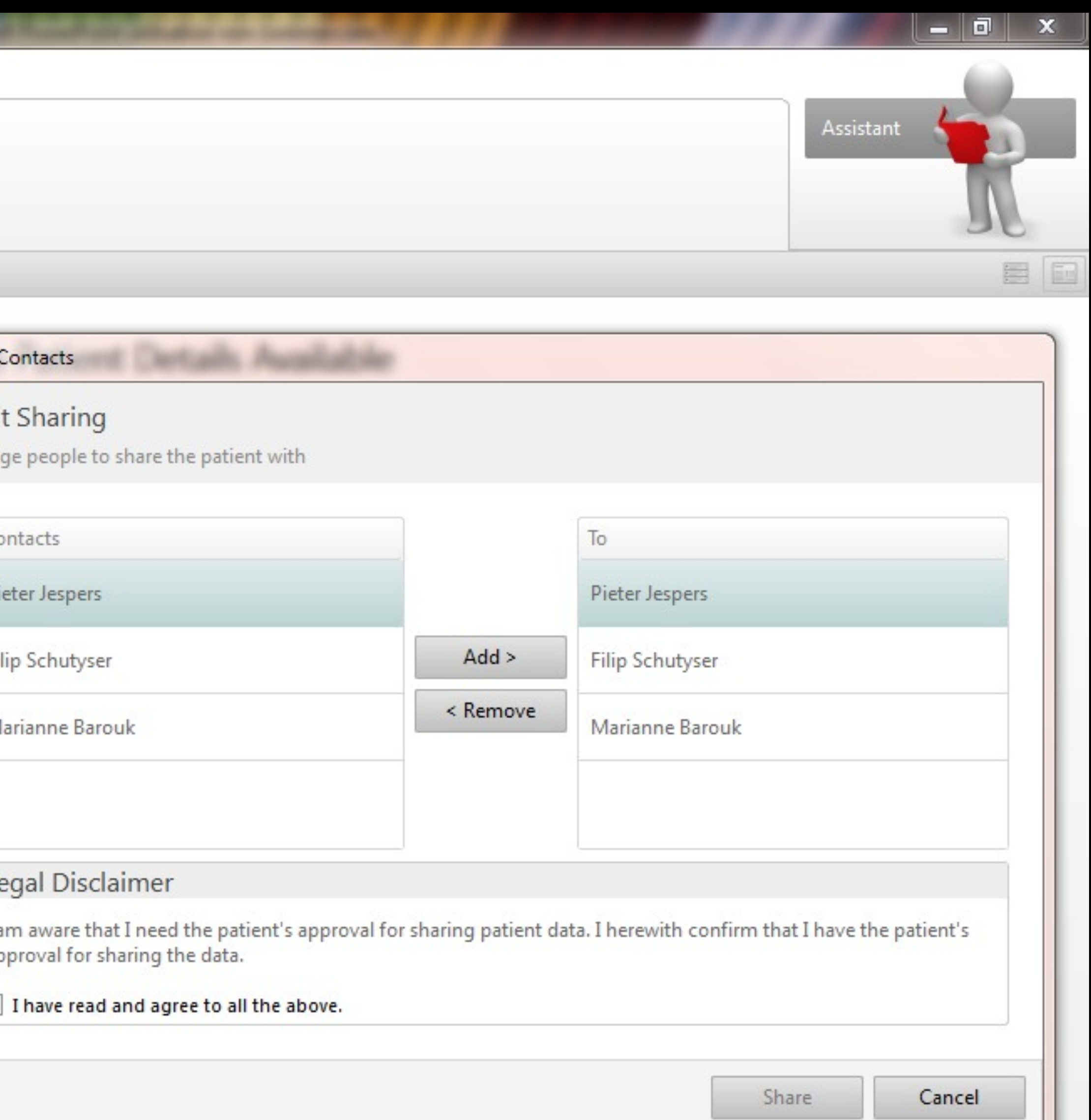

# SIMPLANT

# Examen endobuccal

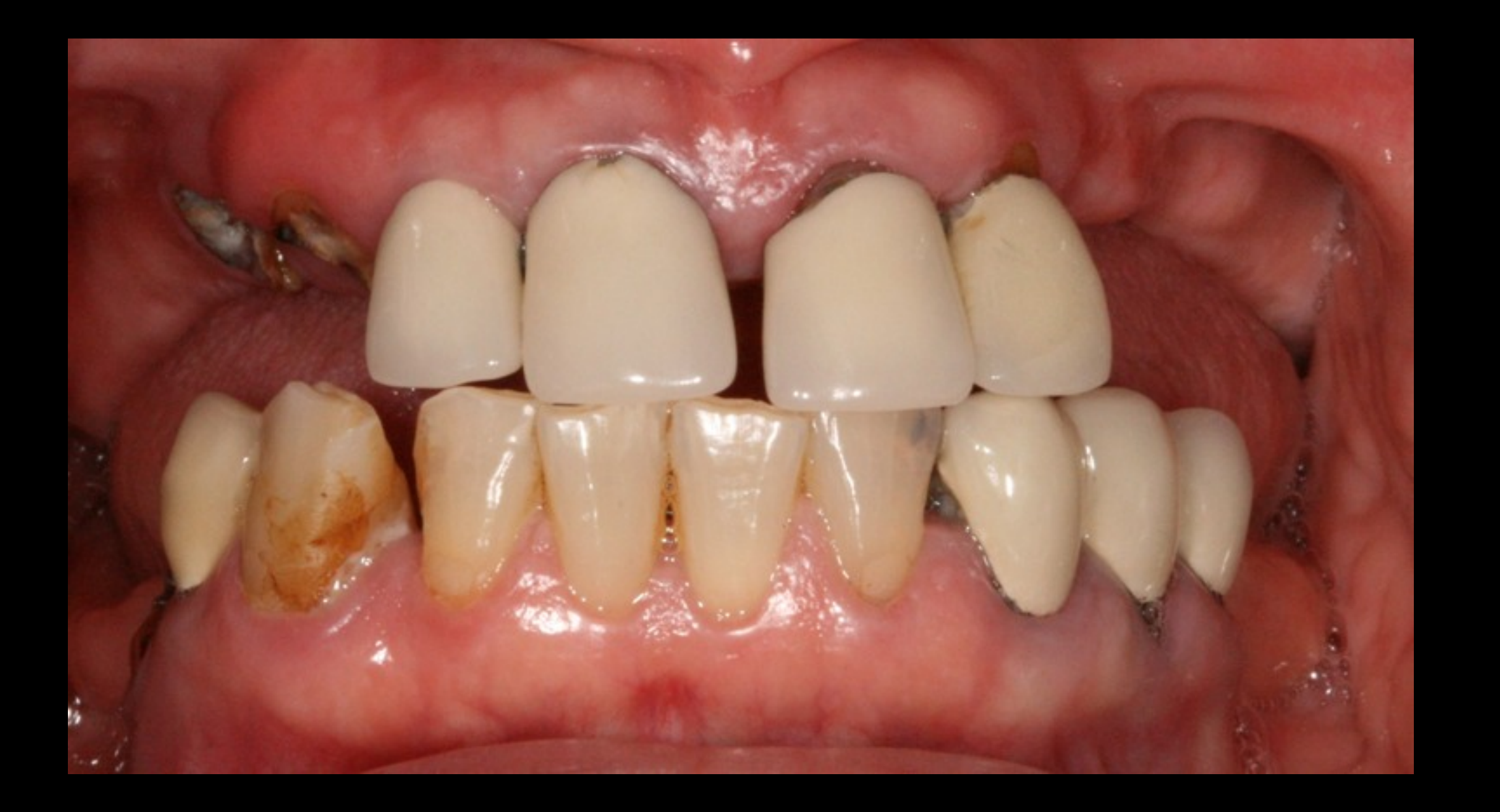

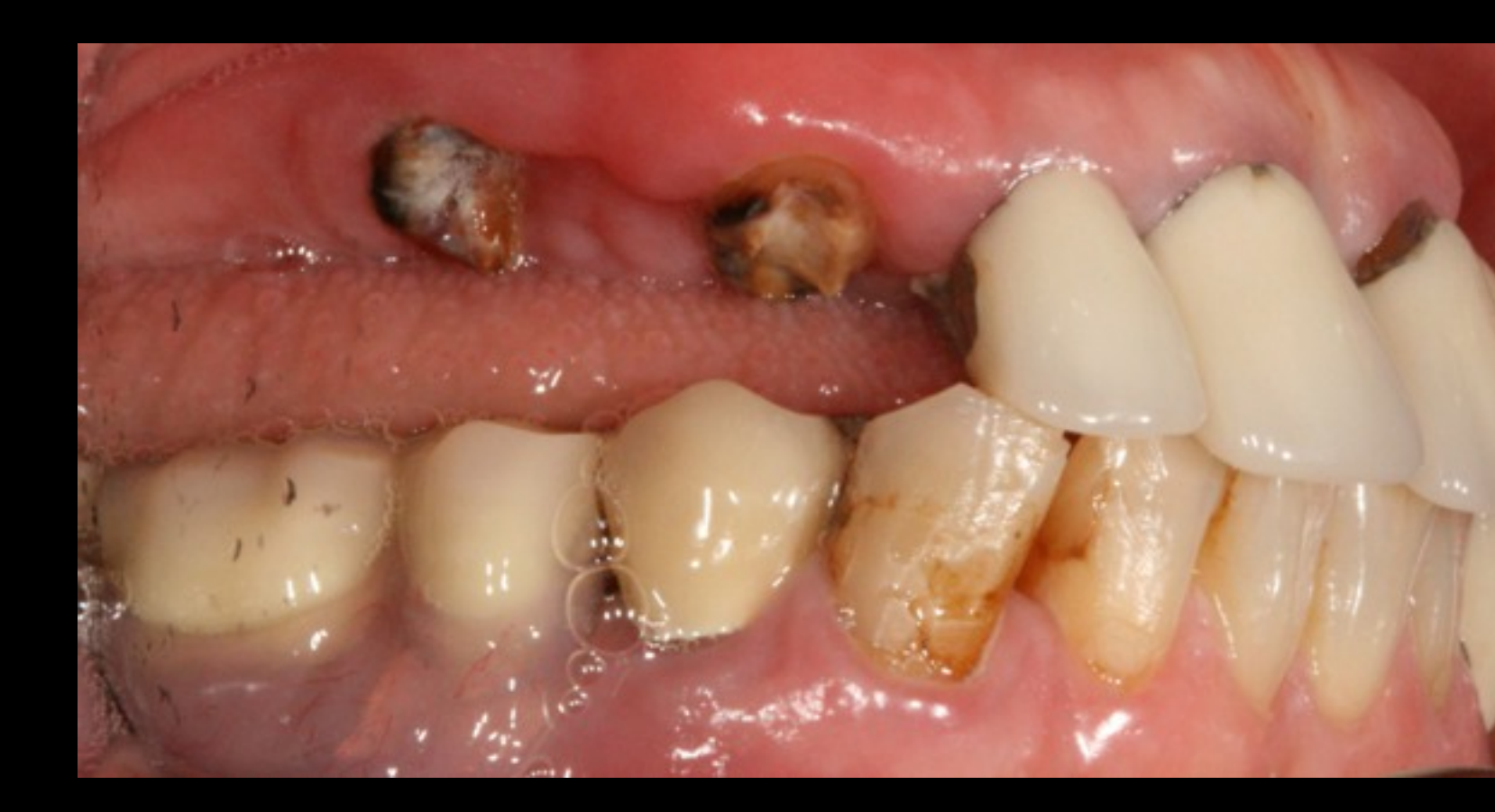

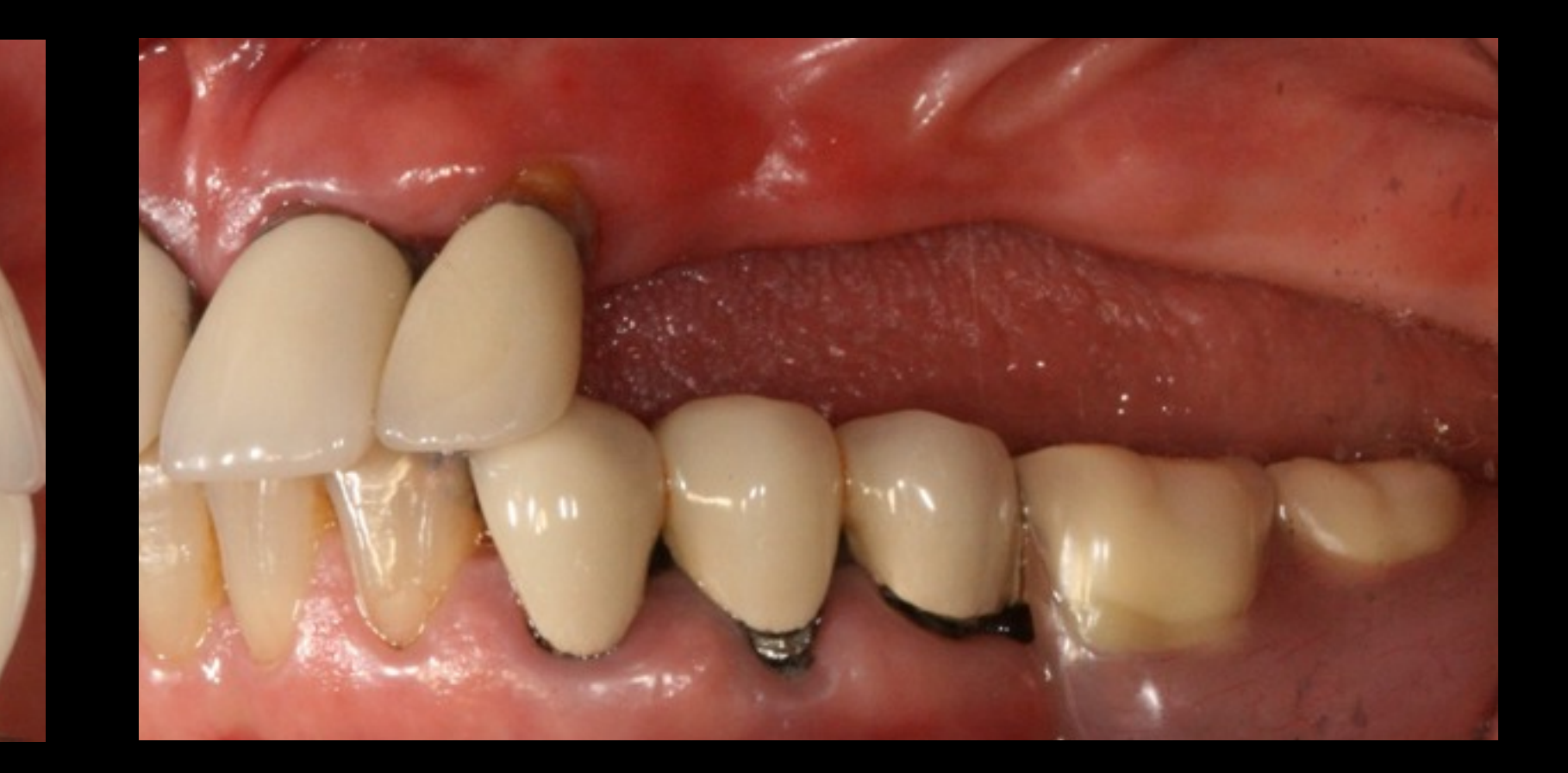

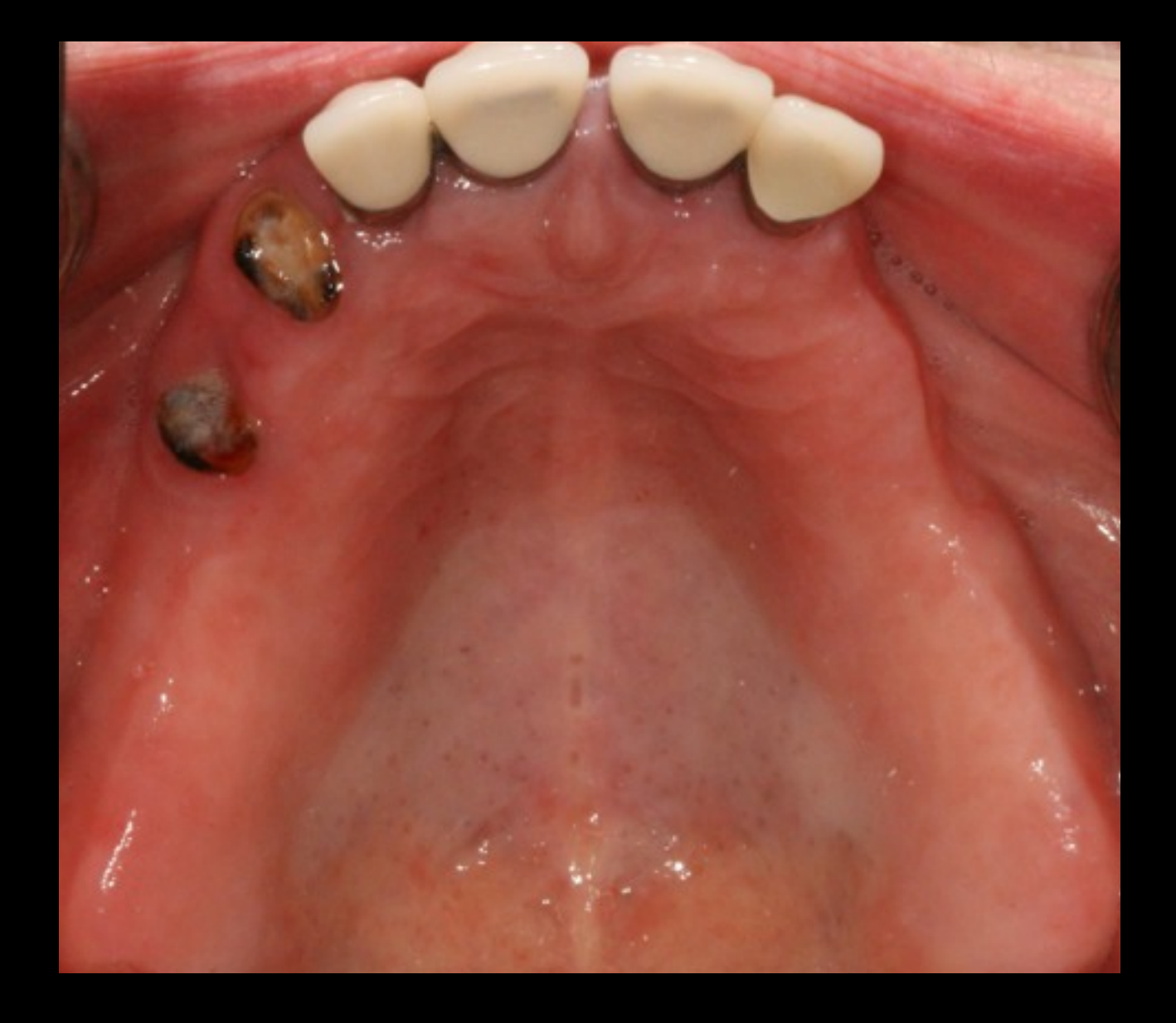

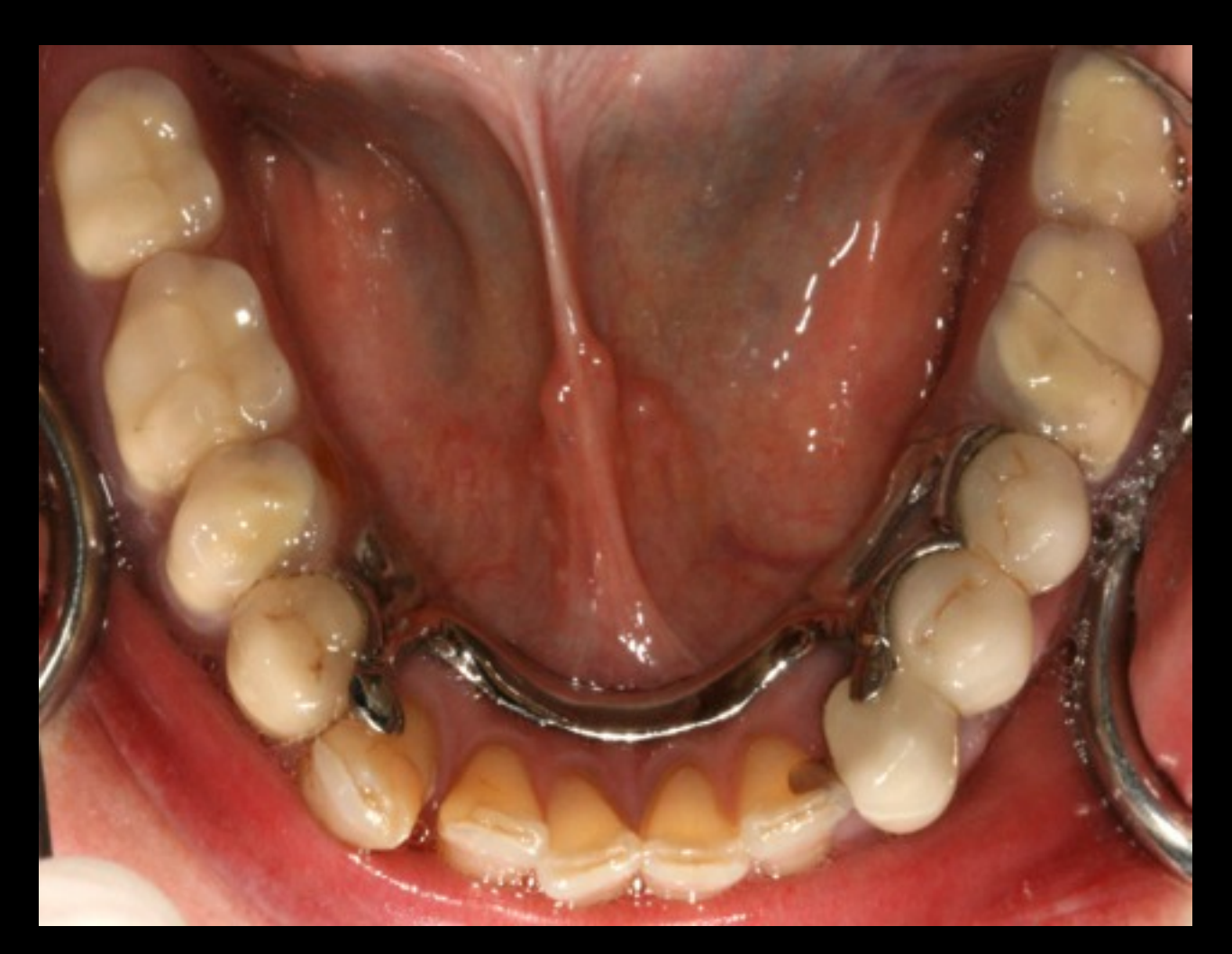

# Examens radiographiques

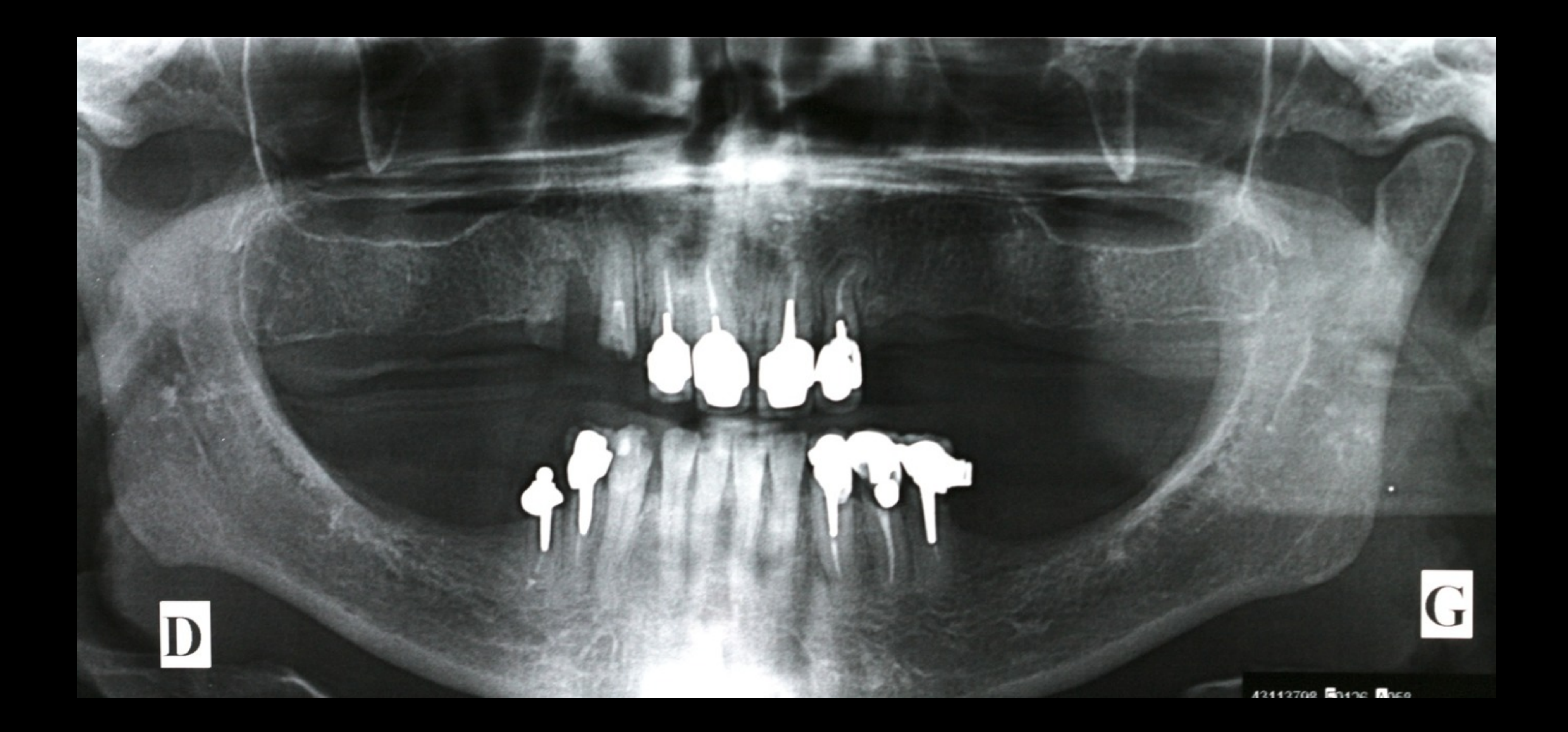

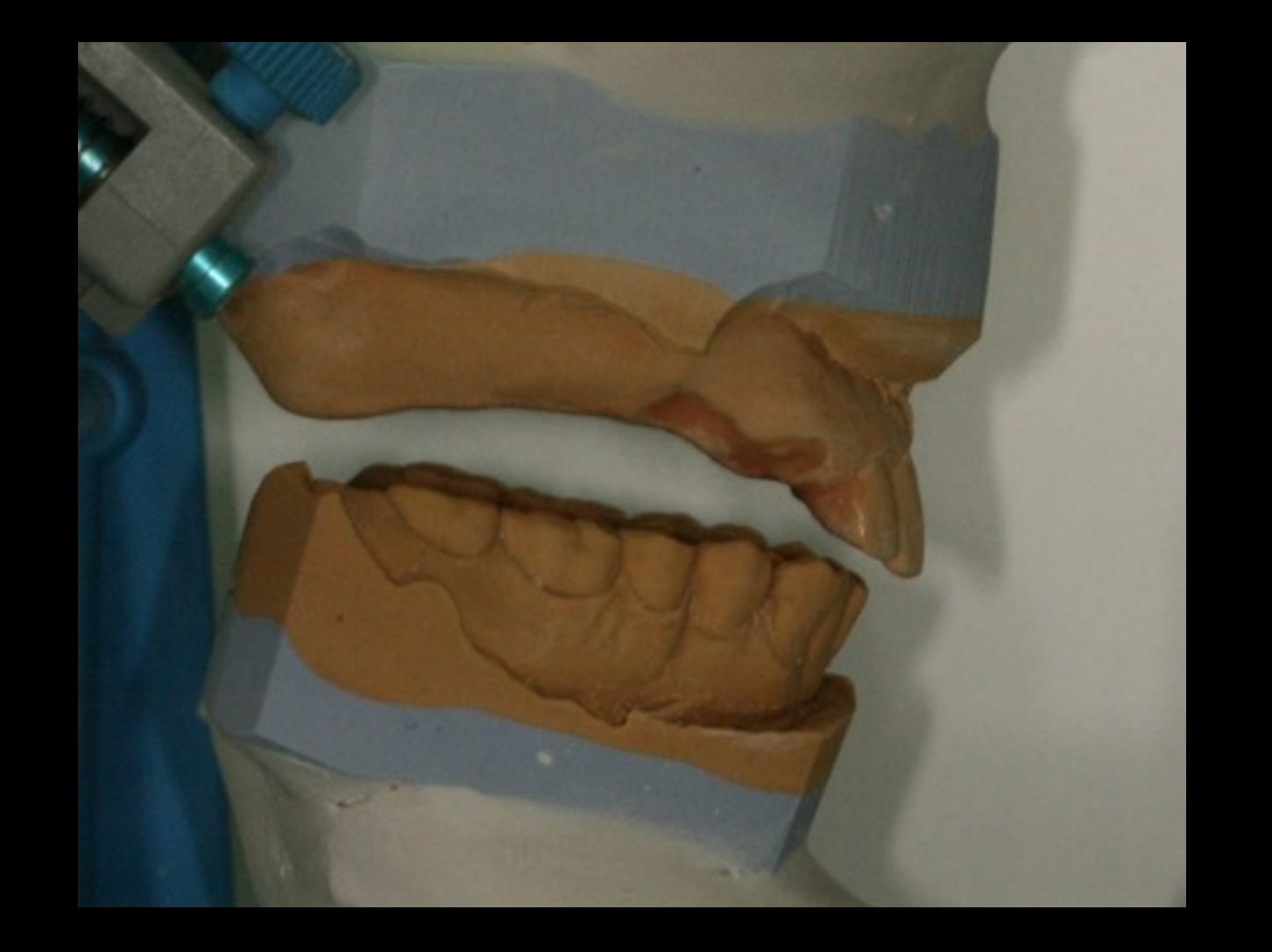

## Montage sur articulateur | Réalisation d'un Wax up

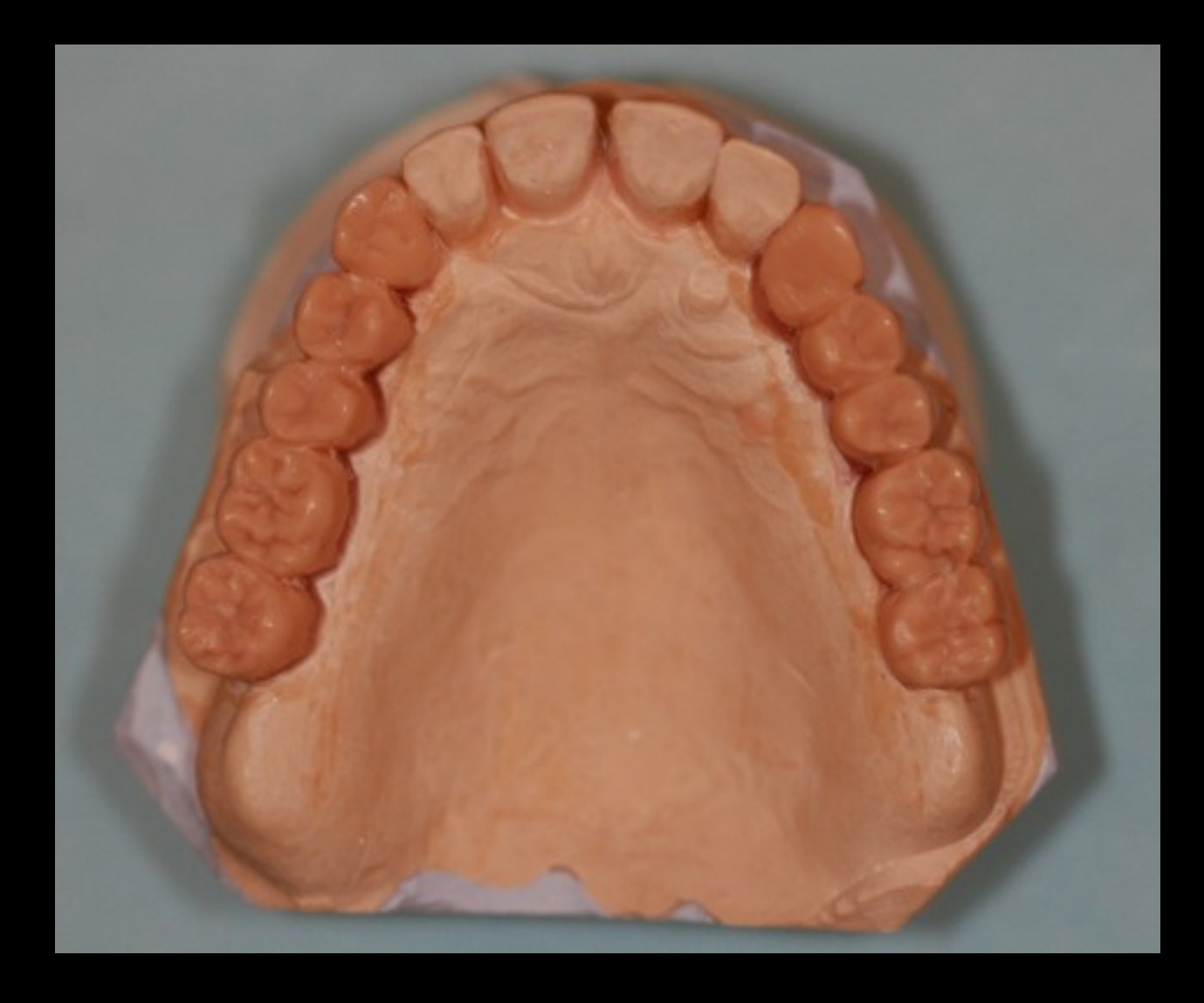

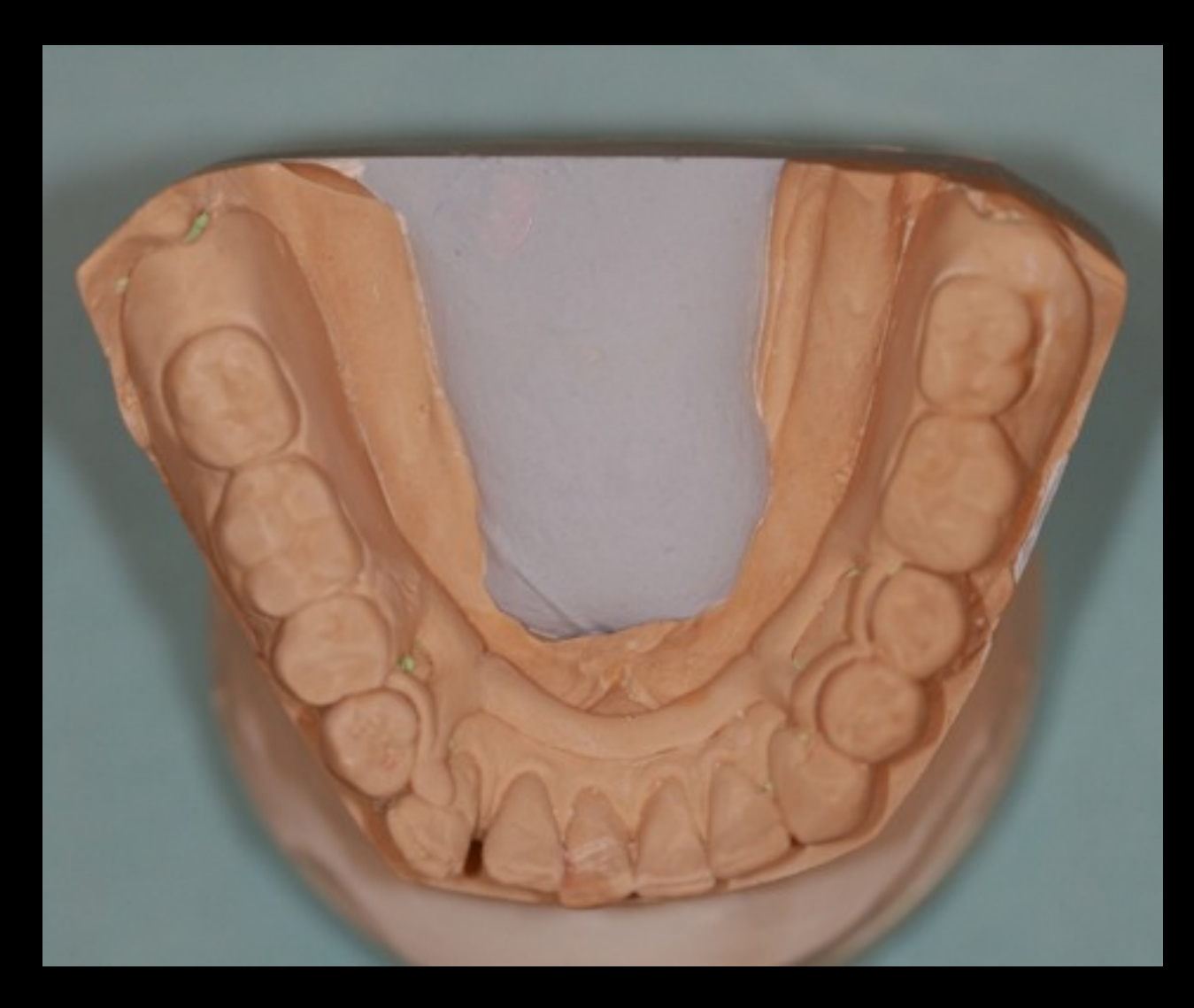

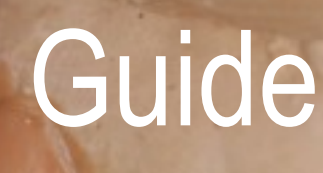

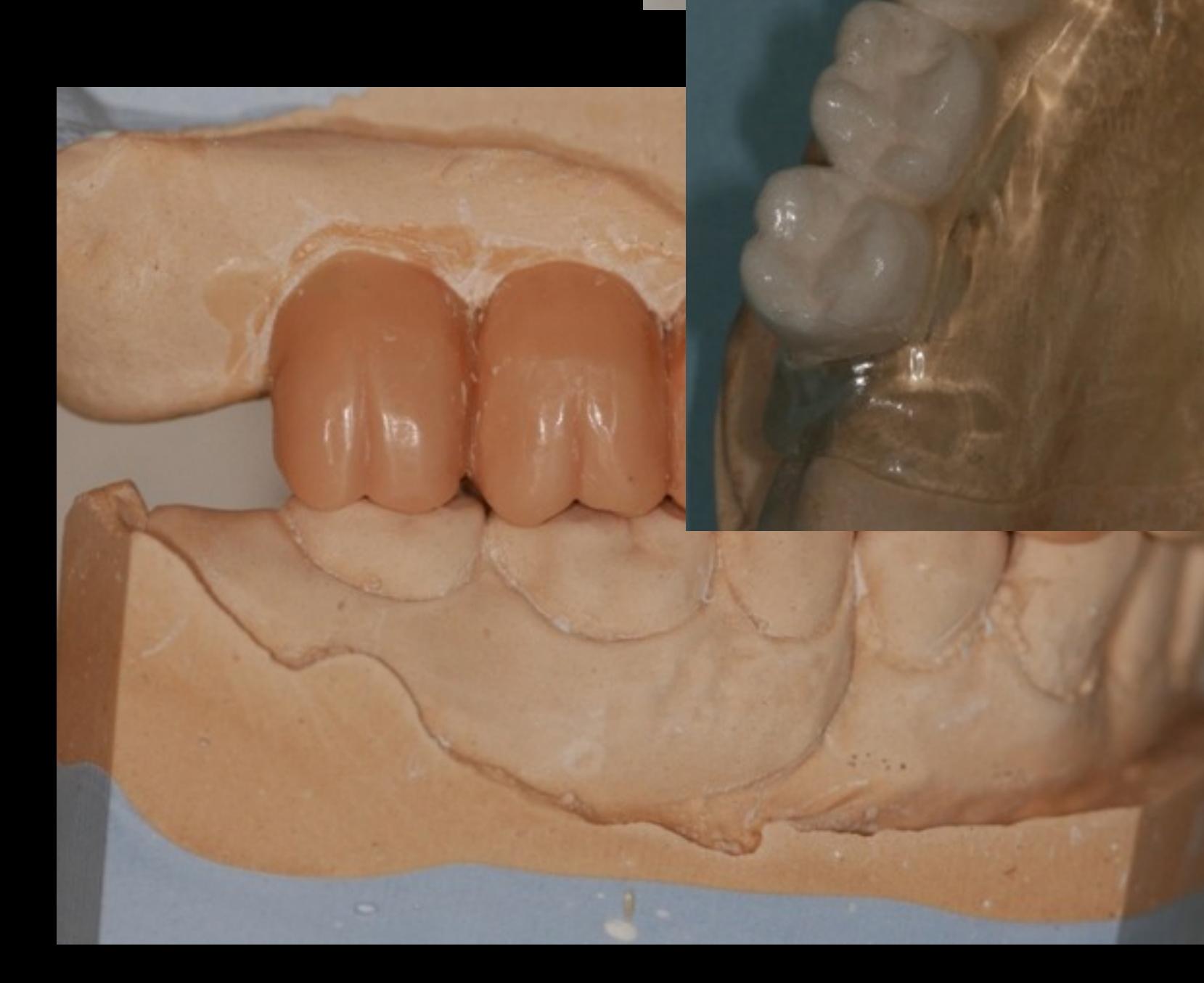

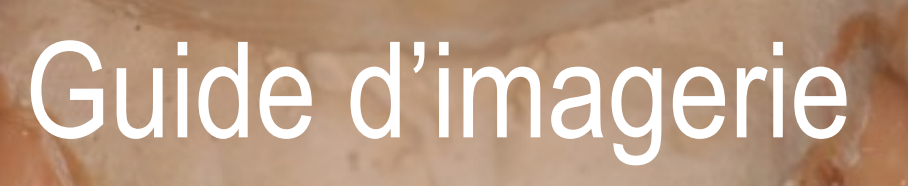

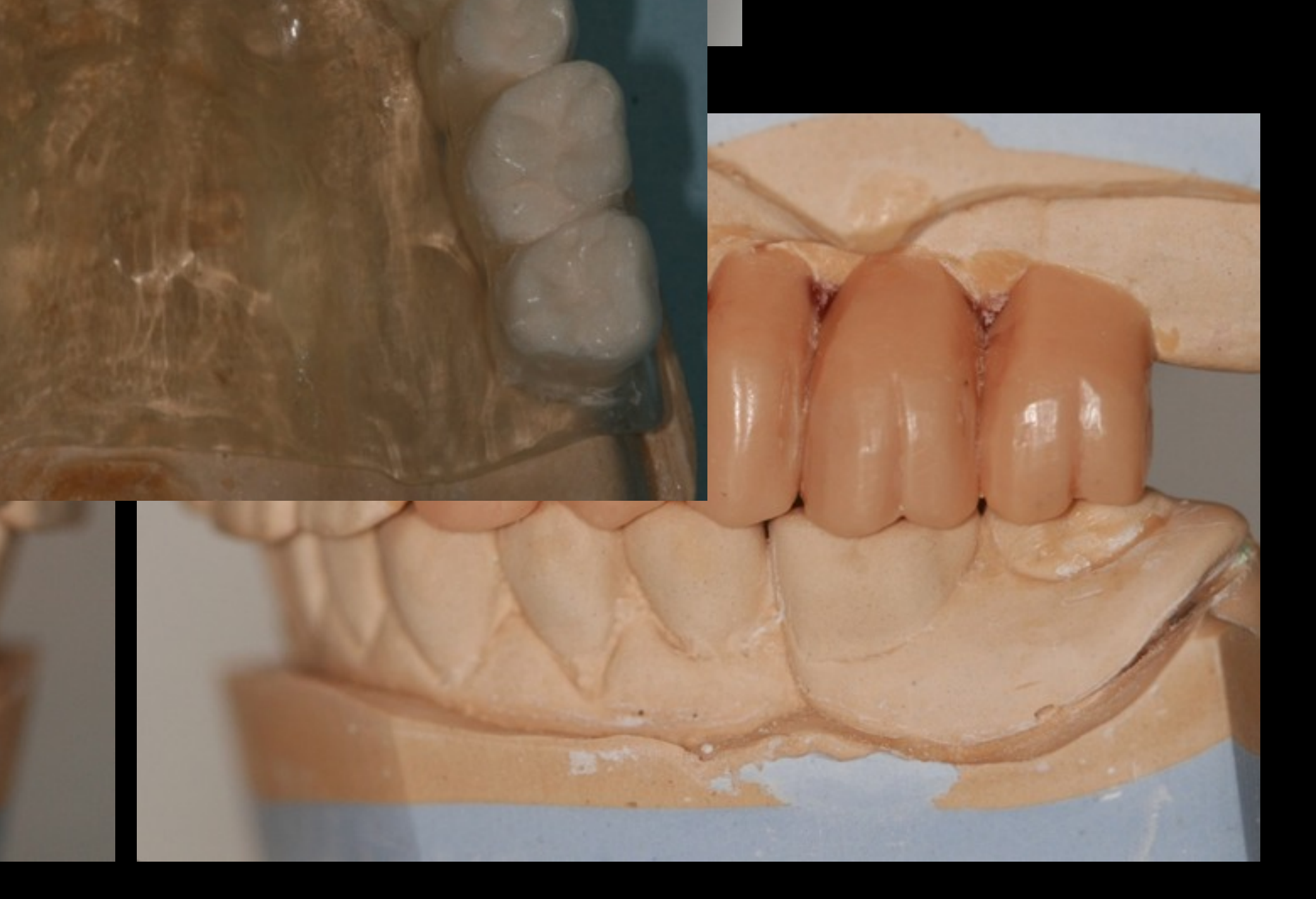

#### Plan de traitement proposé:

- 1- Extraction de la racine de la 15
- 2- Assainissement parodontal des dents mandibulaires
- 3- Planification informatique à l'aide du logiciel Dentsply Expertease®
- 4- Réalisation d'un guide stéréolithographique
- 5- Extraction des dents maxillaires résiduelles, Mise en place immédiate de 8 implants en chirurgie guidée Mise en place à 7 jours d'une prothèse provisoire immédiate transvissée en résine.
- 6- + 6 mois: Réalisation d'une prothèse scellée sur infrastructures transvissées.

# Planification informatique

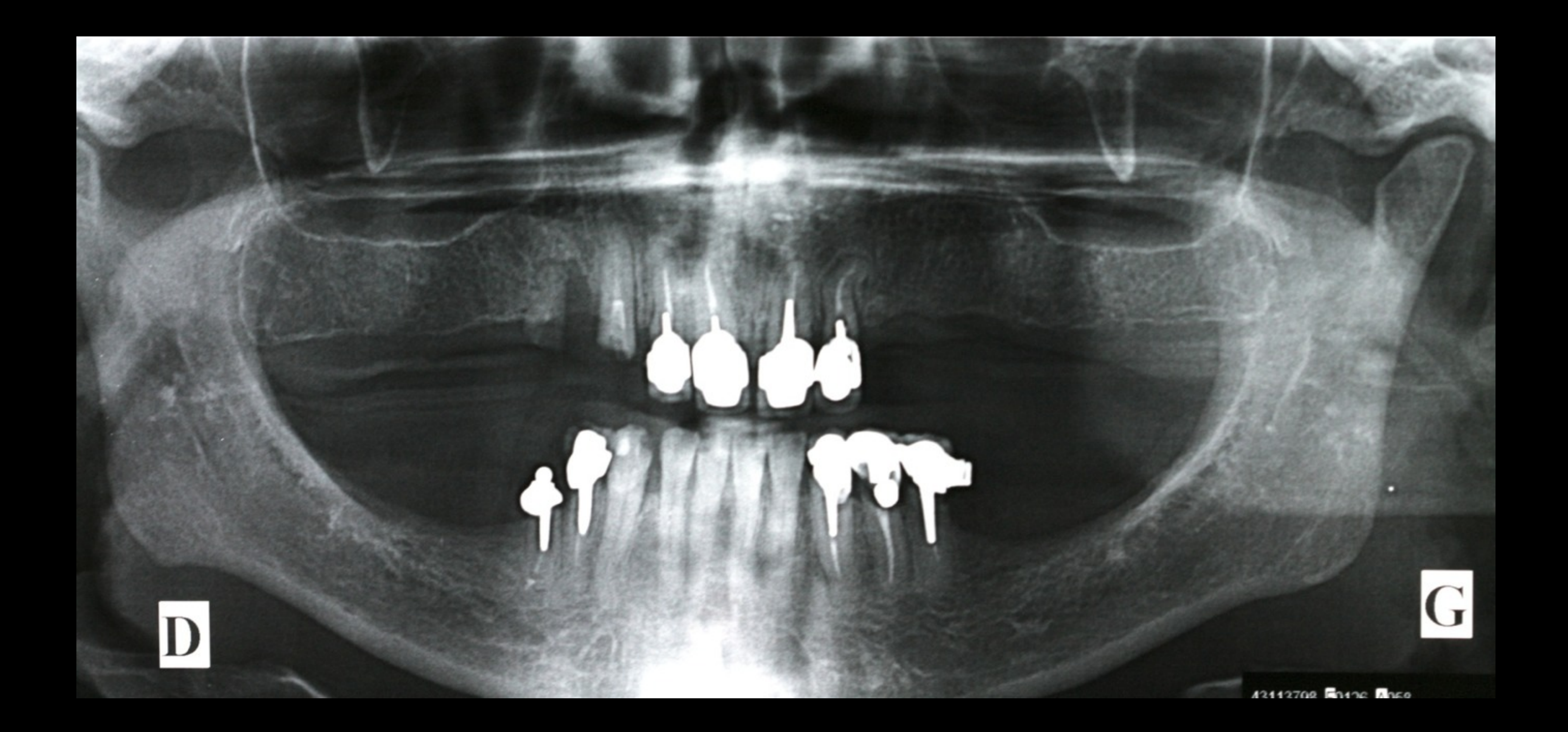

### Planification informatique

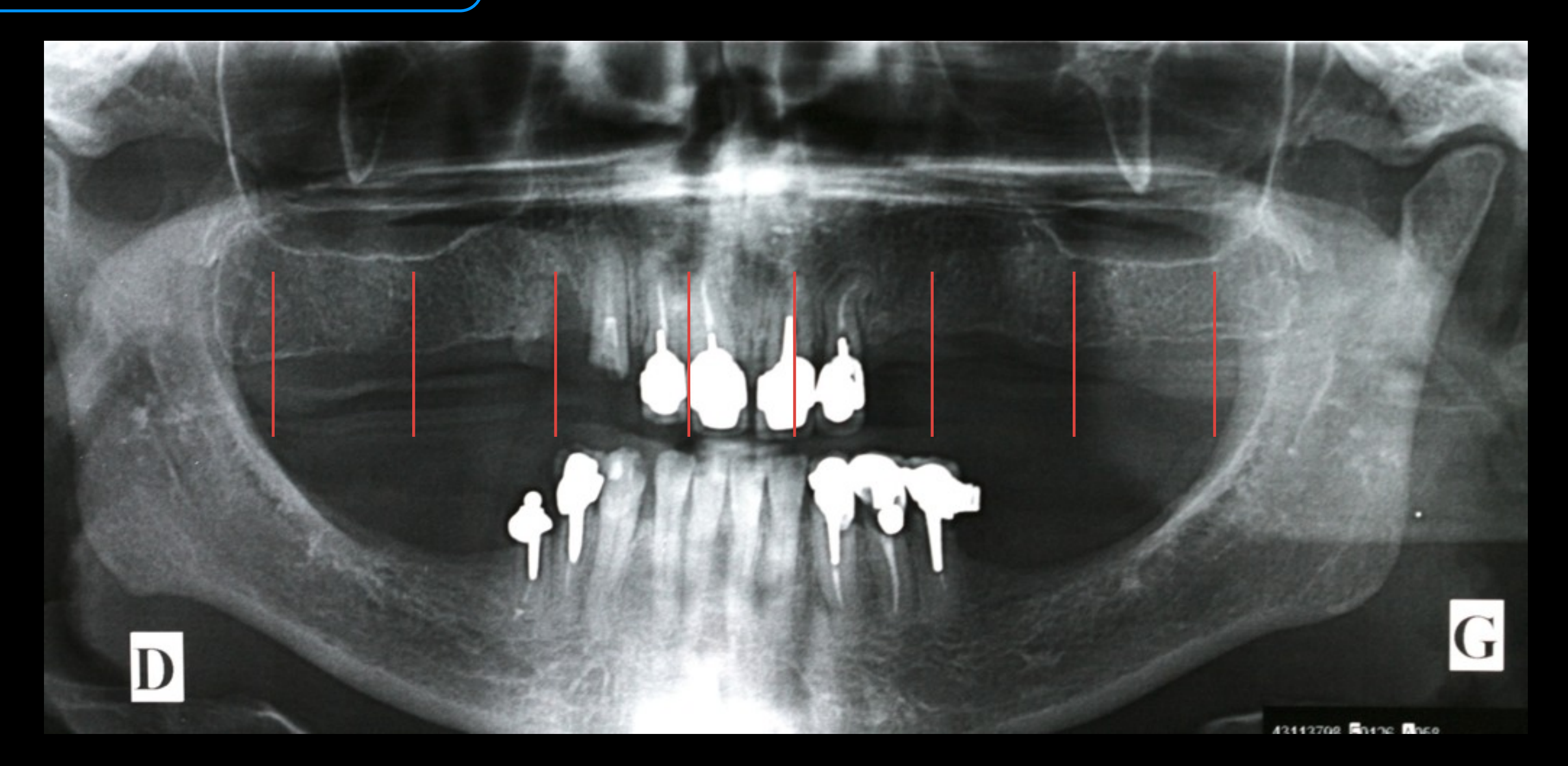

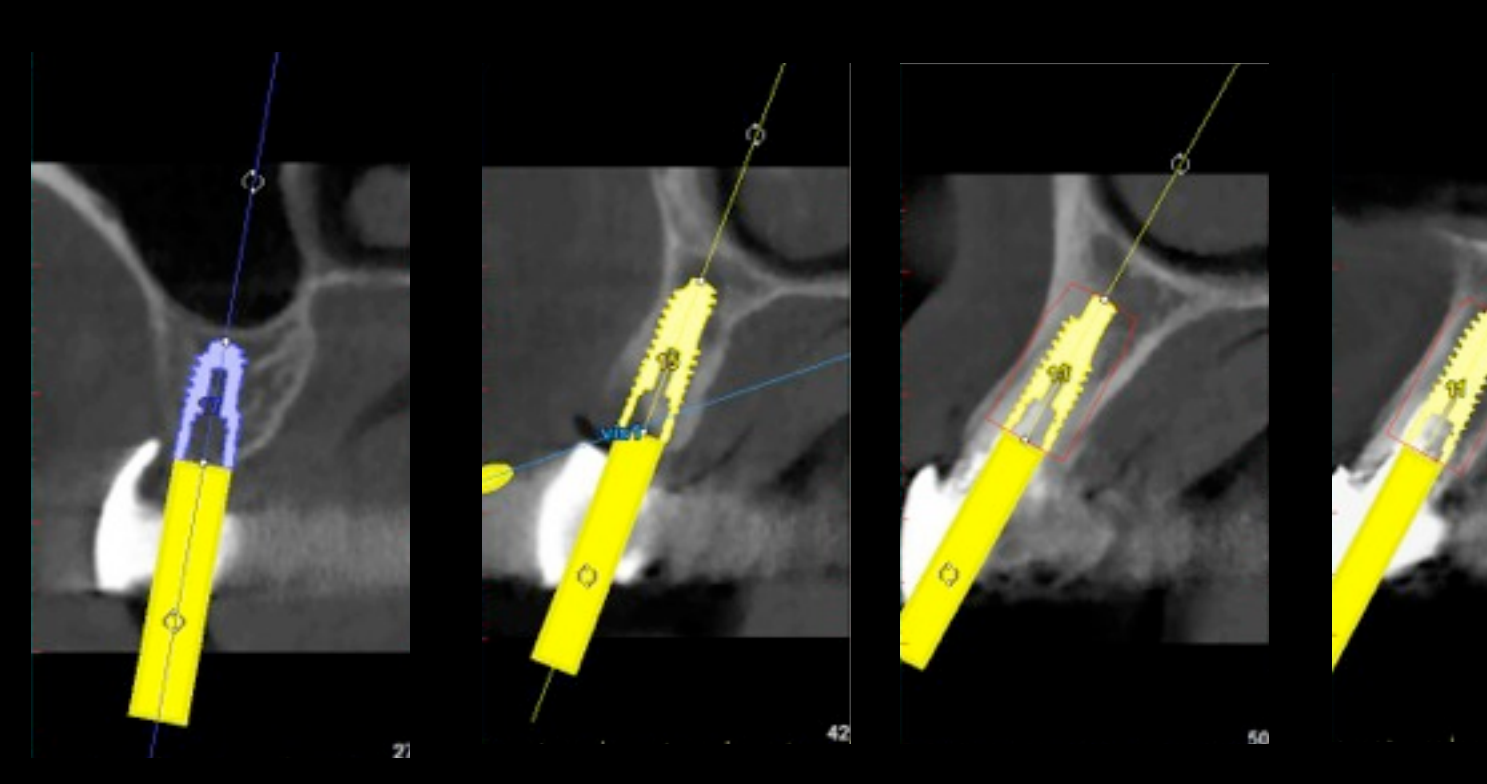

Xive S 4,5 x 9,5 mm 3,8 x 13 mm 3,8 x 13 mm 3,8 x 13 mm 3,8 x 13 mm 3,8 x 13 mm 3,8 x 13 mm 3,8 x 13 mm 3,4 x 13 mm 4,5 x 9,5 mm

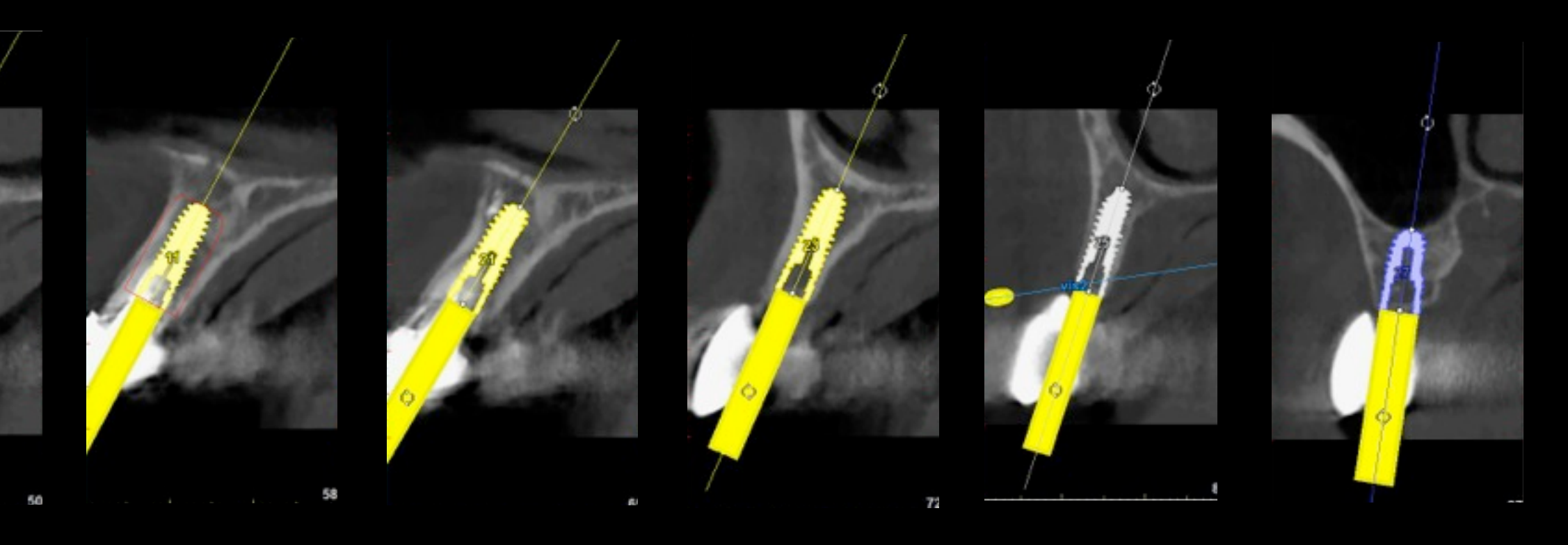

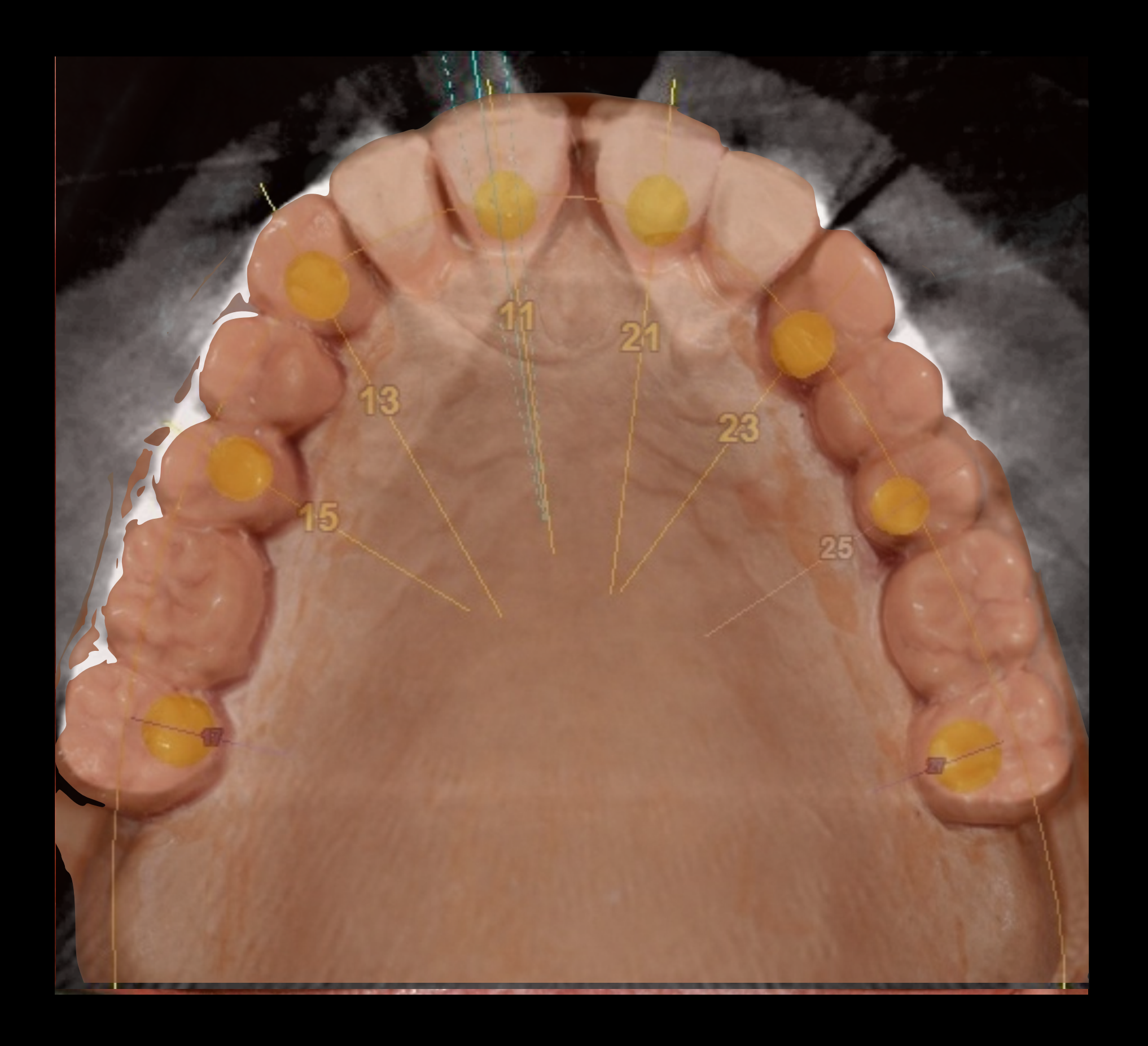

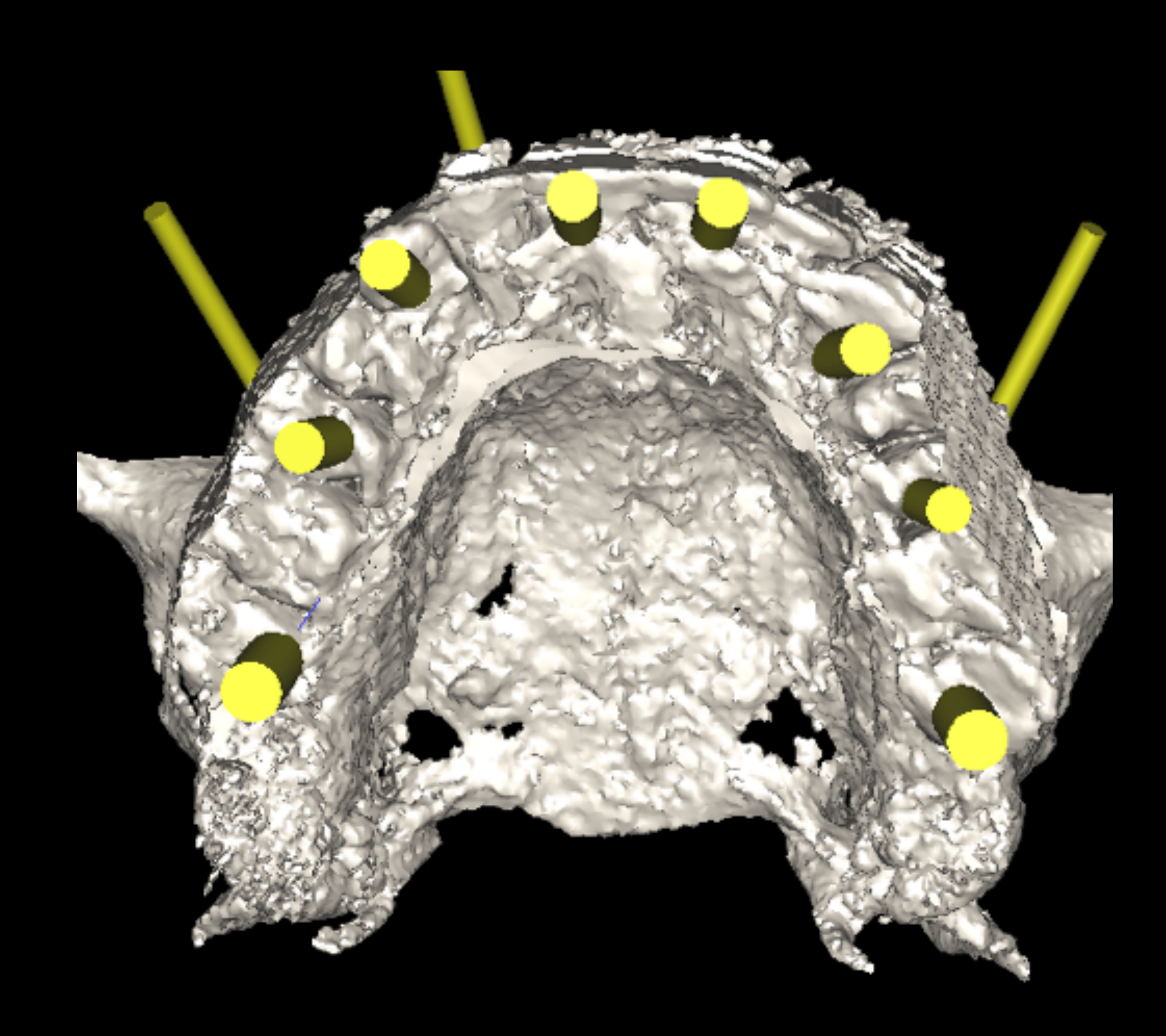

# Réalisation d'un guide stéréolithographique

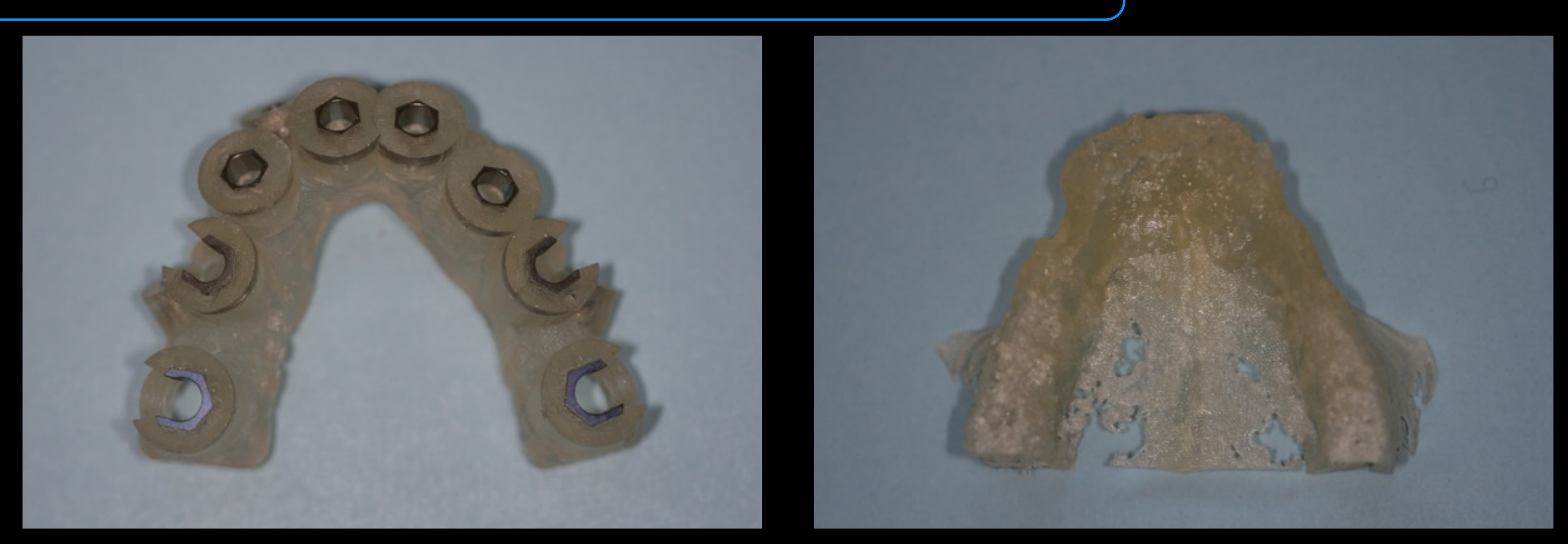

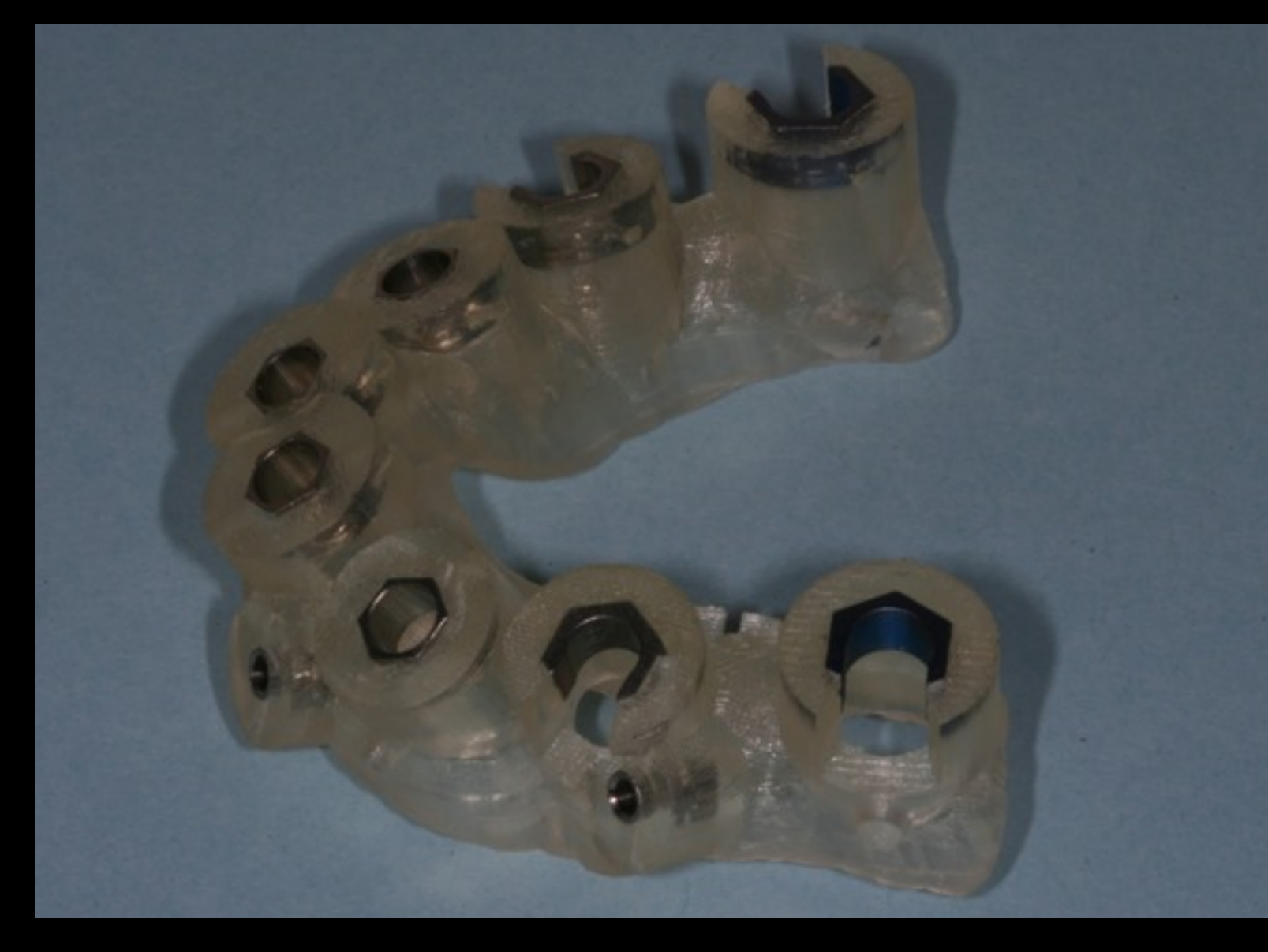

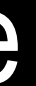

### Réalisation du traitement

# 1. Les étapes chirurgicales

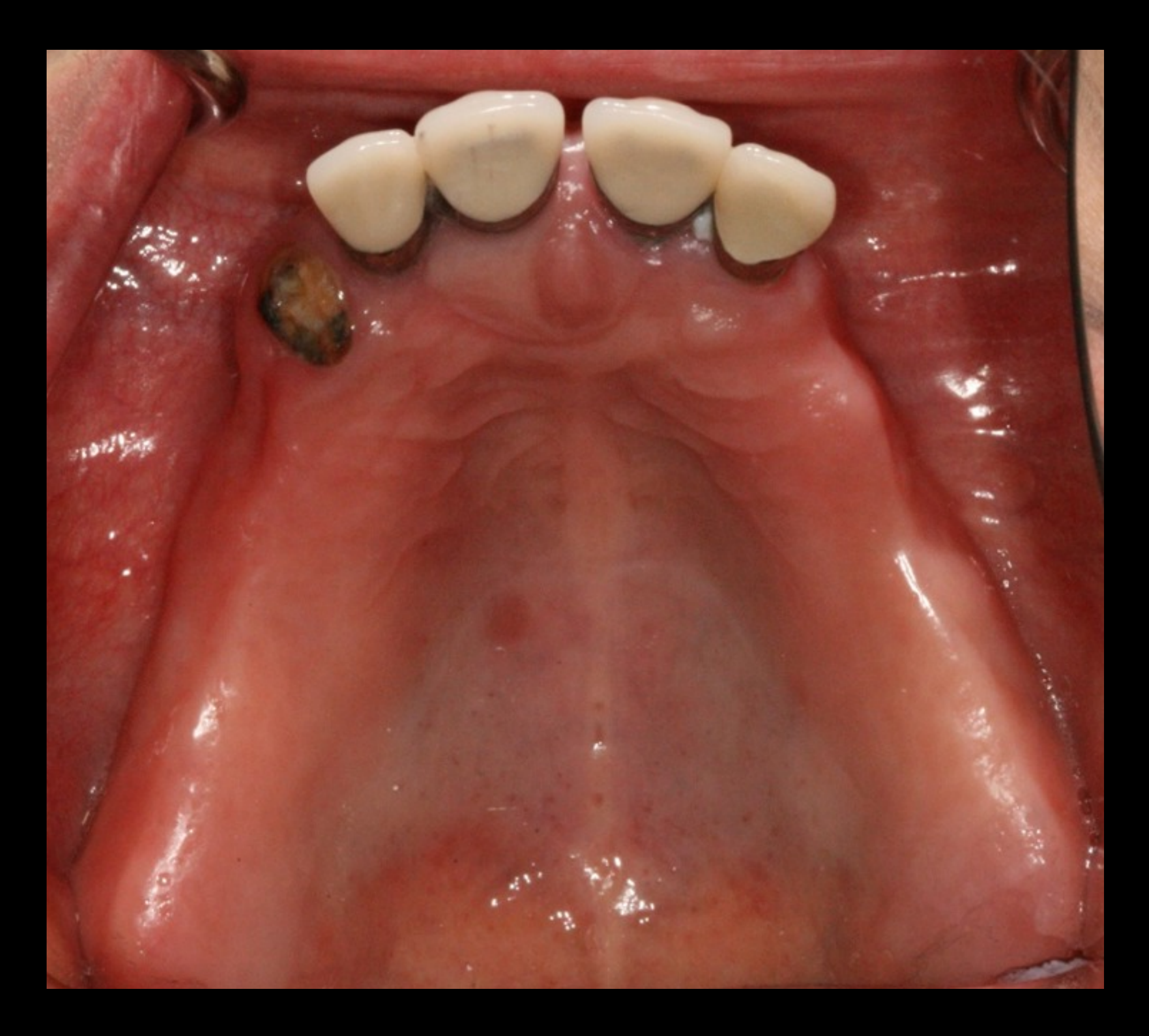

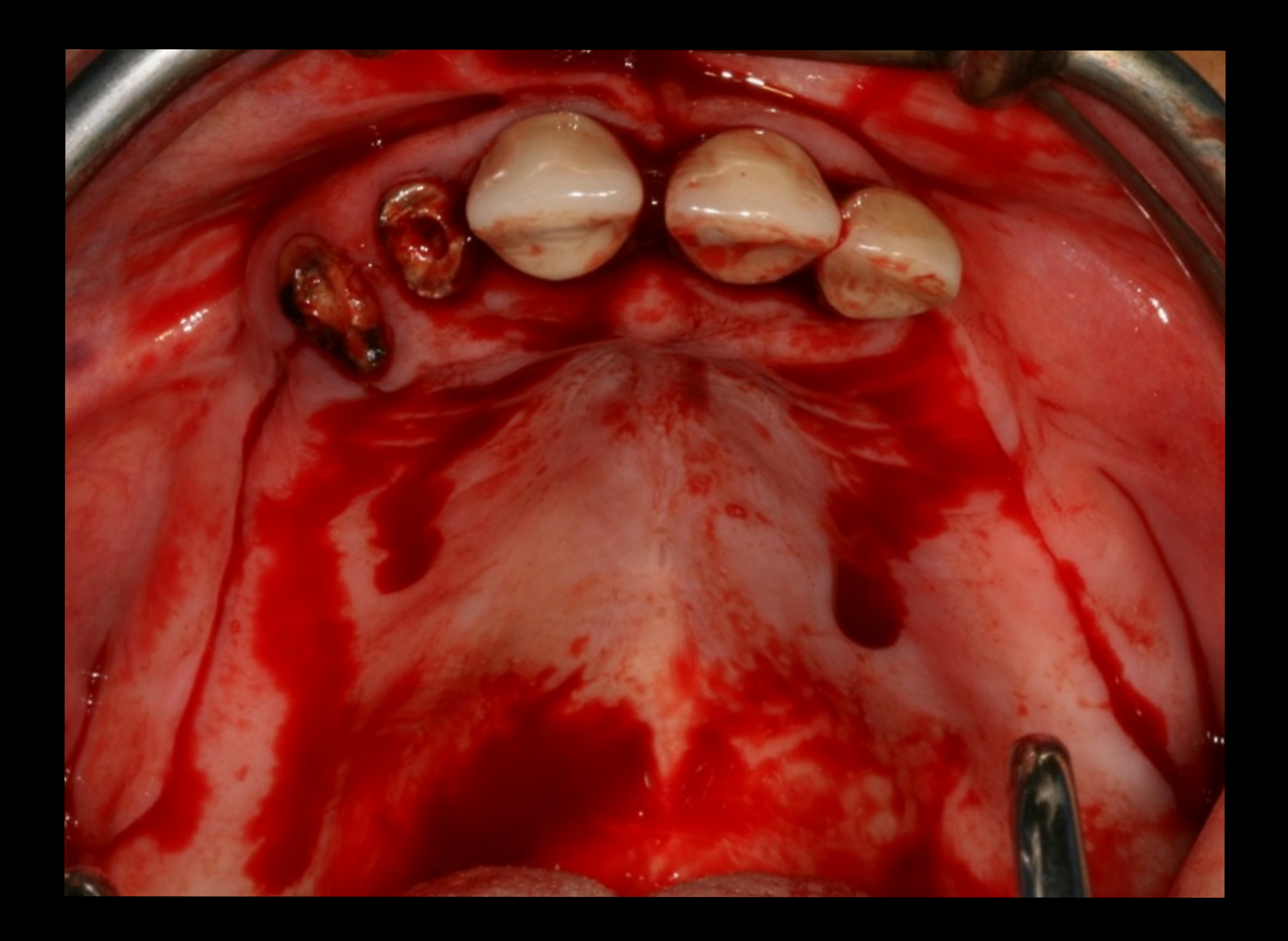

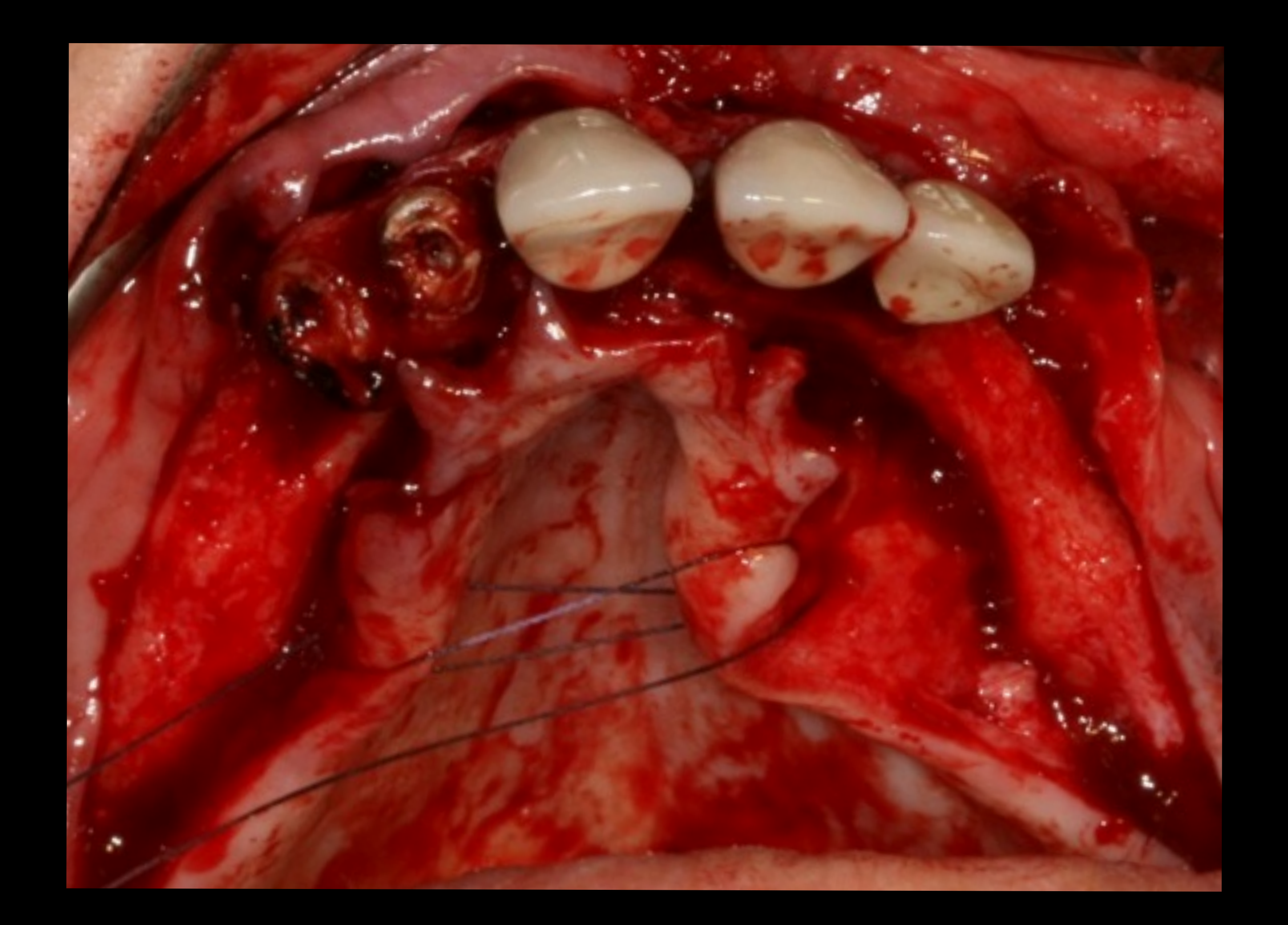

#### Extraction atraumatique des dents résiduelles

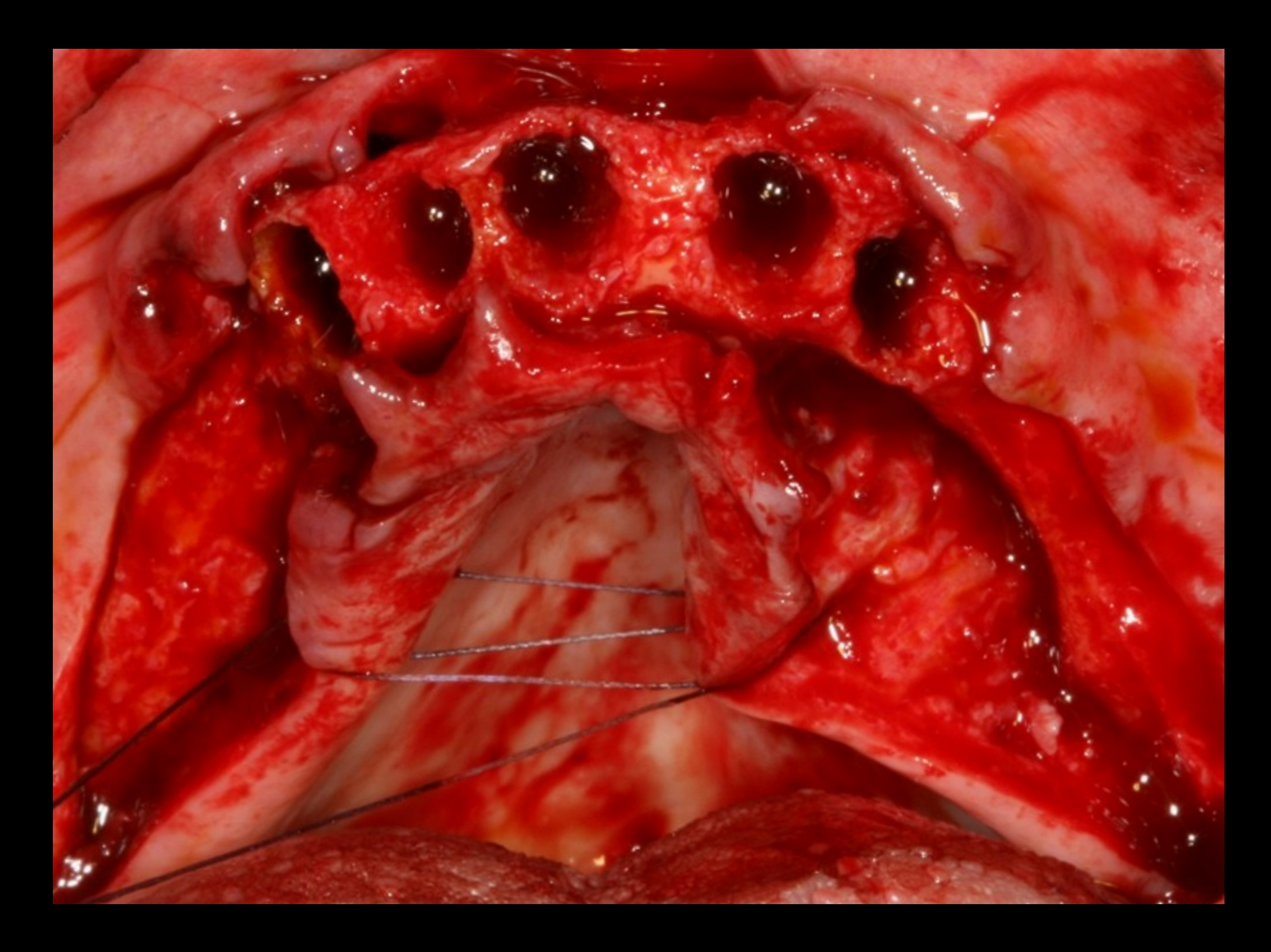

#### Mise en place du guide chirurgical: friction

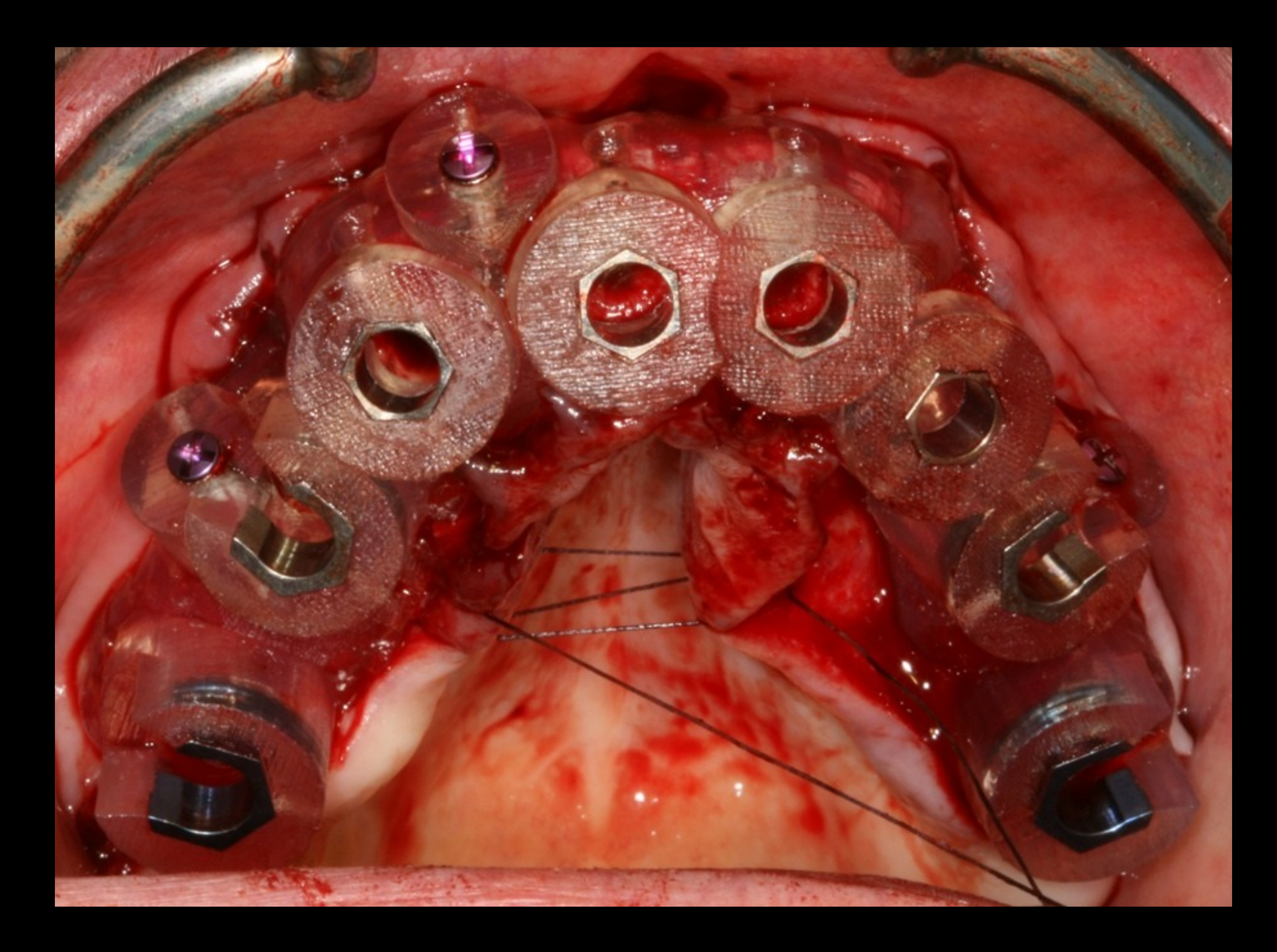

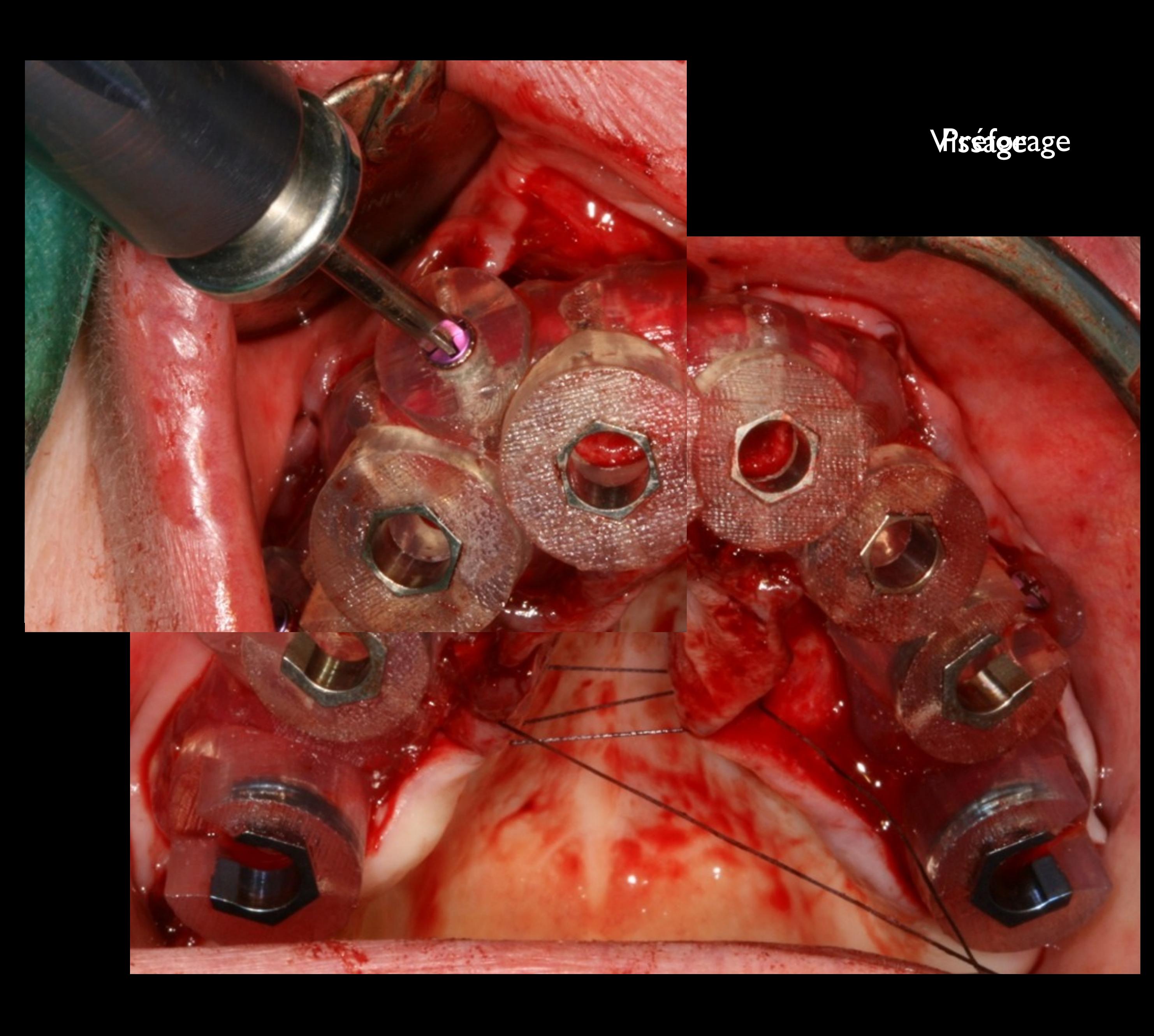

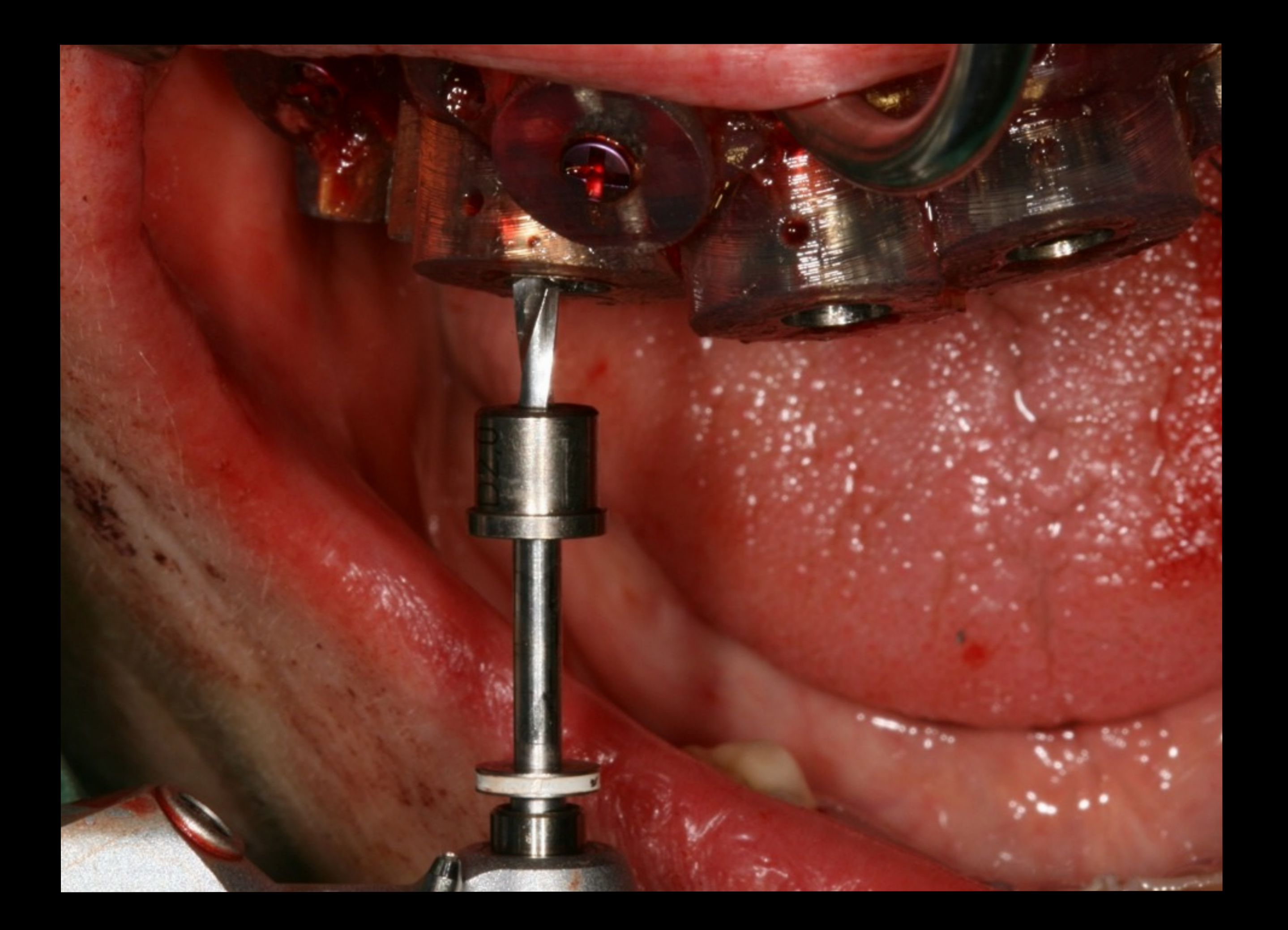

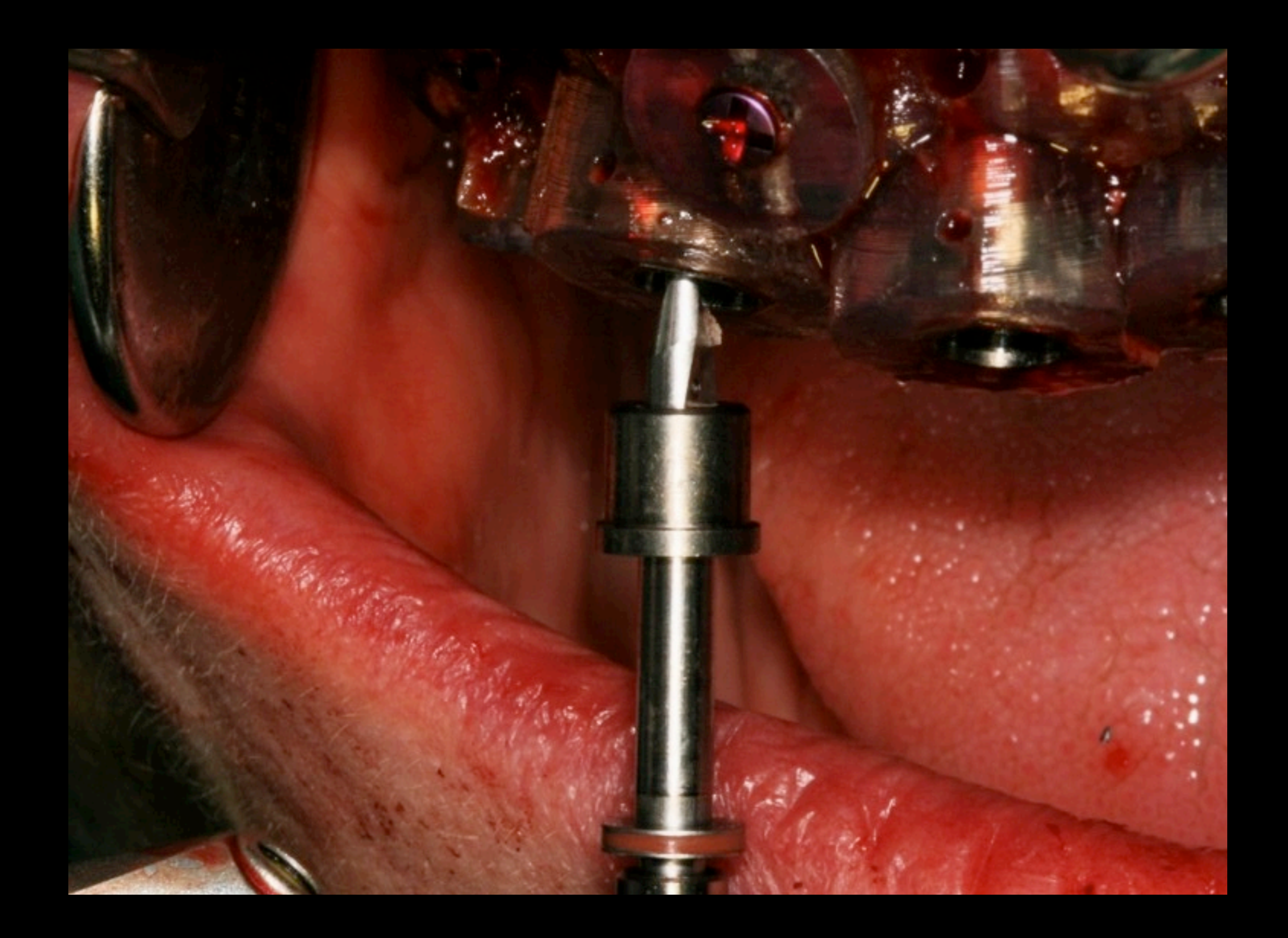

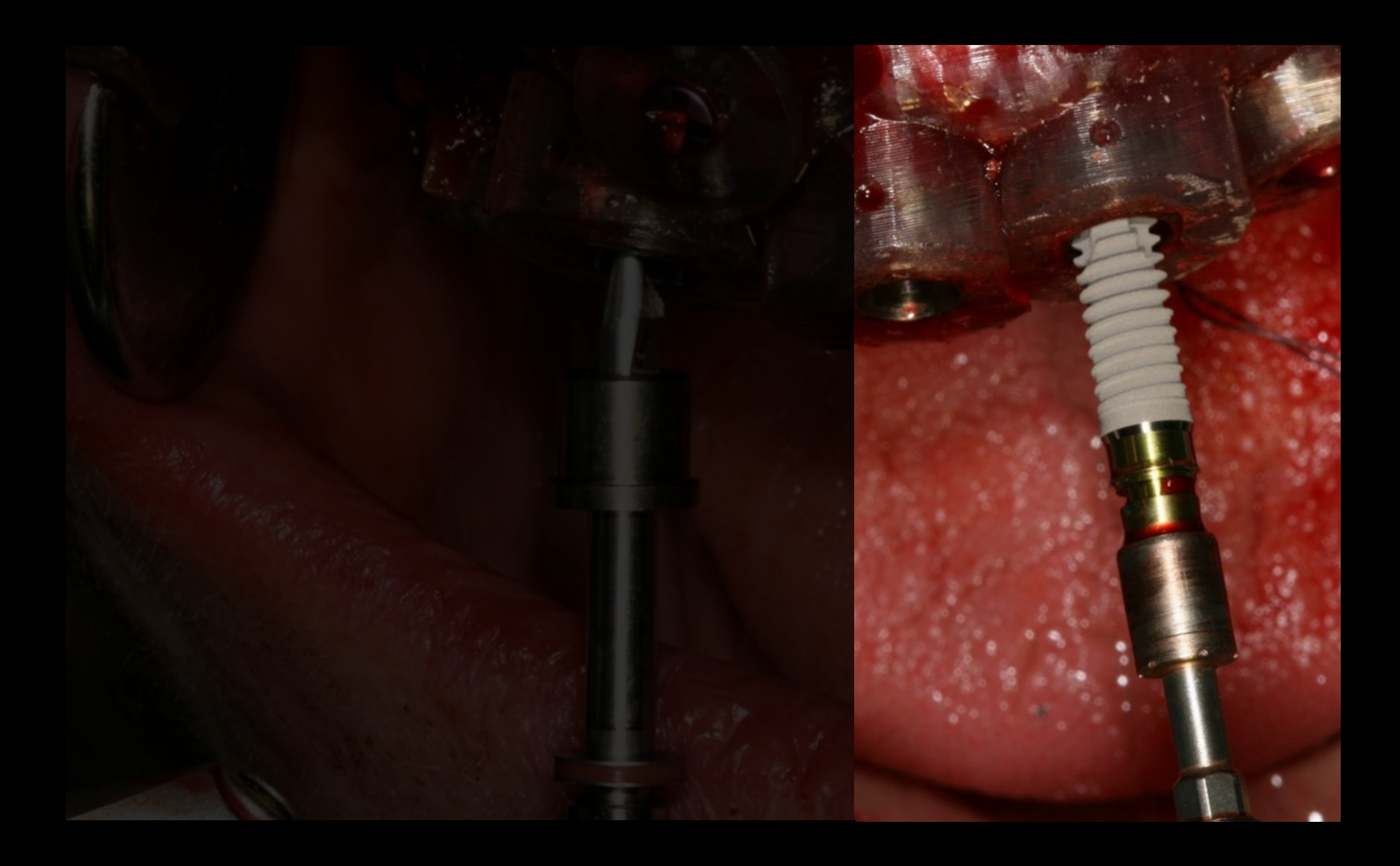

#### Mise en place des implants

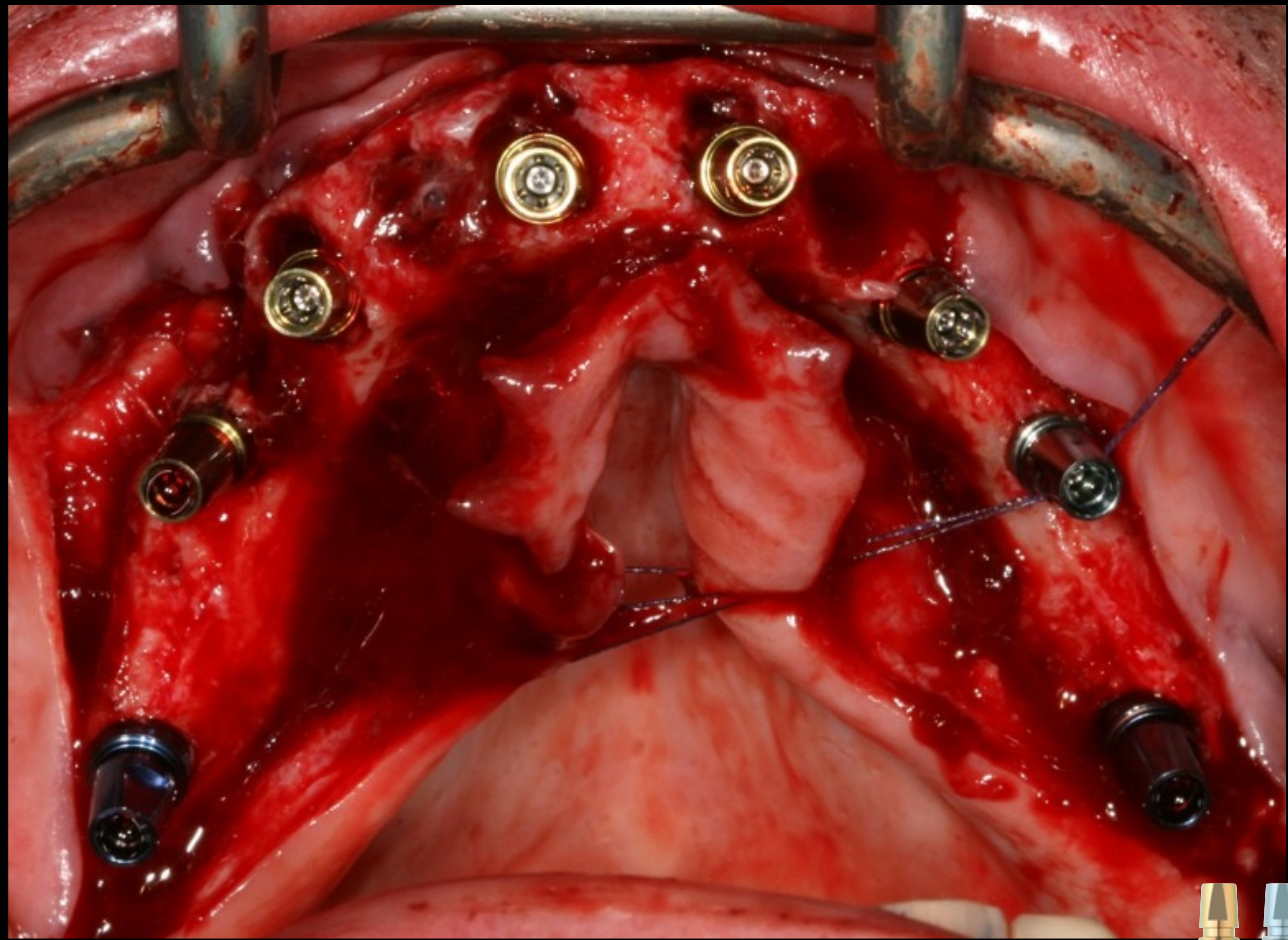

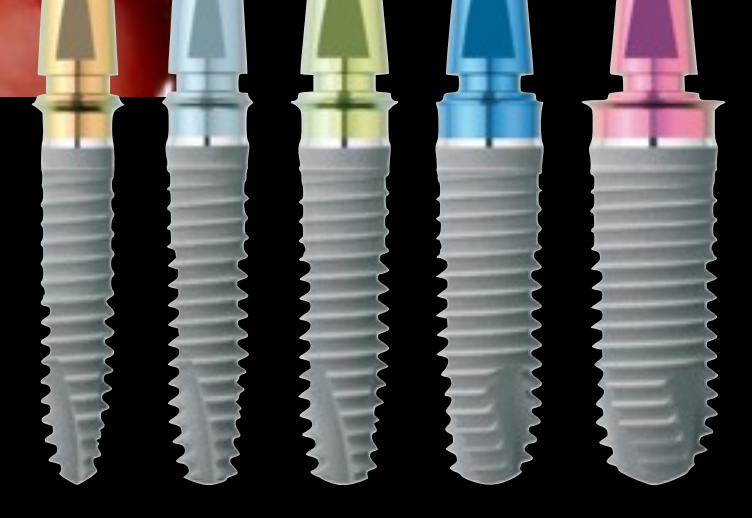

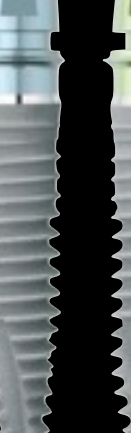

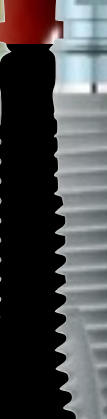

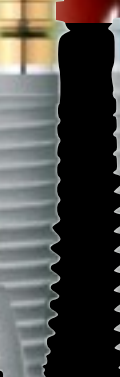

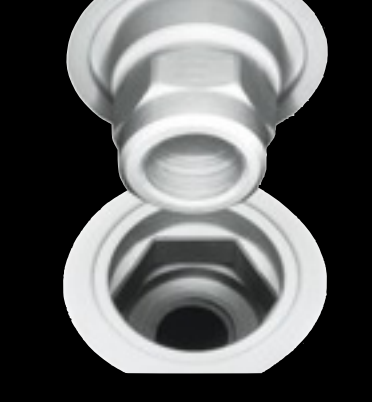

#### Mise en place des piliers coniques

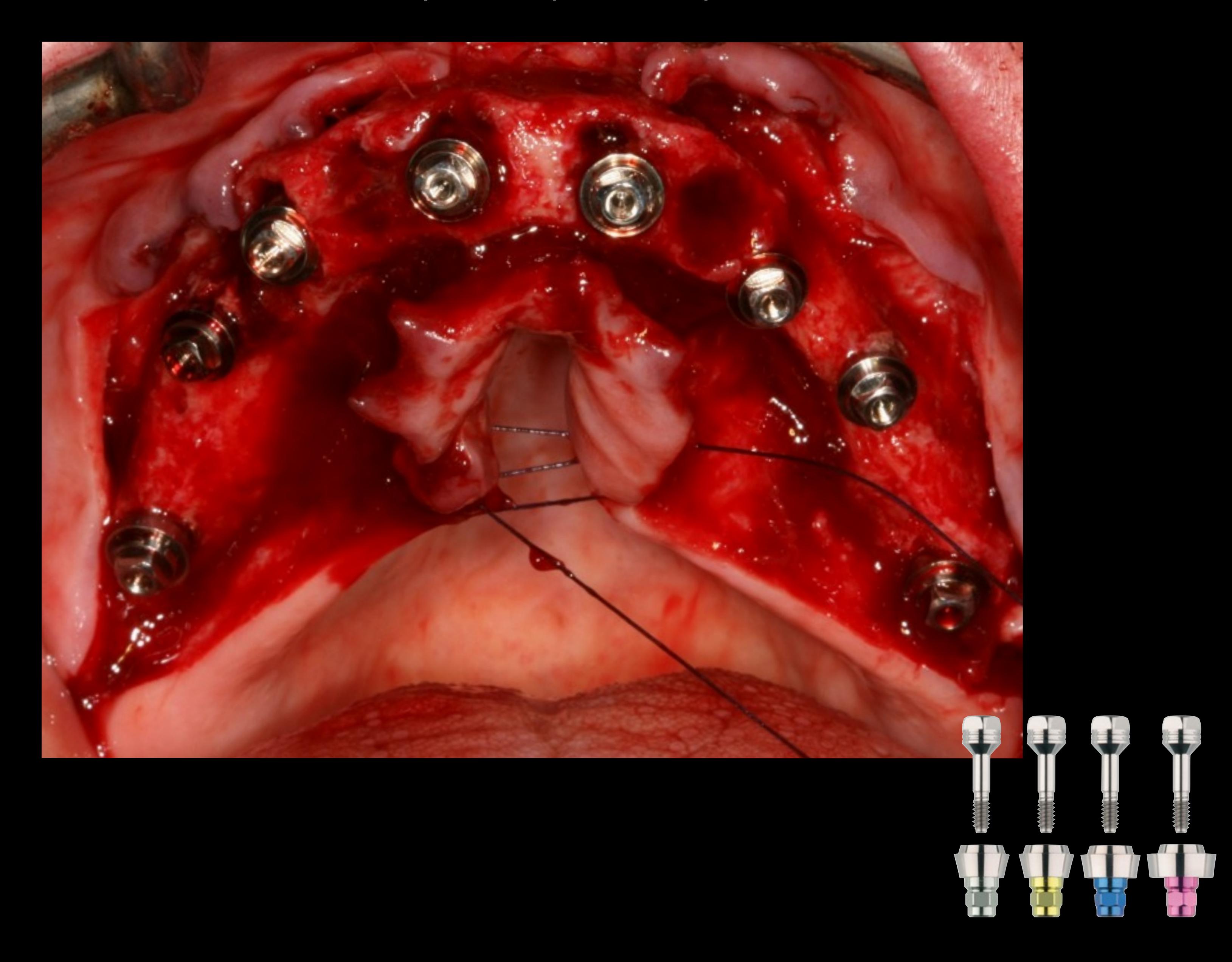

#### Comblement osseux à l'aide de Bio Oss

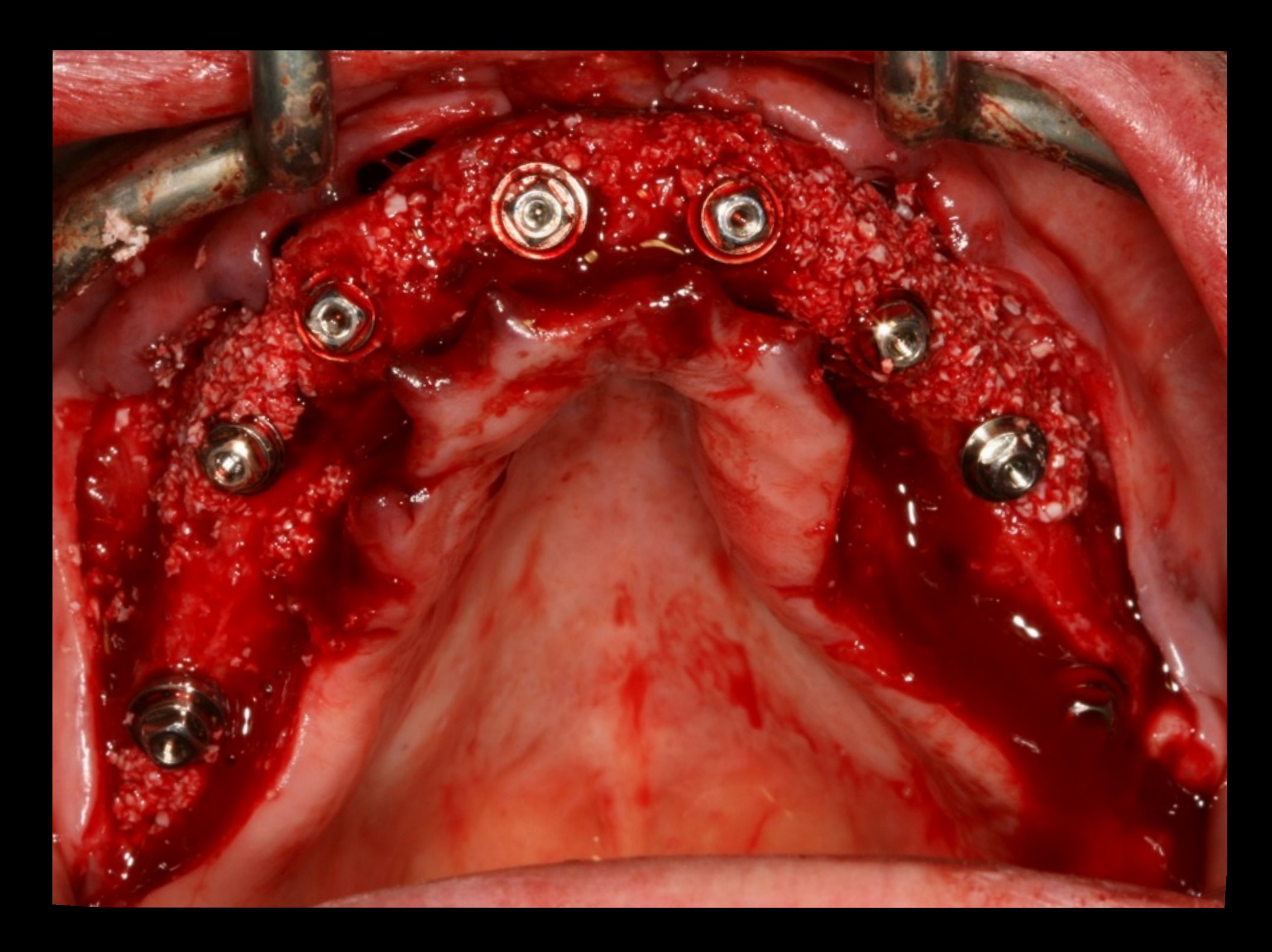

#### Mise en place des transferts de piliers coniques

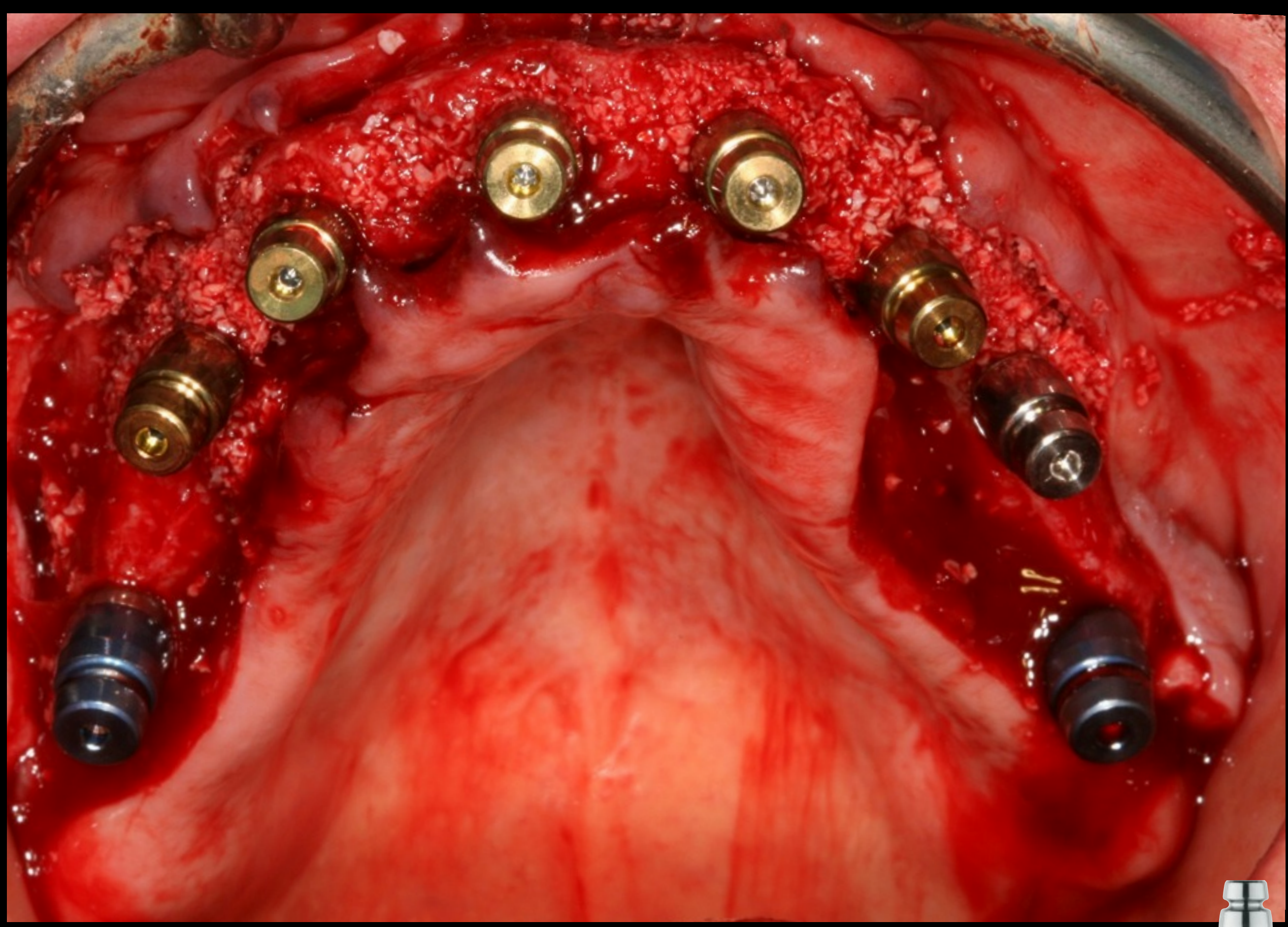

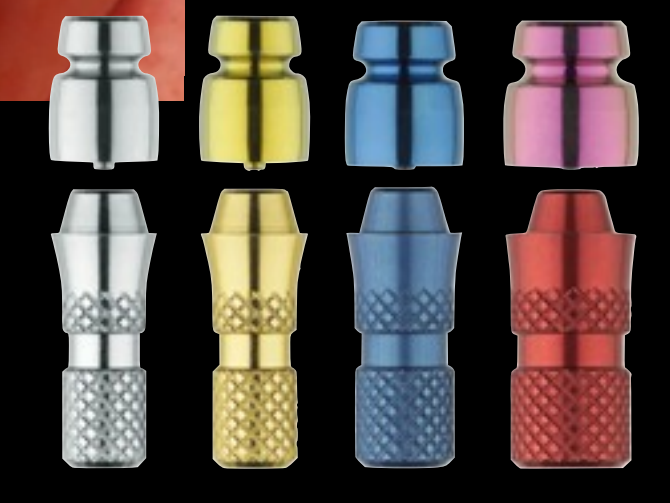
# 2. Les étapes prothétiques immédiates

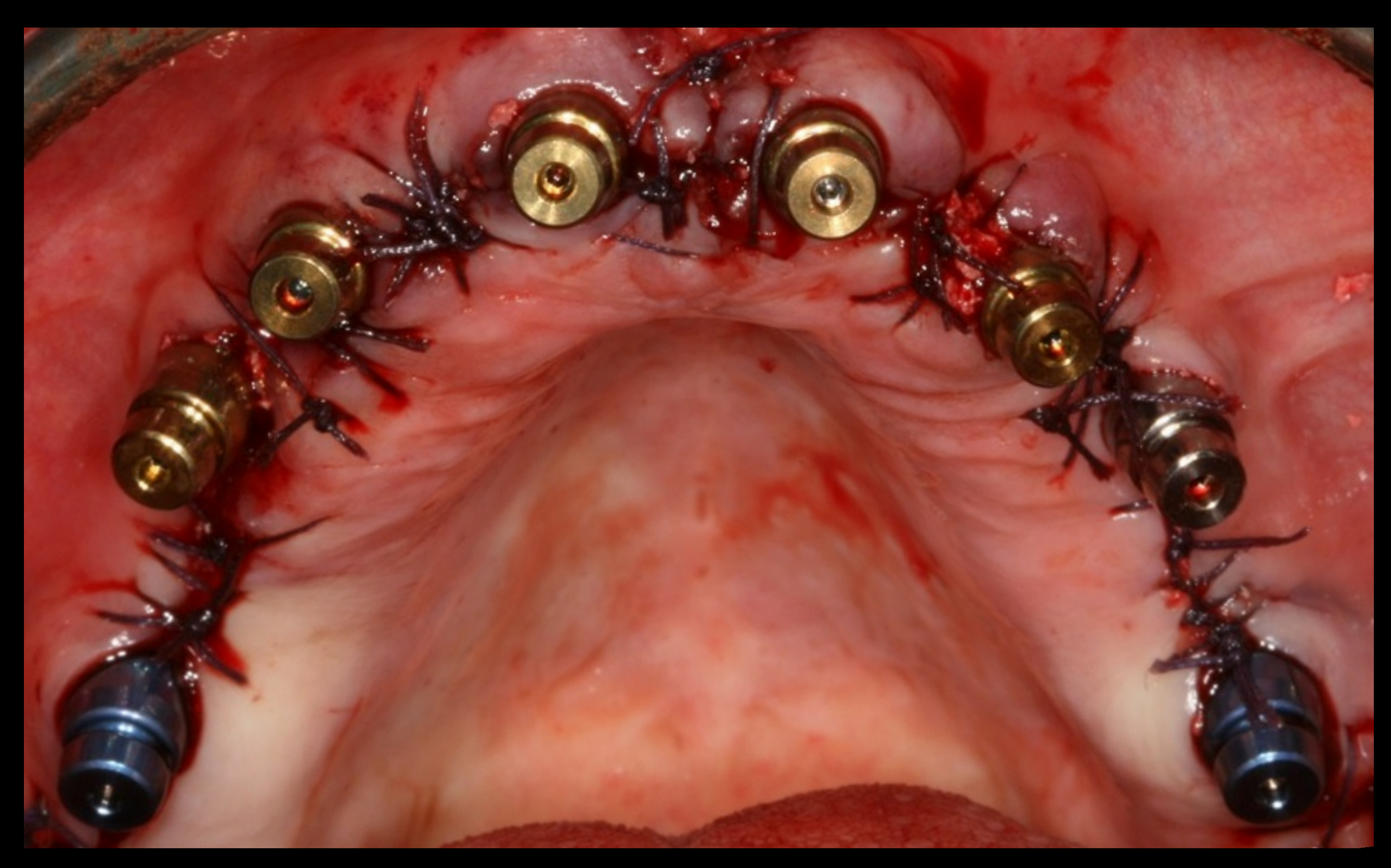

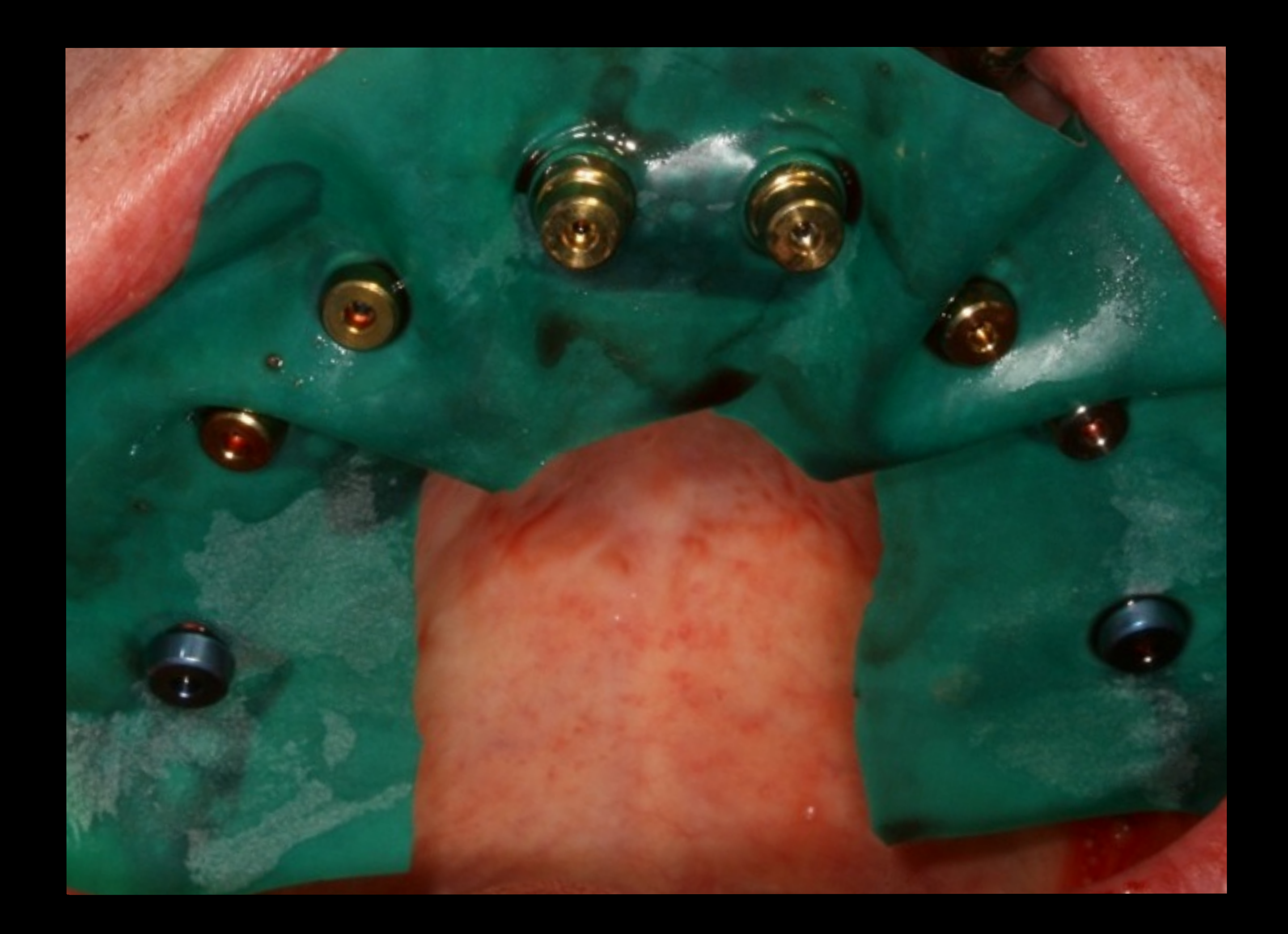

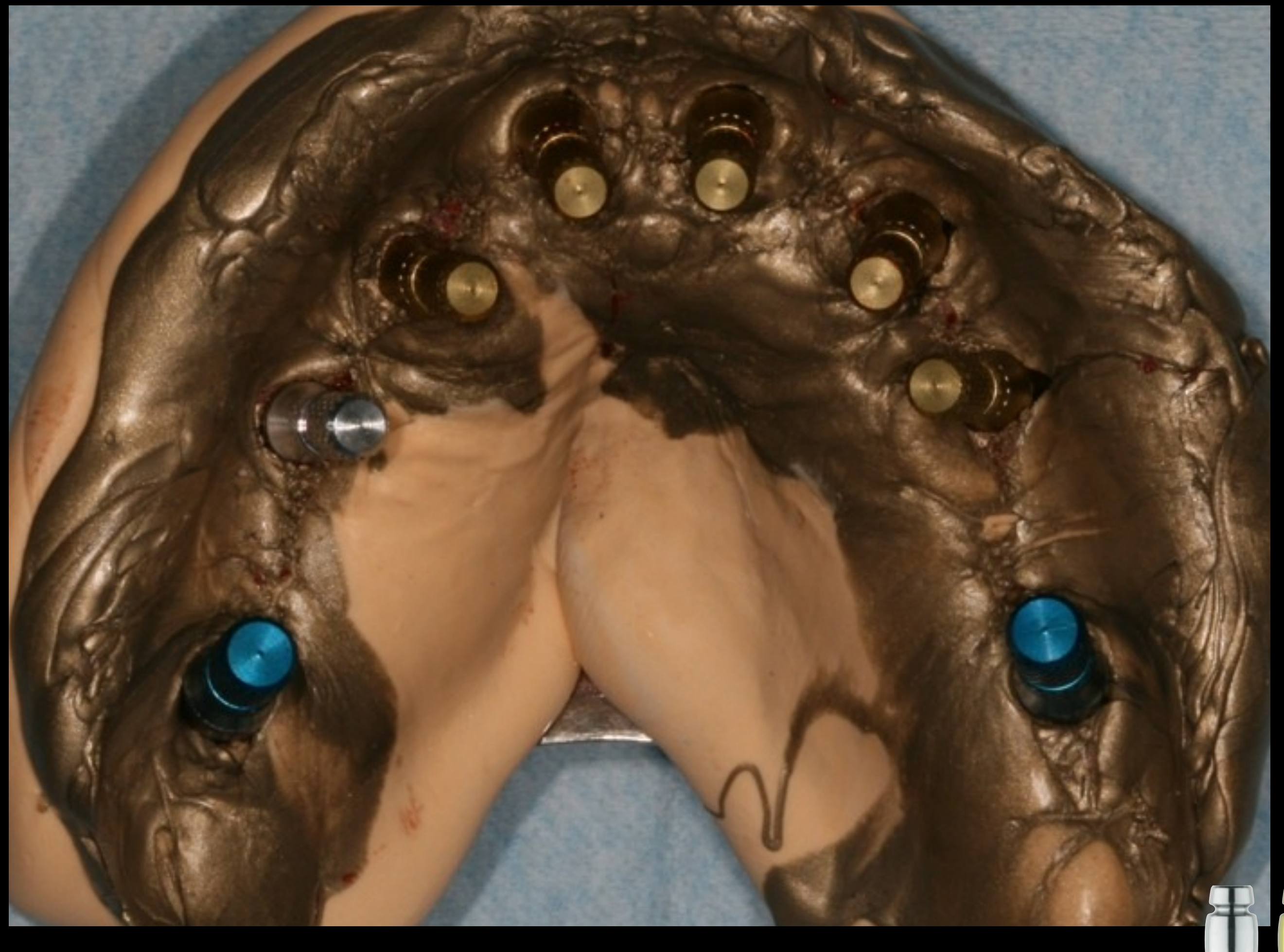

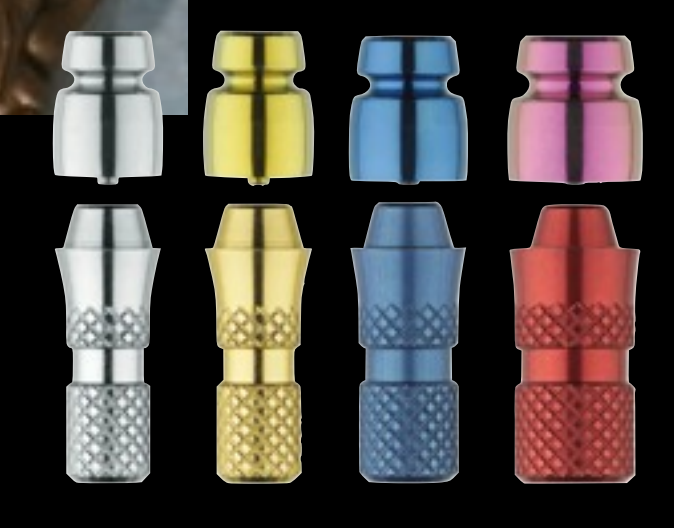

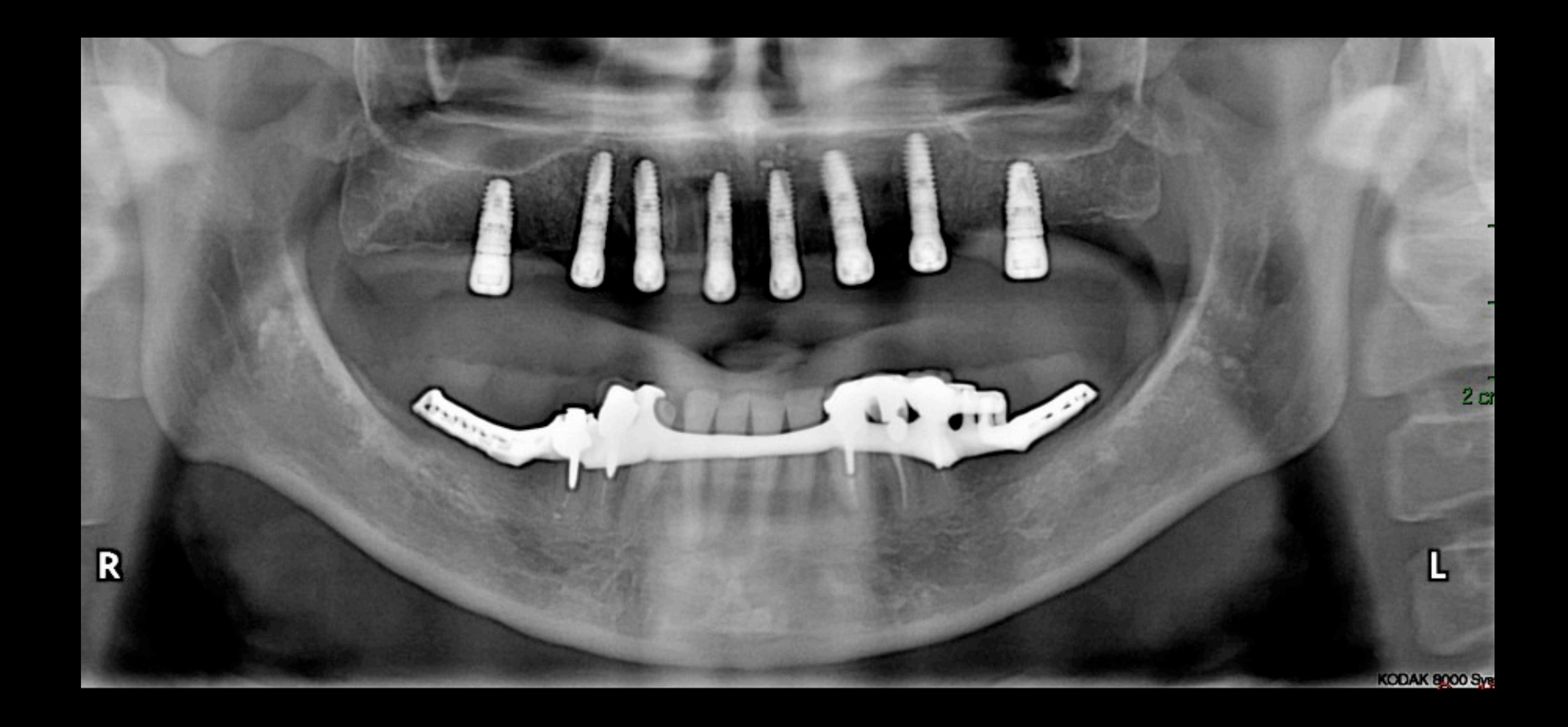

# 7 jours post-opératoires

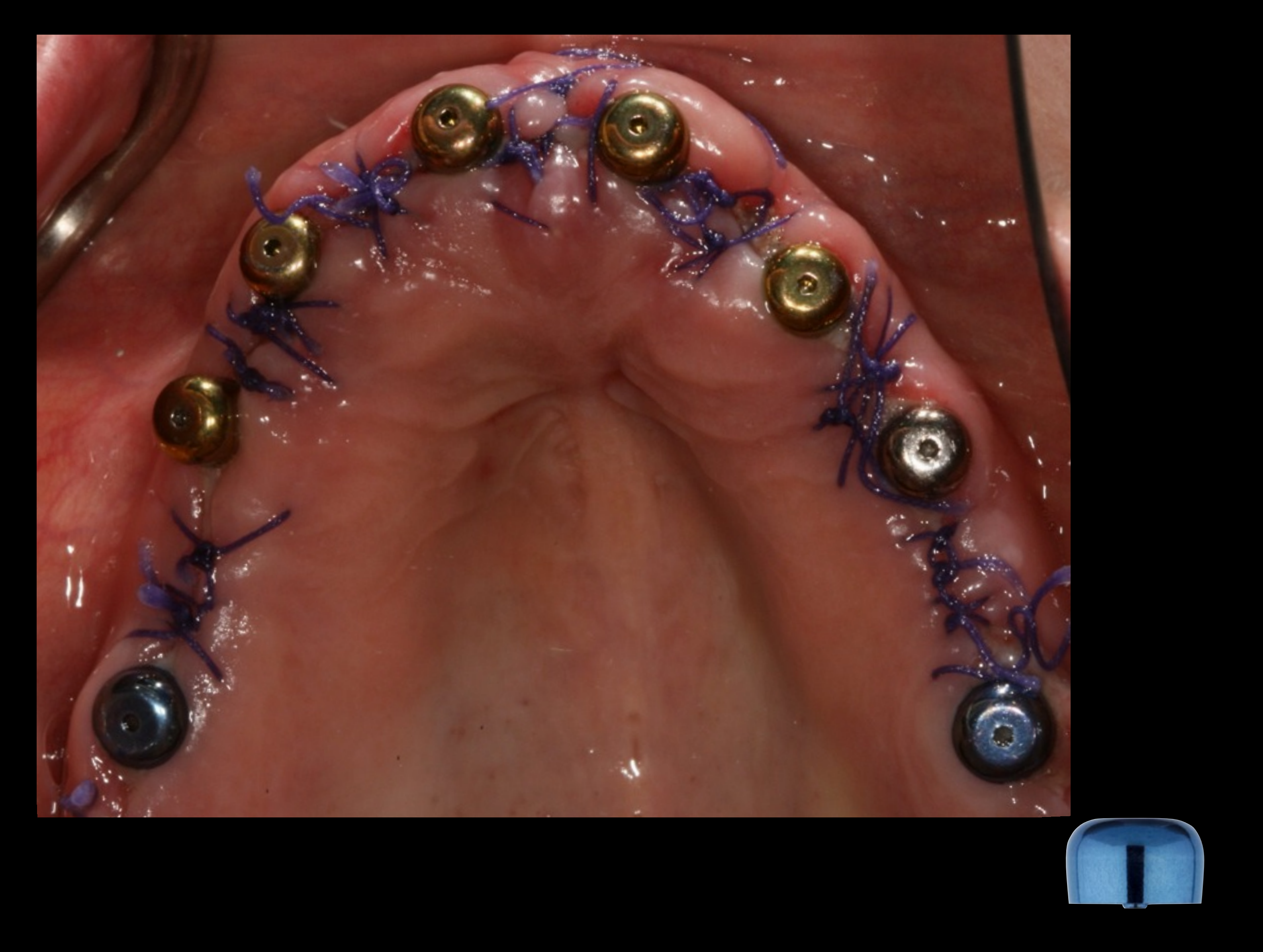

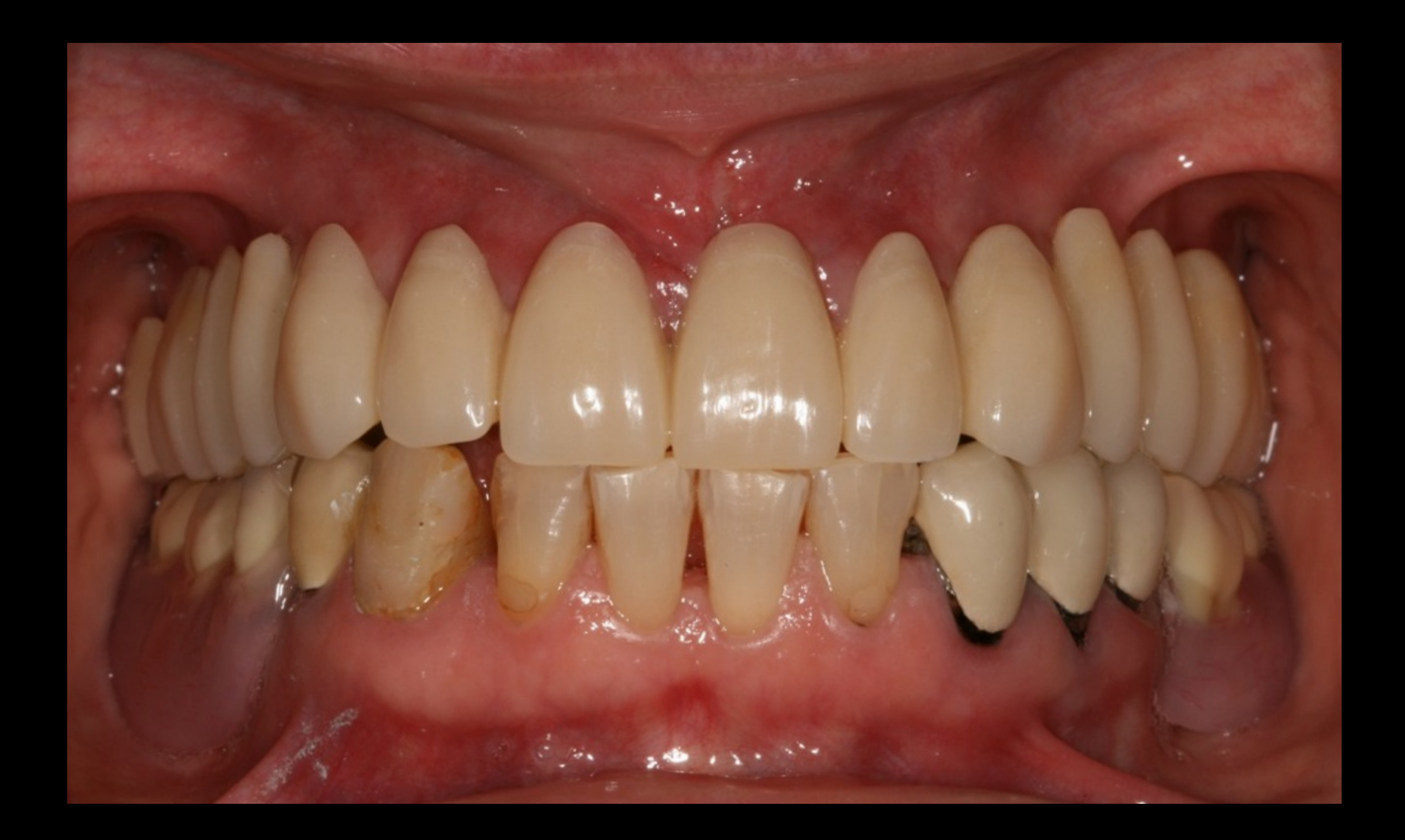

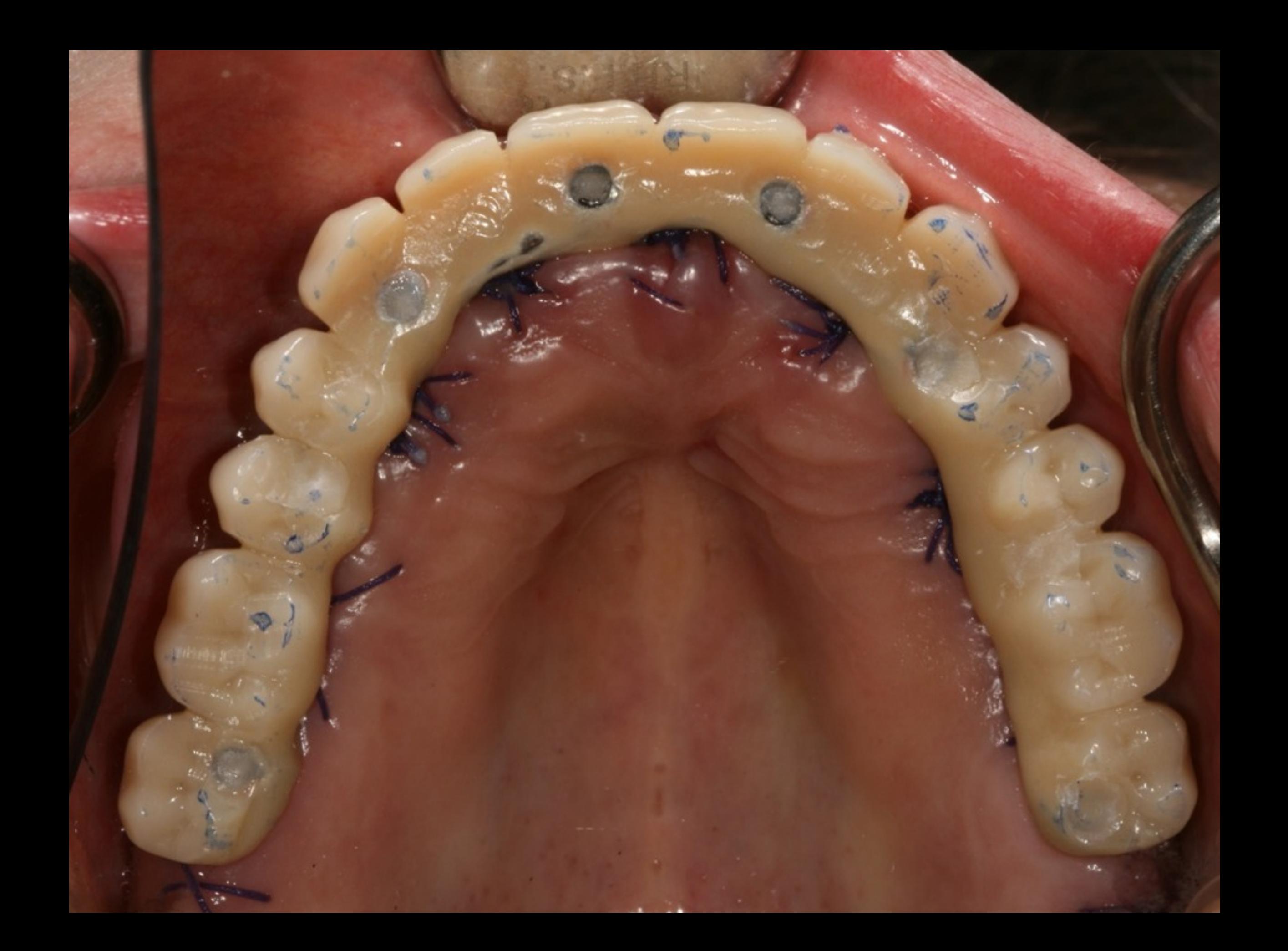

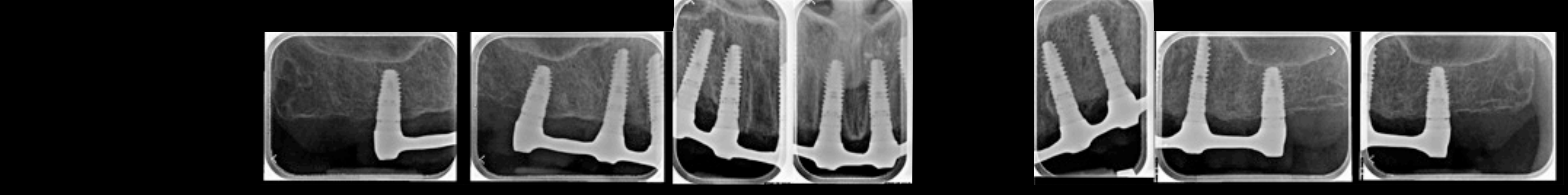

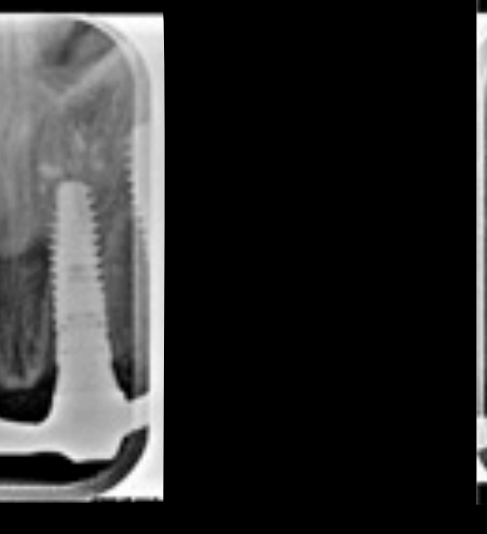

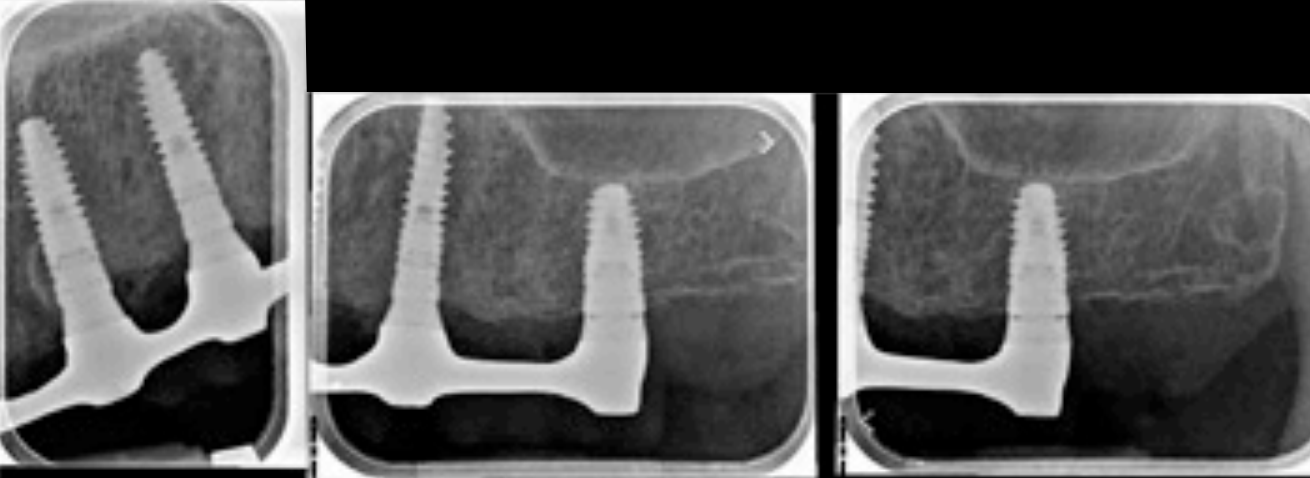

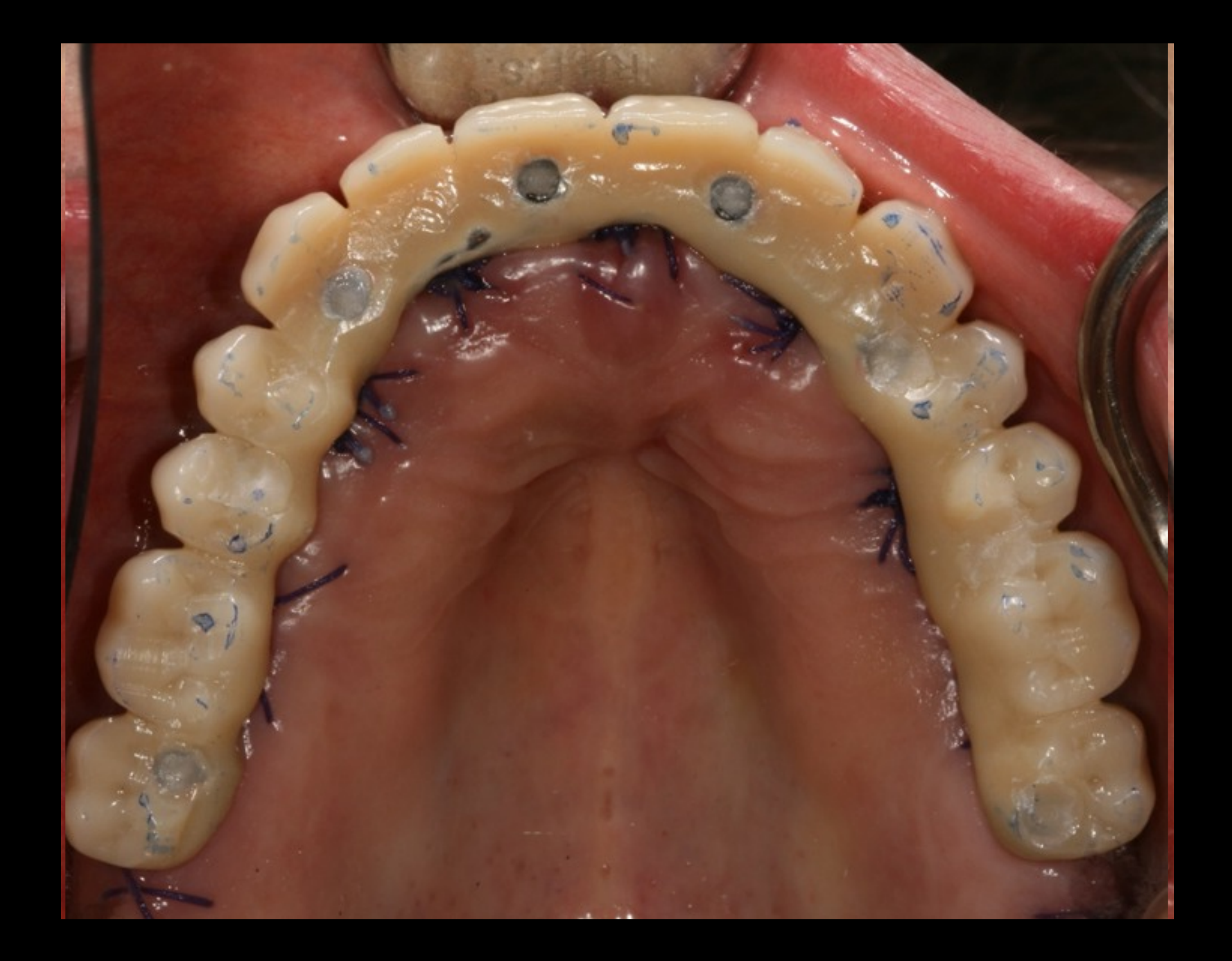

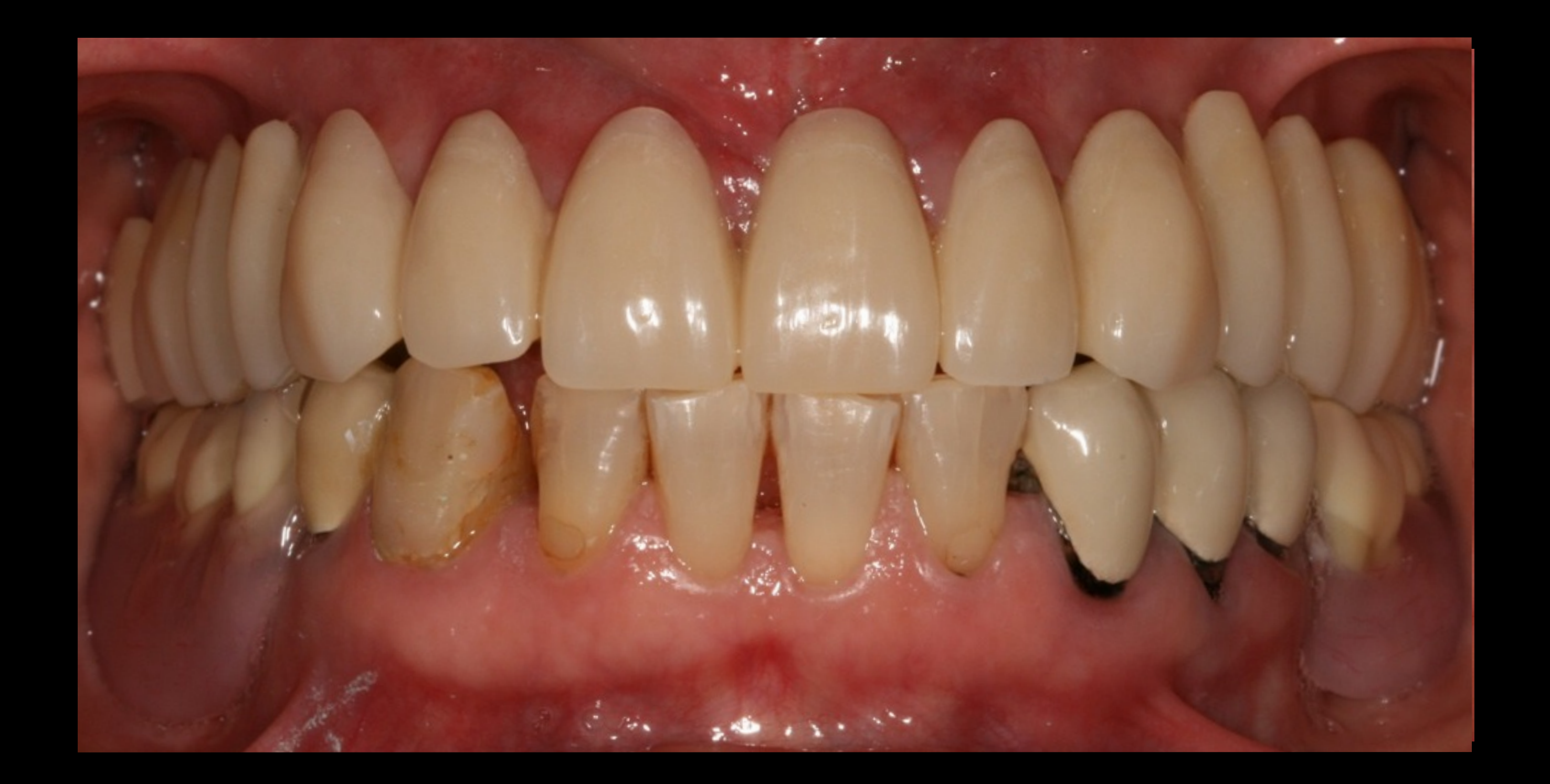

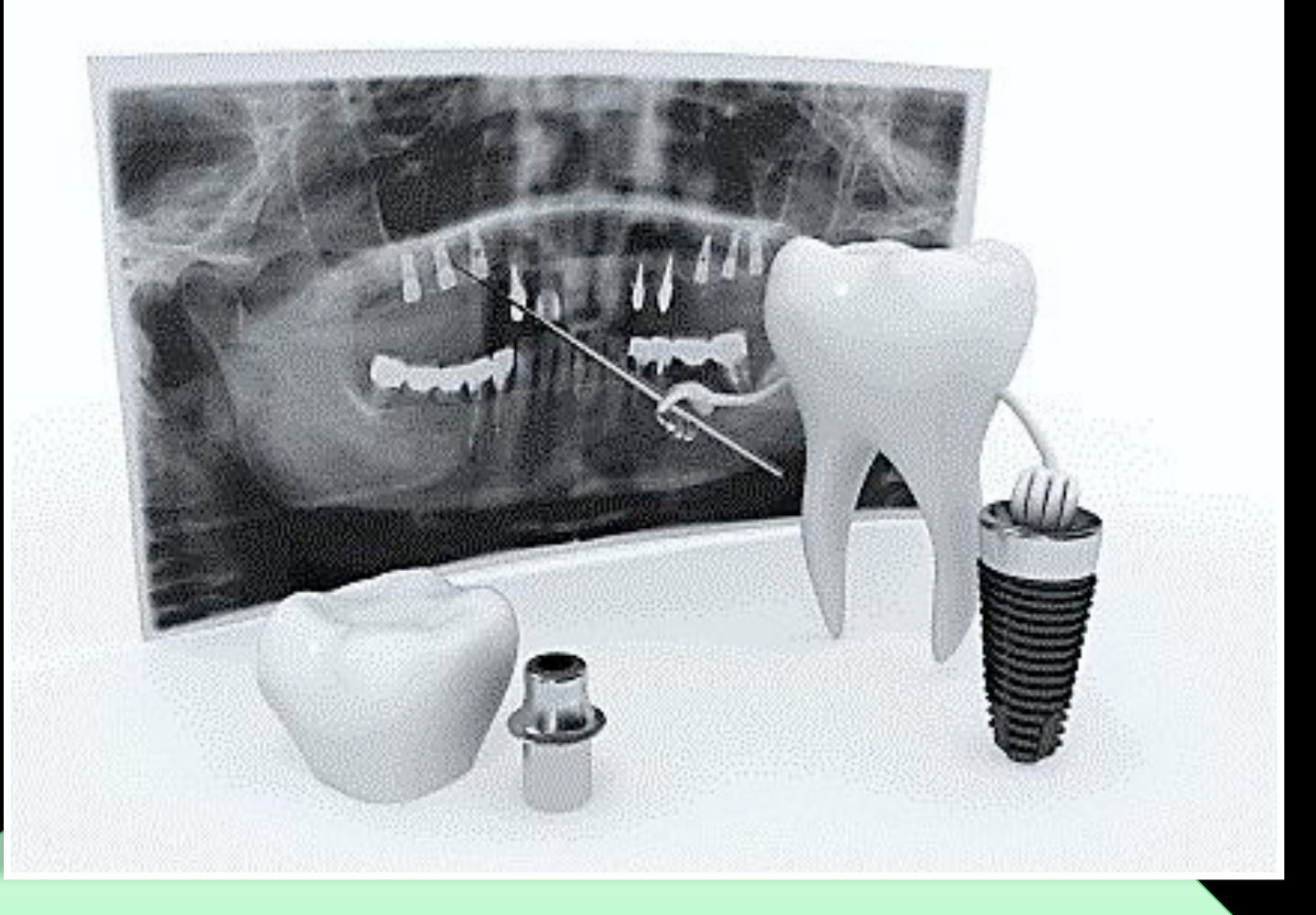

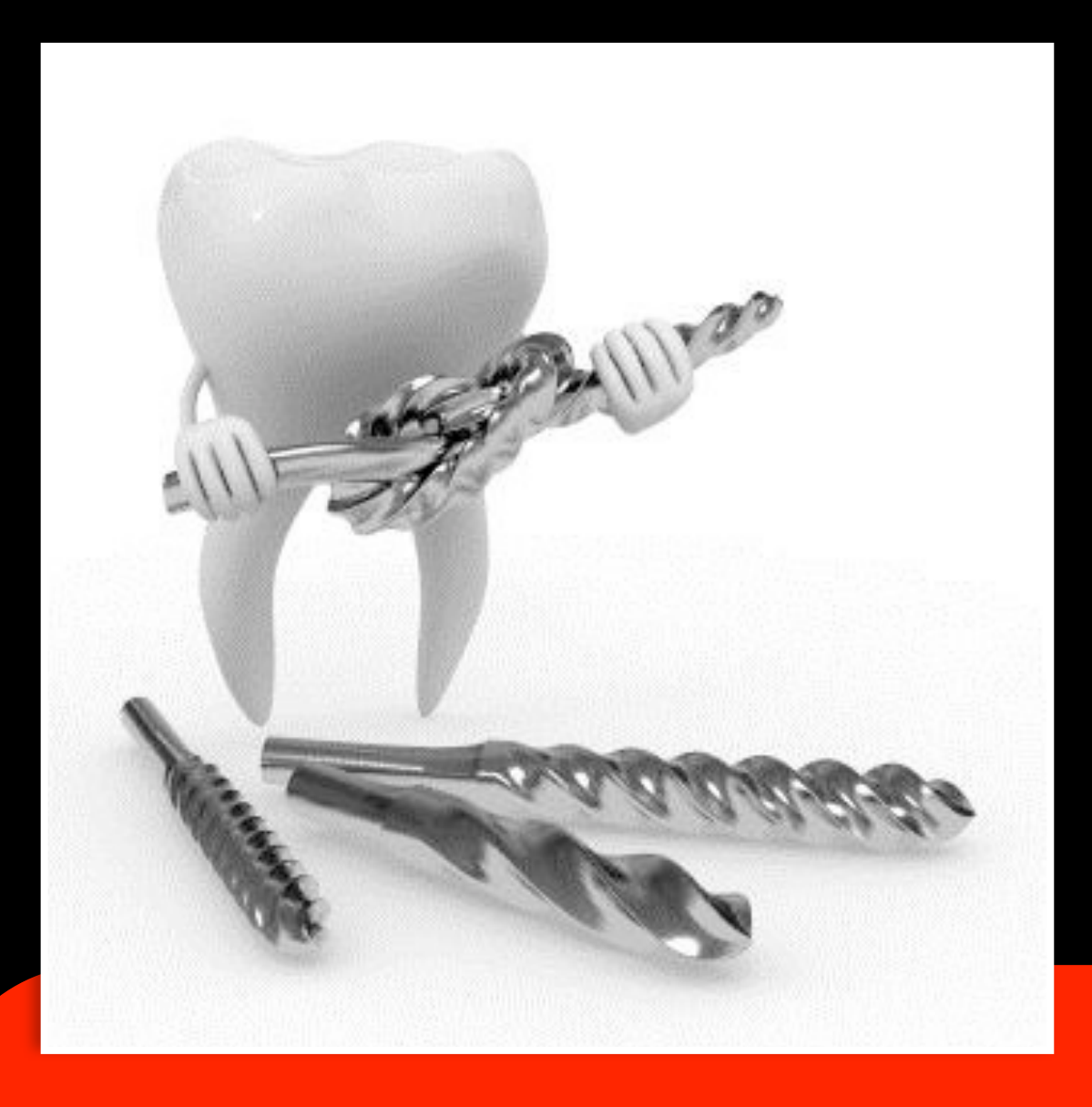

### Logiciel de navigation et planification pour tous :

### OUI

Chirurgie guidée et mise en charge immédiate:

> DÉBUTANT **S'ABSTENIR**

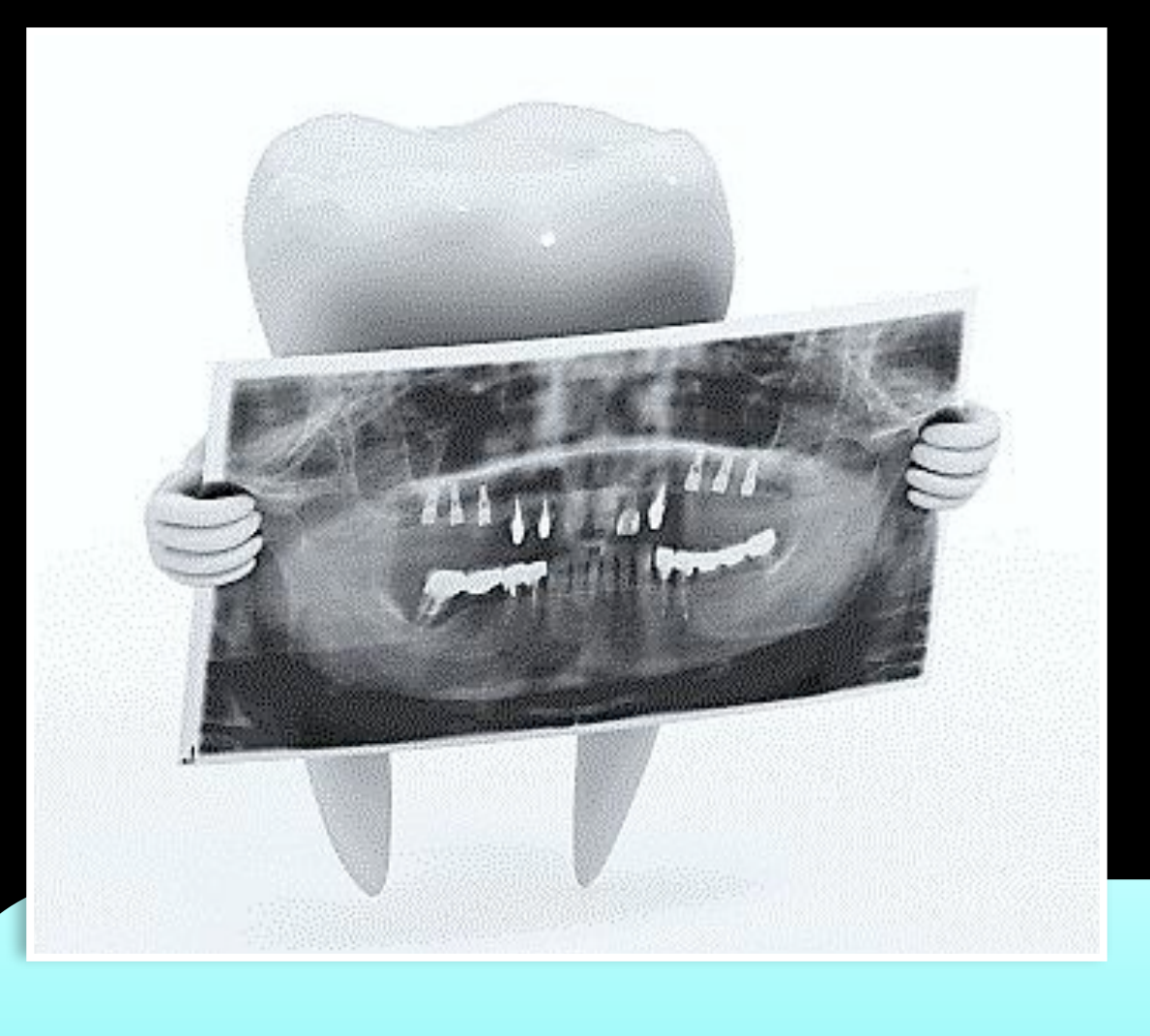

Il faut montrer aux praticiens tous les avantages apportés par Nobel Clinician : temps, image du cabinet (modernité), facilité d'archivage...

# **Principales caractéristiques du logiciel NobelClinician :**

Espaces de travail prédéfinis

- Mesures et annotations des structures anatomiques importantes Planification implantaire, compatible avec les autres systèmes implantaires réputés.
- Visionneuse NobelConnect et NobelClinician guide chirurgical
- Génération automatique d'un rapport sur les plans de traitement Assistant intégré

Commande en ligne de composants chirurgicaux et de laboratoire, voire d'un

En Conclusion

[michaelcorcos@orange.fr](mailto:michaelcorcos@orange.fr)

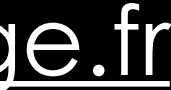

# Merci de votre Attention